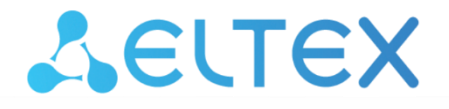

Комплексные решения для построения сетей

# Офисные IP-АТС **SMG-200, SMG-500**

**Руководство по эксплуатации, версия ПО 3.22.3**

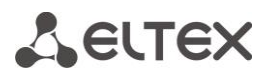

## **Версия ПО SMG-200: V. 3.22.3 Версия ПО SMG-500: V. 3.22.3**

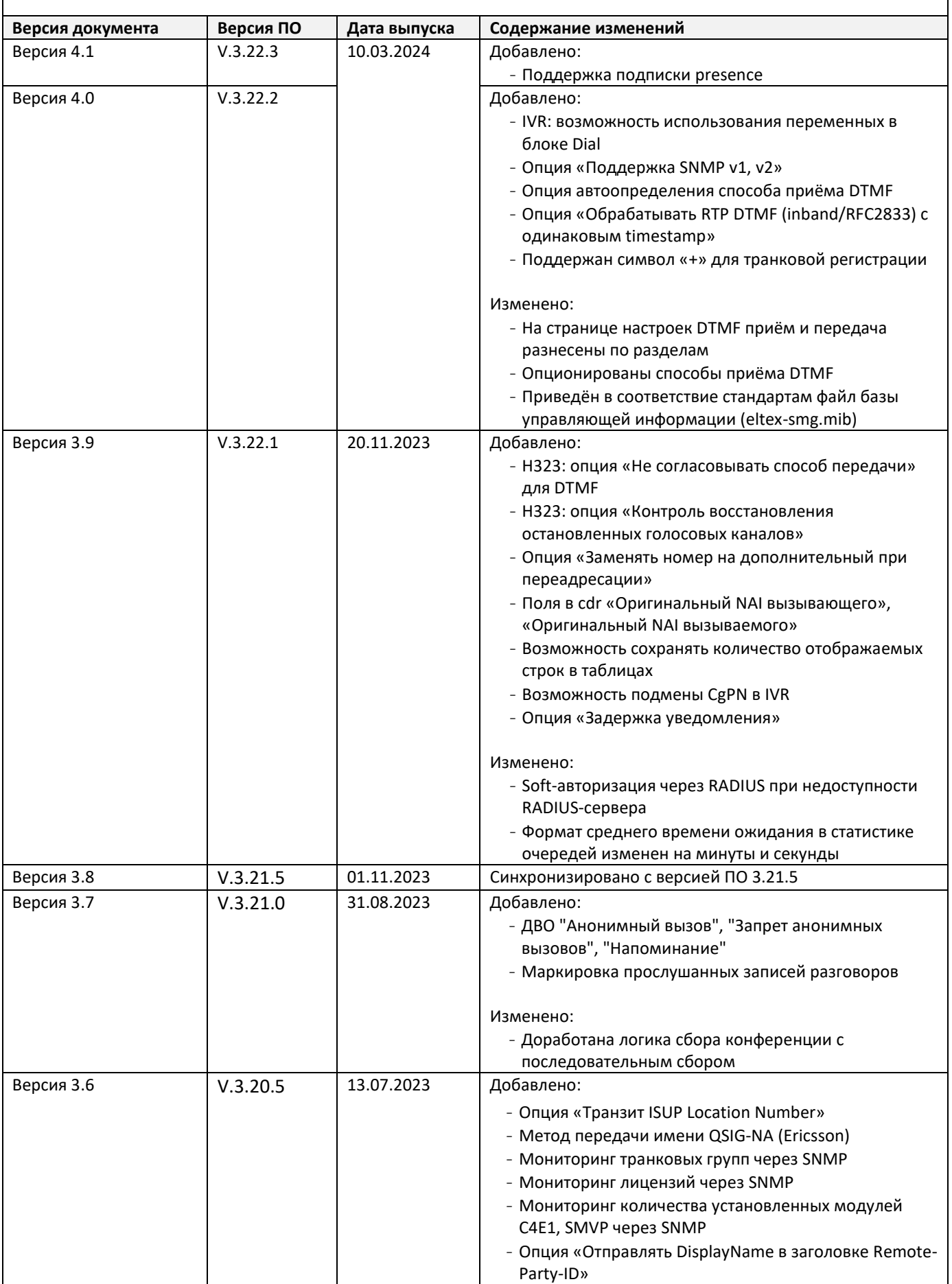

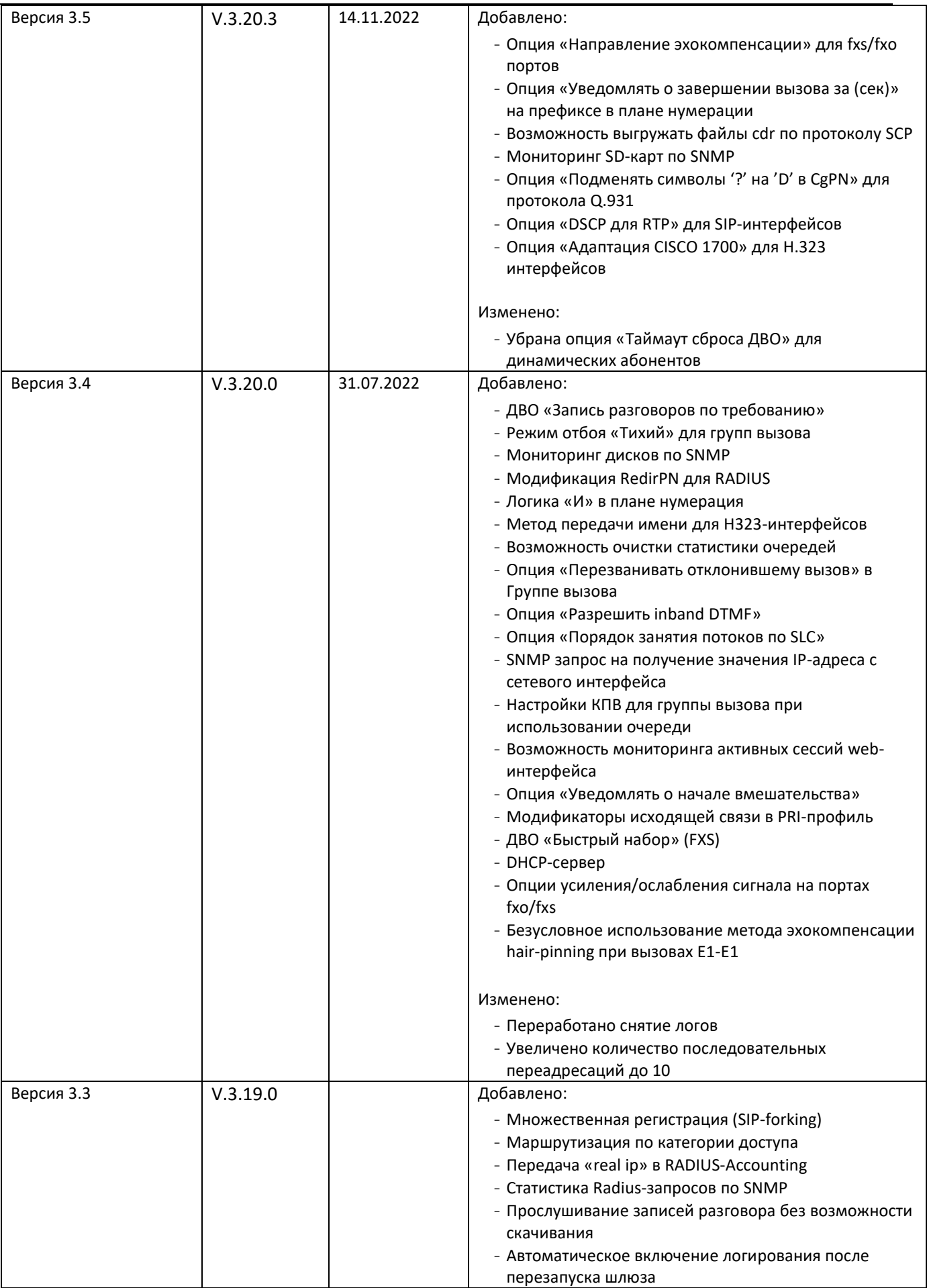

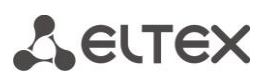

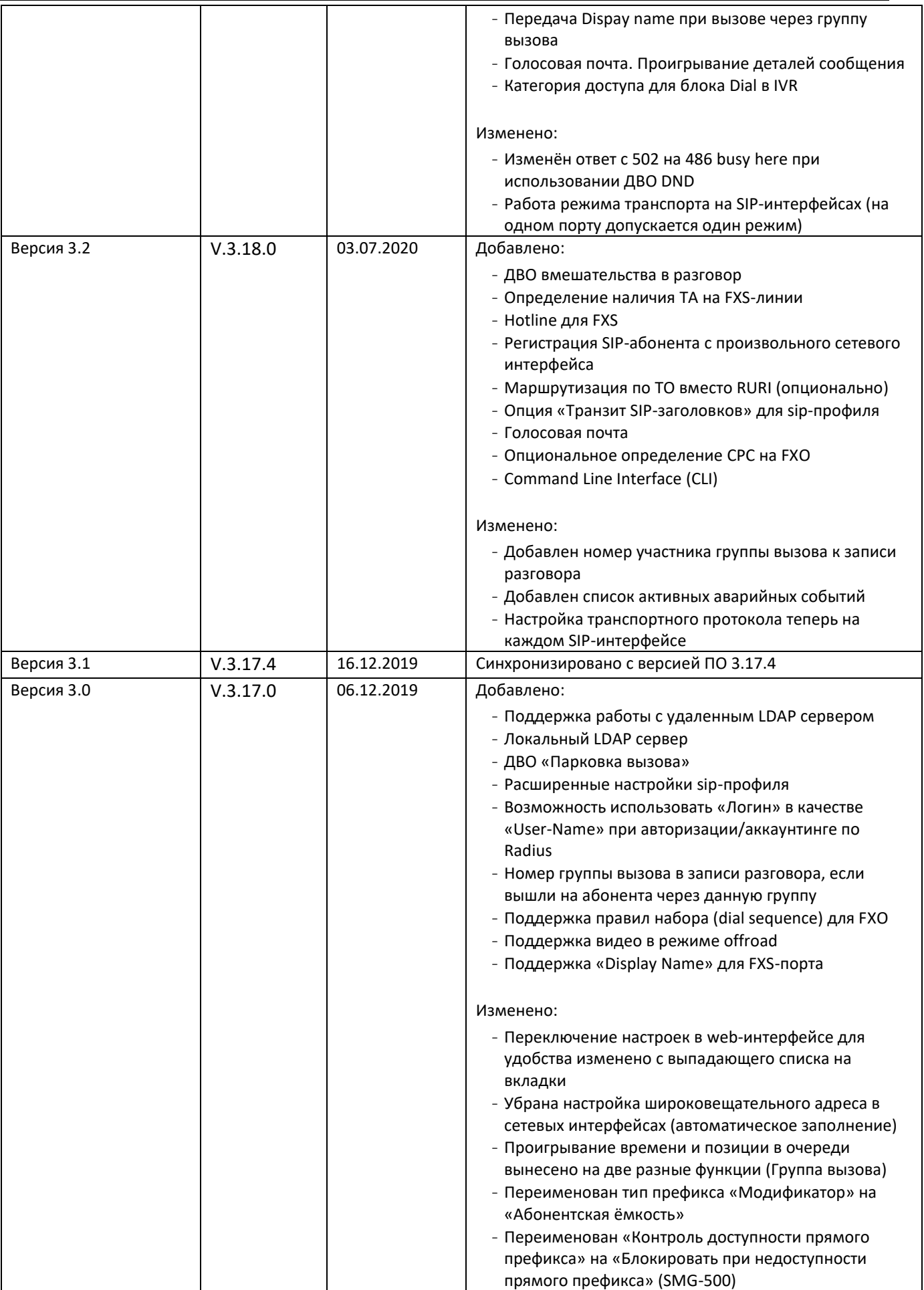

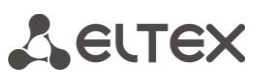

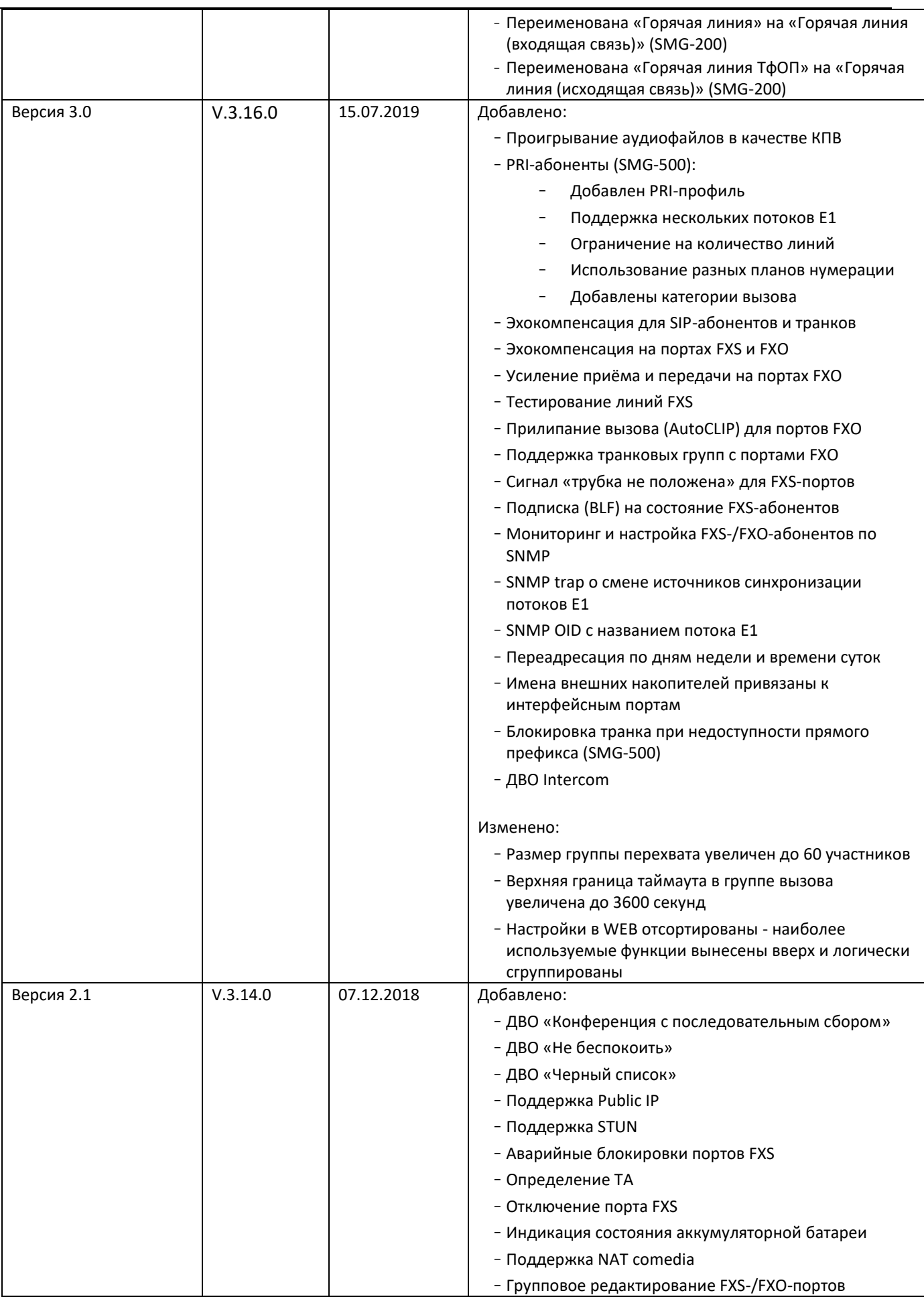

## ACLTEX

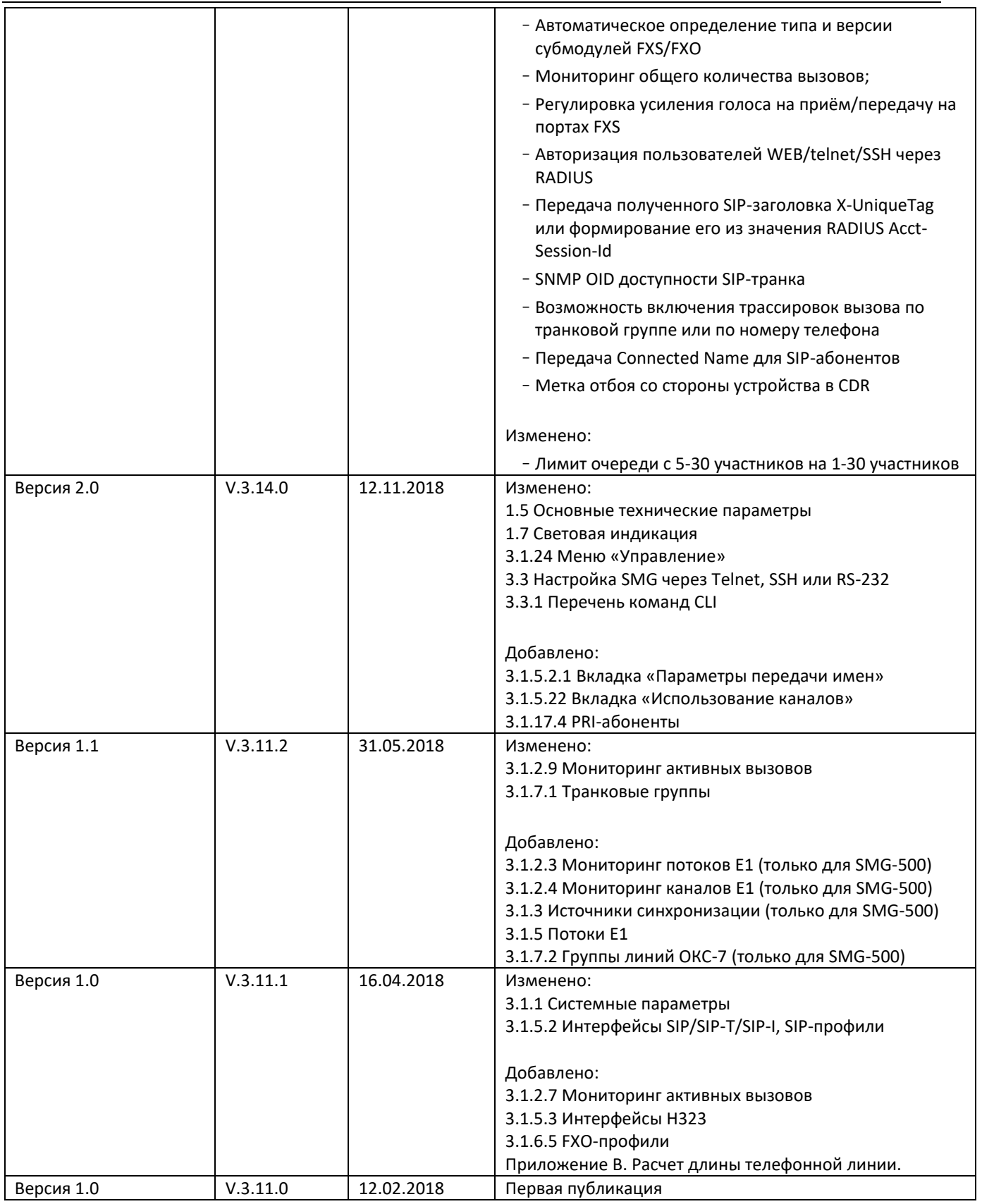

## <span id="page-6-0"></span>**УСЛОВНЫЕ ОБОЗНАЧЕНИЯ**

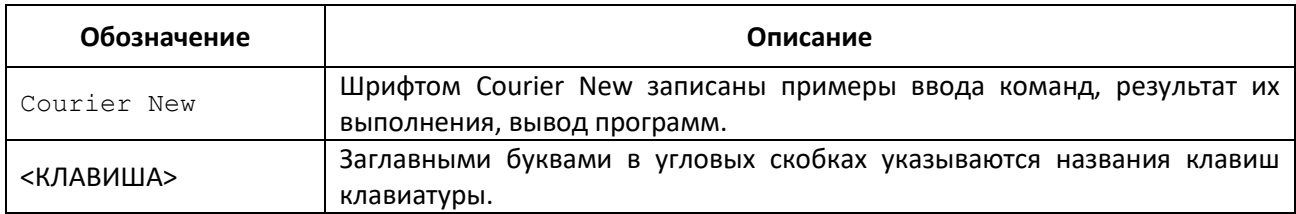

## <span id="page-6-1"></span>**ПРИМЕЧАНИЯ И ПРЕДУПРЕЖДЕНИЯ**

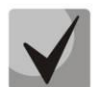

**Примечания содержат важную информацию, советы или рекомендации по использованию и настройке устройства.**

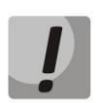

**Предупреждения информируют пользователя о ситуациях, которые могут нанести вред устройству или человеку, привести к некорректной работе устройства или потере данных.**

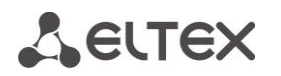

## <span id="page-7-0"></span>**ЦЕЛЕВАЯ АУДИТОРИЯ**

Данное руководство по эксплуатации предназначено для технического персонала, выполняющего настройку и мониторинг шлюза посредством web-конфигуратора, а также процедуры по установке и обслуживанию устройства. Квалификация технического персонала предполагает знание основ работы стеков протоколов ТСР/IP, UDP/IP и принципов построения Ethernet-сетей.

## СОДЕРЖАНИЕ

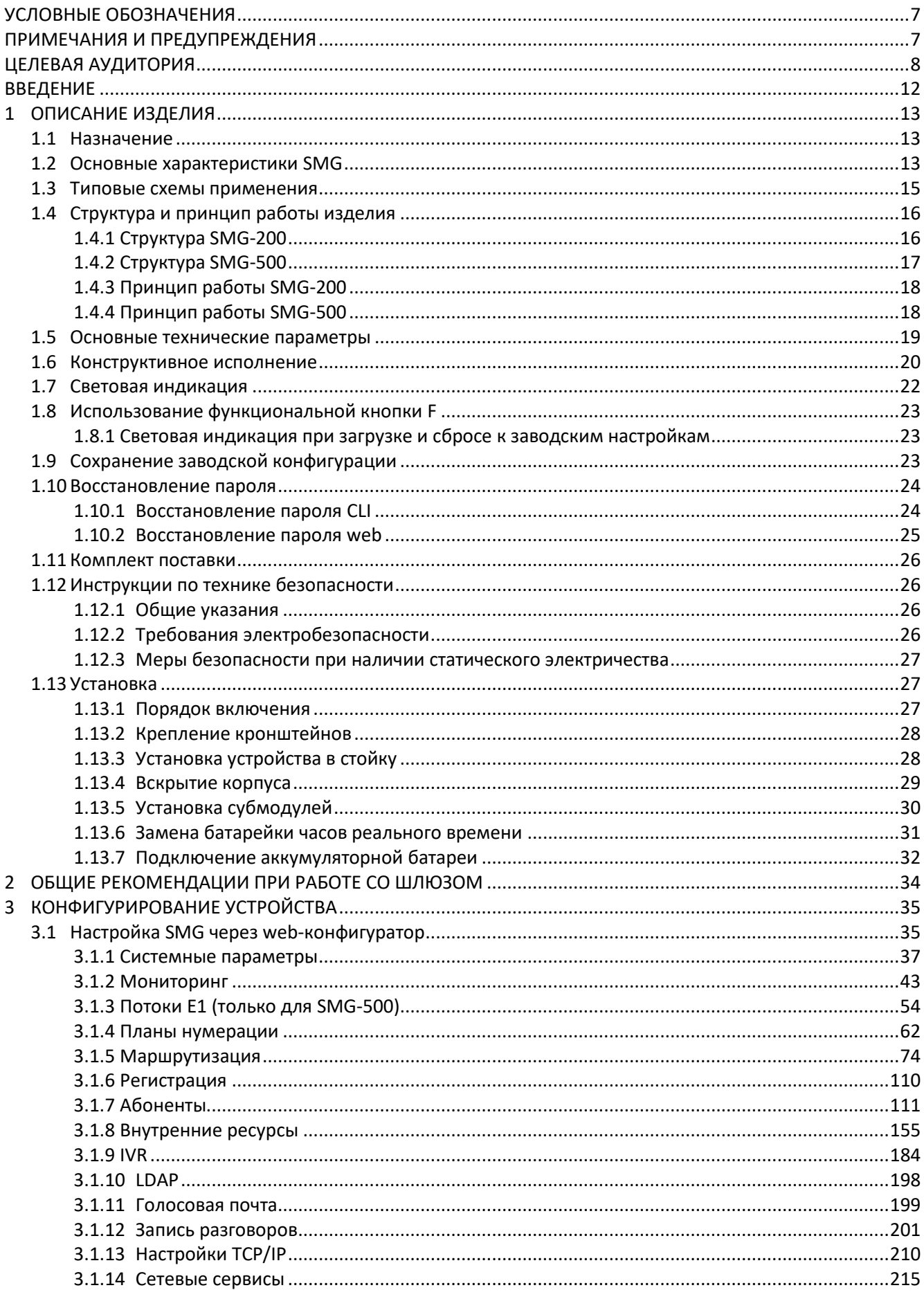

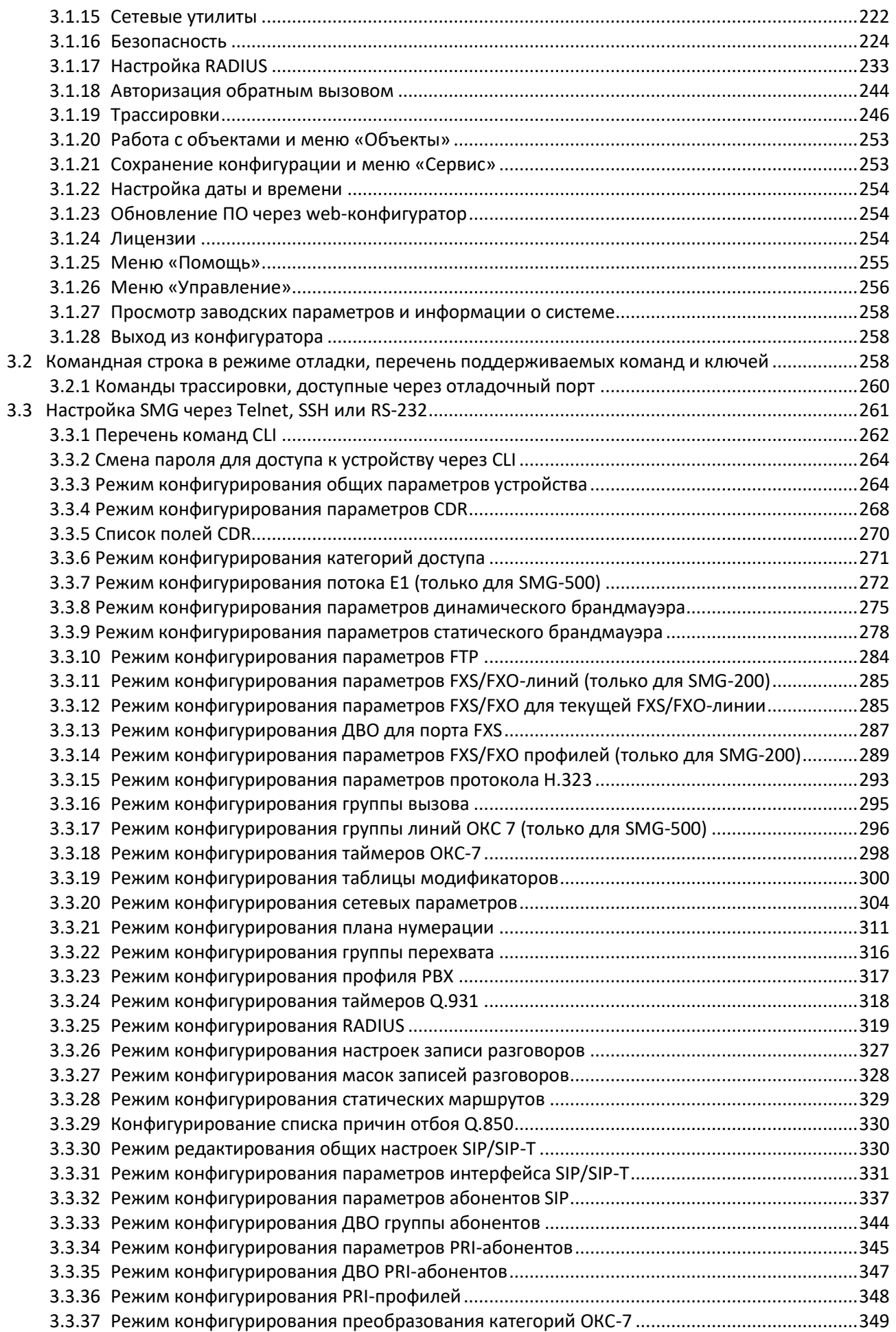

## AELTEX

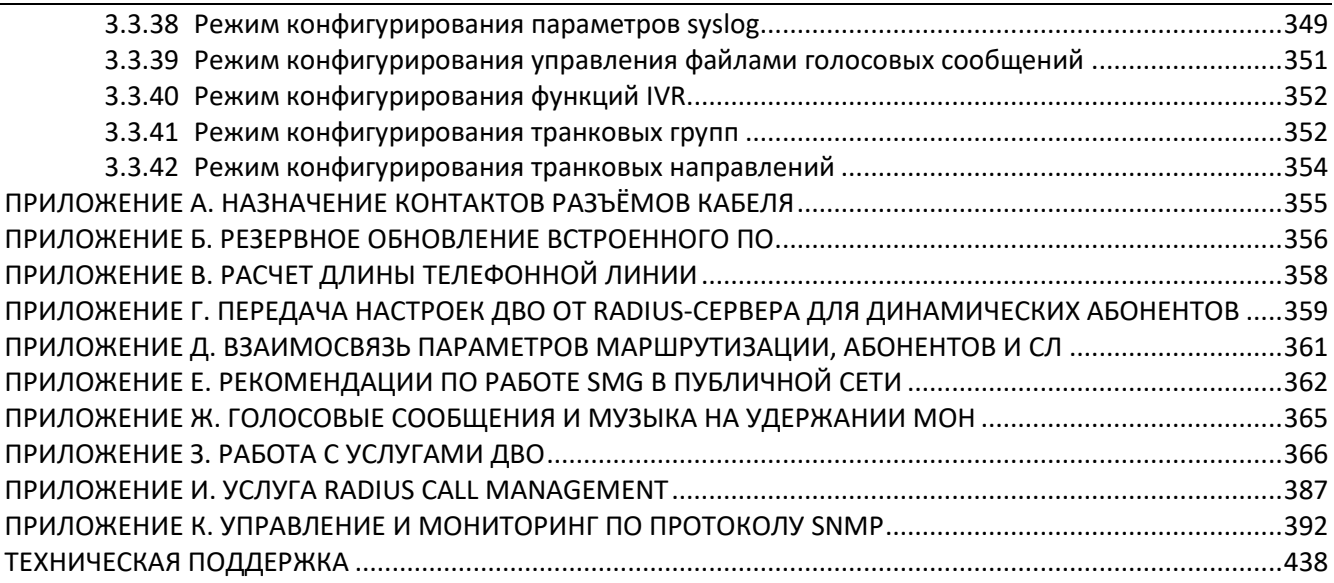

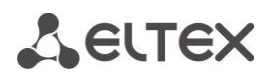

## <span id="page-11-0"></span>**ВВЕДЕНИЕ**

Офисные IP АТС SMG-200 и SMG-500 разработаны для организации связи на малых, средних и крупных предприятиях.

SMG-200 и SMG-500 позволяют объединять удаленные офисы в единую сеть и создавать удаленные рабочие места, снижая затраты на междугороднюю и международную связь. Телефонные номера сети будут сохранятся при переезде офисов, что позволяет компании всегда оставаться на связи с клиентами.

Современная аппаратная платформа, поддержка аудиокодеков G.711, G.729, функций эхокомпенсации, детектора тишины, генератора комфортного шума, а также механизмов приоритизации трафика обеспечивают высокое качество передачи голосовой информации офисными IP АТС SMG-200 и SMG-500.

Данное руководство содержит сведения об основных свойствах SMG-200 и SMG-500. В документе приведены технические характеристики устройств и их компонентов. Также представлена вводная информация о порядке эксплуатации и обслуживания с использованием программного обеспечения.

## <span id="page-12-0"></span>**1 ОПИСАНИЕ ИЗДЕЛИЯ**

## <span id="page-12-1"></span>**1.1 Назначение**

Офисные IP-АТС SMG-200 и SMG-500 предназначены для организации телефонной связи внутри предприятий.

Офисная IP АТС SMG-200 рассчитана на 100 SIP-абонентов в базовой конфигурации с возможностью расширения до 200 абонентов при приобретении соответствующего ПО, SMG-500 — на 250 абонентов в базовой конфигурации с расширением до 500.

## *SMG-200*

16 портов RJ-11 могут использоваться для подключения аналоговых телефонов и/или абонентских линий ТфОП от АТС. Порты LAN предназначены для подключения к сетям операторов связи с помощью SIP-транков, а также для подключения VoIP-шлюзов (например, TAU-24 с поддержкой 24 FXS-портов) для увеличения числа FXS-/FXO-портов.

## *SMG-500*

Для подключения к ТфОП могут использоваться порты Е1 и SIP-транки. Аналоговые телефоны подключаются к SMG-500 через абонентские VoIP-шлюзы, IP-телефоны — напрямую через сеть передачи данных.

На SMG-200 и SMG-500 предусмотрена возможность хранения записей разговоров и CDR-файлов на SD-карте либо USB-накопителе. Также можно автоматически выгружать файлы на FTP-сервер.

## <span id="page-12-2"></span>**1.2 Основные характеристики SMG**

#### **Интерфейсы:**

#### SMG-200

- 16 портов FXS/FXO (RJ-11);
- 4 порта Ethernet 10/100/1000BASE-T (RJ-45);
- $\,$  1 порт USB 2.[0](#page-12-3), 1 порт USB 3.0 $^{\rm 1}$ ;
- 1 слот для SD-карты;
- 1 COM-порт (RS-232, RJ-45).

#### SMG-500

 $\overline{a}$ 

- 4 порта Е1 (RJ-48);
- 4 порта Ethernet 10/100/1000BASE-T (RJ-45);
- <span id="page-12-3"></span>-  $\,$  1 порт USB 2.0, 1 порт USB 3.0 $^{\rm 1}$ ;
- 1 слот для SD-карты;
- 1 COM-порт (RS-232, RJ-45).

<sup>&</sup>lt;sup>1</sup> Начиная с ревизии платы 1v2 имеется поддержка USB 3.0, на более ранних/старых ревизиях - 2 порта USB 2.0.

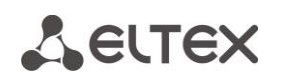

#### **Функциональные возможности:**

- SMG-200: до 100 абонентов в базовой конфигурации с возможностью расширения до 200;
- SMG-500: до 250 абонентов в базовой конфигурации с возможностью расширения до 500;
- поддержка статического адреса и DHCP;
- протоколы IP-телефонии SIP, SIP-Т, SIP-I, H.323;
- передача DTMF (SIP INFO, RFC2833, in-band, SIP NOTIFY);
- SMG-500:
- четыре интерфейса E1;
- протоколы TDM (SMG-500): DSS1/EDSS1 (ISDN PRI Q.931), QSIG и CORNET для передачи имени абонента, ОКС-7 (работа в связанном и квазисвязанном режимах).
- поддержка стандарта Q.699 взаимодействие EDSS1 и ОКС-7;
- SMG-200:
	- до 16 портов FXS (с шагом 8);
		- до 16 портов FXO (с шагом 8).
- эхокомпенсация (рекомендация G.168);
- детектор речевой активности (VAD);
- генератор комфортного шума (CNG);
- поддержка NTP;
- поддержка DNS;
- поддержка SNMP;
- ToS и CoS для сигнализации;
- VLAN для RTP, сигнализации и управления;
- обновление ПО: через web-конфигуратор, CLI (Telnet, SSH, консоль (RS-232));
	- конфигурирование и настройка (в том числе удаленно):
		- web-конфигуратор;
		- CLI (Telnet, SSH, консоль (RS-232));
		- удаленный мониторинг;
		- web-конфигуратор;
		- SNMP.

#### **Функционал SIP/SIP-T/SIP-I:**

- RFC 2976 SIP INFO (для передачи DTMF);
- RFC 3204 MIME Media Types for ISUP and QSIG (поддержка ISUP);
- RFC 3261 SIP;
- RFC 3262 Reliability of Provisional Responses in SIP (PRACK);
- RFC 3263 Locating SIP servers for DNS;
- RFC 3264 SDP Offer/Answer Model;
- RFC 3265 SIP Notify;
- RFC 3311 SIP Update;
- RFC 3323 Privacy Header;
- RFC 3325 P-Asserted-Identity;
- RFC 3326 SIP Reason Header;
- RFC 3372 SIP for Telephones (SIP-T);
- RFC 3515 SIP REFER;
- RFC 3581 An Extension to the Session Initiation Protocol (SIP) for Symmetric Response Routing;
- RFC 3665 Basic Call Flow Examples;
- RFC 3891 SIP Replaces Header;
- RFC 3892 SIP Referred-By Mechanism;
- RFC 4028 SIP Session Timer;
- RFC 4566 Session Description Protocol (SDP);
- RFC 5009 P-Header;
- RFC 5373 Requesting Answering Modes for the Session Initiation Protocol;
- RFC 5806 SIP Diversion Header;
- RFC 6432;
- Q1912.5 SIP-I;
- Взаимодействие SIP и SIP-T/SIP-I;
- SIP Enable/Disable 302 Responses;
- Delay offer;
- SIP OPTIONS Keep-Alive (SIP Busy Out);
- SIP registrar.

## <span id="page-14-0"></span>**1.3 Типовые схемы применения**

Устройства SMG-200/SMG-500 обеспечивают возможность регистрации SIP-абонентов и подключения к сети ТфОП посредством порта FXO (SMG-200) или потока Е1 (SMG-500), SIP/SIP-T/SIP-I транком либо по протоколу H.323.

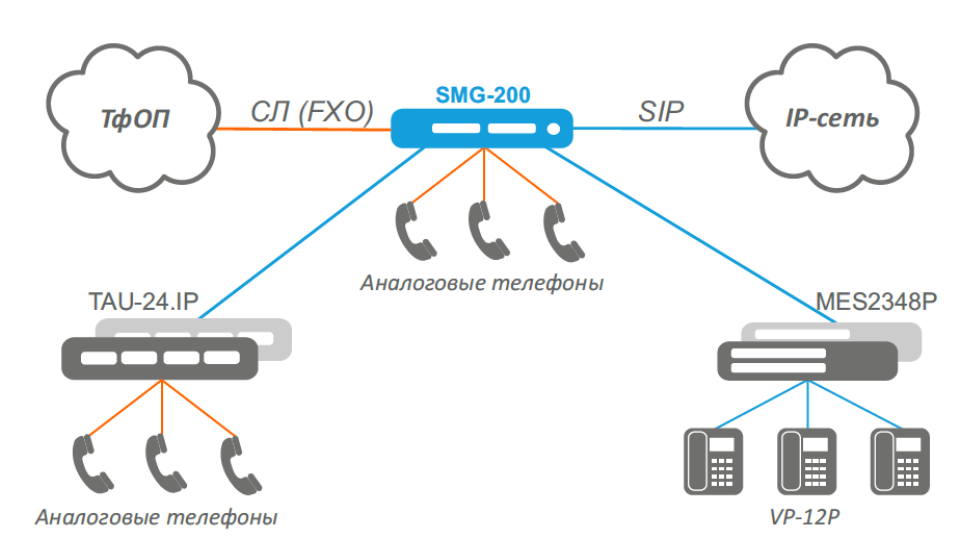

Рисунок 1 — Офисная IP-АТС на базе SMG-200

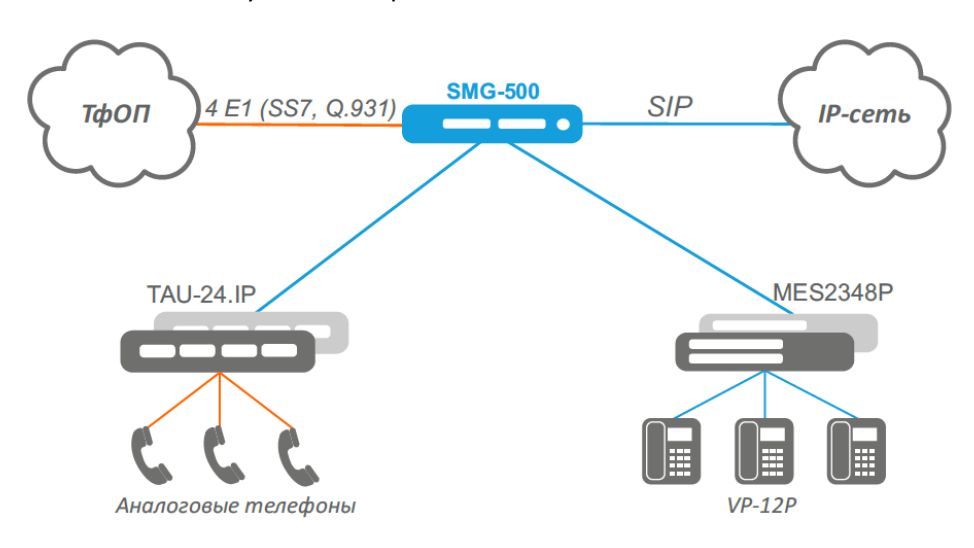

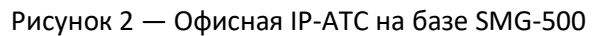

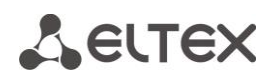

## <span id="page-15-0"></span>**1.4 Структура и принцип работы изделия**

## <span id="page-15-1"></span>*1.4.1 Структура SMG-200*

Устройство SMG-200 имеет субмодульную архитектуру и содержит следующие элементы:

- контроллер, в состав которого входят:
	- управляющий процессор;
	- flash-память 4 ГБ;
	- ОЗУ 2 ГБ.
- до 2 субмодулей аналоговых портов FXS (опционально);
- до 2 субмодулей аналоговых окончаний FXO (опционально);
- Ethernet-коммутатор (L2) на 4 порта 10/100/1000BASE-T.

Функциональная схема SMG-200 представлена на рисунк[е ниже](#page-15-2).

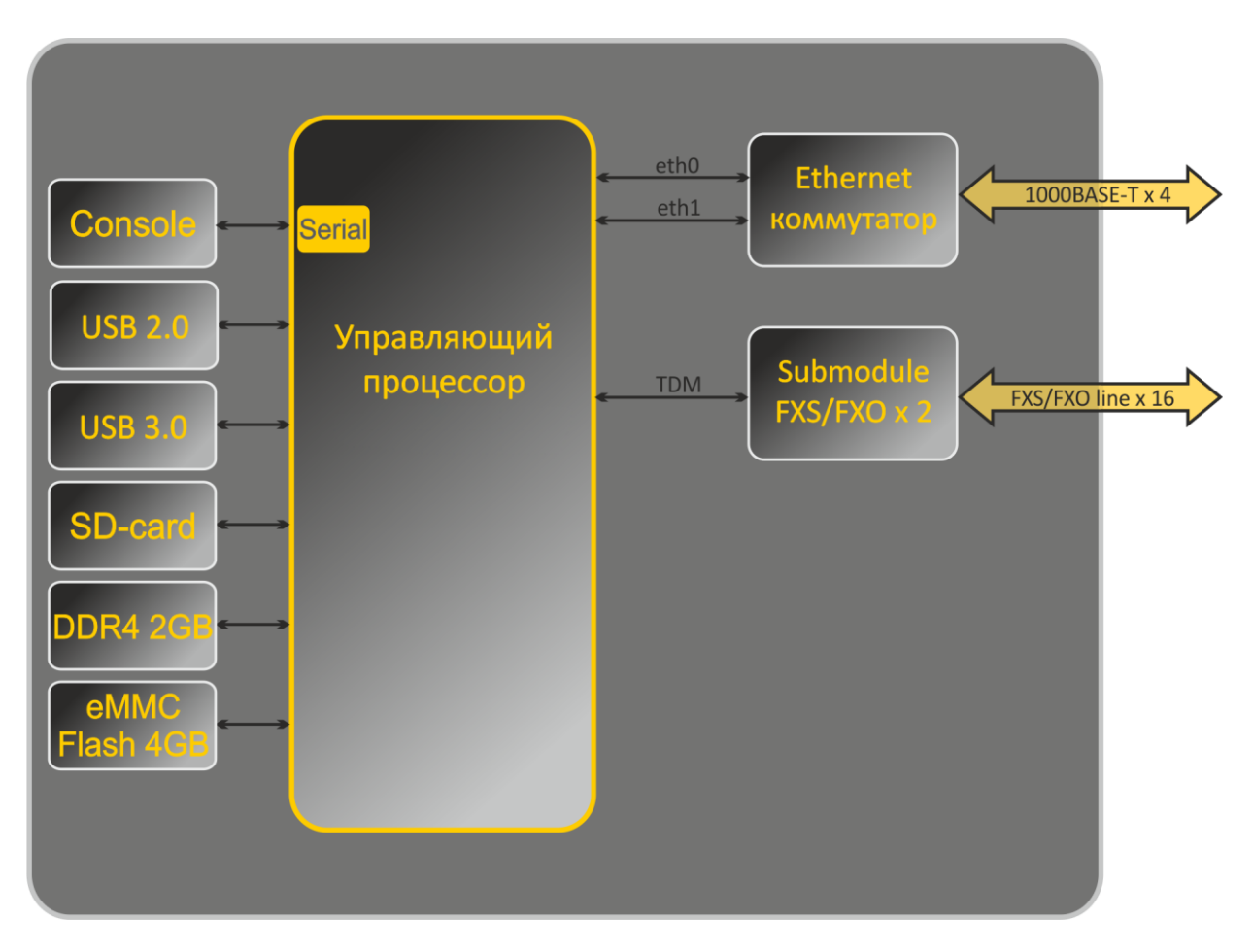

<span id="page-15-2"></span>Рисунок 3 — Функциональная схема SMG-200

## <span id="page-16-0"></span>*1.4.2 Структура SMG-500*

Устройство SMG-500 имеет субмодульную архитектуру и содержит следующие элементы:

- контроллер, в состав которого входят:
	- управляющий процессор;
	- flash-память 4 ГБ;
	- ОЗУ 2 ГБ.
- субмодуль потоков E1 C4Е1 (опционально);
- субмодуль IP SM-VP-M300 (опционально);
- Ethernet-коммутатор (L2) на 4 порта 10/100/1000BASE-T.

Функциональная схема SMG-500 представлена на рисунке [ниже](#page-16-1).

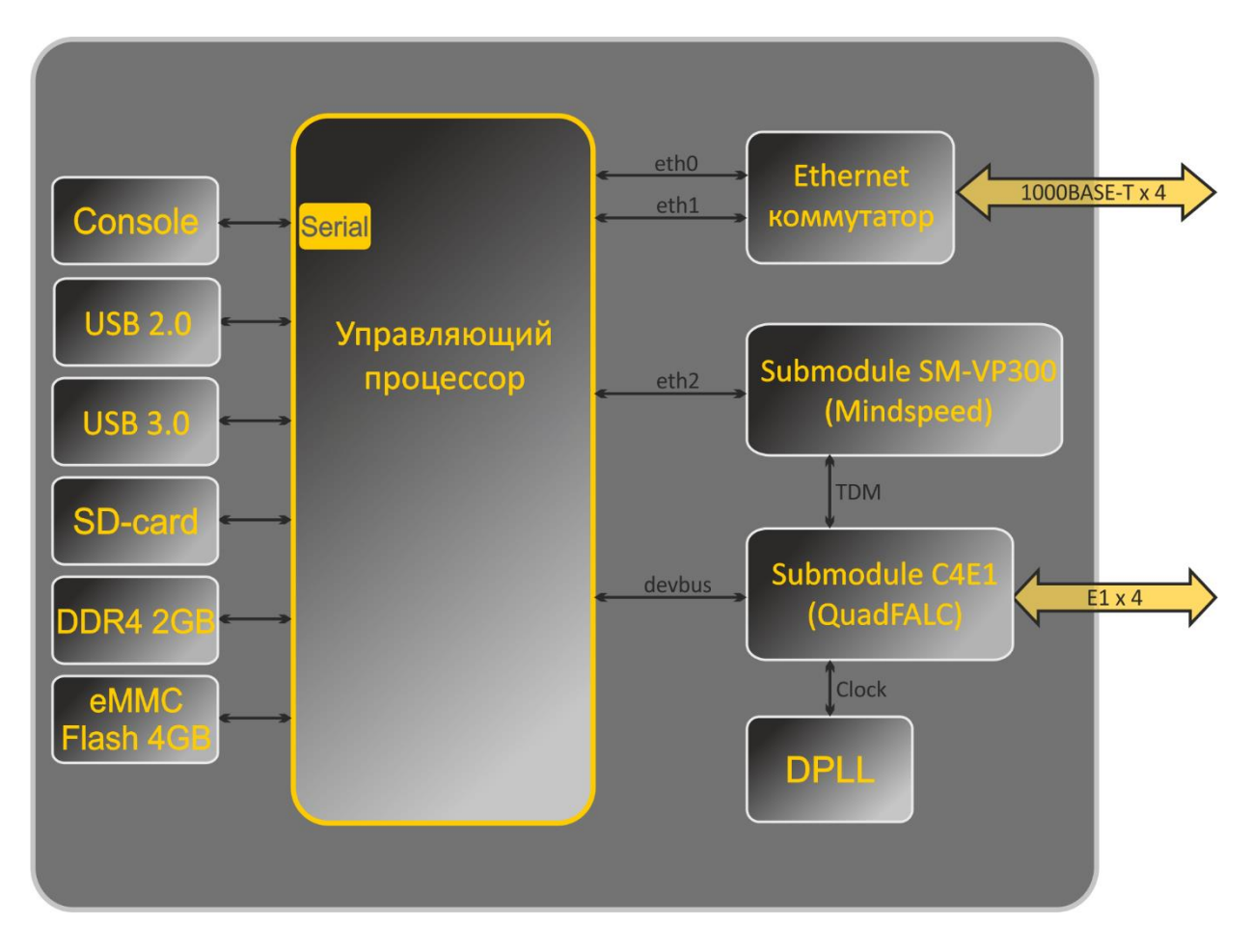

<span id="page-16-1"></span>Рисунок 4 — Функциональная схема SMG-500

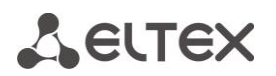

## <span id="page-17-0"></span>*1.4.3 Принцип работы SMG-200*

В направлении «ТфОП — IP» сигнал, поступающий с портов FXS/FXO, подается на обработку в ЦП устройства через внутрисистемную TDM-магистраль, кодируется по одному из выбранных стандартов и в виде цифровых пакетов передается в Ethernet-коммутатор. В направлении «IP — ТфОП» цифровые пакеты из Ethernet-коммутатора передаются на обработку в ЦП устройства, декодируются и через внутрисистемную TDM-магистраль передаются на порты FXS/FXO.

## <span id="page-17-1"></span>*1.4.4 Принцип работы SMG-500*

В направлении «TDM — IP» сигнал, поступающий на потоки Е1, подается на субмодуль VoIP через внутрисистемную магистраль, в виде цифровых пакетов поступает на обработку в ЦП устройства, кодируется по одному из выбранных стандартов и передается в Ethernet-коммутатор. В направлении «IP — TDM» цифровые пакеты из Ethernet-коммутатора передаются на обработку в ЦП устройства, декодируются, а затем передаются на субмодуль VoIP и через внутрисистемную магистраль передаются в потоки Е1.

Для работы потоков E1 на SMG-500 требуется установка обоих субмодулей — и субмодуля SM-VP, и субмодуля C4E1 (поставляются опционально).

Внешние 2-мегабитные потоки Е1 через согласующие трансформаторы поступают на фреймеры, при этом из потока выделяется сигнал синхронизации и выдается на общую линию синхронизации устройства. Управление приоритетностью линий синхронизации происходит на программном уровне, согласно заданному алгоритму.

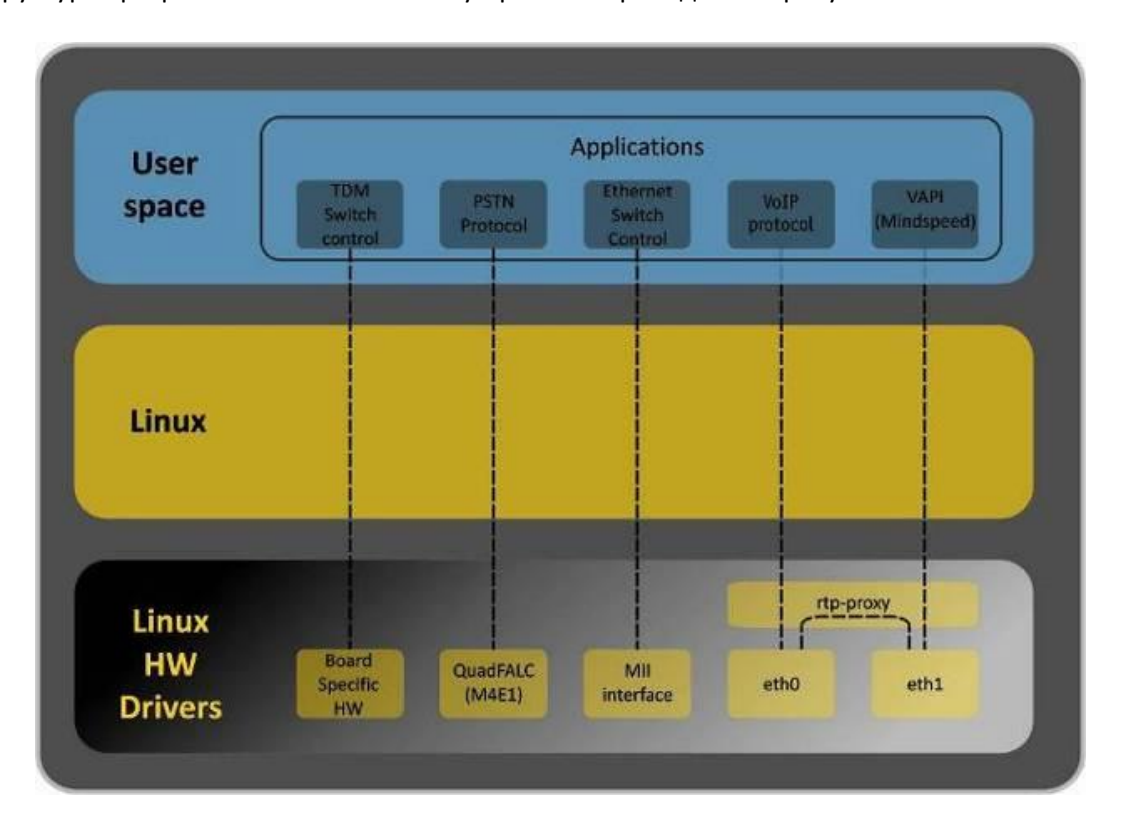

Структура программного обеспечения устройства приведена на рисунке [ниже](#page-17-2).

<span id="page-17-2"></span>Рисунок 5 — Структура программного обеспечения SMG

## <span id="page-18-0"></span>**1.5 Основные технические параметры**

Основные технические параметры терминала приведены в таблице [ниже](#page-18-1).

Таблица 1 — Основные технические параметры

<span id="page-18-1"></span>

| Протоколы VoIP                                                   |                                                    |
|------------------------------------------------------------------|----------------------------------------------------|
| Поддерживаемые протоколы                                         | SIP-T/SIP-I                                        |
|                                                                  | <b>SIP</b>                                         |
|                                                                  | H.323                                              |
| Аудиокодеки                                                      |                                                    |
| Кодеки                                                           | G.711 a-law (в тексте G.711A)                      |
|                                                                  | G.711 µ-law (в тексте G.711U)                      |
|                                                                  | G.729 (A/B)                                        |
|                                                                  | OPUS <sup>1</sup>                                  |
|                                                                  | AMR <sup>1</sup>                                   |
| Количество одновременных вызовов                                 |                                                    |
| <b>SMG-200</b>                                                   | 50 (100 каналов VoIP)                              |
| SMG-500                                                          | 100 (200 каналов VoIP)                             |
| Параметры электрического интерфейса Ethernet                     |                                                    |
| Количество интерфейсов                                           | 4                                                  |
| Электрический разъем                                             | $RJ-45$                                            |
| Скорость передачи                                                | Автоопределение, 10/100/1000 Мбит/с, дуплекс       |
| Поддержка стандартов                                             | 10/100/1000BASE-T                                  |
| Параметры консоли                                                |                                                    |
| Последовательный порт RS-232                                     |                                                    |
| Скорость передачи данных, бит/сек                                | 115200                                             |
| Электрические параметры сигналов                                 | По рекомендации МСЭ-Т V.28                         |
| Параметры интерфейса FXS (только для SMG-200)                    |                                                    |
| Сопротивление шлейфа                                             | До 3,4 кОм                                         |
| Прием набора                                                     | Импульсный/частотный (DTMF)                        |
| Caller ID                                                        | FSK (ITU-T V.23, Bell 202), DTMF, «Российский АОН» |
| Защита абонентских окончаний                                     | Защита абонентских окончаний по току и по          |
|                                                                  | напряжению.                                        |
|                                                                  | Для защиты абонентских комплектов от               |
|                                                                  | перенапряжений, линейная сторона кросса            |
|                                                                  | должна быть оборудована<br>модулями                |
|                                                                  | кроссовой<br>«MK3<br>$3-Ky$<br>защиты<br>c         |
|                                                                  | напряжением срабатывания 400 В.                    |
| Возможность удаленного измерения параметров<br>абонентской линии | Есть                                               |
| Параметры комплекта                                              | Программируемые                                    |
| Параметры интерфейса E1 (только для SMG-500)                     |                                                    |
| Число каналов                                                    | Согласно рекомендациям ITU-T G.703, G.704          |
| Скорость передачи данных в линии                                 | 2,048 Мбит/с                                       |
| Линейный код                                                     | HDB3, AMI                                          |
| Выходной сигнала в линию                                         | 3,0 В амплитудное на нагрузке 120 Ом               |
|                                                                  | 2,37 В амплитудное на нагрузке 75 Ом               |
|                                                                  | (по рекомендации MKKTT G.703)                      |
| Входной сигнал из линии                                          | От 0 до -6 дБ по отношению к стандартному          |
|                                                                  | выходному импульсу                                 |
| Эластичный буфер                                                 | Ёмкость 2 кадра                                    |
| Протоколы сигнализации                                           | DSS1/EDSS1 (ISDN PRI Q.931), QSIG и CORNET для     |
|                                                                  | передачи имени абонента, ОКС-7.                    |
|                                                                  |                                                    |

 $^{\rm 1}$  Не поддерживается в текущей версии ПО 3.22.3.

 $\overline{a}$ 

#### **Количество участников конференции**

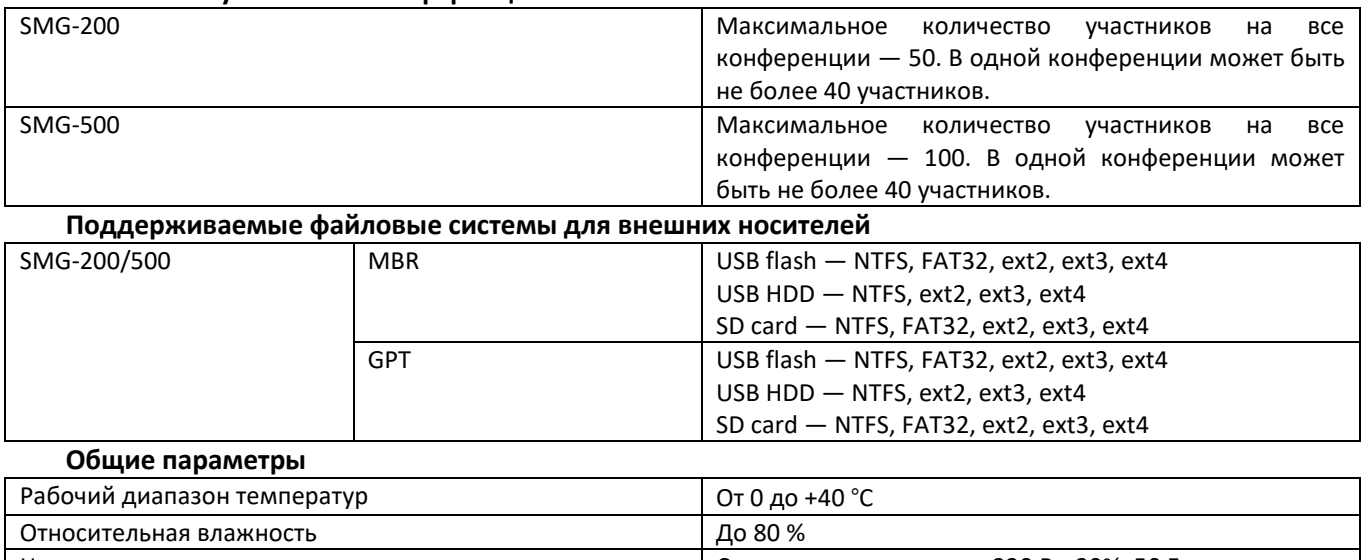

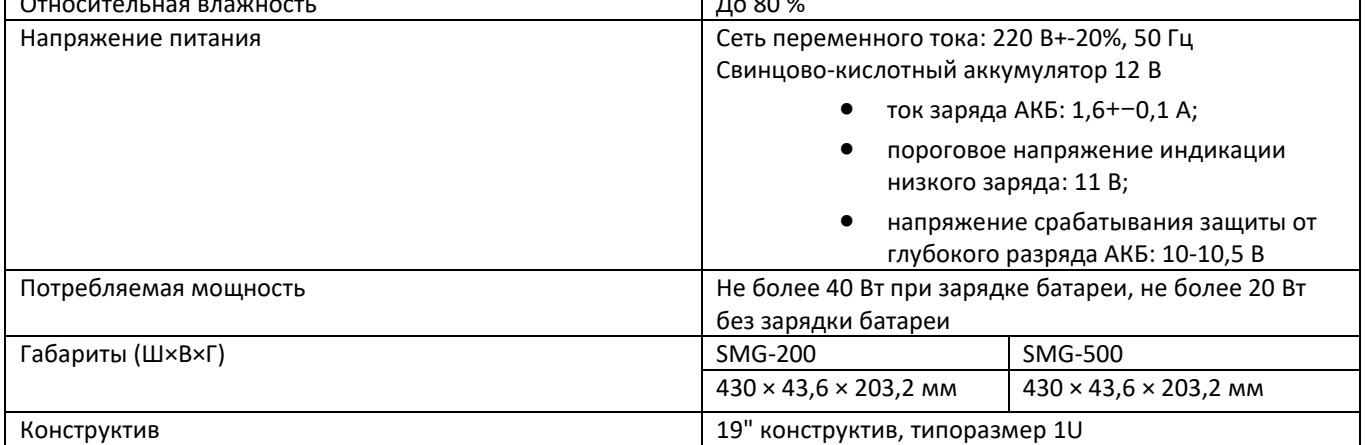

## <span id="page-19-0"></span>**1.6 Конструктивное исполнение**

Цифровые шлюзы SMG-200 и SMG-500 выполнены в металлических корпусах с возможностью установки в 19″ каркас типоразмером 1U.

Внешний вид передней панели устройств приведен на рисунках [ниже](#page-19-1).

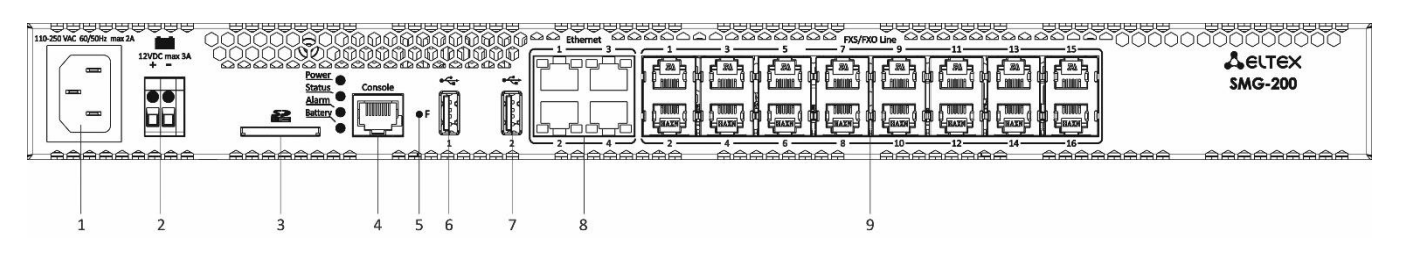

Рисунок 6 — Внешний вид передней панели SMG-200

<span id="page-19-1"></span>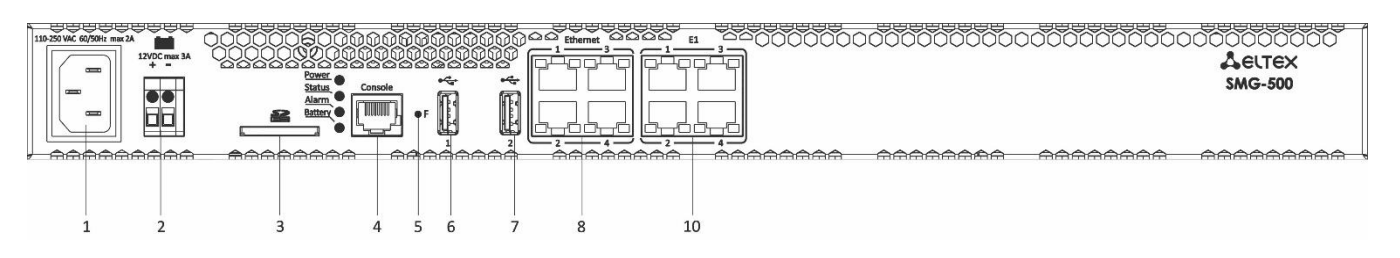

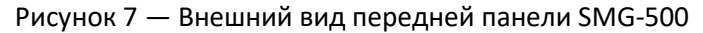

На передней панели устройств расположены следующие разъемы, световые индикаторы и органы управления, [Таблица](#page-20-0) 2.

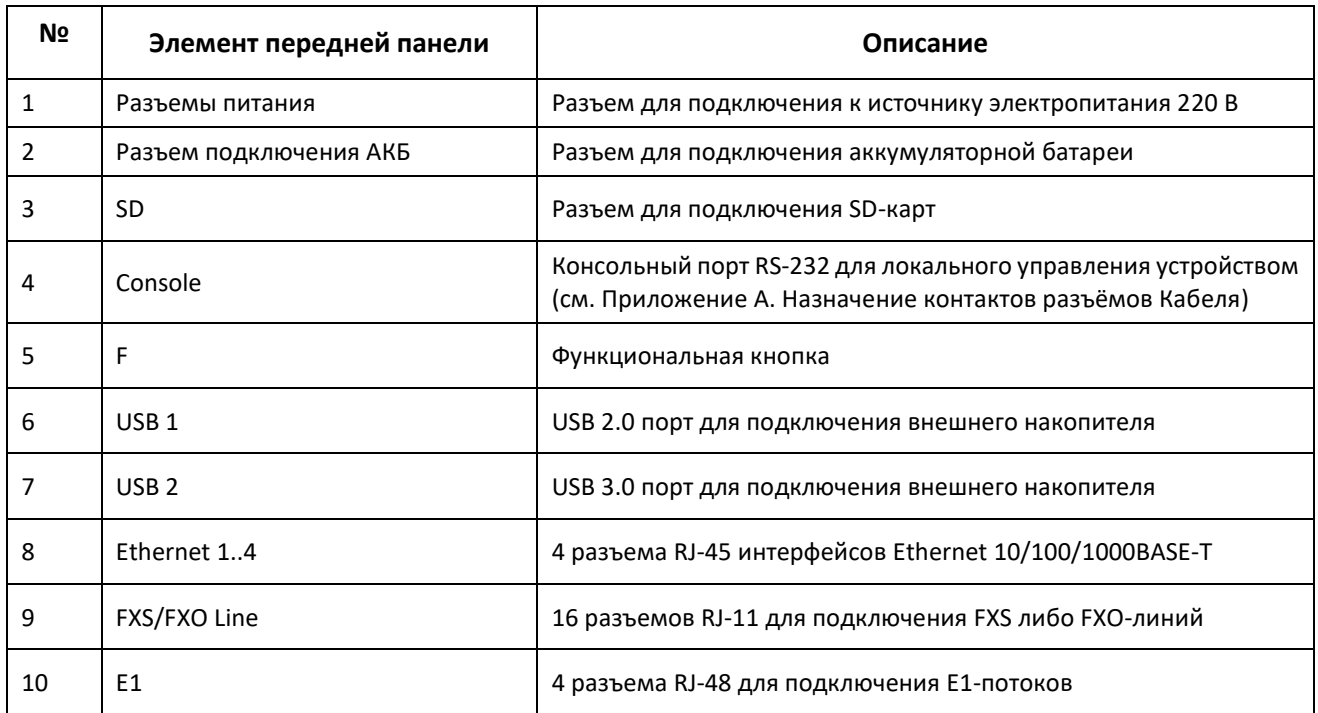

<span id="page-20-0"></span>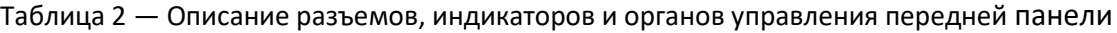

Внешний вид задней панели устройства приведен на рисунке [8.](#page-20-1)

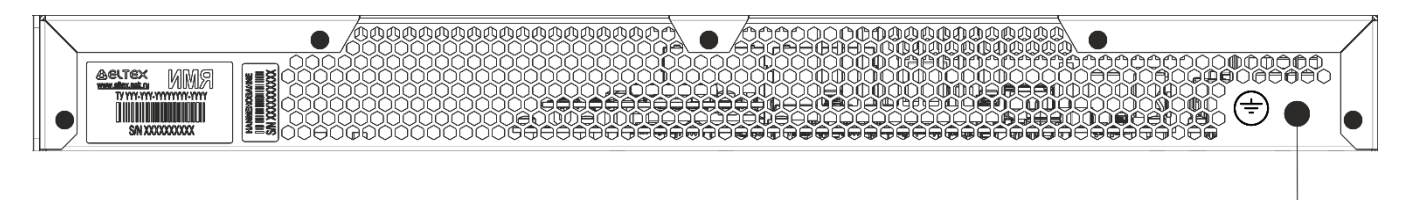

Рисунок 8 — Внешний вид задней панели SMG-200/500

<span id="page-20-1"></span>В таблице [ниже](#page-20-2) приведен перечень разъемов, расположенных на задней панели коммутатора.

<span id="page-20-2"></span>Таблица 3 — Описание разъемов задней панели коммутатора

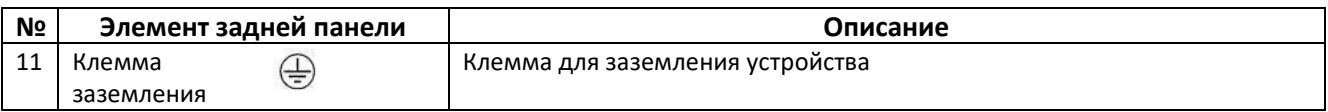

 $\overline{11}$ 

## **ELTEX**  $\mathcal{R}$

## <span id="page-21-0"></span>**1.7 Световая индикация**

Текущее состояние устройства отображается при помощи индикаторов, расположенных на передней панели.

Световая индикация устройства в рабочем состоянии приведена в таблице [ниже](#page-21-1).

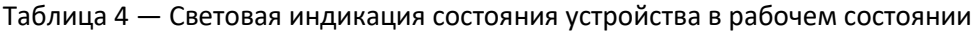

<span id="page-21-1"></span>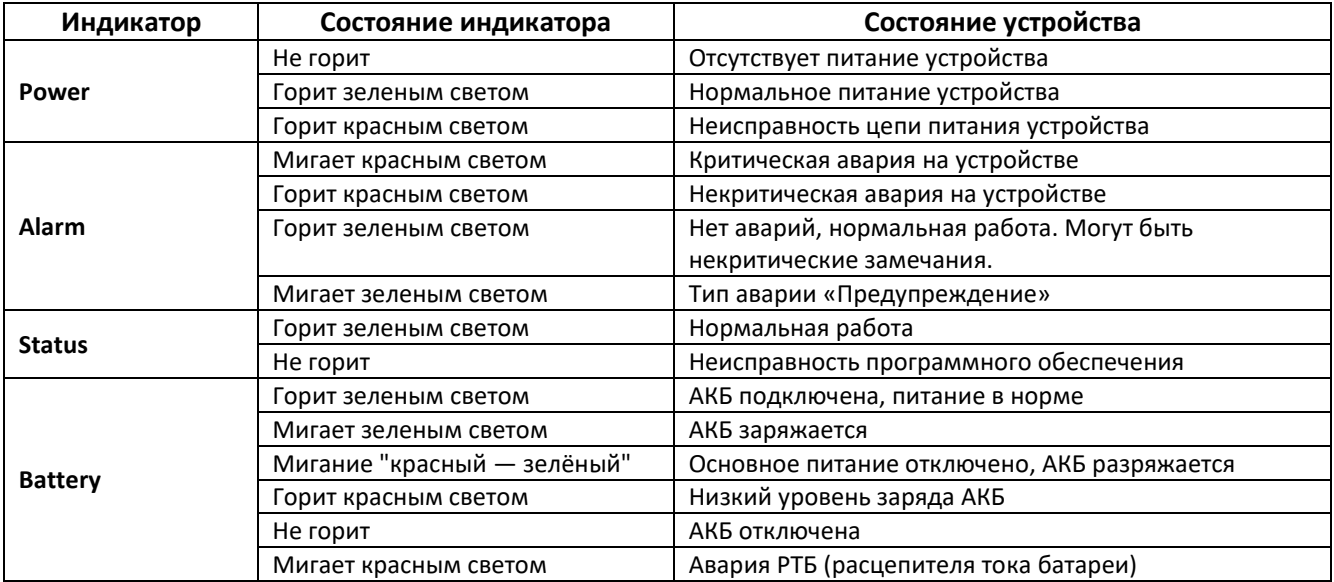

<span id="page-21-2"></span>Состояние интерфейсов Ethernet отображается светодиодными индикаторами, встроенными в разъем 1000/100, и приведено в таблице [ниже](#page-21-2).

## Таблица 5 — Световая индикация интерфейсов Ethernet 1000/100

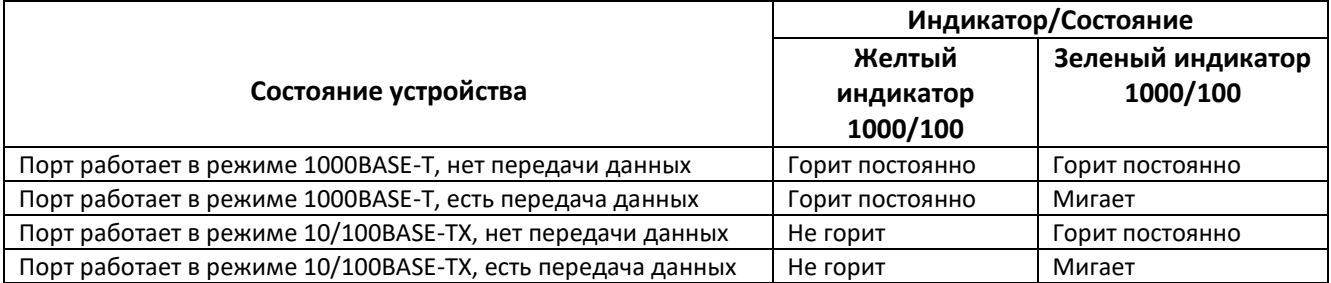

Таблица 6 — Индикация состояния потоков Е1

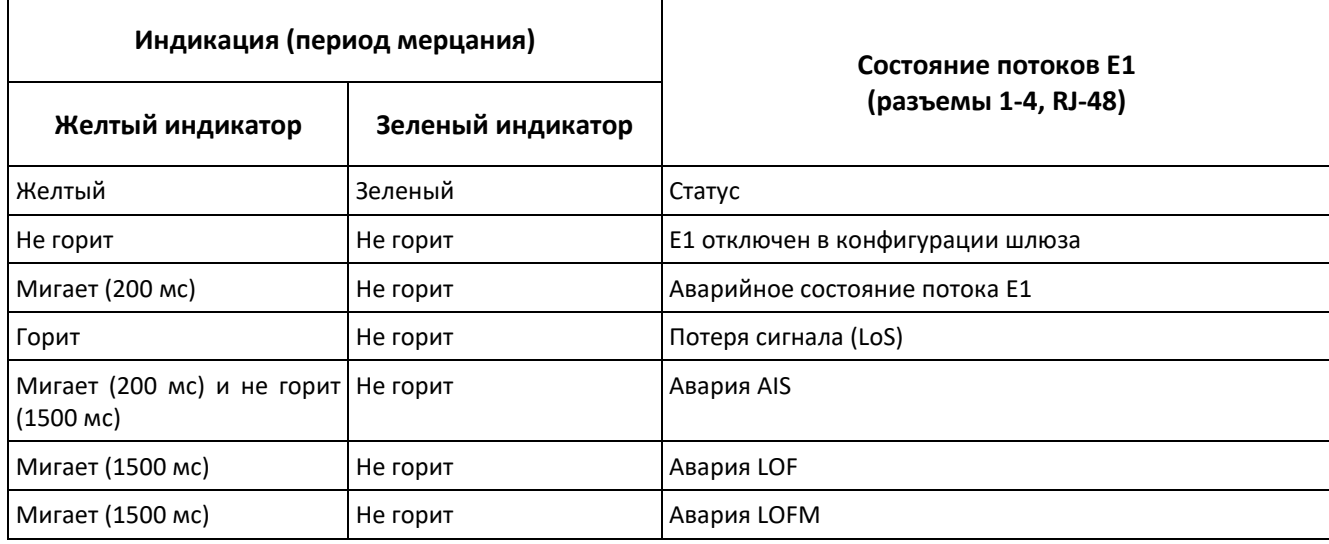

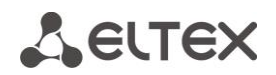

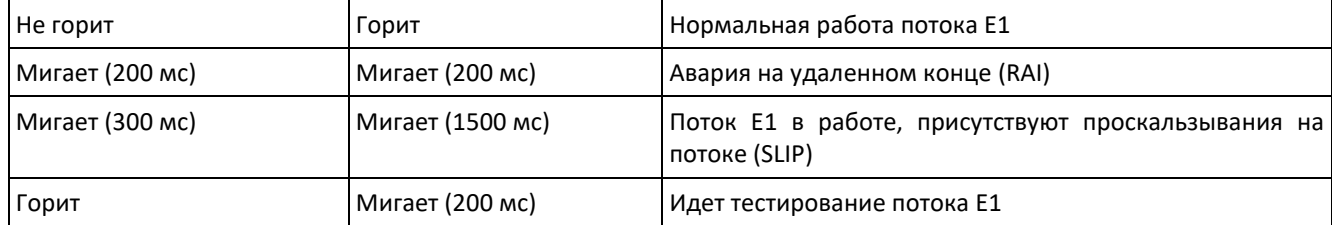

## <span id="page-22-0"></span>**1.8 Использование функциональной кнопки F**

Функциональная кнопка F используется для перезагрузки устройства, восстановления заводской конфигурации, а также для восстановления пароля.

Порядок сброса к настройкам по умолчанию на включенном устройстве приведен в разделе [1.8.1,](#page-22-1) [Таблица](#page-22-3) 7.

После восстановления заводской конфигурации к устройству можно будет обратиться по IP-адресу 192.168.1.2 (маска 255.255.255.0):

- через telnet либо console: логин **admin**, пароль **rootpasswd**;
- через web-конфигуратор: логин **admin**, пароль **rootpasswd**.

Далее можно сохранить заводскую конфигурацию, восстановить пароль или перезагрузить устройство.

#### <span id="page-22-1"></span>*1.8.1 Световая индикация при загрузке и сбросе к заводским настройкам*

Световая индикация при загрузке и сбросе к заводским настройкам приведена в таблице [ниже](#page-22-3).

Таблица 7 — Световая индикация при загрузке и сбросе к заводским настройкам

<span id="page-22-3"></span>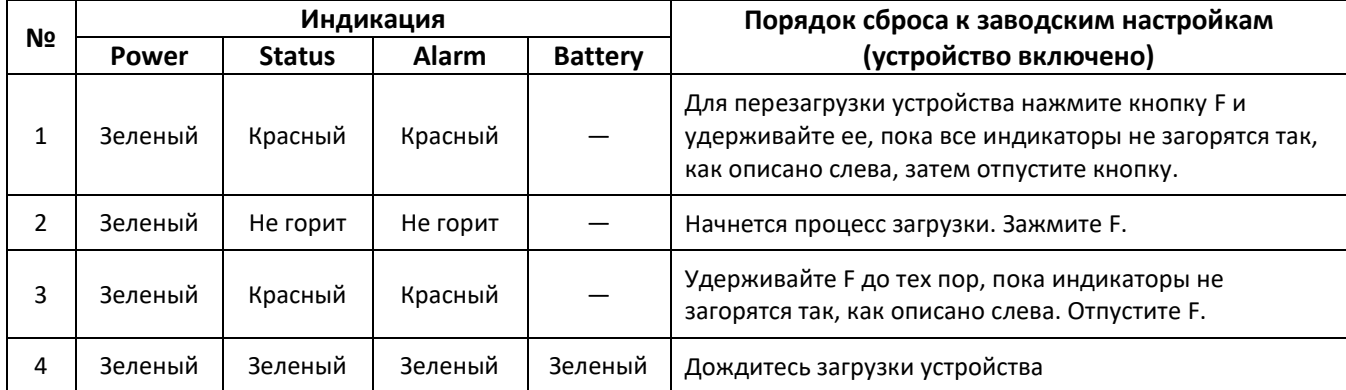

## <span id="page-22-2"></span>**1.9 Сохранение заводской конфигурации**

Для сохранения заводской конфигурации:

- произведите сброс устройства к заводским настройкам (раздел [1.8.1\)](#page-22-1);
- подключитесь через telnet либо console, используя логин **admin**, пароль **rootpasswd**;
- введите команду *sh* (устройство выйдет из режима CLI в режим SHELL);
- введите команду *save*;
- перезагрузите устройство командой *reboot*.

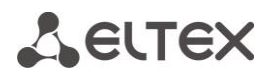

```
Шлюз загрузится с заводской конфигурацией.
*********************************************
      Welcome to SMG-200
*********************************************
smg login: admin
Password: rootpasswd
********************************************
          Welcome to SMG-200
********************************************
Welcome! It is Wed Mar 11 08:45:20 NOVT 2015
SMG> save 
tar: removing leading '/' from member names
save: done
SMG> reboot yes
```
#### <span id="page-23-0"></span>**1.10 Восстановление пароля**

#### <span id="page-23-1"></span>*1.10.1 Восстановление пароля CLI*

Для восстановления пароля:

- произведите сброс устройства к заводским настройкам (раздел [1.8.1\)](#page-22-1);
- подключитесь через Telnet, SSH либо Console;
- введите команду *sh* (устройство выйдет из режима CLI в режим SHELL);
- введите команду *restore* (восстановится текущая конфигурация);
- введите команду *password* (устройство потребует ввести новый пароль и его подтверждение);
- введите команду *save*;
- перезагрузите устройство командой *reboot*.

Шлюз загрузится с текущей конфигурацией и новым паролем.

В случае перезагрузки без выполнения каких-либо действий на устройстве восстановится текущая конфигурация без восстановления пароля. Шлюз загрузится с текущей конфигурацией и старым паролем.

```
*********************************************
          Welcome to SMG-200
*********************************************
smg login: admin
Password: rootpasswd
********************************************
* Welcome to SMG-200 *
********************************************
Welcome! It is Fri Jul 2 12:57:56 UTC 2010
SMG> restore
restore: successful
SMG> password
Changing password for admin
New password: 1q2w3e4r5t6y
Retype password: 1q2w3e4r5t6y
Password for admin changed by root
SMG> save
tar: removing leading '/' from member names
save: done
SMG> reboot yes
```
#### <span id="page-24-0"></span>*1.10.2 Восстановление пароля web*

Для восстановления пароля:

- произведите сброс устройства к заводским настройкам (раздел [1.8.1\)](#page-22-1);
- подключитесь через Telnet, SSH либо Console;
- введите команду *sh* (устройство выйдет из режима CLI в режим SHELL);
- введите команду *restore* (восстановится текущая конфигурация);
- подключитесь к web-интерфейсу устройства по адресу 192.168.1.2;
- зайдите в раздел «Пользователи: [Управление»](http://192.168.1.200/index) [\(3.1.26\)](#page-255-0);
- смените пароль для пользователя *admin*;
- в консоли введите команду *save*;
- перезагрузите устройство командой *reboot*.

**Не рекомендуется сохранять конфигурацию из web при восстановлении пароля, так как это может привести к потере сохраненной конфигурации шлюза. Используйте команду save из режима shell.**

Шлюз загрузится с текущей конфигурацией и новым паролем.

В случае перезагрузки без выполнения каких-либо действий на устройстве восстановится текущая конфигурация без восстановления пароля. Шлюз загрузится с текущей конфигурацией и старым паролем.

\*\*\*\*\*\*\*\*\*\*\*\*\*\*\*\*\*\*\*\*\*\*\*\*\*\*\*\*\*\*\*\*\*\*\*\*\*\*\*\*\*\*\*\*\* Welcome to SMG-200 \*\*\*\*\*\*\*\*\*\*\*\*\*\*\*\*\*\*\*\*\*\*\*\*\*\*\*\*\*\*\*\*\*\*\*\*\*\*\*\*\*\*\*\*\* smg login: **admin** Password: **rootpasswd** \*\*\*\*\*\*\*\*\*\*\*\*\*\*\*\*\*\*\*\*\*\*\*\*\*\*\*\*\*\*\*\*\*\*\*\*\*\*\*\*\*\*\*\* \* Welcome to SMG-200 \* \*\*\*\*\*\*\*\*\*\*\*\*\*\*\*\*\*\*\*\*\*\*\*\*\*\*\*\*\*\*\*\*\*\*\*\*\*\*\*\*\*\*\*\* Welcome! It is Fri Jul 2 12:57:56 UTC 2010 SMG> **sh** /home/admin # **restore** New image 1 Restored successful

На этом этапе производится смена пароля из WEB.

```
/home/admin # save
tar: removing leading '/' from member names
**********
**********
***Saved successful
New image 0
Restored successful
# reboot
```
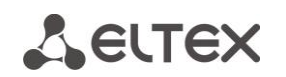

## <span id="page-25-0"></span>**1.11 Комплект поставки**

В базовый комплект поставки устройства SMG-200/500 входят:

- Офисная IP АТС SMG-200/500;
- Шнур питания ПВС 2×1.5, 2м;
- Шнур питания Евровилка-С13, 1.8м;
- Руководство по эксплуатации на CD-диске (опционально);
- Памятка о документации;
- Декларация соответствия;
- Паспорт.

## <span id="page-25-1"></span>**1.12 Инструкции по технике безопасности**

#### <span id="page-25-2"></span>*1.12.1 Общие указания*

При работе с оборудованием необходимо соблюдение требований «Правил техники безопасности при эксплуатации электроустановок потребителей».

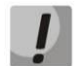

**Запрещается работать с оборудованием лицам, не допущенным к работе в соответствии с требованиями техники безопасности в установленном порядке.** 

Эксплуатация устройства должна производиться инженерно-техническим персоналом, прошедшим специальную подготовку.

Подключайте к устройству только годное к применению вспомогательное оборудование.

SMG-200 и SMG-500 предназначены для круглосуточной эксплуатации при следующих условиях:

- температура окружающей среды от 0 до +40 ˚С;
- относительная влажность воздуха до 80 % при температуре 25 ˚С;
- атмосферное давление от 6,0×10\*4 до 10,7×10\*4 Па (от 450 до 800 мм рт. ст.).

Не подвергайте устройство воздействию механических ударов и колебаний, а также дыма, пыли, воды, химических реагентов.

Во избежание перегрева компонентов устройства и нарушения его работы запрещается закрывать вентиляционные отверстия посторонними предметами и размещать предметы на поверхности оборудования.

#### <span id="page-25-3"></span>*1.12.2 Требования электробезопасности*

Перед подключением устройства к источнику питания необходимо предварительно заземлить корпус оборудования, используя клемму заземления. Крепление заземляющего провода к клемме заземления должно быть надежно зафиксировано. Величина сопротивления между клеммой защитного заземления и земляной шиной не должна превышать 0,1 Ом.

Перед подключением к устройству измерительных приборов и компьютера, их необходимо предварительно заземлить. Разность потенциалов между корпусами оборудования и измерительных приборов не должна превышать 1 В.

Перед включением устройства необходимо убедиться в целостности кабелей и их надежном креплении к разъемам.

При установке или снятии кожуха необходимо убедиться, что электропитание устройства отключено.

Установка и удаление субмодулей должно осуществляться только при выключенном питании, следуя указаниям раздела [1.13.5](#page-29-0)**.**

#### <span id="page-26-0"></span>*1.12.3 Меры безопасности при наличии статического электричества*

Во избежание поломок электростатического характера настоятельно рекомендуется надеть специальный пояс, обувь или браслет для предотвращения накопления статического электричества (в случае использования браслета убедитесь, что он плотно примыкает к коже) и заземлить шнур перед началом работы с оборудованием.

#### <span id="page-26-1"></span>**1.13 Установка**

Перед установкой и включением устройства необходимо проверить его на наличие видимых механических повреждений. В случае наличия повреждений следует прекратить установку устройства, составить соответствующий акт и обратиться к поставщику.

Изделие должно устанавливаться в помещения, имеющие ограниченный доступ — только для обслуживающего персонала.

Если устройство находилось длительное время при низкой температуре, перед началом работы следует выдержать его в течение двух часов при комнатной температуре. После длительного пребывания устройства в условиях повышенной влажности перед включением выдержать в нормальных условиях не менее 12 часов.

Смонтировать устройство. Устройство может быть закреплено на 19" несущих стойках при помощи комплекта крепежа, либо установлено на горизонтальной перфорированной полке.

После установки устройства требуется заземлить его корпус. Это необходимо выполнить прежде, чем к устройству будет подключена питающая сеть. Заземление следует выполнять изолированным многожильным проводом. Правила устройства заземления и сечение заземляющего провода должны соответствовать требованиями ПУЭ. Клемма заземления находится в правом нижнем углу задней панели, [Рисунок](#page-20-1) 8.

#### <span id="page-26-2"></span>*1.13.1 Порядок включения*

- 1. Подключите линии FXS/FXO (для SMG-200), потоки Е1 (для SMG-500) и Ethernet-кабели к соответствующим разъемам шлюза.
- 2. Подключите к устройству кабель питания.
- 3. Если предполагается подключение компьютера к консольному порту SMG, соедините консольный порт SMG с COM-портом ПК, при этом ПК должен быть выключен и заземлен в одной точке с устройством.
- 4. Убедитесь в целостности кабелей и их надежном креплении к разъемам.
- 5. Включите питание устройства и убедитесь в отсутствии аварий по состоянию индикаторов на передней панели.

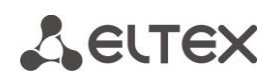

## <span id="page-27-0"></span>*1.13.2 Крепление кронштейнов*

В комплект поставки устройства входят кронштейны для установки в стойку и винты для крепления кронштейнов к корпусу устройства.

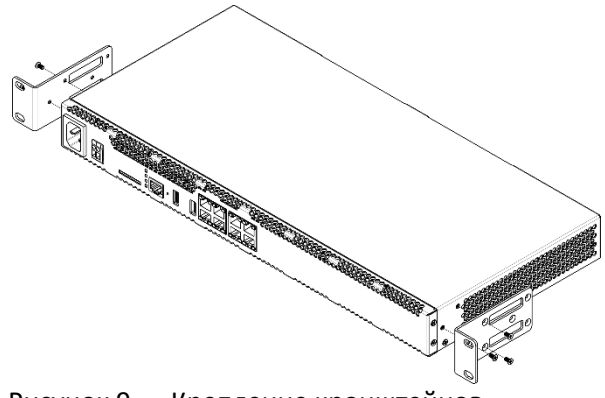

Рисунок 9 *—* Крепление кронштейнов

<span id="page-27-2"></span>Для установки кронштейнов:

- 1. Совместите три отверстия для винтов на кронштейне с такими же отверстиями на боковой панели устройства, [Рисунок](#page-27-2) 9.
- 2. С помощью отвертки прикрепите кронштейн винтами к корпусу.

Повторите действия 1, 2 для второго кронштейна.

## <span id="page-27-1"></span>*1.13.3 Установка устройства в стойку*

Для установки устройства в стойку:

- 1. Приложите устройство к вертикальным направляющим стойки.
- 2. Совместите отверстия кронштейнов с отверстиями на направляющих стойки. Используйте отверстия в направляющих на одном уровне с обеих сторон стойки, для того чтобы устройство располагалось горизонтально.
- 3. С помощью отвертки прикрепите устройство к стойке винтами.

Для демонтажа устройства отсоедините подключенные кабели и винты крепления кронштейнов к стойке, выньте устройство из стойки.

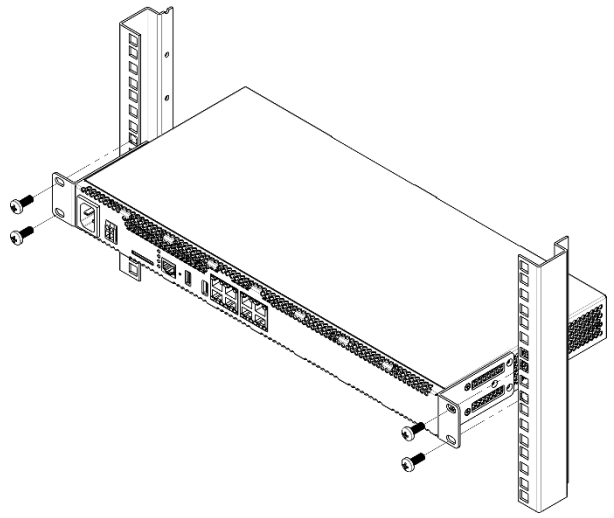

Рисунок 10 *—* Установка устройства в стойку

## <span id="page-28-0"></span>*1.13.4 Вскрытие корпуса*

Предварительно надлежит отключить питание SMG, отсоединить все кабели и, если требуется, демонтировать устройство из стойки (см. п. [1.13.3\)](#page-27-1).

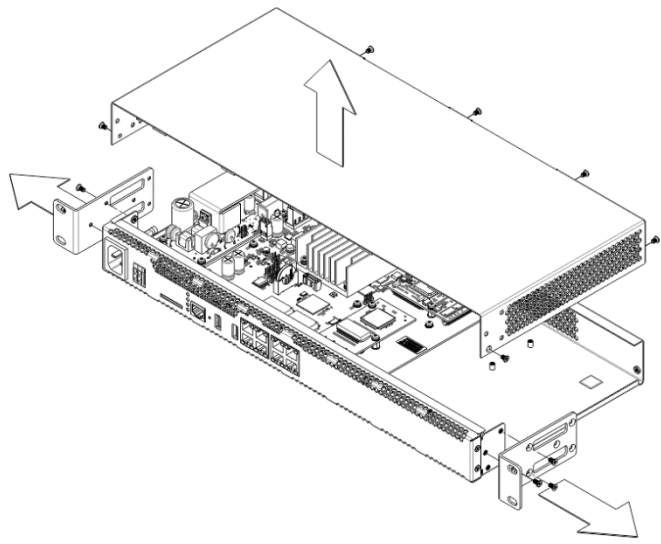

Рисунок 11 — Порядок вскрытия корпуса

- <span id="page-28-1"></span>1. С помощью отвертки отсоединить кронштейны от корпуса устройства.
- 2. Необходимо открутить фиксирующие винты передней панели, затем потянуть её на себя до отделения от верхней и боковых панелей [\(Рисунок](#page-28-1) 11).
- 3. Открутить винты верхней панели устройства.
- 4. Снять верхнюю панель (крышку) устройства, потянув ее наверх.

При сборе устройства в корпус выполнить вышеперечисленные действия в обратном порядке.

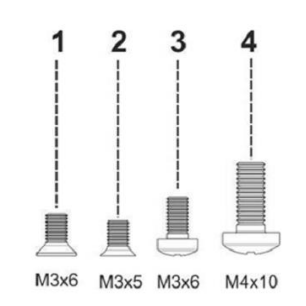

Рисунок 12 — Типы винтов для сборки SMG

<span id="page-28-2"></span>На рисунке [выше](#page-28-2) представлены типы болтов, используемые для сборки устройства в корпус:

- 1. Крепление кронштейнов для установки в стойку.
- 2. Крепление корпусных деталей.
- 3. Крепление плат.
- 4. Винт заземления.

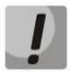

**При сборке устройства запрещается использовать ненадлежащий тип болтов для указанных операций. Изменение типа винта может привести к выходу устройства из строя.** 

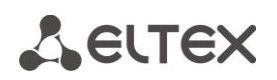

## <span id="page-29-0"></span>*1.13.5 Установка субмодулей*

SMG-200 и SMG-500 имеют модульную конструкцию с возможностью установки до 2 субмодулей. SMG-200 поддерживает субмодули FXS и FXO (M8S и M8O соответственно), SMG-500 — C4E1 и SM-VP-300. Расположение субмодулей в устройствах показано на рисунках [13](#page-29-1) и [14.](#page-29-2)

**Для функционирования потоков E1 на SMG-500 необходимо устанавливать оба субмодуля — и C4E1, и SM-VP-M300. При использовании SMG-500 без потоков E1 установка субмодуля SM-VP-M300 не требуется, этот субмодуль используется только для обработки звука с потоков E1 в связке с субмодулем C4E1.**

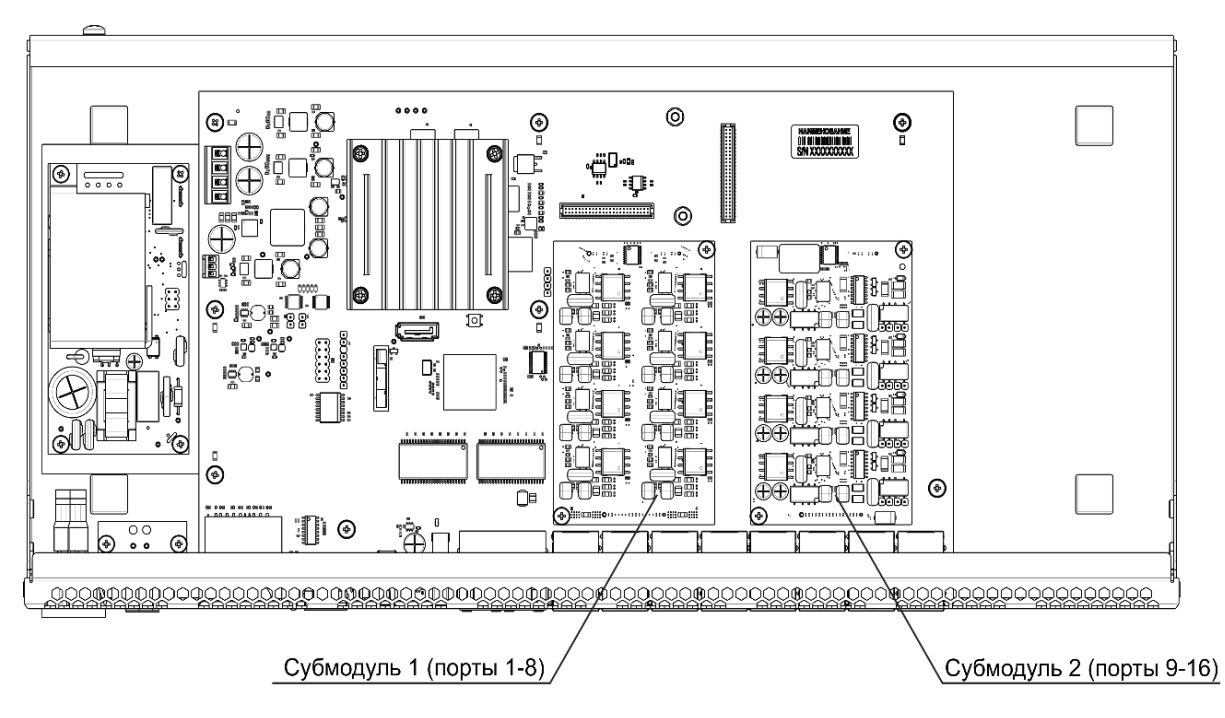

Рисунок 13 — Расположение субмодулей в SMG-200

<span id="page-29-1"></span>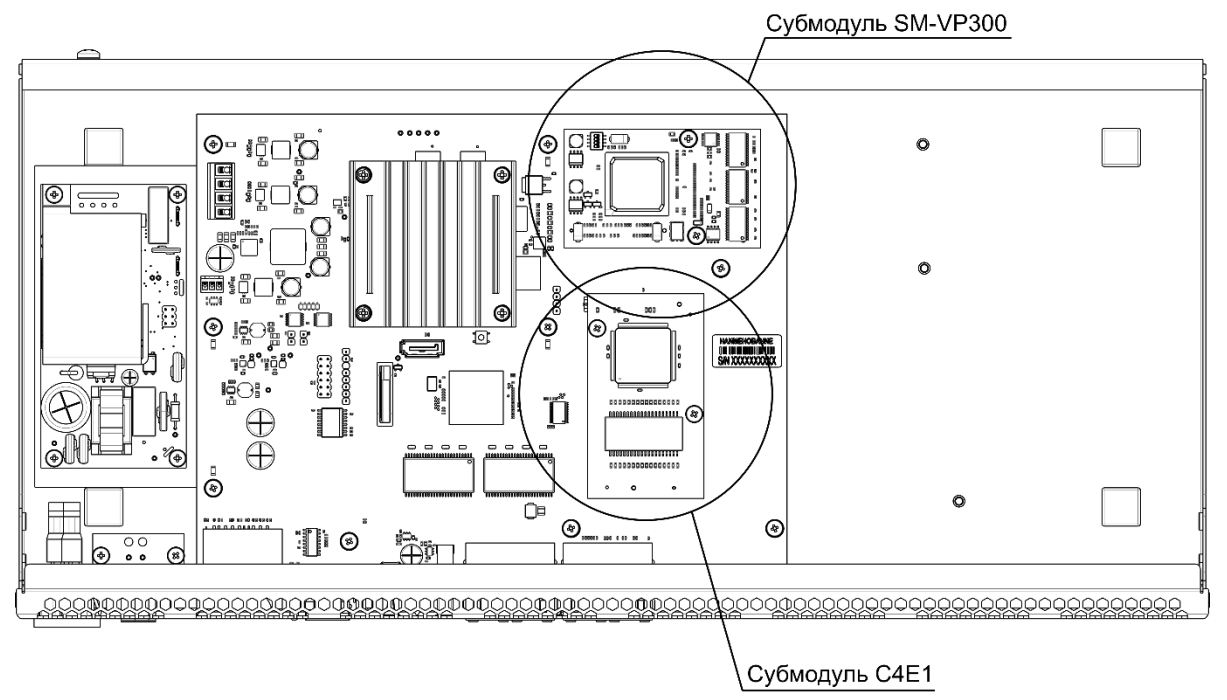

<span id="page-29-2"></span>Рисунок 14 — Расположение субмодулей в SMG-500

Порядок установки субмодулей SMG:

- 1. Проверьте наличие питания сети на устройстве.
- 2. В случае наличия напряжения отключите питание (см. раздел [1.13.7\)](#page-31-0).
- 3. Демонтируйте устройство из стойки, если необходимо (см. раздел [1.13.3\)](#page-27-1).
- 4. Вскройте корпус устройства (см. раздел [1.13.4\)](#page-28-0).
- 5. Открутите винты, прижимающие субмодули.
- 6. Установите субмодули как показано на рисунках [13](#page-29-1) и [14.](#page-29-2)
- 7. Прикрутите винты, прижимающие субмодули. Больших усилий при этом прилагать не нужно.
- 8. Соберите корпус и установите устройство в стойку, если требуется.

## <span id="page-30-0"></span>*1.13.6 Замена батарейки часов реального времени*

В RTC (электронной схеме, предназначенной для автономного учёта хронометрических данных (текущее время, дата, день недели и др.)) на плате устройства установлен элемент питания (батарейка), имеющий характеристики, приведенные в таблице [ниже](#page-30-1).

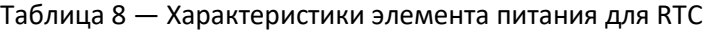

<span id="page-30-1"></span>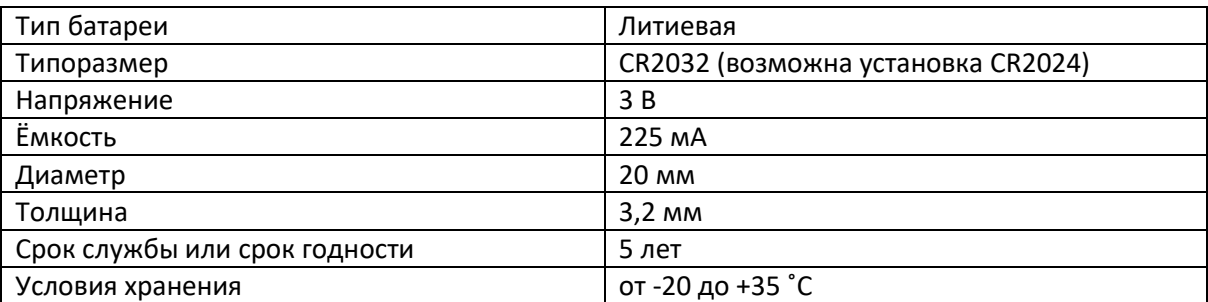

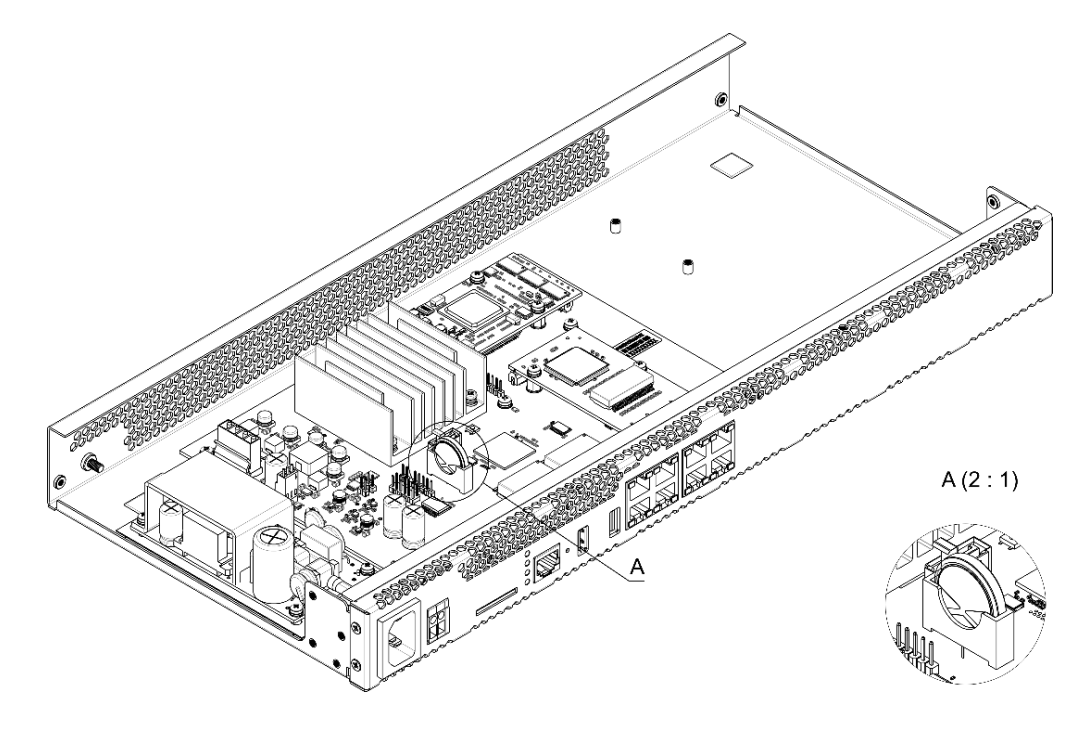

<span id="page-30-2"></span>Рисунок 15 *—* Положение батареи RTC

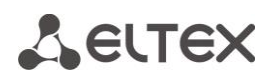

В случае если срок работы батарейки истек, для корректной и бесперебойной работы оборудования необходимо заменить ее на новую, выполнив следующие действия:

- 1. Проверить наличие питания сети на устройстве.
- 2. В случае наличия напряжения отключить питание.
- 3. Если требуется, демонтировать устройство из стойки (см. п. [1.13.3\)](#page-27-1).
- 4. Вскрыть корпус устройства (см. п. [1.13.4\)](#page-28-0).
- 5. Извлечь отработавшую батарейку ([Рисунок](#page-30-2) 15) и в аналогичной позиции установить новую.

При сборе устройства в корпус выполнить вышеперечисленные действия в обратном порядке.

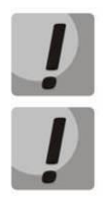

**При отключенной синхронизации NTP после замены батарейки RTC необходимо заново установить системную дату и время на устройстве.** 

**Использованные батарейки подлежат специальной утилизации.**

#### <span id="page-31-0"></span>*1.13.7 Подключение аккумуляторной батареи*

Устройства SMG-200 и SMG-500 оборудованы разъемом для подключения аккумуляторной батареи с номинальным напряжением 12 В и зарядным током до 3 А.

Во избежание паразитных переходных эффектов при коммутации кабелей питания АКБ и переменного тока рекомендуется соблюдать порядок подключения кабелей к устройству. Рекомендуемый порядок коммутации аккумуляторной батареи при наличии питания по переменному току:

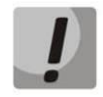

**В ходе подключения или отключения аккумуляторной батареи следует следить за тем, чтобы токоведущие части на свободном (не подключенном) конце кабеля были изолированы друг от друга во избежание короткого замыкания АКБ или БП устройства.**

Аккумуляторная батарея подключается к устройству двухпроводным кабелем, как показано на рисунке ниже:

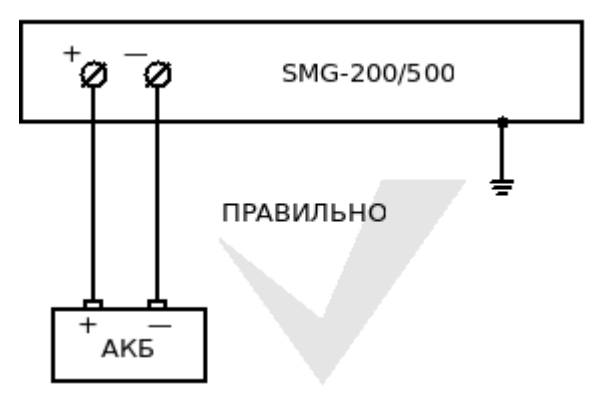

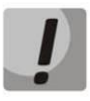

**Для подключения аккумулятора использовать ТОЛЬКО клеммы + и - ! Подключение проводов от аккумулятора к корпусу изделия недопустимо. Нельзя допускать соединения или касание одним из проводов корпуса устройства. Клеммы аккумулятора не заземлять.**

## **A** ELTEX

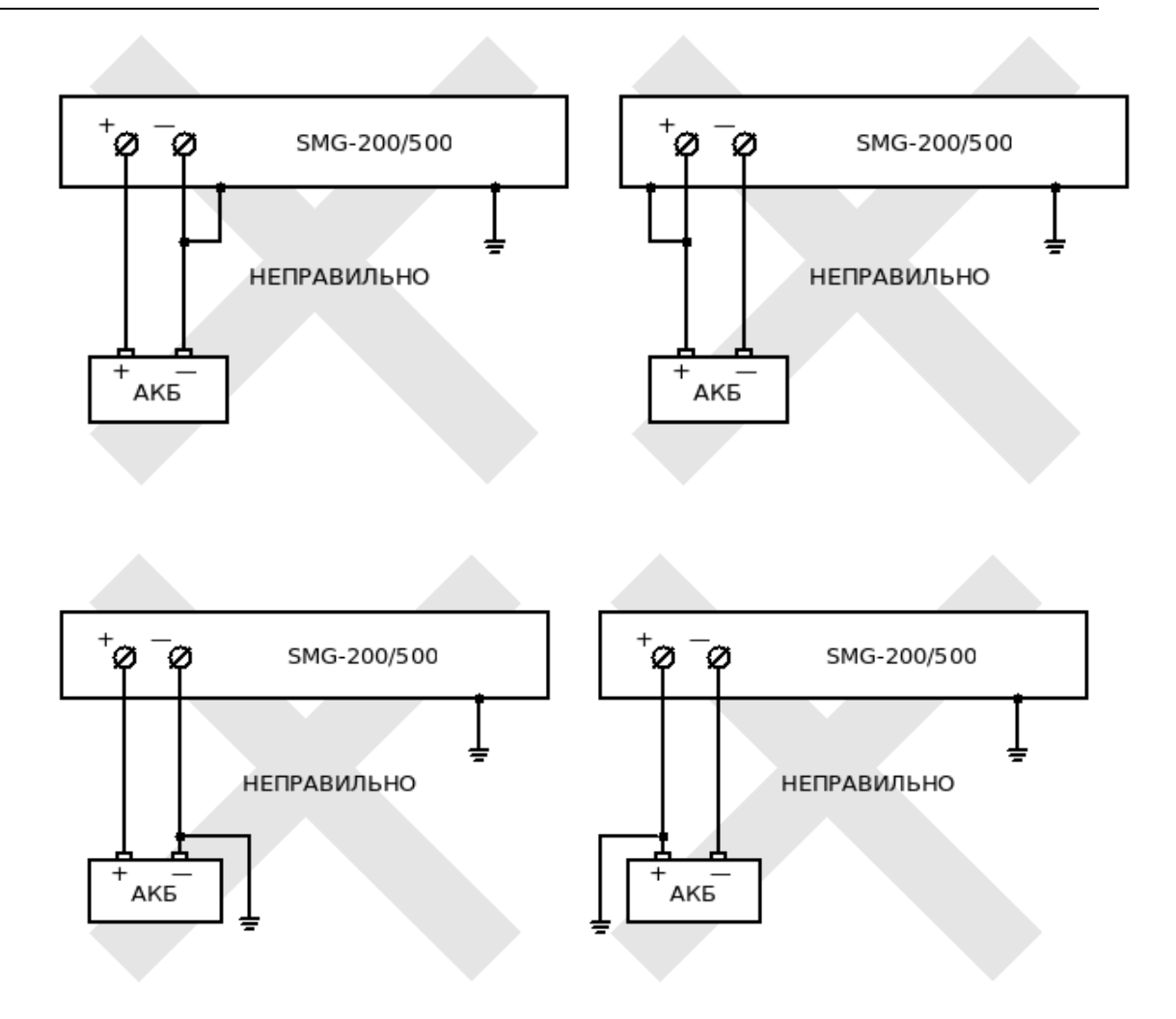

#### Подключение АКБ 12 В:

- 1. Подключите кабель в разъем c винтовыми зажимами на лицевой панели устройства, затяните винты разъема;
- 2. Соблюдая полярность, подключите клеммы к аккумуляторной батарее.

#### Отключение АКБ 12 В:

- 1. Отключите клеммы от аккумуляторной батареи;
- 2. Ослабьте винты разъема на лицевой панели устройства, извлеките кабель из разъема.

Рекомендуемый порядок коммутации питания переменного тока при наличии питания от аккумуляторной батареи:

#### Подключение питания переменного тока (~ 220 В):

- 1. Подключите силовой кабель к устройству;
- 2. Подключите силовой кабель в розетку.

## Отключение питания переменного тока (~ 220 В):

- 3. Отключите силовой кабель из розетки;
- 4. Отключите силовой кабель от устройства.

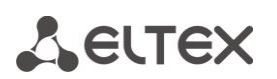

## <span id="page-33-0"></span>**2 ОБЩИЕ РЕКОМЕНДАЦИИ ПРИ РАБОТЕ СО ШЛЮЗОМ**

Самым простым способом конфигурирования и мониторинга устройства является webконфигуратор.

Во избежание несанкционированного доступа к устройству рекомендуем сменить пароль на доступ через telnet и консоль (по умолчанию пользователь *admin*, пароль *rootpasswd*), а также сменить пароль для администратора на доступ через web-конфигуратор. Установка пароля для доступа через telnet и консоль описана в разделе [3.3.2](#page-263-0) [Смена пароля для доступа к устройству через CLI.](#page-263-0) Установка пароля для доступа через web-конфигуратор описана в разделе [3.1.26](#page-255-0) [Меню «Управление».](#page-255-0) Рекомендуется записать и сохранить установленные пароли в надежном месте, недоступном для злоумышленников.

Во избежание потери данных настройки устройства, например, после сброса к заводским установкам, рекомендуем сохранять резервную копию конфигурации на компьютере каждый раз после внесения в нее существенных изменений.

#### <span id="page-34-0"></span>**3 КОНФИГУРИРОВАНИЕ УСТРОЙСТВА**

К устройству можно подключиться четырьмя способами: через web-конфигуратор, с помощью протокола Тelnet, SSH либо кабелем через разъем RS-232 (при доступе через RS-232, SSH либо Telnet используется CLI).

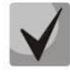

**Все настройки применяются без перезагрузки шлюза. Для сохранения измененной конфигурации в энергонезависимую память используйте меню «Сервис/Сохранить конфигурацию во Flash» в web-конфигураторе.** 

## <span id="page-34-1"></span>**3.1 Настройка SMG через web-конфигуратор**

Для того чтобы произвести конфигурирование устройства, необходимо подключиться к нему через web-браузер (программу-просмотрщик гипертекстовых документов), например: Firefox, Opera, Internet Explorer и ввести в строке браузера IP-адрес устройства.

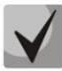

#### **Заводской IP-адрес устройства SMG 192.168.1.2 маска сети 255.255.255.0.**

После ввода IP-адреса устройство запросит имя пользователя и пароль. Также здесь можно выбрать язык, который будет использоваться в интерфейсе.

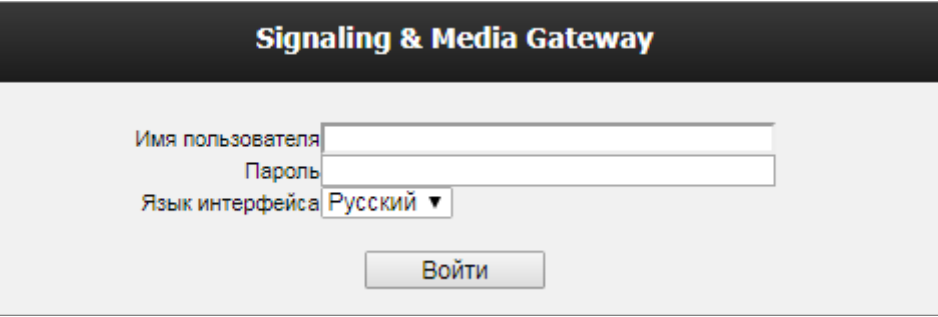

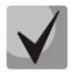

**При первом запуске имя пользователя:** *admin***, пароль:** *rootpasswd***.** 

После получения доступа к web-конфигуратору откроется страница «*Информация о системе».*

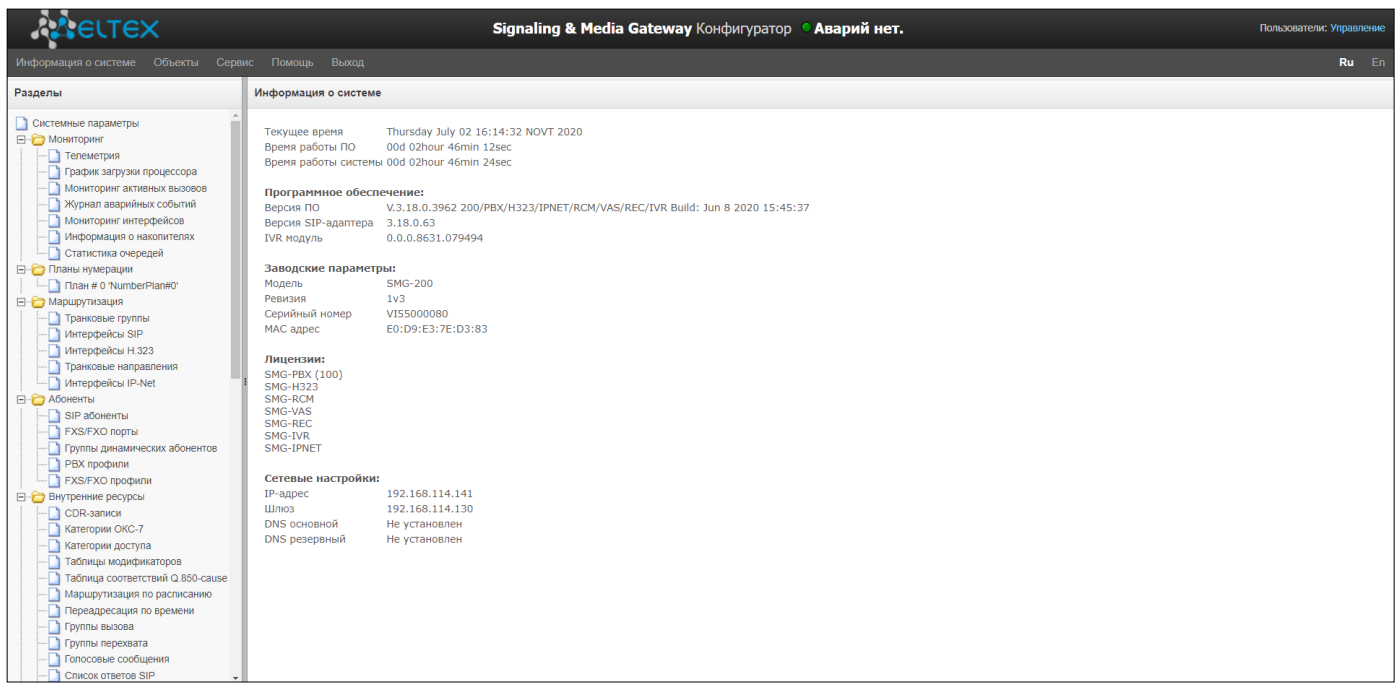

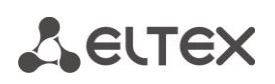

На рисунка[х ниже](#page-35-0) представлены элементы навигации web-конфигуратора.

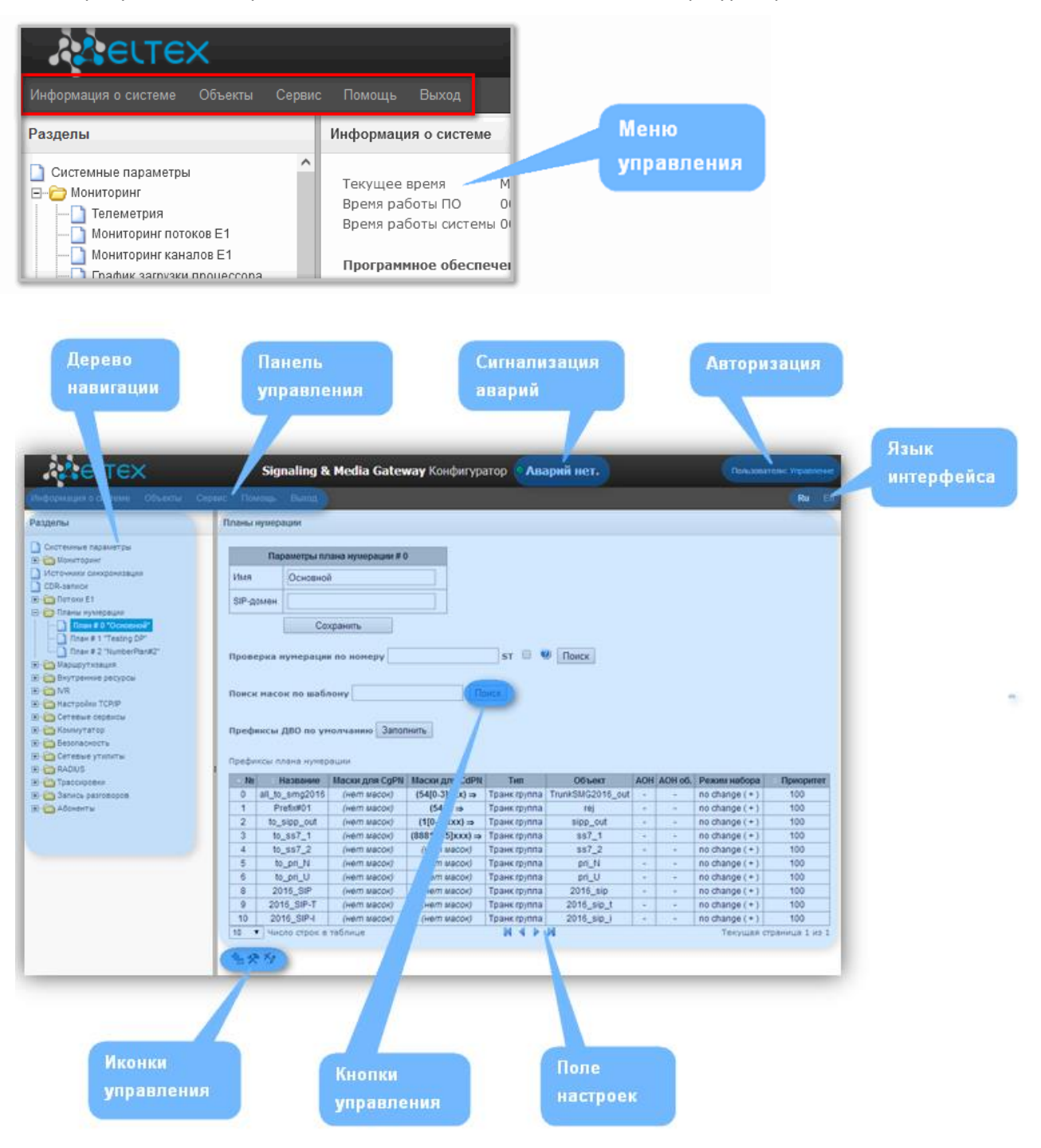

Рисунок 16 — Элементы навигации web-конфигуратора

<span id="page-35-0"></span>Окно пользовательского интерфейса разделено на несколько областей:

- *Дерево навигации* служит для управления полем настроек. В дереве навигации иерархически отображены разделы управления и меню, находящиеся в них.
- *Поле настроек* базируется на выборе пользователя. Предназначено для просмотра настроек устройства и ввода конфигурационных данных.
- *Панель управления* панель для управления полем настроек и состоянием ПО устройства.
- *Меню управления* выпадающие меню панели управления полем настроек и состоянием ПО устройства.
- *Сигнализация аварий* служит для отображения текущей приоритетной аварии, также является ссылкой для работы с журналом аварийных событий.
- *Авторизация* ссылка для работы с паролями доступа к устройству через webконфигуратор.
- *Язык интерфейса* кнопки для переключения языка интерфейса.
- *Иконки управления* элементы управления для работы с объектами поля настроек, дублируют меню «Объекты» на панели управления:
	- $\frac{\mathbf{R}_{\mathbf{a}}}{\mathbf{b}}$  добавить объект;

 $\mathbf{R}$  — редактировать объект;

— удалить объект;

— посмотреть объект.

*Кнопки управления* — элементы управления для работы с полем настроек.

Во избежание несанкционированного доступа при дальнейшей работе с устройством рекомендуется изменить пароль (раздел [3.1.26](#page-255-0) [Меню «Управление»](#page-255-0)).

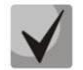

**Кнопка («Подсказка») рядом с элементом редактирования позволяет получить пояснения по данному параметру.**

### <span id="page-36-0"></span>*3.1.1 Системные параметры*

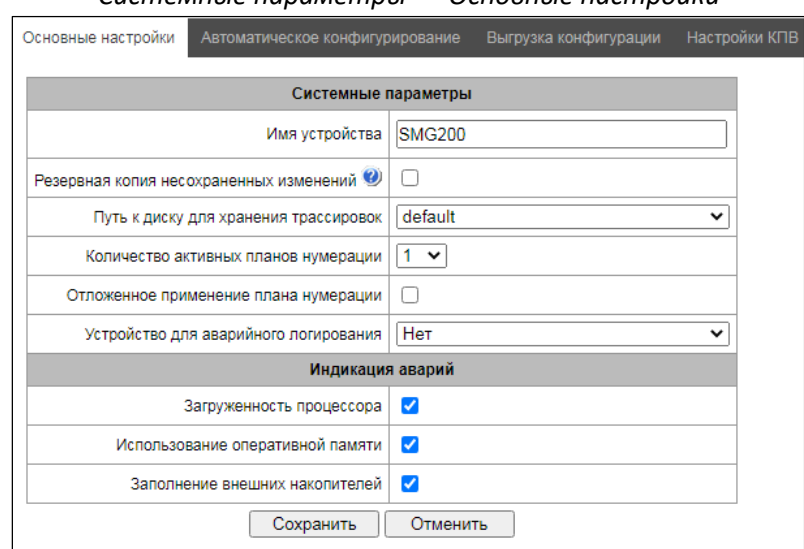

## *Системные параметры* <sup>→</sup> *Основные настройки*

- *Имя устройства —* наименование устройства. Данное имя используется в заголовке web-конфигуратора устройства;
- *Резервная копия несохраненных изменений —* при включенной опции устройство каждые 60 секунд создает резервную копию несохраненных изменений конфигурации с возможностью их дальнейшего восстановления. Например, на устройстве были несохраненные изменения, и произошел презапуск по питанию, в случае если опция была включена после страта устройства в веб-интерфейсе появится окно с предложением восстановить несохраненные изменения;

# **A** ELTEX

- *Путь к диску для хранения трассировок —* на устройстве существует возможность сохранения отладочной информации (трассировок) в оперативной памяти (RAM) либо на установленном накопителе:
	- *default —* отладочная информация сохраняется в оперативную память;
	- */mnt/sdX* путь к локальному накопителю, настройка отображается при установленном накопителе. При выборе накопителя на нем будет создан каталог logs, в котором будут храниться файлы трассировок.
- *Количество активных планов нумерации —* количество одновременно активных планов нумерации, всего можно настроить до 16 независимых планов нумерации с возможностью добавления абонентов в каждый план и построения своей таблицы маршрутизации вызовов;
- *Отложенное применение плана нумерации —* при выставленом флаге SMG не будет применять изменения в плане нумерации до специального подтверждения. Установка этой опции помогает при работе с большими планами нумерации, позволяя избежать их длительной обработки после каждого изменения настроек;
- *Устройство для аварийного логирования* выбор накопителя для записи критических аварийных сообщений в энергонезависимую память. Данная опция может быть необходима при выяснении причин перезапуска или выхода из строя оборудования:
	- /mnt/sdX выбор пути к локальному накопителю. При включении данной опции на накопителе создается файл alarm.txt, в которой заносится информация об авариях.
- *Использование VoIP-субмодулей —* опция выключения субмодуля SM-VP для SMG-500.

## *Пример файла alarm.txt*

0. 24/09/13 20:03:22. Software started.

- 1. 24/09/13 20:03:22. state ALARM. Sync from local source, but sync source table not empty
- 2. 24/09/13 20:03:22. state OK. PowerModule#1. Unit ok! or absent
- 3. 24/09/13 20:03:31. state OK. MSP-module lost: 1
- 4. 24/09/13 20:03:34. state OK. MSP-module lost: 2
- 5. 24/09/13 20:03:38. state OK. MSP-module lost: 3
- 6. 24/09/13 20:03:42. state OK. MSP-module lost: 4

Описание формата файла:

- 0, 1, 2… порядковый номер события;
- 24/09/13 дата возникновения события;
- 20:03:22 время возникновения события;
- ALARM/OK текущее состояние события (ОК авария нормализована, ALARM авария активна).

Таблица 9 — Примеры выводимых сообщений об авариях

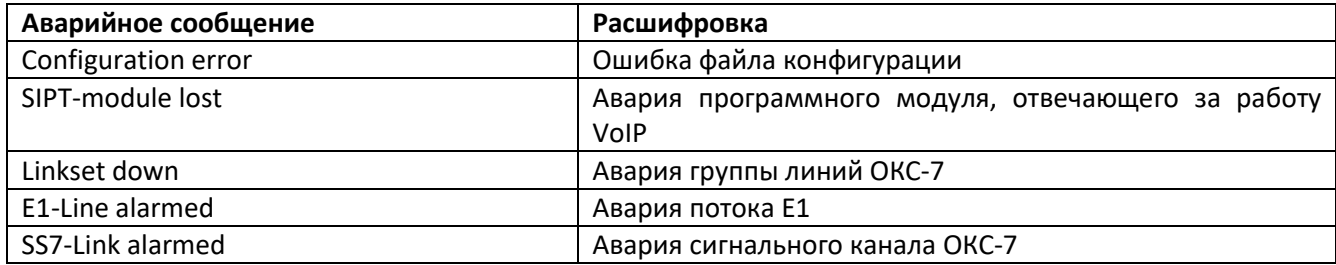

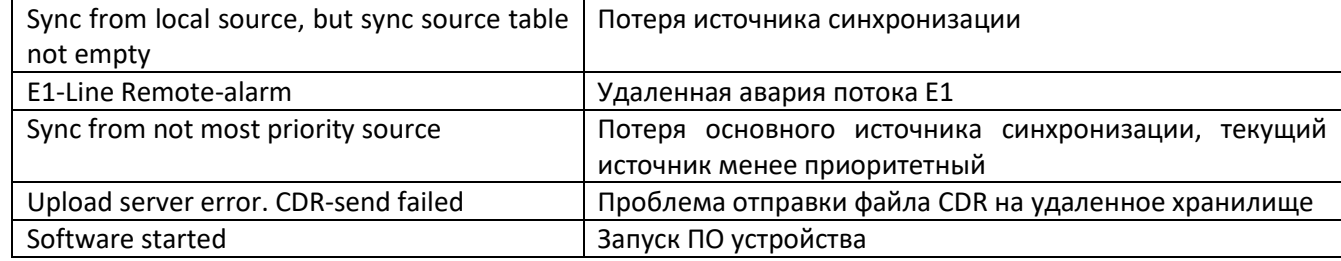

 *Использование VoIP-субмодулей —* выбор субмодулей SM-VP, которые будут находиться в работе;

#### *Индикация аварий*

- *Загруженность процессора —* при установленном флаге в случае высокой загрузки управляющего процессора будет индикация об аварии (на устройстве загорится индикатор ALARM, авария будет занесена в журнал аварий);
- *Использование оперативной памяти —* при установленном флаге в случае занятости более 75% от общего объема оперативной памяти будет индикация об аварии (на устройстве загорится индикатор ALARM, авария будет занесена в журнал аварий);
- *Заполнение внешних накопителей —* при установленном флаге, если один из внешних накопителей заполнен на более чем 80 %, если объем внешнего накопителя не превышает 5 ГБ (или осталось менее 1024 МБ свободного пространства, если объем внешнего накопителя более 5 ГБ), будет индикация об аварии (на устройстве загорится индикатор ALARM, авария будет занесена в журнал аварий).

#### *Автоматическое конфигурирование*

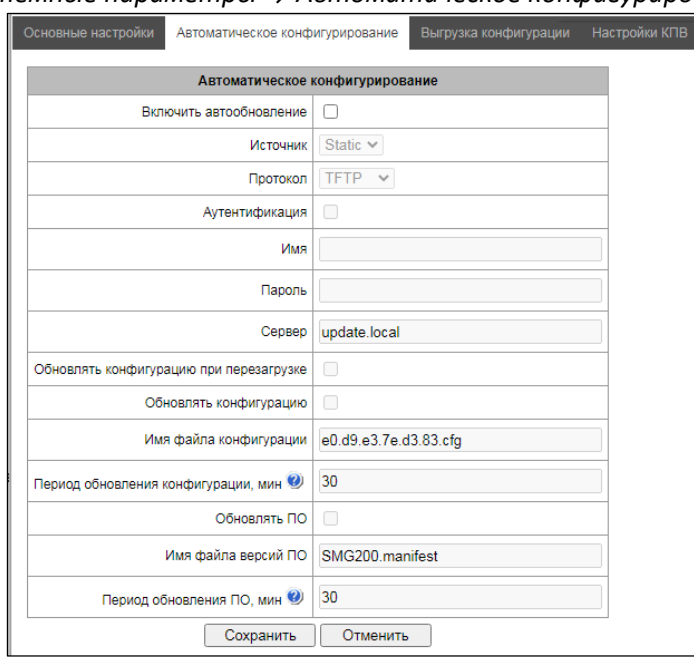

*Системные параметры → Автоматическое конфигурирование*

SMG может автоматически получать конфигурацию и файлы с версиями ПО с сервера автоконфигурирования (далее «сервер») с заданным периодом.

После скачивания конфигурации SMG будет ожидать завершения всех активных вызовов, после чего применит новую конфигурацию. Либо конфигурация применится вместе с новым ПО перед перезагрузкой.

# **A** ELTEX

Файл с описанием версий ПО содержит в себе информацию об имеющимся на сервере ПО: версии и имена файлов. Там же можно задать разрешенное для обновления время. Формат файла должен быть следующим:

*<номер версии ПО>;<имя файла с ПО>;<разрешённое время обновления, час>*

- Номер версии ПО задаётся полностью до версии сборки;
- Имя файла с ПО должно иметь расширение bin;
- Разрешённое время обновления может отсутствовать. В этом случае SMG обновится в ближайшее время, когда не будет активных вызовов. Если же указан интервал времени, то SMG будет обновляться только в заданный интервал времени.

# *Пример файла описания версий ПО:*

3.14.0.3057;smg500\_firmware\_3.14.0.3057.bin 3.16.0.3247;smg500\_firmware\_3.16.0.3247.bin;9-13

- *Включить автообновление* включить автоматическое обновление конфигурации и ПО;
- *Источник* выбор источника информации о сервере:
	- *Static* информация о сервере заносится и сохраняется на SMG в соответствующем поле;
	- *DHCP* (имя интерфейса) информация о сервере будет получена на выбранном интерфейсе по протоколу DHCP из опции 66, информация об имени файла версий и файла конфигурации будет получена из опции 67.
- *Протокол* выбор протокола для соединения с сервером;
- *Аутентификация* использовать аутентификацию для доступа на сервер (для протоколов FTP, HTTP, HTTPS);
- *Имя* имя (логин) для доступа на сервер;
- *Пароль* пароль для доступа на сервер;
- *Сервер* IP-адрес или доменное имя сервера. Используется при выбранном источнике Static;
- *Обновлять конфигурацию* разрешает обновление конфигурации с сервера;
- *Имя файла конфигурации* имя файла конфигурации. Имя должно быть с расширением .cfg и иметь длину не более 64 символов;
- *Период обновления конфигурации*, *мин* периодичность проверки сервера на наличие конфигурации;
- *Обновлять ПО* разрешает обновление ПО с сервера;
- *Имя файла версий ПО* имя файла с версиями ПО. Имя должно быть с расширением .manifest и иметь длину не более 64 символов;
- *Период обновления ПО, мин* периодичность проверки сервера на наличие нового ПО.

#### *Выгрузка конфигурации*

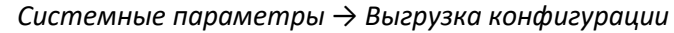

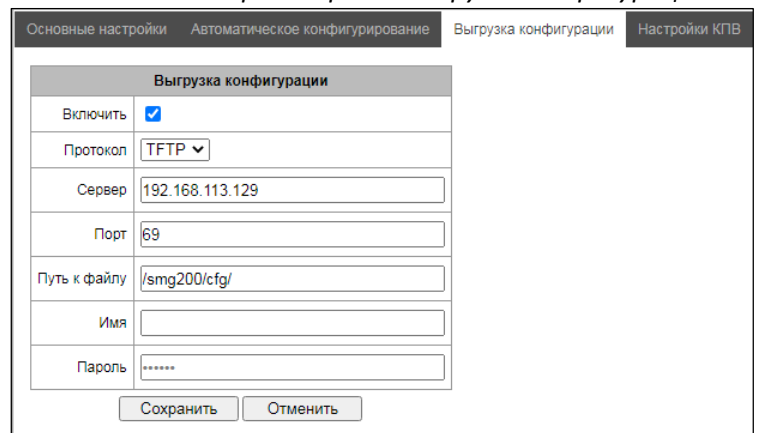

SMG может автоматически выгружать конфигурацию на внешний FTP/TFTP/SCP-сервер при каждом её сохранении в энергонезависимую память.

- *Включить* включает функцию выгрузки конфигурации;
- *Протокол*  выбор протокола, по которому будет производиться выгрузка. Поддерживается FTP, TFTP, SCP;
- *Сервер*  IP-адрес сервера, на который будет производиться выгрузка;
- *Порт*  порт сервера, на который будет производиться выгрузка;
- *Путь к файлу*  директория на сервере, в которую будет сохраняться конфигурация;
- *Имя*  имя для аутентификации при использовании протокола FTP;
- *Пароль —* пароль для аутентификации при использовании протокола FTP.

#### *Настройки КПВ*

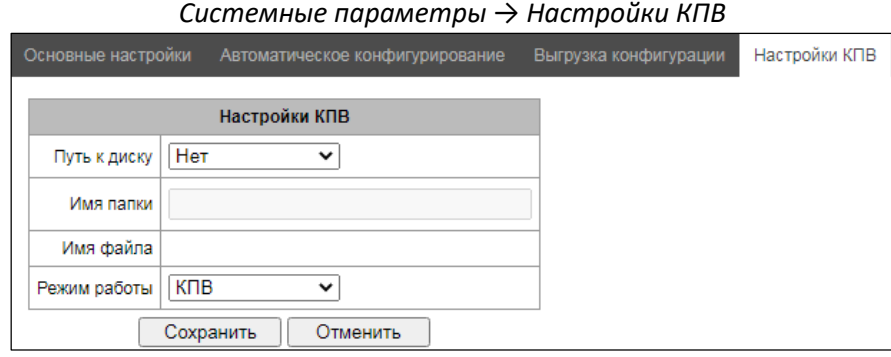

Настройки КПВ позволяют заменить стандартный звук посылки вызова на любой другой, аналогично работе услуги «Замени гудок».

- *Путь к диску* указывает путь к внешнему накопителю, где будут храниться аудио-файлы;
- *Имя папки* указывается имя папки на внешнем накопителе, где хранятся аудио-файлы;
- *Имя файла* выбор желаемого проигрываемого файла;
- *Режим работы*:
	- *КПВ* стандартный звук контроля посылки вызова;
	- *Аудио-файл* специальный файл, выбранный в качестве аудио для КПВ.

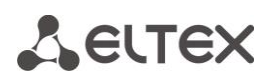

Подменю «Обзор» позволяет загружать, выбирать, удалять желаемые аудио-файлы в качестве КПВ:

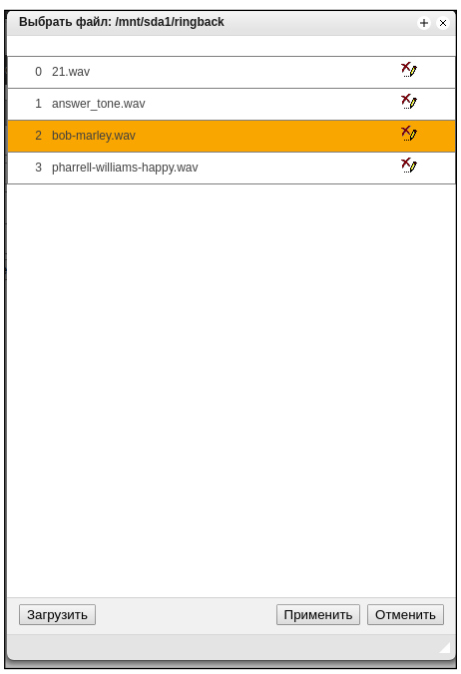

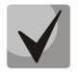

**Звуковые файлы должны иметь формат WAV, кодек G.711a, 8 бит, 8 кГц, моно.**

- *Загрузить* загрузка аудио-файла определенного формата;
- *Применить* выбор желаемого аудио-файла;
- *Отменить*  выход из подменю «Обзор».

При настройке КПВ из пункта «Системные параметры» аудио-файл применяется для всех абонентов и транковых групп системы.

Существует несколько уровней настроек, каждый следующий "более детальный" уровень имеет приоритет над предыдущим:

- 1. Системные настройки КПВ;
- 2. Настройки КПВ для транковых групп и PBX-профилей;
- 3. Настройки КПВ для абонентов.

# *3.1.2 Мониторинг*

# *Телеметрия*

В разделе отображается информация о показаниях датчиков системы телеметрии, установленных на устройстве, о текущей загрузке процессора и доступной оперативной памяти.

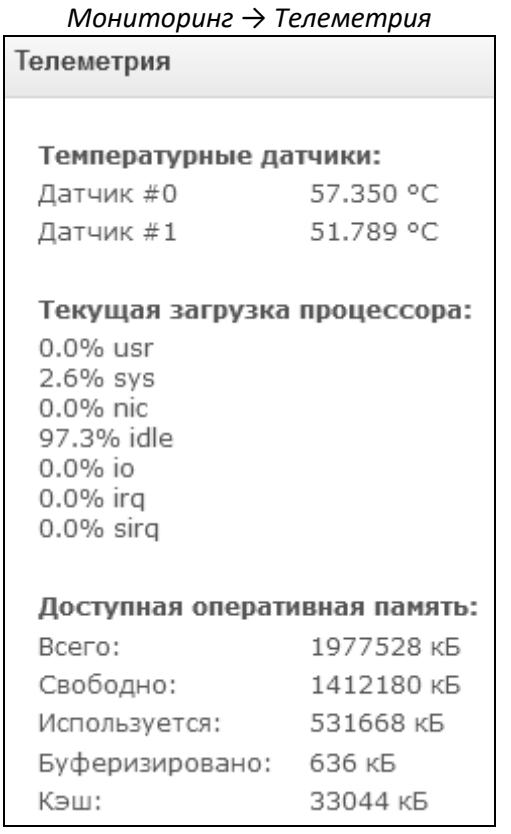

### *Текущая загрузка процессора:*

- *USR —* процент использования процессорного времени пользовательскими программами;
- *SYS —* процент использования процессорного времени процессами ядра;
- *NIC —* процент использования процессорного времени программами с измененным приоритетом;
- *IDLE —* процент незадействованных процессорных ресурсов;
- *IO —* процент процессорного времени, потраченного на операции ввода/вывода;
- *IRQ —* процент процессорного времени, потраченного на обработку аппаратных прерываний;
- *SIRQ —* процент процессорного времени, потраченного на обработку программных прерываний.

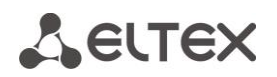

## *Мониторинг потоков Е1 (только для SMG-500)*

В данном разделе меню отображается информация об установленном чипе на субмодуле С4Е1 (M4E1), а также мониторинг и статистика потоков Е1.

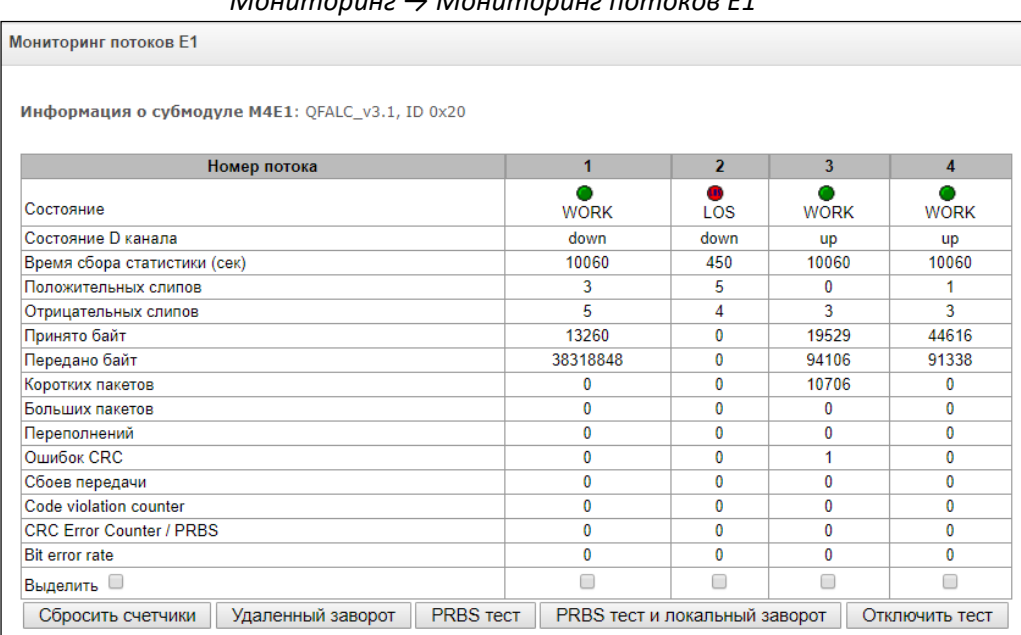

## *Мониторинг → Мониторинг потоков Е1*

#### *Параметры потоков:*

- *Состояние —* статус потока:
	- *WORK —* поток в работе;
	- *LOS —* потеря сигнала;
	- *OFF —* поток выключен в конфигурации;
	- *NONE —* не установлен субмодуль;
	- *AIS —* сигнал индикации аварийного состояния (сигнал, содержащий все единицы);
	- *LOMF —* сигнал индикации аварийного состояния сверхцикла;
	- *RAI —* индикация удаленной аварии;
- *TEST —* индикация тестирования потока (PRBS test, заворот локальный и удаленный).
- *Состояние D-канала* статус D-канала, служебного канала управления;
	- *up — D-*канал в работе;
	- *down — D-*канал не в работе;
	- *no —* на потоке отсутствует канал управления;
	- *off —* на потоке выключена сигнализация.
- *Время сбора статистики (сек) —* период времени сбора статистики, в секундах;
- *Положительных слипов —* число положительных проскальзываний на потоке;
- *Отрицательных слипов —* число отрицательных проскальзываний на потоке;
- *Принято байт —* количество принятых байт из потока;
- *Передано байт —* количество переданных байт по потоку;
- *Коротких пакетов —* число принятых пакетов меньше стандартного размера;
- *Больших пакетов —* число принятых пакетов, превышающих стандартный размер;
- *Переполнений —* счетчик ошибок переполнения буфера;
- *Ошибок CRC —* счетчик ошибок CRC;
- *Сбоев передачи —* счетчик сбоев при передаче по потоку;
- *Сode violation counter —* счетчик сбоев кодовой последовательности сигнала;
- *CRC Error Counter / PRBS —* количество ошибок CRC (в режиме «PRBS test»);
- *Bit error rate —* количество битовых ошибок по потоку.

Под таблицей параметров каналов Е1 расположены следующие кнопки:

- *Сбросить счетчики —* при установке флага для выбранного потока при нажатии на кнопку *«Сбросить»* накопленная статистика будет обнулена;
- *Удаленный заворот —* режим тестирования тракта Е1, при котором сигнал, принятый комплектом из подключенного потока Е1, будет направлен непосредственно на передачу в этот же поток;
- *PRBS test —* включает псевдослучайную последовательность на выходной порт комплекта (передает в подключенный поток Е1), при этом на входном порту комплекта (прием потока Е1) включается режим детектирования ошибок этой последовательности для оценки качества передачи сигнала. Количество ошибок и счётчик времени анализа можно просмотреть в окне информации о потоке;
- *PRBS тест и локальный заворот —* режим тестирования тракта Е1, при котором внешняя линия отключается, и передаваемый комплектом сигнал будет направлен непосредственно на прием этого же комплекта. На выходной порт комплекта будет включена псевдослучайная последовательность, входной порт будет работать в режиме детектирования ошибок;
- *Отключить тест —* отключение режима тестирования.

### *Мониторинг каналов Е1 (только для SMG-500)*

В данном разделе меню отображается информация о состоянии каналов потоков Е1. В верхней части поля приведена матрица каналов для потоков E1, где в строке указывается номер канала, а в столбце — номер потока (в скобках приведен протокол сигнализации, установленный для него). В нижней части — информационные таблицы и таблица управления.

### *Информационные таблицы*

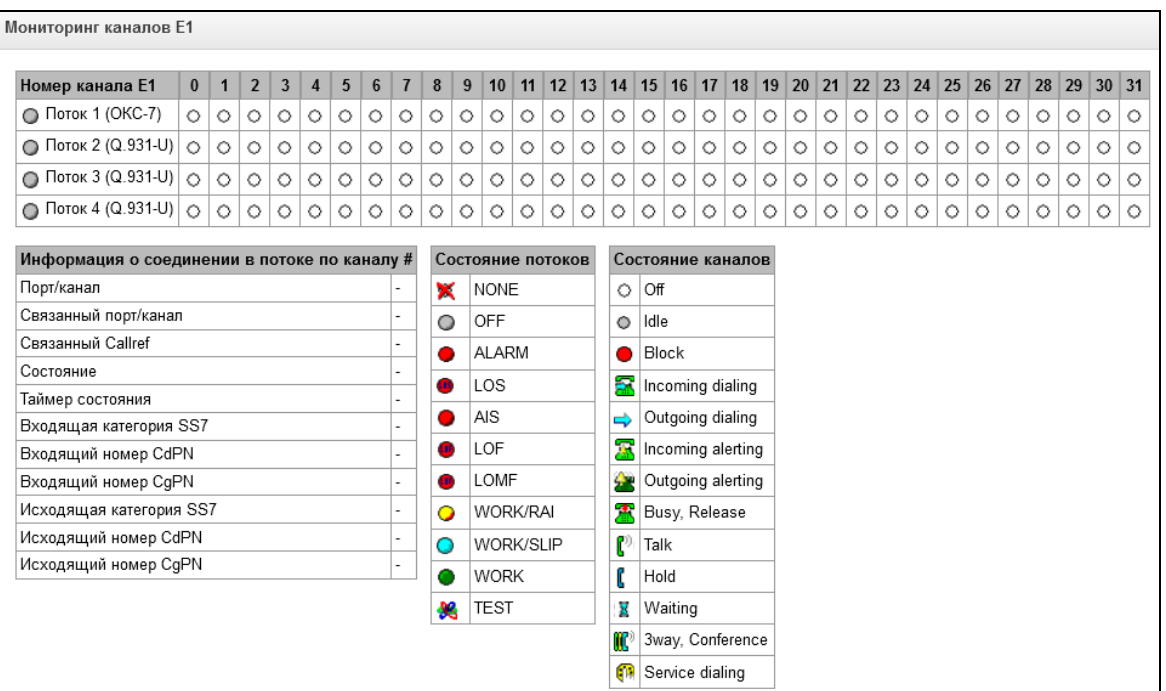

*Мониторинг → Мониторинг каналов Е1*

# **A** ELTEX

### *Информация о соединении в потоке # по каналу #:*

- *Порт/канал —* раздел состоит из двух частей:
	- протокол сигнализации (PRI/SS7);
	- координаты порта: № потока: № канала.
- *Связанный порт/канал —* раздел состоит из двух частей:
	- протокол сигнализации связанного порта (PRI/SS7/VoIP);
	- координаты связанного порта: *№ потока: № канала для PRI/SS7* либо *№ субмодуля VoIP: № канала для VoIP*.
- *Связанный Callref* идентификатор вызова по связанному каналу;
- *Состояние —* состояние канала:
	- *Off* канал выключен:
	- *Block*  канал заблокирован;
	- *Init* инициализация канала;
	- *Idle* канал в исходном состоянии;
	- *In-Dial/ Out-Dial* входящий/исходящий набор номера;
	- *In-Call/ Out-Call* входящее/исходящее занятие;
	- *In-Busy/ Out-Busy* выдача сигнала занято;
	- *Talk* канал в разговорном состоянии;
	- *Release* освобождение канала;
	- *Wait-Ack* ожидание подтверждения;
	- *Wait-CID* ожидание CgPN (АОН);
	- *Wait-Num* ожидание набора номера;
	- *Hold* абонент был поставлен на удержание.
- *Таймер состояния* длительность нахождения канала в последнем состоянии;
- *Входящая категория SS7* категория SS7 входящего вызова до преобразований;
- *Входящий номер CdPN* номер вызываемого абонента до преобразований;
- *Входящий номер CgPN* номер вызывающего абонента до преобразований;
- *Исходящая категория SS7* категория SS7 входящего вызова после преобразований;
- *Исходящий номер CdPN* номер вызываемого абонента после преобразований;
- *Исходящий номер CgPN* номер вызывающего абонента после преобразований.

## *Состояние потоков — информационная таблица расшифровки графических обозначений в матрице:*

- *Состояние*  статус потока:
	- *NONE —* субмодуль С4Е1 отсутствует;
	- *OFF —* поток выключен в конфигурации;
	- *ALARM —* ошибка инициализации субмодуля С4E1;
	- *LOS —* потеря сигнала;
	- *AIS —* сигнал индикации аварийного состояния (сигнал, содержащий все единицы);
	- *LOS —* потеря фрейма;
	- *LOMF —* сигнал индикации аварийного состояния сверхцикла;
	- *WORK/RAI —* индикация удаленной аварии;
	- *WORK/SLIP —* индикация проскальзываний (SLIP) на потоке;
	- *WORK —* поток в работе;
	- *TEST —* индикация тестирования потока (PRBS test, заворот локальный и удаленный).

*Состояние каналов — информационная таблица расшифровки графических обозначений в матрице:*

- *Состояние —* статус канала:
	- *Off —* канал выключен в конфигурации;
	- *Idle —* канал в исходном состоянии;
	- *Block —* канал заблокирован;
	- *Incoming dialing —* входящий набор номера;
	- *Outgoing dialing —* исходящий набор номера;
	- *Incoming alerting —* входящее занятие, вызываемый абонент свободен;
	- *Outgoing alerting —* исходящее занятие, вызываемый абонент свободен;
	- *Busy, Release —* освобождение канала, выдача сигнала «занято»;
	- *Talk, Hold —* канал в разговорном состоянии, на удержании;
	- *Waiting —* ожидание ответных действий встречной стороны (ожидание подтверждения занятия, ожидание АОН, ожидание набора номера);
	- *3way, Conference —* режим конференции (трехсторонней или с последовательным сбором);
	- *Service dialing* вызов на сервисные номера услуг ДВО.

При отсутствии одного из субмодулей С4Е1 выдается сообщение *«Субмодуль С4E1 не установлен, мониторинг каналов недоступен».*

Обновление состояния канала происходит раз в 5 секунд.

### *Управление линком*

Для возможности управления потоком необходимо щелкнуть левой кнопкой мыши на его названии — поле будет выделено цветом, например, на скриншоте ниже представлена информация для потока 1 (ОКС-7). Далее в таблице *«Управление ОКС-7 линком»* выберите поле с требуемым действием и щелкните по нему левой кнопкой мыши. На экран будет выдано всплывающее информационное сообщение о выполнении команды.

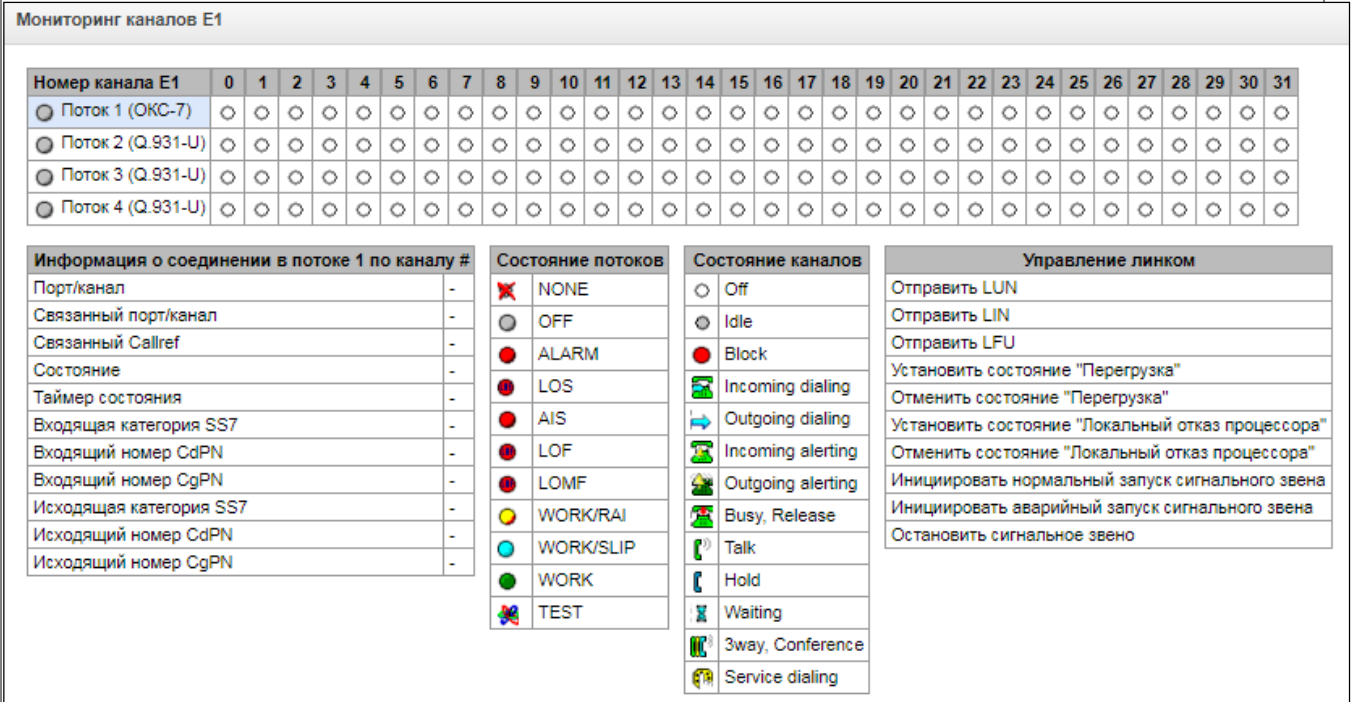

*Мониторинг → Мониторинг каналов Е1 → Поток 1 (ОКС-7)*

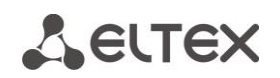

### *Управление линком — таблица управления сигнальным звеном ОКС-7:*

- *Отправить LUN* отправить сигнал конца запрещения звена (Link uninhibit signal);
- *Отправить LIN* отправить сигнал запрещения звена (Link inhibit signal);
- *Отправить LFU* отправить сигнал вынужденного конца запрещения звена (Link forced uninhibit signal);
- *Установить состояние «Перегрузка»* установить состояние перегрузки сигнального звена;
- *Отменить состояние «Перегрузка»* отменить состояние перегрузки сигнального звена;
- *Установить состояние «Локальный отказ процессора»;*
- *Отменить состояние «Локальный отказ процессора»;*
- *Инициировать нормальный запуск сигнального звена;*
- *Инициировать аварийный запуск сигнального звена;*
- *Остановить сигнальное звено.*

#### *Управление каналом ОКС-7*

*Мониторинг → Мониторинг каналов Е1 → Поток 1 (ОКС-7) → Номер канала Е1 — 18*

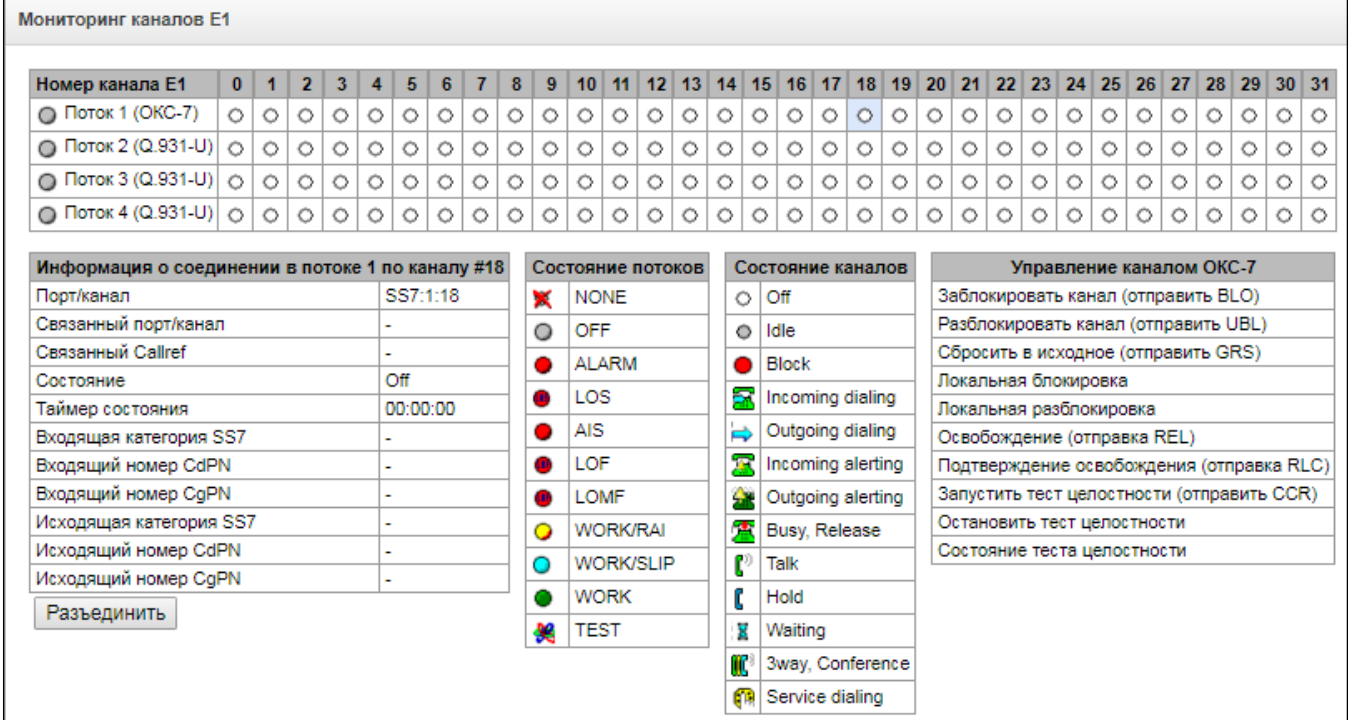

Для возможности управления каналом в потоке необходимо щелкнуть левой кнопкой мыши на его пиктограмме — поле будет выделено цветом, например, на скриншоте выше представлена информация для канала 18 потока 1 (ОКС-7). Далее в таблице *«Управление каналом ОКС-7»* выберите поле с требуемым действием и щелкните по нему левой кнопкой мыши. На экран будет выдано всплывающее информационное сообщение о выполнении команды.

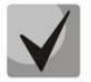

**Возможно совершать групповые операции для каналов в потоке, для этого необходимо выделить диапазон каналов с зажатой клавишей <SHIFT>.**

### *Управление каналом ОКС-7 — таблица управления каналом (CIC) ОКС-7:*

- *Заблокировать канал (отправить BLO) —* отправить сообщение блокировки канала BLO;
- *Разблокировать канал (отправить UBL)* отправить сообщение разблокировки канала UBL;
- *Сбросить в исходное (отправить GRS)* отправить сообщение RSC;
- *Локальная блокировка —* локально заблокировать канал без отправки сообщения BLO;
- *Локальная разблокировка* сбросить локальную блокировку;
- *Освобождение (отправка REL*) отправить сообщение REL;
- *Подтверждение освобождения (отправка RLC)* отправить сообщение RLC;
- *Запустить тест целостности (отправить CCR) —* запуск теста целостности канала отправкой сообщения CCR;
- *Остановить тест целостности —* принудительно прекратить тест целостности канала;
- *Состояние теста целостности —* отобразить текущий статус теста целостности канала.

### *График загрузки процессора*

В разделе отображается информация о загрузке процессора в реальном времени (10 минутный интервал). Графики статистики строятся на основании усредненных данных за каждые 3 секунды работы устройства.

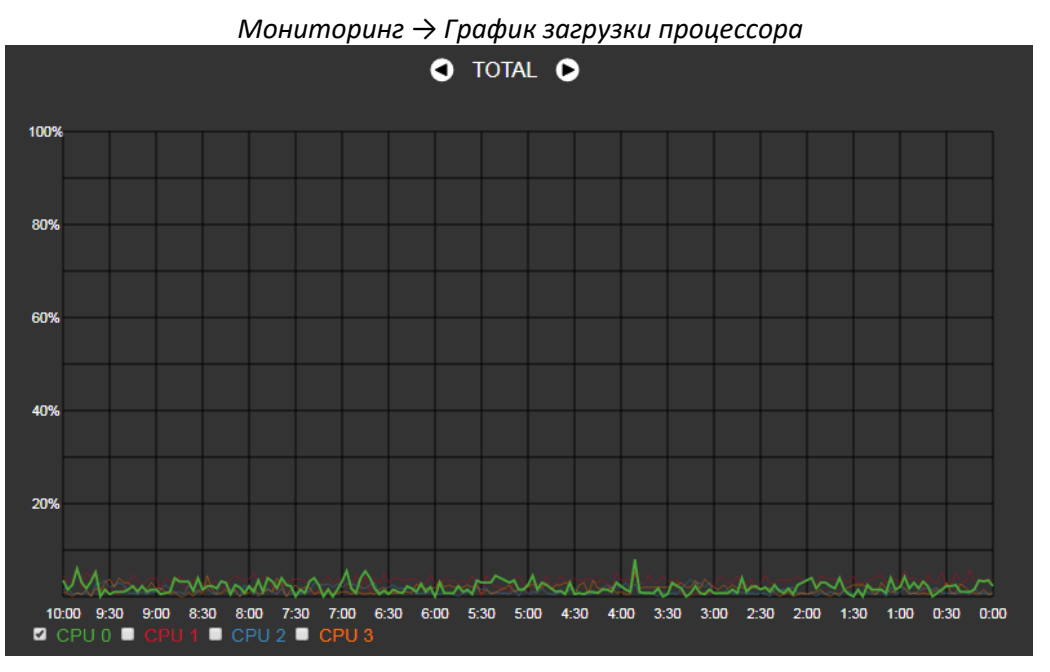

Навигация между графиками мониторинга по отдельным параметрам осуществляется с помощью кнопок и . Для облегчения визуальной идентификации все графики имеют различную цветовую окраску.

- *TOTAL —* общий процент загрузки процессора;
- *IO —* процент процессорного времени, потраченного на операции ввода/вывода;
- *IRQ —* процент процессорного времени, потраченного на обработку аппаратных прерываний;
- *SIRQ —* процент процессорного времени, потраченного на обработку программных прерываний;
- *USR —* процент использования процессорного времени пользовательскими программами;
- *SYS —* процент использования процессорного времени процессами ядра;
- *NIC —* процент использования процессорного времени программами с измененным приоритетом;
- *CPU 0..3 —* просмотр загрузки каждого ядра ЦП отдельно.

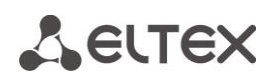

## *Мониторинг активных вызовов*

В окне «Мониторинг активных вызовов» отображается загрузка каналов звукового микшера, общее количество вызовов и, для SMG-500, состояние субмодуля SM-VP-M300.

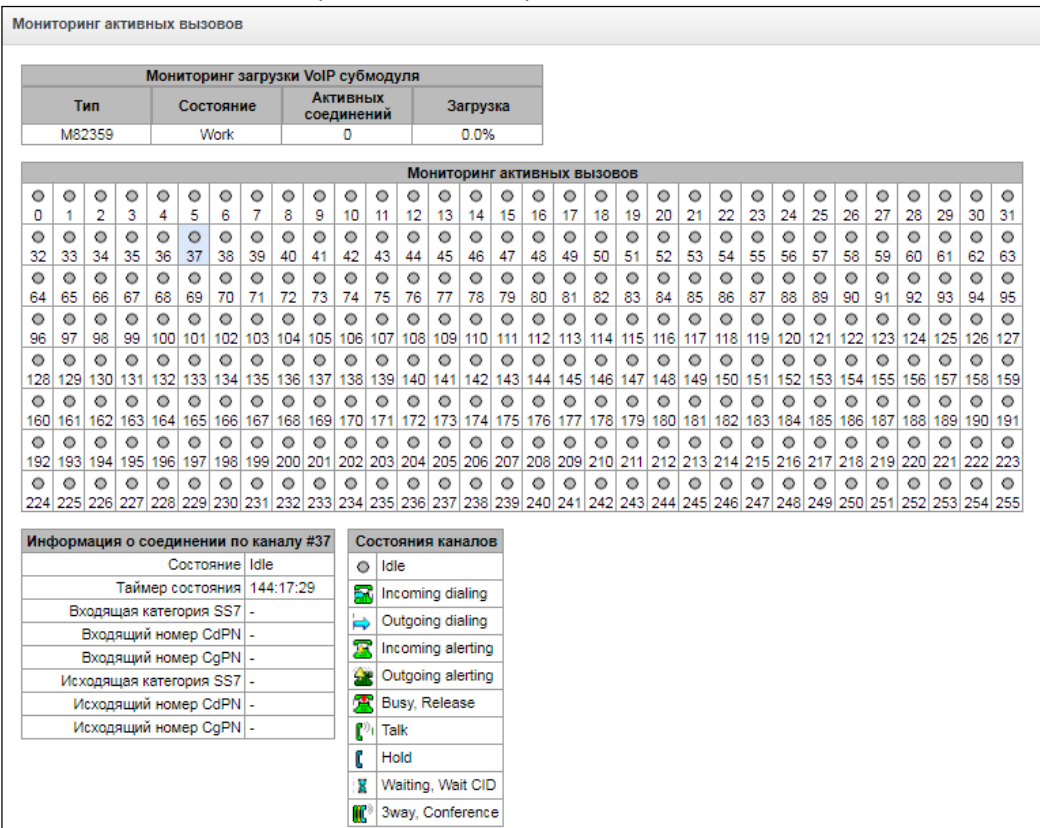

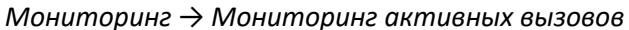

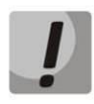

**Субмодуль SM-VP в SMG-500 предназначен только для конвертации медиатрафика Е1 — VoIP, в обработке медиатрафика при звонках в направлении VoIP — VoIP данный субмодуль участия не принимает.**

В окне «Мониторинг активных вызовов» отображается индикаторы состояния каждого канала. Описание индикации представлено ниже, в окне «Состояние каналов».

### *Состояние каналов*

- *Idle* (серый) исходное состояние, канал готов обслужить вызов;
- *Incoming dialing* входящий вызов;
- *Outgoing dialing* исходящий вызов;
- *Incoming alerting —* входящее оповещение;
- *Outgoing alerting —* исходящее оповещение;
- *Busy, Release* занято;
- *Talk —* разговор;
- *Hold —* на удержании;
- *Waiting, Wait CID —* ожидание, ожидание CallerID;
- *3way, Conference —* участвует в конференции.

Дополнительную информацию о состоянии канала можно получить, выбрав нужный канал в окне «Мониторинг активных вызовов». Информация о канале отображается в окне «Информация о соединении по каналу #».

# **A** ELTEX

#### *Информация о соединении по каналу*

- *Состояние* состояние канала:
	- *Off* канал выключен;
	- *Block* канал заблокирован;
	- *Init* инициализация канала;
	- *Idle* канал в исходном состоянии;
	- *In-Dial/ Out-Dial* входящий/исходящий набор номера;
	- *In-Call/ Out-Call* входящее/исходящее занятие;
	- *In-Busy/ Out-Busy* выдача сигнала занято;
	- *Talk*  канал в разговорном состоянии;
	- *Release*  освобождение канала;
	- *Wait-Ack*  ожидание подтверждения;
	- *Wait-CID*  ожидание CallerID (АОН);
	- *Wait-Num*  ожидание набора номера;
	- *Hold* абонент был поставлен на удержание.
- *Таймер состояния* длительность нахождения канала в последнем состоянии;
- *Входящая категория SS7* категория SS7 входящего вызова до преобразований;
- *Входящий номер CdPN* номер вызываемого абонента до преобразований;
- *Входящий номер CgPN* номер вызывающего абонента до преобразований;
- *Исходящая категория SS7* категория SS7 входящего вызова после преобразований;
- *Исходящий номер CdPN* номер вызываемого абонента после преобразований;
- *Исходящий номер CgPN* номер вызывающего абонента после преобразований.

### *Сигнализация об авариях. Журнал аварийных событий*

При возникновении аварии информация о ней выводится в заголовке web-конфигуратора с указанием номера аварийного потока, группы линий ОКС-7, сигнального линка или неисправного модуля. Если активных аварий несколько, в заголовке web-конфигуратора выводится наиболее критичная в текущий момент авария.

При отсутствии аварии выводится сообщение *«Аварий нет».*

Signaling & Media Gateway Конфигуратор • Аварий нет. **ELTEX** 

Таблица 10 — Примеры выводимых сообщений об авариях

| Аварийное сообщение                                      | Расшифровка                                                                              |  |  |  |  |  |
|----------------------------------------------------------|------------------------------------------------------------------------------------------|--|--|--|--|--|
| Конфигурация не прочитана                                | Ошибка файла конфигурации                                                                |  |  |  |  |  |
| Нет связи с SIP-модулем                                  | Авария программного модуля, отвечающего за работу SIP                                    |  |  |  |  |  |
| Не удалось отправить CDR-файлы на удаленное<br>хранилище | Проблема отправки файла CDR на удаленное хранилище                                       |  |  |  |  |  |
| Нет связи с VoIP-субмодулем                              | Нет связи с субмодулем SM-VP                                                             |  |  |  |  |  |
| Оперативная память заканчивается                         | Авария о высоком использовании<br>ресурсов<br>оперативной<br>памяти                      |  |  |  |  |  |
| Нет связи с НЗ23-модулем                                 | Авария программного модуля, отвечающего за работу Н.323                                  |  |  |  |  |  |
| Высокая температура процессора                           | Температура 70 °С — предупреждение;<br>$85 °C -$ авария;<br>100 °С - критическая авария. |  |  |  |  |  |
| SIP-интерфейс не отвечает на запросы OPTIONS             | Недоступен один из SIP-интерфейсов                                                       |  |  |  |  |  |
| Высокая загрузка процессора                              | Загрузка выше 90 % — предупреждение;<br>выше 95 % - авария.                              |  |  |  |  |  |
| Заканчивается свободное место на диске                   | Заканчивается свободное место на<br>одном<br>из<br>внешних<br>накопителей                |  |  |  |  |  |

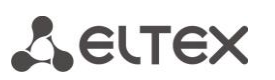

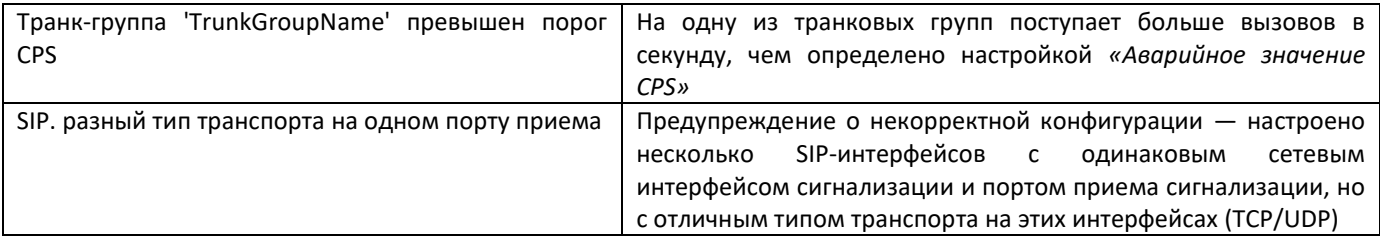

В меню *«Журнал аварийных событий»* выводится список аварийных событий, ранжированных по дате, времени и событиям. В событиях «только активные» показаны актуальные аварии на устройстве в данный момент. В событиях «все события» отображается вся доступная информация об авариях. Также присутствует кнопка *«Очистить»,* которая удаляет из текущего журнала все информационные сообщения и нормализованные аварии.

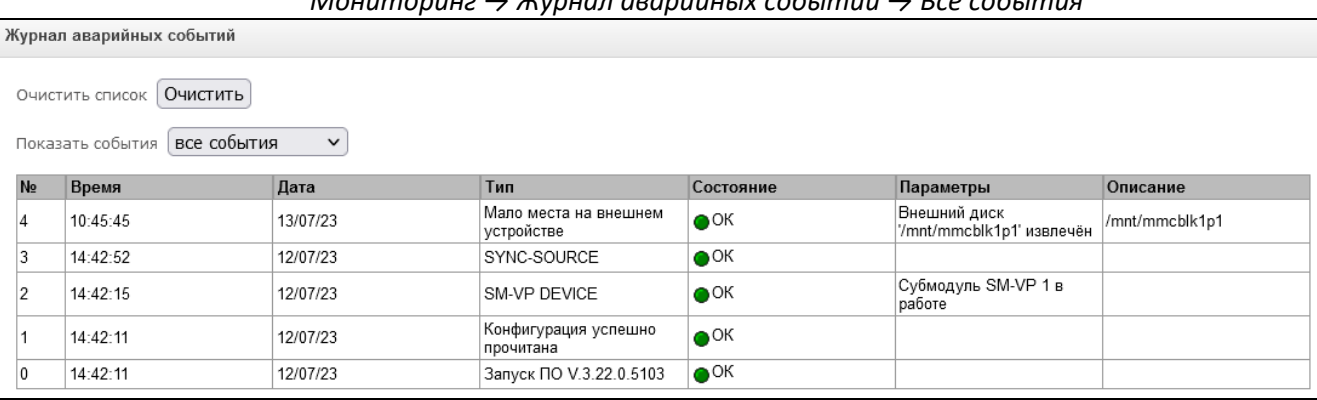

# *Мониторинг → Журнал аварийных событий → Все события*

### Таблица аварий:

- *Очистить*  удалить существующую таблицу аварийных событий;
- *№ —* порядковый номер аварии;
- *Время* время возникновения аварии в формате ЧЧ:ММ:СС;
- *Дата* дата возникновения аварии в формате ДД/ММ/ГГ;
- *Тип* тип аварии:
	- *CONFIG* критическая авария, авария файла конфигурации;
	- *SIPT-MODULE* критическая авария, авария программного модуля, отвечающего за работу VoIP;
	- *CDR-UPSERVER* авария либо предупреждение, ошибка отправки файла CDR на удаленное хранилище;
	- *TRUNK-CPS* превышение количества допустимых вызовов в секунду на транковой группе.
- *Состояние*  статус аварийного состояния:
	- *Критическая авария, мигающий красный индикатор* авария, требующая незамедлительного вмешательства обслуживающего персонала, влияющая на работу устройства и оказания услуг связи;
	- *Авария, красный индикатор*  некритическая авария, также требуется вмешательство персонала;
	- *Предупреждение и OK, зеленый индикатор*  авария устранена.
- *Параметры* текстовое описание деталей аварии. В зависимости от типа аварии имеет следующий вид:
	- *CONFIG;*
	- *SIPT-MODULE* нет связи с SIP-модулем;
	- *TRUNK-CPS* транк-группа 'XX' превышен порог CPS, где XX имя транковой группы.
- Описание дополнительная информация.

## *Мониторинг интерфейсов*

Данный раздел предназначен для мониторинга состояния сетевых интерфейсов (тегированных/нетегированных).

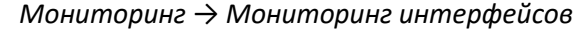

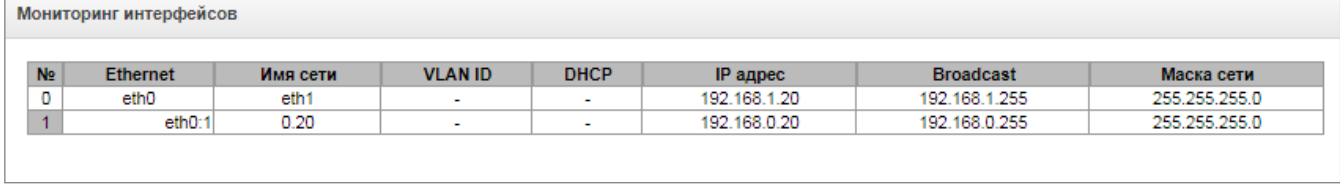

- *Ethernet* имя интерфейса Ethernet;
- *Имя сети* имя, с которым ассоциированы заданные сетевые настройки;
- *VLAN ID* идентификатор виртуальной сети (для тегированного интерфейса);
- *DHCP* статус использования протокола DHCP для получения сетевых настроек автоматически (требуется наличие DHCP-сервера в сети оператора);
- *IP адрес*, *Broadcast*, *Маска сети*  сетевые настройки интерфейса (если не используется DHCP).

### *Информация о накопителях*

В данном разделе отображается информация о подключенных к устройству внешних накопителях.

*Мониторинг → Информация о накопителях*

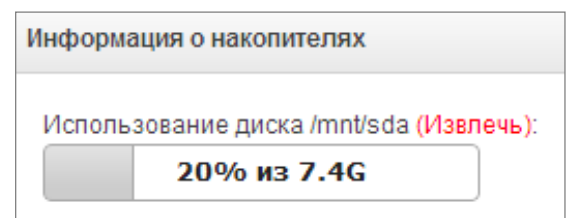

*Извлечь* — по нажатию на ссылку будет произведено безопасное извлечение накопителя.

Имена внешних накопителей привязаны к интерфейсным портам.

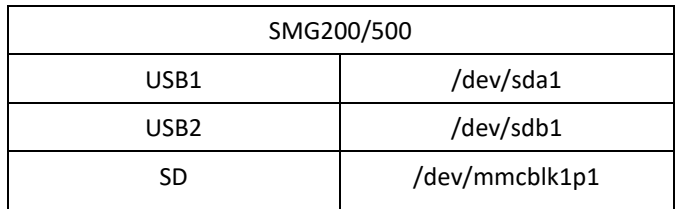

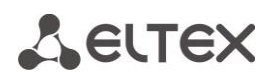

## *Статистика очередей*

В данном разделе отображается статистика работы очередей.

*Мониторинг → Статистика очередей*

| Статистика очередей |                                                 |                   |                  |                                                       |                                   |                         |                              |                 |  |
|---------------------|-------------------------------------------------|-------------------|------------------|-------------------------------------------------------|-----------------------------------|-------------------------|------------------------------|-----------------|--|
|                     |                                                 |                   |                  |                                                       |                                   |                         |                              |                 |  |
| ID<br>очереди       | <b>Bcero</b><br>поступивших<br><b>B</b> bI30BOB | <b>Отвеченных</b> | He<br>отвеченных | Максимальная длина<br>очереди (час/день/<br>раб.день) | Неудачных<br>попыток<br>перезвона | Переполнений<br>очереди | Среднее<br>время<br>ожидания | Выделить<br>Bce |  |
| 0                   | 0                                               | o                 | o                | 0/0/0                                                 | o                                 | O                       | 0                            |                 |  |
|                     | ٥                                               | o                 | ٥                | 0/0/0                                                 | o                                 | O                       | 0                            |                 |  |
|                     |                                                 |                   |                  |                                                       |                                   |                         |                              | Выделено: 0     |  |

- *ID очереди* идентификатор очереди;
- *Всего поступивших вызовов* общее количество поступивших в очередь вызовов;
- *Отвеченных*  количество успешных вызовов, закончившихся ответом оператора;
- *Не отвеченных* количество вызовов, при которых вызывающий абонент отбился, не дождавшись ответа оператора;
- *Максимальная длина очереди (час/день/раб. день)* максимальное значение длины очереди за последний час/день/рабочий день. Последний час/день — периодический интервал времени, повторяющийся каждый час/24 часа соответственно, начало первого интервала необходимо считать момент старта ПО. Временные интервалы рабочего дня задаются в настройках групп вызова;
- *Неудачных попыток перезвона* количество неудачных попыток перезвона абоненту, при использовании опции callback<sup>1</sup>;
- *Переполнений очередей* количество вызовов, отбившихся по причине переполнения размера очереди;
- *Среднее время ожидания* среднее время ожидания ответа оператора, на основе этого значения формируется ответ. Формат вывода: минуты:секунды.

Для очистки статистики очередей необходимо установить флаг «Выделить» напротив тех очередей, статистику которых требуется очистить, и нажать появившуюся кнопку *«Очистить выделенные».*

## *3.1.3 Потоки Е1 (только для SMG-500)*

В этом разделе производится настройка сигнализации и параметров каждого потока Е1.

### *Источники синхронизации*

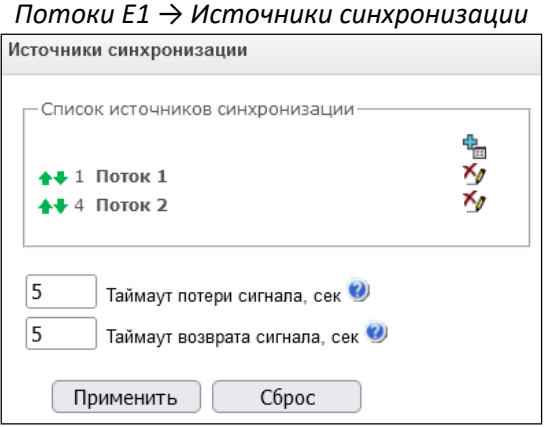

-

<sup>1</sup>Не поддерживается в текущей версии ПО 3.22.3.

Для синхронизации устройства от нескольких источников применяется алгоритм приоритетного списка. Суть его заключается в следующем: при пропадании синхросигнала от текущего источника просматривается список на наличие активных сигналов от источников с более низким приоритетом. При восстановлении сигнала от источника с более высоким приоритетом происходит переключение на него. Также возможно иметь несколько источников с одинаковым приоритетом, при этом при восстановлении сигнала с тем же приоритетом переключения не произойдет. Можно задать до 4 источников синхронизации (от любого из 4 потоков Е1).

Формирование списка происходит при помощи кнопок:

 $\mathbb{E}$  — добавить источник;  $\mathbb{Z}_{\ell}$  — удалить источник.

Изменение приоритета источника производится кнопками «*Вверх»/«Вниз*» напротив каж-дого источника. Самым приоритетным считается значение «1», самый низкий приоритет имеет значение «4».

- *Таймаут потери сигнала* временной интервал, в течение которого не происходит переключение на менее приоритетный источник синхронизации при пропадании сигнала. Если сигнал восстановится в течение этого интервала, то переключения не произойдет;
- *Таймаут возврата* временной интервал, в течение которого должен быть активен вновь появившийся синхросигнал от более приоритетного источника до того, как на него будет осуществлено переключение.

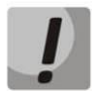

**Если на потоке, с которого принимается синхросигнал, настроен D-канал (для протокола SS7 или PRI), необходимо убедиться, что D-канал находится в работе, иначе синхросигнал с потока захвачен не будет, что приведет к появлению проскальзываний (slip).**

## *Выбор протокола сигнализации*

Выбор протокола сигнализации, используемого на потоке, производится в выпадающем списке *«Протокол сигнализации».*

Устройство поддерживает следующие протоколы сигнализации:

- Q.931 (User);
- Q.931 (Network);
- SS7 (ОКС №7).

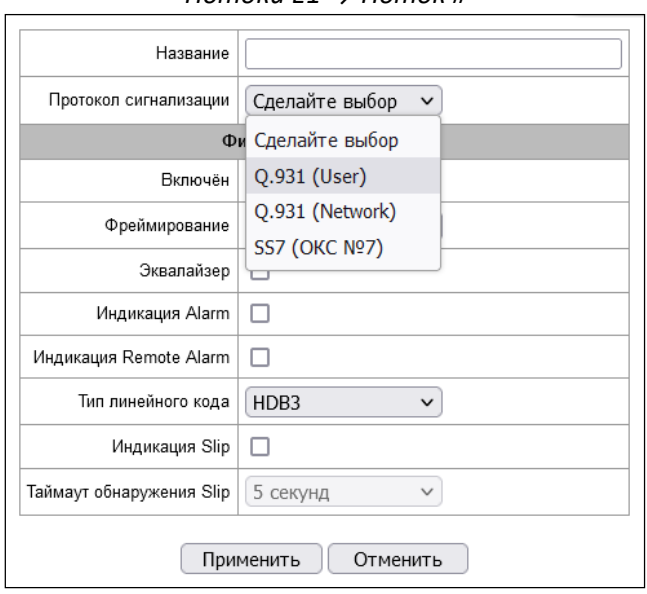

## *Потоки Е1 → Поток #*

# **A** ELTEX

## *Настройка физических параметров*

## *3.1.3.3.1 Физические параметры:*

- *Включен* физическое включение потока;
- *Фреймирование:*
	- *doubleframe —* CRC4 выключен;
	- *CRC multiframe* формирование контрольной суммы CRC4 на передаче и контроль на приеме.
- *Эквалайзер* при установленном флаге происходит усиление передаваемого сигнала;
- *Индикация Alarm* при установленном флаге в случае локальной аварии на потоке будет индикация об аварии (на устройстве загорится индикатор ALARM, авария будет занесена в журнал аварий);
- *Индикация Remote Alarm* при установленном флаге в случае удаленной аварии на потоке будет индикация об аварии (на устройстве загорится индикатор ALARM, авария будет занесена в журнал аварий);
- *Тип линейного кода —* тип кодирования информации в канале (HDB3, AMI);
- *Индикация Slip* при установленном флаге в случае обнаружения проскальзывания в приемном тракте будет индикация об аварии;
- *Таймаут обнаружения Slip* периодичность опроса параметров потока у платы, если на данном потоке обнаружилось проскальзывание, то в течение данного таймаута шлюз будет сигнализировать об аварии.

## *Настройка протокола сигнализации DSS1/EDSS1 (ISDN PRI Q.931)*

### *3.1.3.4.1 Вкладка «Физические параметры / Q.931»*

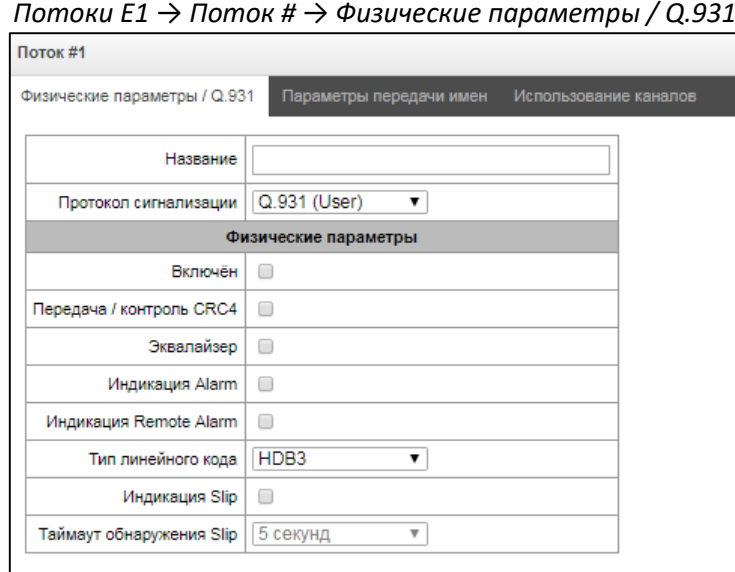

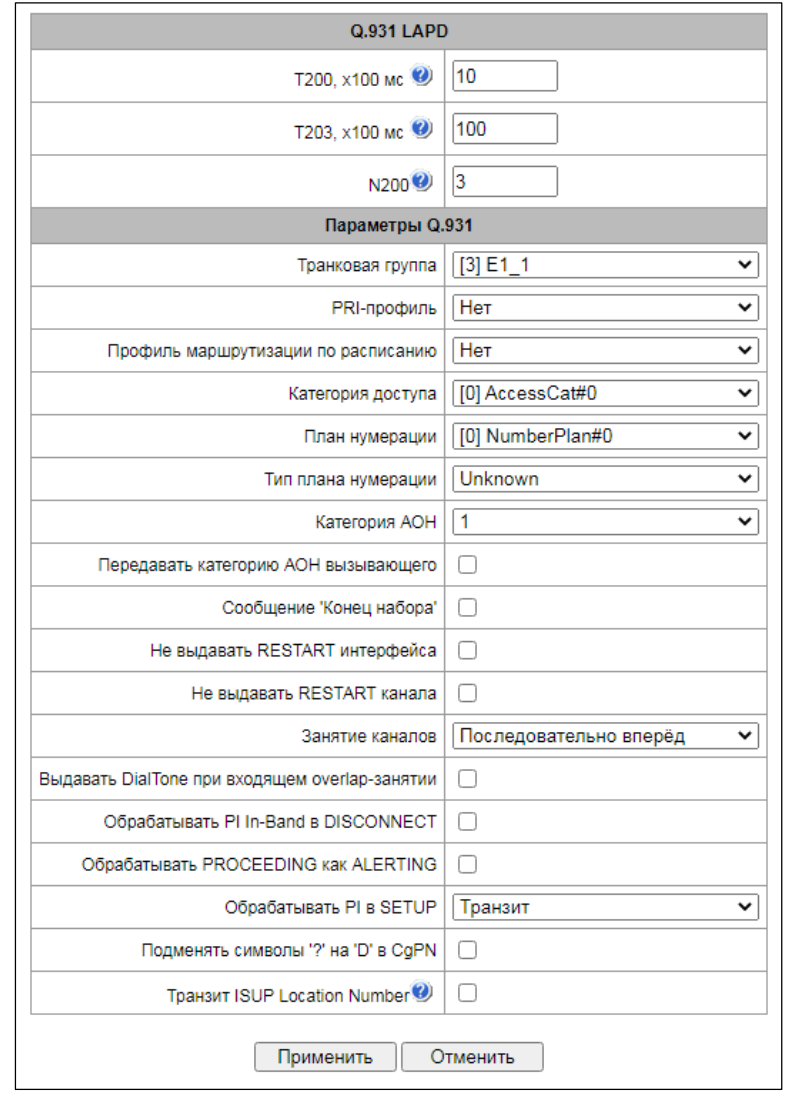

# *Q.931 LAPD — параметры канального уровня LAPD протокола Q.931*

- *Т200 —* таймер передачи. Этот таймер определяет промежуток времени, в течение которого должен быть получен ответ на фрейм, после чего возможна передача следующих фреймов. Данный промежуток должен быть больше, чем время, которое требуется, чтобы передать кадр и получить его подтверждение;
- *Т203 —* максимальное время, в течение которого оборудованию позволено не обмениваться фреймами со встречным устройством;
- *N200 —* количество попыток повторной передачи фреймов.

# *Параметры Q.931*

- *Транковая группа*  наименование транковой группы, в которую входит поток Е1;
- *PRI*-профиль выбор PRI-профиля для обслуживания PRI-абонентов;
- *Профиль маршрутизации по расписанию*  выбор профиля маршрутизации по расписанию из списка существующих;
- *Категория доступа*  выбор категории доступа;
- *План нумерации*  определяет план нумерации, в котором будет осуществляться маршрутизация для вызова принятого с данного порта (это необходимо для согласования планов нумерации);

# **A** ELTEX

- *Тип плана нумерации —* задает тип плана нумерации ISDN. Для использования общепринятого плана нумерации E.164 выберите *ISDN/telephony*;
- *Категория АОН* категория АОН, присваиваемая принятым с данного порта вызовам;
- *Передавать категорию АОН вызывающего —* разрешает передачу категории АОН вызывающего абонента в информационном элементе CgPN сообщения SETUP в виде первой цифры номера.

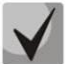

**Для правильной работы необходима поддержка такого режима на встречной стороне**.

- *Сообщение «Конец набора»*  выдача информационного элемента «Sending Complete» при возникновении события «Конец набора» (приход такого события со стороны связанного канала, достижение максимального количества цифр согласно префиксу, таймаут ожидания набора следующей цифры);
- *Не выдавать RESTART интерфейса —* при установленном флаге шлюз не выдает в линию сообщение RESTART при восстановлении потока (поднятии канального уровня LAPD);
- *Не выдавать RESTART канала —* при установленном флаге шлюз не выдает в линию сообщение RESTART по истечении таймера Т308. Данный таймер включается после передачи в канал сообщения RELEASE и сбрасывается при получении в ответ сообщения RELEASE COMPLETE. Если в течение действия таймера Т308 сообщение RELEASE COMPLETE не было получено, то для освобождения канала передается сообщение RESTART;
- *Занятие каналов*  определяет порядок выделения физического канала при совершении исходящего вызова. Можно выбрать один из четырех типов: *последовательно вперед, последовательно назад, начиная с первого вперед, начиная с последнего назад*. Для уменьшения конфликтных ситуаций при соединении со смежными АТС рекомендуется устанавливать инверсные типы занятия каналов;
- *Выдавать DialTone при входящем overlap-занятии*  при установленном флаге шлюз при входящем overlap-занятии выдает в линию *DialTone* (сигнал готовности «Ответ станции»). В данном случае overlap-занятие — прием сообщения SETUP без индикации sending complete;
- *Обрабатывать PI In-Band в DISCONNECT* при установленном флаге обрабатывается поле *PI In-Band* в принятом сообщении DISCONNECT для выдачи голосового сообщения автоинформатора при отбое вызова, иначе данное поле игнорируется;
- *Обрабатывать PROCEEDING как ALERTING* при установленном флаге при получении сообщения PROCEEDING обрабатывать его как ALERTING и выдавать КПВ;
- *Обрабатывать PI в SETUP*  при установленном флаге добавляет возможность изменять Progress Indicator в SETUP сообщении. Изменить возможно на:
	- *Транзит —* передавать без изменения*;*
	- 1 Not end-to-end ISDN;
	- *2 —* Dest addr is non ISDN;
	- *3 —* Orig addr is non ISDN;
	- *4*  Return to ISDN;
	- *5*  Interworking occurred;
	- *8 —* In-band information.
- *Подменять символы '?' на 'D' в CgPN —* при установленном флаге, если в принятом сообщении SETUP в CgPN приходит символ '?' он будет заменен на 'D';
- *Транзит ISUP Location Number —* при установленном флаге, если во входящем сообщении SS7/SIP-T передается параметр Location Number, то он будет перекладываться в параметр Calling Party Number в исходящем сообщении SETUP Q.931.

*3.1.3.4.2 Вкладка «Параметры передачи имен»*

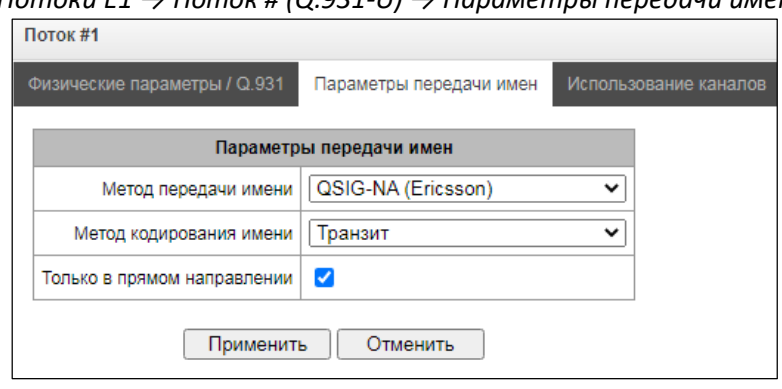

*Потоки Е1 → Поток # (Q.931-U) → Параметры передачи имен*

На этой вкладке конфигурируется способ приёма/передачи имён абонентов и кодировка принимаемого/передаваемого имени.

- *Метод передачи имен:*
	- **•** Нет передача имён отключена;
	- *Q.931 DISPLAY* передача в элементе Q.931 Display c Codeset 5;
	- *QSIG-NA* передача по протоколу QSIG-NA (ECMA-164);
	- *CORNET* передача по протоколу Siemens CorNet;
	- *CORNET HICOM-350* передача по протоколу Siemens CorNet с дополнительной информацией для АТС Hicom;
	- *AVAYA DISPLAY*  передача в элементе Q.931 Display c Codeset 6;
	- *QSIG-NA (Ericsson)* передача в facility и user-user information.
- *Метод кодирования имени:*
	- *Транзит* перекодирование не осуществляется (по умолчанию считается, что принято имя в UTF-8);
	- *CP 1251* кодировка Windows-1251;
	- *Siemens adaptation* кодировка АТС Siemens;
	- *AVAYA adaptation* кодировка АТС AVAYA;
	- *Транслитерация латиницей* русские имена будут транслитерироваться латинскими буквами;
- *Только в прямом направлении* опция отвечает за передачу отображаемого имени абонента Б после ответа. В случае, если опция отключена, отображаемое имя не передаётся.

Выбранный способ приема/передачи имен и кодировка принимаемого/передаваемого имени действует только внутри конфигурируемого потока Е1. Возможна передача из потока в поток с отличающимися настройками параметров передачи имен. В этом случае SMG для согласования сторон осуществляет перекодирование самостоятельно.

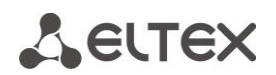

## *3.1.3.4.3 Вкладка «Использование каналов»*

В данном меню можно включить в работу канал потока Е1 либо выключить. Для этого нужно установить или снять флаг напротив соответствующего канала. В столбце «Транковая группа» отображается номер группы, в которой данные каналы настроены (используется, когда транковая группа устанавливается не на весь поток, а на каналы потока).

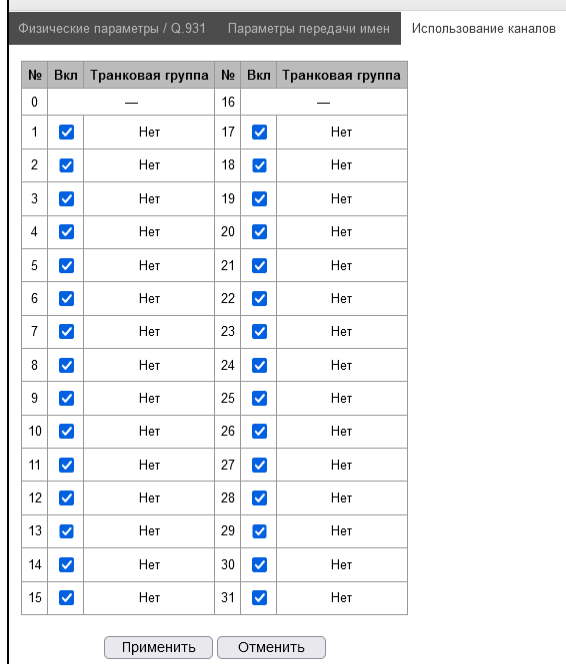

*Потоки Е1 → Поток # (Q.931-U) → Использование каналов*

## *Настройка протокола сигнализации ОКС-7 (SS7)*

### *3.1.3.5.1 Вкладка «Физические параметры/ОКС7»*

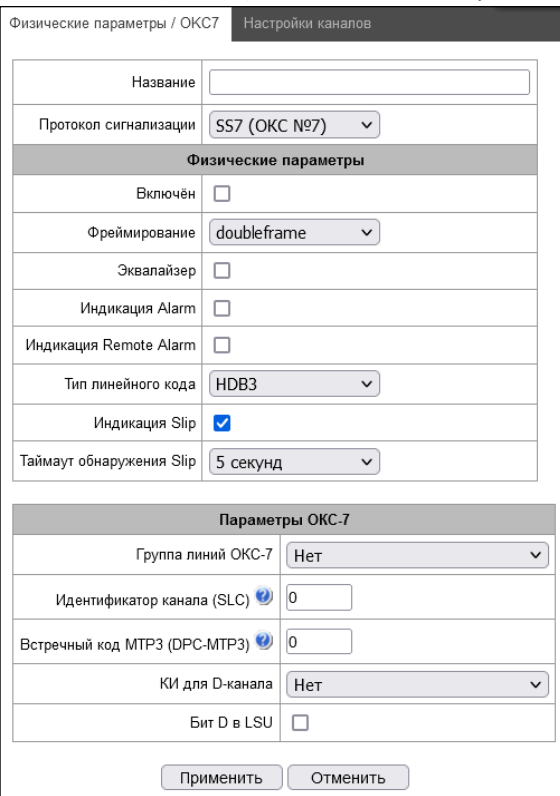

*Потоки Е1 → Поток # (ОКС-7) → Физические параметры / ОКС7*

### *Параметры ОКС-7:*

- *Группа линий ОКС-7*  выбор линксета (группы линий ОКС-7);
- *Идентификатор канала (SLC)* идентификатор сигнального канала в группе линий ОКС-7;
- *Встречный код MTP3 (DPC-MTP3)*  код встречного транзитного пункта сигнализации (STP). Используется при работе SMG в квазисвязанном режиме. Если квазисвязанный режим не требуется, то необходимо установить значение 0. В этом случае встречный код MTP3 равен значению *DPC-ISUP,* настраиваемому в конфигурации (раздел [3.1.5.2](#page-78-0) [Группы линий ОКС](#page-78-0)-7 [\(только для](#page-78-0) SMG-500));
- *КИ для D-канала*  номер канального интервала, по которому будет передаваться сигнализация;

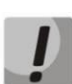

**После смены номера D канала на потоке с сигнализацией ОКС7 необходимо перейти на вкладку «Настройки каналов» и задать правильный CIC для КИ, ранее назначенного для D канала.**

 *Бит D в LSU* — установка значения 1 для бита D в поле статуса (SF) сигнальной единицы LSSU (биты D-F в поле статуса SF являются резервными).

### *3.1.3.5.2 Вкладка «Настройки каналов»*

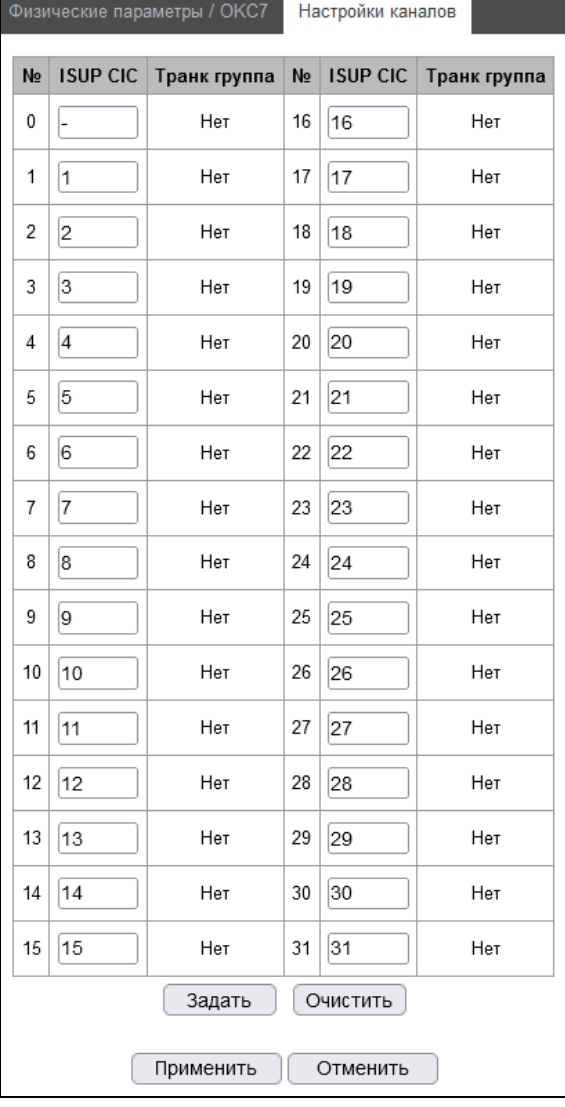

### *Потоки Е1 → Поток # (ОКС-7) → Настройки каналов*

*ISUP CIC* — *код идентификатора каналов* — установка номеров разговорных каналов (CIC).

Для автоматической нумерации разговорных каналов необходимо нажать кнопку *«Задать».*

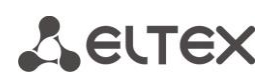

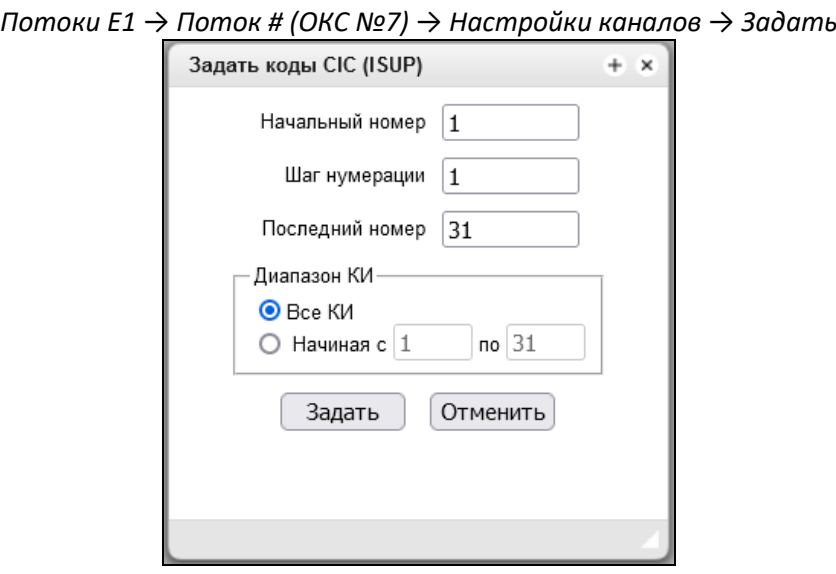

При этом откроется следующее меню:

- *Начальный номер*  номер первого разговорного канала;
- *Шаг нумерации*  шаг нумерации каналов. Каждому последующему каналу будет присвоен номер на «шаг нумерации» больше относительно предыдущего канала;
- *Последний номер*  отображает номер, который будет присвоен последнему каналу CIC в
- выбранном диапазоне;
- *Диапазон КИ*  выбор значений в данном блоке позволяет назначить нумерацию для всех каналов потока либо для указанного диапазона каналов.

### *3.1.4 Планы нумерации*

В этом разделе конфигурируется план нумерации устройства.

На устройстве реализовано до 16 независимых планов нумерации. Каждый план нумерации может иметь своих абонентов и префиксы. Количество активных планов конфигурируется в разделе [3.1.1](#page-36-0) [Системные параметры](#page-36-0).

Существует 4 критерия, по которым происходит маршрутизация звонков на устройстве:

- поиск по номеру вызывающего CgPN (Calling Party Number);
- поиск по номеру вызываемого CdPN (Called Party Number);
- поиск по номеру вызывающего CgPN (Calling Party Number) и вызываемого CdPN (Called Party Number);
- поиск по базе сконфигурированных на устройстве абонентов.

При поступлении вызова в план нумерации начинается его маршрутизация, изначально происходит поиск на совпадение с масками номеров CgPN. Если находится префикс с логикой «И» (заданы маски по CgPN и CdPN, и нашлось совпадение по обоим параметрам) и находится префикс с такой же маской по CgPN, то при равенстве параметра «Приоритет» вызов пойдет по префиксу с логикой «И», т.к. считается, что его маска более точная. Если приоритет у префикса с «И» будет меньше, то вызов пойдет по префиксу с «ИЛИ».

Если при поиске по CgPN находится два префикса с логикой «И», и маска CgPN одинаковая, то сравнивается CdPN и вызов маршрутизируется по префиксу с более точной маской.

Далее происходит поиск по базе сконфигурированных на устройстве абонентов. В случае нахождения совпадения по префиксу с маской CgPN или по базе абонентов, происходит маршрутизация вызова и дальнейший поиск прекращается.

Поиск и маршрутизация вызова по базе сконфигурированных абонентов осуществляется даже при наличии совпадения параметров вызова с масками номера CgPN.

В случае если параметры вызова не совпали с масками CgPN и с номером абонента, происходит поиск по всем маскам CdPN, сконфигурированным в плане нумерации.

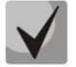

**Если в параметрах префикса одновременно сконфигурированы маски для номеров CgPN и CdPN и выставлен логический оператор ИЛИ, то данное правило работает по логике ИЛИ, т. е. одновременного анализа по номеру CgPN и CdPN не происходит.**

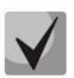

**Если в параметрах префикса одновременно сконфигурированы маски для номеров CgPN и CdPN и выставлен логический оператор И, то данное правило работает по логике И, т. е. для маршрутизации вызова по этому префиксу необходимо совпадение с масками CgPN и CdPN.**

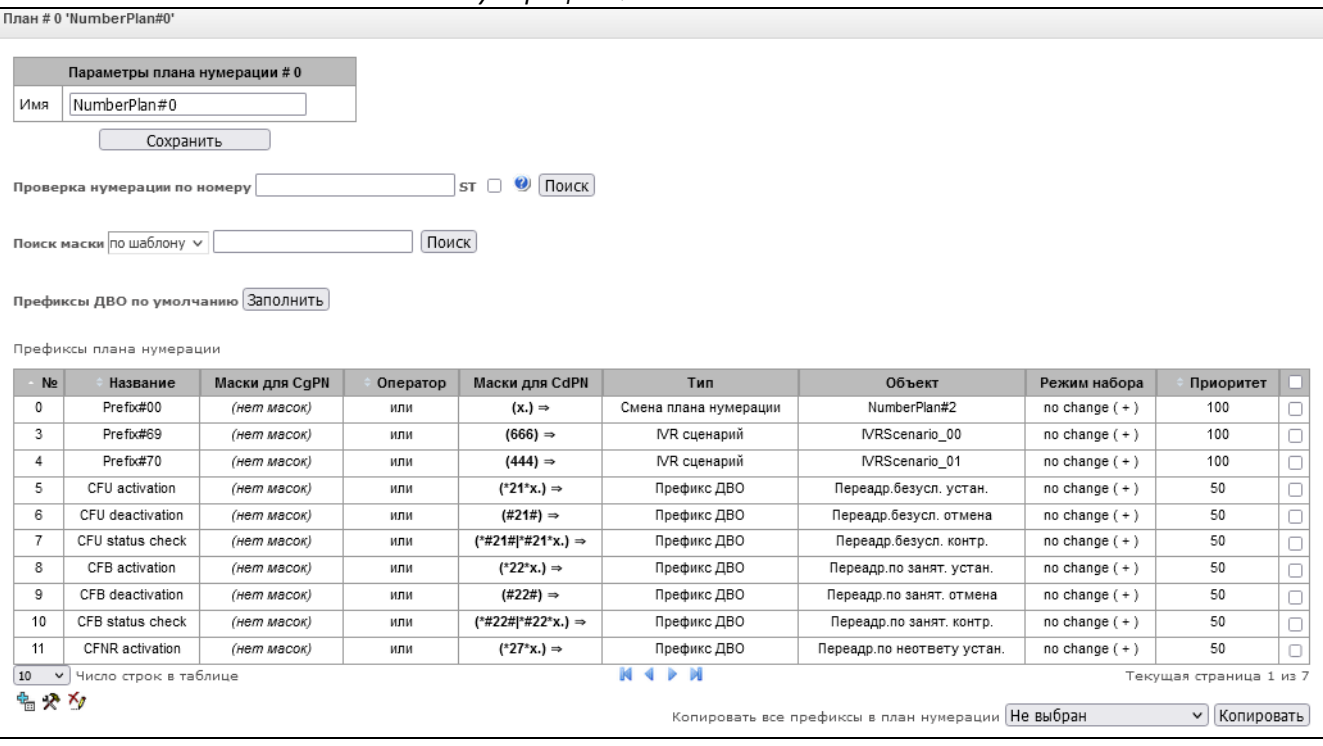

*Планы нумерации → План # 0 'NumberPlan#0'*

### *Параметры плана нумерации:*

*Имя* — название плана нумерации.

**Проверка нумерации по номеру** — проверка возможности маршрутизации по номеру, введенному в данное поле.

Проверка осуществляется по маскам вызывающего и вызываемого абонентов, а также по базе сконфигурированных SIP-абонентов.

*ST* — при установленном флаге при поиске учитывается признак конца набора;

**Поиск маски** — поиск префикса *по шаблону номера, имени, направлению, типу префикса, транковому направлению, транковой группе*.

В результате проверки выводятся данные о возможности маршрутизации по данному номеру:

- *calling-table*  маршрутизация по таблице вызывающих абонентов;
- *called-table*  маршрутизация по таблице вызываемых абонентов;
- *NOT found in*  маршрутизация по данной таблице невозможна;
- *found in*  маршрутизация по данной таблице возможна;
- *Abonent 'SIP' idx[4]*  SIP абонент [номер записи данного абонента в базе];
- *FXS порт [1].* FXS-абонент [номер порта абонента];
- *Prefix [6]*  маршрутизация по префиксу [номер префикса в списке].

# **ELTEX**

### *Копирование префиксов в другой план нумерации*

- *Копировать все префиксы в план нумерации*  опция, позволяющая окпировать все префиксы текущего плана нумерации в другой план нумерации. Используется аналогично копированию выделенных префиксов, но не требует выбора префиксов;
- *Копировать выделенные префиксы в план нумерации —* опция, позволяющая копировать отмеченные префиксы в другой план нумерации. Для использования следует выбрать префиксы, целевой план нумерации и нажать кнопку *«Копировать».*

## *Создание префикса в плане нумерации*

Для *создания нового префикса* необходимо выбрать меню *«Объекты» — «Добавить объект»*, либо нажать на кнопку под списком и в открывшейся форме заполнить параметры префикса:

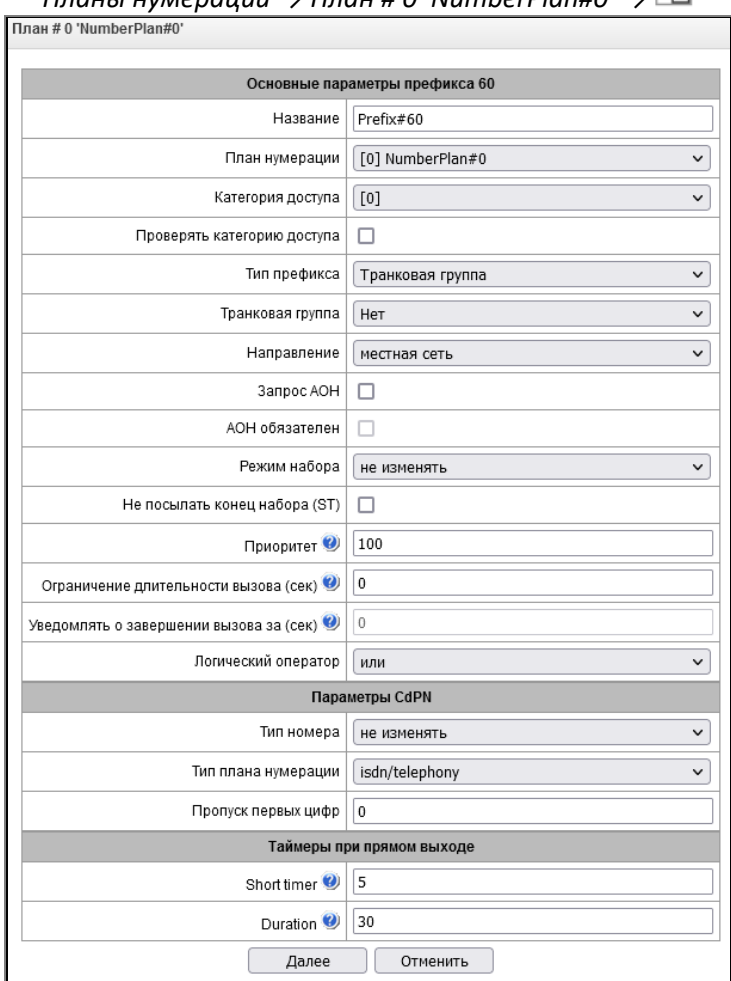

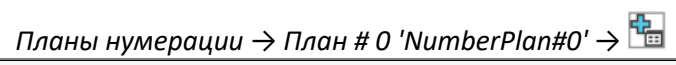

### *Основные параметры префикса*

- *Название*  имя префикса;
- *План нумерации* выбор плана нумерации;
- *Категория доступа —* установка категории доступа;
- *Проверять категорию доступа —* при установленном флаге проверяется возможность маршрутизации по данному префиксу на основании прав, определяемых категориями доступа;
- *Тип префикса*  установка типа префикса:
	- *транковая группа* выход на транковую группу;
	- *транковое направление* выход на транковое направление;
- *cмена плана нумерации* позволяет при наборе этого префикса перейти в другой план нумерации. При выборе данного типа префикса будет доступен выбор опции «новый план нумерации», в которой нужно выбрать, в какой план нумерации осуществлять переход;
- *абонентская ёмкость* предназначен для задания абонентской емкости устройства. Если номер присутствует в абонентской емкости, но не назначен абоненту, то при вызове на такой номер выдается сообщение отбоя со значением причины отбоя (cause code): 1 — Unallocated (unassigned) number;
- *префикс ДВО* предназначен для управления услугами ДВО с телефонного аппарата;
- *группа перехвата* предназначен для конфигурирования префикса выхода на группу перехвата;
- *IVR сценарий* предназначен для конфигурирования префикса выхода на IVRсценарии.

### *Параметры префикса «Транковая группа и транковое направление»*

### *Основные параметры префикса:*

- *Транковая группа —* транковая группа, на которую будет маршрутизирован вызов по этому префиксу;
- *Направление*  тип доступа к транковой группе: местный, вызов спецслужбы, зоновый, на ведомственную сеть, междугородная связь, международная связь. Используется при СОРМировании вызовов, а также для ограничения связи при сбое в обмене данными с RADIUS-сервером (см. раздел [3.1.17](#page-232-0) [Настройка RADIUS](#page-232-0));
- *Запрос АОН*  указывает на необходимость информации АОН (номер и категория вызывающего абонента) для выхода на транковую группу, указанную в поле «*Транковая группа».* При поступлении вызова от взаимодействующего узла и отсутствии в этом вызове информации АОН к узлу будет отправлен запрос АОН (сообщение INR по сигнализации ОКС-7);
- *АОН обязателен*  указывает на то, что информация АОН *обязательна* при выходе на направление. Если информация АОН не может быть получена от вызывающей стороны, то процесс установления соединения прерывается;
- *Режим набора —* способ передачи номера:
	- *enblock* после накопления всей адресной информации;
	- *overlap* без ожидания накопления всей адресной информации.
- *Не посылать конец набора (ST)*  при установленном флаге не передавать признак конца набора (ST — в ОКС или sending complete в PRI);
- *Приоритет —* в случае наличия пересекающихся масок в плане нумерации, вызов будет произведён в префикс с высшим приоритетом. Значение 0 — наивысший приоритет, 100 низший приоритет;
- *Ограничение длительности вызова (сек) —* ограничение длительности соединения вызова, прошедшего через данный префикс;
- *Уведомлять о завершении вызова за (сек) —* активируется при использовании опции «Ограничение длительности вызова (сек)*»*, выдается звуковой сигнал, предупреждающий о завершении вызова за указанное количество секунд до окончания разговора. Если указанное время больше 60 секунд, то за 5 секунд до завершения разговора будет подан еще один дополнительный предупреждающий звуковой сигнал. Если указанное время меньше 60 секунд, то дополнительный сигнал подаваться не будет;
- Логический оператор:
	- *ИЛИ* в случае наличия на префиксе масок CgPN и CdPN одновременного анализа по номеру CgPN и CdPN не происходит;
	- *И* происходит одновременный анализ по номеру CgPN и CdPN.

# Aeltex

Для корректной работы префиксов с логическим оператором «И» необходимо сконфигурировать маску для CgPN и CdPN. В случае отсутствия одной из масок префикс работать не будет.

## *Параметры CdPN:*

- *Тип номера —* тип номера вызываемого абонента: *unknown, subscriber, national, international, network specific, не изменять*. Выбранный тип номера будет передаваться в сообщениях сигнализации ОКС-7, ISDN PRI, SIP-I/T при совершении исходящего вызова по префиксу (*«Не изменять»* — не преобразовывать тип номера, т.е. передавать в том виде, в котором он был принят из входящего канала);
- *Тип плана нумерации —* тип плана нумерации вызываемого абонента, может принимать значения: *unknown, isdn/telephony, national, private, не изменять*. Выбранный тип плана нумерации будет передаваться в сообщениях сигнализации ISDN PRI при совершении исходящего вызова по префиксу («*Не изменять»* — не преобразовывать тип номера, т.е. передавать в том виде, в котором он был принят из входящего канала).
- *Пропуск первых цифр —* количество цифр, удаляемых из номера вызываемого абонента, начиная с первой.

*Таймеры при прямом выходе* (используются при прямом проключении транковых групп без анализа масок префикса — функция *«Прямой префикс»* в настройках транковой группы).

Данные таймеры работают только при наборе в режиме *overlap*:

- *Short timer —* время в секундах, в течение которого цифровой шлюз будет ожидать продолжения набора, если уже принята часть адресной информации. По умолчанию — 5 с;
- *Duration —* таймер продолжительности набора номера. По умолчанию 30 с.

### *Параметры префикса «Смена плана нумерации»*

- *Новый план нумерации* план нумерации, в который будет осуществлен перевод вызова;
- *Новая категория доступа —* категория, присваиваемая вызывающему абоненту после перехода в другой план нумерации;
- *Приоритет*  в случае наличия пересекающихся масок в плане нумерации, вызов будет произведён в префикс с высшим приоритетом. Значение 0 — наивысший приоритет, 100 низший приоритет;
- *Ограничение длительности вызова (сек)* ограничение длительности соединения вызова, прошедшего через данный префикс;
- *Уведомлять о завершении вызова за (сек) —* активируется при использовании опции «Ограничение длительности вызова (сек)», выдается звуковой сигнал, предупреждающий о завершении вызова за указанное количество секунд до окончания разговора. Если указанное время больше 60 секунд, то за 5 секунд до завершения разговора будет подан еще один дополнительный предупреждающий звуковой сигнал. Если указанное время меньше 60 секунд, то дополнительный сигнал подаваться не будет;
- *Логический оператор:*
	- *ИЛИ* в случае наличия на префиксе масок CgPN и CdPN одновременного анализа по номеру CgPN и CdPN не происходит;
	- *И* происходит одновременный анализ по номеру CgPN и CdPN.

Для корректной работы префиксов с логическим оператором «И» необходимо сконфигурировать маску для CgPN и CdPN. В случае отсутствия одной из масок префикс работать не будет.

*Модификаторы при смене плана нумерации:*

 *Модификаторы CdPN* — предназначены для модификаций, основанных на анализе номера вызываемого абонента;

 *Модификаторы CgPN* — предназначены для модификаций, основанных на анализе номера вызывающего абонента.

### *Параметры префикса «Абонентская ёмкость»*

- *Приоритет —* в случае наличия пересекающихся масок в плане нумерации, вызов будет произведён в префикс с высшим приоритетом. Значение 0 — наивысший приоритет,  $100$ низший приоритет;
- *Ограничение длительности вызова (сек) —* ограничение длительности соединения вызова, прошедшего через данный префикс;
- *Уведомлять о завершении вызова за (сек) —* активируется при использовании опции «Ограничение длительности вызова (сек)», выдается звуковой сигнал, предупреждающий о завершении вызова за указанное количество секунд до окончания разговора. Если указанное время больше 60 секунд, то за 5 секунд до завершения разговора будет подан еще один дополнительный предупреждающий звуковой сигнал. Если указанное время меньше 60 секунд, то дополнительный сигнал подаваться не будет;
- Логический оператор:
	- *ИЛИ* в случае наличия на префиксе масок CgPN и CdPN одновременного анализа по номеру CgPN и CdPN не происходит;
	- *И* происходит одновременный анализ по номеру CgPN и CdPN.

Для корректной работы префиксов с логическим оператором «И» необходимо сконфигурировать маску для CgPN и CdPN. В случае отсутствия одной из масок префикс работать не будет.

### *Параметры префикса «Префикс ДВО»*

Маски номеров для префикса ДВО всегда должны завершаться знаком # (решетка).

- *Тип услуги ДВО* выбор типа услуги ДВО для управления ей с телефонного аппарата абонента*:*
	- *Password* установка пароля;
	- *CFU*  переадресация безусловная;
	- *CFB*  переадресация по занятости;
	- *CFNR*  переадресация по неответу;
	- *CFOS*  переадресация по недоступности;
	- *CFT* переадресация по времени;
	- *Call Pickup* перехват вызова;
	- *Conference*  конференц-связь;
	- *Clear All* отмена всех услуг;
	- *Intercom* интерком вызов (с автоматическим ответом стороны Б);
	- *Paging* пейджинг (аналогично Intercom, но с вызовом на номера конференций);
	- *Password once* доступ по паролю;
	- *Password access* активация пароля;
	- *Restrict out* ограничение исходящей связи;
	- *Follow me* управляемая переадресация «Следуй за мной»;
	- *Follow me (no response)* управляемая переадресация «Следуй за мной» по неответу;
	- **•** *DND* сервис «Не беспокоить»;
	- *Blacklist* черный список;
	- *Call Park Set* установить на парковку вызов *—* постановка абонента в слот;
	- *Call Park Get* извлечь из парковки вызов *—* извлечение абонента из слота;
	- *Voice Mail Local* локальная голосовая почта *—* доступ в голосовую почту со своего телефонного аппарата;

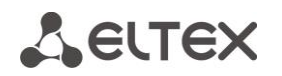

- *Voice Mail Remote* удаленная голосовая почта *—* доступ в голосовую почту с чужого телефонного аппарата;
- *Intervention —* вмешательство;
- *Anonymous Call* анонимный вызов;
- *Reject Anonymous Calls* запрет анонимных вызовов;
- *Reminder* напоминание.
- *Действие* выбор действия для услуги:
	- *Activation — Установка* установка услуги ДВО;
	- *Deactivation — Отмена*  отмена услуги ДВО;
	- *Status check — Контроль* контроль активности услуги ДВО;
	- *Add num — Добавить номер;*
	- *Del num — Удалить номер.*

### *Параметры префикса «Группа перехвата»*

- *Группа перехвата* группа перехвата, в которой будет произведен перехват вызова при наборе данного префикса. При выборе группы «Любая» перехват будет производиться во всех группах;
- *Запрос АОН*  указывает на необходимость информации АОН (номер и категория вызывающего абонента) для выхода на транковую группу, указанную в поле «Транковая группа». При поступлении вызова от взаимодействующего узла и отсутствии в этом вызове информации АОН к узлу будет отправлен запрос АОН (сообщение INR по сигнализации ОКС-7);
- *АОН обязателен*  указывает на то, что информация АОН обязательна при выходе на направление. Если информация АОН не может быть получена от вызывающей стороны, то процесс установления соединения прерывается;
- *Приоритет* настройка приоритета префикса в диапазоне от 0 до 100. Префикс с меньшим значением данного параметра обладает большим приоритетом (0 — наивысший приоритет, 100 — наименьший приоритет);
- *Ограничение длительности вызова (сек)*  ограничение длительности соединения вызова, прошедшего через данный префикс;
- *Уведомлять о завершении вызова за (сек)*  активируется при использовании опции «Ограничение длительности вызова (сек)», выдается звуковой сигнал, предупреждающий о завершении вызова за указанное количество секунд до окончания разговора. Если указанное время больше 60 секунд, то за 5 секунд до завершения разговора будет подан еще один дополнительный предупреждающий звуковой сигнал. Если указанное время меньше 60 секунд, то дополнительный сигнал подаваться не будет;
- Логический оператор:
	- *ИЛИ*  в случае наличия на префиксе масок CgPN и CdPN одновременного анализа по номеру CgPN и CdPN не происходит;
	- *И* происходит одновременный анализ по номеру CgPN и CdPN.

Для корректной работы префиксов с логическим оператором «И» необходимо сконфигурировать маску для CgPN и CdPN. В случае отсутствия одной из масок префикс работать не будет.

*Таймеры при прямом выходе* (используются при прямом проключении транковых групп без анализа масок префикса — функция *«Прямой префикс»* в настройках транковой группы).

Данные таймеры работают только при наборе в режиме *overlap*:

- *Short timer* время в секундах, в течение которого цифровой шлюз будет ожидать продолжения набора, если уже набранный номер совпадает с каким-либо образцом в плане нумерации, но есть возможность получения большего количества цифр, что приведет к совпадению с другим образцом. По умолчанию — 5 с;
- *Duration*  таймер продолжительности набора номера. По умолчанию 30 с.

### *Параметры префикса «IVR сценарий»*

- *IVR сценарий* IVR-сценарий, на который будет маршрутизирован вызов по данному префиксу;
- *Запрос АОН*  указывает на необходимость информации АОН (номер и категория вызывающего абонента) для выхода на транковую группу, указанную в поле «Транковая группа». При поступлении вызова от взаимодействующего узла и отсутствии в этом вызове информации АОН к узлу будет отправлен запрос АОН (сообщение INR по сигнализации ОКС-7);
- *АОН обязателен*  указывает на то, что информация АОН обязательна при выходе на направление. Если информация АОН не может быть получена от вызывающей стороны, то процесс установления соединения прерывается;
- *Приоритет* настройка приоритета префикса в диапазоне от 0 до 100. Префикс с меньшим значением данного параметра обладает большим приоритетом (0 — наивысший приоритет, 100 — наименьший приоритет);
- *Ограничение длительности вызова (сек) —* ограничение длительности соединения вызова, прошедшего через данный префикс;
- *Уведомлять о завершении вызова за (сек) —* активируется при использовании опции «Ограничение длительности вызова (сек)», выдается звуковой сигнал, предупреждающий о завершении вызова за указанное количество секунд до окончания разговора. Если указанное время больше 60 секунд, то за 5 секунд до завершения разговора будет подан еще один дополнительный предупреждающий звуковой сигнал. Если указанное время меньше 60 секунд, то дополнительный сигнал подаваться не будет;
- *Логический оператор:*
	- *ИЛИ* в случае наличия на префиксе масок CgPN и CdPN одновременного анализа по номеру CgPN и CdPN не происходит;
	- *И* происходит одновременный анализ по номеру CgPN и CdPN.

Для корректной работы префиксов с логическим оператором «И» необходимо сконфигурировать маску для CgPN и CdPN. В случае отсутствия одной из масок префикс работать не будет.

*Таймеры при прямом выходе* (используются при прямом подключении транковых групп без анализа масок префикса — функция *«Прямой префикс»* в настройках транковой группы).

Данные таймеры работают только при наборе в режиме *overlap*:

- *Short timer* время в секундах, в течение которого цифровой шлюз будет ожидать продолжения набора, если уже набранный номер совпадает с каким-либо образцом в плане нумерации, но есть возможность получения большего количества цифр, что приведет к совпадению с другим образцом. По умолчанию — 5 с;
- *Duration*  таймер продолжительности набора номера. По умолчанию 30 с.

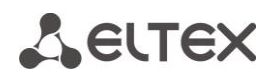

## *Список масок*

Для созданных планов нумерации в разделе *«Список масок»* конфигурируются маски номеров для маршрутизации по данному префиксу.

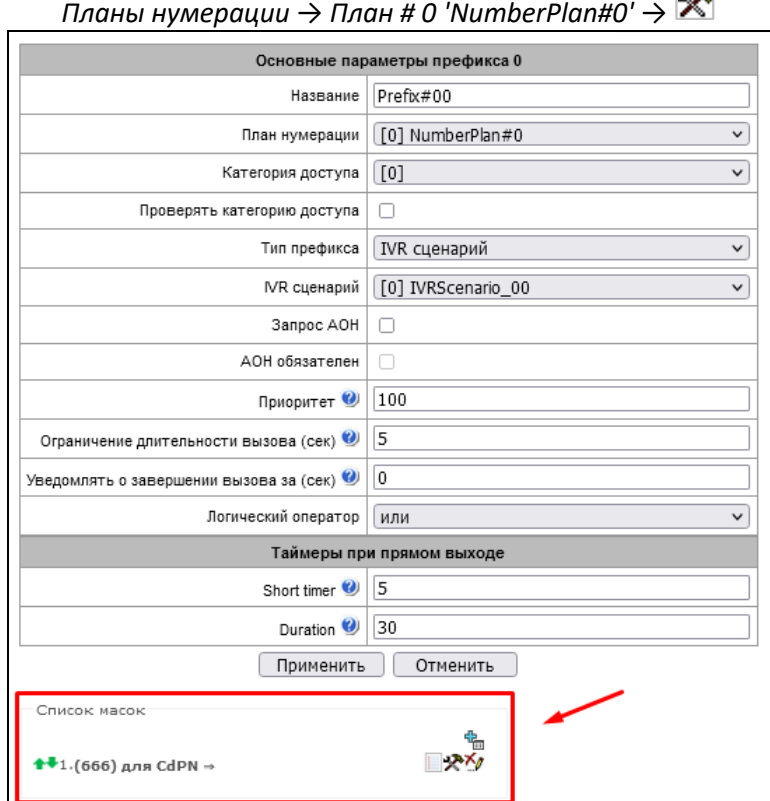

Формирование списка происходит при помощи кнопок:

卡<mark>ト</mark> — добавить маску;

 $\mathbf{R}$  — редактировать маску;

 $\mathbb{X}_{\ell}$  — удалить маску;

— посмотреть маску.

Стрелки <del>▲ •</del> позволяют перемещать запись в таблице, настраивая их порядок (приоритет).

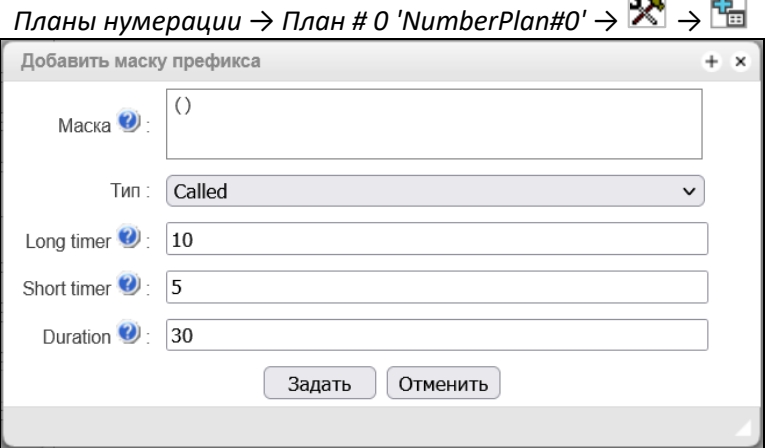

 $\sim$ 

 $\mathbf{r}$ 

 *Маска* — шаблон или набор шаблонов, с которым сравнивается принятый из входящего канала номер вызывающего либо вызываемого абонента, предназначенный для осуществления дальнейшей маршрутизации вызова (синтаксис маски описан в разделе [3.1.4.2](#page-70-0) [Описание маски номера и ее синтаксис](#page-70-0));

- *Тип* тип маски. Определяет, по какому номеру будет осуществляться маршрутизация по номеру вызывающего (*calling*) или вызываемого абонента (*called*);
- *Long timer —* время в секундах, в течение которого цифровой шлюз будет ожидать набора следующей цифры до совпадения с каким-либо образцом в плане нумерации. По умолчанию — 10 с.
- *Short timer* время в секундах, в течение которого цифровой шлюз будет ожидать продолжения набора, если уже набранный номер совпадает с каким-либо образцом в плане нумерации, но есть возможность получения большего количества цифр, что приведет к совпадению с другим образцом. По умолчанию — 5 с;
- *Duration*  таймер продолжительности набора номера. По умолчанию 30 с.

Для редактирования префикса необходимо в таблице префиксов дважды щелкнуть левой кнопкой мыши по строке с префиксом или выделить префикс и нажать кнопку  $\mathbb{R}$  под списком либо выбрать меню *«Объекты» — «Редактировать объект»*.

<span id="page-70-0"></span>Для удаления префикса необходимо выделить префикс и нажать кнопку **M** под списком либо выбрать меню *«Объекты» — «Удалить объект».*

*Описание маски номера и ее синтаксис*

Маска номера представляет собой набор шаблонов *templ*, разделенных спецсимволом '|'. Маска должна быть заключена в круглые скобки. (templ) равнозначно (templ1|templ2|...|templN).

## *Синтаксис*:

- **X** или **х** любой символ из «0-9\*#»;
- **\*** символ \*;
- **#** символ #;
- **0-9** цифры от 0 до 9;
- **D** цифра D.
- **.**  спецсимвол «точка» обозначает, что символ, стоящий перед ним, может повторяться произвольное количество раз (но не более 30 символов на весь номер), например:
	- **(34x.)**  всевозможные комбинации номеров, начинающихся на "34";
- **[ ]** указание диапазона (через тире) либо перечисление (без пробелов, запятых и прочих символов между цифрами) префиксов, например:
	- диапазон **([1-5]ХХХ)** все 4-значные номера, начинающиеся на 1,2,3,4 или 5;
	- перечисление **([138]xx)** все 3-значные номера, начинающиеся на 1,3 или 8).

**{min, max}** — указание количества повторений символа, стоящего перед скобками, например:

- **(1x{3,5})** означает, что любых цифр (**х**) может быть от 3-х до 5-ти и равнозначно маске **(1ххх|1хххх|1ххххх)**
- **|**  вертикальная черта. Логическое **ИЛИ** используется для разделения шаблонов в маске;
- **!** восклицательный знак. При использовании перед шаблоном означает отрицание, т.е. задаёт несовпадение номера с шаблоном;
- **(-)**  маска, используемая только в таблицах модификаторов номера CgPN для вызовов без номера вызывающего абонента. Позволяет добавить номер вызывающего абонента, если он отсутствовал, а также задать индикаторы для этого номера.

# & ELTEX

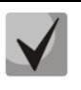

**Если в плане нумерации присутствуют пересекающиеся префиксы, то при обработке номера в плане нумерации приоритетным будет префикс с наиболее точной маской для конкретного номера, например:**

```
Префикс 1: (2xxxx)
Префикс 2: (23xxx)
При поступлении в план нумерации номера 23456 он обработается по префиксу 2.
```
**Также маски, содержащие произвольное количество повторений (x.) либо диапазон количества повторений {min, max}, менее приоритетны, чем маски с указанием точного количества символов, например:**

```
Префикс 1: (2x{4,7})
Префикс 2: (23xxx)
При поступлении в план нумерации номера 23456, он обработается по префиксу 2.
```
**Маски с указанным диапазоном количества повторений {min, max} приоритетней, чем маски с любым количеством повторений (x.), например:**

**Префикс 1: (2x.) Префикс 2: (2x{4,7}) При поступлении в план нумерации номера 23456 он обработается по префиксу 2.**

*Примеры работы маски*

# *Пример 1*

# **(#XX#|\*#XX#|\*XX\*X.#|112|011|0[1-4]|6[2-9]ХХХ|5[24]XXXXX|810X{11, 15})**

Маска содержит 9 шаблонов:

- 1. **#XX#** набирается 4-значный номер, начинающийся и заканчивающийся на #, 2-я и 3-я цифры номера могут принимать любое значение от 0 до 9, а также \* и #. Такой шаблон обычно используется для выключения использования ДВО с телефонного аппарата;
- 2. **\*#XX#** набирается 5-значный номер, начинающийся на **\*#** и заканчивающийся на **#**, 3-я и 4-я цифры номера могут принимать любое значение от 0 до 9, а также \* и #. Такой шаблон обычно используется для контроля использования ДВО с телефонного аппарата;
- 3. **\*XX\*X.#** набирается N-значный номер, начинающийся на \*, далее две любых цифры номера (от 0 до 9, а также \* и #), далее \*, далее неопределенное количество любых цифр (от 0 до 9, \*) до тех пор, пока в наборе не встретится **#**.
- Такой шаблон обычно используется для заказа ДВО с телефонного аппарата;
- 4. 112 набор конкретного номера из 3-х цифр 112;
- 5. 011 набор конкретного номера из 3-х цифр 011;
- 6. 0[1-4] набор 2-значного номера, начинающегося на 0 и заканчивающегося на цифру 1, 2, 3 или 4, т.е. номера 01, 02, 03 и 04;
- 7. 6[2-9]ХХХ набирается 5-значный номер, начинающийся на цифру 6, вторая цифра номера — любая из диапазона от 2 до 9, три последних цифры — любые от 0 до 9, а также \* и #;
- 8. 5[24]XXXXX набирается 7-значный номер, начинающийся на цифру 5, вторая цифра номера — либо 2, либо 4; пять последних цифр — любые от 0 до 9, а также \* и #;
- 9. 810X{11, 15} набирается номер, начинающийся на цифры 810, следом за которыми разрешено набрать от 11 до 15 любых цифр от 0 до 9, а также \* и #. С учетом 3-х первых цифр длина номера по этому правилу — от 14 до 18 цифр.
#### *Пример 2*

Необходимо сконфигурировать номерной план так, чтобы все номера, начинающиеся на 1 и имеющие длину 3, маршрутизировались на Транк0, а номер 117 отдельно от них на Транк1.

Для решения данной задачи сконфигурируем префиксы следующим образом:

- 1. Первый префикс с маской **(117)** на Транк1;
- 2. Второй префикс с маской **(11[0-689]|1[02-9]x)** на Транк0.

Во втором префиксе шаблоны перекрывают все номера вида «1хх», за исключением номера 117.

#### *Пример 3*

Требуется сконфигурировать номерной план, исключив несколько номеров из группы. Группа номеров 2340000-2349999, исключаются номера 2341111, 2341112, 2341113, 2341114, 2341115, 2341234. Маска в этом случае задаётся так: **(234xxxx|!234111[1-5]|!2341234)**

# *Пример работы таймеров*

Рассмотрим работу таймеров на примере набора с перекрытием номера 011 (пример 1 из предыдущего раздела). Пусть значения таймеров:

L=10 сек

S=5 сек

*Прием первой цифры — 0.* В маске для такого набора присутствуют 2 правила: 011 и 0[1-4]. После приема первой цифры полного совпадения ни с одним правилом нет, включается L-таймер (10 секунд) на ожидание следующей цифры (если в течение 10 секунд не будет принята следующая цифра, то сработает таймаут, и поскольку совпадения ни с одним правилом не получено, будет ошибка набора).

*Прием второй цифры — 1*. Совпадение с 6-м правилом 0[1-4] (префикс 01), поскольку совпадение с правилом есть, но возможно, что будет совпадение с 5-м правилом — 011, то включается S-таймер (5 секунд) на ожидание следующей цифры (если в течение 5 секунд не будет принята следующая цифра, то сработает таймаут, и поскольку совпадение с правилом уже есть, то вызов будет успешно направлен по данной маске).

*Прием третьей цифры — 1*, с 6-м правилом при этом совпадение теряется и появляется совпадение с 5-м правилом. Это совпадение окончательное, поскольку других правил, с которыми мог бы совпасть дальнейший набор, в маске нет. Вызов немедленно маршрутизируется по 5-му правилу.

# *Пример настройки префикса с типом абонентская ёмкость*

#### *Задача*

Для SMG выделен диапазон номеров: 26000 — 26199, но при этом не все номера могут быть сразу назначены абонентам. При поступлении вызова на номер из данного диапазона, не назначенный абоненту, SMG его отклонит с причиной разъединения *3 — No route to destination*. Но, поскольку данная нумерация является локальной для шлюза, то он должен был передать в сообщении разъединения причину *1 — Unallocated (unassigned) number*.

#### *Решение*

Для возможности передачи корректной причины отбоя необходимо создать локальную нумерацию — настроить префикс с типом «Абонентская ёмкость».

Для этого в разделе *План нумерации* необходимо добавить новый префикс со значением параметра *Тип префикса* — «Абонентская ёмкость*»*. В настройках данного префикса добавить список масок префикса с типом «*Called»*. Для указанного в задании диапазона номеров 26000-26199 маска будет иметь вид **(26[0-1]xx).**

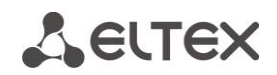

# *3.1.5 Маршрутизация*

# *Транковые группы*

#### *Маршрутизация → Транковые группы*

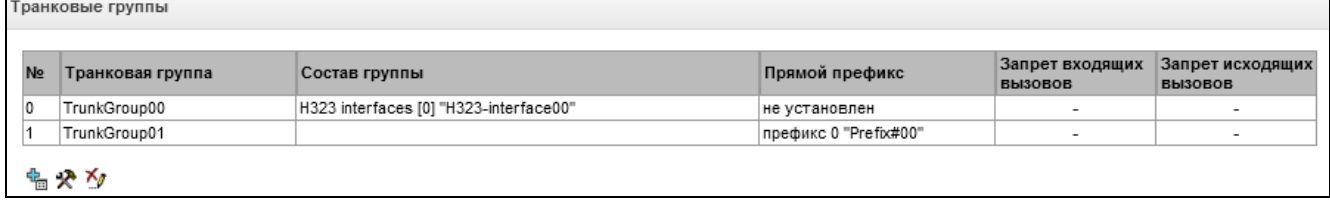

Транковая группа представляет собой набор соединительных линий (транков), в качестве которых могут быть: каналы потока Е1, полоса пропускания среды передачи данных (IP-каналы). По каналам потока Е1 работают сигнализации Q.931, ОКС-7, по IP-каналам — интерфейс SIP/SIP-T/SIP-I/H.323.

Для редактирования транковой группы необходимо дважды кликнуть левой кнопкой мыши по соответствующей строке в таблице групп или выделить группу и нажать кнопку **Под списком либо** выбрать меню *«Объекты» — «Редактировать объект».*

Для удаления транковой группы необходимо выделить группу и нажать кнопку M под списком либо выбрать меню *«Объекты» — «Удалить объект».*

Максимально возможно создать до 255 транковых групп.

#### *3.1.5.1.1 Вкладка «Основные настройки»*

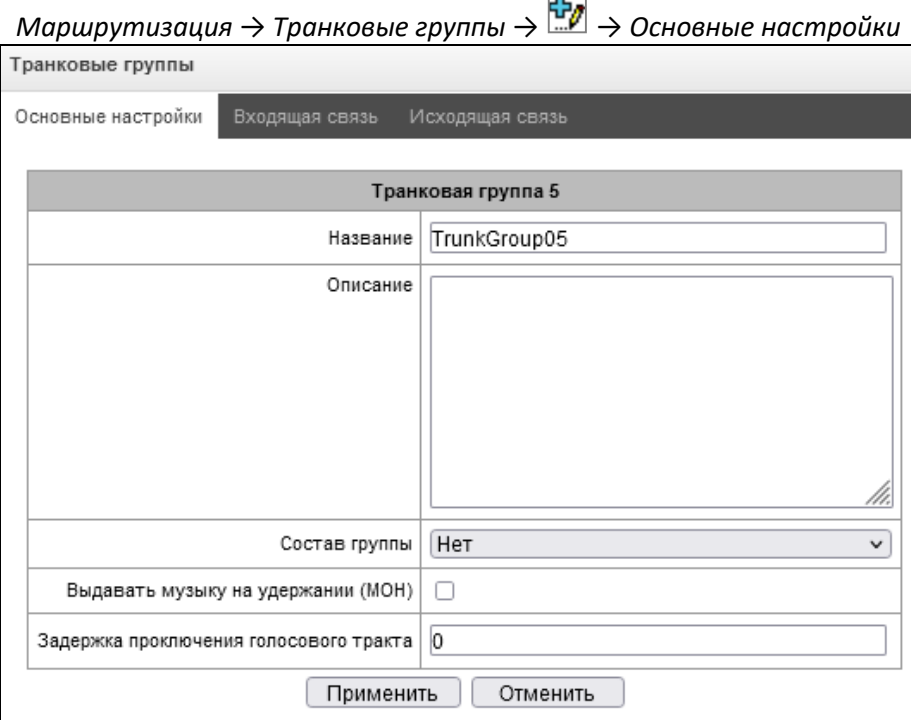

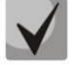

**Для доступа к транковой группе в конфигурации устройства должны присутствовать префиксы, осуществляющие группу.**

- *Название и описание —* имя транковой группы и ее описание;
- *Состав группы —* состав транковой группы:
	- поток с сигнализацией Q.931, группа линий ОКС или SIP-интерфейс;
	- каналы потока Е1 каналы потока Е1 с протоколом сигнализации Q.931, SS7;
	- потоки Е1 из группы линий ОКС-7;
	- Линии FXO;
	- H323 интерфейсы.

*Поток E1* — выбор потока Е1 для назначения транковой группы на каналы потока Е1, данное меню активно только при выборе в поле «*Состав группы»* значения *«Каналы потока Е1».*

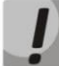

**Одну транковую группу можно назначать на каналы только в пределах одного потока Е1.**

- *Группа линий ОКС-7* группа линий ОКС-7 для выбора из неё потоков Е1. Данное меню активно только при выборе в поле «Состав группы» значения «Потоки Е1 из группы линий ОКС-7»;
- *Порядок выбора каналов* порядок выбора каналов при занятии в потоках Е1. Данное меню активно только при выборе в поле «Состав группы» значения «Потоки Е1 из группы линий ОКС-7»;
- *Выдавать музыку на удержании (MOH)* включить функцию проигрывания музыки на удержании (Music on Hold);
- *Задержка проключения голосового тракта* задержка разговорного тракта после ответа абонента.

**Нельзя одновременно иметь транковую группу с группой линий ОКС-7 и транковую группу с отдельными потоками Е1 из той же группы линий ОКС-7.**

#### *Линии FXO (только для SMG-200):*

При выборе «Состав группы» — *Линии FXO* открывается возможность выбора какие FXO-линии будут задействованы в пределах одной транковой группы.

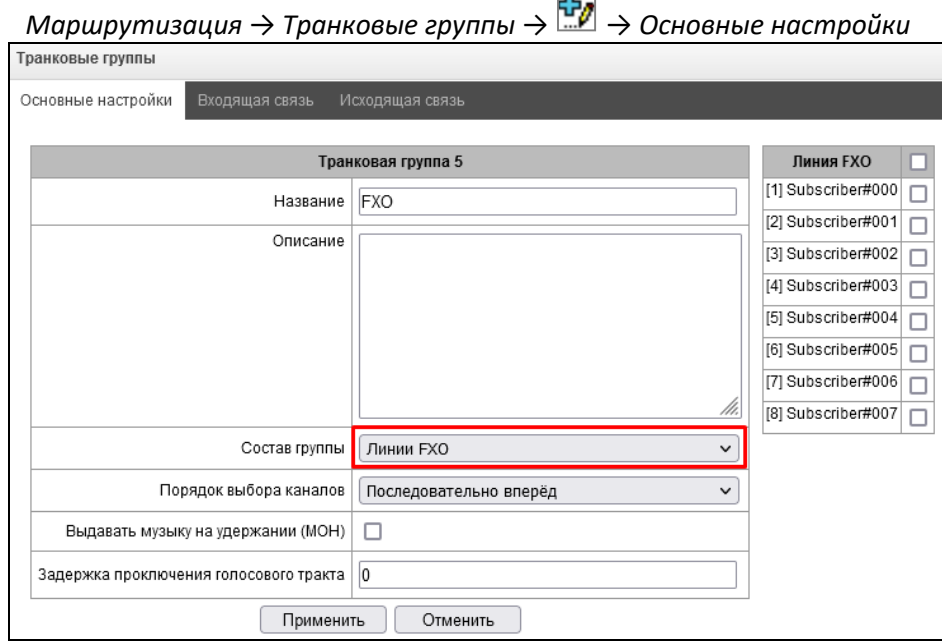

# **ELTEX**

# 3.1.5.1.2 Вкладка «Входящая связь»

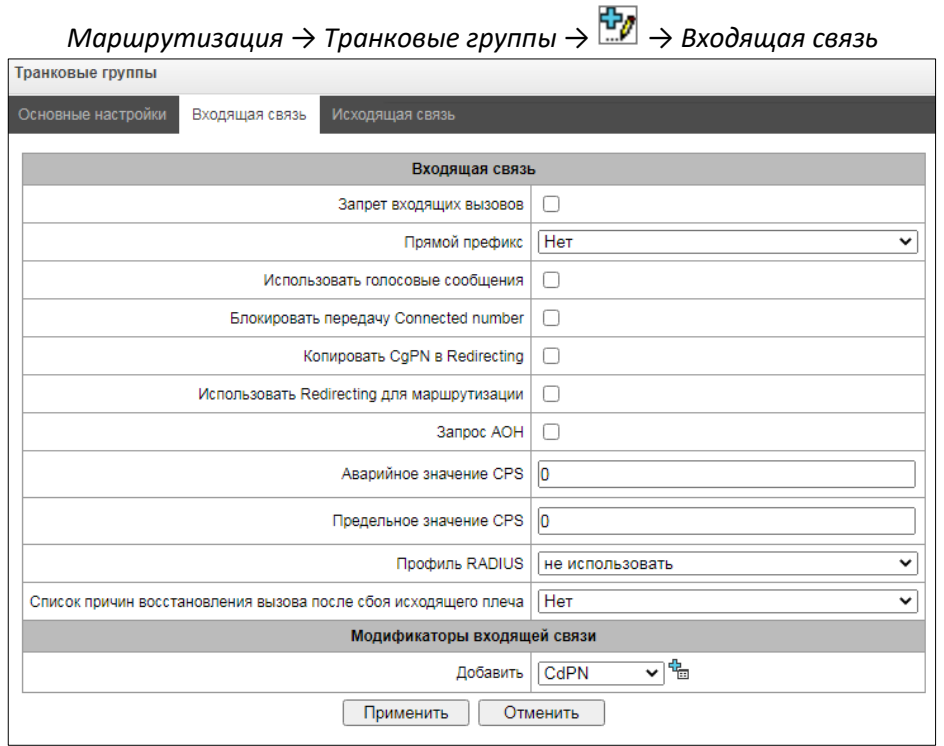

- Запрет входящих вызовов при установленном флаге прием входящих вызовов запрещен. Установка запрета не разрывает текущие установленные соединения;
- Прямой префикс выход на префикс без анализа номера вызывающего либо вызываемого абонентов. Он предназначен для коммутации всех вызовов из одной транковой группы в другую независимо от набранного номера (без создания масок в префиксах). При осуществлении набора в режиме overlap используются таймеры прямого набора, настраиваемые в прямом префиксе;
- Блокировать при недоступности прямого префикса (для SMG-500) опция появляется, если в состав транковой группы входят потоки Е1 и выбран прямой префикс. Если опция включена, то при отказе удаленной (на которую происходит маршрутизация по прямому префиксу) стороны происходит выключение потока E1, с которого пришел инициализирующий вызов. Таким образом инициализирующая сторона понимает, что поток больше не в работе и срабатывает резервирование на стороне оператора, который инициализировал вызов по потоку;
- Использовать голосовые сообщения при установленном флаге во время возникновения определенного события используется выдача записанных на устройстве голосовых сообщений, подробное описание приведено в Приложении Ж. Голосовые сообщения и музыка на удержании МОН;
- Блокировать передачу Connected number запрет передачи поля Connected number;
- Копировать CqPN в Redirection при выставленном флаге, если во входящем вызове нет Redirecting number, то он будет сформирован из номера CgPN;
- Использовать Redirecting для маршрутизации при установленном флаге используется поле Redirecting number при использовании протоколов сигнализации SS7 или Q.931, либо поле diversion протокола SIP для маршрутизации входящего вызова в плане нумерации по маскам номера CgPN;
- *Запрос АОН (только для SMG-500)* указывает на необходимость информации АОН (номер и категория вызывающего абонента) для выхода на транковую группу, указанную в поле «*Транковая группа».* При поступлении вызова от взаимодействующего узла и отсутствии в этом вызове информации АОН к узлу будет отправлен запрос АОН (сообщение INR по сигнализации ОКС-7);
- *Аварийное значение CPS* количество вызовов в секунду, при достижении которого будет отображена авария в журнале. Значение «0» — отключение индикации аварии. Время индикации аварии — 5 минут после превышения указанного порога CPS;
- *Предельное значение CPS* максимальное количество вызовов в секунду, которое может быть принято на транковой группе. Значение «0» — отключение ограничения вызовов. Значение CPS вычисляется как скользящее среднее за последние 3 секунды. Например, если в течение первой секунды придёт 3хCPS вызовов, они будут пропущены, но если будут вызовы в последующие две секунды, они будут отклонены;
- *Профиль RADIUS* выбор используемого профиля RADIUS (настройка профилей производится в меню *«RADIUS → Список профилей»,* раздел [3.1.17.2](#page-233-0) [Список профилей](#page-233-0));
- *Список причин восстанавления вызова после сбоя исходящего плеча* выбор таблицы «Список причин восстановления Q.850» для конфигурирования причин отбоя Q.850 для восстановления вызова в случае сбоя исходящего плеча. Если вызов, поступивший через транковую группу с активированной настройкой, отбился не со входящей стороны, и причина отбоя есть в выбранной таблице, то SMG будет без прерывания разговора на плече А пытаться восстановить связь, используя повторный вызов, либо альтернативные маршруты при недоступности основного.

#### *Модификаторы входящей связи*

- *Модификаторы CdPN* предназначены для модификаций, основанных на анализе номера вызываемого абонента, принятого из входящего канала;
- *Модификаторы CgPN* предназначены для модификаций, основанных на анализе номера вызывающего абонента, принятого из входящего канала.

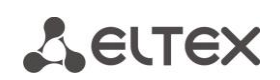

# *3.1.5.1.3 Вкладка «Исходящая связь»*

*Маршрутизация → Транковые группы → → Исходящая связь* 

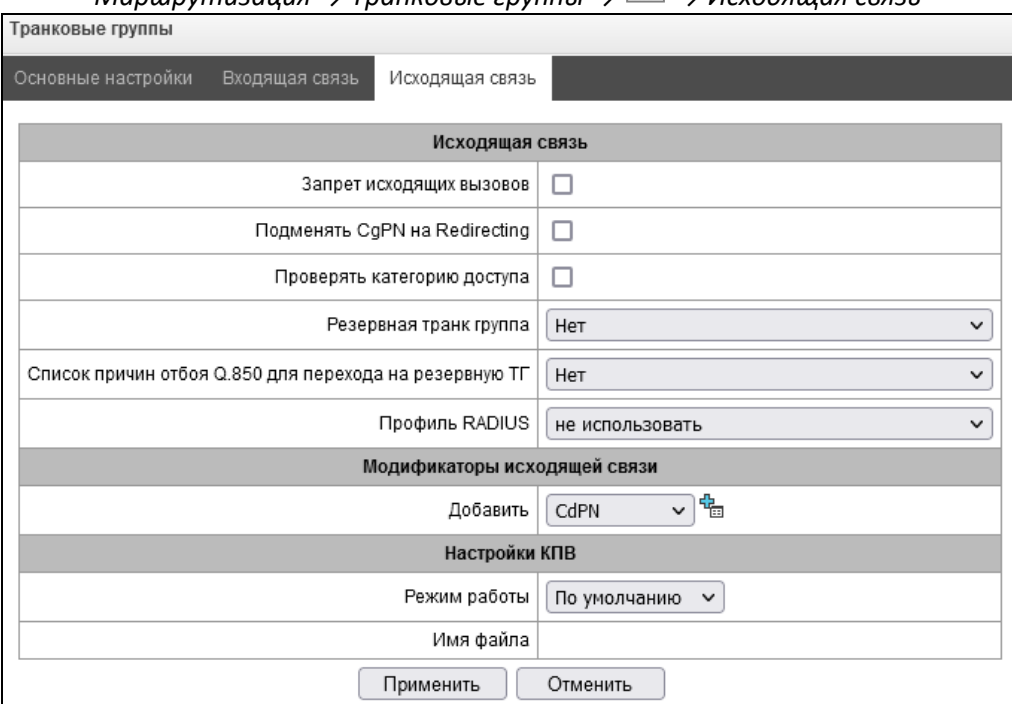

- *Запрет исходящих вызовов*  при установленном флаге передача исходящих вызовов запрещена. Установка запрета не разрывает текущие установленные соединения;
- *Подменять CgPN на Redirecting* при установленном флаге происходит подмена номера CgPN на Redirecting;
- *Проверять категорию доступа* при установленном флаге проверяется возможность маршрутизации на основании прав, определяемых категориями доступа;
- *Резервная транковая группа*  задает транковую группу, на которую будет переведена маршрутизация вызова при невозможности маршрутизации по текущей транковой группе (все каналы заняты или нерабочие);
- *Список причин отбоя Q.850 для перехода на резерв* выбор таблицы *«Список причин отбоя Q.850»* для конфигурирования причин отбоя Q.850 для перехода на резервную транковую группу;
- *Профиль RADIUS* выбор используемого профиля RADIUS (настройка профилей производится в меню *«Настройка RADIUS/Список профилей»,* раздел [3.1.17.2](#page-233-0) [Список](#page-233-0)  [профилей](#page-233-0)).

#### *Модификаторы исходящей связи*

- *Модификаторы CdPN* предназначены для модификаций, основанных на анализе номера вызываемого абонента, передаваемого в исходящий канал;
- *Модификаторы CgPN* предназначены для модификаций, основанных на анализе номера вызывающего абонента, передаваемого в исходящий канал;
- *Модификаторы Original CdPN —* предназначены для модификаций, основанных на анализе исходного номера вызываемого абонента (original Called party number), передаваемого в исходящий канал;
- *Модификаторы RedirPN —* предназначены для модификаций, основанных на анализе переадресующего номера (redirecting number), передаваемого в исходящий канал;
- *Модификаторы GenericPN* предназначены для модификаций, основанных на анализе специального номера (generic number), передаваемого в исходящий канал;
- *Модификаторы LocationNumber —* предназначены для модификаций, основанных на анализе номера местоположения (location number), передаваемого в исходящий канал.

Для создания, редактирования и удаления групп (как и для других объектов) используется меню *«Объекты»* — *«Добавить объект»*, *«Объекты»* — *«Редактировать объект»* и *«Объекты»* — *«Удалить объект»*, а также кнопки:

 $\frac{d_{\text{in}}}{dt}$  — добавить транковую группу;

**23** — редактировать параметры транковой группы;

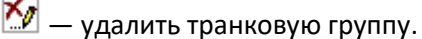

#### *Настройки КПВ*

Режим работы:

- *По умолчанию* данная настройка ссылается на настройки в системных параметрах;
- *КПВ* проигрывание стандартного звука КПВ, игнорируя настройки из системных параметров;
- *Аудио-файл* замена стандартного звука КПВ на произвольно выбранный, который был загружен на этап настройки КПВ в пункте меню «Системные параметры» (индивидуальный звук для направления).
- *Группы линий ОКС-7 (только для SMG-500)*

*Маршрутизация → Группы линий ОКС-7*

| Группы линий ОКС-7 |   |                     |                |                  |  |
|--------------------|---|---------------------|----------------|------------------|--|
|                    |   | № Группа линий ОКС7 | Состав группы  | Транковая группа |  |
|                    | 0 | бкп (кантриком)     | Поток 1 (ОКС7) |                  |  |
|                    |   | Linkset01           | Поток 0 (ОКС7) | 2                |  |
|                    | ች |                     |                |                  |  |

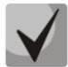

#### **Настройка протокола сигнализации ОКС-7 производится в разделе «Потоки E1» (раздел [3.1.3.5](#page-59-0) [Настройка протокола сигнализации ОКС](#page-59-0)-7 (SS7)).**

*«Группа линий ОКС-7»* представляет собой набор звеньев сигнализации одного направления. Для создания, редактирования и удаления групп линий используются меню *«Объекты»* — *«Добавить объект», «Объекты»* — *«Редактировать объект»* и *«Объекты»* — *«Удалить объект»*, а также кнопки:

 $\frac{R_{\rm in}}{R_{\rm in}}$  — добавить группу линий ОКС-7 (LinkSet);

 $\mathbf{R}$  — редактировать группу линий ОКС-7 (LinkSet);

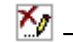

 $\mathbb{Z}_{\ell}$  — удалить группу линий ОКС-7 (LinkSet).

# *Параметры группы линий ОКС-7:*

**A** ELTEX

- *Название* имя группы линий ОКС-7;
- *Транковая группа* наименование транковой группы, по которой работает группа линий ОКС-7;
- *Категория доступа*  выбор категории доступа;
- *План нумерации*  определяет план нумерации, по которому будет осуществляться маршрутизация для данной группы (это необходимо для согласования планов нумерации);
- *Профиль маршрутизации по расписанию* — выбор профиля услуги «маршрутизация по расписанию», которая конфигурируется в разделе «Внутренние ресурсы»;
- *Междугородный*  указывает, что это сигнальное звено связано с АМТС. Устанавливается для корректной работы с междугородным типом вызова (используется при транзитах на CAS сигнализации);
- *Индикация аварии* при установленном флаге в случае возникновения аварии в сигнальном звене ОКС-7 будет индикация об аварии (на устройстве загорится индикатор ALARM, авария будет занесена в журнал аварий);
- *Порядок занятия каналов —* порядок, в котором будут заниматься каналы при совершении исходящих вызовов. Возможные варианты:
	- последовательно вперед;
	- последовательно назад;
	- начиная с первого вперед;
	- начиная с последнего назад;
	- последовательно вперед четные;
	- последовательно назад четные;
	- последовательно вперед нечетные;
	- последовательно назад нечетные.

 $\checkmark$ Не выбрана  $\overline{\phantom{0}}$ Профиль 0

Профиль маршрутизации по расписанию

Первичная группа линий ОКС-7 (primary) Вторичная группа линий ОКС-7 (secondary) Профиль таймеров ОКС-7 Порядок потоков по SLC

Группы линий ОКС-7

Уровень МТР2 Аварийное фазирование при одном сигнальном линке  $\Box$ Сервисная информация (SIO) Идентификатор сети  $\boxed{11}$  - местная сеть (DEC=3)  $\vee$ Этикетка маршрутизации Собственный код (ОРС) llo Встречный код ISUP (DPC-ISUP)  $\overline{0}$ Подсистема ISUP Инициализация индивидуальная разблокиров -REL в ответ на SUS  $\Box$ Отправлять цифру набора в IAM при overlap  $\Box$ Отправлять в IAM не более 15 цифр  $\Box$ Контроль наличия Redirecting/Original Called<br>при входящей переадресации  $\overline{\mathsf{v}}$ Игнорировать индикации HOLD  $\Box$ Передача глобального Callref  $\Box$  $\sqrt{0}$ Hop counter | Транзит Индикаторы сообщения IAM Требования к среде передачи Транзит  $\checkmark$ Индикаторы вызова в прямом направлении Индикатор предпочтительности ISUP | не изменять  $\overline{\cdot}$ Индикатор взаимодействия не изменять  $\overline{\phantom{0}}$  $\overline{\mathbf{v}}$ Индикатор типа вызова не изменять Индикаторы природы соединения Индикатор спутникового канала | Изменить на 'no satellite'  $\vee$ Включить поддержку проверки целостности канала  $\Box$ Частота проверок целостности канала  $\bigcirc$  0

Применить

**Отменить** 

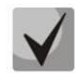

**Для уменьшения конфликтных ситуаций при соединении со смежными АТС рекомендуется устанавливать инверсные типы занятия каналов.**

 *Маршрутизация → Группы линий ОКС-7 →* 

Группа линий ОКС-70

Транковая группа

Категория доступа

План нумерации

Межлугоролный

Инликация аварии

Резервная группа линий ОКС-7

Комбинированный режим

Название | Linkset00 Her

[0] Long-distance

[0] NumberPlan#0

 $\Box$ 

 $\Box$ 

 $\Box$ 

 $\overline{\mathsf{v}}$ 

Не выбран

Не выбрана

Не выбрана

Порядок занятия каналов | последовательно вперёд

 $\overline{\mathsf{v}}$ 

 $\overline{\mathbf{v}}$ 

 $\overline{\phantom{0}}$ 

 $\overline{\phantom{0}}$ 

 $\checkmark$ 

 $\overline{\mathbf{v}}$ 

 $\sqrt{2}$ 

- *Резервная группа линий ОКС-7* выбор резервной группы линий ОКС-7. В случае недоступности основной группы линий ОКС-7 весь обмен сигнальными сообщениями будет происходить через резервную группу линий ОКС-7;
- *Комбинированный режим* режим Combined Linkset, при котором в данной группе линий ОКС-7 используются только голосовые потоки, а сигнализация передается через сигнальные каналы первичной и вторичной групп ОКС-7;
- *Первичная группа линий ОКС-7 (primary)* выбор группы линий ОКС-7 по сигнальным D-каналам, которая будет производить обмен сигнальными сообщениями, относящимися к данной группе линий ОКС-7;
- *Вторичная группа линий ОКС-7 (secondary)* выбор второй группы линий ОКС-7 по сигнальным D-каналам, которая будет производить обмен сигнальными сообщениями, относящимися к данной группе линий ОКС-7;

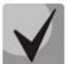

**При работе в комбинированном режиме распределение сигнальной нагрузки между первичной и вторичной группой линий ОКС-7 будет равномерное 50/50.**

- *Профиль таймеров ОКС-7*  выбор профиля таймеров, который будет использоваться для данной группы линий ОКС-7;
- *Порядок потоков по SLC* влияет на работу настройки «Порядок занятия каналов», при включенной опции очередность занимаемых потоков Е1 определяется номером SLC (сортируется от меньшего SLC к большему), при выключенной опции — определяется индексом потока Е1.

# *Уровень MTP2*

 *Аварийное фазирование при одном сигнальном линке в линксете —* включение процедуры аварийного фазирования при включении в работу группы линий ОКС-7, если в данной группе линий ОКС-7 один сигнальный линк.

# *Сервисная информация (SIO)*

 *Идентификатор сети* — указывает на тип сети: международная, федеральная, местная сеть или резерв (обычно на сетях РФ используется значение «Местная сеть»).

# *Этикетка маршрутизации*

- *Собственный код (OPC)* собственный код пункта сигнализации;
- *Встречный код ISUP (DPC-ISUP)* код взаимодействующего пункта сигнализации подсистемы ISUP.

# *Подсистема ISUP*

- *Инициализация*  действия устройства при восстановлении потока в работу:
	- *Оставить в блокировке* каналы остаются заблокированными (BLO);
	- *Индивидуальная разблокировка* посылается команда разблокировки для каждого канала (UBL);
	- *Групповая разблокировка* посылается групповая команда разблокировки каналов (CGU);
	- *Групповой сброс* выполняется команда группового сброса каналов (GRS).
- *REL в ответ на SUS* отправка сообщения отбоя (Release) в ответ на сообщение Suspend;
- *Отправлять цифру набора в IAM при overlap* отправка одной цифры номера в поле *Called Party number* сообщения IAM при методе набора номера overlap;
- *Отправлять в IAM не более 15 цифр*  при установленном флаге в сообщении IAM отправляется не более 15 цифр номера CdPN, остальные цифры отправляются в сообщении SAM;

**A** ELTEX

- Контроль наличия Redirecting/Original Called при входящей переадресации флаг контроля наличия полей Redirecting/Original Called во входящем сообщении IAM с информацией о переадресации, если данный флаг установлен, то при отсутствии этих полей вызов будет отклонен;
- Игнорировать индикации HOLD при установленном флаге, SMG будет игнорировать  $\bullet$ сообщения CPG с признаками remote hold или remote retrieval;
- Передача глобального Callrefs при отсутствии во входящем плече поля Global Call Reference (GCR) SMG будет формировать его самостоятельно;
- Нор counter задаёт правила работы с полем hop counter:
	- Транзит передача с уменьшением значения;
	- Не изменять передача без изменения;  $\bullet$
	- Значение передача всегда с назначенным значением;  $\bullet$
	- Запрет отключить выдачу hop counter.  $\bullet$

#### Индикаторы сообщения IAM

Требования к среде передачи - указывает тип информации, доставку которой должна обеспечить среда передачи, при выборе типа «транзит» значение поля берется из входящего плеча соединения. В случае отсутствия данного поля во входящем плече берется значение по умолчанию «3.1 kHz audio».

#### Индикаторы вызова в прямом направлении

- Индикатор предпочтительности ISUP правило изменения индикатора предпочтительности подсистемы ISUP (ISUP preference indicator). В стандартной ситуации данные биты не требуют изменений;
- Индикатор взаимодействия определяет, требуется или нет изменять значение индикатора взаимодействия (определяет, было ли взаимодействие не с ISDN-сетью);
- Индикатор типа вызова изменения параметра «National/international call indicator» в FCI.

#### Индикаторы природы соединения

- Индикатор спутникового канала определяет наличие спутникового канала:
	- Изменить "no satellite" изменить значение индикатора на «no satellite»  $\bullet$ независимо от значения, принятого из входящего канала;
	- Не изменять не изменять значение индикатора;
	- Добавить один спутник настройка используется, если звено сигнализации  $\bullet$ работает через спутниковый канал. В этом случае параметр спутникового канала, передаваемый в индикаторах nature of connection, будет увеличен на 1.
- Включить поддержку проверки целостности канала включает поддержку проверки целостности канала в группе линий ОКС-7. При исходящем вызове вызываемая сторона устанавливает удаленный заворот на потоке, SMG передает в канал частоту, которую после прохождения через канал детектирует на приеме. Если частота задетектирована, то обслуживание вызова продолжается по данному каналу, если нет, то делается аналогичная попытка на следующем канале. В случае трех неуспешных попыток (по трем разным каналам) обслуживание вызова завершается;
- Частота проверок целостности канала задает частоту проверок целостности канала при исходящих вызовах через группу линий ОКС-7. Например, значение 3 означает, что каждый третий исходящий вызов будет осуществляться с проверкой целостности канала.

Для шлюза можно задать соответствие категорий ОКС категориям АОН. Данная настройка описана в разделе 3.1.8.2 Категории ОКС-7.

#### *Примеры*

Пример схемы подключения SMG при работе в квазисвязанном режиме ОКС-7 через сигнальные транзитные пункты (STP):

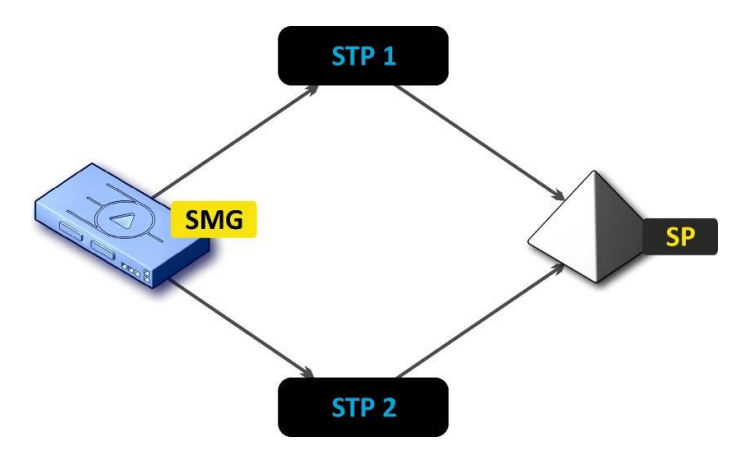

Рисунок 17 — Схема подключения SMG при работе в квазисвязанном режиме через STP

#### *Задача*

Необходимо обеспечить подключение SMG к встречному пункту сигнализации (SP) с помощью двух сигнальных линков. Первый сигнальный линк должен проходить через транзитный пункт сигнализации STP 1, а второй сигнальный линк — через STP 2.

#### **Point code: SMG = 22, STP 1 = 155, STP 2 = 166, SP = 23.**

#### *Решение*

Помимо основных настроек задаем в меню *«Группы линий ОКС-7»* параметр *«Собственный код (ОРС)»* = **22**, встречный код ISUP (DPC-ISUP) = **23**.

Допустим, что поток 0 подключен к STP1, а поток 1 к STP 2. В настройках потоков необходимо указать: «Протокол сигнализации» SS7 (ОКС 7), правильно сконфигурировать нумерацию CIC и выбрать необходимый тайм-слот потока Е1 для сигнального D-канала, в настройках *«Группа линий ОКС7»* выбрать ранее созданную группу линий ОКС-7 и указать параметр *«Встречный код MTP3 (DPC-MTP3)»* для потока 0 равным **155**, для потока 1 — **166.**

Пример схемы подключения SMG при работе в квазисвязанном режиме ОКС-7 через АТС с функциями STP:

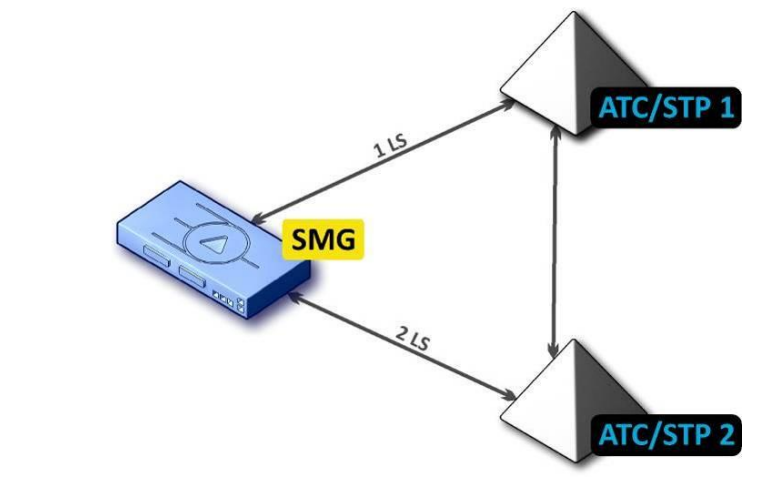

Рисунок 18 — Схема подключения SMG при работе в квазисвязанном режиме через АТС с STP (LS — группа линий ОКС-7 (Link Set))

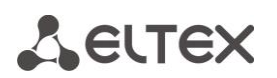

#### *Задача*

Необходимо обеспечить подключение между SMG и двумя АТС с функциями STP (АТС/STP), при выходе из строя основного пучка 1LS между SMG и АТС/STP 1 необходимо отправлять сигнальные сообщения через 2LS.

#### *Решение*

Допустим, что поток 0 SMG подключен к АТС/STP 1, на нем сконфигурирована первая группа линий ОКС-7; поток 1 SMG подключен к АТС/STP 2, на нем сконфигурирована вторая группа линий ОКС-7. В настройках потоков необходимо указать: «Протокол сигнализации» — SS7 (ОКС №7), корректно сконфигурировать нумерацию CIC и выбрать необходимый тайм-слот потока Е1 для сигнального D-канала, в конфигурации первой группы линий ОКС-7 необходимо в настройке «Резервная группа линий ОКС-7» указать вторую группу линий ОКС-7.

Пример схемы подключения SMG в комбинированном режиме:

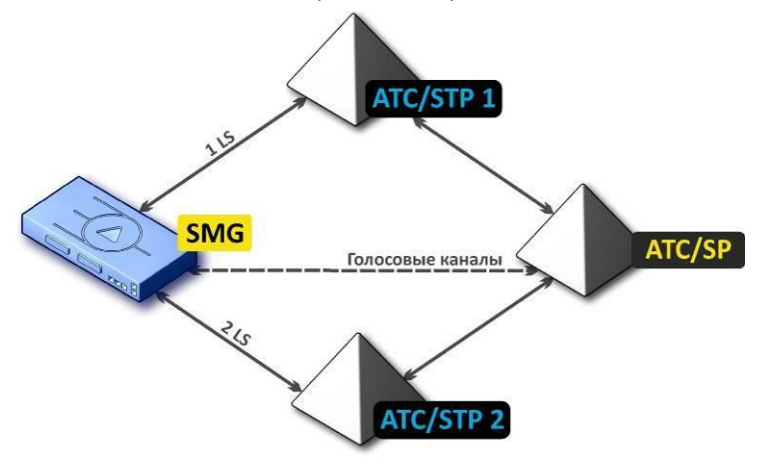

Рисунок 19 — Схема подключения SMG в комбинированном режиме

#### *Задача*

Между SMG и АТС/SP существуют только голосовые каналы, сигнальный трафик необходимо отправлять через АТС/STP 1 и АТС/STP 2.

#### *Решение*

Допустим, что поток 0 SMG подключен к АТС/STP 1, на нем сконфигурирована первая группа линий ОКС-7, поток 1 SMG подключен к АТС/STP 2, на нем сконфигурирована вторая группа линий ОКС-7, поток 2 SMG подключен к АТС/ SP, на нем сконфигурирована третья группа линий ОКС-7. В настройках потоков необходимо указать: *«Протокол сигнализации»* **SS7 (ОКС №7),** правильно сконфигурировать нумерацию CIC и для потоков 0 и 1 выбрать необходимый тайм-слот потока Е1 для сигнального D-канала, в конфигурации третьей группы линий ОКС-7 необходимо в настройке *«Первичная группа линий ОКС-7 (primary)»* указать **первую** группу линий ОКС-7 и в настройке *«Вторичная группа линий ОКС-7 (secondary)»* указать **вторую** группу линий ОКС-7.

# *Интерфейсы SIP/SIP-T/SIP-I, SIP-профили*

#### *3.1.5.3.1 Конфигурация*

В данном разделе настраиваются общие параметры конфигурации стека SIP, индивидуальные настройки для каждого направления, работающего по протоколу SIP/SIP-Т/SIP-I, и профили SIP абонентов.

Протокол SIP (Session Initiation Protocol) — протокол сигнализации, используемый в IP-телефонии. Обеспечивает выполнение базовых задач управления вызовом, таких как открытие и завершение сеанса.

Адресация в сети SIP основана на применении схемы SIP URI:

#### sip:user@host:port;uri-parameters

user - номер абонента SIP;

@ — разделитель между номером и доменом абонента SIP;

host - домен, либо IP-адрес абонента SIP;

port — UDP-порт, на котором запущена служба SIP-абонента;

uri-parameters - дополнительные параметры.

Одним из дополнительных параметров SIP URI является параметр user=phone. Если этот параметр присутствует, то синтаксис номера абонента SIP (в части user) должен соответствовать синтаксису TEL URI, описанному в RFC 3966. В этом случае будут обрабатываться запросы, в номере абонента SIP которых будут присутствовать символы "+", ";", "=", "?", а также при использовании протокола SIP-T, если будет производиться вызов на международный номер, SMG добавит символ "+" перед номером вызываемого абонента автоматически.

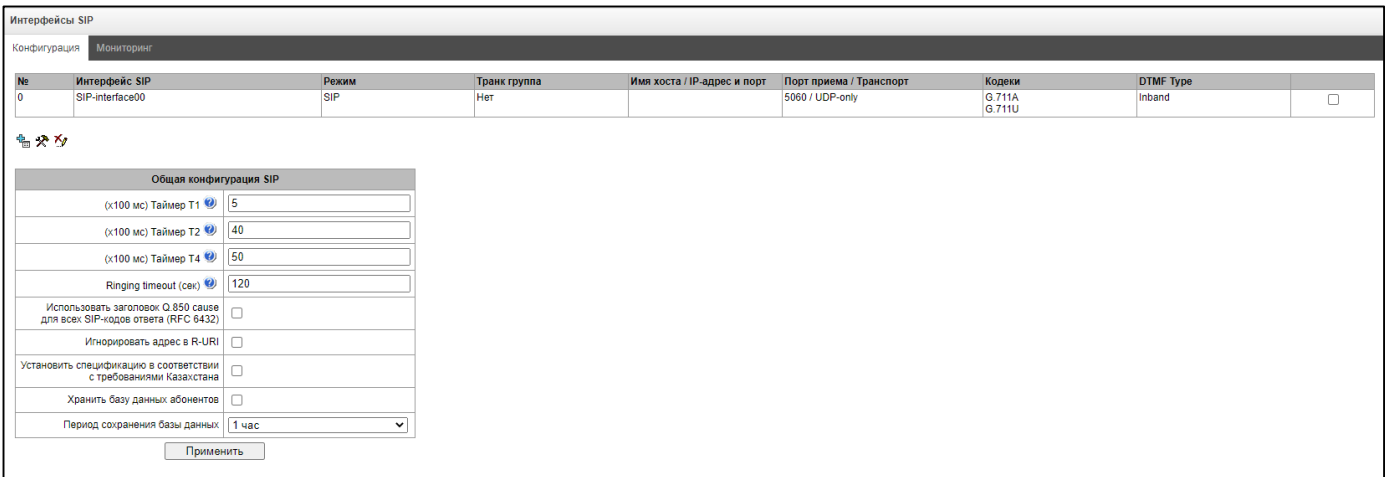

Маршрутизация → Интерфейсы SIP → Конфигурация

Общая конфигурация SIP:

- Таймер Т1 время ожидания ответа на запрос, по истечении которого запрос будет отправлен повторно. Максимальный интервал ретрансляции для запросов INVITE равен  $64*T1$ :
- Таймер Т2 максимальный интервал ретрансляции для ответов на INVITE запросы и всех запросов за исключением INVITE;
- Таймер Т4 максимальное время, отведенное на все ретрансляции окончательного ответа;
- Ringing timeout (сек) таймаут нахождения вызова в предответном состоянии после получения сообщения 18Х, в течение которого абонент слышит сигнал КПВ либо фразу автоинформатора;
- Использовать заголовок Q.850 cause для всех SIP-кодов ответа (RFC 6432) при установленном флаге устройство анализирует поле Q.850 cause во всех финальных сообщениях SIP. В случае если флаг не стоит, то поле Q.850 cause анализируется только в сообщения BYE и CANCEL;
- Игнорировать адрес в R-URI при установленном флаге игнорируется адресная информация после разделителя «@» в Request-URI, иначе производится проверка на совпадение адресной информации с IP-адресом и именем хоста устройства, и в случае не совпадения вызов отклоняется;
- Установить спецификацию в соответствии с требованиями Казахстана;

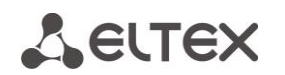

- Хранить базу данных абонентов при установленном флаге сохранять информацию о зарегистрированных абонентах в энергонезависимую память шлюза. Необходимо для сохранения базы данных зарегистрированных абонентов, в случае если устройство будет перезагружено по питанию или из-за сбоя. В случае перезагрузки из WEB либо CLI шлюз независимо от данной настройки сохранит текущую базу данных в энергонезависимую память:
- Период сохранения базы данных установка периода обновления данных в архивной базе (от одного до шестнадцати часов).

Протоколом SIP определено два типа ответов на запрос, инициирующий соединение (INVITE) предварительные и окончательные. Ответы класса 2хх, 3хх, 4хх, 5хх и 6хх являются окончательными и передаются надежно — с подтверждением их сообщением АСК. Ответы класса 1xx, за исключением ответа 100 Trying, являются предварительными и передаются ненадежно — без подтверждения (rfc3261). Эти ответы содержат информацию о текущей стадии обработки запроса INVITE, а в протоколе SIP-T/SIP-I в ответы класса 1хх инкапсулируются сообщения ОКС-7, вследствие чего потеря этих ответов нежелательна. Использование надежных предварительных ответов также предусмотрено протоколом SIP (rfc3262) и определяется наличием тега 100rel в инициирующем запросе, в этом случае предварительные ответы подтверждаются сообщением PRACK.

Максимально возможно создать до 255 интерфейсов. Для создания, редактирования и удаления интерфейсов SIP/SIP-Т используется меню «Объекты» - «Добавить объект», «Объекты» -«Редактировать объект» и «Объекты» — «Удалить объект», а также кнопки:

<u>на</u> — добавить интерфейс;

 $\mathbb{R}$  — редактировать параметры интерфейса;

 $\mathbb{X}_{\ell}$  — удалить интерфейс.

Сигнальный процессор шлюза выполняет функции кодирования аналогового речевого трафика, данных факса/модема в цифровые сигналы, а также обратного декодирования. Шлюз поддерживает следующие кодеки: G.711 (A/U), G.729 (A/B), OPUS<sup>1</sup> и AMR<sup>1</sup>.

G.711 — представляет собой ИКМ-кодирование без сжатия речевой информации. Данный кодек должен быть обязательно поддержан всеми производителями VoIP-оборудования. Кодеки G.711A и G.711U отличаются друг от друга законом кодирования (А-закон — линейное кодирование и U-закон нелинейное). Кодирование по U-закону применяется в Северной Америке, а по А-закону - в Европе.

G.729 — кодек со сжатием речевой информации, имеет скорость передачи 8 Кбит/с, поддерживает детектор речевой активности и обеспечивает генерацию комфортного шума (Annex B).

<sup>&</sup>lt;sup>1</sup> Не поддерживается в текущей версии ПО 3.22.3.

#### 3.1.5.3.1.1 Вкладка «Настройка интерфейса SIP»

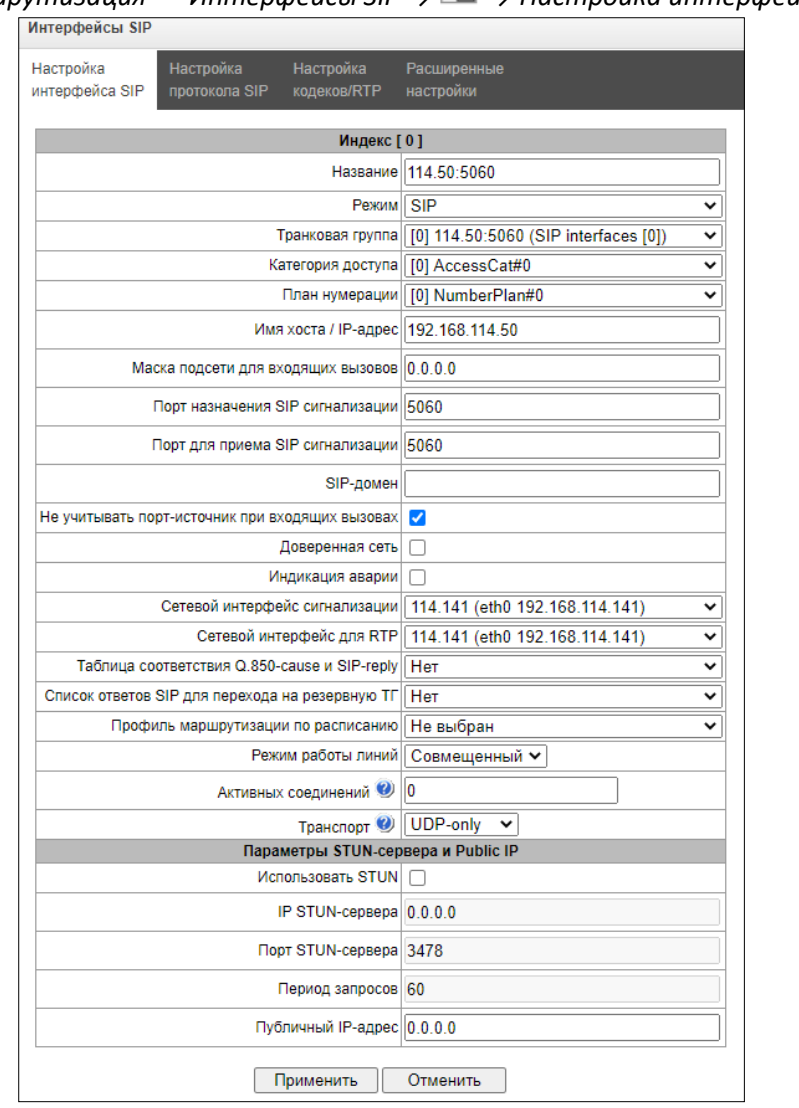

# *Маршрутизация* <sup>→</sup> *Интерфейсы SIP → → Настройка интерфейса SIP*

- *Название* наименование интерфейса;
- *Режим*  выбор протокола для интерфейса (*SIP/SIP-T/SIP-I/SIP-Q/SIP-профиль*);
- *Входящий профиль RADIUS —* выбор профиля RADIUS для интерфейса *SIP-профиль* по входящей связи (для остальных интерфейсов профиль RADIUS назначается в транковой группе). **Опция доступна только в режиме** *SIP-профиль*;
- *Исходящий профиль RADIUS —* выбор профиля RADIUS для интерфейса *SIP-профиль* по исходящей связи (для остальных интерфейсов профиль RADIUS назначается в транковой группе). **Опция доступна только в режиме** *SIP-профиль*;
- *Транковая группа<sup>1</sup>* наименование транковой группы, в которую входит интерфейс;
- *Категория доступа*  выбор категории доступа;
- *План нумерации*  определяет план нумерации, в котором будет осуществляться набор с данного порта (это необходимо для согласования планов нумерации);
- *Имя хоста/IP-адрес* IP-адрес либо имя хоста, взаимодействующего по протоколу SIP/SIP-T шлюза;

 $\overline{a}$ 

 $1$  Поле не активно в режиме SIP-профиль.

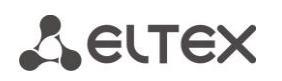

- Маска подсети для входящих вызовов при задании маски SMG будет принимать вызовы с подсети, которой принадлежит взаимодействующий хост, указанный в поле «Имя хоста/IP адрес». Обратите внимание, что при задании масок 0.0.0.0 (/0), 255.255.255.255 (/32) или 255.255.255.254 (/31), SMG будет принимать вызовы только с адреса из поля «Имя хоста/IP адрес», а не с подсети;
- Порт назначения SIP сигнализации UDP/TCP-порт взаимодействующего шлюза, на котором он принимает сигнализацию SIP/SIP-T;
- Порт для приема SIP сигнализации локальный UDP/TCP-порт устройства, на котором он принимает сигнализацию SIP/SIP-T от взаимодействующего через данный интерфейс устройства;
- SIP-домен домен, который подставляется в поле from при исходящем вызове через интерфейс и используется при регистрации SIP-интерфейса;
- Не учитывать порт-источник при входящих вызовах при установленном флаге не используемого ПРОИЗВОДИТСЯ проверка для передачи сигнализации UDP-порта взаимодействующего шлюза, указанного в настройке «порт для приема SIP сигнализации», иначе — производится, и в случае приема запроса INVITE с другого порта вызов отбивается. Если запрос INVITE принят по протоколу TCP, то проверка порта не производится независимо от значения настройки;
- Доверенная сеть означает, что интерфейс присоединен к доверенной сети (trusted). Данная опция определяет формирование полей запроса INVITE при вызове со скрытым номером вызывающего абонента (presentation restricted). При установленном флаге информация о номере вызывающего абонента передается в полях from и P-Asserted-identity совместно с информацией о том, что номер скрыт, в поле Privacy: id, иначе - информация о номере вызывающего абонента не передается ни в одном поле;
- Индикация аварии при установленном флаге SMG будет сигнализировать аварию в случае потери связи со встречным устройством. Для корректной работы данной опции необходимо поставить флаг «Контроль доступности встречной стороны сообщениями OPTIONS» в настройках протокола SIP:
- Сетевой интерфейс сигнализации выбор сетевого интерфейса для приема и передачи сигнальных SIP сообщений;
- Сетевой интерфейс для RTP выбор сетевого интерфейса для приема и передачи голосового трафика;
- Таблица соответствия Q.850-саизе и SIP-reply выбор таблицы соответствия между причинами отбоя Q.850-саиѕе и кодами ответов SIP-reply. Настройка таблиц соответствия производится в меню «Внутренние ресурсы»;
- Список ответов SIP для перехода на резервную ТГ выбор таблицы списка ответов SIP класса 4XX — 6XX для перехода на резервную транковую группу. Настройка таблицы списка ответов производится в разделе 3.1.8.11 Список ответов SIP для перехода на резервную транковую группу;
- Профиль маршрутизации по расписанию выбор профиля услуги «маршрутизация по расписанию», которая конфигурируется в разделе «Внутренние ресурсы»;
- Режим работы линий выбор режима работы линий для ограничения одновременных соединений через данный интерфейс:
	- Совмещенный учитывается общее число одновременных вызовов (входящий и исходящих) через данный интерфейс:
	- Раздельный входящие и исходящие вызовы учитываются отдельно.
- *Активных соединений* максимальное количество одновременных (входящих и исходящих) соединений через данный интерфейс. *Поле отображается, если выбран режим работы линий «Совмещенный»*;
- *Количество входящих линий*  количество одновременных входящих вызовов, проходящих через данный SIP-интерфейс. *Поле отображается, если выбран режим работы линий «Раздельный»*;
- *Количество исходящих линий*  количество одновременных исходящих вызовов, проходящих через данный SIP-интерфейс. *Поле отображается, если выбран режим работы линий «Раздельный»*;
- *Транспорт*  выбор протокола транспортного уровня, используемого для приема и передачи сообщений SIP:
	- *TCP-prefer* прием по UDP и TCP. Отправка по TCP. В случае если не удалось установить соединение по TCP, отправка производится по UDP;
	- *UDP-prefer* прием по UDP и TCP. Отправка пакетов более 1300 байт по TCP, менее 1300 байт — по UDP;
	- *UDP-only* использовать только UDP-протокол;
	- *TCP-only* использовать только ТСP-протокол.
- *Генерация глобального Callref —* если в вызове нет GCR, он будет сгенерирован локально. Если GCR есть, то он будет передаваться дальше, новый генерироваться не будет. *Опция доступна только для протокола SIP-I*;
- *Node ID —* идентификатор, использующийся для генерации глобального Callref. Диапазон допустимых значений [0;255]. *Опция доступна только для протокола SIP-I*.

#### *Параметры STUN-сервера и Public IP:*

Сетевой протокол **STUN** (RFC 5389) позволяет приложениям, находящимся за сервером трансляции адресов NAT, определить свой внешний IP-адрес и порт, связанный с внутренним портом. Используется в случае, если SMG находится за NAT. Для определения внешнего адреса может использоваться либо STUN, либо Public IP, но не одновременно.

- *Использовать STUN* при установленном флаге использовать STUN, иначе заданный публичный IP-адрес;
- *IP STUN-сервера*  IP-адрес STUN-сервера;
- *Порт STUN-сервера*  порт сервера для отправки запросов (по умолчанию 3478);
- *Период запросов* интервал между запросами (10—1800 секунд);
- *Публичный IP-адрес* настройка задает публичный (внешний) адрес WAN-интерфейса NAT для подстановки в сигнальные сообщения протокола SIP.

Перед отправкой сигнального сообщения с интерфейса отправляется запрос (Binding Request) на STUN-сервер, в ответном сообщении (Binding Response) STUN-сервер сообщает внешний IP-адрес и port (UDP) устройства, которые SMG использует при формировании сигнальных сообщений.

Запросы на STUN-сервер формируются перед каждой отправкой сигнального сообщения SIP, но не чаще, чем сконфигурированное время периода запросов.

В режиме интерфейса «SIP-профиль» настройка Public IP не используется.

# **A** ELTEX

#### 3.1.5.3.1.2 Вкладка «Настройка протокола SIP»

Маршрутизация  $\rightarrow$  Интерфейсы SIP  $\rightarrow$  Конфигурация  $\rightarrow$   $\overline{H}_{\text{eff}}$   $\rightarrow$  Настройка протокола SIP

# Настройка опций для протоколов SIP/SIP-T/SIP-I:

- Контроль доступности встречной стороны - функция контроля доступности направления посредством запросов OPTIONS, при недоступности направления вызов будет осу-ществлен через резервную транковую группу. Функция также анализирует полученный ответ на запрос OPTIONS, что позволяет не использовать настроенные в данном направлении возможности 100rel, replaces и timer, если встречная сторона их не поддерживает. Пара-метр определяет период передачи запросов и принимает значения из диапазона 30-3600 с;
- Режим контроля доступности встречной стороны:
	- SIP-OPTIONS с заданным интер- $\bullet$ валом контроля встречной стороны устройство будет отправлять контрольное сообданное щение OPTIONS. Ha сообщение должен последовать ответ от встречной стороны, если ответа не последовало, T<sub>O</sub> направление считается недоступным, и на устройстве инициируется аварийное состояние;
	- SIP-NOTIFY с заданным интервалом контроля встречной стороны **УСТРОЙСТВО** будет отправлять контрольное сооб-NOTIFY. щение Ha данное сообщение должен последовать ответ от встречной стороны, если не последовало. ответа  $T<sub>O</sub>$ направление считается недоступным, и на устройстве инициируется аварийное состояние;
	- $UDP\text{-}CRLF c$  заданным интервстречной валом контроля будет стороны устройство

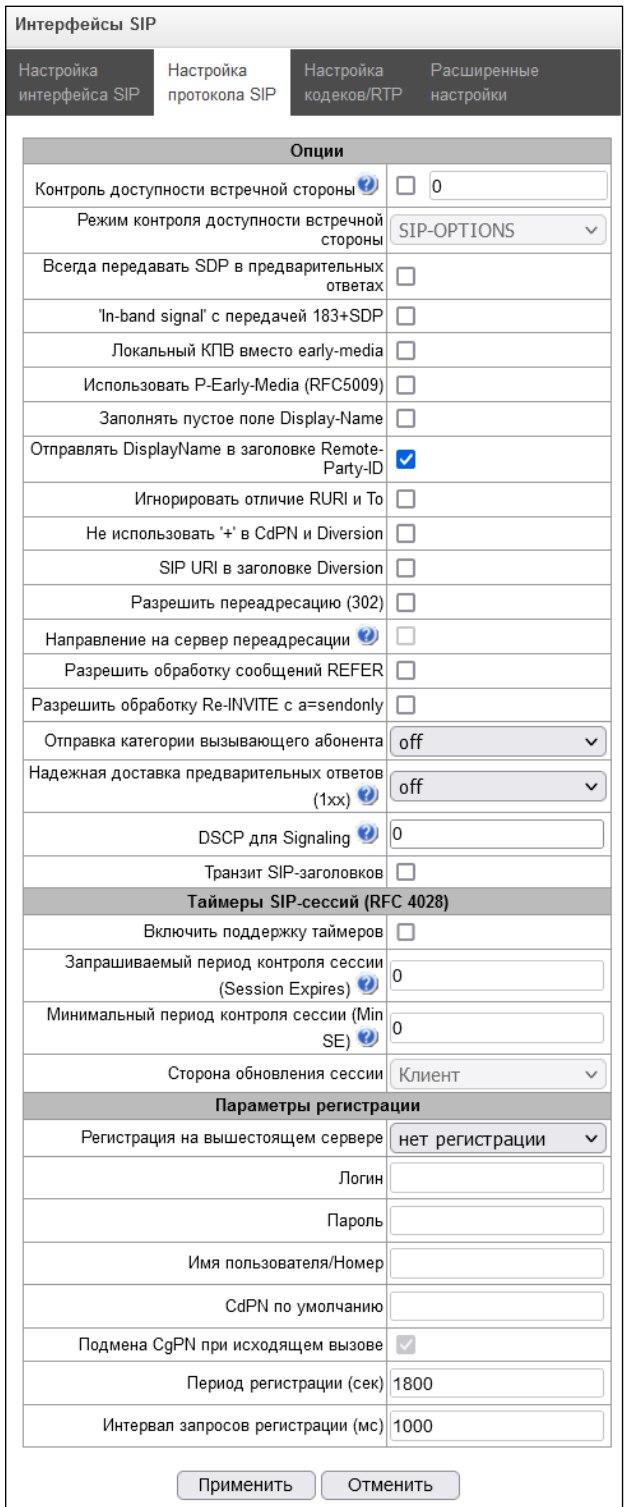

отправлять пустой пакет UDP, ответ встречной стороны на пустой пакет UPD не предусмотрен, соот-ветственно, аварийное состояние на устройстве не будет инициироваться.

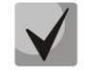

Данные методы также выполняют функцию поддержания соединения на NAT.

- Всегда передавать SDP в предварительных ответах позволяет осуществить раннее проключение голосового тракта. Например, если флаг снят, то SMG отправляет ответ 180 без описания сессии SDP, и по данному ответу исходящая сторона проигрывает КПВ, при установленном флаге SMG отправляет ответ 180 с описанием сессии SDP, и КПВ проигрывается входящей стороной:
	- 'In-band signal' с передачей 183+SDP выдавать SIP ответ 183 с описанием сессии SDP для проключения голосового тракта при получении из ISDN PRI сообщений CALL PROCEEDING или PROGRESS, содержащих progress indicator=8 (In-band signal);
	- Локальный КПВ вместо early-media при получении по исходящему плечу  $\bullet$ соединения признака раннего проключения канала (Early media) вместо внутриполостного голосового сообщения вызывающему абоненту выдается сигнал  $K \Pi B$ :
	- Использовать P-Early-Media (RFC5009) использовать заголовок P-Early-Media, описанный в RFC 5009. При исходящем звонке устройство будет передавать в INVITE заголовок P-Early-Media: supported. При получении INVITE с признаком P-Early-Media: supported в ответных 18X сообщениях будет передан заголовок P-Early-Media: sendrecv;
	- Заполнять пустое поле Display-Name если флаг установлено, то при получении вызова с отсутствующим display-name SMG самостоятельно заполнит его именем (номером) пользователя, взятым из URI:
	- **DisplayName** Отправлять заголовке Remote-Party-ID  $\epsilon$ ОПЦИЯ включает/отключает полстановку DisplayName в Remote-Party-ID;
	- Игнорировать отличие RURI и То отключить выдачу Redirecting и Original Called номеров при вызовах в ОКС-7 при наличии различий в полях SIP RURI и To:
	- Не использовать '+' в CdPN и Diversion отключить добавление + в номере, если тип номера International;
	- SIP URI в заголовке Diversion Опция доступна только для протоколов SIP-T и SIP-I. Использовать в заголовке Diversion SIP URI вместо TEL URI;
	- Разрешить проверку целостности разрешить передавать в SIP-I/T IAM со значением параметра Continuity check indication равным 2;
	- Разрешить переадресацию (302) при установленном флаге шлюзу разрешено осуществлять переадресацию после приема с данного интерфейса ответа 302. При снятом флаге при приеме ответа 302 шлюз отклонит вызов и не выполнит переадресацию;
	- Направление на сервер переадресации опция доступна при разрешенной обработке ответа 302 (параметр «Разрешить переадресацию (302)»). Позволяет перенаправить вызов, отправленный по публичному адресу на частный адрес абонента, принятый в ответе 302, не используя маршрутизацию по плану нумерации. Маршрутизация осуществляется непосредственно на адрес из заголовка contact ответа 302, принятого от сервера переадресации;
	- Разрешить обработку сообщений REFER запрос REFER передается взаимодействующим шлюзом для выполнения услуги «Передача вызова». При установленном флаге шлюзу разрешено обрабатывать запросы REFER, принятые с данного интерфейса. При снятом флаге, приняв запрос REFER, шлюз отобьет вызов и не выполнит услугу «Передача вызова»:
	- Разрешить обработку Re-INVITE с  $a$ =sendonly флаг разрешает постановку вызова на удержание при получении сообщения Re-INVITE с признаком a=sendonly B SDP;
	- Отправка категории вызывающего абонента выбор способа передачи категории вызывающего абонента по протоколу SIP. Реализованы следующие способы:
	- off отправка и прием категории AOH отключена;

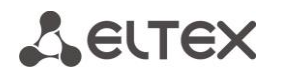

- *category* отправка и прием категории вызывающего абонента в отдельном поле *category* в сообщении INVITE, в данном случае передается категория ОКС-7 со значениями 0 — 255;
- *cpc* отправка и прием категории вызывающего абонента при помощи тега «cpc=», передаваемого в поле *from*, в данном случае передается категория АОН со значениями 1-10;
- *cpc-rus* отправка и прием категории вызывающего абонента при помощи тега «cpc-rus=», передаваемого в поле *from,* в данном случае передается категория АОН со значениями 1-10.
- *Надежная доставка предварительных ответов (1xx)* при установленном флаге запрос INVITE и предварительные ответы класса 1хх будут содержать опцию require: 100rel, требующую гарантированного подтверждения предварительных ответов;
	- *off* опция надежной доставки предварительных ответов отключена;
	- *support* запрос INVITE и предварительные ответы класса 1хх будут содержать опцию support: 100rel;
	- *support+* дублировать SDP в сообщении 200 ОК при использовании support: 100rel;
	- *require* запрос INVITE и предварительные ответы класса 1хх будут содержать опцию require: 100rel, требующую гарантированного подтверждения предварительных ответов;
	- *require+* дублировать SDP в сообщении 200 ОК при использовании require: 100rel.
- *DSCP для Signaling*  тип сервиса (DSCP) для сигнального трафика (SIP);
- *Транзит SIP-заголовков* позволяет производить транзит полученных заголовков SIP в исходящее плечо.

#### *Таймеры SIP-сессий (RFC 4028):*

- *Включить поддержку таймеров —* при установленном флаге поддерживаются таймеры SIP-сессий (RFC 4028). Обновление сессии поддерживается путем передачи запросов re-INVITE в течение сессии;
- *Запрашиваемый период контроля сессии (Session Expires) —* период времени в секундах, по истечении которого произойдет принудительное завершение сессии, в случае если сессия не будет вовремя обновлена (от 90 до 64800 с, рекомендуемое значение — 1800 с);
- *Минимальный период контроля сессии (Min SE) —* минимальный интервал проверки работоспособности соединения (от 90 до 32000 с). Данное значение не должно превышать таймаут принудительного завершения сессии *Sessions expires*;
- *Сторона обновления сессии —* определяет сторону, которая будет осуществлять обновление сессии (*клиент* (uac) — сторона клиента (вызывающая), *сервер* (uas) — сторона сервера (вызываемая)).

#### *Параметры регистрации (только для режима SIP):*

- *Регистрация на вышестоящем сервере —* выбор типа регистрации на вышестоящем сервере:
	- *Нет регистрации —* не осуществлять регистрацию на вышестоящем сервере;
	- *Транковая регистрация —* регистрация на вышестоящем сервере с указанными в данном разделе параметрами;
	- *Абонентская регистрация —* регистрация на вышестоящем сервере с данными, указанными в закладке *«регистрация»*. Данный тип регистрации позволяет определить список абонентов, которым разрешен доступ через данный интерфейс;
- *Транзитная регистрация* транзитная регистрация абонентов устройства на вышестоящем сервере. Когда флаг установлен, SMG будет передавать SIPсообщения абонентов через этот SIP-интерфейс. Когда выбрана транзитная регистрация, нужно указать SIP-интерфейс в настройках SIP-профиля, который необходим для транзитной регистрации.
- *Логин —* имя, используемое для аутентификации;
- *Пароль —* пароль, используемый для аутентификации;
- *Имя пользователя/Номер —* номер пользователя, используемый в качестве номера вызывающего абонента при совершении исходящих транковых вызовов;
- *CdPN по умолчанию —* номер CdPN, который будет подставляться звонкам с буквенным или пустым CdPN;
- *Подмена CgPN при исходящем вызове —* при установленном флаге номер вызывающего абонента (CgPN) берется из параметра *«Имя пользователя/Номер»,* иначе — используется номер CgPN, принятый во входящем вызове;
- *Период регистрации —* период времени для осуществления перерегистрации;
- *Интервал запросов регистрации (мс)* минимальный интервал между отправками сообщений Register, необходимый для защиты от интенсивного трафика, вызванного одновременной регистрацией большого количества абонентов.

#### *Настройка опций для режима SIP-профиль:*

*Маршрутизация* <sup>→</sup> *Интерфейсы SIP → Конфигурация → Интерфейс SIP №0 → Настройка протокола SIP*

- *Контроль доступности встречной стороны —* функция контроля доступности направления (NAT keep-alive) методом SIP-OPTIONS, SIP-NOTIFY или пустой UDP. Параметр определяет период передачи запросов и принимает значения из диапазона 30-3600 c;
- Режим контроля доступности встречной стороны:
	- *SIP-OPTIONS* с заданным интервалом контроля встречной стороны устройство будет отправлять контрольное сообщение OPTIONS. На данное сообщение должен последовать ответ от встречной стороны, если ответа не последовало, то направление считается недоступным, и на устройстве инициируется аварийное состояние;
	- *SIP-NOTIFY* с заданным интервалом контроля встречной стороны устройство будет отправлять контрольное сообщение NOTIFY. На данное сообщение должен последовать ответ от встречной стороны, если

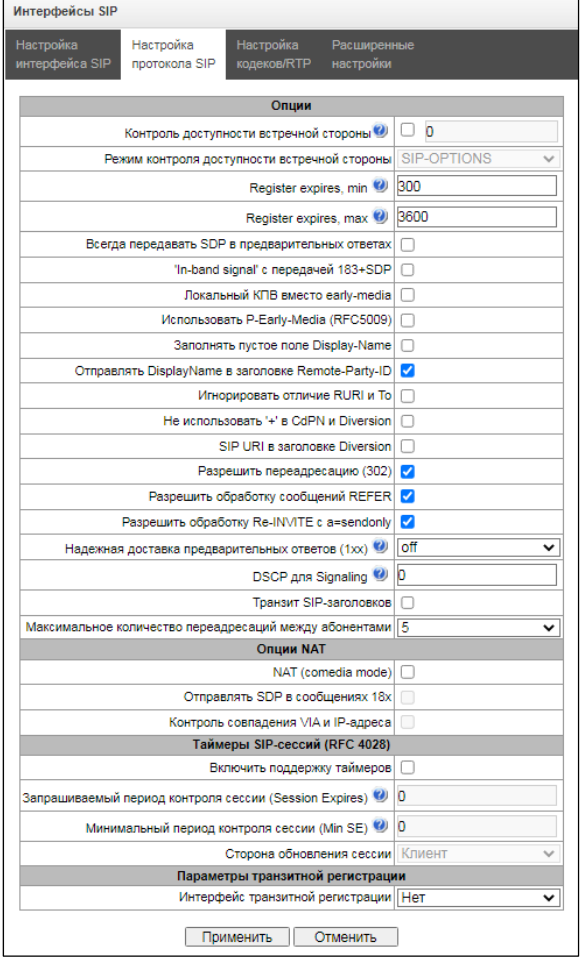

ответа не последовало, то направление считается недоступным, и на устройстве инициируется аварийное состояние;

# ACLTEX

UDP-CRLF — с заданным интервалом контроля встречной стороны устройство будет отправлять пустой пакет UDP, ответ встречной стороны на пустой пакет UPD не предусмотрен, соответственно, аварийное состояние на устройстве не будет инициироваться.

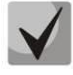

Данные методы также выполняют функцию поддержания соединения на NAT.

- Register expires, min минимальное значение времени регистрации expires;
- Register expires, тах максимальное значение времени регистрации expires;
- Всегда передавать SDP в предварительных ответах позволяет осуществить раннее проключение голосового тракта. Например, если флаг снят, то SMG отправляет ответ 180 без описания сессии SDP, и по данному ответу исходящая сторона проигрывает КПВ; при установленном флаге SMG отправляет ответ 180 с описанием сессии SDP, и КПВ проигрывается входящей стороной;
- 'In-band signal' с передачей 183+SDP выдавать SIP ответ 183 с описанием сессии SDP для проключения голосового тракта при получении из ISDN PRI сообщений CALL PROCEEDING или PROGRESS, содержащих progress indicator=8 (In-band signal);
- Локальный КПВ вместо early-media при получении по исходящему плечу соединения признака раннего проключения канала (Early media) вместо внутриполостного голосового сообщения вызывающему абоненту выдается сигнал КПВ;
- Использовать P-Early-Media (RFC5009) использовать заголовок P-Early-Media, описанный  $\bullet$ в RFC 5009. При исходящем звонке устройство будет передавать в INVITE заголовок P-Early-Media: supported. При получении INVITE с признаком P-Early-Media: supported в ответных 18Х сообщениях будет передан заголовок P-Early-Media: sendrecv;
- Заполнять пустое поле Display-Name если флаг установлен, то при получении вызова с отсутствующим display-name SMG самостоятельно заполнит его именем (номером) пользователя, взятым из URI:
- Игнорировать отличие RURI и То отключить выдачу Redirecting и Original Called номеров  $\bullet$ при вызовах в ОКС-7 при наличии различий в полях SIP RURI и То;
- Не использовать '+' в CdPN и Diversion отключить добавление + в номере, если тип номера International:
- SIP URI в заголовке Diversion использовать в заголовке Diversion SIP URI вместо TEL URI:
- Разрешить переадресацию (302) при установленном флаге шлюзу разрешено  $\bullet$ осуществлять переадресацию после приема с данного интерфейса ответа 302. При снятом флаге при приеме ответа 302 шлюз отклонит вызов и не выполнит переадресацию;
- Разрешить обработку сообщений REFER запрос REFER передается взаимодействующим шлюзом для выполнения услуги «Передача вызова». При установленном флаге шлюзу разрешено обрабатывать запросы REFER, принятые с данного интерфейса. При снятом флаге, приняв запрос REFER, шлюз отклонит вызов и не выполнит услугу «Передача вызова»:
- Разрешить обработку Re-INVITE с a=sendonly флаг разрешает постановку вызова на  $\bullet$ удержание при получении сообщения Re-INVITE с признаком a=sendonly в SDP;
- Надежная доставка предварительных ответов (1xx) при установленном флаге запрос INVITE и предварительные ответы класса 1xx будут содержать опцию require: 100rel, требующую гарантированного подтверждения предварительных ответов:
	- off опция надежной доставки предварительных ответов отключена;  $\bullet$
	- $support -$  запрос INVITE и предварительные ответы класса 1xx будут содержать  $\bullet$ опцию support: 100rel;
	- support+ дублировать SDP в сообщении 200 ОК при использовании support: 100rel;  $\bullet$
	- $\bullet$ require - запрос INVITE и предварительные ответы класса 1xx будут содержать reguire: 100rel, требующую гарантированного опцию подтверждения предварительных ответов;
	- reauire+ дублировать SDP в сообщении 200 ОК при использовании require: 100rel.
- DSCP для Signaling тип сервиса (DSCP) для сигнального трафика (SIP);
- Транзит SIP-заголовков позволяет производить транзит полученных заголовков SIP в исходящее плечо;
- Максимальное количество переадресаций между абонентами максимально возможное количество последовательных переадресаций между абонентами, по умолчанию - 5.

#### **Onuuu NAT**

- NAT (comedia mode) опция, необходимая для корректной работы SIP через NAT (Network Address Translation) в случае использования SMG в публичной сети. Позволяет проверять данные источника во входящем RTP потоке и транслировать исходящий поток на IP-адрес и UDP-порт, с которого принимается медиапоток;
- Отправлять SDP в сообщениях  $18x$  транслировать в предварительных 18х ответах SDP вложение при включенной опции NAT (comedia mode). Позволяет осуществить раннее проключение разговорного тракта (до ответа абонента) и раннюю проверку данных источника во входящем RTP-потоке;
- Контроль совпадения VIA и IP-адреса опция поддержки обхода NAT. При включении этой опции анализируется адрес в VIA и IP-адрес, откуда пришел запрос. При их совпадении SMG будет считать, что устройство находится не за NAT.

#### Таймеры SIP-сессий (RFC 4028)

- Включить поддержку таймеров при установленном флаге поддерживаются таймеры SIP-сессий (RFC 4028). Обновление сессии поддерживается путем передачи запросов re-INVITE в течение сессии;
- Запрашиваемый период контроля сессии (Session Expires) период времени в секундах, по истечении которого произойдет принудительное завершение сессии, в случае если сессия не будет вовремя обновлена (от 90 до 64800 с, рекомендуемое значение - 1800 с);
- Минимальный период контроля сессии (Min SE) минимальный интервал проверки работоспособности соединения (от 90 до 32000 с). Данное значение не должно превышать таймаут принудительного завершения сессии Sessions expires;
- Сторона обновления сессии определяет сторону, которая будет осуществлять обновление сессии (клиент (uac) — сторона клиента (вызывающая), сервер (uas) — сторона сервера (вызываемая)).

#### Параметры транзитной регистрации $^1$

Интерфейс транзитной регистрации — выбор SIP-интерфейса для транзитной регистрации.

<sup>&</sup>lt;sup>1</sup> Блок параметров доступен только для режима SIP-профиль.

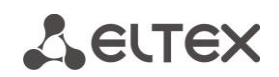

#### 3.1.5.3.1.3 Вкладка «Настройка кодеков RTP»

*Маршрутизация* <sup>→</sup> *Интерфейсы SIP → Конфигурация → → Настройка кодеков/RTP*

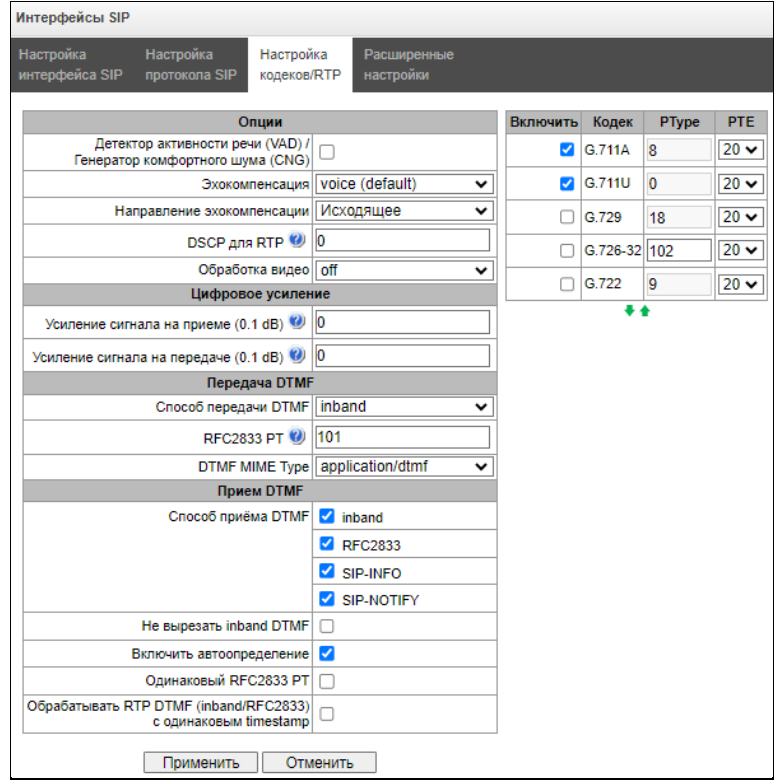

#### *Опции*

- *Детектор активности речи (VAD) / Генератор комфортного шума (CNG)* при установленном флаге детектор тишины и генератор комфортного шума включены. Детектор активности речи позволяет отключать передачу разговорных пакетов RTP в моменты молчания, тем самым уменьшая нагрузку в сети передачи данных;
- *Эхокомпенсация* режим эхокомпенсации:
	- *Voice (default)*  эхокомпенсаторы включены в режиме передачи голосовой информации;
	- *voice nlp-off* эхокомпенсаторы включены в голосовом режиме, нелинейный процессор NLP выключен. В случае, когда уровни сигналов на передаче и приеме сильно различаются, слабый сигнал может быть подавлен нелинейным процессором NLP. Для предотвращения подавления используется данный режим работы эхокомпенсаторов;
	- *speex algorithm;*
	- *off* не использовать эхокомпенсацию (данный режим установлен по умолчанию).
- *Направление эхокомпенсации:*
	- *Входящее*  подавляется эхо от абонента;
	- *Исходящее*  подавляется эхо в сторону абонента.
- *DSCP для RTP* тип сервиса (DSCP) для RTP;
- *Обработка видео* включение подключения видеосвязи в режиме Offroad/Transit (режим *Transit* только для SMG-500).

#### *Цифровое усиление*

- *Усиление сигнала на приеме (0.1 dB) —* громкость принимаемого сигнала, усиление/ослабление уровня сигнала, принятого от взаимодействующего шлюза;
- *Усиление сигнала на передаче (0.1 dB) —* громкость передаваемого сигнала, усиление/ослабление уровня сигнала, передаваемого в сторону взаимодействующего шлюза.

#### *Передача DTMF*

- *Способ передачи DTMF*  способ передачи DTMF через IP-сеть:
	- *inband* в пакетах протокола RTP, внутриполосно;
	- *RFC2833*  в пакетах протокола RTP, согласно рекомендации rfc2833;
	- *SIP-INFO* внеполосно, по протоколу SIP, используются сообщения INFO, при этом вид передаваемых сигналов DTMF будет зависеть от типа расширения MIME;
	- *SIP-NOTIFY* внеполосно, по протоколу SIP, используются сообщения NOTIFY. Такая передача DTMF является реализацией метода, который используется на оборудовании Cisco.

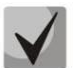

**Для возможности использования донабора во время разговора убедитесь, что аналогичный метод передачи сигналов DTMF настроен на встречном шлюзе.**

- *Обработка сигнала Flash (RFC2833)*  флаг активации обработки сигнала FLASH методами INFO, frc2833 и re-invite для работы услуги ДВО *«Передача вызова». Опция доступна только для режима SIP-профиль;*
- *HOLD постановка/снятие по* выбор способа постановки вызова на удержание и снятия с удержания:
	- flash постановка/снятие на удержание по нажатию Flash на телефонном аппарате;
	- flash/\* постановка/снятие на удержание по нажатию Flash или «\*» на телефонном аппарате;
	- **•** flash/ $#$  постановка/снятие на удержание по нажатию Flash или « $#$ » на телефонном аппарате;
	- flash/\*/# постановка/снятие на удержание по нажатию Flash или «\*» или «#» на телефонном аппарате;

*Опция доступна только для режима SIP-профиль.*

- *RFC2833 PT* тип динамической нагрузки, используемой для передачи пакетов *DTMF* по RFC2833. Разрешенные для использования значения — от 96 до 127. Рекомендация RFC2833 определяет передачу сигналов DTMF посредством RTP-протокола. Данный параметр должен согласовываться с аналогичным параметром взаимодействующего шлюза (наиболее часто используемые значения: 96, 101);
- *DTMF MIME Type* тип нагрузки, используемый для передачи DTMF в пакетах INFO протокола SIP:
	- *application/dtmf-relay* в пакетах INFO application/dtmf-relay протокола SIP (\* и # передаются как символы \* и #);
	- *application/dtmf* в пакетах INFO application/dtmf протокола SIP (\* и # передаются как числа 10 и 11).

**ELTEX** 

#### Прием DTMF

- Способ приема DTMF:
	- *inband* в пакетах протокола RTP, внутриполосно;
	- RFC2833 в пакетах протокола RTP, согласно рекомендации rfc2833;
	- SIP-INFO внеполосно, по протоколу SIP, используются сообщения INFO, при этом вид передаваемых сигналов DTMF будет зависеть от типа расширения МІМЕ;
	- SIP-NOTIFY внеполосно, по протоколу SIP, используются сообщения NOTIFY. Такая передача DTMF является реализацией метода, который используется на оборудовании Cisco.
- Не вырезать inband DTMF опция доступна при активном способе передачи DTMF inband. При выключенной опции, если на SMG приходит dtmf в двух форматах, например, в RFC2833 и inband, то inband будет игнорироваться и обрабатываться будет только формат RFC2833;
- Включить автоопределение при установленном флаге запоминается первый детектированный способ приёма. Все последующие сигналы принимаются только этим способом, остальные игнорируются;
- Одинаковый RFC2833 РТ при установленном флаге в случае, когда SMG является стороной, отправившей offer SDP, на прием ожидаются пакеты RFC2833 со значением РТ, отправленным нам в answer SDP, иначе - на прием ожидаются пакеты RFC2833 с тем значением PT, которое SMG отправило в offer SDP;
- Обрабатывать RTP DTMF (inband/RFC2833) с одинаковым timestamp включение опции активирует возможность принимать DTMF, приходящие в одну и ту же миллисекунду по timestamp.

#### Кодеки

В данном разделе можно выбрать кодеки для интерфейса и порядок, в котором они будут использоваться при установлении соединения. Кодек с наивысшим приоритетом необходимо установить в верхней позиции.

При нажатии левой кнопкой мыши строка с выбранным кодеком подсвечивается. Для изменения приоритета кодеков используются стрелки \* \* (вниз, вверх).

- Включить при установленном флаге использовать кодек, указанный в поле напротив;
- Кодек кодек, используемый для передачи голосовых данных. Поддерживаемые кодеки  $\bullet$ G.711 (A/U), G.722, G.729 (A/B), G.726-32;

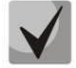

При включенном VAD/CNG кодек G.729 работает как G.729B, иначе как G729A.

- РТуре тип нагрузки для кодека. Назначается автоматически;
- $PTE$  время пакетизации количество миллисекунд (мс) речи, передаваемых в одном пакете.

*Вкладка «Расширенные настройки»*

В разделе находятся расширенные настройки протокола SIP. При помощи данных настроек можно корректировать поля сообщений SIP по заданным правилам.

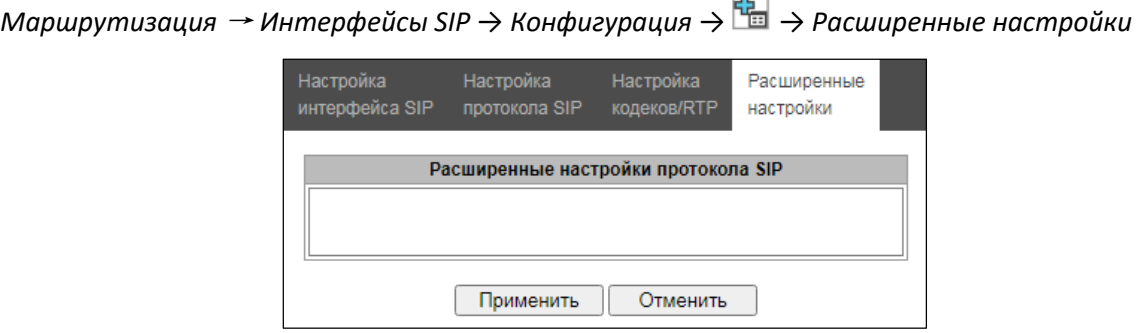

#### *Формат заполнения поля*

#### [sipheader:ИМЯ\_ЗАГОЛОВКА=операция],[sipheader:...],...

Где:

- *Операции —* disable, insert или правило модификации;
- ИМЯ ЗАГОЛОВКА регистронезависимый параметр, например: Accept = accept = ACCEPT. В иных параметрах регистр имеет значение.

#### *Правила модификации*

Правила модификации описываются символами:

- \$ оставить последующий текст;
- ! удалить оставшийся текст;
- +(АБВ) добавить указанный текст;
- -(АБВ) удалить указанный текст.

# **A** ELTEX

Примеры реализации правил операции приведены в таблице [ниже](#page-99-0).

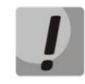

**Для реализации передачи SIP заголовков необходимо выставить опцию «***Транзит SIP*‑*заголовков***» на том SIP-интерфейсе, с которого будут отбираться заголовки.**

# Таблица 11 — Примеры реализации правил операции

<span id="page-99-0"></span>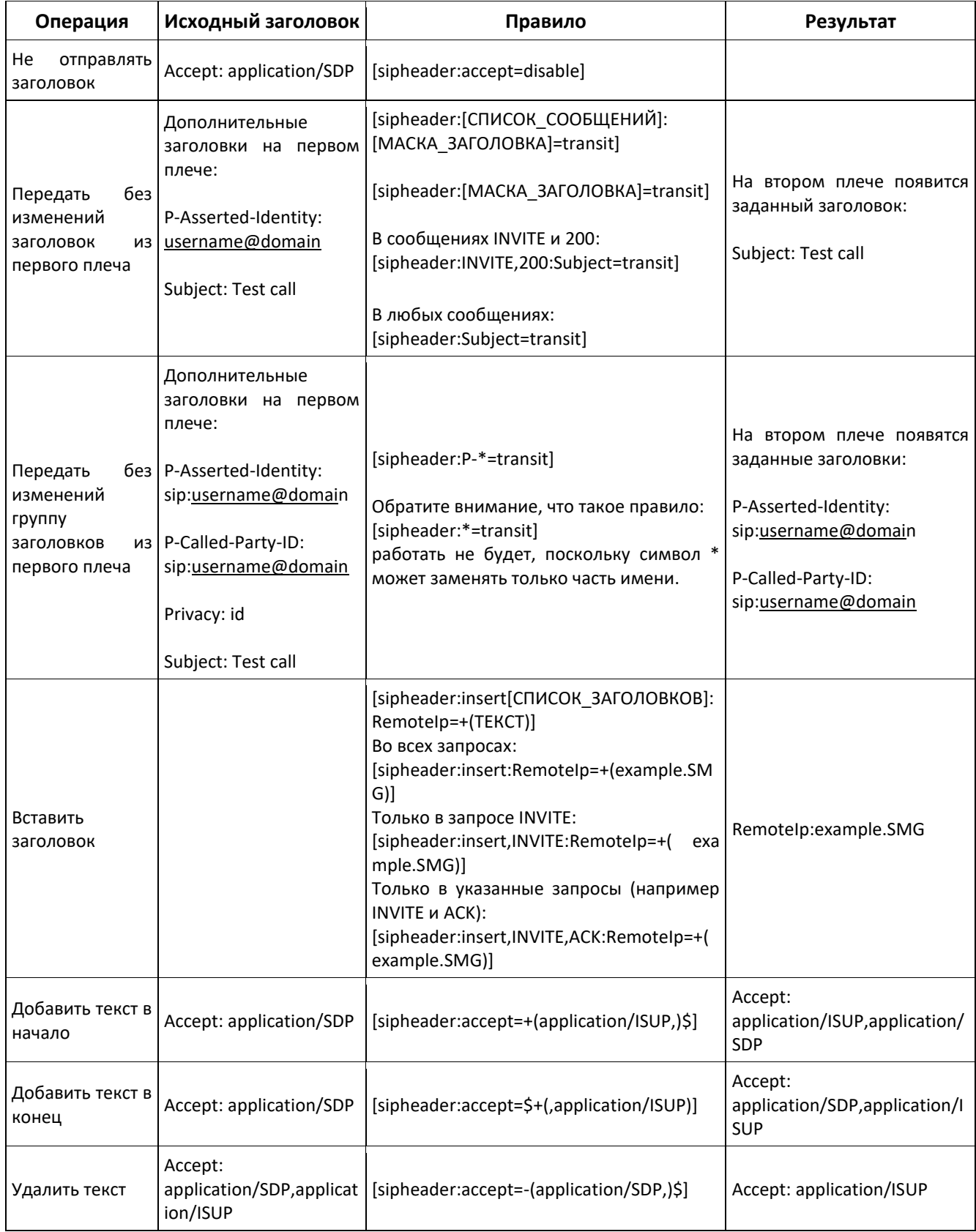

# **A** ELTEX

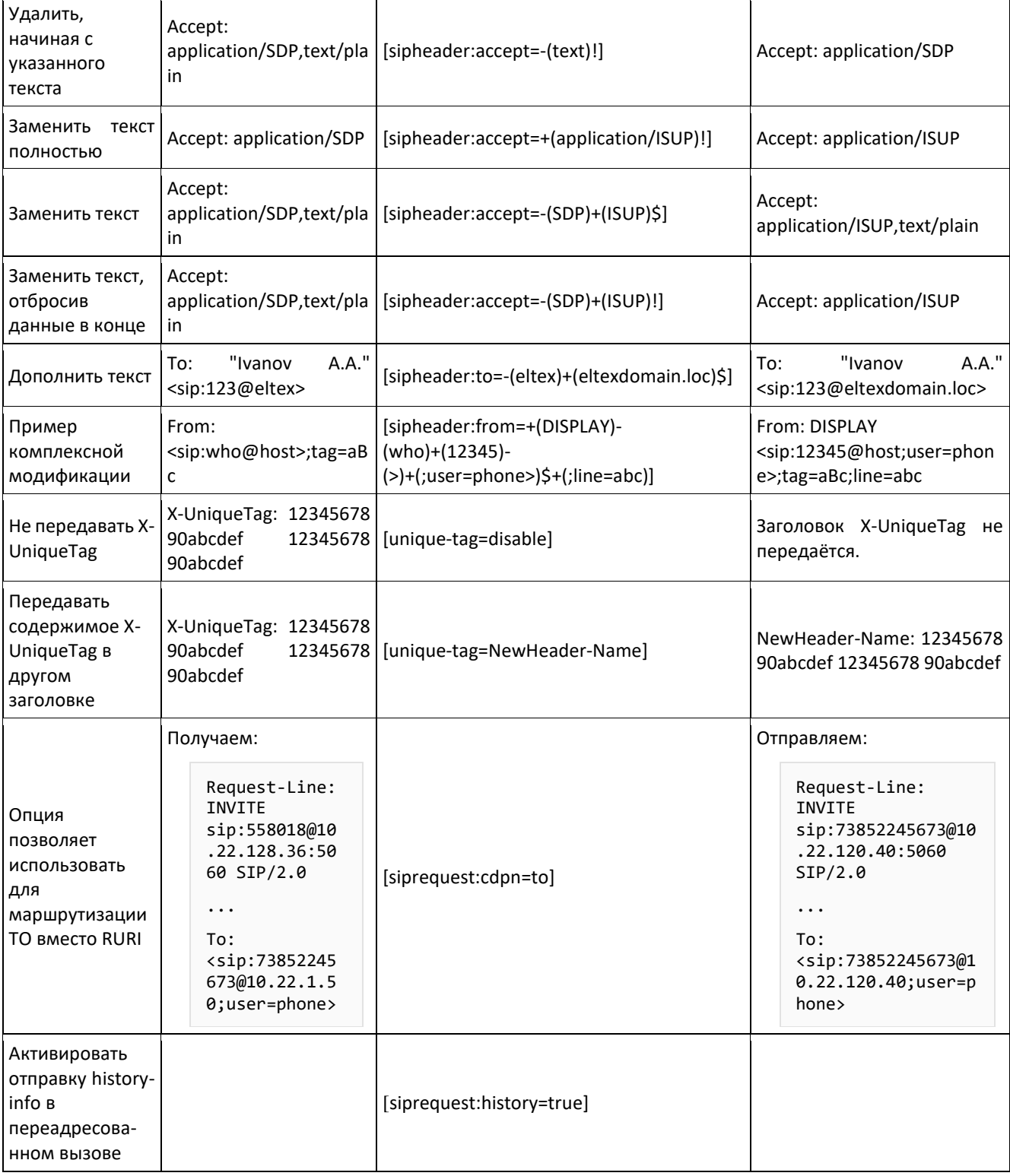

#### **Пример**

[sipheader:Accept=disable],[sipheader:user-agent=disable]

В данном примере все сообщения SIP, отправляемые устройством через данный SIP-интерфейс, будут следовать без полей *Accept* и *user-agent.*

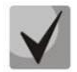

**Список обязательных полей сообщений SIP, на которых данное ограничение не будет распространяться:** *via, from , to, call-id, cseq, contact, content-type, content-length.*

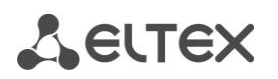

#### Получение Display Name со стороннего сервера через LDAP

Для настройки получения Display Name со стороннего сервера необходимо добавить настройку в виде строки в раздел «Расширенные настройки протокола SIP».

SMG опрашивает с заданным интервалом сервер(ы) и хранит актуальное имя. При вызове запрашивается имена для инициатора и адресата. Если в базе актуальных нет, то используется дефолтные настроенные имена абонентов (из настроек sip-абонентов).

#### Формат строки конфигурации:

#### STRING::

ldap:ID:display:INTERVAL:DIRECTION:IP:PORT:LOGIN:PASSWORD:BASE[:ATTRPHONE:ATTRDISPLAY]

- ID идентификатор записи. Для нескольких интерфейсов может быть одинаковое описание, в этом случае идентификатор должен быть также один и тот же, в частности он решает вопрос дублирования записей для SIP-профилей (когда у всех пользователей одного профиля будет одинаковая запись);
- INTERVAL интервал обновления (минуты) базы;
- DIRECTION для какого абонента применять:
	- $\sin$  значение для From при вызове со стороны SIP, и То при вызове в сторону SIP;
	- exchange значение для То при вызове со стороны SIP, и From при вызове в сторону  $\bullet$ SIP;
	- \* оба имени запрашиваются в одном пункте.
- $IP$  адрес LDAP-сервера;
- PORT порт LDAP-сервера;
- \* означает стандартный порт 389.
- LOGIN имя пользователя базы;  $\bullet$
- PASSWORD пароль пользователя базы;
- BASE путь к базе абонентов сервера;
- ATTRPHONE атрибут, описывающий в базе Номер, по которому будет вестись поиск имени. Параметр опциональный, можно не указывать: значение по умолчанию: telephoneNumber.
- ATTRDISPLAY атрибут, описывающий в базе DisplayName. Параметр опциональный, можно не указывать: значение по умолчанию - displayName.

#### Пример строки конфигурации:

#### Полная запись:

[Idap:L1:display:30:sip:192.168.23.187:389:cn=user.dc=smg.dc=com:userpassword:dc=smg.dc=com:telephone Number:displayName]

# Короткая запись:

[Idap:L1:display:30:\*:192.168.23.187:\*:cn=user,dc=smg,dc=com:userpassword:dc=smg,dc=com]

3.1.5.4 Интерфейсы Н.323

В данном разделе настраиваются общие параметры конфигурации стека Н.323<sup>1</sup> и индивидуальные настройки для каждого направления, работающего по протоколу Н.323.

Протокол Н.323 - протокол сигнализации, используемый в IP-телефонии для передачи мультимедиа-данных по сетям с пакетной передачей. Поддержка протокола обеспечивает выполнение базовых задач управления вызовом, таких как открытие и завершение сеанса.

Сигнализация Н.323 - это стек протоколов, основанный на рекомендации Q.931, применяемой в ISDN. Шлюзом используются следующие рекомендации: Н.225.0 и Н.245.

SMG может использоваться в схеме как с привратником (GateKeeper), так и без него.

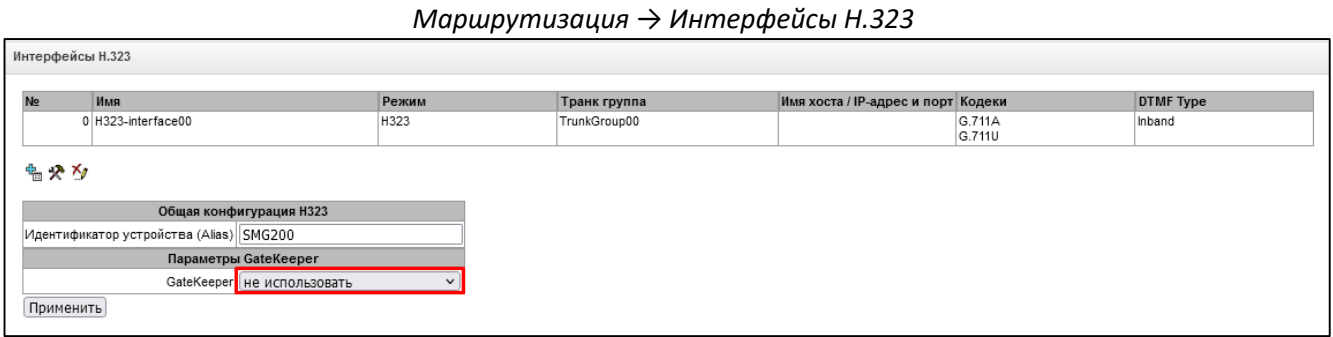

Для создания, редактирования и удаления интерфейсов используется меню «Объекты» -«Добавить объект», «Объекты» — «Редактировать объект» и «Объекты» — «Удалить объект», а также кнопки:

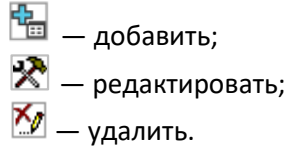

#### Общая конфигурация Н.323

• Идентификатор устройства (Alias) — имя шлюза при регистрации на GateKeeper;

#### Параметры GateKeeper

- GateKeeper определяет режим использования GateKeeper:
	- Не использовать:
	- Удаленный.

<sup>&</sup>lt;sup>1</sup> Меню доступно только в версии ПО с лицензией Н.323, подробнее о лицензиях в разделе 3.1.24 Лицензии.

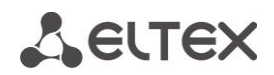

#### *Настройки для режима «удаленный»:*

*Маршрутизация → Интерфейсы H.323 → Режим «Удаленный»*

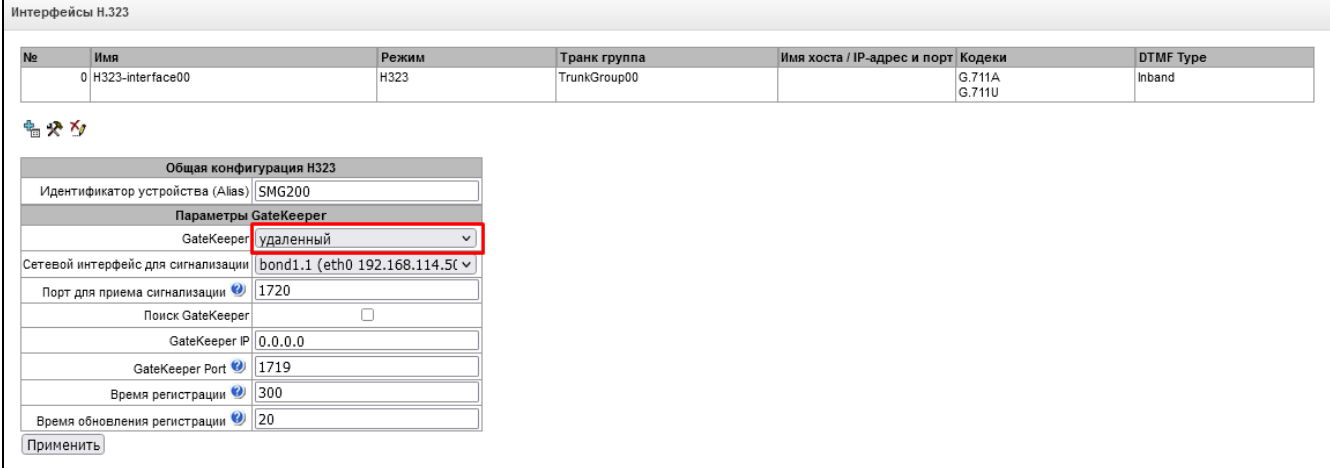

#### *Общая конфигурация H.323*

Идентификатор устройства (Alias) — имя шлюза при регистрации на GateKeeper;

#### *Параметры GateKeeper*

- *GateKeeper* в режиме «удаленный» SMG будет взаимодействовать с внешним привратником;
- *Сетевой интерфейс для сигнализации*  выбор сетевого интерфейса для сигнализации H.323;
- *Порт для приема сигнализации* локальный TCP-порт для приема сигнальных сообщений H.323;
- *Поиск GateKeeper*  при установленном флаге используется автоматический способ обнаружения GateKeeper в режиме многоадресной рассылки, используя IP-адрес 224.0.1.41 и UDP-порт 1718, иначе этот способ не используется, и GateKeeper имеет определенный IP-адрес;
- *GateKeeper IP* обнаружение GateKeeper на конкретном IP;
- *GateKeeper Port* UDP-порт GateKeeper (порт 1719 используется большинством GateKeeper по умолчанию);
- *Время регистрации* период времени (в секундах), за который устройство регистрируется на GateKeeper;
- *Время обновления регистрации* период времени (в секундах), через который устройство перерегистрируется на GateKeeper.

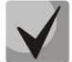

**Для надежной перерегистрации устройства на GateKeeper значение периода перерегистрации «***Keep Alive Time»* **необходимо настраивать равным 2/3 периода регистрации «***Time To Live»***. При этом параметр** *«Time To Live***» рекомендуется настраивать таким же, как и на GateKeeper, чтобы значение периода перерегистрации «***Keep Alive Time»* **шлюза не было больше либо равно значению «***Time To Live»***, передаваемому в ответах GateKeeper. Иначе некорректная настройка может привести к тому, что GateKeeper снимет регистрацию со шлюза до того, как шлюз произведет перерегистрацию, что в свою очередь приведет к разрушению всех активных соединений, установленных через GateKeeper.**

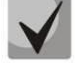

**При применении настроек в данной секции производится перезапуск модуля H323 и все установленные разговоры по протоколу H.323 будут принудительно завершены, также возможно кратковременное возникновение аварии «H323- MODULE LOST».**

# *Вкладка «Настройка интерфейса H.323»*

*Маршрутизация → Интерфейсы H.323 → → Настройка интерфейс*<sup>а</sup> *H323*

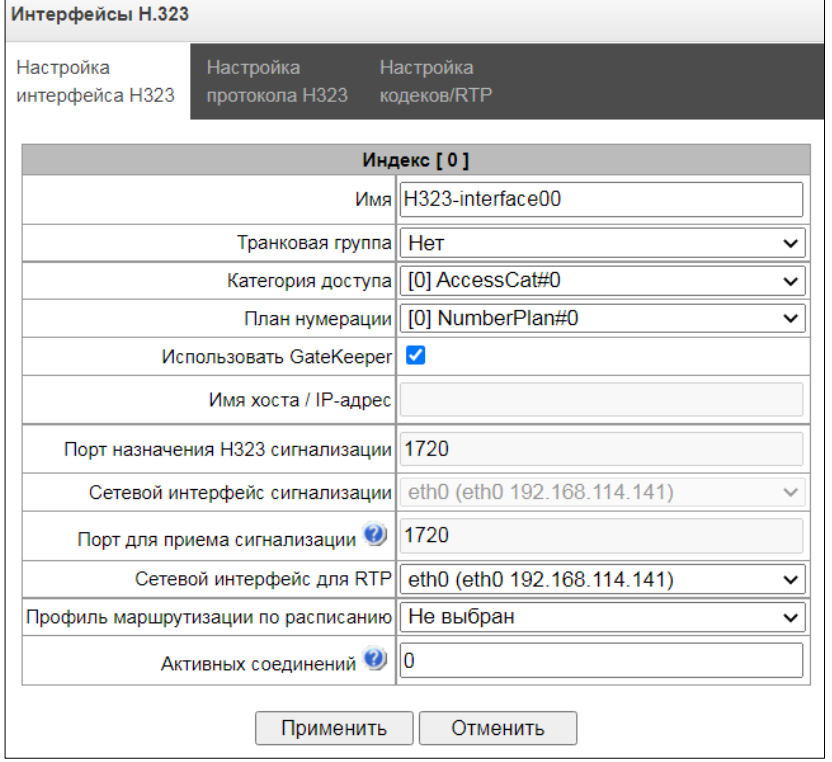

- *Имя* наименование интерфейса;
- *Транковая группа*  выбор транковой группы, в которую входит интерфейс;
- *Категория доступа*  выбор категории доступа;
- *План нумерации* определяет план нумерации, в котором будет осуществляться набор с данного интерфейса (это необходимо для согласования планов нумерации);
- *Использовать GateKeeper*  при установленном флаге данный интерфейс взаимодействует через GateKeeper, настройки которого заданы в разделе «Общая конфигурация H323»;
- *Имя хоста / IP-адрес* IP-адрес либо имя хоста, взаимодействующего по протоколу H.323 шлюза;
- *Порт назначения H323 сигнализации* сигнальный TCP-порт взаимодействующего шлюза, на котором он принимает сигнализацию H323;
- *Сетевой интерфейс сигнализации*  выбор сетевого интерфейса для приема и передачи сигнальных сообщений;
- *Порт для приема сигнализации*  локальный порт для приема сигнальных сообщений;
- *Сетевой интерфейс для RTP*  выбор сетевого интерфейса для приема и передачи голосового трафика;
- *Профиль маршрутизации по расписанию*  выбор профиля услуги «Маршрутизация по расписанию», которая конфигурируется в разделе «Внутренние ресурсы»;
- *Активных соединений* максимальное количество одновременных (входящих и исходящих) соединений через данный интерфейс.

# & ELTEX

# *Вкладка «Настройка протокола H.323»*

*Маршрутизация → Интерфейсы H.323 → → Настройка протокола H323*

- *Идентификатор устройства (Alias)* имя шлюза при регистрации на GateKeeper;
- *Fast start* при установленном флаге функция «быстрого старта» включена, иначе — отключена. При использовании опции описание сессии для установления медиаканала осуществляется по протоколу Н.225, иначе — по протоколу Н.245;
- *H245-туннель* при установленном флаге туннелирование сигнализации H.245 через сигнальные каналы Q.931 включено, иначе отключено;
- *Адаптация CISCO 1700*  при использовании опции работает следующим образом:
	- Bandwidth для Admission Request выставляется 64000.
	- При исходящем вызове добавляются:
		- *Remote alias* со значением CgPN
		- *Local alias* со значением CdPN
		- *Remote alias* со значением H.323 ID Primary Directory GateKeeper
		- *Local Alias* со значением «Идентификатор устройства (Alias)» из общей конфигурации H.323
	- При входящем вызове не происходит поиск альтернативного H.323 интерфейса.
- *Контроль восстановления остановленных голосовых каналов*  при повторном открытии логических каналов (после снятия вызова с удержания), если открывается только один канал на приём, открывать второй канал на передачу;
- *Метод кодирования имени:*
	- *Транзит* перекодирование не осуществляется (по умолчанию считается, что принято имя в UTF-8);
	- *CP 1251* кодировка Windows-1251;
	- *Siemens adaptation* кодировка АТС Siemens;
	- *AVAYA adaptation —* кодировка АТС AVAYA;
	- *Транслитерация латиницей* русские имена будут транслитерироваться латинскими буквами.
- *Метод передачи имени:*
	- *Q931 DISPLAY —* передача в элементе Q.931 Display c Codeset 5;
	- *AVAYA DISPLAY —* передача в элементе Q.931 Display c Codeset 6;
	- *QSIG-NA —* передача по протоколу QSIG-NA (ECMA-164).
- *DSCP для signaling* тип сервиса (DSCP) для сигнального трафика (H.323);
- *Префиксы номеров (Префикс 1, Префикс 2, Префикс 3) —* номера, которые SMG регистрирует на GateKeeper, в зависимости от настроек — на локальном или внешнем. В данную таблицу заносятся номера либо начальные цифры номеров SIP-абонентов, зарегистрированных на SMG для того, чтобы GateKeeper мог направить вызовы, адресованные SIP-абонентам в сторону SMG (например, для абонентов 100101 и 100102 достаточно прописать один общий префикс 10010).

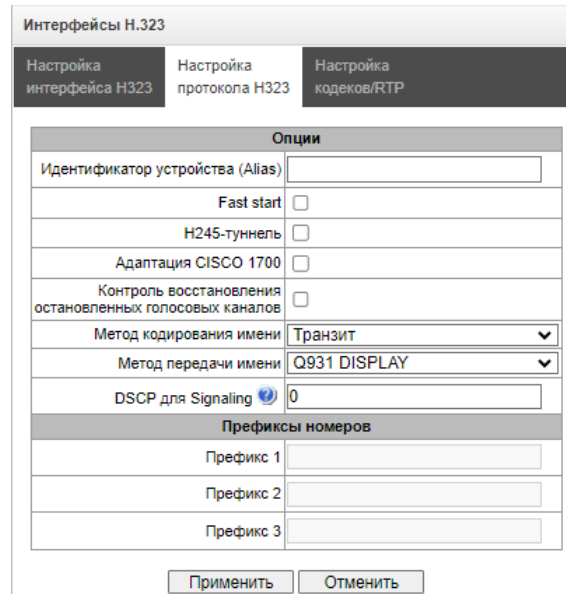

### *Вкладка «Настройка кодеков/RTP»*

*Маршрутизация → Интерфейсы H.323 → → Настройка кодеков/RTP*

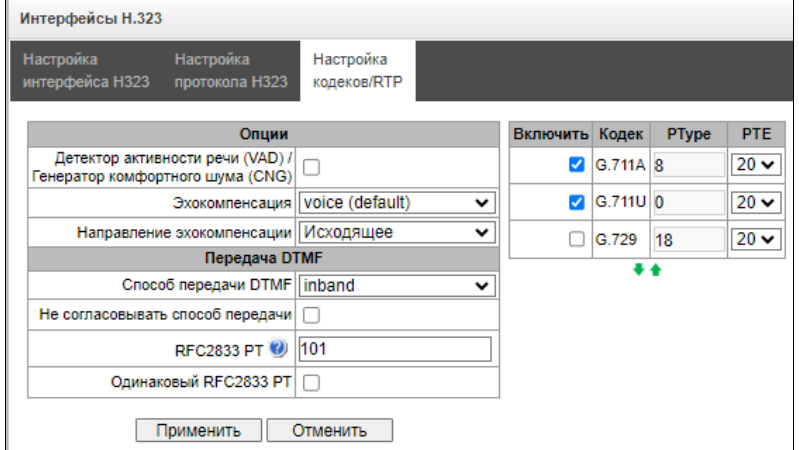

#### *Опции:*

- *Детектор активности речи / Генератор комфортного шума (VAD/CNG)*  при установленном флаге детектор тишины и генератор комфортного шума включены. Детектор активности речи позволяет отключать передачу разговорных пакетов RTP в моменты молчания, тем самым уменьшая нагрузку в сети передачи данных;
- *Эхокомпенсация*  режим эхокомпенсации:
	- *voice (default) —* эхокомпенсаторы включены в режиме передачи голосовой информации;
	- *voice nlp-off* эхокомпенсаторы включены в голосовом режиме, нелинейный процессор NLP выключен. В случае, когда уровни сигналов на передаче и приеме сильно различаются, слабый сигнал может быть подавлен нелинейным процессором NLP. Для предотвращения подавления используется данный режим работы эхокомпенсаторов;
	- *off —* не использовать эхокомпенсацию (данный режим установлен по умолчанию);
	- speex algorithm.
- *Направление эхокомпенсации:*
	- *Входящее* подавляется эхо от абонента;
	- *Исходящее* подавляется эхо в сторону абонента.

#### *Передача DTMF:*

- *Способ передачи DTMF*  способ передачи DTMF через IP-сеть:
	- *inband* внутриполосно, в речевых пакетах RTP;
	- *RFC2833* согласно рекомендации RFC2833 в качестве выделенной нагрузки в речевых пакетах RTP;
	- *H245-ALPHANUM* внеполосно, в сообщениях userInput протокола Н.245, для передачи DTMF используется совместимость basicstring;
	- *H245-SIGNAL* внеполосно, в сообщениях userInput протокола Н.245, для передачи DTMF используется совместимость dtmf;
	- *Q931-KEYPAD* внеполосно, для передачи и DTMF используется информационный элемент Keypad в сообщении INFORMATION протокола Q.931.

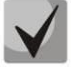

**Для возможности использования донабора во время разговора убедитесь, что аналогичный метод передачи сигналов DTMF настроен на встречном шлюзе.**

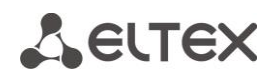

- Не согласовывать способ передачи при активации опции:
	- передача DTMF будет осуществляться только настроенным методом (в случаях, когда метод передачи DTMF не был согласован, переключения на Q.931-Keypad не произойдёт);
	- приём DTMF будет осуществляться любым методом (Q.931-Keypad, H.245-Alphanum,  $\bullet$ H.245-Signal), даже если настроен метод inband.
- RFC2833 PT тип динамической нагрузки, используемой для передачи пакетов DTMF по RFC2833. Разрешенные для использования значения - от 96 до 127. Рекомендация RFC2833 определяет передачу сигналов DTMF посредством RTP-протокола. Данный параметр должен согласовываться с аналогичным параметром взаимодействующего шлюза (наиболее часто используемые значения: 96, 101);
- Одинаковый RFC2833 РТ при установленном флаге в случае, когда SMG является стороной, отправившей offer SDP, на прием ожидаются пакеты RFC2833 со значением РТ, отправленным нам в answer SDP, иначе - на прием ожидаются пакеты RFC2833 с тем значением PT, которое SMG отправило в offer SDP.

#### Кодеки:

В данном разделе можно выбрать кодеки для интерфейса и порядок, в котором они будут использоваться при установлении соединения. Кодек с наивысшим приоритетом необходимо установить в верхней позиции.

При нажатии левой кнопкой мыши строка с выбранным кодеком подсвечивается. Для изменения приоритета кодеков используются стрелки • (вниз. вверх).

- Включить при установленном флаге использовать кодек, указанный в поле напротив;
- Кодек кодек, используемый для передачи голосовых данных. Поддерживаемые кодеки: G.711 (A/U), G.729 (A/B);

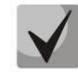

При включенном VAD/CNG кодек G.729 работает как G.729B, иначе - как G729A.

- РТуре тип нагрузки для кодека. Назначается автоматически;
- *PTE* время пакетизации количество миллисекунд (мс) речи, передаваемых в одном пакете.

#### 3.1.5.8 Транковые направления

Транковое направление представляет собой набор транковых групп. При звонке на транковое направление можно задать порядок выбора транковых групп, входящих в направление.

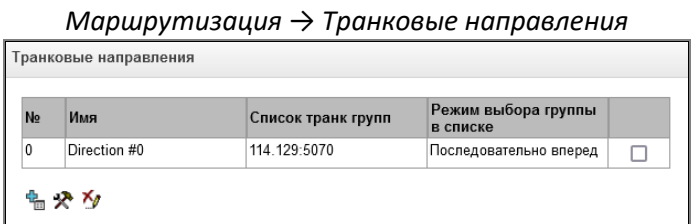

Для создания, редактирования и удаления транковых направлений используется меню «Объекты» — «Добавить объект», «Объекты» — «Редактировать объект» и «Объекты» — «Удалить объект», а также кнопки:

- н<mark>а.</mark><br>Персовна направление;
- $\mathbf{R}$  редактировать параметры направления;
- удалить направление.
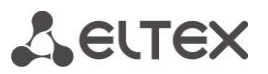

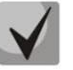

**Для доступа к транковому направлению в конфигурации устройства должны присутствовать префиксы, осуществляющие выход на данное направление.**

**CALL** 

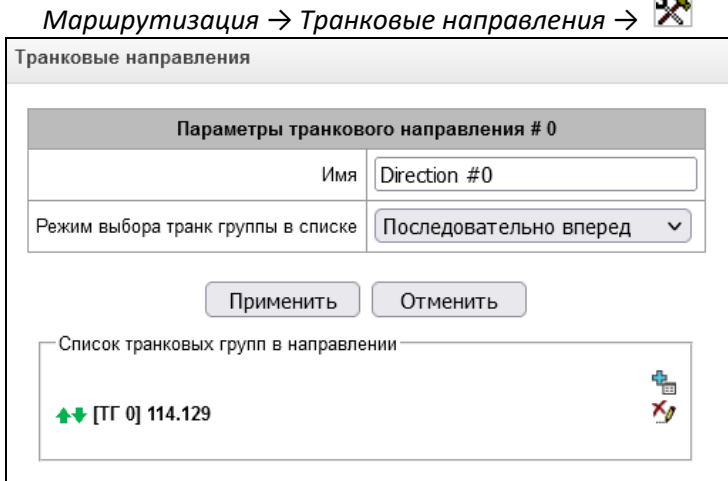

- *Имя* наименование транкового направления;
- *Режим выбора транк группы в* списке порядок выбора транковой группы в направлении:
	- Последовательно *вперед* выбираются по очереди все транковые группы, входящие в состав направления, начиная с первой в списке; т.е. первый вызов отправляется в первую транковую группу списка, следующий во вторую и т.д., затем цикл повторяется;
	- *Последовательно назад* выбираются по очереди все транковые группы, входящие в состав направления, начиная с последней в списке; т.е. первый вызов отправляется в последнюю транковую группу списка, следующий в предпоследнюю и т. д., затем цикл повторяется;
	- *Начиная с первого вперед* выбирается первая свободная транковая группа, входящая в состав направления, поиск начинается с начала списка;
	- *Начиная с последнего назад* выбирается первая свободная транковая группа, входящая в состав направления, поиск начинается с конца списка.

*Список транковых групп в направлении:*

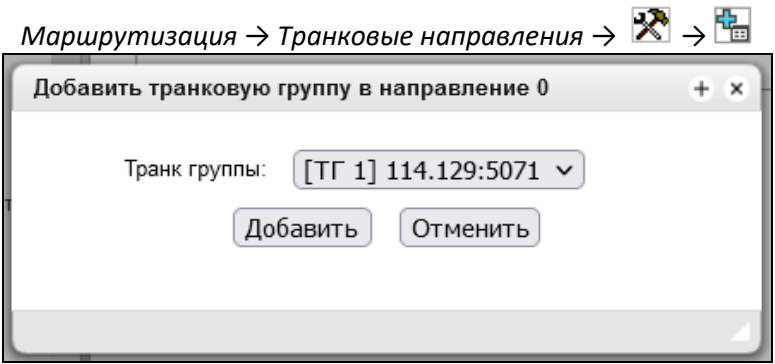

Для добавления и удаления транковых групп используются кнопки:

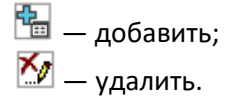

Для изменения порядка транковых групп в списке используются стрелки  $\blacksquare$  (вниз, вверх).

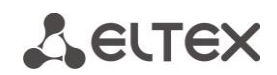

## *3.1.6 Регистрация*

## *Конфигурация*

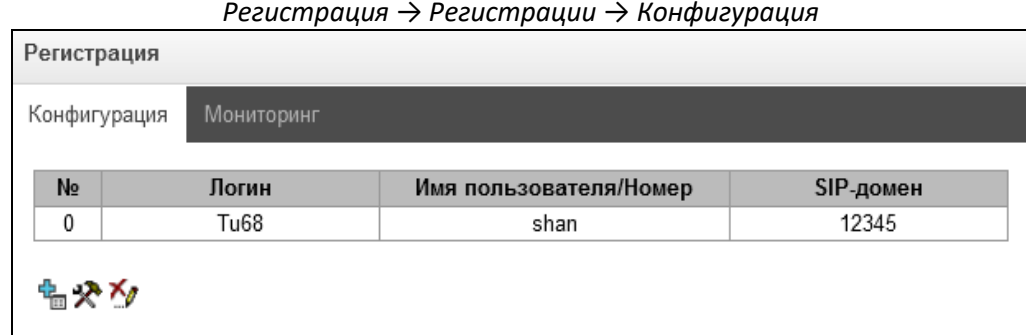

Настройка параметров регистрации и аутентификации абонентов для интерфейсов с абонентским типом регистрации.

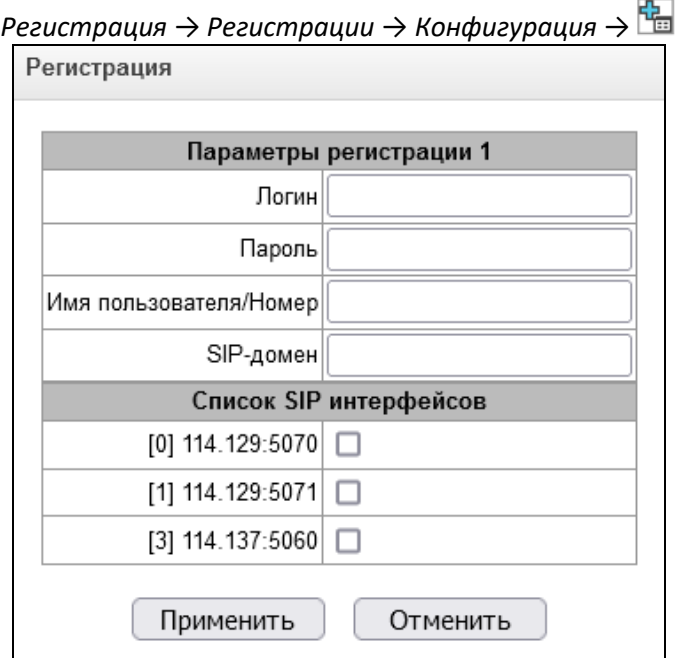

## **Параметры регистрации:**

- *Логин* имя, используемое для аутентификации;
- *Пароль* пароль, используемый для аутентификации;
- *Имя пользователя/Номер* номер пользователя, зарегистрированный в SIP-домене;
- *SIP-домен* домен, в котором регистрируется абонент на вышестоящем сервере.

#### **Список SIP-интерфейсов**:

В данном списке назначается/удаляется привязка регистрации к определенному SIP-интерфейсу. Это позволяет определить список абонентов, которым позволено совершать вызовы через данный интерфейс.

## *Мониторинг*

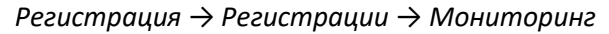

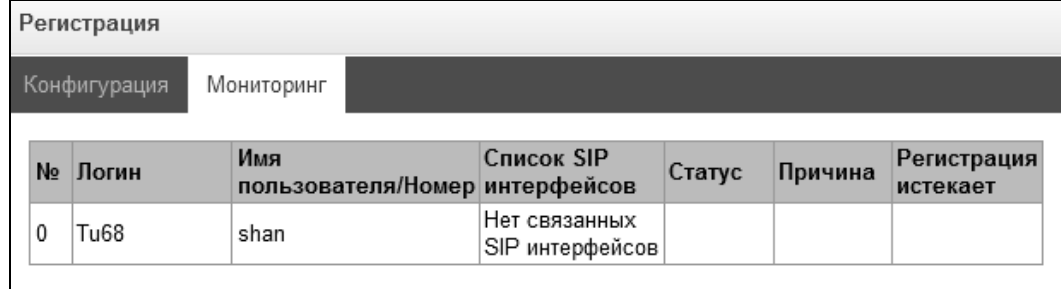

При выборе вкладки *«Мониторинг»* выводится таблица для мониторинга абонентской регистрации на вышестоящем сервере.

- *Логин —* имя, используемое для аутентификации;
- *Номер пользователя/Номер —* номер пользователя, зарегистрированный в SIP-домене;
- *Список SIP-интерфейсов —* список интерфейсов, через которые разрешен доступ данному абоненту;
- *Статус —* статус регистрации абонента (зарегистрирован, не зарегистрирован, регистрация истекла);
- *Причина —* возможная причина отсутствия регистрации;
- *Регистрация истекает —* время, оставшееся до окончания действия регистрации.

## *3.1.7 Абоненты*

Меню предназначено для настройки параметров SIP-абонентов<sup>1</sup>.

### *SIP-абоненты*

## <span id="page-110-1"></span><span id="page-110-0"></span>*3.1.7.1.1 Конфигурация абонентов*

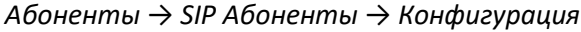

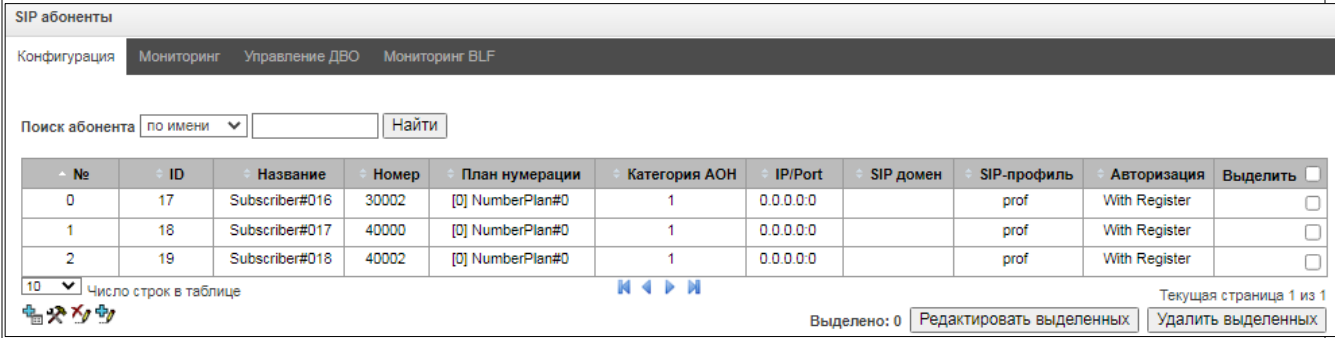

 *Поиск абонента* — проверка наличия абонента в базе сконфигурированных SIP-абонентов, возможна проверка по имени, номеру, номеру АОН, IP-адресу:Порту, SIP-домену, SIPпрофилю, PBX-профилю и планам нумерации;

 $\overline{a}$ <sup>1</sup> Меню доступно только в версии ПО с лицензией SIP-регистратора, подробнее о лицензиях в разделе [3.1.24](#page-253-0) [Лицензии](#page-253-0)**.**

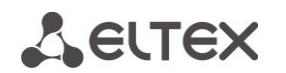

- *Редактировать выделенных —* по нажатию на кнопку осуществляется переход в меню группового редактирования параметров выделенных абонентов (напротив которых установлен флаг «*Выделить*»). Для возможности редактирования необходимо установить флаг *«Изменить»* напротив требуемого параметра. Описание параметров для конфигурирования приведено ниже;
- *Удалить выделенных* по нажатию на кнопку осуществляется групповое удаление выделенных абонентов.

Для создания, редактирования и удаления записи отдельного абонента используется меню *«Объекты» — «Добавить объект», «Объекты» — «Редактировать объект»* и *«Объекты» — «Удалить объект»*, а также кнопки:

 $\frac{\mathbf{L}_{\mathbf{a}}}{\mathbf{L}_{\mathbf{a}}}$  — добавить абонента;

 $\mathbf{R}$  — редактировать параметры абонента;

 $\mathbf{M}$  — удалить абонента;

<del>Ф</del> — добавить абонента копированием.

#### <span id="page-111-0"></span>*Вкладка «Настройки абонента»*

*Абоненты → SIP абоненты → Конфигурация → → Настройки абонента*

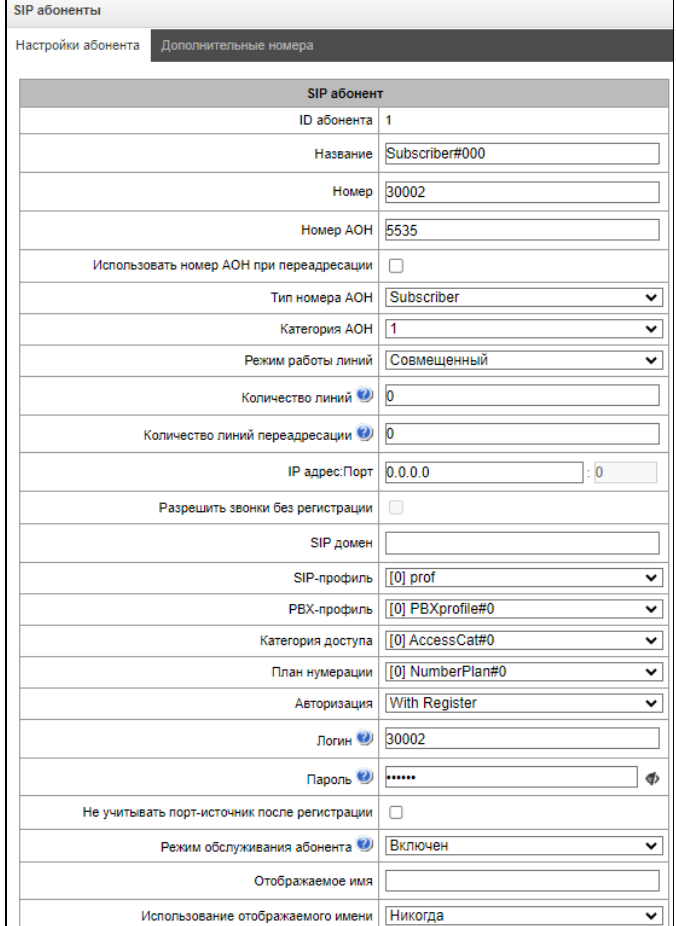

#### *SIP абонент*

- *ID абонента* уникальный идентификатор абонента;
- *Название* произвольное текстовое описание абонентов;
- *Номер*  номер абонента, для группы абонентов каждому последующему будет назначаться номер, увеличенный на единицу;
- *Номер АОН*  номер АОН абонента, для группы абонентов каждому последующему будет назначаться номер, увеличенный на единицу;
- *Использовать номер АОН при переадресации;*
- *Тип номера АОН* тип номера абонента;
- *Категория АОН*  категория АОН абонента;
- *Режим работы линий* режим работы ограничения числа одновременных вызовов. Может принимать два значения: «Совмещённый» и «Раздельный». В первом режиме учитывается общее число одновременных вызовов с участием абонента, во втором режиме входящие и исходящие вызовы учитываются отдельно;
- *Количество линий*  количество одновременных вызовов с участием абонента. Поле отображается, если выбран режим работы линий «Совмещённый». Диапазон допустимых значений [1;255] или 0 — без ограничений;
- *Количество входящих линий* количество одновременных вызовов, которые пришли от абонента (обратите внимание, что подразумевается входящее плечо вызова с участием абонента относительно шлюза). Поле отображается, если выбран режим работы линий «Раздельный». Диапазон допустимых значений [1;255] или 0 — без ограничений;
- *Количество исходящих линий* количество одновременных вызовов, которые смаршрутизировались на абонента (обратите внимание, что подразумевается исходящее плечо вызова с участием абонента относительно шлюза). Поле отображается, если выбран режим работы линий «Раздельный». Диапазон допустимых значений [1;255] или 0 — без ограничений;
- *Количество линий переадресации*  количество вызовов, которые могут быть перенаправлены одновременно. Диапазон допустимых значений [1;255] или 0 — без ограничений;
- *IP адрес: Порт*  IP-адрес и порт абонента. При задании значения 0.0.0.0 абоненту разрешено регистрироваться с любого IP-адреса. При задании порта, равным нулю, игнорируется порт, с которого приходит регистрация;
- *Рaзрешить звонки без регистрации* опция становится активной, только если в опции «*IP адрес: Порт*» заданы и адрес, и порт абонента. При выставленном флаге абонент сможет делать вызовы без предварительной регистрации с указанных IP и порта. Данная опция не работает, если выбран sip-профиль «Любой»;
- *SIP домен*  определяет принадлежность абонента к определенному домену. Передается шлюзом абонента в параметре «host» схемы SIP URI полей *from* и *to*;
- *SIP-профиль*  выбор профиля SIP. Профилем SIP определяется большинство настроек абонента (см. раздел [3.1.6.1\)](#page-110-0). Если выбрать профиль «Любой», то это даст возможность регистрировать sip-абонента на любой из доступных sip-профилей в системе (см. раздел [3.1.5.2\)](#page-78-0);
- *РВХ-профиль*  выбор профиля РВХ (см. раздел [3.1.7.5](#page-143-0) PBX-[профили](#page-143-0));
- *Категория доступа*  выбор категории доступа*;*
- *План нумерации*  определяет план нумерации, в котором будет находиться абонент*;*

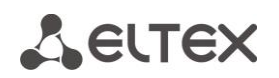

- *Авторизация*  задает режим аутентификации для устройства*:*
	- **•** Нет аутентификация выключена:
	- *With REGISTER* аутентификация осуществляется только при регистрации по запросу REGISTER;
	- *With REGISTER and INVITE* аутентификация осуществляется как при регистрации, так и при совершении исходящих вызовов — по запросам REGISTER и INVITE.
- *Логин*  имя пользователя для аутентификации;
- *Пароль*  пароль для аутентификации;
- *Не учитывать порт-источник после регистрации*  после регистрации сообщения от абонентов могут приходит с любого порта зарегистрированного адреса;
- *Режим обслуживания абонента*  задает ограничение на входящую и исходящую связь абоненту:
	- *выключен:* выключен из обслуживания. Номер абонента будет присутствовать в плане нумерации, но терминал абонента не сможет зарегистрироваться. Соответственно входящие вызовы будут отбиты с причиной out of order, исходящий вызовы не смогут быть инициированы;
	- *включен:* включен, все виды связи доступны;
	- *выключен 1:* входящая связь есть, исходящая только на спецслужбы;
	- *выключен 2:* входящей связи нет, исходящая только на спецслужбы;
	- *запрет 1:* полный запрет входящих и исходящих. Вызовы будут смаршрутизированы по плану нумерации, но будут отклоняться;
	- *запрет 2:* полный запрет входящих и исходящих кроме спецслужб;
	- *запрет 3:* запрет входящих, исходящие разрешены;
	- *запрет 4:* запрет входящих, исходящие разрешены только в пределах местной и ведомственной связи;
	- *запрет 5:* входящие разрешены, полный запрет исходящих;
	- *запрет 6:* входящие разрешены, исходящие разрешены только на спецслужбы;
	- *запрет 7:* **входящие разрешены, исходящие разрешены только в пределах местной** и ведомственной связи;
	- *запрет 8:* входящие разрешены, исходящие разрешены только в пределах местной, ведомственной и зоновой связи;
	- *исключен:* исключен из нумерации. Номер полностью исключается из абонентских номеров плана нумерации. При вызове на этот номер вызов будет отбит по причине no route to destination либо уйдёт в подходящий префикс в плане нумерации.
- *Отображаемое имя* имя, которое будет передаваться в display-name. Также параметр влияет на использование display-name в качестве Connected Name в ответах при вызове в сторону абонента.
- *Использование отображаемого имени* режим использования отображаемого имени (SIP display-name). Может принимать значения:
	- *Никогда* настройка «*Отображаемое имя*» использоваться не будет, display-name всегда будет принимать то значение, которое было в инициирующем INVITE;
	- *Если не принято* если от абонента пришёл запрос инициации вызова без displayname, то в display-name подставится то, что настроено на SMG. В противном случае будет использовано пришедшее display-name;
	- *Всегда* вне зависимости от того, что пришло в запросе абонента, будет использоваться display-name, настроенное на SMG.

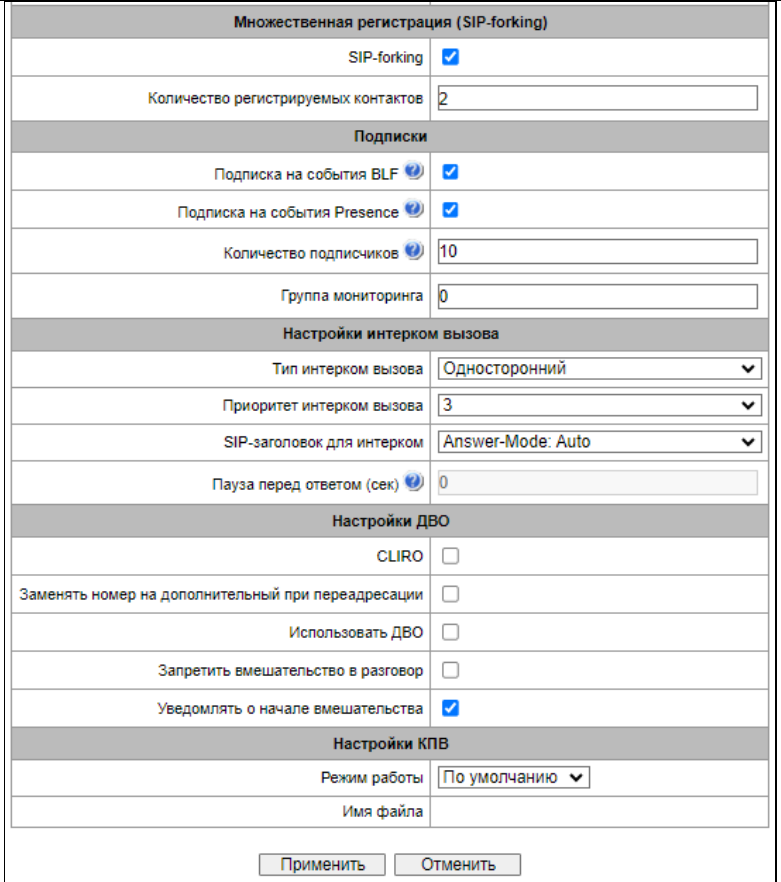

### *Множественная регистрация (SIP-forking)*

Разрешена множественная регистрация до пяти клиентов на одном аккаунте. Регистрация возможна как на одном, так и на разных сетевых интерфейсах. Вызов идет во все зарегистрированные контакты одновременно. Работа с приоритетами (q-параметр) будет реализована в последующих версиях.

- *SIP-forking* включение множественной регистрации на абоненте;
- *Количество регистрируемых контактов* разрешенный допустимый диапазон регистрации на одного абонента (Диапазон допустимых значений [2; 5]).

## *Подписки*

- *Подписка на события BLF*  разрешает абоненту подписываться на события BLF других абонентов;
- *Подписка на события Presence* разрешает абоненту подписываться на события Presence других абонентов;
- *Количество подписчиков* количество абонентов, которые могут наблюдать за состоянием линии абонента, на работу Presence данная опция не влияет;
- *Группа мониторинга* группа мониторинга BLF, BLF мониторинг между собой могут осуществлять абоненты, входящую в одну группу мониторинга. На работу Presence данная опция не влияет (можно подписываться на всех абонентов, независимо от настроенной группы мониторинга).

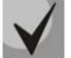

**Направления (***местная сеть, спецслужба, зоновая сеть, ведомственная сеть, междугородная связь, международная связь***) задаются при конфигурировании префикса в плане нумерации в поле "***Направление".*

# **ELTEX**

#### *Настройка интерком вызова*

- *Тип интерком вызова* тип входящего интерком вызова (вызов с автоматическим ответом абонента Б):
	- *Односторонний* при входящем интерком вызове абонент Б будет слышать абонента А, но абонент А не будет слышать абонента Б (одностороннее оповещение);
	- *Двусторонний* при входящем интерком вызове оба абонента будут слышать друг друга;
	- *Обычный вызов* входящий интерком вызов будет совершён как обычный без автоответа стороны Б;
	- *Отклонить* входящий интерком вызов будет отклонён.
- *Приоритет интерком вызова*  приоритет входящего интерком вызова перед остальными звонками. Приоритет управляет выделением дополнительной линии сверх лимита для абонента, для того, чтобы уведомить абонента о наличии входящего интерком вызова:
	- У обычного вызова приоритет 1;
	- У интерком вызова приоритет может быть настроен в диапазоне 1–5, по умолчанию — 3;
	- У оповещения приоритет 7.

## *Примеры*:

- Если абонент А с приоритетом 1 вызывает уже занятого абонента Б (с одной линией и любым приоритетом), то абонент А отобьётся;
- Если абонент А с приоритетом 2 вызывает уже занятого абонента Б (с одной линией и приоритетом 1), то для абонента Б будет выделена ещё одна дополнительная линия и он получит оповещение о вызове от абонента А;
- Если абонент А с приоритетом 2 вызывает уже занятого абонента Б (с одной линией и любым приоритетом), но абонент Б уже занят абонентом С с приоритетом 3, то абонент А отобьётся;
- Оповещение от абонента А должно пройти в любом случае, т.к. имеет более высокий приоритет 7.
- *SIP-заголовок для интерком* выбор заголовка SIP, который будет передаваться абоненту в сообщении INVITE при интерком/рейджинг звонке:
	- Answer-Mode: Auto;
	- Alert-Info: Auto Answer;
	- Alert-Info: info=alert-autoanswer;
	- Alert-Info: Ring Answer;
	- Alert-Info: info=RingAnswer;
	- Alert-Info: Intercom;
	- Alert-Info: info=intercom;
	- Call-Info: =\;answer-after=0;
	- Call-Info: \\;answer-after=0;
	- Call-Info: ;answer-after=0;
- *Пауза перед ответом (сек)* передача времени паузы перед ответом на интерком/пейджинг вызов в параметре "answer-after".

## *Настройки ДВО*

- *CLIRO*  услуга преодоления запрета выдачи номера вызывающего абонента;
- *Заменять номер на дополнительный при переадресации* услуга позволяет выполнять подмену номера тогда, когда абонент выполняет переадресацию на другой план нумерации, где у него есть дополнительный номер по следующим правилам:
	- *Активирован*  выполняется подмена дополнительным номером только для CgPN (Calling party number);
	- *Не активирован* выполняется подмена дополнительным номером для RedirPN(Redirecting number) и Original called party number.
- *Использовать ДВО*  активировать услуги ДВО. При установленном флаге доступна таблица «Активация услуг ДВО»;
- *Запретить вмешательство в разговор* запретить абоненту вмешиваться в разговор;
- *Уведомлять о начале вмешательства*  при вмешательстве в разговор абоненту будет проигран звуковой сигнал, по умолчанию опция включена.

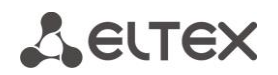

## *Активация услуг ДВО*

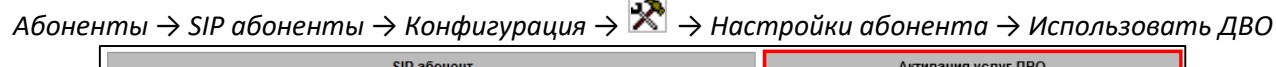

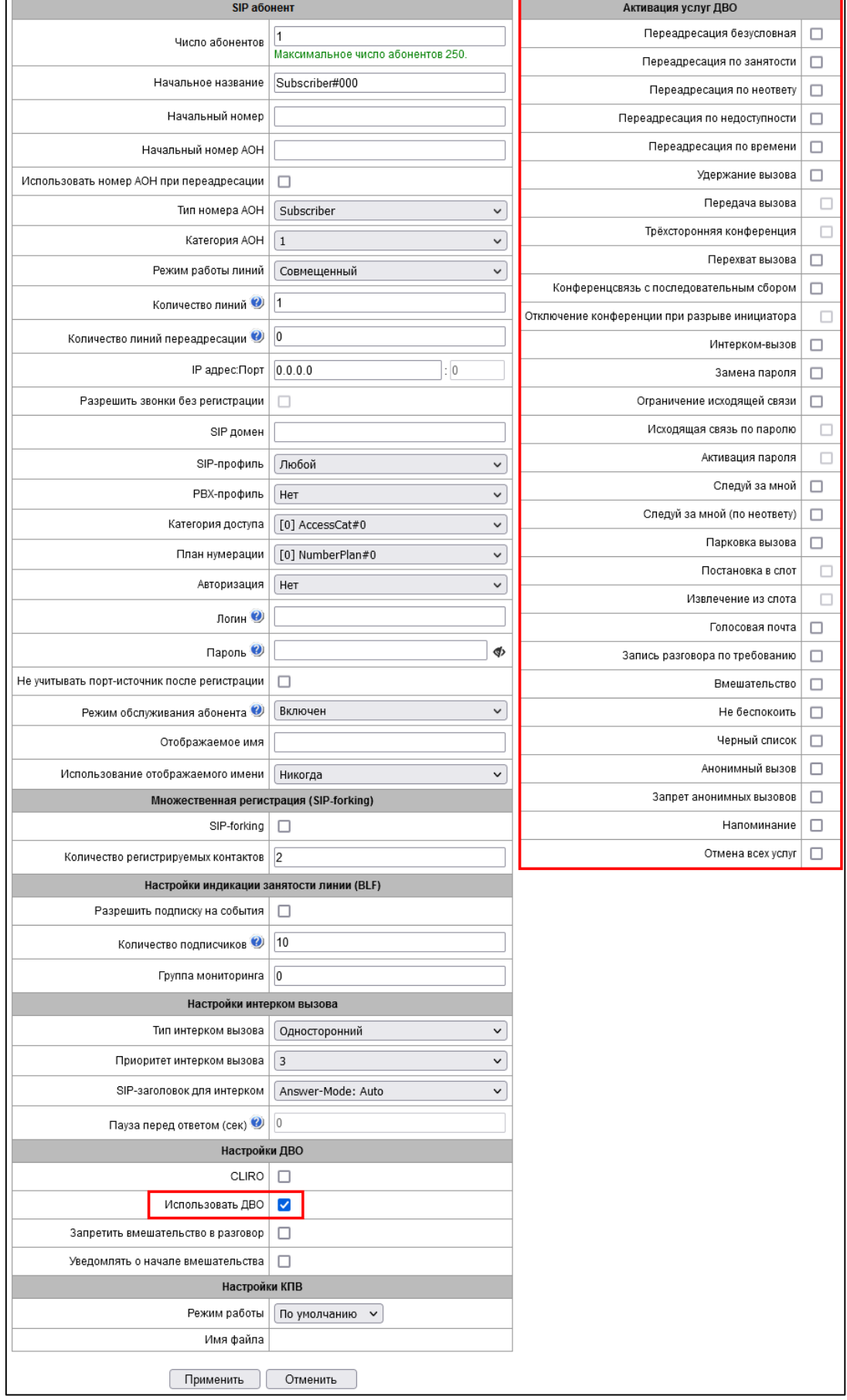

- *Переадресация безусловная* активация услуги безусловной переадресации (CF Unconditional);
- *Переадресация по занятости* активация услуги переадресации по занятости (CF Busy);
- *Переадресация по неответу* активация услуги переадресации по неответу (CF No reply);
- *Переадресация по недоступности* активация услуги переадресации по недоступности (CF Out Of Service);
- *Переадресация по времени*  активация услуги переадресации по времени (CF (Time));
- *Удержание вызова* активация услуги удержания вызова (Call hold);
- *Передача вызова* активация услуги передача вызова (Call Transfer);
- *Трёхсторонняя конференция* активация услуги трехсторонней конференции (3WAY);
- *Перехват вызова —* активация услуги перехват вызова (Call Pickup);
- *Конференцсвязь с последовательным сбором* активация услуги конференцсвязи с последовательным сбором;
- *Отключение конференции при разрыве инициатора* при установке этого флага конференция будет отключена, когда инициатор покинет конференцию. В противном случае конференция будет сохранена после отбоя инициатора и будет отключена только при выходе из неё последнего участника.
- *Интерком вызов* активация доступа к услуге исходящего интерком или пейджинг-вызова (вызов с автоматическим ответом стороны Б);
- *Замена пароля* изменение пароля для ограничения исходящей связи;
- *Ограничение исходящей связи* использовать услугу «ограничение исходящей связи по паролю»;
- *Исходящая связь по паролю* позволяет абоненту однократно сделать вызов без ограничений связи, введя пароль ДВО;
- *Активация пароля* позволяет абоненту один раз ввести пароль для снятия ограничения исходящей связи. Повторный ввод пароля снова устанавливает ограничения;
- *Следуй за мной* активация услуги следуй за мной;
- *Следуй за мной (по неответу)* активация услуги следуй за мной;
- *Парковка вызова* активация услуги «парковка вызова»;
- *Постановка в слот* позволяет устанавливать абонента в слот парковки;
- *Извлечение из слота* позволяет забирать абонента со слота парковки;
- *Голосовая почта* активация услуги голосовой почты;
- *Запись разговора по требовани*ю активация услуги записи разговора по требованию;
- *Вмешательство* позволяет активировать услугу вмешательства в разговор;
- *Не беспокоить* позволяет абоненту выставить режим «Не беспокоить» и задать несколько номеров из белого списка, которые всё же смогут позвонить ему;
- *Черный список* позволяет абоненту вносить номера в черный список, чтобы они не смогли ему позвонить;
- *Анонимный вызов* позволяет совершать анонимные вызовы, скрывая от получателя вызова номер телефона и отображаемое имя звонящего;
- *Запрет анонимных вызовов* отклоняет входящие вызовы, если вызывающий абонент скрывает от получателя вызова номер телефона и отображаемое имя;
- *Напоминание* позволяет получить входящий вызов на телефон, на котором была активирована данная услуга, в заданное время;
- *Отмена всех услуг* функция, необходимая для отмены всех сконфигурированных номеров для переадресаций нажатием служебного префикса, сконфигурированного в плане нумерации.

Более подробно о работе ДВО — в разделе [Приложение З. Работа с услугами ДВО](#page-365-0).

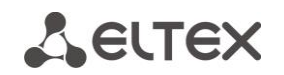

#### *Настройки КПВ*

Позволяет настроить проигрывание аудио-файла у абонента индивидуально.

Режим работы:

- *По умолчанию* данная настройка ссылается на настройки в системных параметрах;
- *КПВ* проигрывание стандартного звука КПВ, игнорируя настройки из системных параметров;
- *Аудио-файл —* замена стандартного звука КПВ на произвольно выбранный, который был загружен на этап настройки КПВ в пункте меню «Системные параметры» (индивидуальный звук для абонента).

#### *Вкладка «Дополнительные номера»*

Абонент может иметь различные номера в различных планах нумерации, при этом при прохождении вызова через префикс смены плана нумерации абоненту автоматически подменен номер CgPN на его номер в соответствующем плане нумерации, например:

Абонент имеет внутреннюю короткую нумерацию, соответственно он регистрируется на шлюзе под коротким номером, при выходе на внешнюю сеть каждому такому абоненту необходимо подставлять в качестве CgPN свой номер в международном формате. Выход на внешнюю сеть осуществляется через префикс 9.

Для решения данной задач необходимо активировать в разделе *«Системные параметры»* 2 плана нумерации, создать на шлюзе список абонентов с короткой нумерацией, в настройке *«Дополнительные номера»* в поле *«План нумерации # 1»* для каждого абонента указать его внешний номер. В плане нумерации 1 должен быть создан префикс выхода на внешнюю сеть, в плане нумерации 0 должен быть создан префикс *«(9x.)»* с типом «смена плана нумерации», который будет переходить на план нумерации 1. При наборе абонентом полного номера, в начале которого будет стоять 9, вызов пройдет по префиксу *«Смена плана нумерации»,* при попадании в план нумерации 1 ему автоматически будет произведена подмена номера CgPN на его внешний номер.

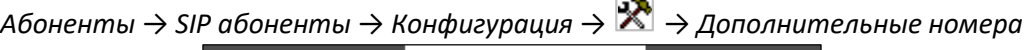

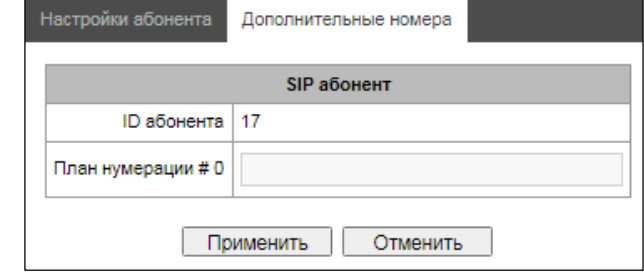

План нумерации # 0-16 — дополнительный номер абонента в соответствующем плане нумерации.

#### *3.1.7.1.2 Мониторинг абонентов*

При выборе вкладки *«Мониторинг»* выводится таблица состояний абонентов.

*Абоненты* <sup>→</sup> *SIP абоненты* <sup>→</sup> *Мониторинг*

| SIP абоненты                                                                                 |   |                     |                |       |            |                     |                     |                        |             |          |  |
|----------------------------------------------------------------------------------------------|---|---------------------|----------------|-------|------------|---------------------|---------------------|------------------------|-------------|----------|--|
| Конфигурация<br>Мониторинг<br>Управление ДВО<br>Мониторинг BLF                               |   |                     |                |       |            |                     |                     |                        |             |          |  |
|                                                                                              |   |                     |                |       |            |                     |                     |                        |             |          |  |
| Число сконфигурированных абонентов: 2<br>Число зарегистрированных абонентов: 0               |   |                     |                |       |            |                     |                     |                        |             |          |  |
|                                                                                              |   |                     |                |       |            |                     |                     |                        |             |          |  |
| Найти<br>Поиск абонента   по имени<br>$\checkmark$                                           |   |                     |                |       |            |                     |                     |                        |             |          |  |
| N <sub>2</sub>                                                                               |   | Состояние           | Название       | Номер | <b>SIP</b> | <b>IP/Port</b>      | Локальный IP/Port   | Последняя              | Регистрация | Выделить |  |
|                                                                                              |   |                     |                |       | домен      |                     |                     | регистрация            | истекает    |          |  |
| 0                                                                                            |   | Регистрация истекла | Subscriber#002 | 40000 | smgtest    | 192.168.113.81:5060 | 192.168.114.50:5060 | 10:26:25<br>13.07.2023 | 00:00:00    |          |  |
|                                                                                              | o | Регистрация истекла | Subscriber#003 | 40003 | smgtest    | 192.168.113.81:5060 | 192.168.114.50:5060 | 10:26:24<br>13.07.2023 | 00:00:00    |          |  |
| $\leftarrow$ N<br>М<br>10<br>Число строк в таблице<br>$\check{ }$<br>Текущая страница 1 из 1 |   |                     |                |       |            |                     |                     |                        |             |          |  |
| Сбросить регистрацию<br>Выделено: 0                                                          |   |                     |                |       |            |                     |                     |                        |             |          |  |

- *Поиск абонента* проверка наличия в базе сконфигурированных SIP-абонентов, возможна проверка по имени, номеру, состоянию, SIP-домену, IP-адресу:Порту;
- *Состояние —* статус регистрации абонента (зарегистрирован, не зарегистрирован, регистрация истекла);
- *Название —* произвольное текстовое описание абонента;
- *Номер —* номер абонента;
- *SIP домен —* домен, к которому принадлежит абонент;
- *IP/Port —* адрес и порт абонента;
- *Локальный IP/Port —* локальный адрес и порт абонента;
- *Последняя регистрация —* время последней регистрации;
- *Регистрация истекает —* время, оставшееся до окончания действия регистрации.

По нажатию на кнопку *«Сбросить регистрацию»* осуществляется принудительный сброс регистрации выделенных абонентов.

### *3.1.7.1.3 Управление ДВО*

В данном разделе конфигурируются настройки ДВО для абонентов.

Услугами ДВО обеспечивается каждый абонент, но для пользования конкретной услугой необходимо ее подключение у оператора. Оператор может создать план обслуживания из нескольких функций ДВО, для этого в разделе *[Конфигурация абонентов](#page-110-1)* устанавливаются флаг *«Использовать ДВО*» и флаги напротив необходимых функций ДВО.

Абонент может управлять состоянием услуг со своего телефонного аппарата. Доступны следующие функции:

- *активация услуги* активация и введение дополнительных данных;
- *проверка услуги;*
- *отмена услуги* выключение услуги.

После ввода кода активации или отмены услуги абонент может услышать либо сигнал *«Подтверждение»* (3 коротких сигнала), либо сигнал *«Занято»* (периодичный сигнал с длительностью сигнал/пауза — 0.35/0.35с). Сигнал *«Подтверждение»* говорит о том, что услуга успешно активирована или отменена, сигнал *«Занято»* — о том, что абоненту не подключена данная услуга.

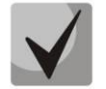

**Вызов сервиса через префиксы ДВО всегда завершается решеткой «#».**

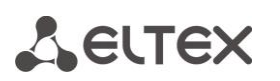

После ввода кода проверки услуги абонент может услышать либо сигнал «Ответ станции» (непрерывный сигнал), либо сигнал «Занято». Сигнал «Ответ станции» говорит о том, что услуга включена и активирована у абонента, сигнал «Занято» — о том, что либо услуга выключена, либо абоненту не подключена данная услуга.

В меню отображаются только те номера, для которых установлен флаг *«Использовать ДВО»* в меню конфигурация (*[Конфигурация абонентов](#page-110-1)*).

*Абоненты → SIP абоненты → Управление ДВО*

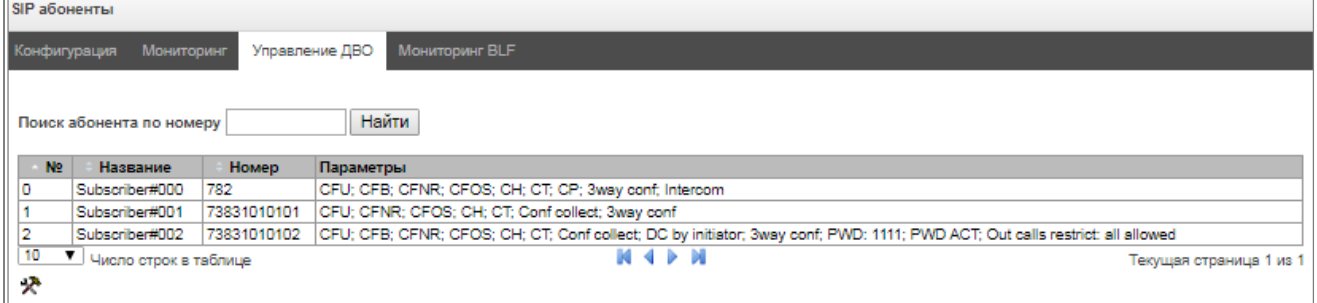

#### *Вкладка «Номера»*

## Абоненты → SIP абоненты → Управление ДВО →

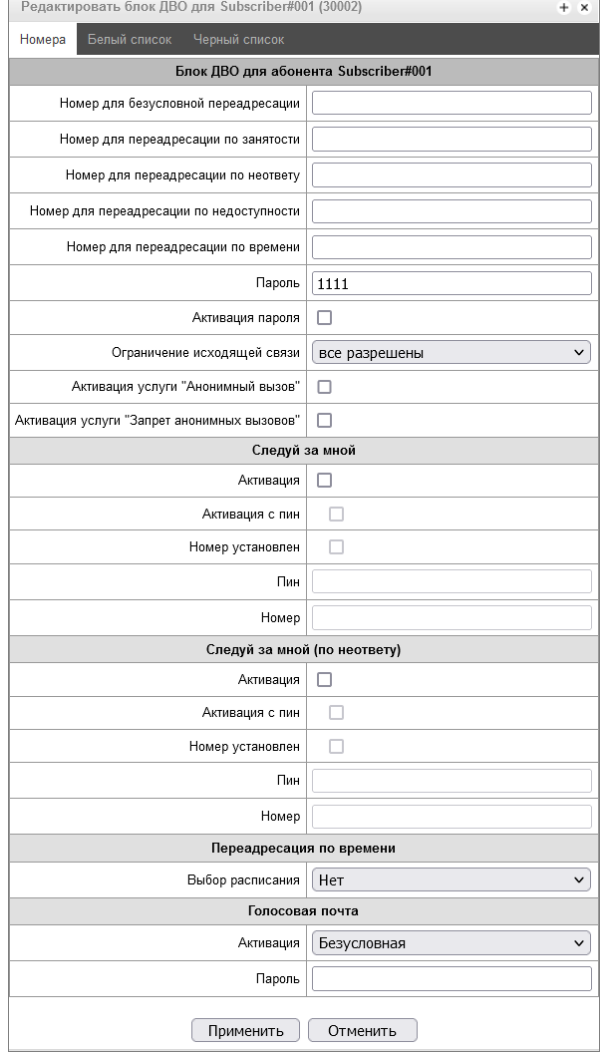

- *Номер для безусловной переадресации* номер телефона для услуги безусловной переадресации;
- *Номер для переадресации по занятости* номер телефона для услуги переадресации по занятости;
- *Номер для переадресации по неответу* номер телефона для услуги переадресации по неответу;
- *Номер для переадресации по недоступности*  номер телефона для услуги переадресации по недоступности;
- *Номер для переадресации по времени —* номер телефона для переадресации по времени;
- *Пароль* пароль длиной от 4 до 8 цифр для доступа к услуге ограничения связи по паролю;
- *Активация пароля* при установленном флаге пароль активирован и ограничения исходящей связи сняты;
- *Ограничение исходящей связи* задаёт запрет исходящей связи на определённые виды направлений при неактивном пароле:
	- *все разрешены* ограничение исходящей связи не действует, код ограничения 0;
	- *только на спецслужбы* исходящая связь ограничена вызовами на спецслужбы, код ограничения — 1;
	- *только в пределах местной и ведомственной связи* исходящая связь ограничена местной и ведомственной связью, код ограничения — 2;
	- *только в пределах местной, ведомственной и зоновой связи* исходящая связь ограничена местной, ведомственной и зоновой связью, код ограничения — 3.

## *Следуй за мной*

- *Активация —* включение услуги;
- *Активация с пин —* активация выключения услуги по пин-коду;
- *Номер установлен —* активация использования номера для переадресации;
- *Пин —* установка пин кода для активации услуги;
- *Номер —* номер для переадресации.

### *Следуй за мной (по неответу)*

- *Активация —* включение услуги;
- *Активация с пин —* активация выключения услуги по пин-коду;
- *Номер установлен —* активация использования номера для переадресации;
- *Пин —* установка пин кода для активации услуги;
- *Номер —* номер для переадресации.

*Переадресация по времени* — выбор расписания для переадресации.

*Голосовая почта* — активация услуги голосовой почты.

*Вкладка «Белый список»* — на этой вкладке можно активировать услугу «Не беспокоить» и задать белый список номеров, который могут осуществлять вызов на абонента, несмотря на запрет.

*Вкладка «Черный список»* — на этой вкладке можно активировать услугу «Чёрный список» и задать черный список номеров, которые не смогут осуществить вызов на абонента.

Подробное описание работы и конфигурирования услуг ДВО приведено в Приложении [З. Работа с](#page-365-0)  [услугами ДВО](#page-365-0).

### *3.1.7.1.4 Мониторинг BLF*

*Абоненты* → *SIP абоненты* → *Мониторинг BLF*

# **A** ELTEX

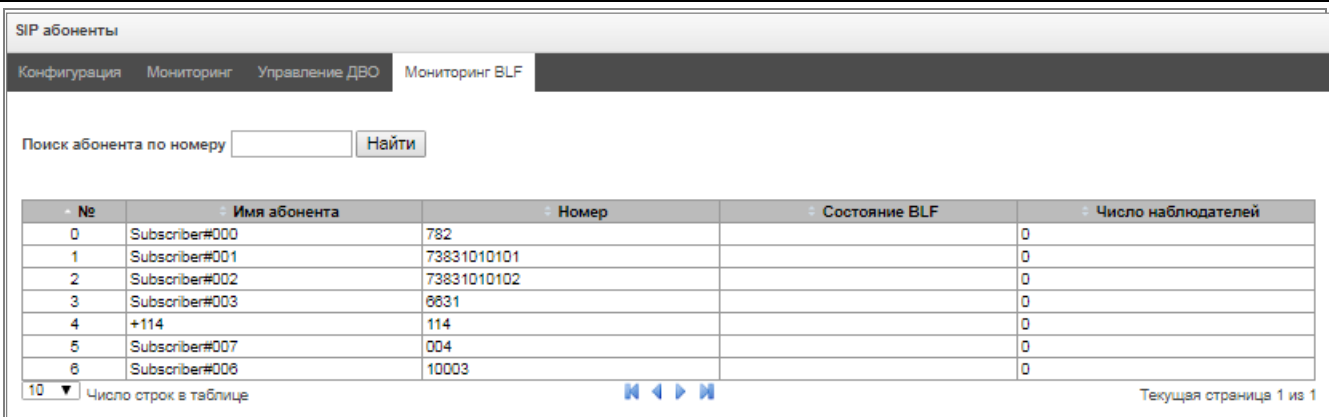

- *Имя абонента* отображается имя абонента;
- *Номер* отображается номер абонента;
- *Состояние BLF* отображается состояние BLF;
- *Число наблюдателей* количество наблюдателей, которые подписаны на абонента.

## *FXS/FXO-порты*

### **Данный раздел действителен только для SMG-200.**

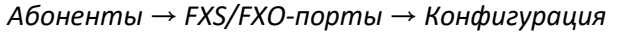

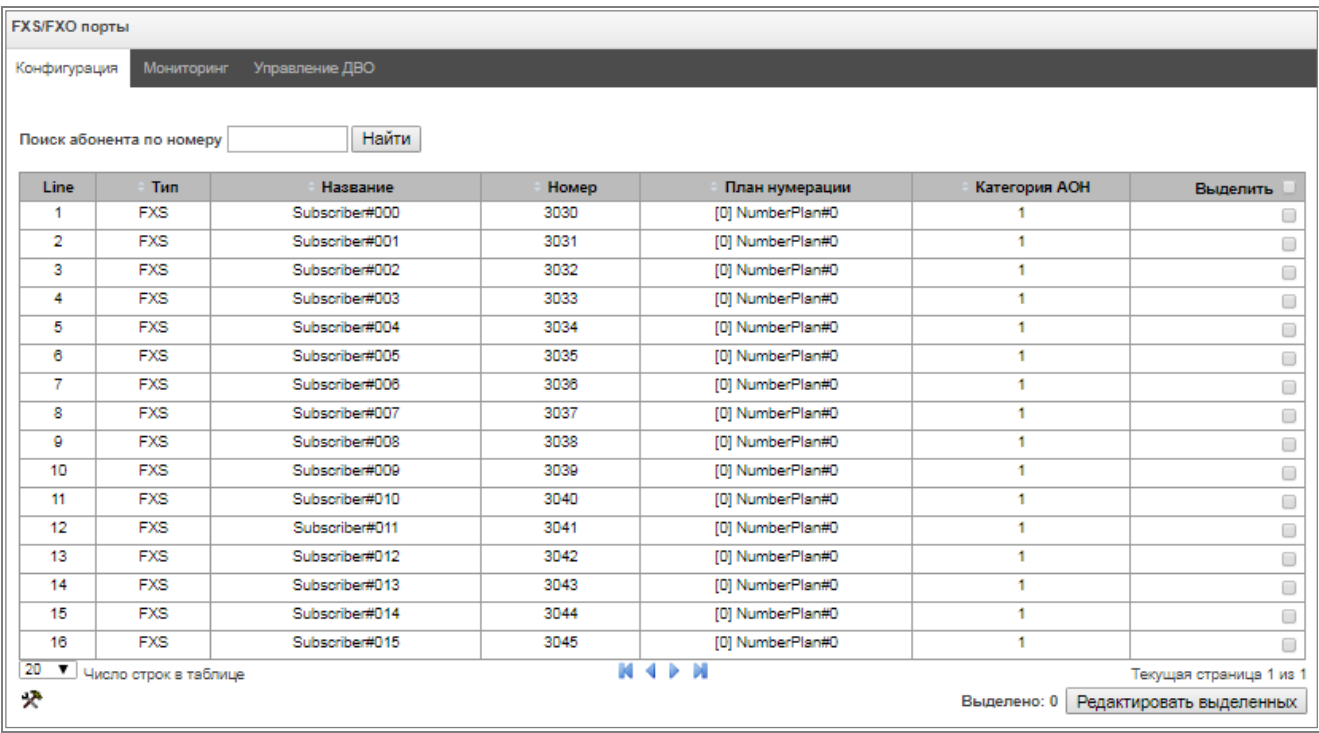

- *Поиск абонента по номеру* проверка наличия номера абонента в базе сконфигурированных SIP-абонентов;
- *Редактировать выделенных —* по нажатию на кнопку осуществляется переход в меню группового редактирования параметров выделенных абонентов (напротив которых установлен флаг «*Выделить*»). Для возможности редактирования необходимо установить флаг *«Изменить»* напротив требуемого параметра. Описание параметров для конфигурирования приведено ниже.

Для редактирования выделенных объектов нажмите кнопку *.*

## *3.1.7.2.1 Параметры FXS-порта*

*Абоненты* → *FXS/FXO-порты* → *Конфигурация* →

- *Название —* произвольное текстовое описание абонента;
- *Включен* флаг включения/выключения порта из работы;
- *Тип порта* информационное поле, показывающее тип порта (FXS, FXO или "недоступен", если не установлен или не проинициализирован суб-модуль);
- *Номер —* телефонный номер порта FXS, по которому можно вызвать этот порт;
- *Номер АОН —* телефонный номер порта FXS, который будет использован при звонке с этого порта;
- *Использовать номер АОН при переадресации* — использовать номер, заданный в поле «Номер АОН» при выполнении услуги переадресации звонка;
- *Тип номера АОН —* тип номера абонента;
- *Категория АОН —* категория АОН абонента;
- *РВХ-профиль —* выбор профиля РВХ (см. раздел [3.1.7.5](#page-143-0) PBX-[профили](#page-143-0));
- *FXS-/FXO-профиль* выбор FXS/FXOпрофиля для абонента;
- *Категория доступа —* выбор категории доступа;
- *План нумерации —* определяет план нумерации, в котором будет находиться абонент;
- *Выдача АОН —* выбор формата выдачи АОН. Доступные значения: выключена, АОН, АОН (без ожидания 500Гц), DTMF, FSK BELL202, FSK V.23;
- *Выдавать только номер —* при включенной опции выдается только номер вызывающего абонента, имя не выдается;
- *Режим обслуживания абонента —* задает ограничение на входящую и исходящую связь абоненту:
	- *выключен:* выключен из обслуживания. Номер абонента будет присутствовать в плане нумерации, но терминал абонента не сможет зарегистрироваться. Соответственно входящие вызовы будут отбиты с причиной out of order, исходящий вызовы не смогут быть инициированы;
	- *включен:* включен, все виды связи доступны;
	- *выключен 1:* входящая связь есть, исходящая только на спецслужбы;
	- *выключен 2:* входящей связи нет, исходящая только на спецслужбы;

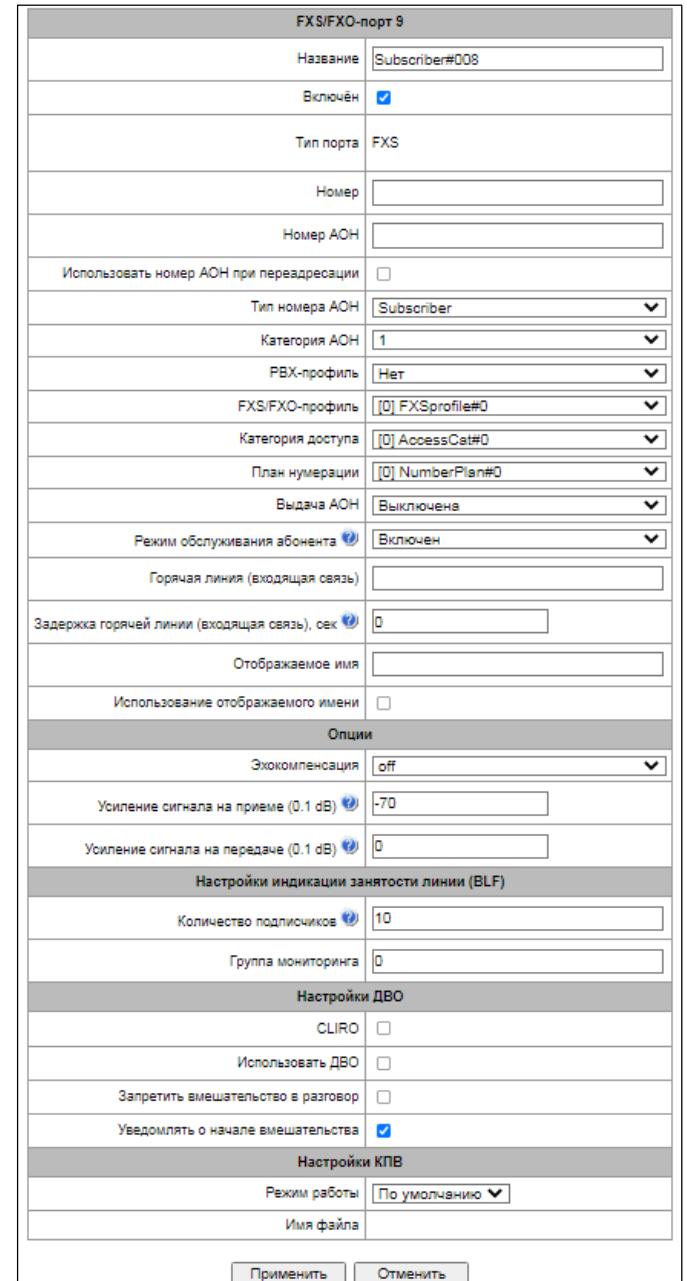

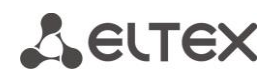

- *запрет 1:* полный запрет входящих и исходящих. Вызовы будут смаршрутизированы по плану нумерации, но будут отклоняться;
- *запрет 2:* полный запрет входящих и исходящих кроме спецслужб;
- *запрет 3:* запрет входящих, исходящие разрешены;
- *запрет 4:* запрет входящих, исходящие разрешены только в пределах местной и ведомственной связи;
- *запрет 5:* входящие разрешены, полный запрет исходящих;
- *запрет 6:* входящие разрешены, исходящие разрешены только на спецслужбы;
- *запрет 7:* входящие разрешены, исходящие разрешены только в пределах местной и ведомственной связи;
- *запрет 8:* входящие разрешены, исходящие разрешены только в пределах местной, ведомственной и зоновой связи;
- *исключен:* исключен из нумерации. Номер полностью исключается из абонентских номеров плана нумерации. При вызове на этот номер вызов будет отбит по причине no route to destination, либо уйдёт в подходящий префикс в плане нумерации.
- *Горячая линия (входящая связь)* номер, который используется для вызова в режиме горячей линии;
- *Задержка горячей линии (входящая связь), сек*  пауза в секундах перед автоматическим набором номера, который указан в поле «Горячая линия» (входящая связь).
- *Отображаемое имя —* имя, которое будет передаваться в display-name. Также параметр влияет на использование display-name в качестве Connected Name в ответах при вызове в сторону абонента;
- *Использование отображаемого имени —* включить отображение имени (SIP display-name).

#### *Опции*

- *Эхокомпенсация* режим эхокомпенсации:
	- *Voice (default) —* эхокомпенсаторы включены в режиме передачи голосовой информации;
	- *voice nlp-off* эхокомпенсаторы включены в голосовом режиме, нелинейный процессор NLP выключен. В случае, когда уровни сигналов на передаче и приеме сильно различаются, слабый сигнал может быть подавлен нелинейным процессором NLP. Для предотвращения подавления используется данный режим работы эхокомпенсаторов;
	- *off —* не использовать эхокомпенсацию (данный режим установлен по умолчанию);
	- speex algorithm.
- *Направление эхокомпенсации:*
	- *Входящее* подавляется эхо от абонента;
	- *Исходящее* подавляется эхо в сторону абонента.
- *Усиление сигнала на приеме (0.1 dB)* громкость принимаемого сигнала, усиление/ослабление уровня сигнала, принятого от взаимодействующего шлюза;
- *Усиление сигнала на передаче (0.1 dB)* громкость передаваемого сигнала, усиление/ослабление уровня сигнала, передаваемого в сторону взаимодействующего шлюза.

### *AGC (Auto Gain Control)*

Блок настроек становится доступным при включении режима эхокопмпенсации speex algorithm.

- *Включить/выключить AGC для Speex* активировать/деактивировать AGC;
- *Частота AGC —* частота, которую будет пытаться удерживать AGC;
- *Максимальная скорость увеличения усиления, dB/сек —* максимально допустимое значение скорости увеличения усиления исходного сигнала;
- *Максимальная скорость уменьшения усиления, dB/сек —* максимально допустимое значение скорости уменьшения усиления исходного сигнала;
- *Максимальное усиление AGC —* максимально допустимое значение усиления исходного сигнала.

## *Настройки индикации занятости линии (BLF)*

- *Количество подписчиков* количество абонентов, которые могут наблюдать за состоянием линии абонента;
- *Группа мониторинга* группа мониторинга BLF, BLF мониторинг между собой могут осуществлять абоненты, входящие в одну группу мониторинга.

## *Настройки ДВО*

- *CLIRO —* услуга преодоления запрета выдачи номера вызывающего абонента;
- *Использовать ДВО* активировать услуги ДВО. При установленном флаге доступна таблица «Активация услуг ДВО»;
- *Запретить вмешательство в разговор* запретить абоненту вмешиваться в разговор;
- *Уведомлять о начале вмешательства*  при вмешательстве в разговор абоненту будет проигран звуковой сигнал, по умолчанию опция включена.

## *Настройки КПВ*

Позволяет настроить проигрывание аудио-файла у абонента индивидуально.

Режим работы:

- *По умолчанию* данная настройка ссылается на настройки в системных параметрах;
- *КПВ* проигрывание стандартного звука КПВ, игнорируя настройки из системных параметров;
- *Аудио-файл —* замена стандартного звука КПВ на произвольно выбранный, который был загружен на этап настройки КПВ в пункте меню «Системные параметры» (индивидуальный звук для абонента).

## *Активация услуг ДВО*

**ELTEX** 

*Абоненты* → *FXS/FXO-порты* → *Конфигурация* → → *Использовать ДВО*

- *Переадресация безусловная* активация услуги безусловной переадресации (CF Unconditional);
- *Переадресация по занятости* активация услуги переадресации по занятости (CF Busy);
- *Переадресация по неответу* активация услуги переадресации по неответу (CF No Reply);
- *Переадресация по времени*  активация услуги переадресации по времени (CF (Time));
- *Удержание вызова* активация услуги удержания вызова (Call Hold);
- *Передача вызова* активация услуги передача вызова (Call Transfer);
- *Трёхсторонняя конференция* активация услуги трехсторонней конференции (3WAY);
- *Перехват вызова —* активация услуги перехват вызова (Call Pickup);
- *Конференцсвязь с последовательным сбором* — активация услуги конференцсвязи с последовательным сбором;
- *Отключение конференции при разрыве инициатора* — при установке этого флага конференция будет отключена, когда инициатор покинет конференцию. В противном случае конференция будет сохранена после отбоя инициатора и будет отключена только при выходе из неё последнего участника;
- *Замена пароля* изменение пароля для ограничения исходящей связи;
- *Ограничение исходящей связи* использовать услугу «ограничение исходящей связи по паролю»;
- *Исходящая связь по паролю* позволяет абоненту однократно сделать вызов без ограничений связи, введя пароль ДВО;
- *Активация пароля* позволяет абоненту один раз ввести пароль для снятия ограничения исходящей связи. Повторный ввод пароля снова устанавливает ограничения;

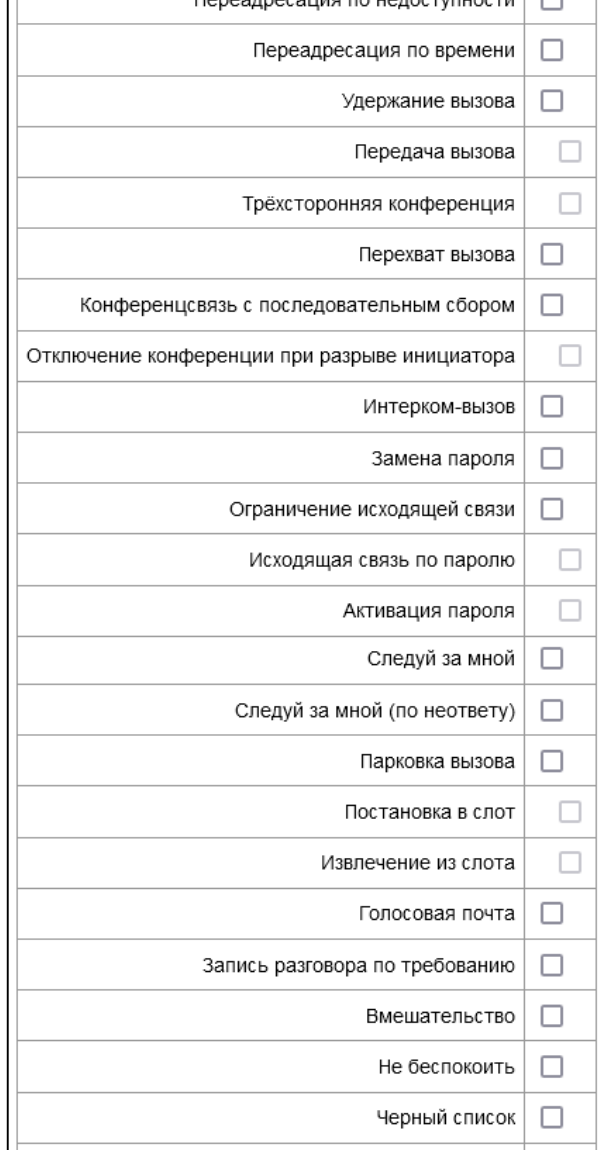

Активация услуг ДВО

Переадресация безусловная

Переадресация по занятости

Переадресация по неответу

 $\overline{B}$ 

 $\Box$  $\Box$ 

 $\Box$ 

 $\overline{\phantom{a}}$ 

Анонимный вызов

Напоминание

Отмена всех услуг

Запрет анонимных вызовов

 $\Box$ 

 $\Box$ 

 $\Box$ 

 $\Box$ 

- *Следуй за мной* активация услуги «следуй за мной»;
- *Следуй за мной (по неответу)* активация услуги «следуй за мной»;

Подробное описание работы и конфигурирования услуг ДВО приведено в Приложении [З. Работа с](#page-365-0)  [услугами ДВО](#page-365-0).

## *3.1.7.2.2 Параметры порта FXO*

*Абоненты* <sup>→</sup> *FXS/FXO-порты* <sup>→</sup> *Конфигурация* →

- *Название* произвольное текстовое описание абонента;
- *Включен* флаг включения/выключения порта из работы;
- *Тип порта* информа-ционное поле, показывающее тип порта (FXS, FXO или "недоступен", если не установлен или не проинициализирован субмодуль);
- *Транковая группа —* показывает, в какой транковой группе находится FXO-порт;
- *Номер* телефонный номер порта FXS, по которому можно вызвать этот порт;
- *Номер АОН* телефонный номер порта FXS, который будет использован при звонке с этого порта;
- *РВХ-профиль* выбор профиля РВХ (см. раздел [3.1.7.5](#page-143-0) PBX-[профили](#page-143-0));

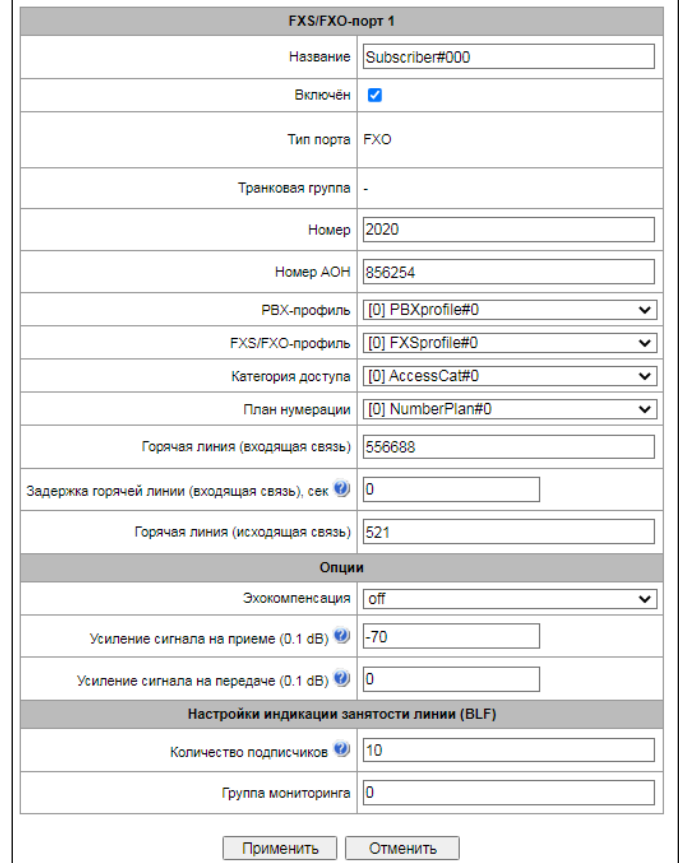

- *FXS/FXO-профиль* выбор FXS/FXO-профиля для абонента;
- *Категория доступа* выбор категории доступа;
- *План нумерации* определяет план нумерации, в котором будет находиться абонент;
- *Горячая линия (входящая связь)*  номер горячей линии, используемый при входящих вызовах на порт;
- *Задержка горячей линии (входящая связь), сек*  пауза в секундах перед автоматическим набором номера, который указан в поле «Горячая линия» (входящая связь).
- *Горячая линия (исходящая связь)*  номер горячей линии, используемый при исходящих вызовах с порта;

### *Опции*

- *Эхокомпенсация*  режим эхокомпенсации:
	- *voice(default) —* эхокомпенсаторы включены в режиме передачи голосовой информации;
	- *voice nlp-off* эхокомпенсаторы включены в голосовом режиме, нелинейный процессор NLP выключен. В случае, когда уровни сигналов на передаче и приеме сильно различаются, слабый сигнал может быть подавлен нелинейным процессором NLP. Для предотвращения подавления используется данный режим работы эхокомпенсаторов;
	- *off —* не использовать эхокомпенсацию (данный режим установлен по умолчанию);
	- speex algorithm.

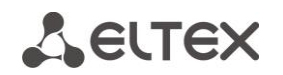

- *Направление эхокомпенсации:*
	- *Входящее* подавляется эхо от абонента;
	- *Исходящее* подавляется эхо в сторону абонента.
- *Усиление сигнала на приеме (0.1 dB) —* громкость принимаемого сигнала, усиление/ослабление уровня сигнала, принятого от взаимодействующего шлюза;
- *Усиление сигнала на передаче (0.1 dB) —* громкость передаваемого сигнала, усиление/ослабление уровня сигнала, передаваемого в сторону взаимодействующего шлюза.

#### *AGC (Auto Gain Control)*

Блок настроек становится доступным при включении режима эхокопмпенсации speex algorithm.

- *Включить/выключить AGC для Speex* активировать/деактивировать AGC;
- *Частота AGC —* частота, которую будет пытаться удерживать AGC;
- *Максимальная скорость увеличения усиления, dB/сек —* максимально допустимое значение скорости увеличения усиления исходного сигнала;
- *Максимальная скорость уменьшения усиления, dB/сек —* максимально допустимое значение скорости уменьшения усиления исходного сигнала;
- *Максимальное усиление AGC —* максимально допустимое значение усиления исходного сигнала.

#### *Настройки индикации занятости линии (BLF)*

- *Количество подписчиков* количество абонентов, которые могут наблюдать за состоянием линии абонента;
- *Группа мониторинга* группа мониторинга BLF, BLF мониторинг между собой могут осуществлять абоненты, входящую в одну группу мониторинга.

#### *3.1.7.2.3 Мониторинг абонентов*

При выборе вкладки «Мониторинг» выводится таблица состояний абонентов.

| <b>FXS/FXO порты</b>                         |                 |                                                   |  |                                                                                                    |                                                       |                                                    |                                                                                            |                                                |                                                                         |                                                           |                                   |                                                |                      |  |
|----------------------------------------------|-----------------|---------------------------------------------------|--|----------------------------------------------------------------------------------------------------|-------------------------------------------------------|----------------------------------------------------|--------------------------------------------------------------------------------------------|------------------------------------------------|-------------------------------------------------------------------------|-----------------------------------------------------------|-----------------------------------|------------------------------------------------|----------------------|--|
| Конфигурация<br>Управление ДВО<br>Мониторинг |                 |                                                   |  |                                                                                                    |                                                       |                                                    |                                                                                            |                                                |                                                                         |                                                           |                                   |                                                |                      |  |
|                                              |                 |                                                   |  |                                                                                                    |                                                       |                                                    |                                                                                            |                                                |                                                                         |                                                           |                                   |                                                |                      |  |
|                                              | Поиск по номеру |                                                   |  |                                                                                                    |                                                       |                                                    |                                                                                            |                                                |                                                                         |                                                           |                                   |                                                |                      |  |
| Линия Тип                                    |                 | Имя                                               |  | Номер Состояние                                                                                      | Причина<br>блокировки                                 | Таймер<br>состояния                                | Входящий номер<br>CgPN                                                                     |                                                | Исходящий номер<br>CgPN                                                 | Входящий номер<br><b>CdPN</b>                             |                                   | Исходящий номер<br>CdPN                        | Тест                 |  |
|                                              |                 | FXS Subscriber#000 3030                           |  | @ Idle                                                                                               |                                                       | 01:59:06                                           |                                                                                            |                                                |                                                                         |                                                           |                                   |                                                | $\Box$               |  |
| 2                                            |                 | FXS Subscriber#001 3031                           |  | @ Idle                                                                                               |                                                       | 01:59:06                                           |                                                                                            |                                                |                                                                         |                                                           |                                   |                                                | $\Box$               |  |
| з                                            |                 | FXS Subscriber#002 3032                           |  | @ Idle                                                                                               |                                                       | 01:59:06                                           |                                                                                            |                                                |                                                                         |                                                           |                                   |                                                | $\Box$               |  |
| 4                                            |                 | FXS Subscriber#003 3033                           |  | @ Idle                                                                                               |                                                       | 01:59:06                                           |                                                                                            |                                                |                                                                         |                                                           |                                   |                                                | $\Box$               |  |
| 5                                            |                 | FXS Subscriber#004 3034                           |  | o Idle                                                                                               |                                                       | 01:59:06                                           |                                                                                            |                                                |                                                                         |                                                           |                                   |                                                | $\Box$               |  |
| 6                                            |                 | FXS Subscriber#005 3035                           |  | @ Idle                                                                                               |                                                       | 01:59:06                                           |                                                                                            |                                                |                                                                         |                                                           |                                   |                                                | $\Box$               |  |
| 7                                            |                 | FXS Subscriber#006 3036                           |  | @ Idle                                                                                               |                                                       | 01:59:06                                           |                                                                                            |                                                |                                                                         |                                                           |                                   |                                                | $\Box$               |  |
| 8                                            |                 | FXS Subscriber#007 3037                           |  | @ Idle                                                                                               |                                                       | 01:59:06                                           |                                                                                            |                                                |                                                                         |                                                           |                                   |                                                | $\Box$               |  |
| 9                                            |                 | FXS Subscriber#008 3038                           |  | @ Idle                                                                                               |                                                       | 01:59:06                                           |                                                                                            |                                                |                                                                         |                                                           |                                   |                                                | $\Box$               |  |
| 10                                           |                 | FXS Subscriber#009 3039                           |  | @ Idle                                                                                               |                                                       | 01:59:06                                           |                                                                                            |                                                |                                                                         |                                                           |                                   |                                                | $\Box$               |  |
| 11                                           |                 | FXS Subscriber#010 3040                           |  | @ Idle                                                                                               |                                                       | 01:59:06                                           |                                                                                            |                                                |                                                                         |                                                           |                                   |                                                | $\Box$               |  |
| 12                                           |                 | FXS Subscriber#011 3041                           |  | e Idle                                                                                               |                                                       | 01:59:06                                           |                                                                                            |                                                |                                                                         |                                                           |                                   |                                                | $\Box$               |  |
| 13                                           |                 | FXS Subscriber#012 3042                           |  | @ Idle                                                                                               |                                                       | 01:59:06                                           |                                                                                            |                                                |                                                                         |                                                           |                                   |                                                | $\qquad \qquad \Box$ |  |
| 14                                           |                 | FXS Subscriber#013 3043                           |  | @ Idle                                                                                               |                                                       | 01:59:06                                           |                                                                                            |                                                |                                                                         |                                                           |                                   |                                                | $\Box$               |  |
| 15                                           |                 | FXS Subscriber#014 3044                           |  | e Idle                                                                                               |                                                       | 01:59:06                                           |                                                                                            |                                                |                                                                         |                                                           |                                   |                                                | $\Box$               |  |
| 16                                           |                 | FXS Subscriber#015 3045                           |  | @ Idle                                                                                               |                                                       | 01:59:06                                           |                                                                                            |                                                |                                                                         |                                                           |                                   |                                                | $\Box$               |  |
| Состояния линий<br>$\circ$ off               |                 |                                                   |  |                                                                                                    |                                                       |                                                    |                                                                                            |                                                |                                                                         |                                                           |                                   |                                                |                      |  |
| @ Idle                                       |                 |                                                   |  |                                                                                                    |                                                       |                                                    |                                                                                            |                                                |                                                                         |                                                           |                                   |                                                |                      |  |
|                                              | <b>Block</b>    |                                                   |  |                                                                                                    |                                                       |                                                    |                                                                                            |                                                |                                                                         |                                                           |                                   |                                                |                      |  |
| 云                                            |                 | Incoming dialing                                  |  |                                                                                                    |                                                       |                                                    |                                                                                            |                                                |                                                                         |                                                           |                                   |                                                |                      |  |
| ф                                            |                 | Outgoing dialing                                  |  |                                                                                                    |                                                       |                                                    |                                                                                            |                                                |                                                                         |                                                           |                                   |                                                |                      |  |
| R                                            |                 | Incoming alerting                                 |  |                                                                                                    |                                                       |                                                    |                                                                                            |                                                |                                                                         |                                                           |                                   |                                                |                      |  |
| ÷.                                           |                 | Outgoing alerting                                 |  |                                                                                                    |                                                       |                                                    |                                                                                            |                                                |                                                                         |                                                           |                                   |                                                |                      |  |
| 杰                                            |                 | Busy, Release                                     |  |                                                                                                    |                                                       |                                                    |                                                                                            |                                                |                                                                         |                                                           |                                   |                                                |                      |  |
| C                                            | Talk            |                                                   |  |                                                                                                    |                                                       |                                                    |                                                                                            |                                                |                                                                         |                                                           |                                   |                                                |                      |  |
| ß                                            | Hold            |                                                   |  |                                                                                                    |                                                       |                                                    |                                                                                            |                                                |                                                                         |                                                           |                                   |                                                |                      |  |
| Х                                            |                 | Waiting, Wait CID                                 |  |                                                                                                    |                                                       |                                                    |                                                                                            |                                                |                                                                         |                                                           |                                   |                                                |                      |  |
|                                              |                 | <b>M</b> <sup><sup>1</sup> 3way, Conference</sup> |  |                                                                                                    |                                                       |                                                    |                                                                                            |                                                |                                                                         |                                                           |                                   |                                                |                      |  |
| Очистить результаты тестирования             |                 |                                                   |  |                                                                                                    |                                                       |                                                    |                                                                                            |                                                |                                                                         |                                                           |                                   |                                                |                      |  |
| Линия                                        |                 | Последний<br>тест                                 |  | Постоянное Постоянное<br>напряжение напряжение<br>на проводе на проводе<br>$A(TIP), B$ $B$ (RING), B | стороннее стороннее Напряжение<br>питания<br>линии, В | между<br>проводами А<br>$(TIP)$ и В<br>(RING), KOM | Сопротивление Сопротивление Сопротивление<br>между<br>проводом А<br>(TIP) и землёй.<br>кОм | между<br>проводом В<br>(RING) и<br>землёй, кОм | <b>Ёмкость</b><br>между<br>проводами<br>A (TIP) и B<br>$(RING)$ , н $Φ$ | Емкость<br>между<br>A (TIP) и B (RING) и<br>землёй.<br>нФ | Емкость<br>между<br>землёй.<br>нФ | проводом проводом Телефонный Статус<br>annapar | теста                |  |

*Абоненты* <sup>→</sup> *FXS/FXO-порты* <sup>→</sup> *Мониторинг*

- *Линия* порядковый номер порта;
- *Тип* тип порта FXO или FXS;
- *Имя* произвольное текстовое описание абонента;
- *Номер* номер абонента;
- *Состояние* текущий статус порта. Доступные состояния находятся в легенде под таблицей портов:
	- *Off —* канал выключен в конфигурации;
	- *Idle —* канал в исходном состоянии;
	- *Block —* канал заблокирован;
	- *Incoming dialing —* входящий набор номера;
	- *Outgoing dialing —* исходящий набор номера;
	- *Incoming alerting —* входящее занятие, вызываемый абонент свободен;
	- *Outgoing alerting —* исходящее занятие, вызываемый абонент свободен;
	- *Busy, Release —* освобождение канала, выдача сигнала «занято»;
	- *Talk, Hold —* канал в разговорном состоянии, на удержании;
	- *Waiting, Waiting CID —* ожидание ответных действий встречной стороны (ожидание подтверждения занятия, ожидание АОН, ожидание набора номера);
	- *3way, Conference —* режим конференции (трехсторонней или с последовательным сбором).

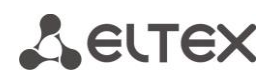

- *Причина блокировки* причина, по которой порт блокировался. Возможны следующие причины:
	- Ток утечки превышает допустимое значение;
	- Температура превышает допустимое значение;
	- Рассеиваемая мощность превышает допустимое значение;
	- Аппаратная проблема;
	- Переинициализация линии (после включения порта происходит блокировка с этой причиной, т.к. порт полностью инициализируется заново);
	- Не положена трубка (не отображается в списке аварий и не отправляет трап);
	- Неизвестная причина;
- *Таймер состояния* таймер, показывающий, как долго порт находится в текущем состоянии;
- *Входящий номер CgPN* входящий А-номер;
- *Исходящий номер CgPN* исходящий А-номер;
- *Входящий номер CdPN* входящий Б-номер;
- *Исходящий номер CdPN* исходящий Б-номер.

#### *Тестирование портов*

Выбрав нужные порты для теста напротив каждого порта и нажав кнопку *«Тестировать»,* можно провести тестирование параметров соответствующей данному порту абонентской линии. По окончании теста можно посмотреть результаты тестирования, нажав на кнопку *«Показать результаты тестирования»:*

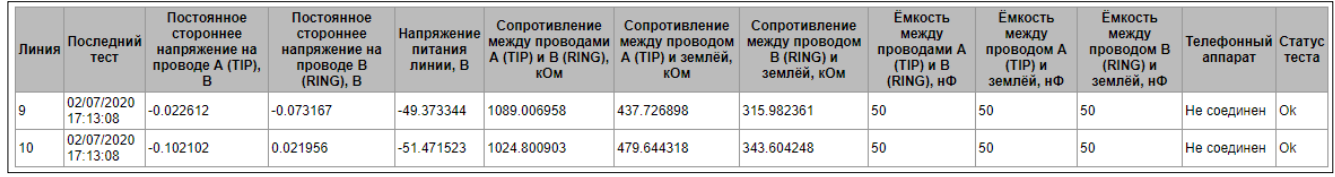

- *Постоянное напряжение на проводе Б (Foreign DC voltage B (RING), V)* постороннее на проводе В (RING), В;
- *Постоянное напряжение на проводе А (Foreign DC voltage A (TIP), V)* постороннее на проводе А (TIP), В;
- *Напряжение питания (Line supply voltage, V)* напряжение питания линии, В;
- *Сопротивление между проводами А и Б, кОм (Resist A (TIP)—B (RING), kOm)* сопротивление между проводами А (TIP) и Б (RING), кОм;
- *Сопротивление между проводом А и «землей» (Resist A (TIP)-GND, kOm)* сопротивление между проводом А (TIP) и «землей» GND, кОм;
- *Сопротивление между проводом Б и «землей» (Resist B (RING)-GND, kOm)* сопротивление между проводом В (RING) и «землей» GND, кОм;
- *Ёмкость между проводами А и Б (Capacity A (TIP)—B (RING), mkF)* ёмкость между проводами А (TIP) и Б (RING), мкФ;
- *Ёмкость между проводом А и «землей» (Capacity A (TIP)-GND, mkF)* ёмкость между проводом А (TIP) и «землей» GND, мкФ;
- *Ёмкость между проводом Б и «землей» (Capacity B (RING)-GND, mkF)* ёмкость между проводом Б (RING) и «землей» GND, мкФ;
- *Телефонный аппарат* отображает подключение ТА к порту FXS:
	- *Не соединен;*
	- *Соединен.*
- *Статус теста* статус прохождения тестирования.

## *3.1.7.2.4 Управление ДВО*

#### *Абоненты* <sup>→</sup> *FXS/FXO-порты* <sup>→</sup> *Управление ДВО*

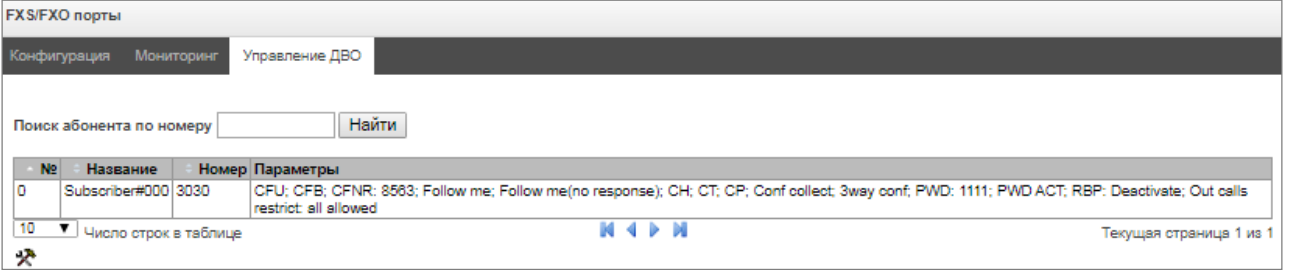

В данном разделе конфигурируются настройки ДВО для абонентов.

Услугами ДВО обеспечивается каждый абонент, но для пользования конкретной услугой необходимо ее подключение у оператора. Оператор может создать план обслуживания из нескольких функций ДВО, для этого в разделе [3.1.7.1.1](#page-110-1) [Конфигурация абонентов](#page-110-1) устанавливаются флаг *«Использовать ДВО*» и флаги напротив необходимых функций ДВО.

Абонент может управлять состоянием услуг со своего телефонного аппарата. Доступны следующие функции:

- *активация услуги* активация и введение дополнительных данных;
- *проверка услуги*;
- *отмена услуги* выключение услуги;

После ввода кода активации или отмены услуги абонент может услышать либо сигнал *«Подтверждение»* (3 коротких сигнала), либо сигнал *«Занято»* (периодичный сигнал с длительностью сигнал/пауза — 0.35/0.35с). Сигнал *«Подтверждение»* говорит о том, что услуга успешно активирована или отменена, сигнал *«Занято»* — о том, что абоненту не подключена данная услуга.

После ввода кода проверки услуги абонент может услышать либо сигнал «Ответ станции» (непрерывный сигнал), либо сигнал «Занято». Сигнал «Ответ станции» говорит о том, что услуга включена и активирована у абонента, сигнал «Занято» — о том, что либо услуга выключена, либо абоненту не подключена данная услуга.

В меню отображаются только те номера, для которых установлен флаг *«Использовать ДВО»* в меню конфигурация (*[Конфигурация абонентов](#page-110-1)*).

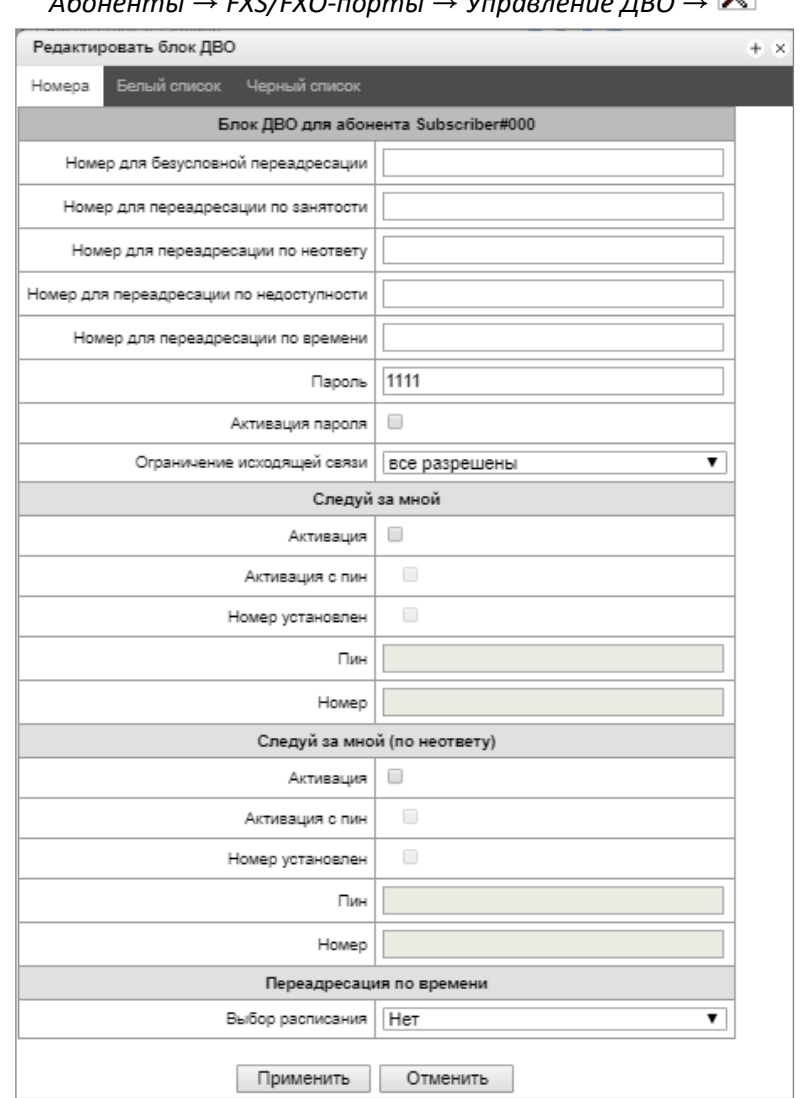

цЭ, *Абоненты* → *FXS/FXO-порты* → *Управление ДВО* →

- *Номер для безусловной переадресации* номер телефона для услуги безусловной переадресации;
- *Номер для переадресации по занятости* номер телефона для услуги переадресации по занятости;
- *Номер для переадресации по неответу* номер телефона для услуги переадресации по неответу;
- *Номер для переадресации по недоступности* номер телефона для услуги переадресации по недоступности;
- *Номер для переадресации по времени* номер телефона для услуги переадресации по времени;
- *Пароль* пароль длиной от 4 до 8 цифр для доступа к услуге ограничения связи по паролю;
- *Активация пароля* при установленном флаге пароль активирован и ограничения исходящей связи сняты;
- *Ограничение исходящей связи* задаёт запрет исходящей связи на определённые виды направлений при неактивном пароле:
	- *все разрешены* ограничение исходящей связи не действует, код ограничения 0;
	- *только на спецслужбы* исходящая связь ограничена вызовами на спецслужбы, код ограничения - 1;
	- *только в пределах местной и ведомственной связи* исходящая связь ограничена местной и ведомственной связью, код ограничения — 2;
	- *только в пределах местной, ведомственной и зоновой связи* исходящая связь ограничена местной, ведомственной и зоновой связью, код ограничения — 3.

#### *Следуй за мной*

- *Активация —* включение услуги;
- *Активация с пин —* активация выключения услуги по пин-коду;
- *Номер установлен —* активация использования номера для переадресации;
- *Пин —* установка пин кода для активации услуги;
- *Номер —* номер для переадресации.

#### *Следуй за мной (по неответу)*

- *Активация —* включение услуги;
- *Активация с пин —* активация выключения услуги по пин-коду;
- *Номер установлен —* активация использования номера для переадресации;
- *Пин —* установка пин кода для активации услуги;
- *Номер —* номер для переадресации.

*Переадресация по времени* — выбор расписания для переадресации.

*Вкладка «Белый список»* — на этой вкладке можно активировать услугу «Не беспокоить» и задать белый список номеров, которые смогут осуществлять вызовы на абонента, несмотря на запрет.

*Вкладка «Черный список»* — на этой вкладке можно активировать услугу «Черный список» и задать черный список номеров, которые не смогут осуществлять вызовы на абонента.

Подробное описание работы и конфигурирования услуг ДВО приведено в Приложении [З. Работа с](#page-365-0)  [услугами ДВО](#page-365-0).

### *PRI-абоненты*

PRI-абоненты — это номера, которые находятся за PRI-транком (потоками E1 с сигнализацией Q.931) и воспринимаются SMG как локальные абоненты с предоставлением некоторых абонентских сервисов. Маршрутизация на таких абонентов производится без создания дополнительных правил в плане нумерации.

Проверка того, является ли звонящий абонент PRI-абонентом, осуществляется по совпадению потока E1 Q.931, из которого пришёл вызов, и А-номера.

Поиск абонента — проверка наличия абонента в базе сконфигурированных PRI-абонентов, возможна проверка по имени, номеру, PRI-профилю, PBX-профилю, планам намерации.

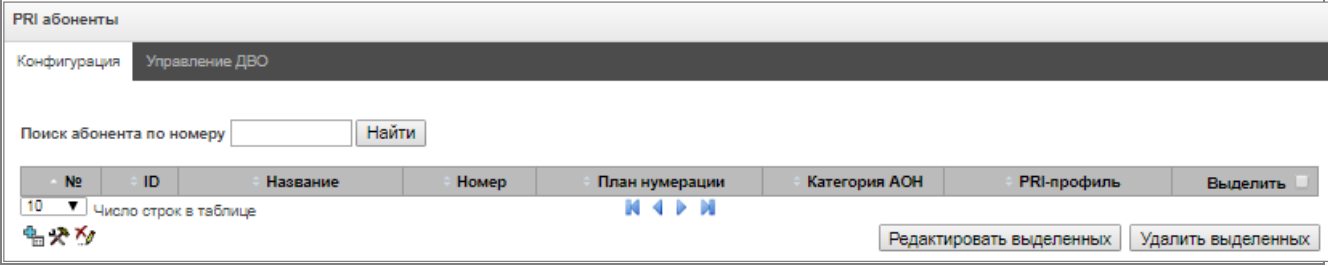

#### *Абоненты* <sup>→</sup> *PRI-Абоненты → Конфигурация*

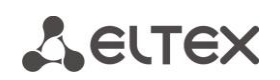

## *3.1.7.3.1 Параметры абонента*

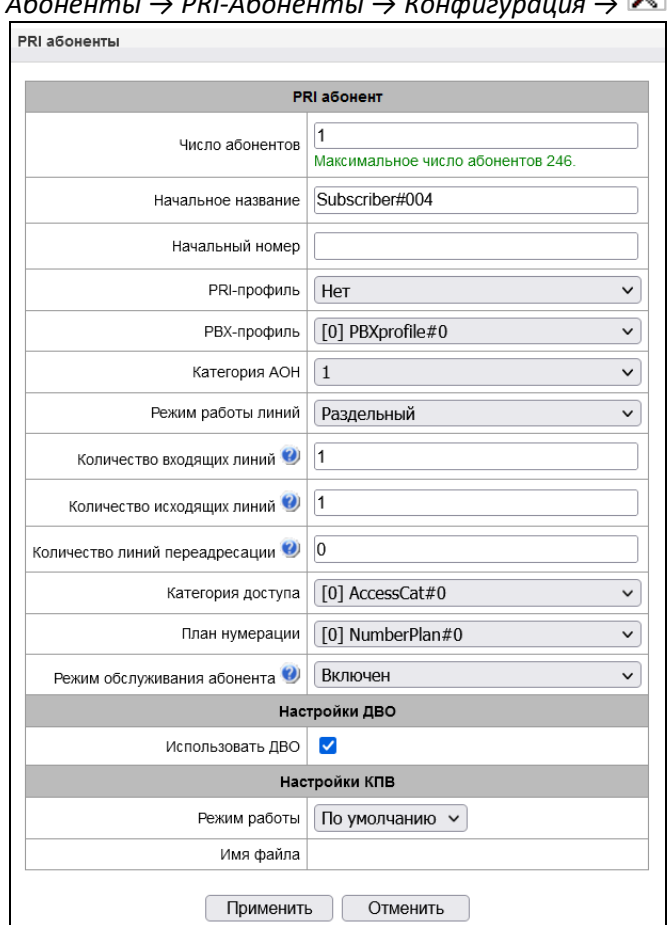

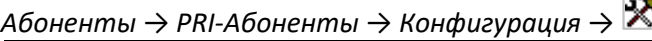

- *Число абонентов* количество абонентов;
- *Начальное название —* произвольное текстовое описание абонентов;
- *Начальный номер —* номер абонента, для группы абонентов каждому последующему будет назначаться номер, увеличенный на единицу;
- *PRI-профиль —* выбор профиля PRI;
- *РВХ-профиль* выбор профиля РВХ (см. раздел [3.1.7.5](#page-143-0) PBX-[профили](#page-143-0));
- *Категория АОН*  категория АОН абонента;
- *Режим работы линий* этот параметр необходим для установки лимита одновременно активных вызовов. Может принимать два значения: «Совмещенный» и «Раздельный». При «Совмещенном» режиме будет устанавливаться лимит на количество активных вызовов независимо от направления. При «Раздельном» режиме можно отдельно установить лимит на количество активных входящих вызовов и отдельно — на исходящие;
- *Количество линий*  количество одновременных вызовов с участием абонента. Поле отображается, если выбран режим работы линий «Совмещённый». Диапазон допустимых значений [1;255] или 0 — без ограничений; Если выбран режим работы «Раздельный», то выбирается количество линий по входящей/исходящей связи;
- *Количество входящих линий*  количество одновременных вызовов, которые пришли от абонента (обратите внимание, что подразумевается входящее плечо вызова с участием абонента относительно шлюза). Поле отображается, если выбран режим работы линий «Раздельный». Диапазон допустимых значений [1;255] или 0 — без ограничений;
- *Количество исходящих линий*  количество одновременных вызовов, которые смаршрутизировались на абонента (обратите внимание, что подразумевается исходящее плечо вызова с участием абонента относительно шлюза). Поле отображается, если выбран режим

работы линий «Раздельный». Диапазон допустимых значений [1;255] или 0 — без ограничений;

- *Количество линий переадресации*  количество вызовов, которые могут быть перенаправлены одновременно. Диапазон допустимых значений [1;255] или 0 — без ограничений;
- *Категория доступа*  выбор категории доступа;
- *План нумерации*  определяет план нумерации, в котором будет находиться абонент;
- *Режим обслуживания абонента* задает ограничение на входящую и исходящую связь абоненту:
	- *Выключен*  выключен из обслуживания. Номер абонента будет присутствовать в плане нумерации, но терминал абонента не сможет зарегистрироваться. Соответственно входящие вызовы будут отбиты с причиной out of order, исходящие вызовы не смогут быть инициированы;
	- **•** Включен включен, все виды связи доступны;
	- *Выключен 1*  входящая связь есть, исходящая только на спецслужбы;
	- *Выключен 2*  входящей связи нет, исходящая только на спецслужбы;
	- *Запрет 1*  полный запрет входящих и исходящих. Вызовы будут смаршрутизированы по плану нумерации, но будут отклоняться;
	- *Запрет 2*  полный запрет входящих и исходящих кроме спецслужб;
	- *Запрет 3*  запрет входящих, исходящие разрешены;
	- *Запрет 4*  запрет входящих, исходящие разрешены только в пределах местной и ведомственной связи;
	- *Запрет 5*  входящие разрешены, полный запрет исходящих;
	- *Запрет 6*  входящие разрешены, исходящие разрешены только на спецслужбы;
	- *Запрет 7*  входящие разрешены, исходящие разрешены только в пределах местной и ведомственной связи;
	- *Запрет 8*  входящие разрешены, исходящие разрешены только в пределах местной, ведомственной и зоновой связи;
	- *Исключен* исключен из нумерации. Номер полностью исключается из абонентских номеров плана нумерации. При вызове на этот номер вызов будет отбит по причине no route to destination или уйдёт в подходящий префикс в плане нумерации.

## *Настройки ДВО*

 *Использовать ДВО* — подключение услуг ДВО для абонента. При выборе данного пункта станет доступна таблица «Активация услуг ДВО».

### *Активация услуг ДВО*

- *Переадресация безусловная* активация услуги безусловной переадресации (CF Unconditional);
- *Переадресация по занятости* активация услуги переадресации по занятости (CF Busy);
- *Переадресация по неответу* активация услуги переадресации по неответу (CF No reply);
- *Переадресация по недоступности* активация услуги переадресации по недоступности (CF Out Of Service);
- *Переадресация по времени* активация услуги переадресации по времени (CF (Time)).

Подробное описание работы и конфигурирования услуг ДВО приведено в Приложении [З. Работа с](#page-365-0)  [услугами ДВО](#page-365-0).

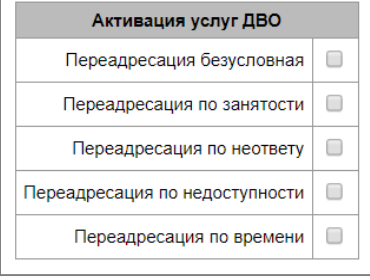

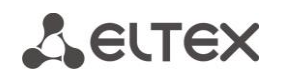

#### *Настройки КПВ*

Позволяет настроить проигрывание аудио-файла у абонента индивидуально.

- Режим работы:
	- *По умолчанию* данная настройка ссылается на настройки в системных параметрах;
	- *КПВ* проигрывание стандартного звука КПВ, игнорируя настройки из системных параметров;
	- *Аудио-файл* замена стандартного звука КПВ на произвольно выбранный, который был загружен на этапе настройки КПВ в пункте меню «Системные параметры» (индивидуальный звук для абонента).

### *Группы динамических абонентов*

### *3.1.7.4.1 Конфигурация групп динамических абонентов*

Раздел предназначен для настройки групп динамических абонентов.

При динамической регистрации используется дайджест-аутентификация на RADIUS-сервере (rfc5090, rfc5090-no-challenge, draft-sterman) для абонентов.

*Абоненты → Группы динамических абонентов → Конфигурация*

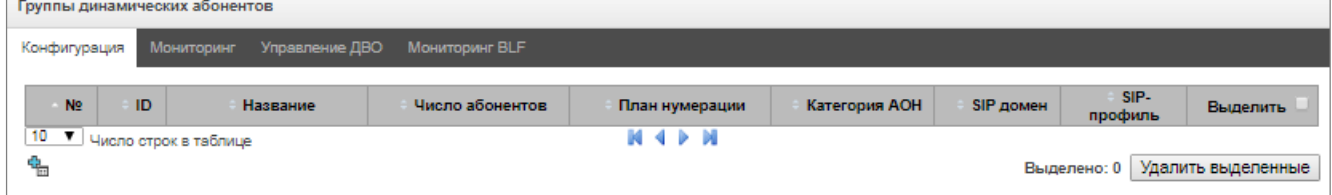

Для создания, редактирования и удаления записи используется меню *«Объекты» — «Добавить объект», «Объекты» — «Редактировать объект»* и *«Объекты» — «Удалить объект»*, а также кнопки:

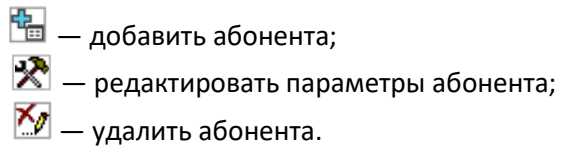

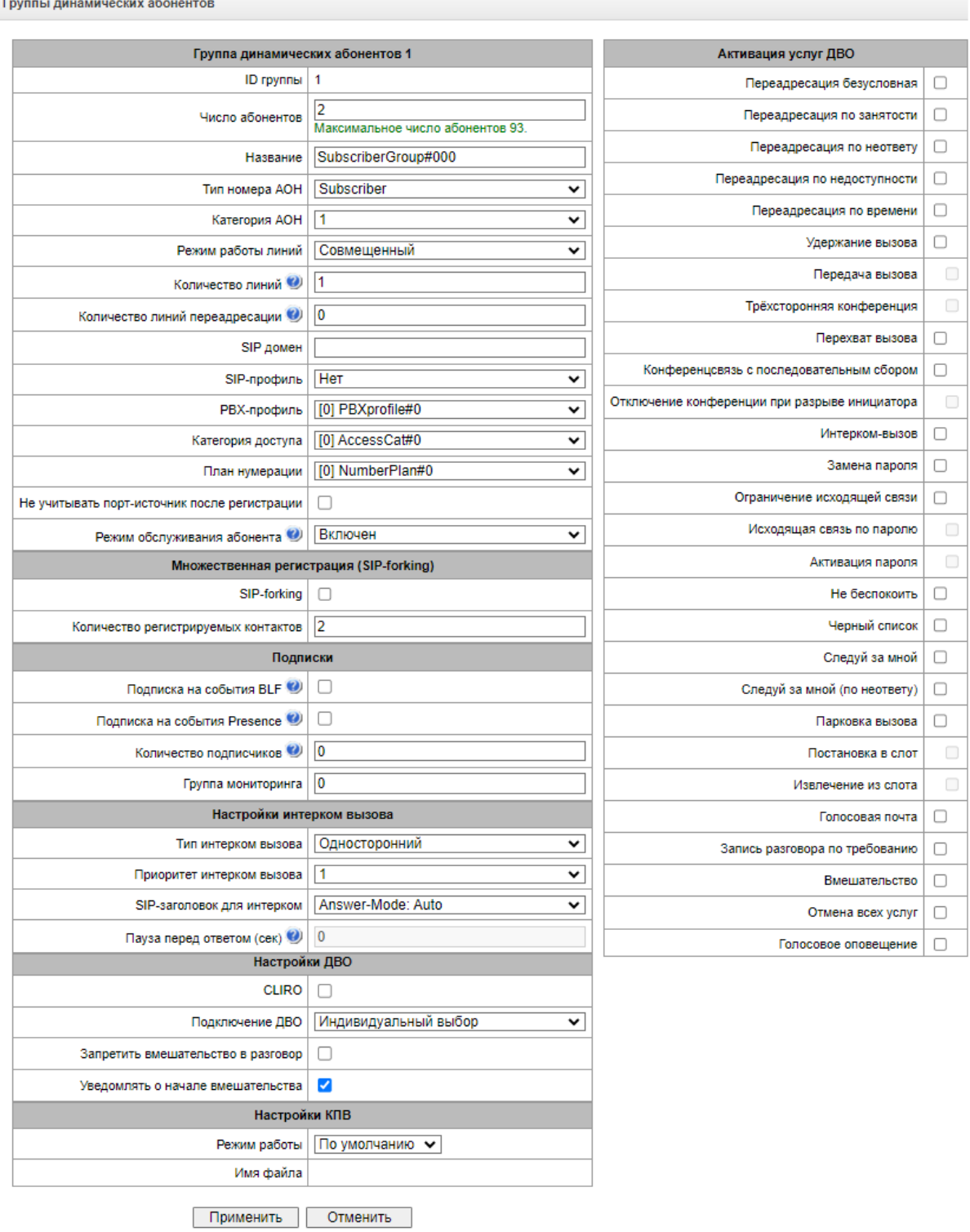

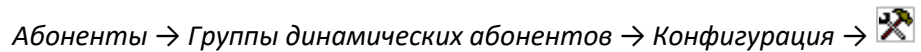

## *Группа динамических абонентов*

- *Число абонентов —* количество абонентов в группе;
- *Название —* наименование группы динамических абонентов;
- *Тип номера АОН —* тип номера абонента;
- *Категория АОН —* категория АОН абонента;

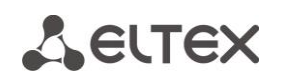

- *Режим работы линий —* режим работы ограничения числа одновременных вызовов. Может принимать два значения: «Совмещенный» и «Раздельный». В первом режиме учитывается общее число одновременных вызовов с участием абонента, во втором режиме входящие и исходящие вызовы учитываются отдельно;
- *Количество линий*  количество одновременных вызовов с участием абонента. Поле отображается, если выбран режим работы линий «Совмещённый». Диапазон допустимых значений [1;255] или 0 — без ограничений;
- *Количество входящих линий* количество одновременных вызовов, которые пришли от абонента (обратите внимание, что подразумевается входящее плечо вызова с участием абонента, относительно шлюза). Поле отображается, если выбран режим работы линий «Раздельный». Диапазон допустимых значений [1;255] или 0 — без ограничений;
- *Количество исходящих линий* количество одновременных вызовов, которые смаршрутизировались на абонента (обратите внимание, что подразумевается исходящее плечо вызова с участием абонента, относительно шлюза). Поле отображается, если выбран режим работы линий «Раздельный». Диапазон допустимых значений [1;255] или 0 — без ограничений;
- *Количество линий переадресации*  количество вызовов, которые могут быть перенаправлены одновременно. Диапазон допустимых значений [1;255] или 0 — без ограничений;
- *SIP домен —* определяет принадлежность абонента к определенному домену. Передается шлюзом абонента в параметре «host» схемы SIP URI полей *from* и *to*;
- *SIP-профиль —* выбор профиля SIP. Профилем SIP определяется большинство настроек абонента. Если выбрать профиль «Любой», то это даст возможность регистрировать SIP‑абонента на любой из доступных SIP-профилей в системе (см. раздел [3.1.5.3](#page-83-0) [Интерфейсы](#page-83-0)  [SIP/SIP-T/SIP-I, SIP-](#page-83-0)профили);
- *РВХ-профиль —* выбор профиля РВХ (см. раздел [3.1.7.5](#page-143-0) PBX-[профили](#page-143-0));
- *Категория доступа —* выбор категории доступа*;*
- *План нумерации —* определяет план нумерации, в котором будет находиться абонент*;*
- *Не учитывать порт-источник после регистрации —* после регистрации сообщения от абонентов могут приходит с любого порта;
- *Режим обслуживания абонента —* задает ограничение на входящую и исходящую связь абоненту:
	- *выключен —* выключен из обслуживания. Номер абонента будет присутствовать в плане нумерации, но терминал абонента не сможет зарегистрироваться. Соответственно входящие вызовы будут отбиты с причиной out of order, исходящий вызовы не смогут быть инициированы;
	- *включен—* включен, все виды связи доступны;
	- *выключен 1 —* входящая связь есть, исходящая только на спецслужбы;
	- *выключен 2 —* входящей связи нет, исходящая только на спецслужбы;
	- *запрет 1 —* полный запрет входящих и исходящих. Вызовы будут смаршрутизированы по плану нумерации, но будут отклоняться;
	- *запрет 2 —* полный запрет входящих и исходящих кроме спецслужб;
	- *запрет 3 —* запрет входящих, исходящие разрешены;
	- *запрет 4 —* запрет входящих, исходящие разрешены только в пределах местной и ведомственной связи;
	- *запрет 5 —* входящие разрешены, полный запрет исходящих;
	- *запрет 6 —* входящие разрешены, исходящие разрешены только на спецслужбы;
	- *запрет 7 —* входящие разрешены, исходящие разрешены только в пределах местной и ведомственной связи;
	- *запрет 8 —* входящие разрешены, исходящие разрешены только в пределах местной, ведомственной и зоновой связи;

 *исключен —* исключен из нумерации. Номер полностью исключается из абонентских номеров плана нумерации. При вызове на этот номер вызов будет отбит по причине no route to destination либо уйдёт в подходящий префикс в плане нумерации.

**Направления (***местная сеть, спецслужба, зоновая сеть, ведомственная сеть, междугородная связь, международная связь***) задаются при конфигурировании префикса в плане нумерации в поле «***Направление».*

#### *Множественная регистрация (SIP-forking)*

Разрешена множественная регистрация до пяти клиентов на одном аккаунте. Регистрация возможна как на одном, так и на разных сетевых интерфейсах. Вызов идет во все зарегистрированные контакты одновременно. Работа с приоритетами (q-параметр) будет реализована в последующих версиях.

- *SIP-forking* включение множественной регистрации на абоненте;
- *Количество регистрируемых контактов* разрешенный допустимый диапазон регистрации на одного абонента (Диапазон допустимых значений [2; 5]).

#### *Подписки*

- *Подписка на события BLF*  функция BLF (*Busy Lamp Field*) позволяет отслеживать текущее состояние линий других абонентов в реальном времени;
- *Подписка на события Presence* разрешает абоненту подписываться на события Presence других абонентов;
- *Количество подписчиков* количество абонентов, которые могут наблюдать за состоянием линии абонента, на работу Presence данная опция не влияет;
- *Группа мониторинга* группа мониторинга BLF, BLF мониторинг между собой могут осуществлять абоненты, входящие в одну группу мониторинга. На работу Presence данная опция не влияет (можно подписываться на всех абонентов, независимо от настроенной группы мониторинга).

#### *Настройки интерком вызова*

- *Тип интерком вызова* тип входящего интерком вызова (вызов с автоматическим ответом абонента Б):
	- *Односторонний* при входящем интерком вызове абонент Б будет слышать абонента А, но абонент А не будет слышать абонента Б (одностороннее оповещение);
	- *Двусторонний* при входящем интерком вызове оба абонента будут слышать друг друга;
	- *Обычный вызов* входящий интерком вызов будет совершён как обычный без автоответа стороны Б;
	- *Отклонить* входящий интерком вызов будет отклонён.
- *Приоритет интерком вызова*  приоритет входящего интерком вызова перед остальными звонками. Приоритет управляет выделением дополнительной линии сверх лимита для абонента, для того, чтобы уведомить абонента о наличии входящего интерком вызова:
	- У обычного вызова приоритет 1;
	- У интерком вызова приоритет может быть настроен в диапазоне 1–5, по умолчанию — 3;
	- У оповещения приоритет 7.

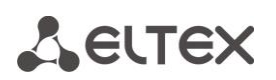

#### *Примеры*:

- Если абонент А с приоритетом 1 вызывает уже занятого абонента Б (с одной линией и любым приоритетом), то абонент А отобьётся;
- Если абонент А с приоритетом 2 вызывает уже занятого абонента Б (с одной линией и приоритетом 1), то для абонента Б будет выделена ещё одна дополнительная линия и он получит оповещение о вызове от абонента А;
- Если абонент А с приоритетом 2 вызывает уже занятого абонента Б (с одной линией и любым приоритетом), но абонент Б уже занят абонентом С с приоритетом 3, то абонент А отобьётся;
- Оповещение от абонента А должно пройти в любом случае, т.к. имеет более высокий приоритет 7.
- *SIP-заголовок для интерком* выбор заголовка SIP, который будет передаваться вызываемому абоненту в сообщении INVITE при интерком/пейджинг звонке:
	- Answer-Mode: Auto;
	- Alert-Info: Auto Answer;
	- Alert-Info: info=alert-autoanswer;
	- Alert-Info: Ring Answer;
	- Alert-Info: info=RingAnswer;
	- Alert-Info: Intercom;
	- Alert-Info: info=intercom;
	- Call-Info: =\;answer-after=0;
	- Call-Info: \\;answer-after=0;
	- Call-Info: ;answer-after=0.
- *Пауза перед ответом (сек)* передача времени паузы перед ответом на интерком/пейджинг вызов в заголовках "answer-after".

### *Настройки ДВО*

- *CLIRO —* услуга преодоления запрета выдачи номера вызывающего абонента;
	- *Подключение ДВО —* выбор способа включения услуг ДВО для динамических абонентов:
		- *Не подключать —* не включать услуги ДВО динамическим абонентам;
		- Индивидуальный выбор возможность настройки услуг ДВО через конфигуратор шлюза для каждого абонента индивидуально. При выборе данного пункта станет доступна таблица «Активация услуг ДВО» (подробнее в разделе [3.1.7.1.1,](#page-110-1)  $\mathbb{Z}$  добавить абонента копированием[, Вкладка «Настройки абонента»](#page-111-0))
		- *Через RADIUS —* для динамических абонентов предусмотрена передача настроек ДВО через ответы от RADIUS-сервера, подробнее в [Приложение Г. Передача настроек](#page-358-0)  ДВО от RADIUS-[сервера для динамических абонентов](#page-358-0).
- *Запретить вмешательство в разговор* запретить абоненту вмешиваться в разговор;
- *Уведомлять о начале вмешательства* при вмешательстве в разговор абоненту будет проигран звуковой сигнал, по умолчанию опция включена;

### *Настройки КПВ*

Позволяет настроить проигрывание аудио-файла у абонента индивидуально.

Режим работы:

- *По умолчанию* данная настройка ссылается на настройки в системных параметрах;
- *КПВ* проигрывание стандартного звука КПВ, игнорируя настройки из системных параметров;
- *Аудио-файл* замена стандартного звука КПВ на произвольно выбранный, который был загружен на этапе настройки КПВ в пункте меню «Системные параметры» (индивидуальный звук для абонента).

*3.1.7.4.2 Мониторинг группы динамических абонентов*

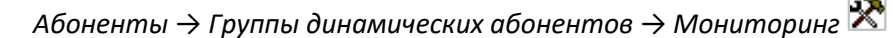

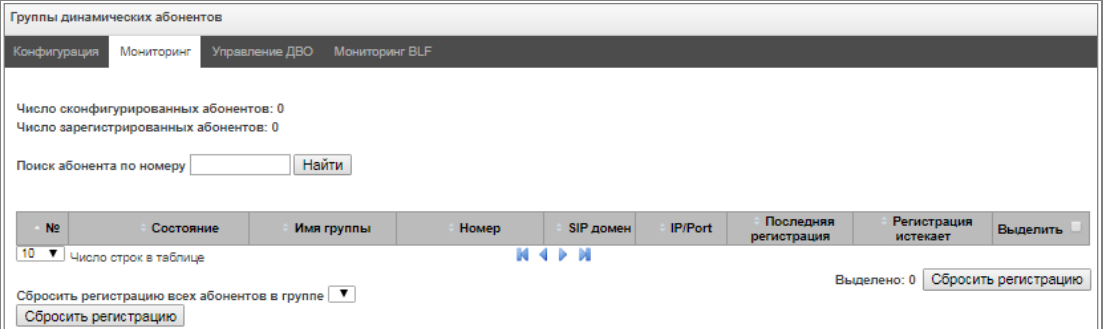

По нажатию на кнопку *«Найти»* среди записей будет произведен поиск абонента с указанным номером.

- *Состояние —* статус регистрации абонента (зарегистрирован, не зарегистрирован, регистрация истекла);
- *Имя группы —* произвольное текстовое описание группы;
- *Номер —* номер абонента;
- *SIP домен —* домен, к которому принадлежит абонент;
- *IP/Port —* адрес и порт абонента;
- *Последняя регистрация —* время последней регистрации;
- *Регистрация истекает —* время, оставшееся до окончания действия регистрации;
- *Выделить —* при установленном флаге данная запись в таблице будет обрабатываться при нажатии на кнопку *«Сбросить регистрацию»;*
- *Сбросить регистрацию* принудительно сбросить регистрацию выделенного абонента.

По нажатию на кнопку *«Сбросить»* будет сброшена регистрация всех абонентов в указанной группе. Выбор группы осуществляется из раскрывающегося списка.

#### *3.1.7.4.3 Управления ДВО группы динамических абонентов*

*Абоненты → Группы динамических абонентов → Управление ДВО*

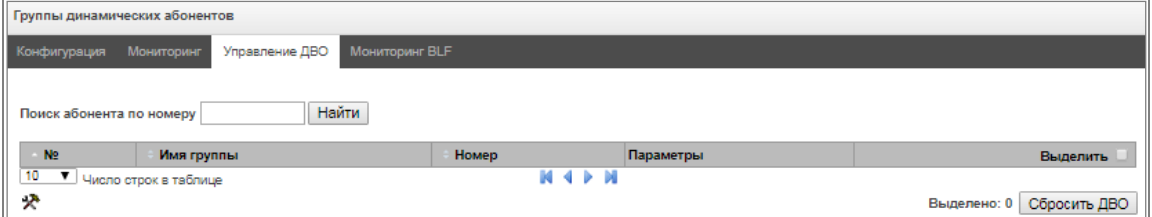

По нажатию на кнопку *«Найти»* среди записей будет произведен поиск абонента с указанным номером.

- *Имя группы —* произвольное текстовое описание группы;
- *Номер —* номер абонента;
- *Параметры —* параметры ДВО абонента;
- *Выделить —* при установленном флаге данная запись в таблице будет обрабатываться при нажатии на кнопку *«Сбросить ДВО».*

По нажатию на кнопку *«Сбросить ДВО»* будут принудительно сброшены настройки ДВО для выделенных абонентов.

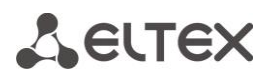

#### *3.1.7.4.4 Мониторинг BLF группы динамических абонентов*

*Абоненты* <sup>→</sup> *Группы динамических абонентов* <sup>→</sup> *Мониторинг BLF*

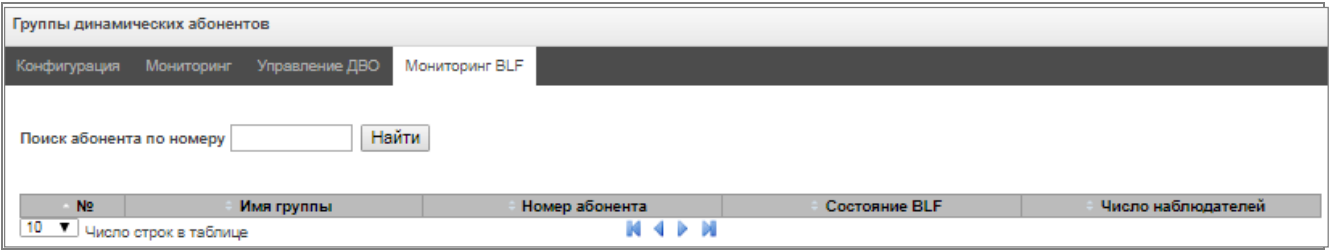

По нажатию на кнопку *«Найти»* среди записей будет произведен поиск абонента с указанным номером.

- *Имя группы —* произвольное текстовое описание группы;
- *Номер абонента*;
- *Состояние BLF —* текущее состояние услуги *«Индикация занятия линии»;*
- *Число наблюдателей —* текущее количество подписчиков, которые наблюдают за состоянием линии абонента.

### <span id="page-143-0"></span>*PBX-профили*

РВХ-профили используются для назначения дополнительных параметров SIP-абонентам.

#### *Абоненты → PBX-профили*

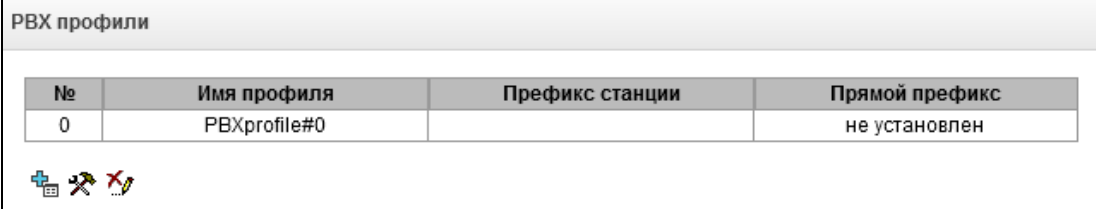

Для создания, редактирования и удаления PBX-профиля используется меню *«Объекты» — «Добавить объект», «Объекты» — «Редактировать объект»* и *«Объекты» — «Удалить объект»*, а также кнопки:

トー<br>— добавить профиль;  $\mathbb{R}$  — редактировать параметры профиля;  $\mathbf{W}$  — удалить профиль.
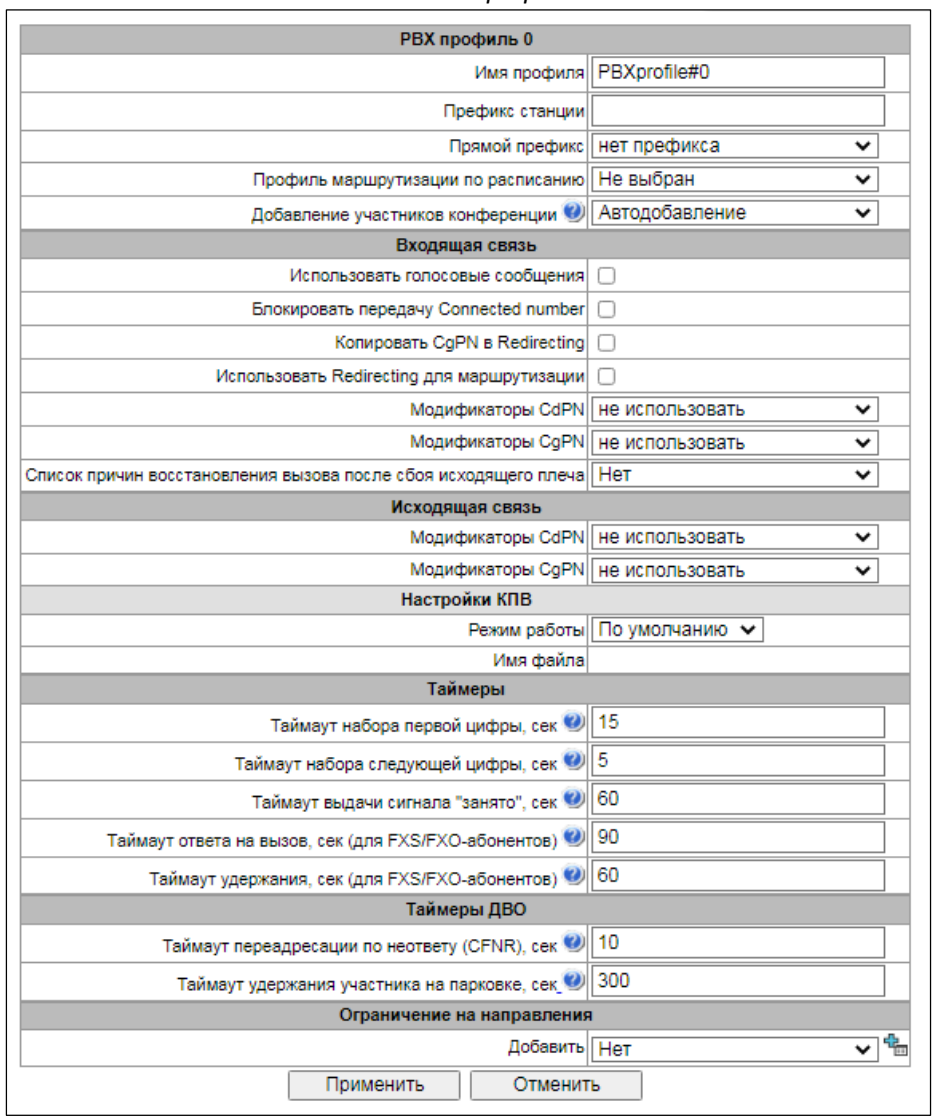

## Абоненты → РВХ-профили →  $\mathbb{R}$

## РВХ профиль

- Имя профиля имя профиля;
- Префикс станции префикс, добавляемый в начало абонентского номера (CgPN) SIP-/FXSабонента:
- Прямой префикс выход на префикс без анализа номера вызывающего либо вызываемого абонентов. Предназначен для коммутации всех вызовов от SIP абонента в транковую группу, настроенную в прямом префиксе, независимо от набранного номера (без создания масок в префиксах);
- Профиль маршрутизации по расписанию выбор профиля услуги «Маршрутизация по расписанию», которая конфигурируется в разделе «Внутренние ресурсы»;
- Добавление участников конференции.

## Входяшая связь

- Использовать голосовые сообщения при установленном флаге при возникновении  $\bullet$ определенного события используется выдача записанных на устройстве голосовых сообщений, подробнее в Приложение Ж. Голосовые сообщения и музыка на удержании MOH;
- Блокировать передачу Connected number запрет передачи поля Connected number;
- Копировать CqPN в Redlirecting при выставленном флаге, если во входящем вызове нет Redirecting number, то он будет сформирован из номера CgPN;

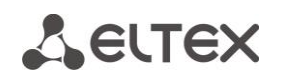

- Использовать Redirecting для маршрутизации при установленном флаге используется поле Redirecting number при использовании протоколов сигнализации SS7 или Q.931 либо поле diversion протокола SIP для маршрутизации входящего вызова в плане нумерации по маскам номера CgPN;
- Модификаторы CdPN предназначены для модификаций, основанных на анализе номера вызываемого абонента, принятого из входящего канала;
- Модификаторы CaPN предназначены для модификаций, основанных на анализе номера вызывающего абонента, принятого из входящего канала;
- Список причин восстановления вызова после сбоя исходящего плеча выбор таблицы «Список причин восстановления Q.850» для конфигурирования причин отбоя Q.850 для восстановления вызова в случае сбоя исходящего плеча. Если вызов, поступивший через рфх-профиль с активированной настройкой, отбился не со стороны входящей стороны, и причина отбоя есть в выбранной таблице, то SMG будет будут без прерывания разговора на плече А рытаться восстановаить связь, используя повторный вызов либо альтернативные маршруты при недоступности основного.

## Исходящая связь

- Модификаторы CdPN предназначены для модификаций, основанных на анализе номера  $\bullet$ вызываемого абонента, перед отправкой в исходящий канал;
- Модификаторы CqPN предназначены для модификаций, основанных на анализе номера вызывающего абонента, перед отправкой в исходящий канал.

## Настройки КПВ

- Режим работы:
	- По умолчанию данная настройка ссылается на настройки в системных параметрах;
	- КПВ проигрывание стандартного звука КПВ, игнорируя настройки из системных  $\bullet$ параметров;
	- Аудио-файл замена стандартного звука КПВ на произвольно выбранный, который был загружен на этапе настройки КПВ в пункте меню «Системные параметры» (индивидуальный звук для абонента);
- Имя файла выбор желаемого проигрываемого файла.

## Таймеры

- $\bullet$ Таймаут набора первой цифры, сек — таймаут ожидания первой цифры, после нажатия абонентом клавиши FLASH при использовании услуги «передача вызова». По истечении данного таймаута абоненту будет выдаваться сигнал «занято», диапазон 5-20 секунд;
- Таймаут набора следующей цифры, сек таймаут ожидания следующей за первой цифры набора номера, при использовании услуги «передача вызова». По истечении данного таймаута будет определен конец набора номера, и вызов будет смаршрутизирован, диапазон 5-20 секунд;
- Таймаут выдачи сигнала "занято", сек таймаут выдачи сигнала «занято» в случае неуспешного набора номера абонента при использовании услуги «передачи вызова». По истечении данного таймаута произойдет переключение вызова на абонента, который находится на удержании;
- Таймаут ответа на вызов, сек (для FXS-/FXO-абонентов) таймаут ответа абонента при входящем звонке, по его истечению вызывающему абоненту отправится разъединение;
- Таймаут удержания, сек (для FXS-/FXO-абонентов) таймаут нахождения абонента в состоянии удержания.

## *Таймеры ДВО*

- *Таймаут переадресации по неответу (CFNR), сек* таймаут, по истечении которого у абонента после поступление на него звонка сработает услуга ДВО «переадресация по неответу», диапазон 5 — 60 секунд.
- *Таймаут удержания участника на парковке, сек* таймаут, отвечающий за время нахождения пользователя в слоте парковки. По истечению таймаута будет совершен повторный вызов от этого участника инициатору установки в слот. Диапазон значений от 300 до 3600 секунд.

## *FXS-/FXO-профили*

## *3.1.7.6.1 FXS-профили*

FXS-профили используются для назначения дополнительных параметров FXS-абонентам.

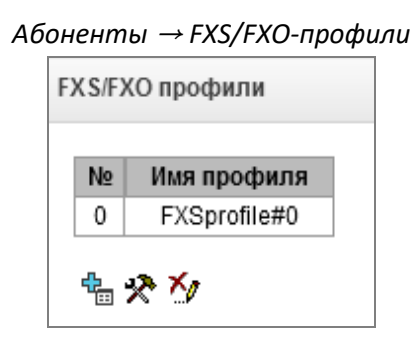

Для создания, редактирования и удаления FXS-профиля используется меню *«Объекты» — «Добавить объект», «Объекты» — «Редактировать объект»* и *«Объекты» — «Удалить объект»*, а также кнопки:

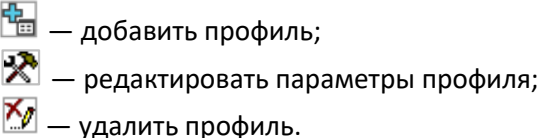

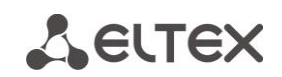

*FXS-профиль:* 

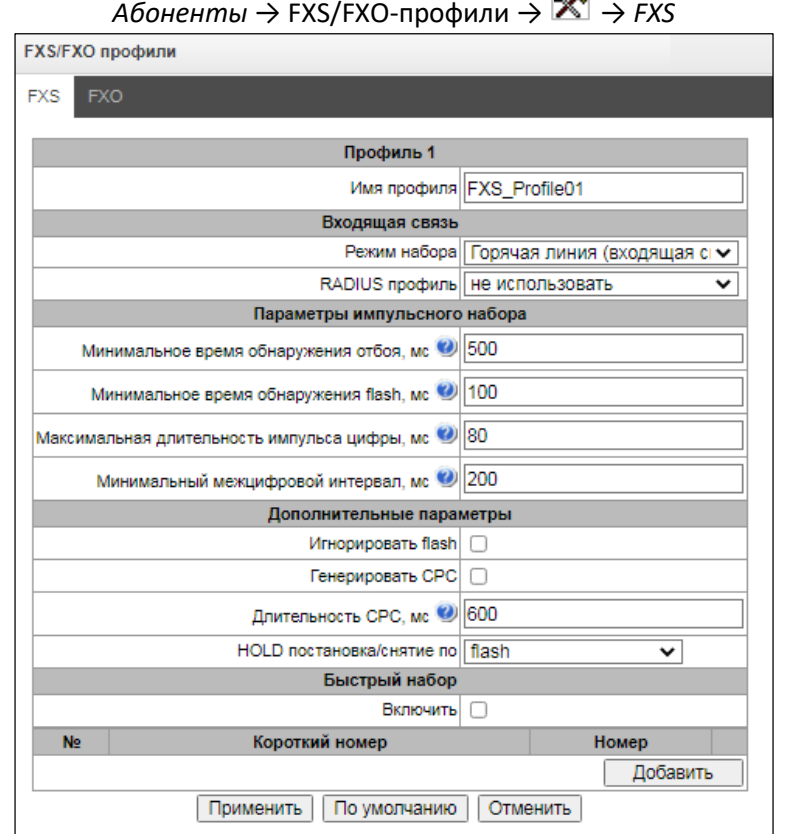

- *Имя профиля* название FXS-профиля.
- *Режим набора:*
	- *Донабор номера* стандартный режим работы FXS-порта;
	- *Горячая линия (входящая связь)* режим работы порта в режиме горячей линии (автоматический набор номера).
- *RADIUS-профиль* профиль RADIUS, который будет использован при аутентификации входящего вызова;
- *Минимальное время обнаружения отбоя, мс* время размыкания шлейфа, после которого будет детектирован сигнал отбоя;
- *Минимальное время обнаружения flash, мс* время размыкания шлейфа, после которого возможно будет детектирован сигнал flash, при условии что длительность размыкания шлейфа не больше минимального времени обнаружения отбоя;
- *Максимальная длительность импульса цифры, мс* время размыкания шлейфа, после которого возможно будет детектирован импульс цифры декадного набора номера, при условии что длительнось размыкания шлейфа на 10 мс меньше минимального времени обнаружения флеш;
- *Минимальный межцифровой интервал, мс* минимальное время межцифрового интервала для импульсного набора номера;
- *Игнорировать flash* установленный флаг отключает детектирование сигнала flash.

Импульс набора номера, сигнал flash и сигнал отбоя — это сигналы, сгенерированные размыканием шлейфа с различными временными промежутками, выше в виде графика представлены временные промежутки этих сигналов.

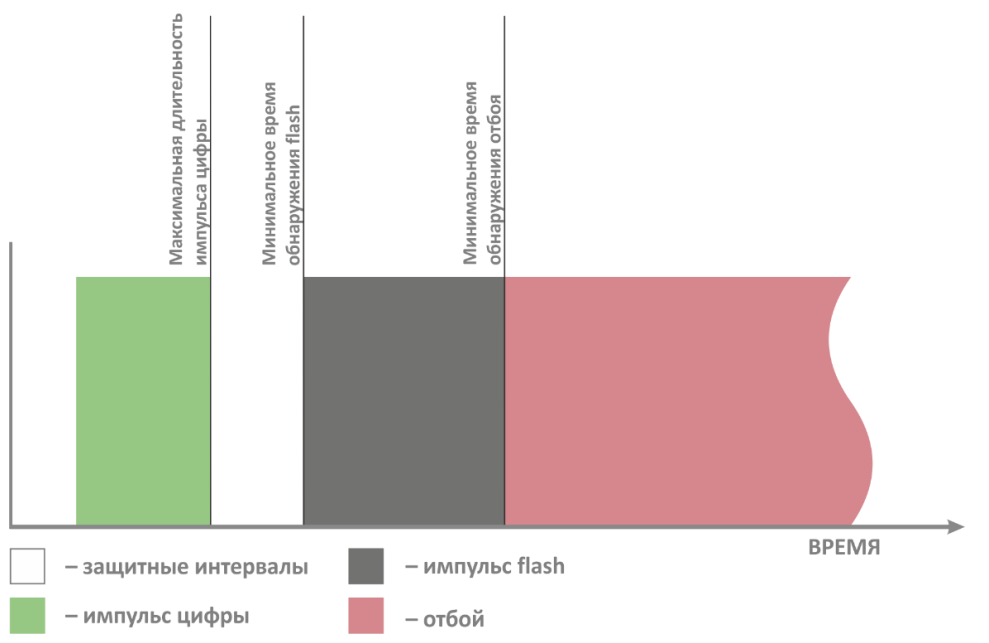

- *Генерировать CPC* при установленном флаге выполнять кратковременный разрыв абонентского шлейфа при отбое со стороны взаимодействующего устройства;
- *Длительность CPC, мс* длительность кратковременного разрыва абонентского шлейфа.
- *HOLD постановка/снятие по:*
	- Flash/\* HOLD по нажатию Flash или «\*» на телефонном аппарате;
	- Flash/# HOLD по нажатию Flash или «#» на телефонном аппарате;
	- Flash/\*/# HOLD по нажатию Flash или «\*» или «#» на телефонном аппарате.

## *3.1.7.6.2 FXO-профили*

В данном разделе описана настройка правил обработки вызовов, проходящих через порт FXO. Вызов, поступающий на порт FXO со стороны телефонной сети общего пользования (ТфОП) по двухпроводной абонентской линии, настраивается в разделе «Входящая связь». Вызовы, которые необходимо передать в сторону ТфОП, настраиваются в разделе «Исходящая связь».

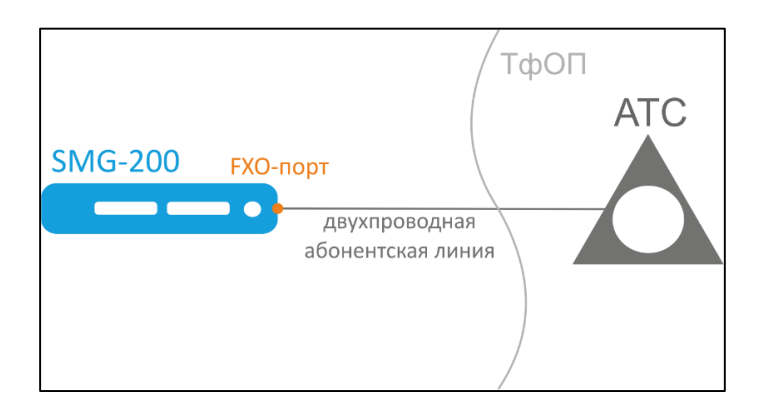

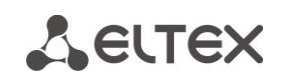

*FXО-профиль:* 

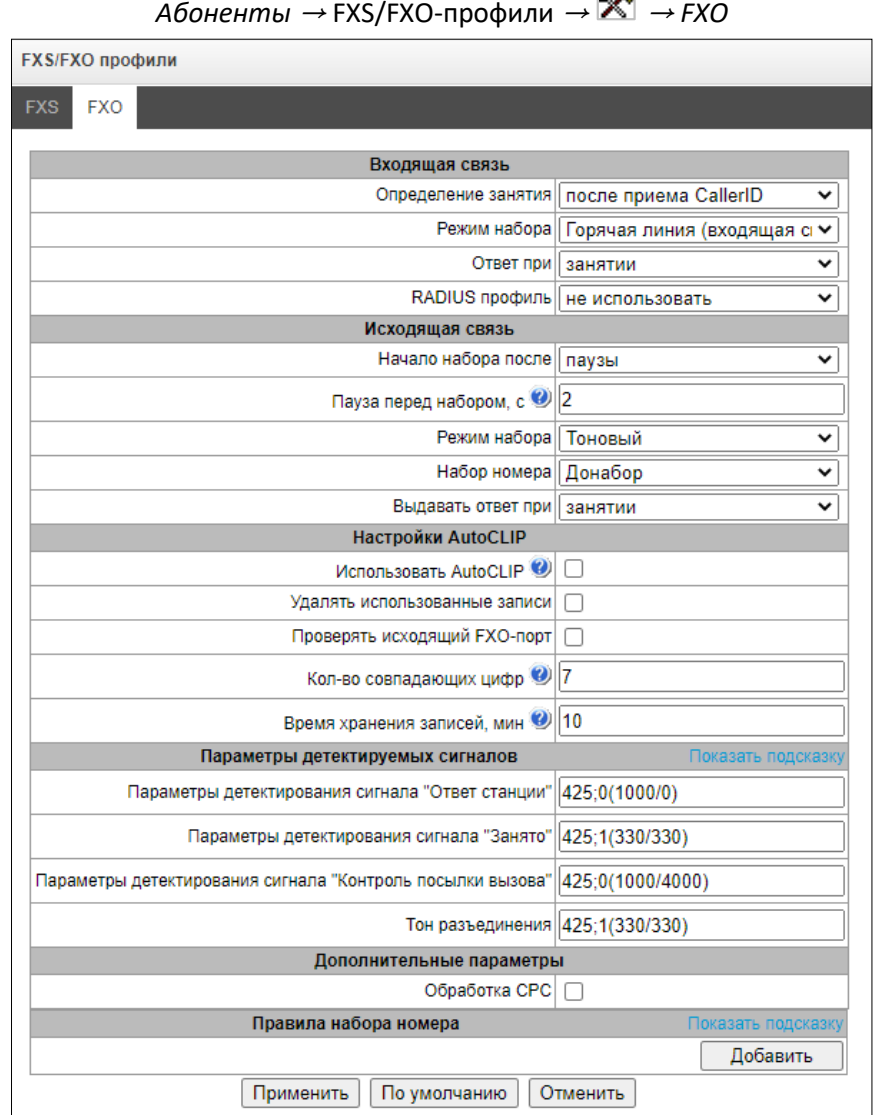

## *Входящая связь*

- *Определение занятия* параметр, указывающий в какой момент начнется обработка вызова, поступившего на порт FXO со стороны ТфОП:
	- *После приема CallerID* опция включает прием CallerID, который передается между первой и второй посылкой вызова, если CallerID не был принят, то занятие определяется по началу второй посылки вызова. Прием CallerID возможен в формате FSK V23 и FSK BELL202. При успешном определении CallerID полученный номер используется далее в качестве номера абонента А (CgPN), иначе в качестве CgPN используется номер, заданный в настройках порта FXO;
	- *По окончанию первой ПВ* при выставленной опции занятие будет определено после окончания первой посылки вызова;
	- *По началу первой ПВ (посылки вызова)* при выставленной опции занятие будет определено по началу первой посылки вызова.
	- *Режим набора* выбор метода дальнейшей обработки звонка после занятия:
		- *Горячая линия (входящая связь)* для дальнейшей маршрутизации будет использован номер, заданный в настройке «горячая линия» на порту FXO;
		- *Донабор номера* после определения занятия со стороны ТфОП, устройство выдаст сигнал — ответ станции — вызывающему абоненту и будет готово принять набор номера в формате DTMF.
- *Ответ при* опция, которая определяет в какой момент времени инициировать ответ (замкнуть шлейф). Опция доступна только для режима набора «горячая линия», в режиме набора «донабор номера» ответ (замыкание шлейфа) будет сразу же после занятия:
	- *Занятии* ответ (замыкание шлейфа) будет сразу же после определения занятия;
	- *Вызове удаленной стороны* ответ (замыкание шлейфа) будет после маршрутизации вызова по номеру, заданному в настройке «горячая линия» на порту FXO;
	- *Ответе удаленной стороны* ответ (замыкание шлейфа) будет после ответа абонента по номеру, заданному в настройке «горячая линия» на порту FXO.
- *RADIUS профиль —* профиль RADIUS, который будет использован при аутентификации входящего вызова.

## *Исходящая связь*

- *Начало набора после* опция, определяющая в какой момент времени будет произведен набор номера, после замыкания шлейфа при исходящей связи в сторону ТфОП:
	- *Паузы* после замыкания шлейфа будет выждана заданная пауза перед набором номера;
	- *Ответа станции* при выбранной опции набор номера будет произведен после детектирования сигнала «ответ станции» по заданным ниже параметрам в разделе «Параметры детектируемых сигналов».
- *Пауза перед набором, с —* поле активно только при выборе опции «Начало набора после паузы»;
- *Режим набора* выбор метода набора номера:
	- *Тоновый* набор номера будет произведен в тоновом режиме (DTMF);
		- *Импульсный*  набор номера будет произведен в импульсном режиме:
			- *Межцифровой интервал, мс* длительность межцифрового интервала для импульсного режима;
			- *Длительность импульса, мс* длительность импульса цифры номера для импульсного режима;
			- *Длительность паузы, мс* длительность паузы набора цифры для импульсного режима.
- *Набор номера* выбор режима формирования номера вызываемого абонента, для дальнейшего набора в сторону ТфОП:
	- *Горячая линия (исходящая связь) —* будет набран номер, заданный в настройке «Горячая линия (исходящая связь)» в параметрах порта FXO;
	- *Донабор —* при выбранной опции в сторону ТфОП будет набран номер, который будет получен от вызывающего абонента методом донабора номера, после установления соединения с портом FXO.

## **Пример:**

В конфигурации порта FXO задан «Номер» 300. При поступлении звонка на номер 300 происходит маршрутизация на порт FXO. Далее порт FXO замыкает шлейф, и АТС, к которой подключена SMG-200, начинает выдачу сигнала «ответ станции». Далее вызывающий абонент может совершить набор номера вызывающего абонента.

> *Полный номер* — при выбранной опции в сторону ТфОП будет набран номер равный номеру порта FXO и всем цифрам, которые следуют после номера порта FXO.

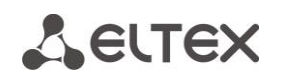

## **Пример:**

В конфигурации порта FXO задан «Номер» 8499. При поступлении звонка на номер 84993668877 по префиксу 8499 будет определено что звонок необходимо смаршрутизировать на необходимый порт FXO и в сторону ТфОП будет набран номер 84993668877.

> *Без префикса* — при выбранной опции в сторону ТфОП будет набран номер, который следует после номера порта, заданного в конфигурации порта FXO.

## **Пример:**

В конфигурации порта FXO задан «Номер» 300. При поступлении звонка на номер 30084993668877 по префиксу 300 будет определено что звонок необходимо смаршрутизировать на необходимый порт FXO и в сторону ТфОП будет набран номер без номера порта FXO, т.е 84993668877.

Выдавать ответ при:

- *Занятии*  ответ (замыкание шлейфа) будет сразу же после определения занятия;
- *Ответе станции*  ответ будет выдан после ответа удаленной станции (сигнал ответ станции);
- *Завершении набора*  ответ будет выдан после завершения посылки номера в fxoлинию;
- *КПВ* ответ будет выдан после детектирования КПВ удаленной станции.

## *Настройки AutoCLIP*

- *Использовать AutoCLIP* активация услуги;
- *Удалять использованные записи* после поступления входящего звонка и маршрутизации на абонента, запись в базе удалится и последующие вызовы будут маршрутизироваться по общему плану маршрутизации;
- *Проверять исходящий FXO порт* если активирована опция, то помимо проверки Calling и Called номера будет проверяться и номер FXO-порта;
- *Количество совпадающих цифр* считается от конца номера, который пришел по CallerID, при которой сработает маршрутизация на абонента в базе;
- *Время хранения записей* время хранения записей в базе данных в минутах.

Услуга позволяет сделать «прилипание» вызова к абоненту станции, если совершен вызов на FXOпорт с внешнего направления.

Когда человек перезванивает, вызов будет перенаправлен непосредственно на исходный номер абонента, с которого был совершен первоначальный вызов (абонент «А»).

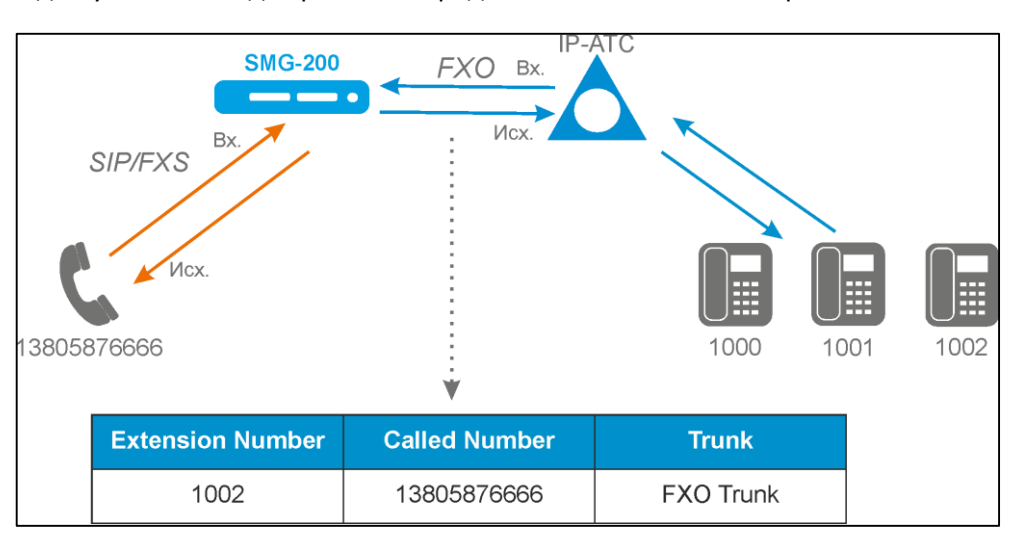

AutoCLIP доступна только для режима определения занятия 'после приёма CallerID'.

Услуга реализована для работы с FXO-портами.

Принцип работы:

при исходящем вызове с FXO-порта SMG сохраняет запись «номер вызывающего, номер вызываемого, индекс FXO-порта, время окончания разговора», привязанную к FXO-профилю FXO-порта;

при входящем звонке на FXO-порт SMG сравнивает N последних цифр полученного CallerID с «номером вызываемого» (если включена опция «*Проверять исходящий FXO порт*» то так же сравнивается индекс FXO-порта). Количествово цифр задается параметром *«Количество совпадающих цифр»*;

при нахождении подходящей записи вызов автоматически маршрутизируется на «номер вызывающего». Если имеется несколько подходящих записей, то берется последняя добавленная. С включенной опцией «*Удалять использованные записи*» запись удаляется;

записи автоматически удаляются по истечении времени хранения «*Время хранения записей*».

## *Параметры детектируемых сигналов*

Формат значений:

 $X;Z(A/B)$ 

X,Y;Z(A/B)

где:

- X частотная составляющая 1 (Гц). Диапазон допустимых значений [300; 3400].
- Y частотная составляющая 2 (Гц). Диапазон допустимых значений [300; 3400].
- Z количество повторов. Максимум 3. Для сигнала «Контроль посылки вызова» значение 0 означает, что речевой канал будет подключен после обнаружения отсутствия следующего повторения сигнала.
- A длительность тона (мс). Диапазон допустимых значений [100; 30000].
- B длительность паузы (мс). Диапазон допустимых значений [100; 30000].

## *Дополнительные параметры*

 *Обработка CPC* — включение обработки сигнала CPC. Calling Party Control (CPC) Signal Detection — отслеживание сигнала окончания соединения.

## *Правила набора номера*

Строка с параметрами набора представляет собой маску номера со специальными символами, задающими порядок набора.

Допустимые символы:

*0-9* — цифра от нуля до девяти;

*x или X* — маска, задающая любую цифру от нуля до девяти;

- *p или P* секундная пауза. При наборе будет произведена задержка перед выдачей следующего символа в линию;
- *w или W* ожидание ответа станции. Ответ станции ожидается в течение 5 секунд. Если станция не ответила, вызов прерывается;
- *. (точка)* повторение цифр. Может располагаться только после маски «X» в конце правила набора.

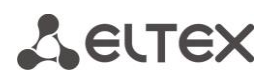

## Пример:

Набор номера 8ххххххххх на междугороднее направление.

Выходим на FXO-порт через префикс 8xxxxxxxxxx, указывающий на транковую группу с включенными в нее FXO-портами

После набора 8 следует дождаться ответа станции, который может иметь задержку до 6-7 секунд.

Правило набора будет выглядеть так:

8xxxxxxxxxx -> 8ppwxxxxxxxxx - набрать 8, сделать паузу две секунды, ожидать ответа станции, набрать остальной номер.

## 3.1.7.7 PRI-профили

PRI-профили служат для настройки PRI-абонентов:

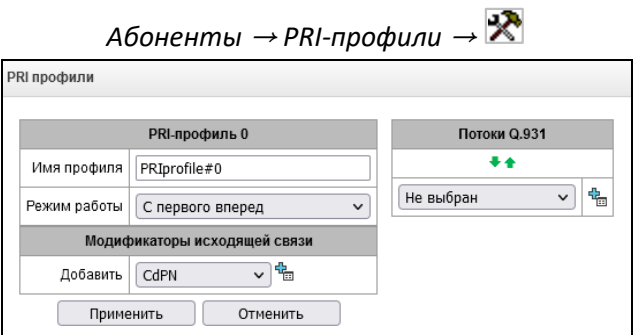

- Имя профиля меню PRI-профиля;
- Режим работы определяет порядок занятия каналов:
	- $\bullet$ С первого вперед;
	- С последнего назад.
	- Модификаторы исходящей связи:
		- Модификаторы CdPN предназначены для модификаций, основанных на анализе номера вызываемого абонента, передаваемого в исходящий канал;
		- Модификаторы CqPN предназначены для модификаций, основанных на анализе номера вызывающего абонента, передаваемого в исходящий канал;
		- Модификаторы Original CdPN предназначены для модификаций, основанных на анализе исходного номера вызываемого абонента (original Called party number), передаваемого в исходящий канал;
		- Модификаторы RedirPN предназначены для модификаций, основанных на анализе переадресующего номера (redirecting number), передаваемого в исходящий канал.

Модификаторы входящей/исходящей связи для PRI-абонентов работают следующим образом. Например, на транковой группе потока E1, к которому привязаны PRI-абоненты, для входящей связи выставлены модификаторы CgPN (Table1) и CdPN (Table0), на PBX-профиле, к которому привязаны PRI-абоненты, для входящей связи тоже выставлены модификаторы CgPN (Table3) и CdPN (Table2). Во всех таблицах маска отбора выставлена как (х.)

Приходит вызов с потока Е1:

- 1. Применяется правило для CgPN из таблицы модификаторов Table1.
- 2. Проверка номера CgPN на PRI-абонента.

3. Если вызов не от PRI-абонента, вызов обрабатывается, как с обычного транка, будут применены оставшиеся модификаторы, привязанные к транковой группе на входящей связи.

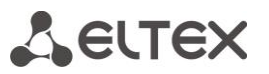

Если вызов от PRI-абонента, будут применены оставшиеся модификаторы, привязанные к транковой группе и PBX-профилю, порядок применения модификаторов следующий:

- Применяется CgPN правило из Table3
- Применяется CdPN правило из Table1
- Применяется CdPN правило из Table3
- Применяется CgPN правило из Table0
- Применяется CgPN правило из Table2
- Применяется CdPN правило из Table0
- Применяется CdPN правило из Table2

Модификаторы исходящей связи на PRI-профиле срабатывают в случае, если вызов маршрутизируется на PRI-абонента, который привязан к данному профилю.

## *Потоки Q.931*

Выбираются потоки, которые будут привязаны к PRI-абонентам.

## *3.1.8 Внутренние ресурсы*

## *CDR-записи*

В данном разделе производится настройка параметров для сохранения детализированных записей о вызовах.

CDR — детализированные записи о вызовах, позволяют сохранить историю о совершенных через шлюз SMG вызовах.

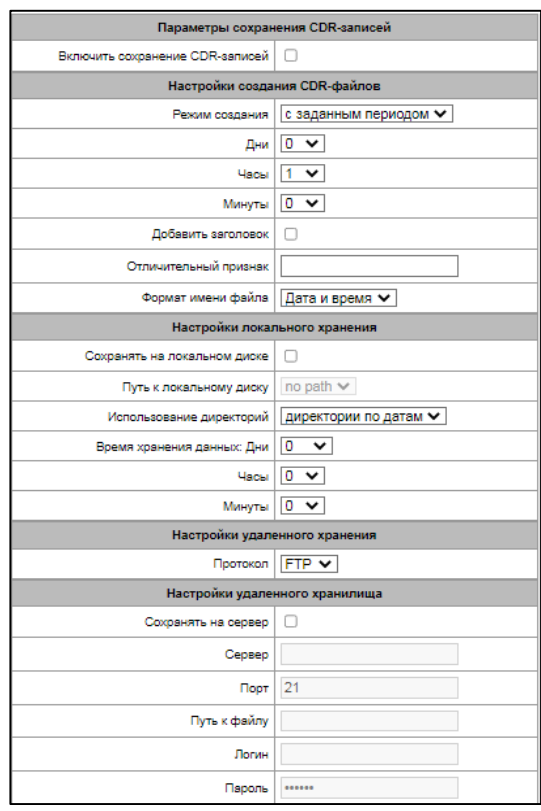

#### *Внутренние ресурсы* <sup>→</sup> *CDR-записи (начало)*

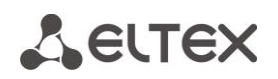

## *Параметры сохранения CDR-записей*

 *Включить сохранение CDR записей* — при установленном флаге шлюз будет формировать CDR записи.

## <span id="page-155-0"></span>*Настройки создания CDR-файлов*

- *Режим создания* выбор режима создания файлов CDR:
	- *с заданным периодом —* CDR-файл создается по истечении указанного периода с момента загрузки устройства;
	- *один раз в сутки —* CDR-файл создается один раз в сутки в указанное время*;*
	- *один раз в час —* CDR-файл создает один раз в час в указанную минуту.
- *Период сохранения: Дни, Часы, Минуты* период формирования CDR-записей и их сохранения в оперативной памяти устройства;
- *Добавить заголовок* при установленном флаге в начало CDR-файла записывается заголовок вида: SMG200. CDR. File started at 'YYYYMMDDhhmmss', где 'YYYYMMDDhhmmss' время начала сохранения записей в файл;
- *Отличительный признак* задает отличительный признак, по которому можно идентифицировать устройство, создавшее запись;
- *Формат имени файла* формат сохраняемого файла CDR: дата и время или только время.

## *Настройки локального хранения*

- *Сохранять на локальном диске* при установленном флаге сохранять CDR-записи на локальном накопителе;
- *Путь к локальному диску* путь к локальному накопителю. При указании пути к локальному диску в меню отобразится список папок и файлов на данном диске. Для загрузки данных на компьютер необходимо установить флаг напротив требуемых записей и нажать *«Загрузить».* При этом папка с записями будет помещена в архив, который во избежание переполнения диска рекомендуется после загрузки удалить. Для удаления неактуальных данных необходимо установить флаг напротив требуемых записей и нажать *«Удалить».*

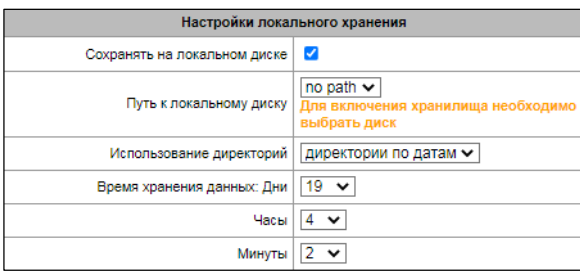

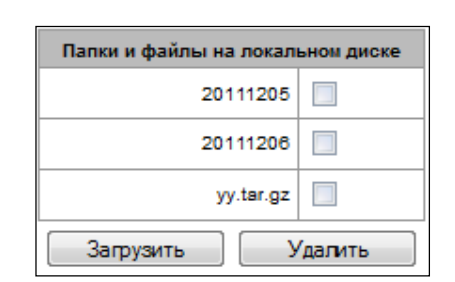

- *Использование директорий* выбор директорий для хранения данных CDR;
	- *Директории по датам* CDR-записи сохраняются в отдельных директориях, имя директории соответствует дате создания файла CDR, формат имени «cdrYYYYMMDD», например cdr20150818;
	- *Единая директория —* все CDR-записи сохраняются в единый каталог cdr\_all на выбранном накопителе.
- *Время хранения данных*: *Дни, Часы, Минуты —* период хранения CDR-записей на локальном накопителе.

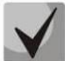

**В случае если удаленный сервер для хранения CDR недоступен, CDR-записи сохраняются в оперативной памяти устройства. При заполнении памяти будет индицироваться предупреждение, а затем авария. Индикация сохранения CDR-файлов приведена в разделе [1.7](#page-21-0) Световая [индикация](#page-21-0). Границы выдачи предупреждений и аварий описаны ниже в таблице лимитов памяти для сохранения CDR.**

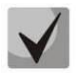

**При активации аварии отправляется соответствующий SNMP trap.**

*Таблица лимитов памяти для сохранения CDR*

Для временного хранения CDR на устройстве выделяется определённый объём оперативной памяти на случай, если сохранить данные на удаленном сервере будет по каким-то причинам невозможно. При его заполнении будет отображаться соответствующее предупреждение или авария.

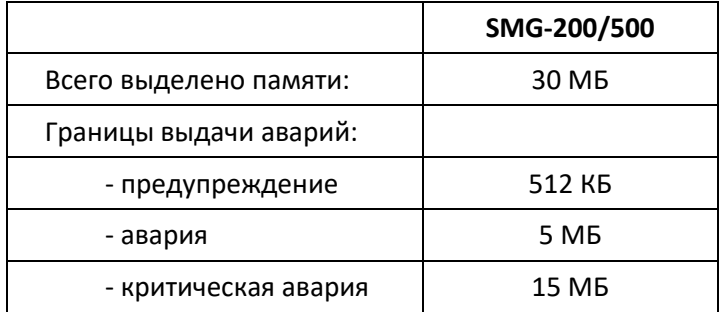

Одна запись CDR занимает от 200 до 400 байт. Таким образом, в 1 МБ памяти помещается от 2600 до 5200 записей.

## *Настройки удаленного хранения*

 *Протокол —* протокол, по которому CDR-записи будут передаваться на удаленный сервер. Поддерживаются протоколы FTP и SCP.

## *Настройки удаленного хранилища*

- *Сохранять на сервер —* при установленном флаге CDR-записи будут передаваться на сервер;
- *Сервер —* IP-адрес сервера;
- *Порт —* ТСР-порт сервера;
- *Путь к файлу —* указывает путь к папке на сервере, в которую будут сохраняться CDR-записи;
- *Логин —* имя пользователя для доступа к серверу;
- *Пароль —* пароль пользователя для доступа к серверу.

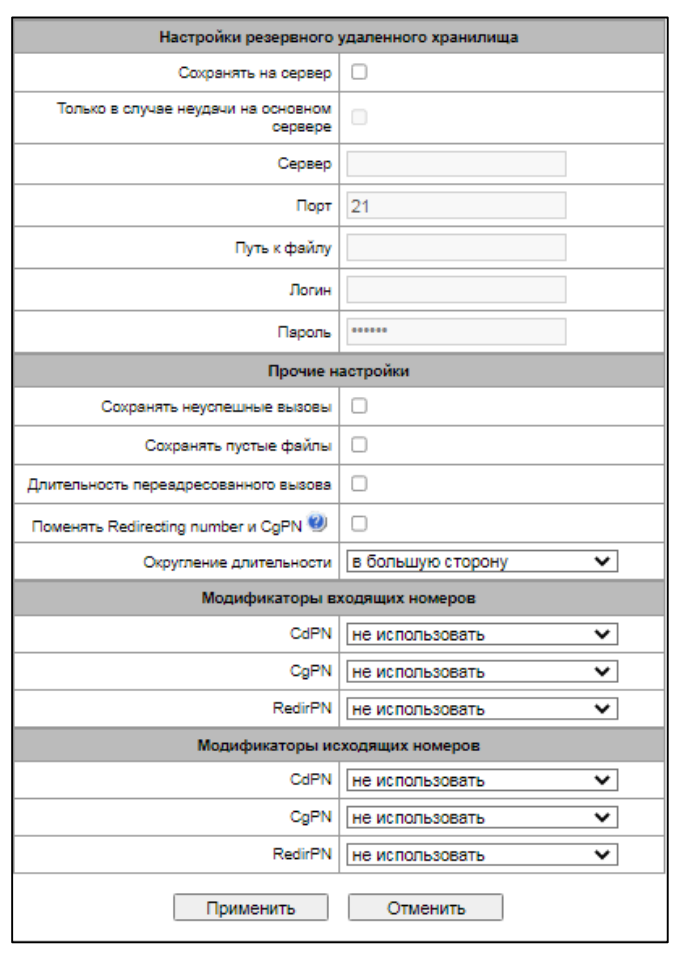

## *Внутренние ресурсы → CDR-записи (продолжение)*

## *Настройки резервного удаленного хранилища*

CDR-записи будут отправляться на резервный сервер (при соответствующей настройке резервного сервера) при недоступности основного сервера до тех пор, пока не восстановится связь с основным.

- *Сохранять на сервер —* при установленном флаге CDR-записи будут передаваться на резервный сервер;
- *Только в случае неудачи на основном сервере —* если флаг установлен, сохранение CDRфайлов на резервный сервер будет осуществляться только в случае возникновения ошибки при записи на основной. Иначе, CDR-файлы будут храниться на основном и на резервном серверах одновременно;
- *Сервер —* IP-адрес резервного сервера;
- *Порт —* ТСР-порт резервного сервера;
- *Путь к файлу —* указывает путь к папке на резервном сервере, в которую будут сохраняться CDR-записи;
- *Логин —* имя пользователя для доступа к резервному серверу;
- *Пароль —* пароль пользователя для доступа к резервному серверу.

## *Прочие настройки*

- *Сохранять неуспешные вызовы —* при установленном флаге записывать в CDR-файлы неуспешные вызовы (не окончившиеся разговором);
- *Сохранять пустые файлы*  при установленном флаге сохранять не содержащие записей CDR-файлы;
- *Длительность переадресованного вызова* при установленном флаге в записи CDR для переадресованного звонка с "discinfo: redirected call;" будет установлена реальная длительность звонка, при снятом флаге длительность будет обнулена;
- *Поменять Redirection number и CgPN* опция применима для переадресованных вызовов в случае одновременного использования полей CgPN и Redirecting number в CDR-записи. При отсутствии поля Redirecting number в CDR-записи, производится автоматическая подмена CgPN на Redirecting number для переадресованных вызовов;
- *Округление длительности* опция задает режим округления длительности звонка в записях CDR:
	- *В большую сторону* режим округления длительности звонка, при котором значение длительности звонка округляется в сторону большего значения при превышении 330 мс;
	- *В меньшую сторону* режим округления длительности звонка, при котором значение длительности звонка округляется в сторону меньшего значения при превышении 850 мс;
	- *Без округления (учет мс)* в этом режиме длительность звонков не округляется и записывается с точностью до миллисекунд.

## *Модификаторы входящих номеров*

Модификаторы входящих номеров — модификаторы, позволяющие преобразовать любые поля, содержащие номера абонентов в записях CDR, которые применяются к этим полям до прохождения звонка через план нумерации.

- *CdPN* предназначены для модификаций, основанных на анализе номера вызываемого абонента, принятого из входящего канала;
- *CgPN* предназначены для модификаций, основанных на анализе номера вызывающего абонента, принятого из входящего канала;
- *RedirPN* предназначены для модификаций, основанных на анализе номера абонента переадресовавшего вызов, принятого из входящего канала.

## *Модификаторы исходящих номеров*

Модификаторы исходящих номеров — модификаторы, позволяющие преобразовать любые поля, содержащие номера абонентов в записях CDR, которые применяются к этим полям после прохождения звонка через план нумерации.

- *CdPN* предназначены для модификаций, основанных на анализе номера вызываемого абонента, передаваемого в исходящий канал;
- *CgPN* предназначены для модификаций, основанных на анализе номера вызывающего абонента, передаваемого в исходящий канал;
- *RedirPN* предназначены для модификаций, основанных на анализе номера абонента, переадресовавшего вызов, передаваемого в исходящий канал.

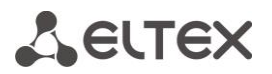

## 3.1.8.1.1 Список используемых полей CDR

## Внутренние ресурсы  $\rightarrow$  CDR-записи  $\rightarrow$  Список *используемых полей CDR*

выбрать поля, которые Можно будут записываться в файлы CDR и настроить их порядок. колонке «Доступные» отображаются все <sub>R</sub> доступные для добавления поля, в колонке «Добавленные» отображаются поля и их порядок, в котором они будут записаны в файлы CDR.

Под списком полей расположены кнопки:

- Добавить всё переносит все доступные поля  $\overline{B}$ колонку добавленных:
- Убрать всё убирает все поля из добавленных;
- *По умолчанию* в добавленных полях остаётся базовый набор полей (список полей см. в разделе 3.1.8.1.2).

Добавление или удаление полей производится перетаскиванием нужных полей левой кнопкой мыши в соответствующий столбец. «Добавленные» Столбец имеет нумерацию, отображающую порядковый номер поля в CDR.

## <span id="page-159-0"></span>3.1.8.1.2 Формат CDR-записи по умолчанию

- Первая строка заголовок, общий для всего  $\bullet$ CDR-файла (параметр присутствует, если включена опция «Добавить заголовок», см. раздел Настройки создания CDR-файлов)
- Последующие строки записи CDR в виде полей, разделённых точкой с запятой «;». Базовый набор полей следующий:

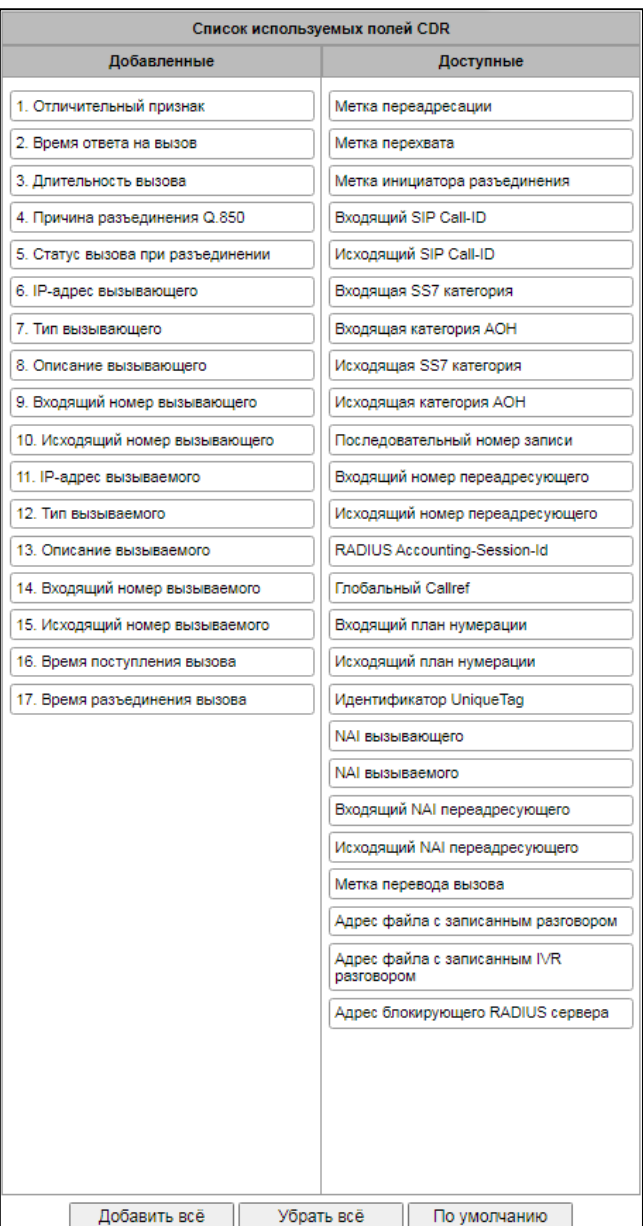

- отличительный признак;  $\bullet$
- время установления соединения в формате YYYY-MM-DD hh:mm:ss (при неуспешном  $\bullet$ вызове данный параметр равен времени разъединения);
- длительность вызова в разговорном состоянии, сек;
- причина разъединения согласно ITU-T Q.850;
- статус вызова при разъединении.

Информация о вызывающем абоненте:

- **ІР-адрес;**
- тип источника:
- описание имя абонента/транка (TГ);
- номер вызывающего абонента на входе;
- номер вызывающего абонента на выходе.

Информация о вызываемом абоненте:

- IP-адрес;
- тип назначения;
- описание имя абонента/транка (ТГ);
- номер вызываемого абонента на входе;
- номер вызываемого абонента на выходе;
- время поступления вызова в формате: YYYY-MM-DD hh:mm:ss;
- время разъединения соединения в формате: YYYY-MM-DD hh:mm:ss.

## *3.1.8.1.3 Описание полей CDR-записи*

*Отличительный признак* — настраиваемая пользователем строка, идентифицирующая устройство;

*Время поступления вызова, время ответа на вызов, время разъединения* — время соответствующего события в формате «ГГГГ-ММ-ДД ЧЧ:ММ:СС.МСЕК»;

*Длительность вызова* — учитывается в секундах «СС», при выборе способа округления «без округления» передаются миллисекунды с точкой в качестве разделителя «СС.МСЕК»;

*Причина разъединения Q.850* — численный код разъединения, согласно рекомендации ITU-T Q.850;

## **Статусы вызова при разъединении:**

- *user answer*  успешный вызов;
- *user called, but unanswer*  неуспешный вызов, абонент не ответил;
- *unassigned number*  неуспешный вызов, не назначенный номер;
- *user busy*  неуспешный вызов, абонент занят;
- *uncomplete number*  неуспешный вызов, неполный номер;
- *out of order*  неуспешный вызов, оконечное оборудование не доступно;
- *unavailable trunk line*  неуспешный вызов, транк недоступен;
- *unavailable voice-chan*  неуспешный вызов, нет свободных разговорных каналов;
- *access denied*  неуспешный вызов, доступ запрещен;
- *RADIUS-response not received*  неуспешный вызов, ответ от RADIUS-сервера не получен;
- *unspecified* неуспешный вызов, другая причина.

*IP-адрес вызывающего/вызываемого* — IP-адрес, если вызов производится по протоколам SIP/H.323. Если вызов производится не через IP-сеть, то в поле будет записано значение 0.0.0.0;

## **Типы источников и назначений:**

- *SIP-user* абонент SIP;
- *fxs-port/fxo-port;*
- *user-service* вызов ДВО, только для типа источника;
- *trunk-SIP* транк SIP;
- *trunk-SS7* транк ОКС-7;
- *trunk-Q931* транк ISDN PRI;
- *trunk-H.323* транк H.323.

*Описание вызывающего* — содержит текстовое название транка, через который прошёл вызов или наименование абонента. Если вызов инициирован ДВО, то описание может принимать следующее значение:

- *Redirection*  переадресация;
- *CallTransfer*  передача вызова;
- *CallPickup*  перехват вызова;
- *ServiceManagement*  управление ДВО;
- *Conference*  конференция с последовательным сбором;

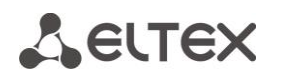

- *IVR*  вызов из IVR;
- *3way*  трёхсторонняя конференция.

*Входящий/исходящий номер вызывающего* — номер вызывающего на входе (до модификации на входящей ТГ) или на выходе (после всех модификаций во входящей и исходящей ТГ);

**Входящий/исходящий номер вызываемого** — номер вызываемого на входе (до модификации на входящей ТГ) или на выходе (после всех модификаций во входящей и исходящей ТГ);

## *Метка переадресации:*

- *normal*  вызов без переадресации;
- *redirecting* вызывающий абонент переадресовал вызов на вызываемого абонента;
- *redirected* вызов вызывающего абонента был перенаправлен на другого абонента.

## *Метка перехвата:*

- *normal*  вызов прошел без перехвата;
- *pickup* вызов был перехвачен.

## *Метка инициатора разъединения:*

- *originate*  вызов завершил вызывающий;
- *answer* вызов завершил вызываемый;
- *internal*  вызов завершен со стороны оборудования (самим SMG).

*Входящий/исходящий SS7 CIC* — номер CIC для входящего/исходящего вызова. Если вызов производился не через стык SS7, поле будет пустым;

*Входящий/исходящий SIP Call-ID* — Call-ID для входящего/исходящего вызова. Если вызов производился не через SIP, поле будет пустым;

*Входящая/исходящая SS7 категория* — категория вызывающего абонента ОКС-7 на входе (до модификации на входящей ТГ) или на выходе (после всех модификаций во входящей и исходящей ТГ);

*Входящая/исходящая категория АОН* — категория АОН на входе (до модификации на входящей ТГ) или на выходе (после всех модификаций во входящей и исходящей ТГ);

*Входящий/исходящий поток Е1* — номер входящего/исходящего потока Е1. Если вызов производился не через поток Е1, то поле будет пустым;

*Входящий/исходящий канал Е1* — номер входящего/исходящего канала Е1. Если вызов производился не через Е1, поле будет пустым;

*Последовательный номер записи* — два числа, разделённых дефисом. Первое — метка времени, генерируемая при старте устройства, второе — порядковый номер записи CDR;

*Входящий/исходящий номер переадресующего* — номер передресующего на входе (до модификации на входящей ТГ) или на выходе (после всех модификаций во входящей и исходящей ТГ);

*RADIUS Accounting-Session-Id* — значение аттрибута Acct-Session-Id, отправленное в RADIUS;

*Глобальный Callref* — поле Global Call Reference, которое формируется по правилу: "|XX.XX.XX|YY.YY.YY.YY.YY", где:

*XX.XX.XX* - OPC в виде little-endian HEX; *YY.YY.YY.YY.YY* - порядковый номер вызова в виде little-endian HEX.

Входящий/исходящий план нумерации - номер плана нумерации, через который пришёл и ушёл **ВЫЗОВ.** 

Идентификатор UniqueTaq — индивидуальный идентификатор вызова, который принимается на пути всего прохождения вызова.

NAI вызывающего/вызываемого/вх. переадресующего/ис. переадресующего - индикаторы, указывающие на принадлежность номера:

- $\bullet$  0 Spare
- $\bullet$  1 Subscriber number
- $\bullet$  2 unknown
- 3 National (significant) number
- $\bullet$  4 International number. rae:
	- Local Subscriber
	- Международняя связь INTERNATIONAL
	- Межгородская связь NATIONAL
	- Спецслужбы, зоновые и ведомственные unknown

Оригинальный NAI вызывающего/вызываемого - индикаторы, указывающие напринадлежность номера, аналогично NAI вызывающего/вызываемого/вх. переадресующего/исх. переадресующего.

Данные поля будут записаны только для входящего плеча вызова. При входящем вызове, в котором содержится NAI, например из потока (SS7/PRI) или SIP-T/I, поля «Оригинальный NAI вызывающего» и «Оригинальный NAI вызываемого» заполняются значениями NAI (Number type Q.931), полученными от встречной стороны. При входящем вызове, в котором NAI отсутсвуют (например SIP), в CDR заносится значение -2 (Unknown). Если для входящего вызова используются модификаторы, то в CDR будут записаны значения NAI после модификации.

Метка передачи вызова - показывает метку передачи вызова:

- $\bullet$  <  $\n <$   $\n <$   $\n <$
- transferred (начальный вызов. который был в дальнейшем переведен)
- transferring (второй вызов, который принял перевод)

Адрес блокирующего RADIUS-сервера - информация о блокирующем вызове RADIUS-сервере в следующем формате IP, PORT, REPLYCODE, где

- IP IP-адрес RADIUS-сервера, запрещающего вызов;
- PORT порт RADIUS-сервера;
- REPLYCODE код ответа RADIUS-сервера.

## 3.1.8.1.4 Пример CDR-файла

Пример CDR-файла, содержащего четыре записи. Включено добавление заголовка в файл и выбраны следующие поля:

- Последовательный номер записи;
- Отличительный признак;
- Время поступления вызова;
- Время ответа на вызов;
- Время разъединения вызова;
- Длительность вызова;
- Причина разъединения Q.850;

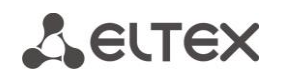

- Статус вызова при разъединении;
- Метка инициатора разъединения;
- Метка переадресации;
- Метка перехвата;
- Тип вызывающего;
- Описание вызывающего;
- Входящий поток Е1;
- IP-адрес вызывающего;
- Входящий номер вызывающего;
- Исходящий номер вызывающего;
- Тип вызываемого;
- Описание вызываемого;
- Исходящий поток Е1;
- IP-адрес вызываемого;
- Входящий номер вызываемого;
- Исходящий номер вызываемого.

RADIUS Accounting-Session-Id SMG200. CDR. File started at '20161213115258'

20161210124301-00000;SMG 200 ELTZ;2016-12-13 11:52:58.126;2016-12-13 11:52:58.465;2016-12-13 11:52:58.479;0.014;16;user answer;originate;normal;normal;trunk-SIP;sipp\_in;;192.168.0.123;20001;20001;trunk-SS7;TrunkSS7\_00;0;0.0.0.0;10001;10001;11000321 584f7eaa 65a813f9 53681e51;

20161210124301-00001;SMG 2016 ELTZ;2016-12-13 11:52:58.134;2016-12-13 11:52:58.462;2016-12-13 11:52:58.483;0.021;16;user answer;originate;normal;normal;trunk-SS7;TrunkSS7\_01;1;0.0.0.0;20001;20001;trunk-SIP;sipp\_out;;192.168.1.123;10001;10001;06000106 584f7eaa 59a880c4 5b369253;

20161210124301-00002;SMG 200 ELTZ;2016-12-13 11:52:58.026;2016-12-13 11:53:00.049;2016-12-13 11:53:00.062;0.013;16;user answer;originate;normal;normal;trunk-SIP;sipp\_in;;192.168.0.123;20000;20000;trunk-SS7;TrunkSS7\_00;0;0.0.0.0;10000;10000;11000043 584f7ea9 5068f1a1 418fbc82;

20161210124301-00003;SMG 200 ELTZ;2016-12-13 11:52:58.034;2016-12-13 11:53:00.046;2016-12-13 11:53:00.066;0.020;16;user answer;originate;normal;normal;trunk-SS7;TrunkSS7\_01;1;0.0.0.0;20000;20000;trunk-SIP;TrunkAsterisk;;192.168.69.123;10000;10000;06000105 584f7eaa 7f14fecf 2a88c6d7.

*Категории ОКС-7*

*Внутренние ресурсы* <sup>→</sup> *Категории ОКС-7*

В данном разделе указывается соответствие категорий АОН и категорий протокола ОКС-7, при использовании протоколов SIP-T, SIP‑I.

Общепринятое соответствие категорий ОКС-7 категориям АОН абонента приведено ниже:

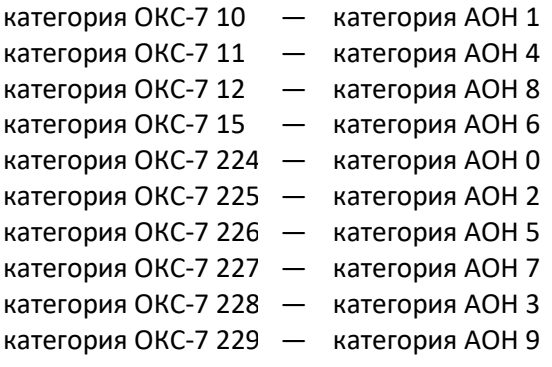

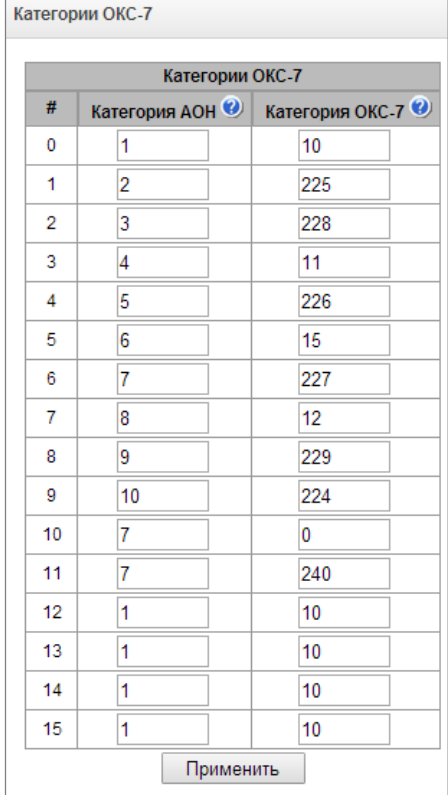

## *Категории доступа*

Категории доступа используются для определения прав доступа абонентов, транковых групп и других объектов друг к другу. Категории определяют возможность осуществления вызова из входящего канала в исходящий.

Если требуется ограничить доступ к какому-либо объекту, следует назначить ему соответствующую категорию; для других категорий — определить в данном меню доступность к категории, назначенной на объект (убрать доступ — снять флаг напротив соответствующей категории, добавить доступ — установить флаг напротив соответствующей категории).

Всего для настройки доступно 128 категорий доступа. На каждой из них по умолчанию прописано разрешение доступа к первым 16 категориям.

Переход к настройке и редактированию выбранной категории осуществляется кнопкой *.*

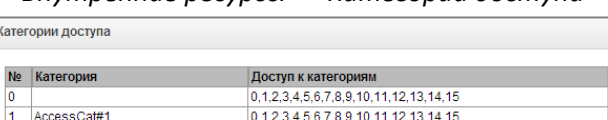

#### *Внутренние ресурсы* <sup>→</sup> *Категории доступа*

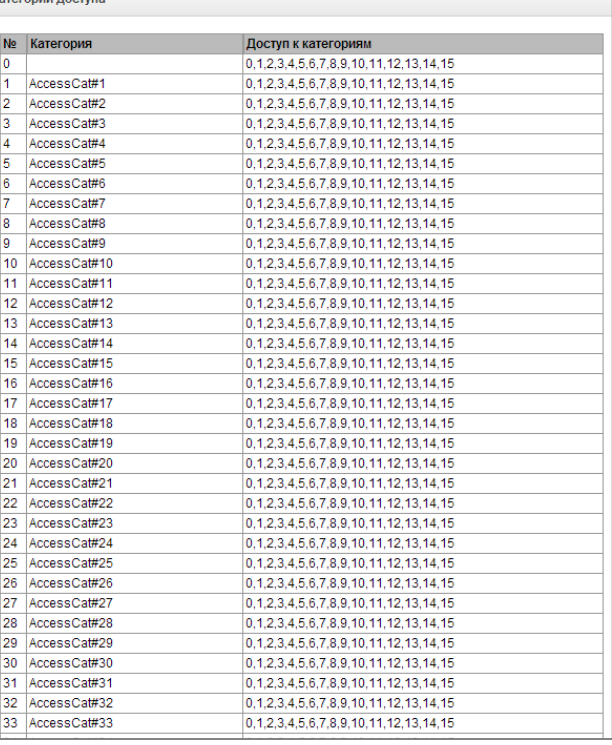

## *Пример настройки ограничения доступа*

Для ограничения доступа к междугородней связи необходимо:

*1.* Выбрать категорию доступа для междугородней связи. Для удобства можно задать имя «Межгород» или *«Выход на 8».*

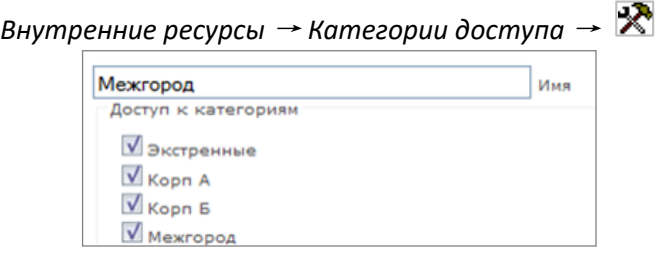

*2.* Для абонентов выделить 2 категории: *«Абонент с МГ»* и *«Абонент без МГ»,* в которых соответственно разрешить/запретить доступ к категории *«Межгород»* (установить/снять флаг напротив категории *«Межгород»*).

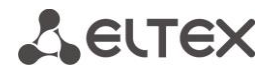

## *Внутренние ресурсы → Категории доступа →*

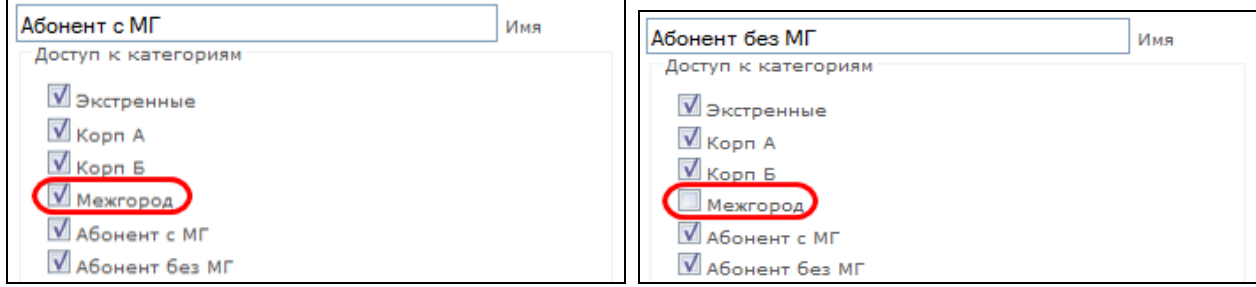

*3.* В разделе «Планы нумерации»: на префиксе выхода на 8 выбрать категорию *«Межгород»* и установить флаг *«Проверять категорию доступа».* 

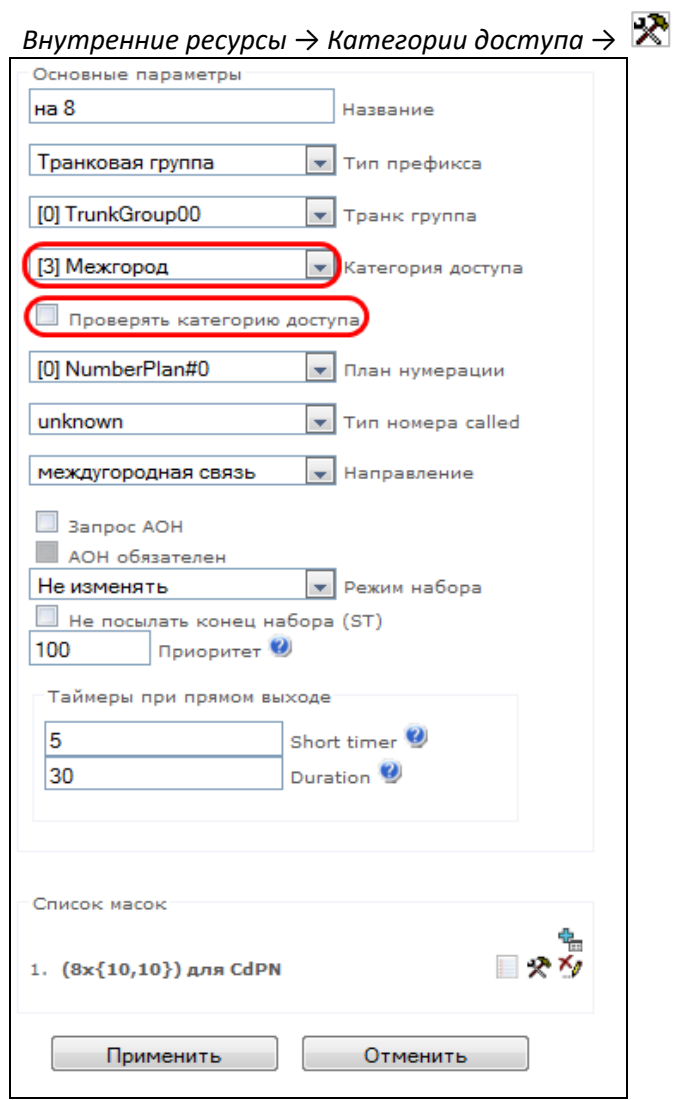

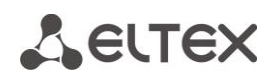

- *4.* Абонентам, имеющим доступ к междугородней связи, назначить категорию *«Абонент с МГ».*
- *5.* Абонентам, не имеющим доступ к междугородней связи, назначить категорию *«Абонент без МГ»*.

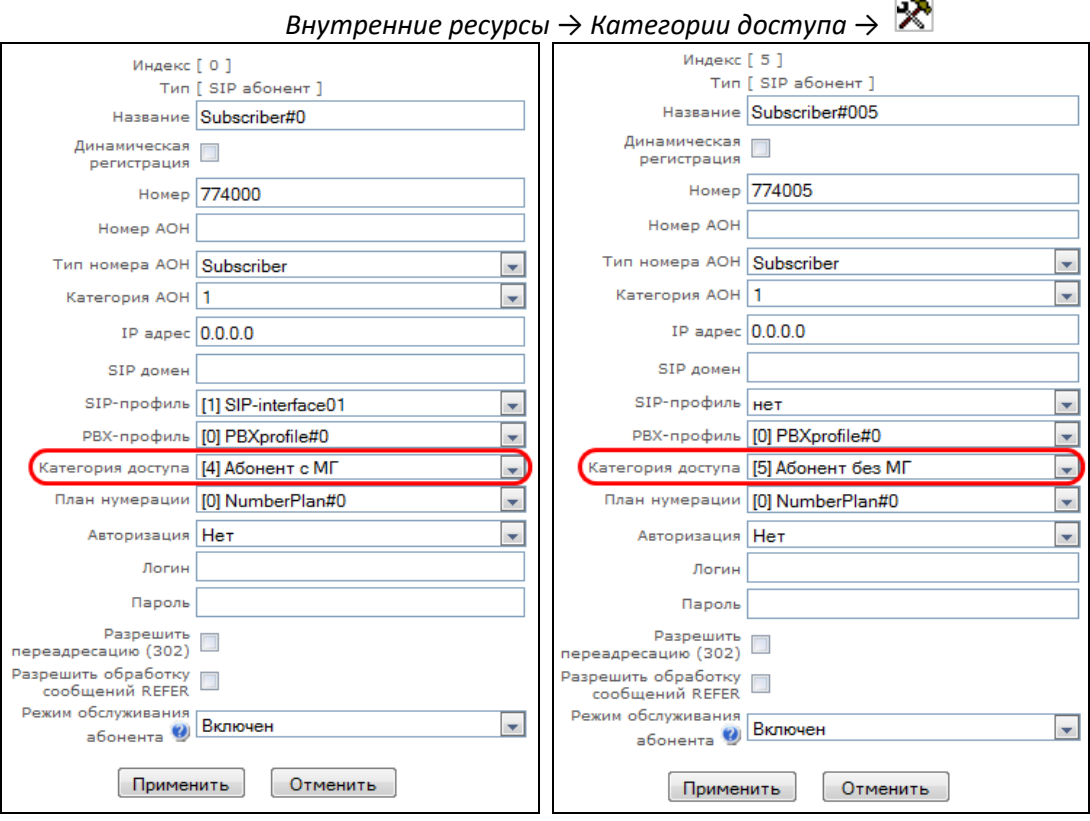

## *Маршрутизация по категории доступа*

При поиске маршрута по маскам номеров в плане нумерации существует проверка доступности префикса/группы вызова по категориям доступа. Работает опционально на основе флага «проверять категорию доступа» в префиксе или группе вызова (в группу вызова добавлено поле «категория доступа»).

Если флаг «проверять категорию доступа» на префиксе/группе не стоит, то данный маршрут считается безусловно доступным.

Появилась возможность создавать несколько полностью одинаковых масок, ведущих на разные префиксы с разными категориями доступа.

В связи с этим порядок анализа масок теперь выглядит следующим образом:

- 1. Происходит поиск масок, соответствующих текущему номеру.
- 2. Маски проверяются на доступность по категории доступа префикса/группы вызова (новый режим).
	- 2.1. Всем маскам, неподходящим по категории доступа, отказывается в обслуживании.
	- 2.2. При единственном найденном совпадении, доступной по категории доступа, используем данную маску (новый режим).
	- 2.3. Если найдено больше одного совпадения на доступность по категории доступа, то запрос обрабатывается по старому существующему алгоритму.
- 3. Проверяются приоритеты префиксов (группа вызова имеет безусловный приоритет над префиксами).
	- 3.1. При единственном найденном совпадении, используем данную маску (новый режим).
	- 3.2. Если найдено больше одного совпадения, то запрос обрабатывается по старому существующему алгоритму.
- 4. Проверяется точность.
	- 4.1. Выбирается единственная маска, более подходящая под правила маршрутизации.

## *Таблицы модификаторов*

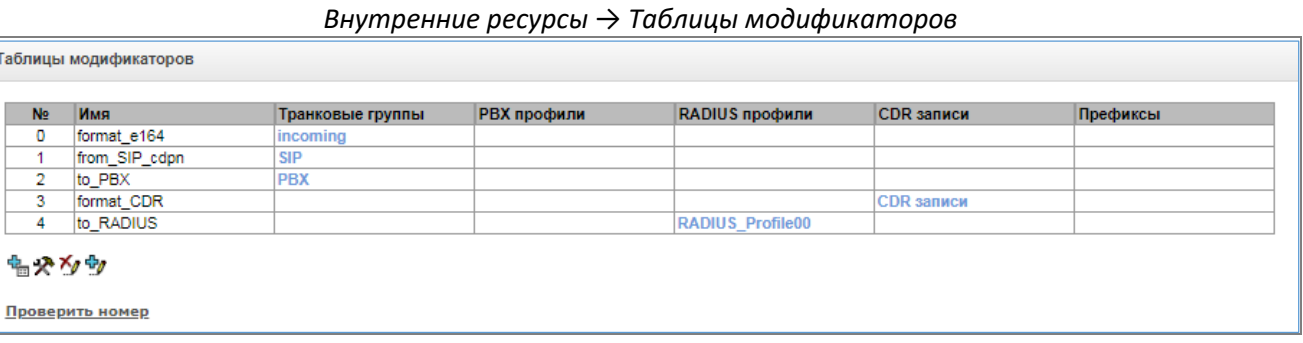

В данной таблице отображаются все созданные модификаторы и видно, каким объектам они присвоены.

Для создания, редактирования и удаления модификатора используется меню *«Объекты» — «Добавить объект», «Объекты» — «Редактировать объект»* и *«Объекты» — «Удалить объект»*, а также кнопки:

- $\frac{\mu_{\text{min}}}{\mu_{\text{min}}}$  добавить модификатор;
- $\mathbf{R}$  редактировать параметры модификатора;
- $\mathbf{X}$  удалить модификатор;
- добавить модификатор копированием.

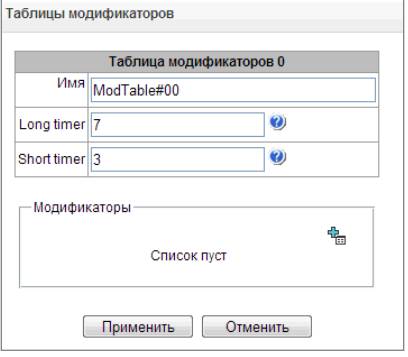

Для назначения/редактирования параметров созданного модификатора необходимо выделить соответствующую строку и нажать кнопку  $\mathbb{X}$ .

Для того чтобы подтвердить изменение параметров модификатора, необходимо нажать кнопку *«Задать»*, для выхода без сохранения изменений — кнопку *«Отмена»*.

Для проверки работы модификатора можно нажать на ссылку «*Проверить номер*» под таблицей модификаторов. Описание процедуры проверки находится в разделе [3.1.8.4.1](#page-172-0) [Проверка работы](#page-172-0)  [модификаторов](#page-172-0).

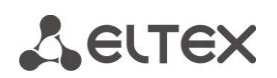

## *Вкладка «Отбор номера»*

**Внутренние ресурсы → Таблицы модификаторов →**  $\mathbb{R}$  **→**  $\mathbb{R}$  **→ Отбор номера** 

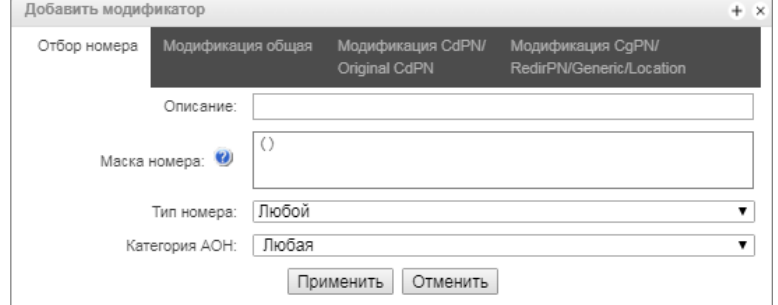

- *Описание* описание модификатора;
- *Маска номера* шаблон или набор шаблонов, с которым сравнивается номер абонента (синтаксис маски описан в разделе [3.1.4.2](#page-70-0) [Описание маски номера и ее синтаксис](#page-70-0));
- *Тип номера —* тип номера абонента:
	- *Subscriber* абонентский номер (SN) в формате Е.164;
	- *National —* национальный номер. Формат номера: NDC + SN, где NDC код географической зоны;
	- *International —* международный номер. Формат номера: СС + NDC + SN, где СC код страны;
	- *Network specific —* специальный номер сети;
	- *Unknown —* неопределенный тип номера;
	- *Любой —* модификация будет произведена над номером с любым типом;
	- *Unsupported —* тип номера не определен в рекомендации.
- *Категория АОН* категория АОН абонента.

## *Вкладка «Модификация общая»*

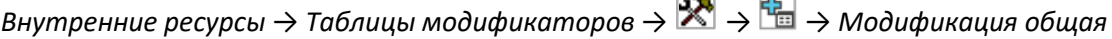

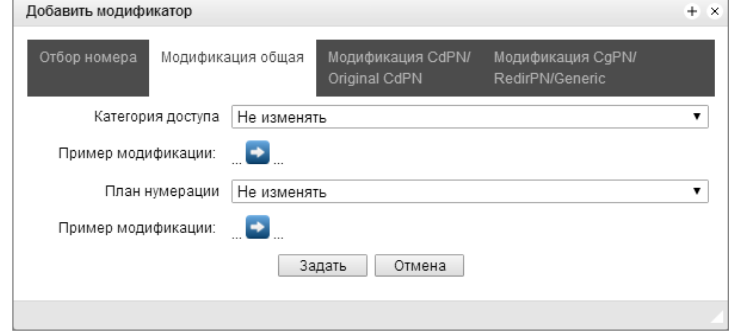

- *Пример модификации* по нажатию на кнопку **в осуществляется просмотр итоговых** результатов модификации после применения заданных правил модификации.
- *Категория доступа*  позволяет модифицировать категорию доступа;
- *План нумерации*  позволяет изменить план нумерации, в котором будет осуществляться дальнейшая маршрутизация (это необходимо для согласования планов нумерации).

*Вкладка «Модификация CdPN/Original CdPN»*

*Внутренние ресурсы → Таблицы модификаторов → → → Модификация CdPN/Original CdPN*

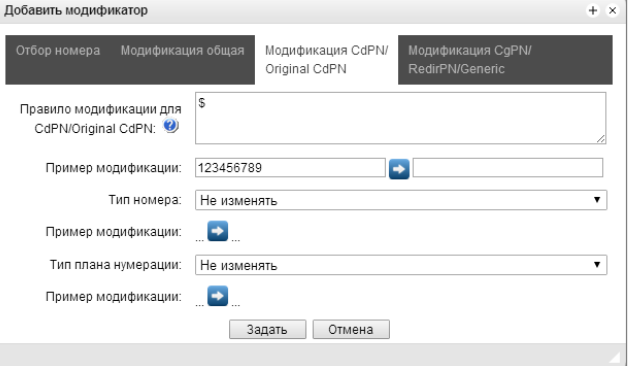

- *Правило модификации для CdPN/Original CdPN* правило преобразования номера вызываемого абонента. Используемый синтаксис описан в разделе [Синтаксис правила](#page-171-0)  [модификации](#page-171-0). Данное правило также применяется для модификации исходного номера вызываемого абонента (original Called party number), в случае если данная таблица модификаторов выбрана в разделе «транк группы» для модификации Original CdPN;
- *Пример модификации* по нажатию на кнопку осуществляется просмотр итоговых результатов модификации после применения заданных правил модификации. Вместо номера 123456789, введенного в примере для проверки правил, рекомендуется задавать номер, над которым планируется осуществить модификацию;
- *Тип номера*  правило преобразования типа номера вызываемого абонента;
- *Тип плана нумерации* правило преобразования типа плана нумерации.

*Вкладка «Модификация CgPN/RedirPN/Generic/Location»*

*Внутренние ресурсы → Таблицы модификаторов → → → Модификация CgPN/RedirPN/Generic/Location*

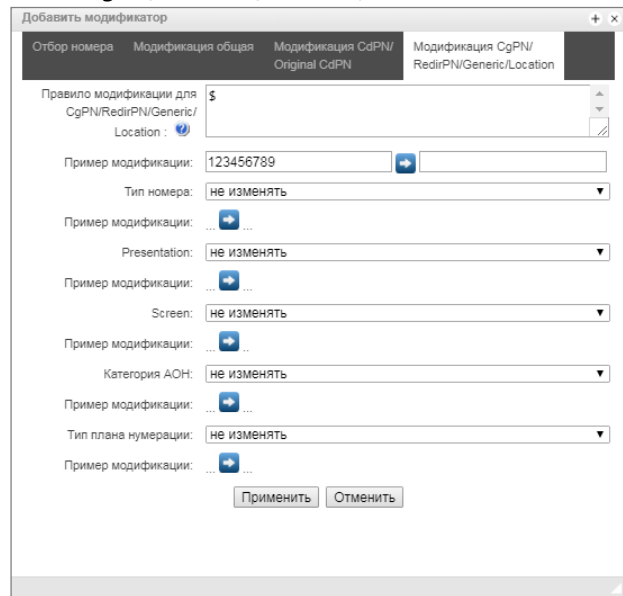

 *Правило модификации для CgPN/RedirPN/Generic/Location* — правило преобразования номера вызываемого абонента. Используемый синтаксис описан в разделе [Синтаксис](#page-171-0)  [правила модификации](#page-171-0). Это правило также применяется для модификации переадресующего номера (redirecting number), в случае если данная таблица модификаторов выбрана в разделе «транк группы» для модификации RedirPN; для модификации Generic Number, если выбрана в разделе модификаций GenericPN; для модификации Location Number, если выбрана в разделе модификаций LocationNumber;

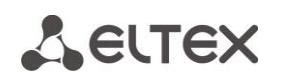

- Пример модификации по нажатию на кнопку **в осуществляется просмотр итоговых** результатов модификации после применения заданных правил модификации. Вместо номера 123456789, введенного в примере для проверки правил, рекомендуется задавать номер, над которым планируется осуществить модификацию;
- $\bullet$ Тип номера — правило преобразования типа номера вызывающего абонента;
- Presentation правило преобразования представления вызывающего абонента;
- Screen правило преобразования индикатора экранирования вызывающего абонента;
- Категория АОН правило преобразования категории вызывающего абонента;
- Тип плана нумерации правило преобразования типа плана нумерации.

## <span id="page-171-0"></span>Синтаксис правила модификации

Правило модификации представляет собой набор спецсимволов, определяющих изменения номера:

- ". и '-": спецсимволы, обозначающие, что цифра на данной позиции номера удаляется, и на ее место смещаются цифры, следующие далее;
- 'Х', 'х': спецсимволы, обозначающие, что цифра на данной позиции остается неизменной (обязательное наличие цифры на этой позиции);
- ?': спецсимвол, обозначающий, что цифра на данной позиции остается неизменной (необязательное наличие цифры на этой позиции);
- '+': спецсимвол, означающий, что все знаки, находящиеся между этой позицией и следующим спецсимволом (или концом последовательности), вставляются в номер на заданное место:
- '!': спецсимвол, означающий окончание разбора, все дальнейшие цифры номера отрезаются;
- '\$': спецсимвол, означающий окончание разбора, все дальнейшие цифры номера используются неизмененными;
- 0-9, D, # и \* (не имеющие перед собою спецсимвола '+'): информационные символы, которые замещают цифру в номере на данной позиции.

## Примеры модификаций:

Добавление кода города 383 к номеру 2220123 Модификатор: +383 Результат: 38322201234

Замена кода страны на 7 в номере 83832220123 Модификатор: 7 Результат: 738322201234

Замена третьей цифры номера 2220123 на 6 Модификатор: xx6\$ или XX6\$ Результат: 22601234

Удаление префикса 99# у номера 99#2220123 Модификатор: --- \$ Результат: 2220123

Удаление последних четырёх цифр номера 22201239876 Модификатор: \$----Результат: 2220123

Отбор первых семи цифр номера 222012349876 Модификатор: **xxxxxxx!** Результат: **2220123** Удаление последних двух цифр, замена третьей цифры на 6 и добавление кода города 383 к номеру 222012398 Модификатор: **+383xx6\$--** Результат: **3832260123**

## <span id="page-172-0"></span>*3.1.8.4.1 Проверка работы модификаторов*

При нажатии на ссылку «Проверить номер» под таблицей модификаторов можно проверить работу модификаторов на номере с заданными параметрами.

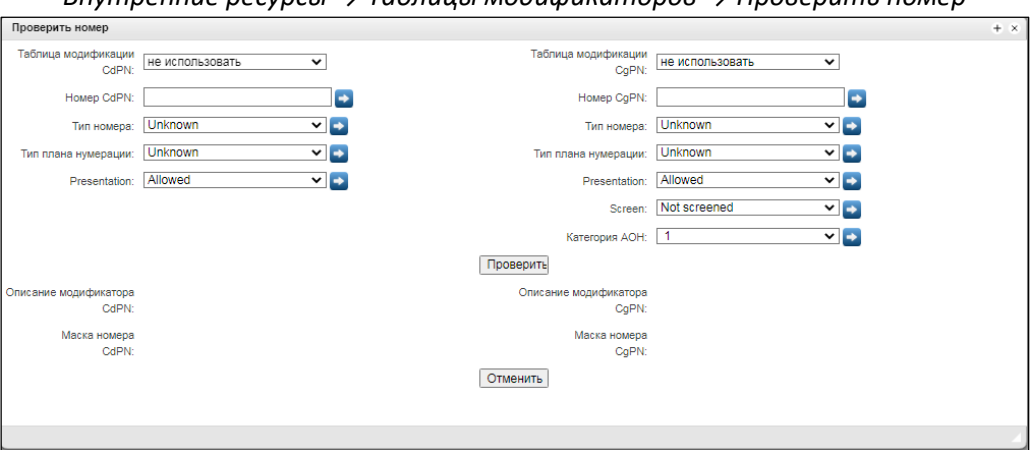

*Внутренние ресурсы → Таблицы модификаторов → Проверить номер*

Для проверки необходимо задать номера CdPN и CgPN, заполнить поля «тип номера», «тип плана нумерации», «Presentation», «Screen», «Категория АОН». Затем выбрать интересующие таблицы модификации CdPN и CgPN, после чего нажать на кнопку *«Проверить».* Около заполненных полей после синих стрелок появятся значения, которые будут присвоены номеру в результате модификации. Ниже будут отображены маски номеров, в которые попали исследуемые номера и описания модификаторов, которые были внесены в таблицу модификаций.

## *Таблица соответствий причин отбоя Q.850-cause и кода ответов SIP-reply*

*Внутренние ресурсы → Таблицы модификаторов → Таблица соответствий Q.850-cause и SIP*‑*reply*

В данном разделе устанавливается соответствие причин отбоя, описанных в рекомендации Q.850 протоколов сигнализации ОКС-7 (SIP-T/SIP-I) и ответов класса 4xx, 5xx, 6xx протокола SIP.

По умолчанию используется соответствие, приведенное в Приказе №10 МИНИСТЕРСТВА СВЯЗИ И МАССОВЫХ КОММУНИКАЦИЙ РОССИЙСКОЙ ФЕДЕРАЦИИ от 27 января 2009 г, для причин, не описанных в этом приказе, используется соответствие, указанное в рекомендации Q.1912.5 для протоколов SIP-I и RFC3398 — для SIP/SIP-T.

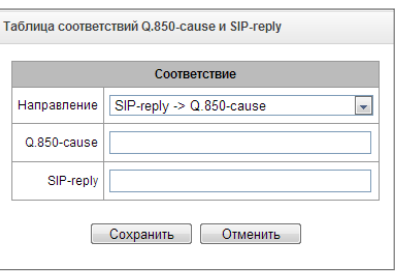

 $B$ нутренние ресурсы  $\rightarrow$  Таблицы модификаторов  $\rightarrow$  Таблица соответствий Q.850-cause и SIP-reply  $\rightarrow$   $\overline{\mathbb{G}_0}$ 

Для создания, редактирования и удаления правил в таблицах соответствий используются кнопки:

> $\frac{d_{\text{m}}}{dt}$  — добавить правило;  $\mathbf{R}$  — редактировать параметры правила; — удалить правило.

 *Имя* — наименование таблицы соответствия Q.850-cause и SIPreply;

*Настройки профиля:*

*Внутренние ресурсы → Таблицы модификаторов → Таблица соответств* 

Направление:

- *SIP-reply -> Q.850-cause —* направление из стороны SIP в сторону Q.850;
- *Q.850-cause -> SIP-reply —* направление из стороны Q.850 в сторону SIP;
- *Q.850-cause* значение причины Q.850;
- *SIP-reply* значение ответа класса 4xx, 5xx, 6xx протокола SIP.

## *Маршрутизация по расписанию*

В данном разделе конфигурируется функция «маршрутизация по расписанию», которая позволяет использовать разные планы нумерации в зависимости от времени и дня недели.

## *Внутренние ресурсы → Маршрутизация по расписанию*

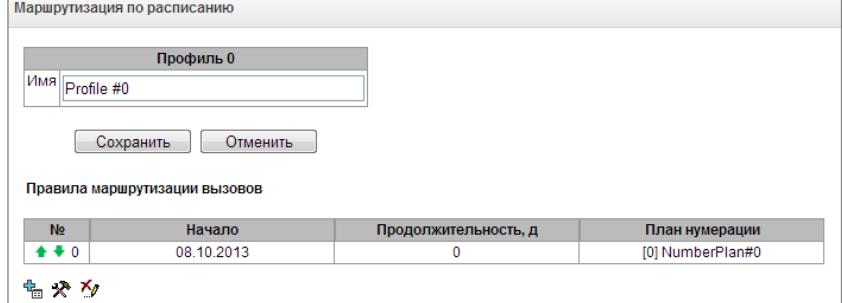

Для создания, редактирования и удаления правил используются кнопки:

- $\frac{dE}{dt}$  добавить правило;
- $\mathbf{R}$  редактировать параметры правила;
- удалить правило.

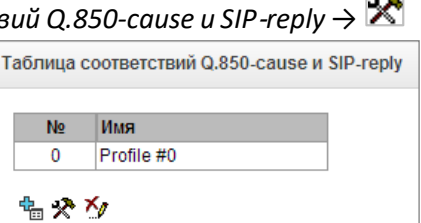

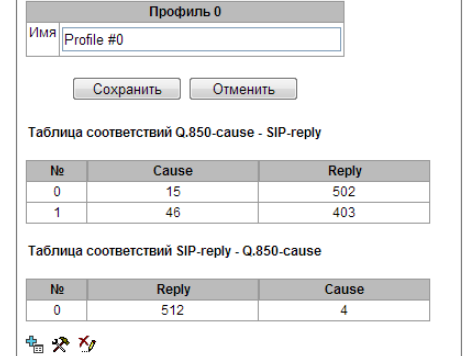

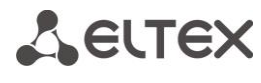

*Внутренние ресурсы → Маршрутизация по расписанию →*

*Правило маршрутизации:*

- *Дата начала периода работы* выбор даты начала для работы правила маршрутизации по расписанию;
- *Продолжительность работы (дней)* продолжительность работы правила маршрутизации по расписанию;
- *Повторять каждый месяц* опция позволяет задать повторение использования правила маршрутизации каждый месяц;
- *Дни недели* выбор дней недели для работы правила маршрутизации по расписанию;
- *Часы работы* выбора часов работы правила маршрутизации по расписанию;
- *План нумерации* выбор плана нумерации, в который будет осуществлен переход при работе правила маршрутизации по расписанию.

Маршрутизация по времени позволяет задавать расписания срабатывания переадресации для абонентов.

## *Переадресация по времени*

Для настройки временных интервалов переадресации необходимо создать расписание:

*Внутренние ресурсы → Переадресация по времени*

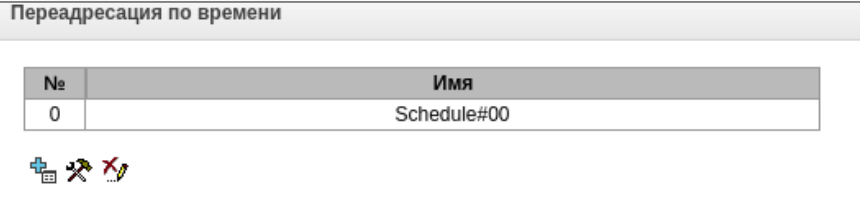

Далее в расписаниях можно выбирать нужные временные интервалы для переадресации.

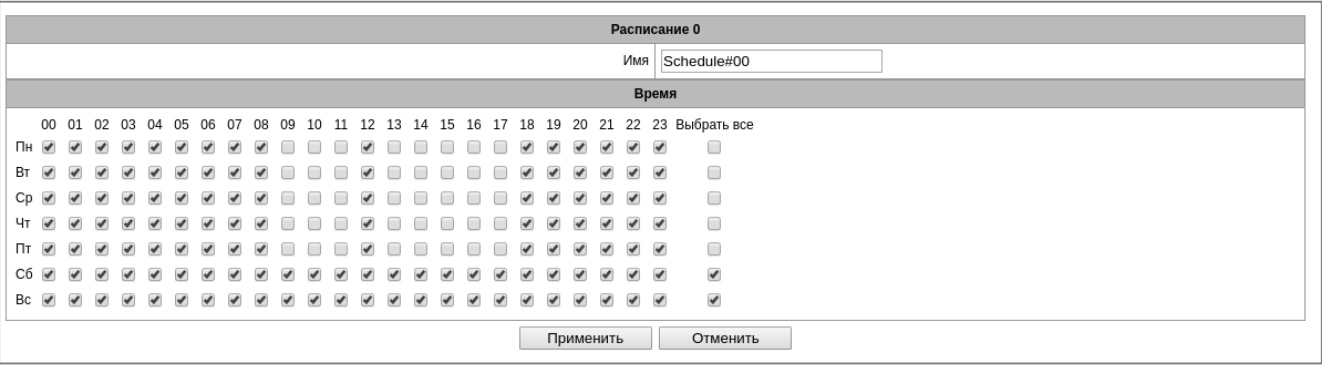

*Внутренние ресурсы → Переадресация по времени →* 

После создания и настройки расписания его необходимо привязать к абоненту через услуги ДВО (см. пункт [3.1.7.1.3](#page-120-0) [Управление](#page-120-0) ДВО).

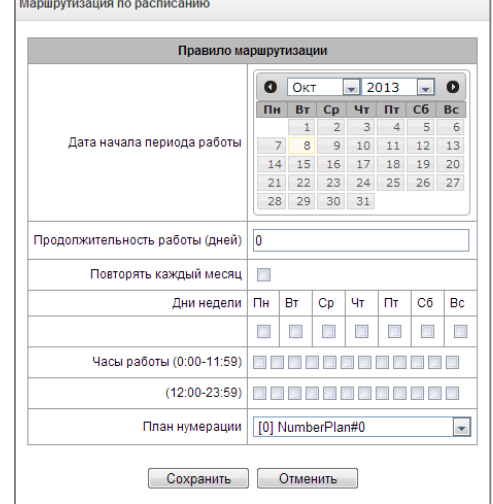

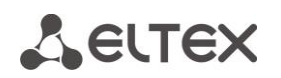

## *Группы вызова*

**Группа вызова** — группа номеров, на которые устройство может инициировать звонки, с различным типом обзвона этих номеров при поступлении вызова на префикс группы вызова.

Группа вызова предназначена для организации call-центра либо для подключения офисов для одновременного либо поочередного обзвона сотрудников, входящих в одну группу вызова.

Всего существует возможность создать до 1000 групп вызова.

## *Внутренние ресурсы → Группы вызова*

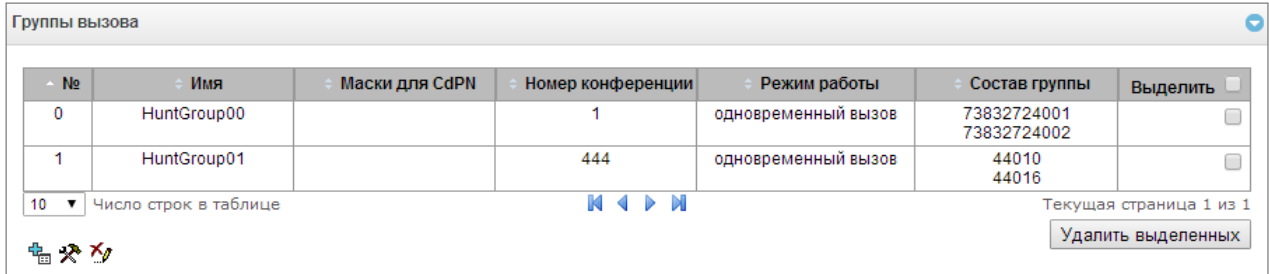

- *Поиск группы по имени* проверка наличия группы вызова по ее имени.
- *Поиск группы по маске* проверка наличия группы вызова по маске для CdPN.

Для создания, редактирования и удаления записей в таблице используются кнопки:

 $\frac{d_{\text{m}}}{dt}$  — добавить запись;  $\mathbb{R}_{-}$  редактировать параметры записи; .<br>Удалить запись.

В группу вызова могут входить как номера абонентов устройства, так и внешние номера.

 $\sim$ 

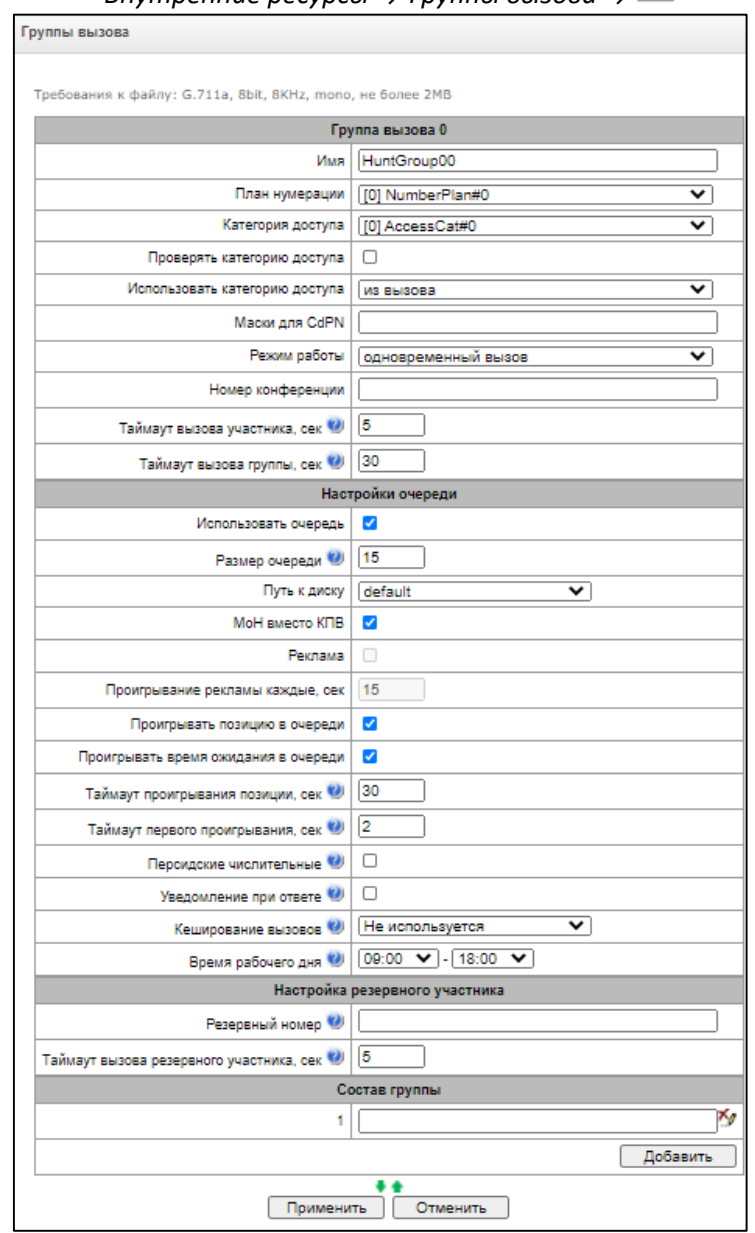

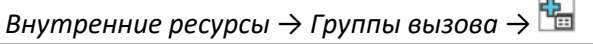

- *Имя —* наименование группы вызова;
- *План нумерации* выбор плана нумерации, в котором будет находится группа вызова;
- *Маски для CdPN* маска номера вызываемого абонента для вызова группы из привязанного к группе плана нумерации (синтаксис маски описан в разделе [3.1.4.2](#page-70-0) [Описание маски номера и ее синтаксис](#page-70-0));
- *Режим работы* метод обзвона членов группы вызова:
	- *одновременный вызов —* одновременный вызов всех членов группы вызова;
	- *начиная с первого по одному —* метод, при котором при поступлении нового вызова в данную группу, первым всегда вызывается тот номер, который стоит первым в списке номеров данной группы вызова, по истечении Stimer вызов на члена группы отменяется и начинается вызов последующего члена данной группы;
	- *последовательно по одному —* метод, при котором обзвон внутри группы осуществляется с номера, на котором завершился разговор при предыдущем звонке на данную группу вызова. Данный метод необходим для балансировки нагрузки между членами, по истечении Stimer вызов на члена группы отменяется, и начинается вызов последующего члена данной группы;

# & ELTEX

- начиная с первого с добавлением следующего метод, при котором при поступлении нового вызова в данную группу, первым всегда вызывается тот номер, который стоит первым в списке номеров данной группы вызова, по истечении Stimer вызов на члена группы не отменяется и начинается вызов последующего члена данной группы:
- последовательно с добавлением следующего метод, при котором обзвон внутри группы осуществляется с номера, на котором завершился разговор при предыдущем звонке на данную группу вызова, данный метод необходим для балансировки нагрузку между членами, по истечении Stimer вызов на члена группы не отменяется и начинается вызов последующего члена данной группы;
- $\bullet$ серийное искание (начиная с первого) - метод, при котором происходит поиск первого доступного из начала списка абонента (вызов первого доступного происходит до ответа абонента или до отбоя по таймауту), членами данной группы могут быть только абонента данного шлюза;
- серийное искание (последовательно) метод, при котором происходит поиск первого доступного абонента, начиная с номера, на котором завершился разговор при предыдущем звонке (вызов первого доступного происходит до ответа абонента или до отбоя по таймауту), членами данной группы могут быть только абоненты данного шлюза.
- Режим отбоя метод отбоя участников группы вызова:
	- По умолчанию после ответа одного из участников группы вызова, всем остальным участникам отправляется сообщение CANCEL, в результате на телефонах этих абонентов появляется уведомление о пропущенном вызове;
	- Тихий после ответа одного из участников группы вызова, всем остальным участникам отправляется сообщение CANCEL с заголовком Reason: SIP4 cause=200. в результате на телефонах этих абонентов не будет уведомления о пропущенном вызове.
- Номер конференции номер, при наборе которого после служебного префикса ДВО Conference все члены данной группы вызова включатся в конференц-связь;
- Перезванивать отклонившему вызов при использовании опции будут происходить повторные попытки дозвона до участников группы, отклонивших вызов без поднятия трубки. Если вызываемый абонент трижды отклонил вызов, попытки дозвониться до него прекратятся:
- Перезванивать занятому при использовании опции будут происходить повторные попытки дозвона до участников группы, которые были заняты в момент вызова группы (до ответа на групповой вызов либо истечения таймаута вызова группы);
- Таймаут вызова участника, сек таймаут вызова одного члена группы вызова;
- Таймаут вызова группы, сек общий таймаут вызова всей группы вызова.

Для режимов работы «одновременный вызов», «начиная с первого по одному», «последовательно по одному», «начиная с первого с добавлением следующего » и «последовательно с добавлением следующего» доступен функционал очереди.

Функционал очереди необходим для организации call-центра.

- Размер очереди максимальное количество участников, которые находятся в очереди и ожидают ответа оператора, при превышении заданного количества новые вызовы будут отбиваться;
- $\eta$ уть к диску при выбранном значении «off» будут использоваться системные звуковые файлы для очереди, которые находятся в файловой системе устройства. При необходимости можно записать свои звуковые на внешний накопитель и выбрать путь к накопителю со звуковыми файлами. Файлы должны иметь определенные имена, приведенные в таблице ниже:
- Каталог к звуковым файлам имя каталога на внешнем накопителе, где хранятся звуковые файлы для очереди.

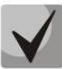

## **Звуковые файлы должны иметь формат WAV, кодек G.711a, 8 бит, 8 кГц, моно.**

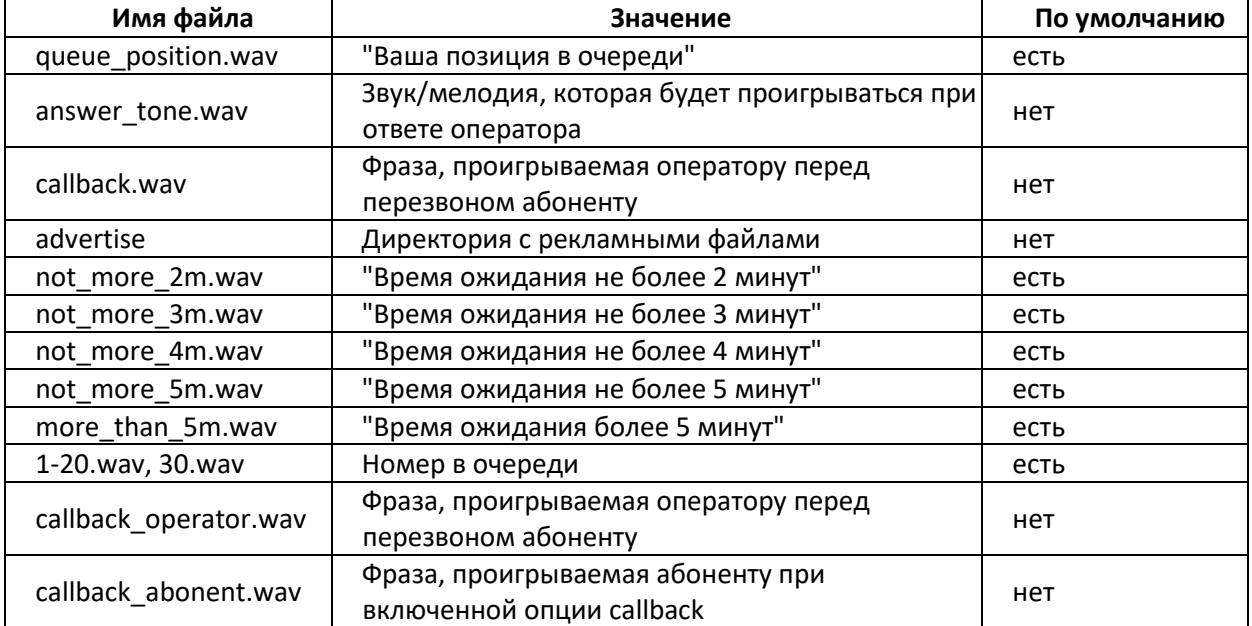

Наименования звуковых файлов

 *Реклама* — при установленном флаге, при ожидании ответа оператора, вызывающему абоненту будут проигрываться звуковые файлы из директории advertise с заданным таймаутом проигрывания рекламы;

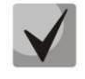

**Будут использоваться только 5 первых файлов из директории advertise. Данная опция доступна только при использовании внешнего накопителя для хранения звуковых файлов очереди.**

- *Проигрывание рекламы каждые, сек* период времени, через который абоненту будет проигрываться реклама;
- *Проигрывать позицию в очереди* при использовании опции вызывающему абоненту будет сообщаться его позиция в очереди;
- *Проигрывать время ожидания в очереди* при использовании опции вызывающему абоненту будет сообщаться о времени ожидания в очереди;
- *Таймаут проигрывания позиции, сек* период времени, через который абоненту будет проигрываться его позиция в очереди, начало периода это время окончания последнего проигрывания позиции;
- *Таймаут первого проигрывания, сек* время, через которое будет проиграно первый раз позиция в очереди абонента;
- *Персидские числительные* SMG-200 и SMG-500 поддерживают воспроизведение составных персидских числительных. Для воспроизведения чисел больше 20 используется три части числительного, включая слово-связку;
- *Уведомление при ответе* при выбранной опции после ответа оператора вызывающему абоненту и оператору будет проигран звуковой файл answer\_tone.wav;
- *Кеширование вызовов* опция, необходимая для запоминания с каким оператором последний раз разговаривал вызывающий абонент. Чтобы при перезвоне вызывающий абонента сразу попал к тому оператору, с кем разговаривал последний раз:
	- *Не используется* кеширование отключено;
	- *Строгое* если оператор занят, вызов не будет поступать другим операторам, а будет дожидаться освобождения нужного оператора;
	- *Не строгое* в случае, если необходимый оператор занят, вызов будет распределяться между остальными операторами в соответствии с заданным режимом работы.
	- *Время рабочего дня* задается временной промежуток рабочего дня для подсчета статистики работы группы вызова.

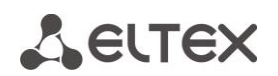

## *Настройки КПВ*

- *MoH вместо КПВ* использование music on hold вместо сигнала КПВ при ожидании ответа оператора;
- *Пауза перед музыкой* время, в течение которого будет проигран стандартный КПВ, перед включением MoH;
- *Тип* выбор типа MoH:
	- *Music on hold* при выборе этого типа абоненту будет проигрываться стандартный MoH SMG;
	- *Аудио-файл* при выборе этого типа появляется возможность назначить для проигрывания предварительно загруженный на накопитель звуковой файл. Выбор накопителя для загрузки звуковых файлов осуществляется в разделе «Системные параметры» — > «Настройки КПВ».
- *Имя файла* выбор аудио-файла для проигрывания в качестве КПВ.

## *Настройка резервного участника*

- *Резервный номер* номер, на который будет совершен вызов после срабатывания «таймаута вызова группы»;
- *Таймаут вызова резервного участника* таймаут, отвечающий за продолжительность посылки вызова на резервный номер.

*Состав группы* — список операторов, который входят в состав группы вызова.

## *Группы перехвата*

**Группа перехвата**— группа абонентов устройства, при поступлении вызова на одного из абонентов данной группы перехвата, другой член группы может перехватить этот вызов набором префикса выхода на данную группу вызова.

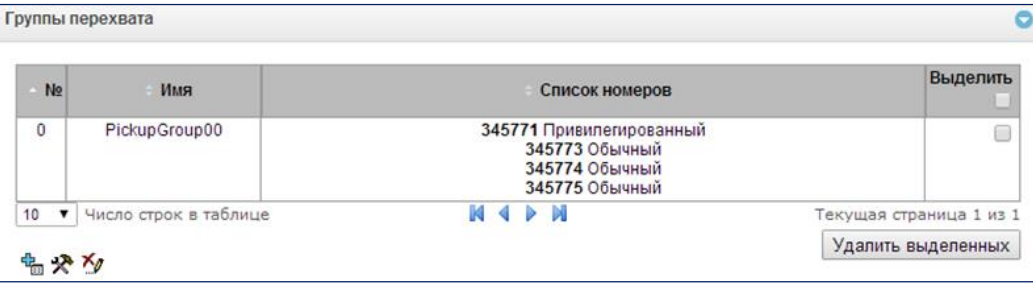

*Внутренние ресурсы → Группы перехвата*

Для создания, редактирования и удаления записей в таблице используются кнопки:

- $\mathbb{E}$  добавить запись;  $\mathbf{R}$  — редактировать параметры записи;
- удалить запись.

В группу вызова могут входить только абоненты устройства.
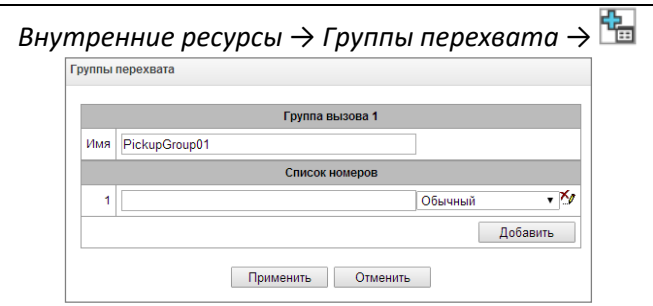

- *Имя —* наименование группы перехвата;
- *Список номеров —* состав группы перехвата.

#### *Тип члена группы перехвата:*

- *Ограниченный —* не может осуществлять перехват, но звонок на него может быть перехвачен другим членов группы;
- *Обычный —* может перехватывать вызов на обычного и ограниченного члена группы, но не может перехватывать вызов на привилегированного члена группы;
- *Привилегированный —* может перехватывать вызов на любых членов группы перехвата.

#### *Голосовые сообщения*

<span id="page-180-0"></span>На устройстве существует 11 стандартных фраз голосовых сообщений, которые выдаются для информирования абонентов. Раздел предназначен для загрузки отличных от стандартных файлов голосовых сообщений.

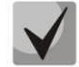

#### **Звуковой файл должен иметь формат WAV, кодек G.711a, 8 бит, 8 кГц, моно. Размер не более 2 Мб.**

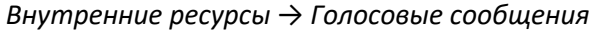

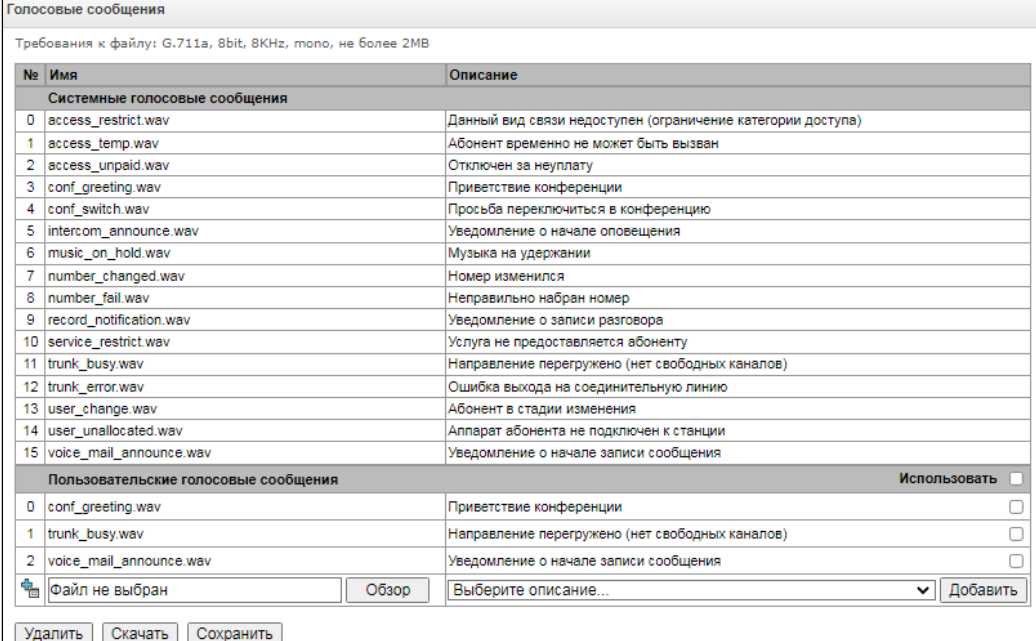

- *№ —* порядковый номер файла голосового сообщения;
- *Имя*  имя файла голосового сообщения;
- *Описание* описание файлы голосового сообщения.

Кнопками *«Выберите файл»* и *«Добавить»* можно добавить свой файл и выбрать для него описание события, при котором данный файл будет проигрываться.

*Использовать* — включение проигрывания файла голосового сообщения.

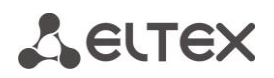

*Список ответов SIP для перехода на резервную транковую группу*

Данный раздел предназначен для конфигурирования списка ответов SIP класса 4XX — 6XX, по которым будет осуществляться либо переход на резервную транковую группу, либо переход в следующий транк в транковом направлении.

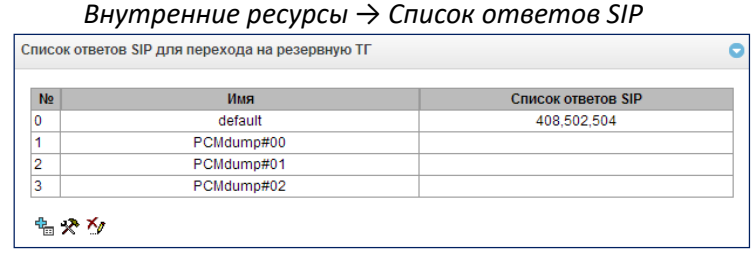

Для создания, редактирования и удаления списка используется меню *«Объекты» — «Добавить объект», «Объекты» — «Редактировать объект»* и *«Объекты» — «Удалить объект»*, а также кнопки:

 $\frac{\mu_{\rm m}}{2}$  — добавить список ответов;

 $\mathbf{R}$  — редактировать список ответов;

 $\mathbf{X}$  — удалить список ответов.

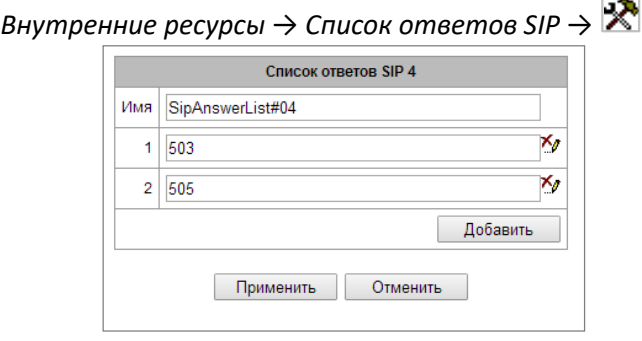

Необходимо задать имя списка и сформировать его, использую кнопки *«Добавить»* и *(«Удалить»).*

 $m \rightarrow$ 

## *Список причин отбоя Q.850*

Данный раздел предназначен для конфигурирования причин отбоя Q.850 протоколов ОКС-7 и Q.931, по которым будет осуществляться либо переход на резервную транковую группу, либо переход в следующий транк в транковом направлении.

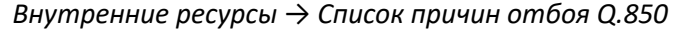

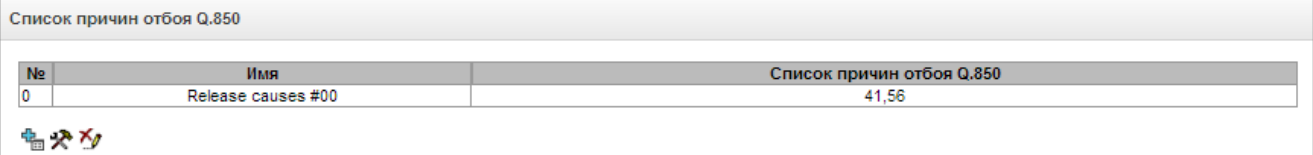

Для создания, редактирования и удаления списка используется меню *«Объекты» — «Добавить объект», «Объекты» — «Редактировать объект»* и *«Объекты» — «Удалить объект»*, а также кнопки:

 $\frac{H_{\text{H}}}{H_{\text{H}}}$  — добавить список ответов;

 $\mathbf{R}$  — редактировать список ответов;

 $\mathcal{N}$  — удалить список ответов.

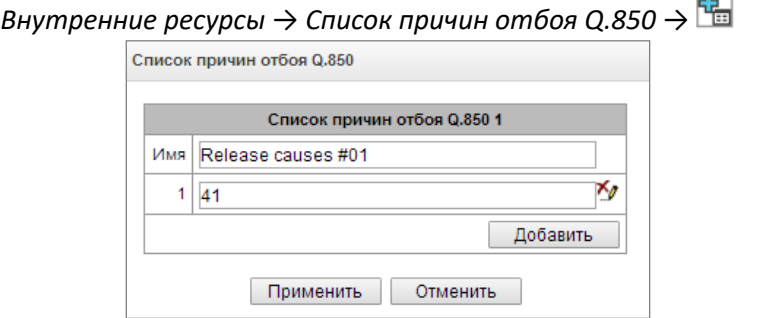

Необходимо задать имя списка и сформировать его, используя кнопки *«Добавить»* и *(«Удалить»).*

#### *Список причин восстановления Q.850*

Данный раздел предназначен для конфигурирования причин отбоя Q.850 протоколов ОКС-7 и Q.931, по которым будет осуществлена попытка восстановить связь, если вызов отбился не со входящей стороны.

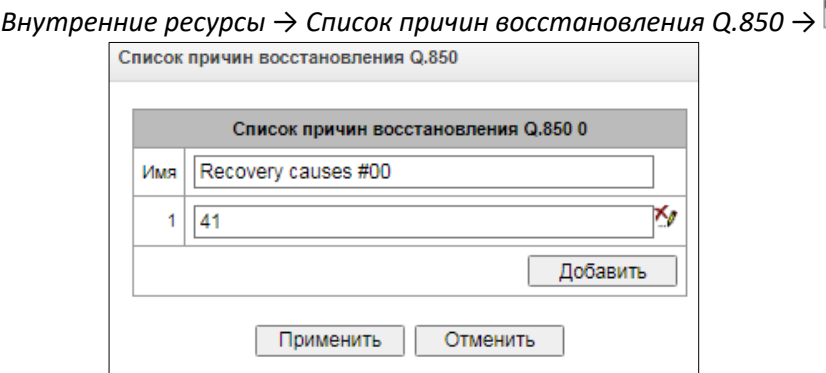

Для создания, редактирования и удаления списка используется меню *«Объекты» — «Добавить объект», «Объекты» — «Редактировать объект»* и *«Объекты» — «Удалить объект»*, а также кнопки:

- $\frac{\mathbf{R}_{\mathbf{B}}}{\mathbf{B}}$  добавить список ответов;
	- редактировать список ответов;
	- удалить список ответов.

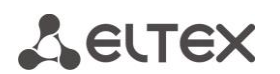

# *3.1.9 IVR*

IVR (*Interactive Voice Response*) — система интеллектуальной маршрутизации вызовов на основе информации, вводимой клиентом с клавиатуры телефона при помощи тонального набора, текущего времени и дня недели, номера вызывающего и вызываемого абонента, с возможностью оповещения абонентов при помощи звуковых файлов, загруженных на устройство. Данная функция необходима для организации call-центров, служб такси, технической поддержки и т. п.

В данном разделе настраиваются списки сценариев и звуков IVR, а также производится управление файлами записанных разговоров.

*Список сценариев*

В данном разделе создаются сценарии работы услуги IVR**<sup>1</sup>** .

Для создания, редактирования и удаления записей в таблицах используются кнопки:

 $\frac{N_{\text{eff}}}{N_{\text{eff}}}$  — добавить запись;  $\mathbf{R}$  — редактировать параметры записи;  $\mathcal{F}_{\mathcal{D}}$  — удалить запись; — скачать выделенные в таблице сценарии на ПК пользователя.

#### *IVR* → *Список сценариев*

Таблица **«Список сценариев»** — в данной таблице отображаются все созданные сценарии IVR.

- *Имя* наименование сценария IVR;
- *Имя файла* выбор файла сценария IVR из списка файлов, созданных на устройстве.

Таблица **«Системные параметры»**  содержит настройку «Путь к диску для хранения IVR сценариев», которая задаёт накопитель для хранения файлов сценариев.

Таблица **«Список файлов»** — в данной таблице отображаются созданные файлы сценариев IVR.

Таблица **«Список типовых сценариев»**  таблица содержит файлы распространенных сценариев IVR, доступных для редактирования.

Меню создания и редактирования сценариев представляет собой конструктор, в центре поля формируется блок-схема сценария IVR, в левой части расположены типовые блоки, в правой части

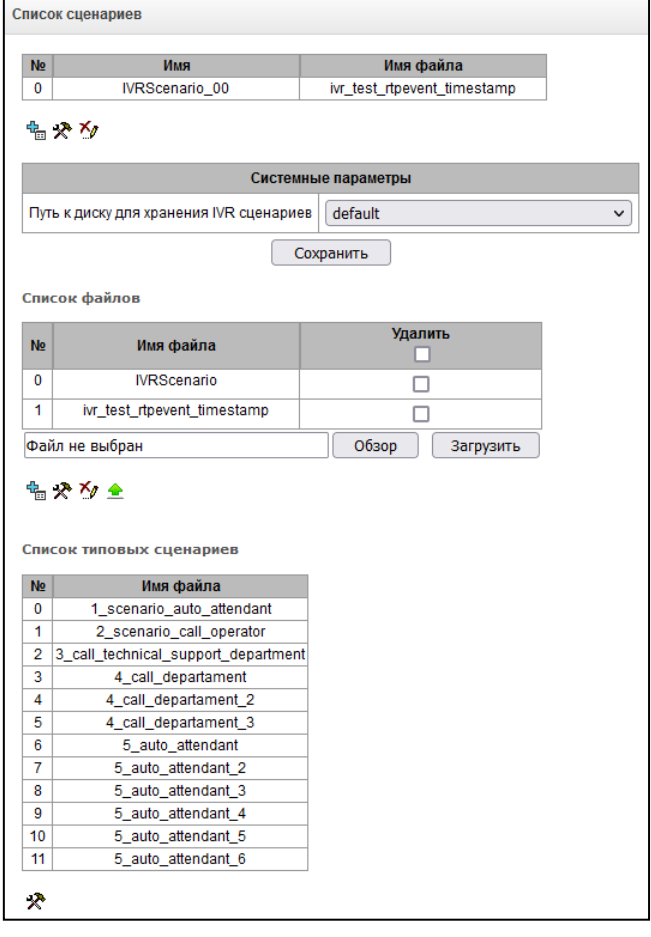

-

<sup>1</sup> Опция доступна только при наличии лицензии SMG-IVR, подробнее о лицензиях в разделе [3.1.24](#page-253-0) [Лицензии](#page-253-0)**.**

— список настраиваемых параметров для текущего блока.

*IVR* → *Список сценариев* → Список типовых сценариев → <sup>Н</sup>

Меню создания и редактирования сценариев представляет собой конструктор, в центре поля формируется блок-схема сценария IVR, в левой части расположены типовые блоки, в правой части — список настраиваемых параметров для текущего блока.

& ELTEX

Чтобы выделить блок на схеме, кликните на нем левой кнопкой мыши. Выделенный блок имеет границы оранжевого цвета.

Чтобы добавить блок, выделите пустой блок *«Добавить»* и выберите требуемое действие из набора типовых блоков, кликнув на нем левой кнопкой мыши. В поле справа необходимо настроить параметры для созданного блока. Логические связи для вновь созданного элемента будут добавлены автоматически. Логическая связь для блока *«Goto*»

задается вручную, для этого в параметрах блока необходимо нажать кнопку *«Выбрать блок на схеме»,* затем выделить требуемый блок. Логическая связь *«Goto»* изображается пунктиром.

После настройки выделенного блока необходимо сохранить изменения в данном юните, нажав кнопку *«Сохранить»,* для отмены изменений — *«Отменить».*

Чтобы убрать выделенный блок со схемы, необходимо нажать кнопку *«Удалить блок».* Если данный блок имеет нижестоящие логические связи, будет удалена **вся ветка** объектов, для которой данный блок является корневым.

Блоки возможно передвигать по полю, для этого следует выделить требуемый блок и, удерживая нажатой левую кнопку мыши, переместить его на выбранное место. При этом все существующие логические связи сохраняются.

186 *Офисные IP-АТС SMG-200, SMG-500* 

Форму логической связи между блоками также возможно изменить, щелкнув по ней левой кнопкой мыши. Выделенная линия имеет оранжевый цвет и три точки редактирования: для настройки места выхода из блока, места входа в блок и кривизны линии.

Описание блоков IVR приведено в таблиц[е ниже](#page-185-0).

<span id="page-185-0"></span>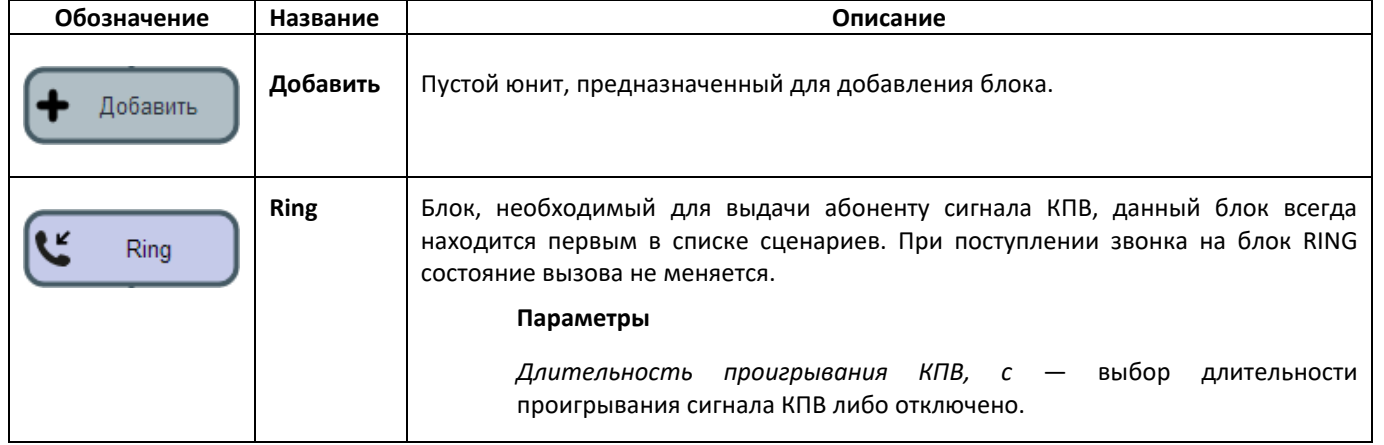

Таблица 12 — Описание блоков IVR

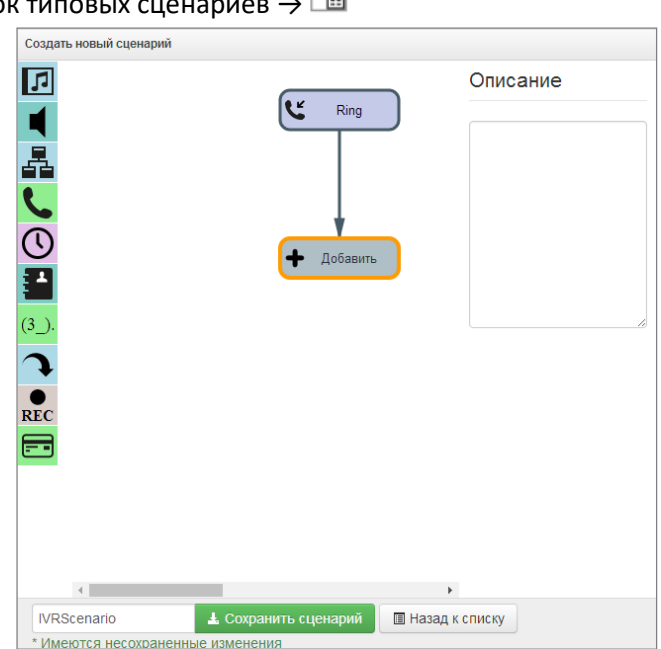

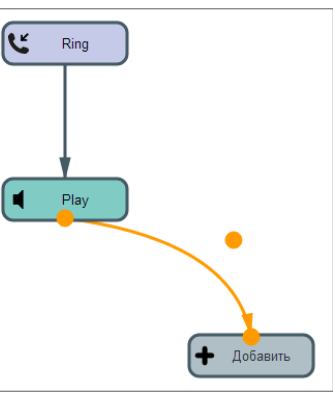

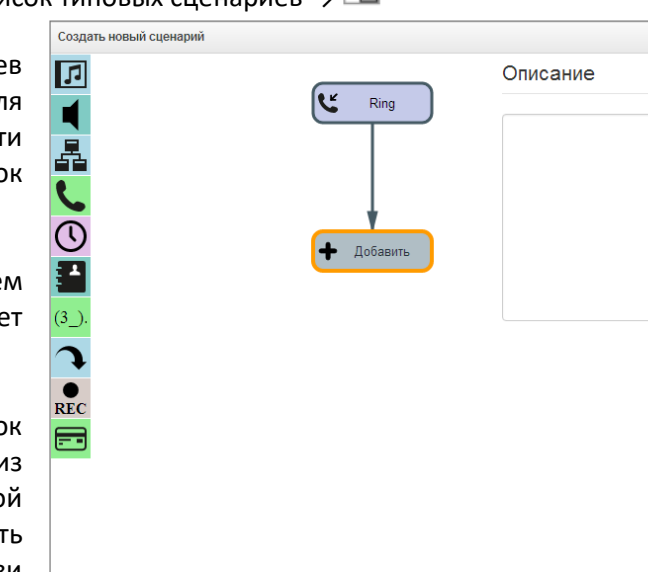

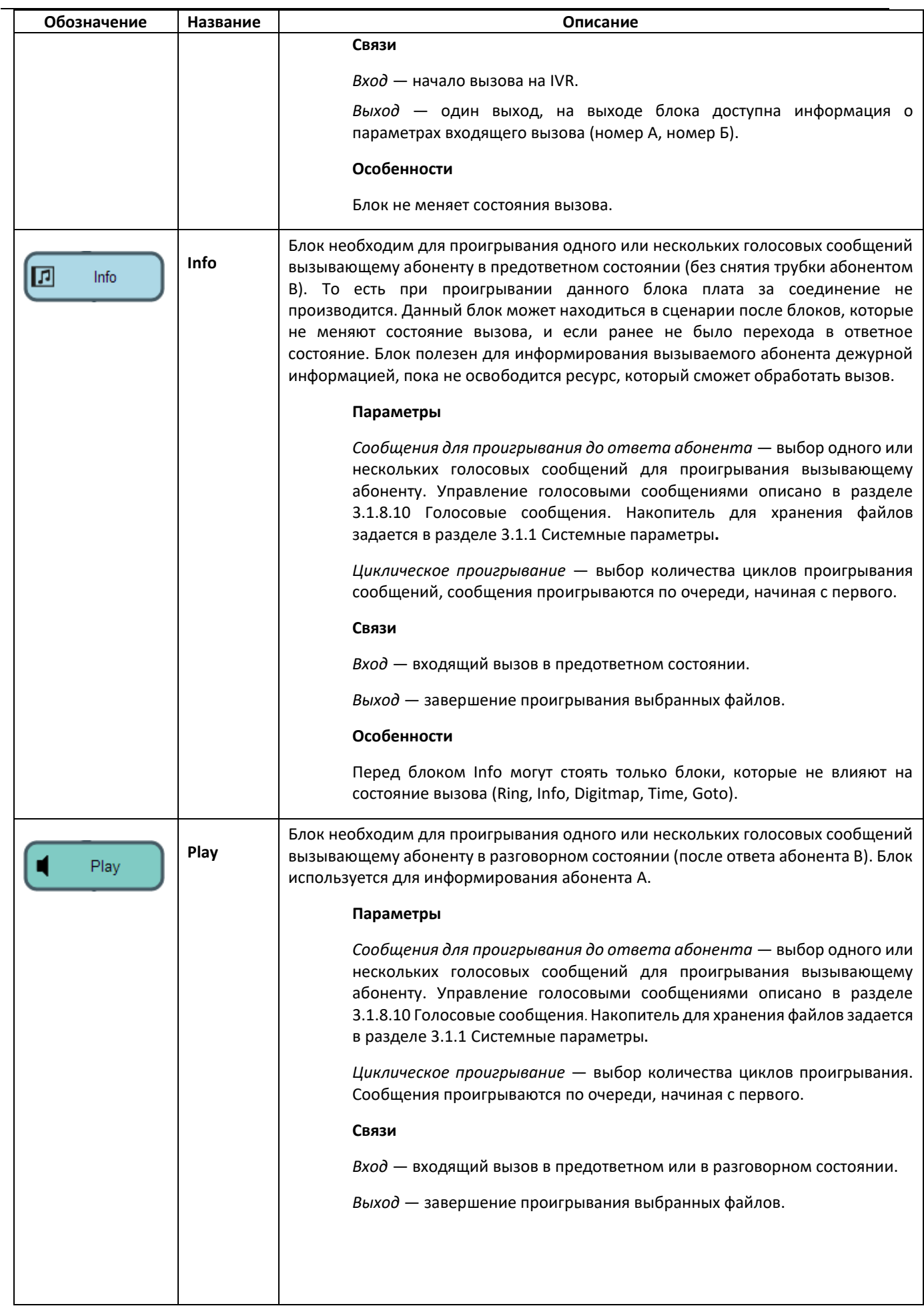

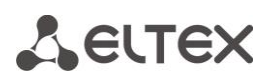

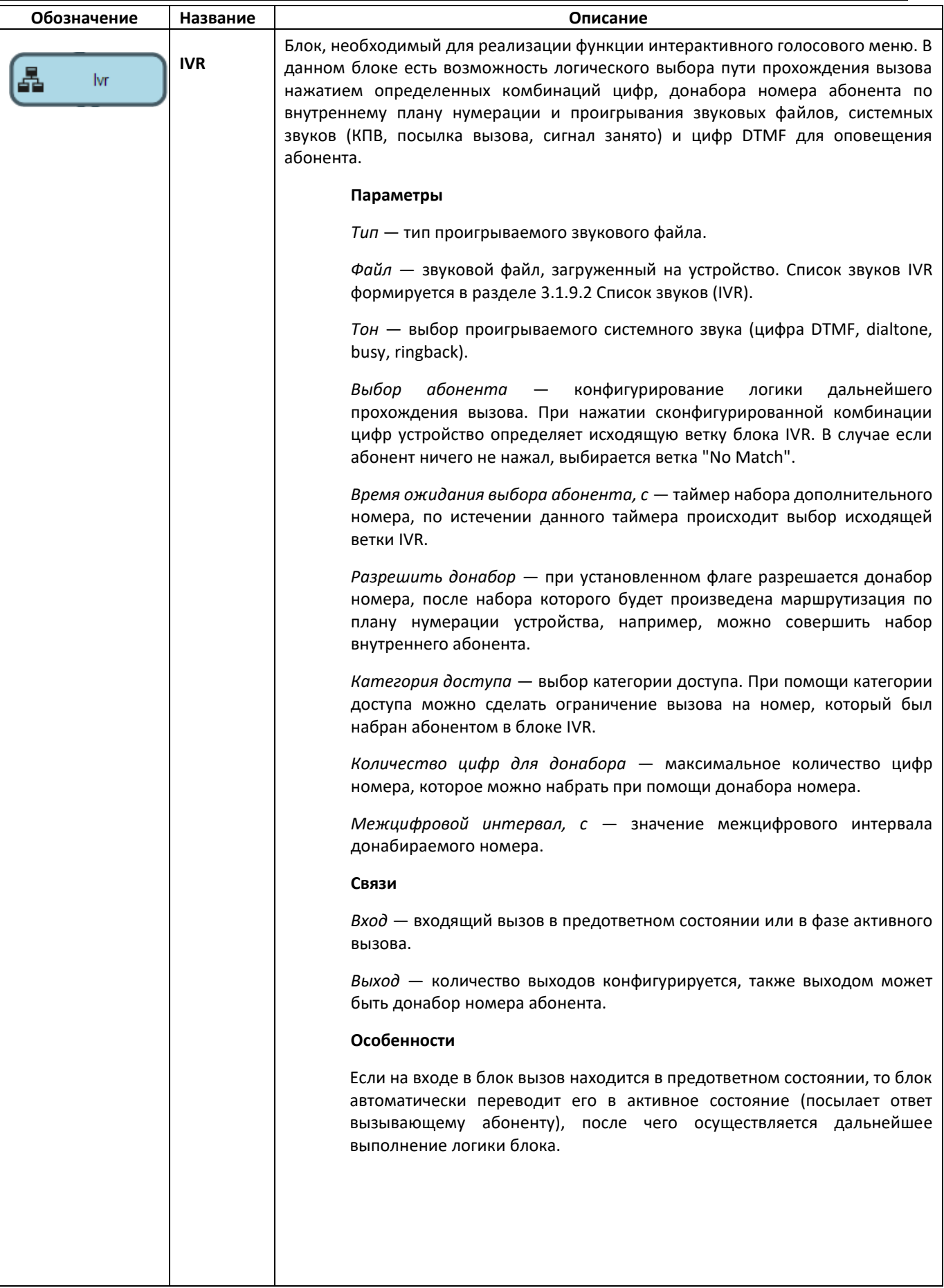

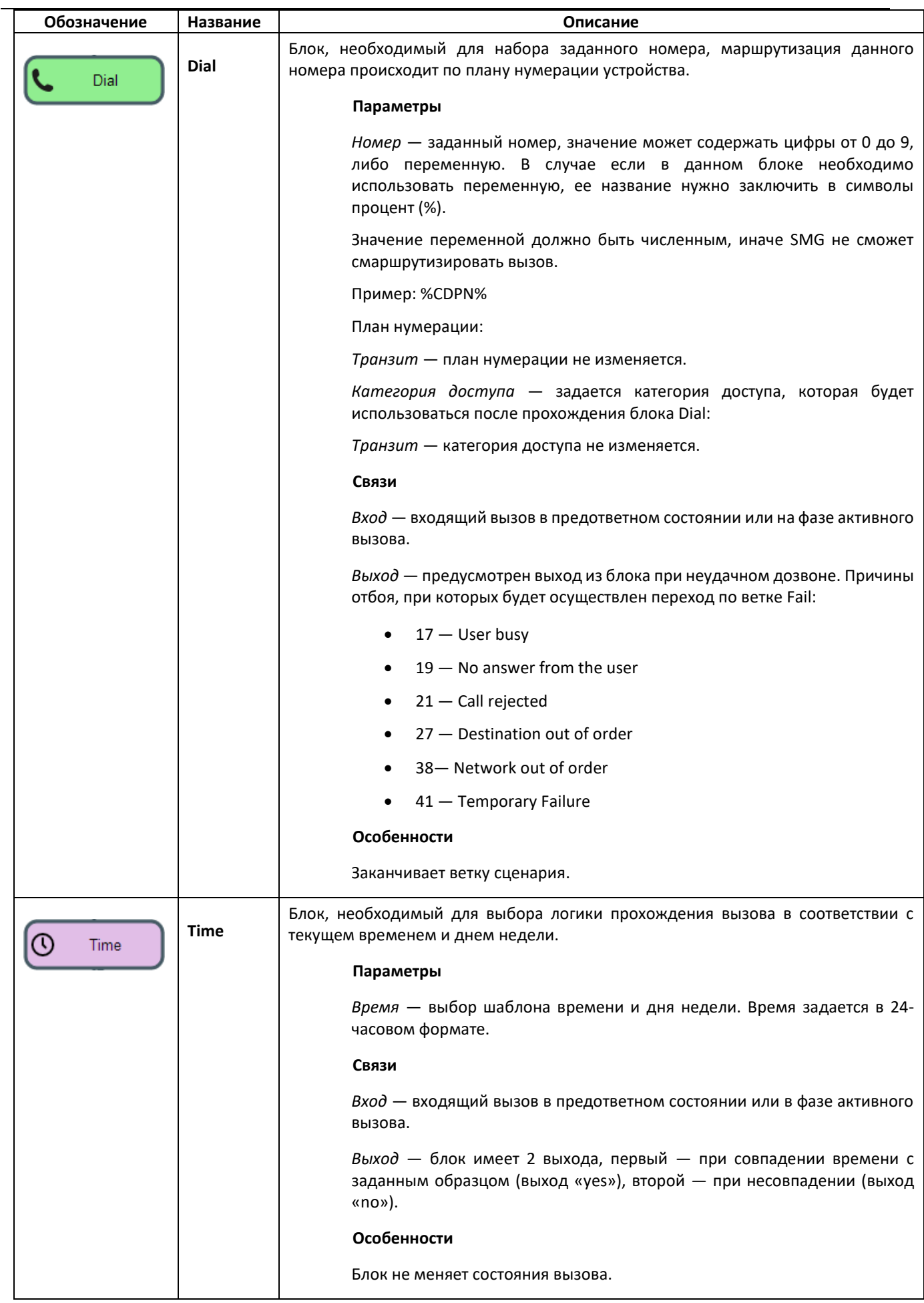

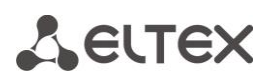

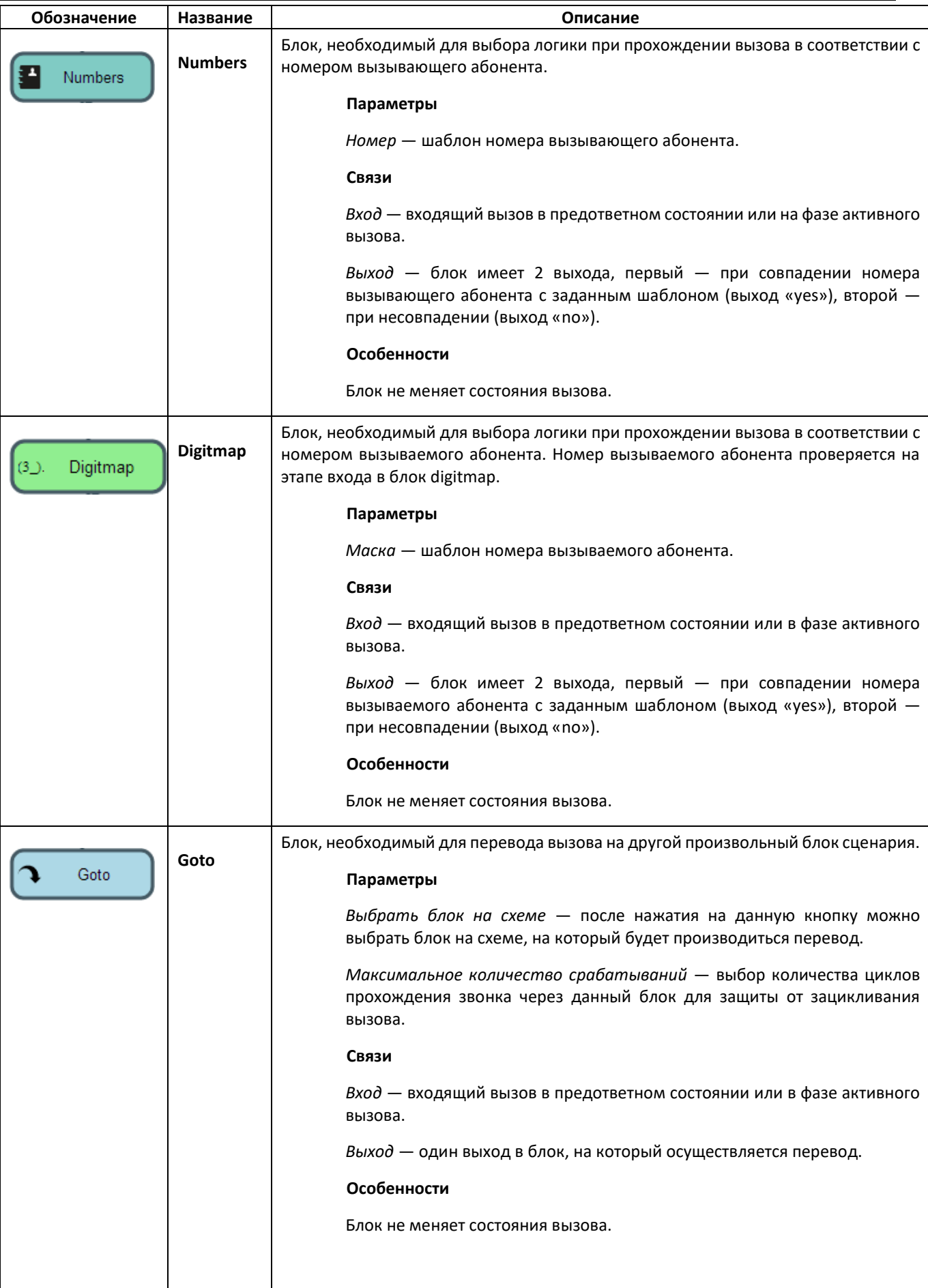

# AELTEX

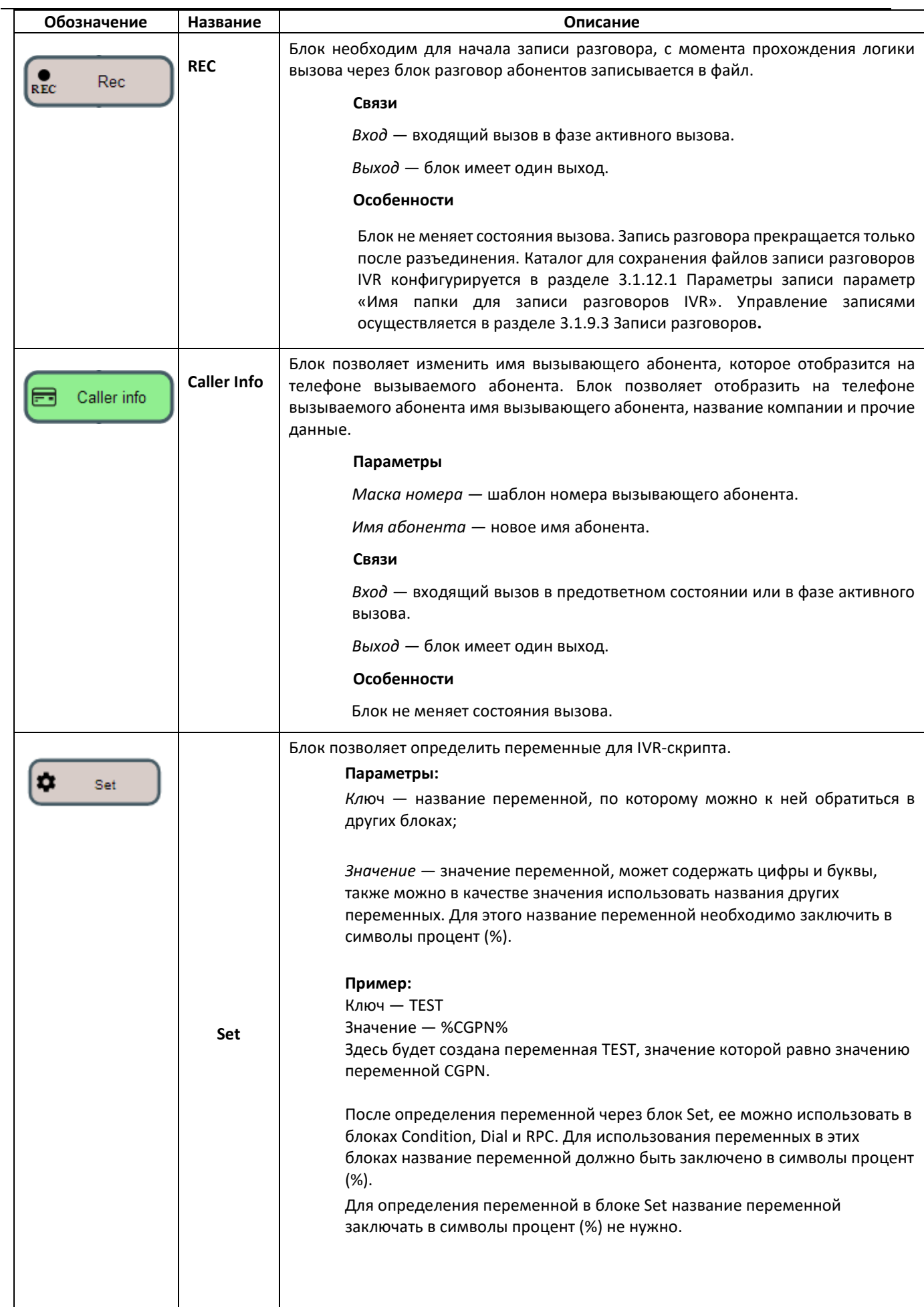

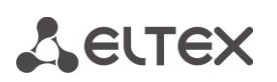

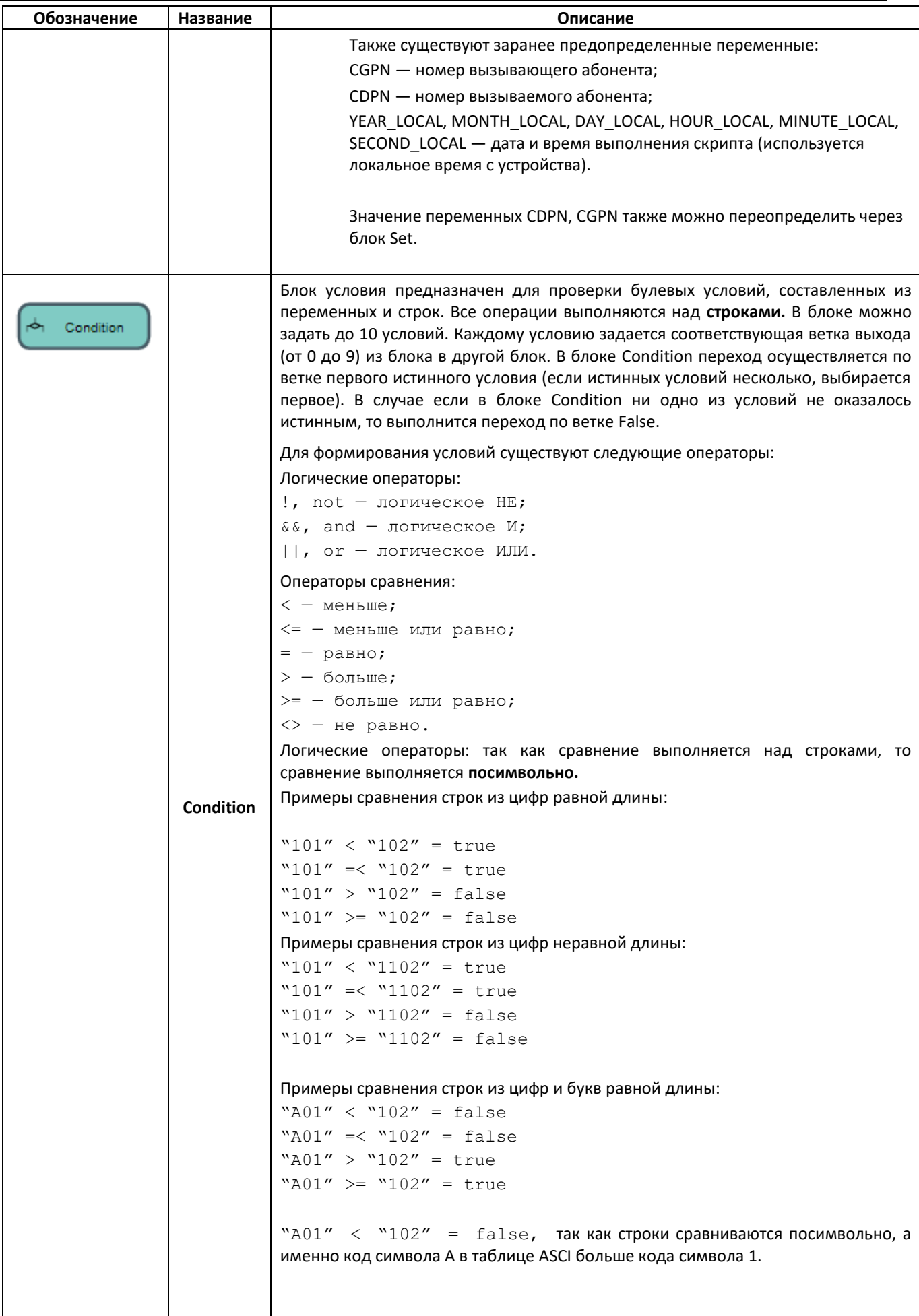

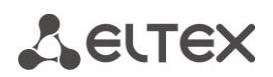

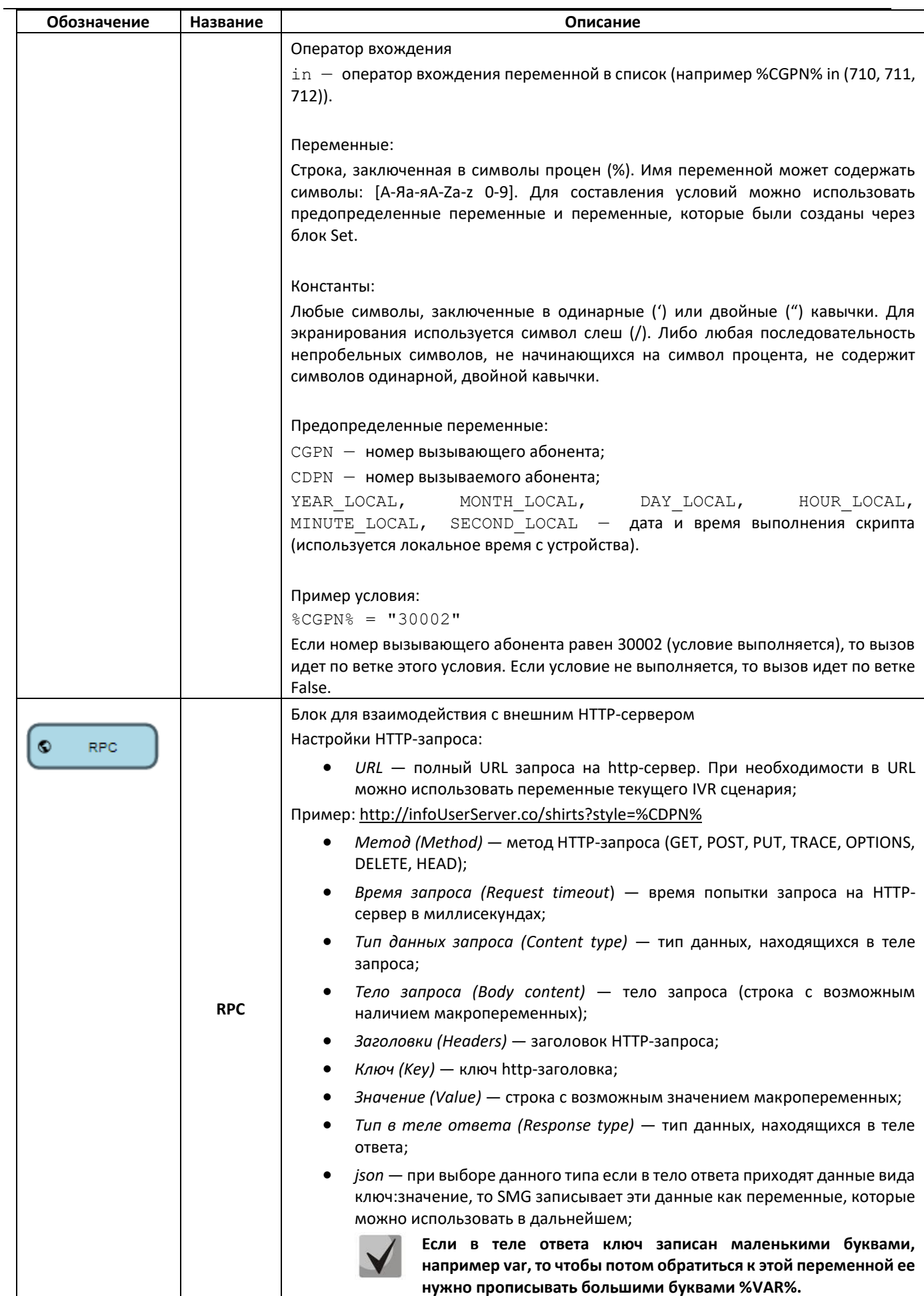

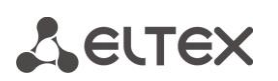

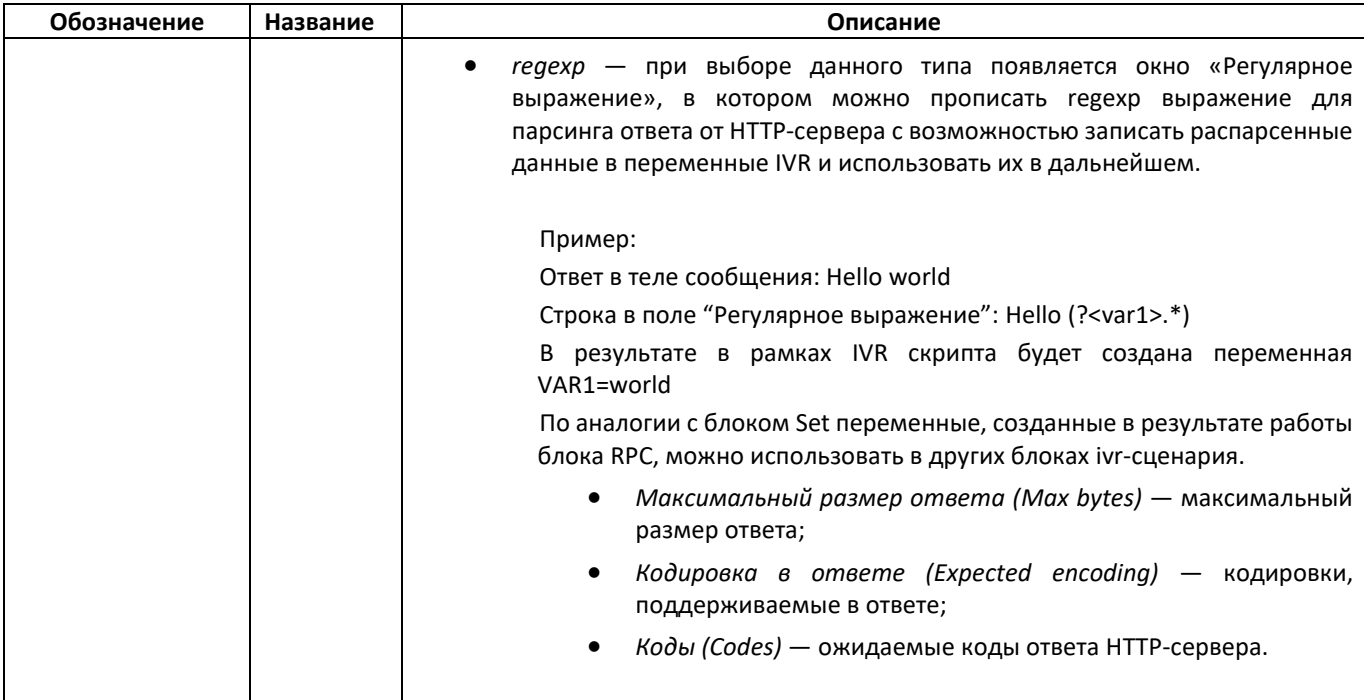

<span id="page-193-0"></span>После создания блок-схемы сценария необходимо указать его имя и сохранить, нажав кнопку *«Сохранить сценарий».* По кнопке *«Назад к списку»* производится выход из конструктора без сохранения изменений.

# *Список звуков (IVR)*

Данный раздел предназначен для работы со звуковыми файлами, необходимыми для работы IVR.

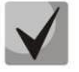

**Данные звукового файла: WAV, кодек G.711a, 8 бит, 8 кГц, моно.**

Таблица **«Системные параметры»** — содержит настройку "Путь к диску для хранения звуков IVR", которая задаёт накопитель для хранения записей разговоров из IVR.

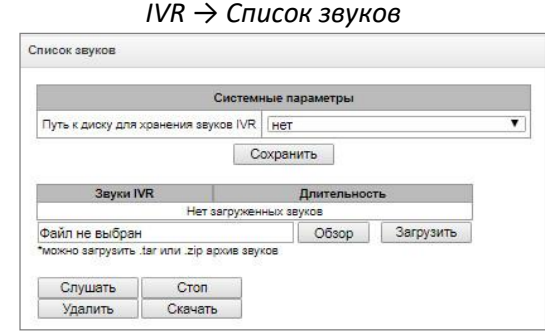

- *Звуки IVR —* список загруженных файлов;
- *Длительность —* длительность загруженного файла;
- *Обзор —* выбор звукового файла для загрузки на устройство;
- *Загрузить —* команда загрузки выбранного файла.

**Возможно загрузить архив с несколькими звуковыми файлами формата tar или zip; звуковые файлы должны находиться в корневом каталоге архива.**

- *Слушать —* прослушать выбранный файл;
- *Стоп —* остановить прослушивание файла;
- *Удалить —* удалить выбранный файл;
- *Скачать —* скачать из устройства выбранный файл.

# 3.1.9.3 Записи разговоров (IVR)

<span id="page-194-0"></span>Раздел управления файлами записанных разговоров IVR. Если в сценарии IVR присутствует блок REC, все записанные разговоры будут отображены в таблице.

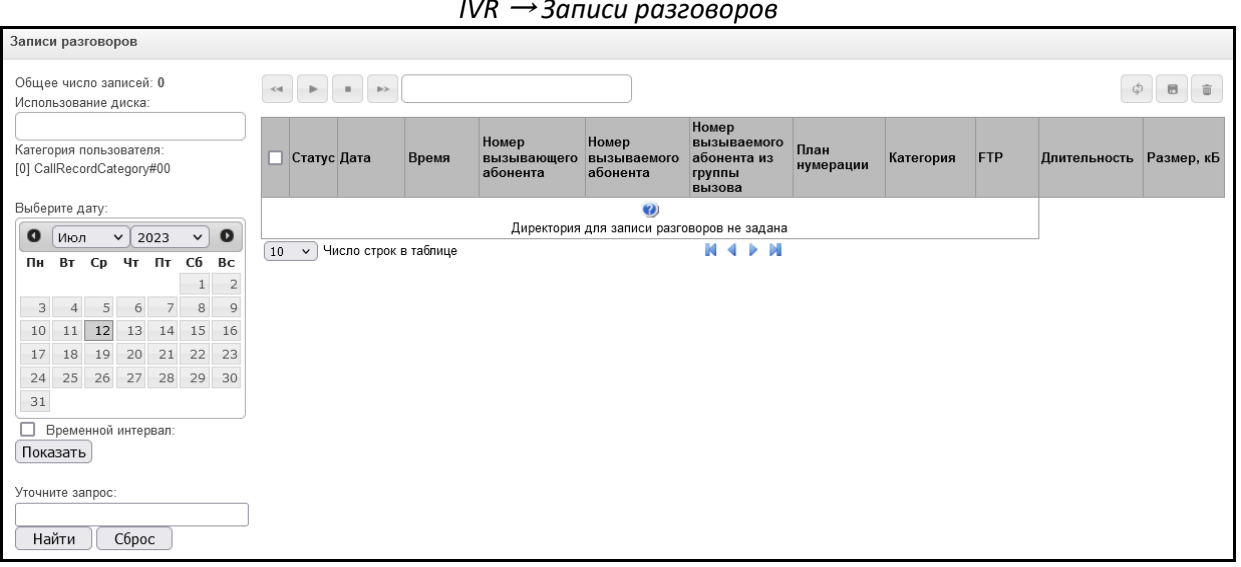

- Общее число записей общее количество файлов записей разговоров в выбранном каталоге для записи разговоров;
- Использование диска отображение используемого пространства накопителя, выбранного для записи разговоров;
- Выберите дату выбор даты для отображения файлов с записями разговоров;
- Временной интервал выбор временного интервала для отображения файлов с записями разговоров;
- Уточните запрос поиск файлов с записями разговоров, поиск производится по любому совпадению введенного значения с названием файла записи разговора.

Описание кнопок управления записями приведено в таблице ниже.

<span id="page-194-1"></span>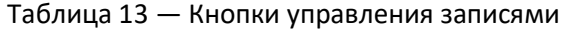

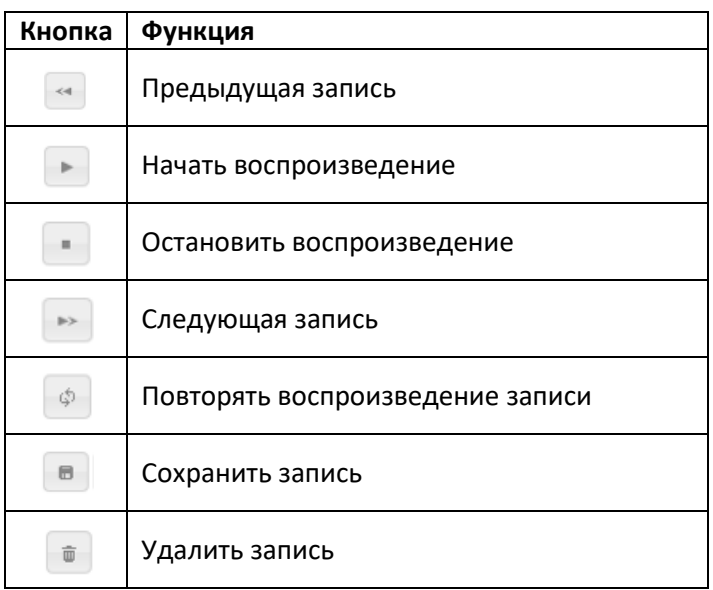

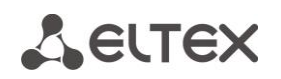

#### *Описание колонок таблицы записей*

*Статус* — указывает статус записи:

— Запись разговора прослушана пользователем web-интерфейса;

 $\bullet$  — Запись разговора не прослушана пользователем web-интерфейса. При наведении на индикатор в колонке «Статус» отображается имя последнего пользователя, который прослушал данную запись разговоров.

- *Дата/время* дата и время начала записи;
- *Номер вызывающего/вызываемого абонента* номера абонентов, участвующих в разговоре;
- *Номер вызываемого абонента из группы вызова* номер абонента, который ответил после прохождения группы вызова;
- *План нумерации* план нумерации, в котором произведена запись;
- *Категория* категория записи разговора;
- *FTP* производилась ли выгрузка на FTP;
- *Длительность* длительность разговора;
- *Размер*, *кБ* размер записи в килобайтах.

#### *Формат файла записи разговора*

1. Простой вызов без использования переадресации или перевода вызова

#### **YYYY-MM-DD\_hh-mm\_ss-CgPN-CdPN.wav**

Где:

**YYYY-MM-DD** — дата создания файла, YYYY — год, MM — месяц, DD — день; **hh-mm\_ss** — время создания файла, hh — часы, mm — минуты, ss — секунды; **CgPN** — номер вызывающего абонента, в случае его отсутствия ставится значение none; **CdPN** — номер вызываемого абонента.

#### *Пример:*

Абонент 7111 звонит абоненту 7222, файл будет выглядеть следующим образом: 2014-05-20\_12-05-35\_7111\_7222.wav

#### 2. Вызов при использовании услуги переадресация вызова

#### **YYYY-MM-DD\_hh-mm\_ss-CgPN- RdNum cf CdPN.wav**

Где:

**YYYY-MM-DD** — дата создания файла, YYYY — год, MM — месяц, DD — день;

**hh-mm\_ss** — время создания файла, hh — часы, mm — минуты, ss — секунды;

**CgPN** — номер вызывающего абонента, в случае его отсутствия ставится значение none;

**RdNum** — переадресующий номер — номер, на котором настроена услуга переадресации вызова;

**cf** — метка, говорящая о том, что была услуга переадресации вызова;

**CdPN** — номер вызываемого абонента — номер, на который фактически поступает вызов.

#### *Пример:*

Абонент 7111 звонит абоненту 7222, на котором настроена переадресация вызова на 7333. 2014-05-20\_12-05-35\_7111\_7222cf7333.wav

3. Вызов при использовании услуги перевода вызова

В использовании услуги перевод вызова участвуют 3 абонента — абонент инициатор звонка (абонент А), абонент, который осуществляет перевод вызова (абонент B), и абонент, на которого осуществляется перевод вызова (абонент C).

При переводе вызова будет создано 3 файла записи разговора:

разговор абонентов А — В; разговор абонентов В — С; разговор абонентов A — C после осуществления перевода вызова.

4. Вызов с «Группы вызова»

Если вызов на абонента поступает после группы вызова, то к файлу записи добавляется дополнительное поле с информацией через какую группу вызова был совершен вызов на участника данной группы.

#### **YYYY-MM-DD\_HH-MM-SS\_ CgPN - CdPN -CALLEDHG\_nPLAN\_cCATEGORY.wav**

Где:

**YYYY-MM-DD** — дата создания файла, YYYY — год, MM — месяц, DD — день; **hh-mm\_ss** — время создания файла, hh — часы, mm — минуты, ss — секунды; **CgPN** — номер вызывающего абонента, в случае его отсутствия ставится значение none; **CdPN** — номер вызываемого абонента — номер, на который фактически поступает вызов; **CALLEDHG** — номер группы вызова; **nPLAN** — план нумерации; **cCATEGORY** — категория записи разговора.

5. Вызов абонента через «группу вызова»

#### **YYYY-MM-DD\_hh-mm\_ss-CgPN-CdPN-hgPN\_numplan\_category.wav**

Где:

**YYYY-MM-DD** — дата создания файла, YYYY — год, MM — месяц, DD — день;

**hh-mm\_ss** — время создания файла, hh — часы, mm — минуты, ss — секунды;

**CgPN** — номер вызывающего абонента, в случае его отсутствия ставится значение none;

**CdPN** — номер вызываемого абонента — номер, на который фактически поступает вызов (номер группы вызова);

**hgPN** — номер абонента, который ответил после прохождения группы вызова;

**numplan** — план нумерации;

**category** — категория записи разговора.

#### *Пример:*

Абонент 7111 звонит абоненту 7222, который переводит вызов на абонента 7333.

Сформируются следующие файлы:

2014-05-20\_12-05-35\_7111\_7222.wav — разговор абонентов A и B.

2014-05-20\_12-06-36\_7222\_7333.wav — разговор абонентов B и C, после того как абонент B поставил на удержание абонента A.

2014-05-20 12-05-35  $7111$   $7222$ ct7333.wav — разговор абонентов А и С после осуществления перевода вызова абонентом B, ct в названии файла — это метка, что был осуществлен перевод вызова.

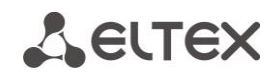

# *3.1.10 LDAP*

#### *Список LDAP-хранилищ*

В данном пункте меню настраивается работа локального LDAP-сервера.

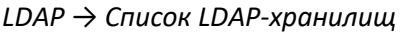

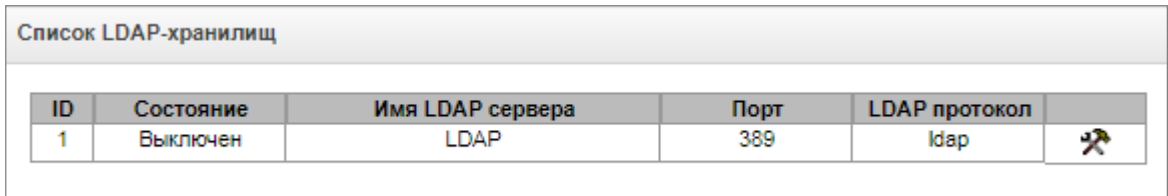

# *LDAP → Список LDAP-хранилищ →* .<br>Редактировать настройки LDAP сервера Включить LDAP сервер <sup>11</sup> Имя LDAP **Порт 389** LDAP протокол Idap Base dc=smg,dc=com Имя пользователя cn=user,dc=smg,dc=com Пароль userpassword Применить Отменить

Формирование LDAP-хранилища происходит на основе абонентской емкости станции (FXS, SIP‑абонентов станции).

Displayname = отображаемое имя. Если в настройках данное поле пустое, то подставляется значение «no\_name» Uid = название Cn = ID абонента Sn = отображаемое имя telephoneNumber = телефонный номер абонента. Для подключения к локальному серверу LDAP используются следующие параметры:

Protocol Version = 3 Порт: 389 LDAP протокол: ldap Base: ou=phonebook,dc=smg,dc=com Имя пользователя: cn=user,dc=smg,dc=com Пароль: userpassword

#### *3.1.11 Голосовая почта*

#### *Параметры голосовой почты*

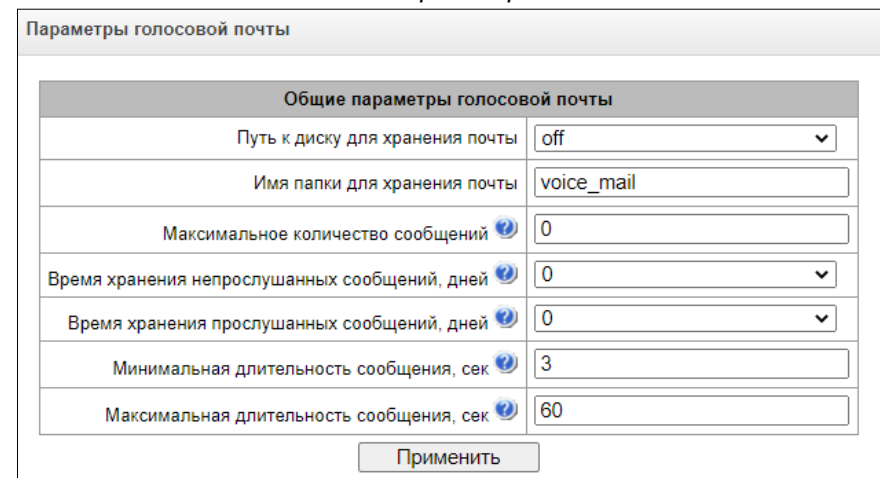

*Голосовая почта → Параметры голосовой почты*

- *Путь к диску для хранения почты* задается внешний носитель для хранения голосовых сообщений;
- *Имя папки для хранения почты* задается имя папки, где будут храниться голосовые сообщения;
- *Максимальное количество сообщений* максимальное количество сообщений у одного абонента (диапазон допустимых значений [0; 200] 0 — Без ограничений);
- *Время хранения непрослушанных сообщений, дней* время хранения непрослушанных сообщений, через которое сообщение будет удалено с голосового ящика;
- *Время хранения прослушанных сообщений, дней* время хранения прослушанных сообщений, через которое сообщение будет удалено с голосового ящика;
- *Минимальная длительность сообщения, сек* минимальная длительность сообщения от абонента, которое может попасть в голосовую почту (если запись будет меньше, то сообщение не сохранится);
- *Максимальная длительность сообщения, сек* максимальная длительность сообщения от абонента, которое может попасть в голосовую почту (если запись будет больше, то произойдет разрыв соединения и сохранится только записанная часть).

# *Голосовые сообщения*

В данном разделе можно прослушать, скачать, удалить, изменить статус голосовых сообщений. Сообщения группируются по номеру, на котором активирована услуга «Голосовая почта».

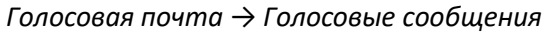

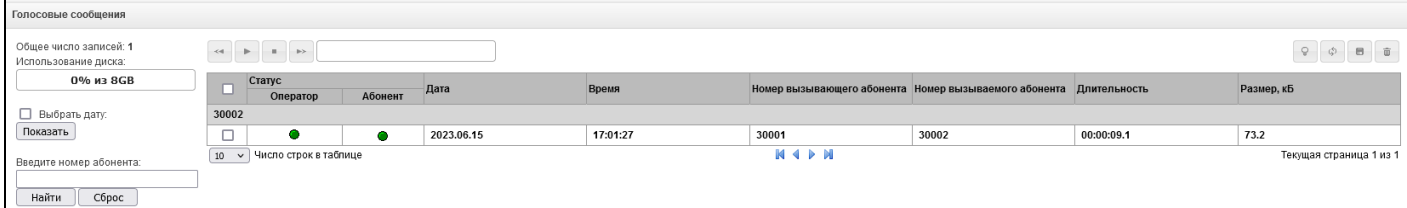

- *Статус* указывает статус сообщения:
	- *Оператор* пользователь web-интерфейса

— Сообщение не прослушано пользователем web-интерфейса;

 $\bullet$  — Сообщение прослушано пользователем web-интерфейса. При наведении на индикатор в колонке «Статус → Оператор» отображается имя последнего пользователя, который прослушал данное сообщение.

- *Абонент* абонент, которому оставлено голосовое сообщение
	- $\bullet$  Сообщение не прослушано абонентом;
	- $\bigcirc$  Сообщение прослушано абонентом.
- *Дата* дата поступления голосового сообщения;
- *Время* время поступления голосового сообщения;
- *Номер вызывающего абонента* номер абонента, который совершил звонок на голосовую почту;
- *Номер вызываемого абонента* номер абонента, у которого активирована услуга «Голосовая почта»;
- *Длительность* длительность голосового сообщения;
- *Размер, кБ* размер файла записи голосового сообщения.
- *Изменить статус сообщения* меняет статус с «Прослушанное» на «Непрослушанное» и обратно;
- \$ *Обновить таблицу* — обновляет таблицу с голосовыми сообщениями;
- $\blacksquare$ *Загрузить выделенное* — скачивает выделенные голосовые сообщения;
- *Удалить выделенные* удаляет выделенные голосовые сообщения.

 $\circ$ 

#### *3.1.12 Запись разговоров*

Меню настройки записи разговора**<sup>1</sup>** .

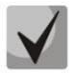

**Цифровые шлюзы SMG-200, SMG-500 не относятся к специальным техническим средствам, предназначенным для негласного получения информации (на основании примечаний к ст. 138 УК РФ).**

#### <span id="page-200-0"></span>*Параметры записи*

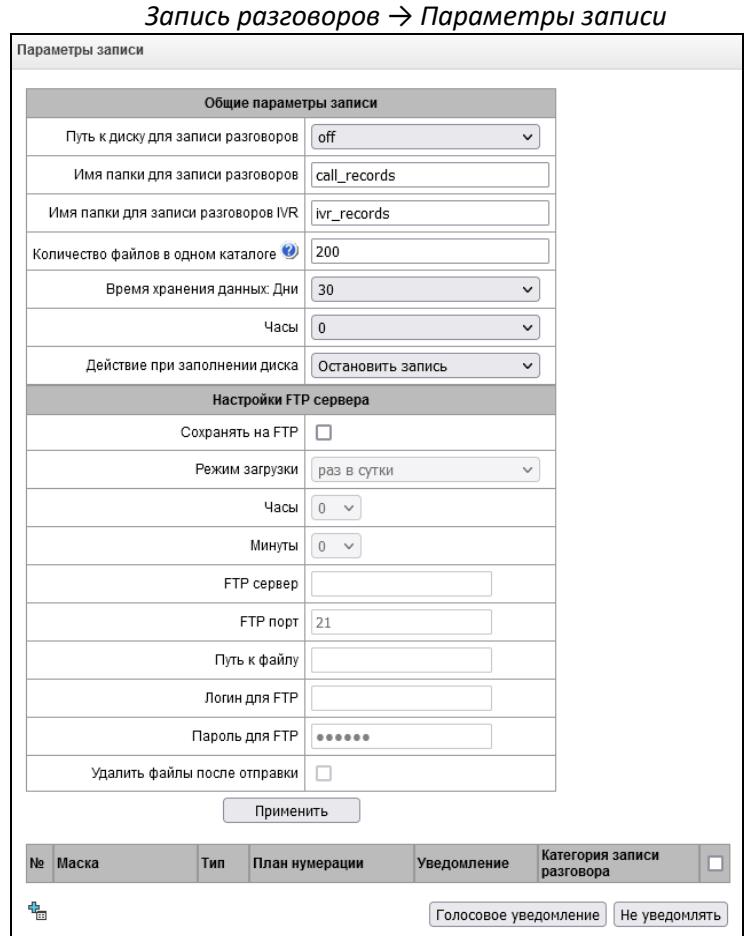

#### *Общие параметры записи:*

 $\overline{a}$ 

- *Путь к диску для записи разговоров* выбор доступного в устройстве накопителя, на который будет производиться запись разговоров;
- *Имя папки для записи разговоров* название каталога на накопителе устройства, в который будет производиться запись разговоров; в случае если имя папки не указано, запись разговоров будет производиться в корневой каталог накопителя;
- *Имя папки для записи разговоров IVR* названия каталога на накопителе устройства, в который будет производиться запись разговора при попадании вызова на блок REC в сценарии IVR;
- *Количество файлов в одном каталоге* максимальное количество файлов с записями разговоров в одном каталоге, в случае достижения максимального количества файлов будет создан новый каталог.

<sup>1</sup> Меню доступно только в версии ПО с лицензией Call-record, подробнее о лицензиях в разделе [3.1.24](#page-253-0) [Лицензии](#page-253-0)**.**

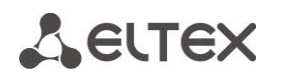

В каталоге для записи разговоров за каждый день записи создается новый каталог с именем:

#### **YYYY-MM-DD-NNNN,**

Где:

- **YYYY** 4 символа текущий год;
- **ММ** 2 символа текущий месяц;
- **DD** 2 символа текущее число;
- **NNNN** 4 символа номер каталога с записями разговоров за текущую дату.

В случае достижения значения «*Количество файлов в одном каталоге*» устройство создаст новый каталог с увеличенным на единицу значением *№№№№*.

*Пример* созданных каталогов за 2014-02-27:

2014-02-27-0000 2014-02-27-0001 2014-02-27-0002 2014-02-27-0003

- *Время хранения данных (Дни/часы)* время, в течение которого на накопителе хранятся файлы с записанными разговорами, по истечении этого времени старые файлы будут удалены;
- *Действие при заполнении диска* выбор действия, которое будет применено к файлам записи разговоров в случае переполнения диска:
	- *Остановить запись* остановить запись новых разговоров в случае заполнения диска;
	- *Удалять старые записи* удалять старые записи разговоров в случае заполнения диска.

#### *Настройки FTP-сервера:*

- *Сохранять на FTP* при активном флаге записанные разговоры будут автоматически выгружаться на FTP сервер согласно выбранному режиму загрузки;
- *Режим загрузки* определяет частоту, с которой следует выгружать записи на FTP:
	- раз в сутки выгрузка раз в сутки в заданное время;
	- раз в час выгрузка каждый час;
	- раз в минуту выгрузка каждую минуту.
- *Часы* доступно в режиме загрузки «раз в сутки». Позволяет указать час, в который производить выгрузку;
- *Минуты —* доступно в режимах загрузки «раз в сутки» и «раз в час». Позволяет указать минуты, в которые производить выгрузку;
- *FTP сервер* IP-адрес или доменное имя FTP-сервера, на который будут выгружаться записанные разговоры;
- *FTP порт —* порт FTP-сервера;
- *Путь к файлу* путь к сохраняемым файлам на FTP-сервере;
- *Логин для FTP* логин для авторизации;
- *Пароль для FTP* пароль для авторизации;
- *Удалить файлы после отправки* если флаг установлен, то после отправки файлы записи будут удалены с локального хранилища SMG.

 $\overline{a}$ 

#### Маски отбора для записей разговоров:

Для создания маски записи нажмите кнопку создать  $\mathbb{E}$  или редактировать имеющуюся  $-\mathbb{X}$ .

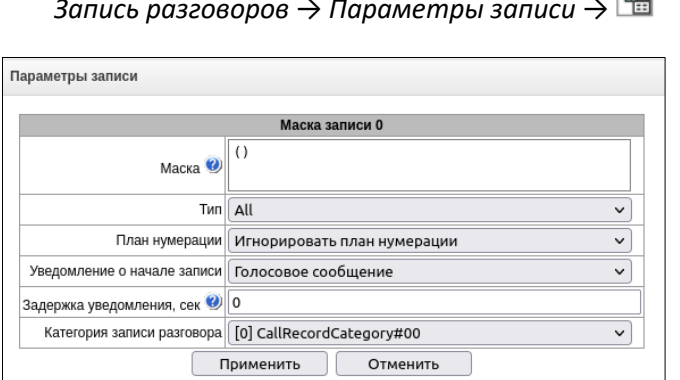

Устройство определяет необходимость записи разговора по номерам CgPN и CdPN.

- Маска маска отбора номера, синтаксис маски отбора описан в разделе 3.1.4.2 Описание маски номера и ее синтаксис:
- Тип поиск совпадения маски по номерам CdPN или CgPN.

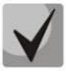

Обратите внимание, что в настройке используется логика «или», т.е. для определения записи достаточно совпадения или по CgPN, или по CdPN.

- All поиск по номерам CgPN и CdPN;
- Calling поиск совпадения только по номеру CgPN;  $\bullet$
- Called поиск совпадения только по номеру CdPN.  $\bullet$
- План нумерации задаёт план нумерации, в котором будет работать маска записи. При выборе условия «Игнорировать план нумерации» поиск будет осуществляться во всех активных планах нумерации:
- Уведомление о начале записи уведомление вызываемого абонента о том, что разговор будет записан:
	- Не уведомлять отключить уведомление о начале записи разговора;
	- Голосовое сообщение выдача уведомления о начале записи голосовым сообщением.
- Задержка уведомления, сек позволяет устанавливать задержку проигрывания уведомления о начале записи. Диапазон допустимых значений [0;60];
- Категория записи разговора категория, которая будет присвоена записи, попавшей под заданную маску.

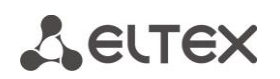

# 3.1.12.2 Записи разговоров

Раздел управления файлами записанных разговоров.

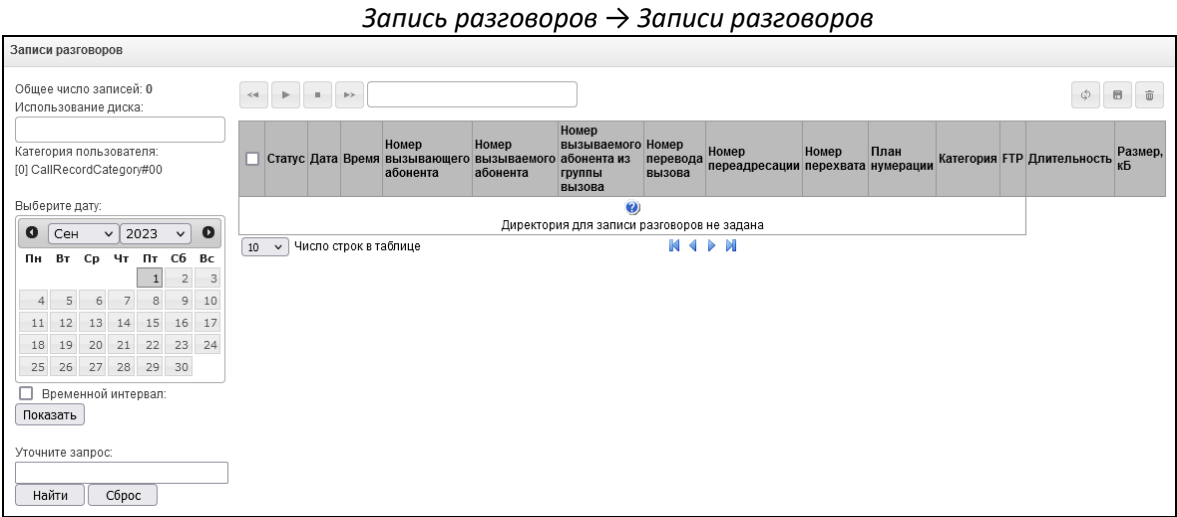

- Общее число записей общее количество файлов записей разговоров в выбранном каталоге для записи разговоров;
- Использование диска отображение используемого пространства накопителя, выбранного для записи разговоров;
- Категория пользователя отображает категорию записей разговоров, которую имеет текущий пользователь web-интерфейса;
- Выберите дату выбор даты для отображения файлов с записями разговоров;
- Временной интервал выбор временного интервала для отображения файлов с записями разговоров;
- Уточните запрос поиск файлов с записями разговоров, поиск производится по любому совпадению введенного значения с названием файла записи разговора.

Описание кнопок управления записями приведено в таблице ниже.

<span id="page-203-0"></span>Таблица 14 — Кнопки управления записями

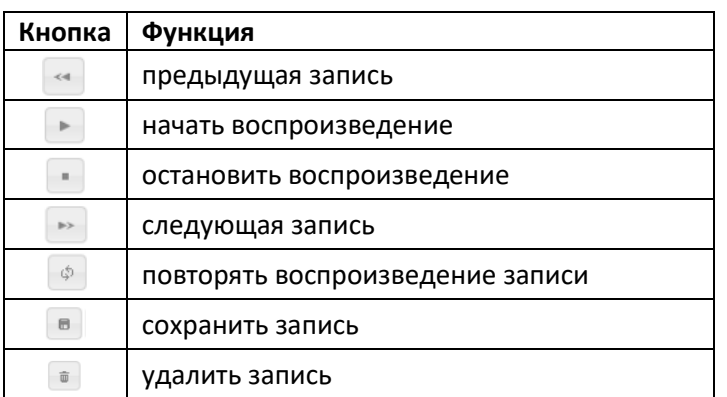

Описание колонок таблицы записей

• Статус - указывает статус записи:

 $\bullet$  — Запись разговора не прослушана пользователем web-интерфейса;

• 3апись разговора прослушана пользователем web-интерфейса. При наведении на индикатор в колонке «Статус» отображается имя последнего пользователя, который прослушал данную запись разговоров.

- Дата/время дата и время начала записи;
- Номер вызывающего/вызываемого абонента номера абонентов, участвующих в разговоре;
- *План нумерации* план нумерации, в котором произведена запись;
- *Категория* категория записи разговора;
- *FTP* производилась ли выгрузка на FTP;
- *Длительность* длительность разговора;
- *Размер, кБ* размер записи в килобайтах.

#### *Формат файла записи разговора*

1. Простой вызов без использования переадресации или перевода вызова

#### **YYYY-MM-DD\_hh-mm-ss\_CgPN-CdPN\_nX\_cY.wav**

#### Где:

**YYYY-MM-DD** — дата создания файла, YYYY — год, MM — месяц, DD — день; **hh-mm-ss** — время создания файла, hh — часы, mm — минуты, ss — секунды; **CgPN** — номер вызывающего абонента, в случае его отсутствия ставится значение none; **CdPN** — номер вызываемого абонента; **nX** — номер плана нумерации, в котором производилась запись;

**cX** — категория записи.

#### *Пример:*

Абонент 40010 звонит абоненту 40012, файл будет выглядеть следующим образом: 2017-10-23 09-27-26 40010-40012 n0 c0.wav

2. Вызов при использовании услуги переадресация вызова

#### **YYYY-MM-DD\_hh-mm-ss\_CgPN-CdPN\_Srv\_SrvNum\_nX\_cY.wav** Где:

**YYYY-MM-DD** — дата создания файла, YYYY — год, MM — месяц, DD — день;

**hh-mm-ss** — время создания файла, hh — часы, mm — минуты, ss — секунды;

**CgPN** — номер вызывающего абонента, в случае его отсутствия ставится значение none;

**CdPN** — номер вызываемого абонента — номер, на который фактически поступает вызов.

**Srv** — метка, говорящая о том, что использовалась дополнительная услуга. Значения метки:

- **cf** вызов был переадресован;
- **ct** вызов был переведён;
- **cp** вызов был перехвачен.
- **SrvNum** номер, который использовался в работе ДВО. В зависимости от значения метки **Srv** обозначает номер, куда производилась переадресация, передача вызова или с которого вызов был перехвачен;
- **nX** номер плана нумерации, в котором производилась запись;
- **cX** категория записи.

#### *Пример:*

Абонент 40010 звонит абоненту 40011, на котором настроена переадресация вызова на 40012. 2017-10-23\_09-28-04\_40010-40011\_cf\_40012\_n0\_c0.wav

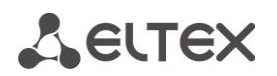

3. Вызов при использовании услуги перевода вызова

В использовании услуги «Перевод вызова» участвуют 3 абонента — абонент инициатор звонка (абонент А), абонент, который осуществляет перевод вызова (абонент B), и абонент, на которого осуществляется перевод вызова (абонент C).

При переводе вызова будет создано 3 файла записи разговора:

разговор абонентов А — В;

разговор абонентов В — С;

разговор абонентов A — C после осуществления перевода вызова.

#### *Пример:*

Абонент 40012 звонит абоненту 40010, который переводит вызов на абонента 40000.

Сформируются следующие файлы:

2017-10-23 10-15-19 40012-40010 n0 c0.wav — разговор абонентов А и В;

2017-10-23 10-15-31 40010-40000 n0 c0.wav — разговор абонентов В и С, после того как абонент B поставил на удержание абонента A;

2017-10-23\_10-15-19\_40012-40010\_ct\_40000\_n0\_c0.wav — разговор абонентов A и C после осуществления перевода вызова абонентом B, ct в названии файла — это метка, что был осуществлен перевод вызова.

4. Вызов с «Группы вызова»

Если вызов на абонента поступает после группы вызова — то к файлу записи добавляется дополнительное поле с информацией о том, через какую группу был совершен вызов на участника данной группы.

#### **YYYY-MM-DD\_HH-MM-SS\_ CgPN - CdPN -CALLEDHG\_nPLAN\_cCATEGORY.wav**

**YYYY-MM-DD** — дата создания файла, YYYY — год, MM — месяц, DD — день;

**hh-mm\_ss** — время создания файла, hh — часы, mm — минуты, ss — секунды;

**CgPN** — номер вызывающего абонента, в случае его отсутствия ставится значение none;

**CdPN** — номер вызываемого абонента — номер, на который фактически поступает вызов;

**CALLEDHG** — номер группы вызова;

**nPLAN** — план нумерации;

**cCATEGORY** — категория записи разговора.

# *Категории записей разговоров*

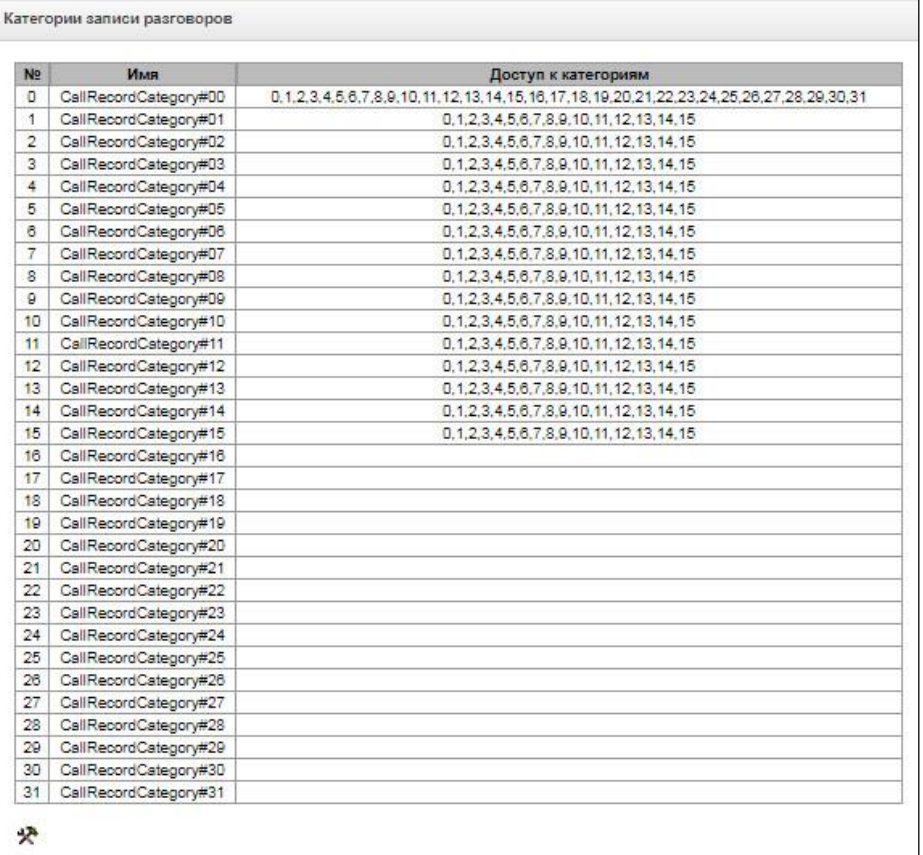

#### *Запись разговоров → Категории записи разговоров*

Категории записи разговоров используются для определения прав доступа пользователей к записанным разговорам.

Если требуется ограничить доступ к каким-либо записям, следует назначить им соответствующую категорию; для других категорий — определить в данном меню доступность к категории, назначенной на объект (убрать доступ — снять флаг напротив соответствующей категории, добавить доступ — установить флаг напротив соответствующей категории).

Всего для настройки доступно 32 категории записи. По умолчанию «Категория 0» имеет неизменяемый доступ ко всем остальным категориям и служит для работы с учётной записью администратора, который имеет доступ ко всем разговорам. Остальные категории имеют настраиваемый доступ. По умолчанию первые 15 из них имеют доступ к первым 16 категориям.

Переход к настройке и редактированию выбранной категории осуществляется кнопкой  $\mathbf{\mathcal{R}}$ .

# **A** ELTEX

#### *Пример настройки ограничения доступа к записи разговоров*

Рассмотрим пример, когда надо разграничить доступ к записям переговоров для производства (пользователь "production") и отдела продаж (пользователь "sales"). Каждый пользователь должен иметь возможность прослушивать только разговоры соответствующего отдела. Для ограничения доступа необходимо:

1. Выбрать категорию доступа для записи. Для удобства можно задать имя, например, *«Производство»* и *«Продажи».* Установить категориям доступ только к самой себе:

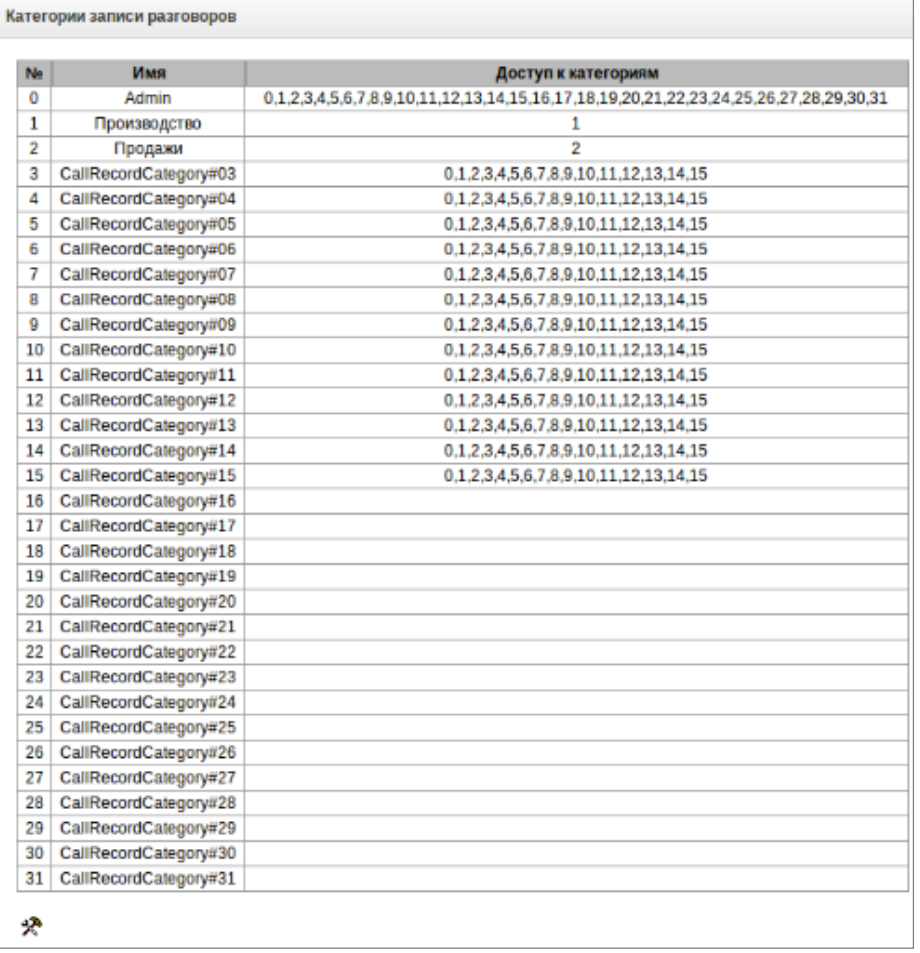

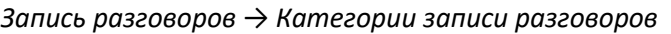

2. Зайти в управление учётными записями пользователей (см. п. [3.1.26](#page-255-0) [Меню «Управление»](#page-255-0), подраздел «*Пользователи веб-интерфейса*»). В правах пользователя "production" выбрать права «*Прослушивание записанных разговоров*» и установить доступную категорию категорию *«Производство»*. У пользователя "sales" выбрать права «*Прослушивание записанных разговоров*» и установить категорию "*Продажи*":

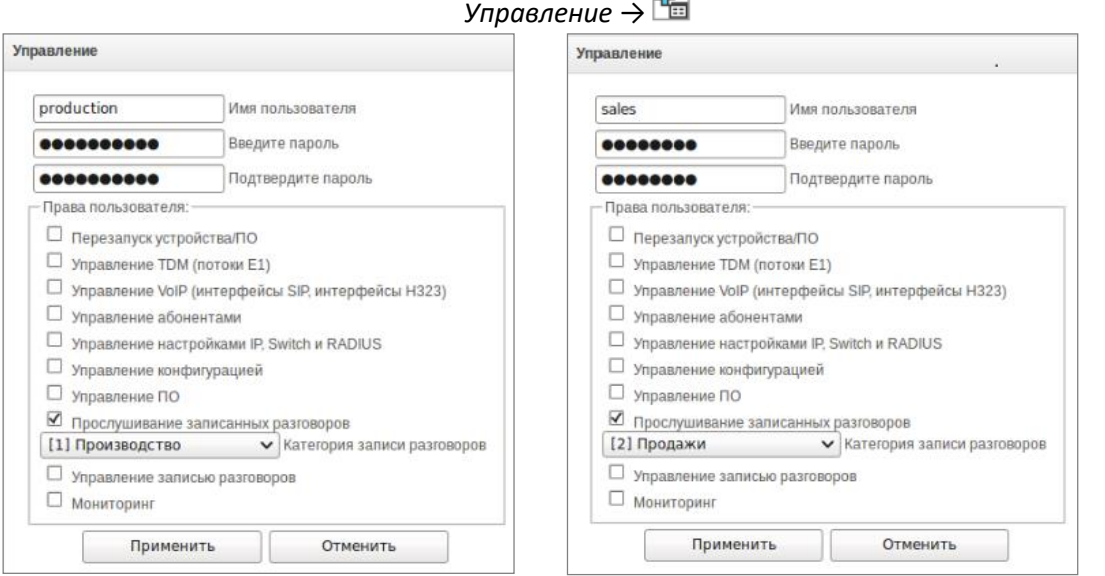

西

3. В разделе «Параметры записи» добавить маски записи номеров производства и отдела продаж и задать им соответствующие категории записи.

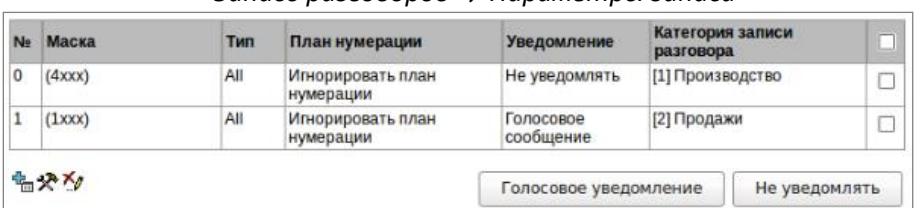

- *Запись разговоров → Параметры записи*
- 4. Теперь, если пользователь войдёт в раздел «Записи разговоров», то он увидит в выборке только записи тех категории, к которым у него есть доступ.
- 5. Если в рассмотренном примере потребуется добавить пользователя "management" с правами прослушивания всех отделов, то как в п.1 надо будет добавить новую категорию, например, *«Руководство»* и установить там права доступа к категориям *«Производство»* и *«Продажи».* Затем в управлении пользователями назначить пользователю "management" доступ к категории *«Руководство».*

 $\sim$ 

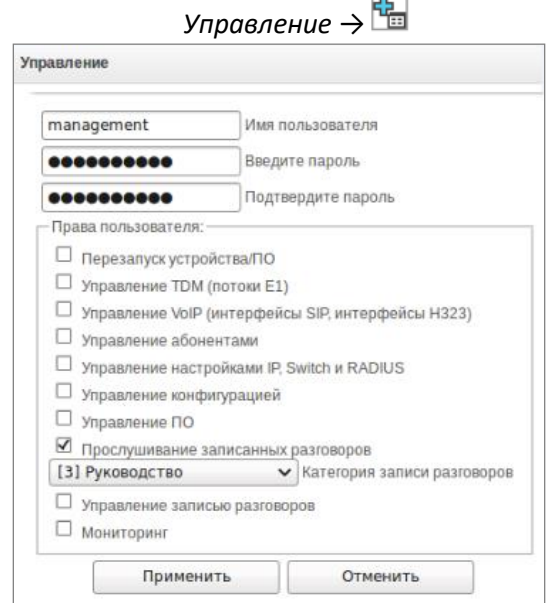

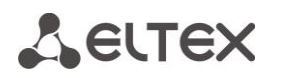

В итоге проделанных настроек таблица ограничения доступа к записям разговоров будет выглядеть следующим образом:

| Категории записи разговоров |                       |                                                                                       |  |  |  |  |  |  |  |  |
|-----------------------------|-----------------------|---------------------------------------------------------------------------------------|--|--|--|--|--|--|--|--|
| <b>No</b>                   | Имя                   | Доступ к категориям                                                                   |  |  |  |  |  |  |  |  |
| $\Omega$                    | Admin                 | 0,1,2,3,4,5,6,7,8,9,10,11,12,13,14,15,16,17,18,19,20,21,22,23,24,25,26,27,28,29,30,31 |  |  |  |  |  |  |  |  |
| 1                           | Производство          | 1                                                                                     |  |  |  |  |  |  |  |  |
| $\overline{2}$              | Продажи               | $\overline{2}$                                                                        |  |  |  |  |  |  |  |  |
| $\mathbf{a}$                | Руководство           | 1.2                                                                                   |  |  |  |  |  |  |  |  |
| 4                           | CallRecordCategory#04 | 0.1.2.3.4.5.6.7.8.9.10.11.12.13.14.15                                                 |  |  |  |  |  |  |  |  |
| 5                           | CallRecordCategory#05 | 0,1,2,3,4,5,6,7,8,9,10,11,12,13,14,15                                                 |  |  |  |  |  |  |  |  |
| 6                           | CallRecordCategory#06 | 0,1,2,3,4,5,6,7,8,9,10,11,12,13,14,15                                                 |  |  |  |  |  |  |  |  |
| 7                           | CallRecordCategory#07 | 0,1,2,3,4,5,6,7,8,9,10,11,12,13,14,15                                                 |  |  |  |  |  |  |  |  |
| 8                           | CallRecordCategory#08 | 0,1,2,3,4,5,6,7,8,9,10,11,12,13,14,15                                                 |  |  |  |  |  |  |  |  |
| 9                           | CallRecordCategory#09 | 0,1,2,3,4,5,6,7,8,9,10,11,12,13,14,15                                                 |  |  |  |  |  |  |  |  |
| 10                          | CallRecordCategory#10 | 0,1,2,3,4,5,6,7,8,9,10,11,12,13,14,15                                                 |  |  |  |  |  |  |  |  |
| 11                          | CallRecordCategory#11 | 0.1.2.3.4.5.6.7.8.9.10.11.12.13.14.15                                                 |  |  |  |  |  |  |  |  |
| 12                          | CallRecordCategory#12 | 0,1,2,3,4,5,6,7,8,9,10,11,12,13,14,15                                                 |  |  |  |  |  |  |  |  |
| 13                          | CallRecordCategory#13 | 0,1,2,3,4,5,6,7,8,9,10,11,12,13,14,15                                                 |  |  |  |  |  |  |  |  |
| 14                          | CallRecordCategory#14 | 0,1,2,3,4,5,6,7,8,9,10,11,12,13,14,15                                                 |  |  |  |  |  |  |  |  |
| 15                          | CallRecordCategory#15 | 0,1,2,3,4,5,6,7,8,9,10,11,12,13,14,15                                                 |  |  |  |  |  |  |  |  |
| 16                          | CallRecordCategory#16 |                                                                                       |  |  |  |  |  |  |  |  |
| 17                          | CallRecordCategory#17 |                                                                                       |  |  |  |  |  |  |  |  |

*Запись разговоров → Категории записи разговоров*

#### *3.1.13 Настройки TCP/IP*

В данном разделе устанавливаются сетевые настройки устройства, правила маршрутизации IPпакетов.

> **DHCP** — протокол, предназначенный для автоматического получения IP-адреса и других параметров, необходимых для работы в сети TCP/IP. Позволяет шлюзу автоматически получить все необходимые сетевые настройки от DHCP-сервера.

> **SNMP** — протокол простого управления сетью. Позволяет шлюзу в реальном времени передавать сообщения о произошедших авариях контролирующему SNMP-менеджеру. Также SNMP-агент шлюза поддерживает мониторинг состояний датчиков шлюза по запросу от SNMP-менеджера.

> **DNS** — протокол, предназначенный для получения информации о доменах. Позволяет шлюзу получить IP-адрес взаимодействующего устройства по его сетевому имени (хосту). Это может быть необходимо, например, при указании хостов в плане маршрутизации, либо использовании в качестве адреса SIP-сервера его сетевого имени.

> **TELNET** — протокол, предназначенный для организации управления по сети. Позволяет удаленно подключиться к шлюзу с компьютера для настройки и управления. При использовании протокола TELNET данные передаются по сети нешифрованными.

> **SSH** — протокол, предназначенный для организации управления по сети. При использовании данного протокола, в отличие от TELNET, вся информация, включая пароли, передается по сети в зашифрованном виде.

#### *Таблица маршрутизации*

В данном подменю пользователь может настроить статические маршруты.

Статическая маршрутизация позволяет маршрутизировать пакеты к указанным IP-сетям либо IPадресам через заданные шлюзы. Пакеты, передаваемые на IP-адреса, не принадлежащие IP-сети шлюза и не попадающие под статические правила маршрутизации, будут отправлены на шлюз по умолчанию.

Таблица маршрутизации делится на 2 части, это сконфигурированные маршруты, которые отображаются в верхней части таблицы, и маршруты, созданные автоматически.

Маршруты, созданные автоматически, невозможно изменить, они создаются автоматически при поднятии сетевых и VPN/PPTP-интерфейсов, и необходимы для нормальной работы этих интерфейсов.

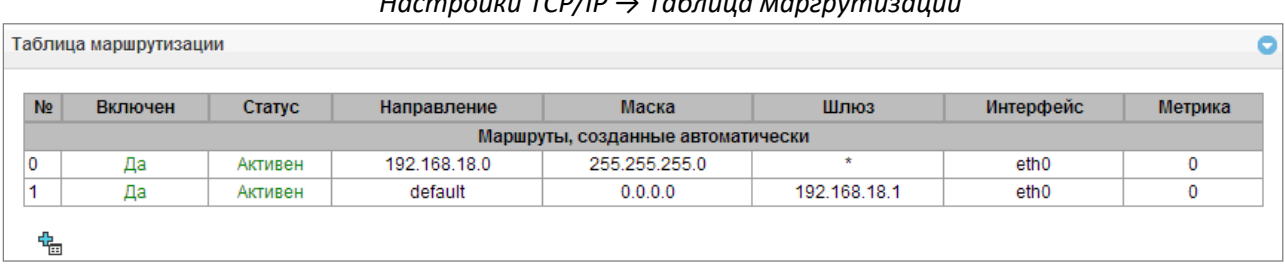

Для создания, редактирования и удаления маршрута используется меню *«Объекты» — «Добавить объект», «Объекты» — «Редактировать объект»* и *«Объекты» — «Удалить объект»*, а также кнопки:

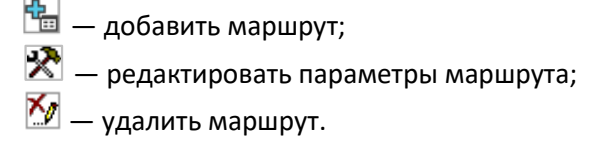

#### *Параметры маршрута:*

- *Включить —* при установленном флаге маршрут включен;
- *Направление* IP-сеть;
- *Маска* задает маску сети для заданной IP-сети (для IPадреса используйте маску 255.255.255.255);
- *Интерфейс* выбор сетевого интерфейса передачи;
- *Шлюз* задает IP-адрес шлюза для маршрута;
- *Метрика* метрика маршрута.

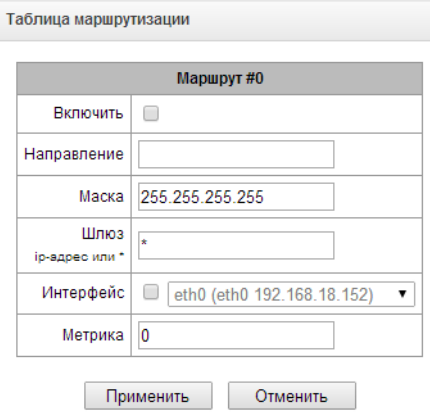

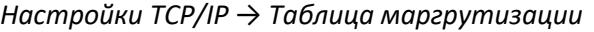

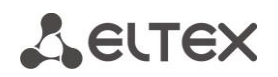

# 3.1.13.2 Сетевые параметры

В данном подменю пользователь может указать имя устройства, изменить адрес сетевого шлюза, адрес DNS-сервера и порты доступа по SSH и Telnet.

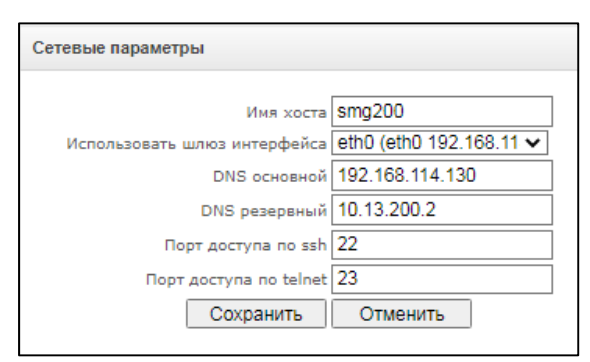

Настройки ТСР/ІР → Сетевые параметры

- Имя хоста сетевое имя устройства;
- Использовать шлюз интерфейса выбор сетевого интерфейса, шлюз которого будет  $\bullet$ считаться основным на устройстве;
- DNS основной основной DNS-сервер;
- DNS резервный резервный DNS-сервер;
- Порт доступа по ssh TCP-порт для доступа к устройству по протоколу SSH, по умолчанию  $22:$
- Порт доступа по telnet TCP-порт для доступа к устройству по протоколу Telnet, по умолчанию 23.

#### 3.1.13.3 Сетевые интерфейсы

На устройстве есть возможность сконфигурировать 1 основной сетевой интерфейс eth0 и до 9 дополнительных интерфейсов. Этими интерфейсами могут быть интерфейсы VLAN и alias основного интерфейса eth0 либо alias интерфейса VLAN.

Alias - это дополнительный сетевой интерфейс, который создается на базе существующего основного интерфейса eth0 либо на базе существующего VLAN-интерфейса.

Настройки ТСР/ІР → Сетевые интерфейсы

| Сетевые интерфейсы                   |                  |                  |                 |            |             |                    |  |  |                 |                   |  |  |                 |                  |
|--------------------------------------|------------------|------------------|-----------------|------------|-------------|--------------------|--|--|-----------------|-------------------|--|--|-----------------|------------------|
| N <sub>2</sub>                       | Имя интерфейса   | Имя сети         | <b>IP</b> адрес | Маска сети | <b>DHCP</b> | Сервисы управления |  |  |                 | Сервисы телефонии |  |  |                 | Профиль firewall |
| $\mathbf{0}$                         | eth <sub>0</sub> | eth <sub>0</sub> | $\sim$          |            | ÷           | Web                |  |  | Telnet SSH SNMP | SIP               |  |  | RTP H323 Radius | Не выбран        |
| Редактировать<br>Добавить<br>Удалить |                  |                  |                 |            |             |                    |  |  |                 |                   |  |  |                 |                  |

Для создания, редактирования и удаления правил сетевых интерфейсов используются кнопки:

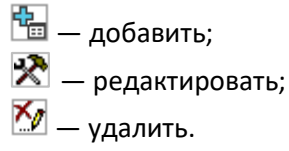

#### *Настройки сетевого интерфейса:*

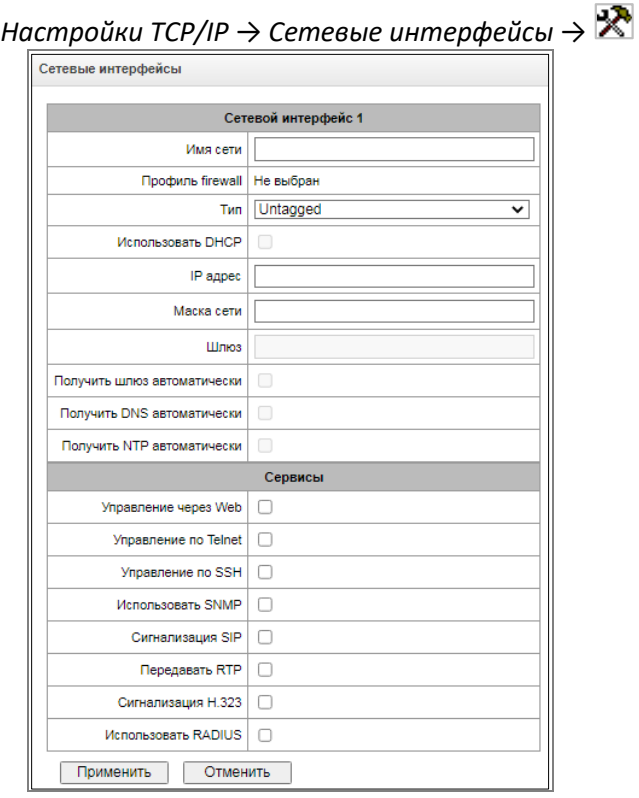

#### *Основные настройки:*

- *Имя сети* наименование сети;
- *Профиль firewall* отображение выбранного профиля firewall для данного интерфейса;
- *Тип* тип интерфейса (для интерфейса eth0 всегда untagged);
- *VLAN ID* идентификатор VLAN (1- 4095) (только для интерфейсов с типом tagged);
- *Использовать DHCP* получить IP-адрес динамически от DHCP-сервера (для Alias не поддерживается);
- *IP-адрес* сетевой адрес устройства;
- *Маска сети* маска подсети для устройства;
- *Шлюз* сетевой шлюз для данного интерфейса (для Alias не поддерживается);
- *Получить шлюз автоматически —* получить IP-адрес шлюза динамически от DHCPсервера (для Alias не поддерживается);
- *Получить DNS автоматически* получить IP-адрес DNS-сервера динамически от DHCPсервера (для Alias не поддерживается);
- *Получить NTP автоматически* IP-адрес NTP-сервера динамически от DHCP-сервера (для Alias не поддерживается).
- *Сервисы* меню управления разрешенных сервисов для данного интерфейса:
	- *Управление через Web* разрешает доступ к конфигуратору через интерфейс;
	- *Управление по Telnet* разрешает доступ по протоколу telnet через интерфейс;
	- *Управление по SSH* —разрешает доступ по протоколу SSH через интерфейс;
	- *Использовать SNMP —* разрешат доступ по протоколу SNMP;

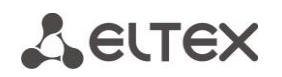

- *Сигнализация SIP* разрешает прием и передачу сигнальной информации SIP через сетевой интерфейс, настроенный в данном разделе;
- *Передавать RTP* разрешает прием и передачу голосового трафика через сетевой интерфейс, настроенный в данном разделе;
- *Сигнализация H.323 —* разрешает прием и передачу сигнальной информации H.323 через сетевой интерфейс, настроенный в данном разделе.
- *Использовать RADIUS* разрешает использование протокола RADIUS через интерфейс.

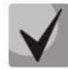

**После изменения IP-адреса, маски сети либо при отключении управления через webконфигуратор на сетевом интерфейсе во избежание потери доступа к устройству необходимо подтвердить данные настройки, подключившись к web-конфигуратору, иначе по истечении двухминутного таймера произойдет откат к предыдущей конфигурации.**

#### *Диапазон RTP-портов*

*Настройки TCP/IP → Диапазон RTP-порталов*

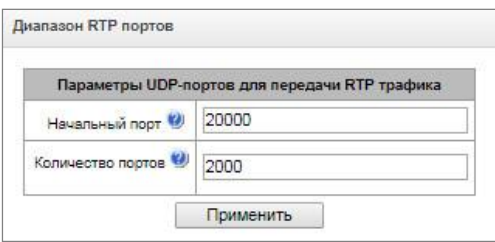

В данном разделе конфигурируется диапазон портов UDP для передачи голосовых RTP пакетов.

#### *Параметры UDP-портов:*

- *Начальный порт* номер начального UDP-порта, используемого для передачи разговорного трафика (RTP) и данных по протоколу Т.38;
- *Количество портов* количество UDP-портов (начиная с начального порта), используемых для передачи разговорного трафика (RTP) и данных по протоколу Т.38.

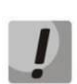

**Во избежание конфликтов, порты, используемые для передачи RTP и Т.38, не должны пересекаться с портами, используемыми под сигнализацию SIP (по умолчанию порт 5060).**

# *3.1.14 Сетевые сервисы*

## *NTP*

**NTP** — протокол, предназначенный для синхронизации внутренних часов устройства. Позволяет синхронизировать время и дату, используемую шлюзом, с их эталонными значениями.

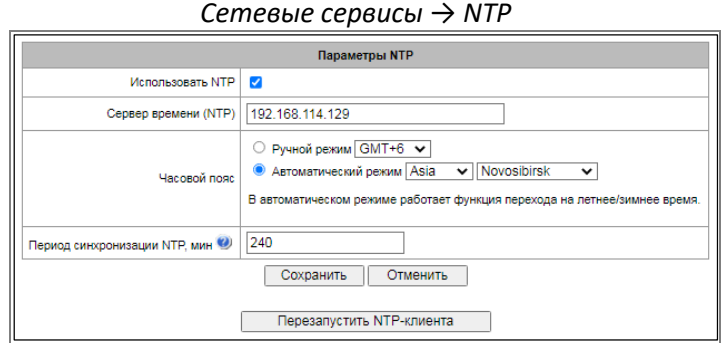

- *Использовать NTP —* включение синхронизации времени по протоколу NTP*;*
- *Сервер времени (NTP) —* IP-адрес или имя хоста сервера NTP;
- *Часовой пояс —* настройка часового пояса и отклонения текущего времени относительно GMT (Greenwich Mean Time):
	- *Ручной режим* выбор отклонения времени относительно GMT;
	- *Автоматический режим* в данном режиме предоставлена возможность выбора местонахождения устройства, отклонение от GMT будет настроено автоматически, также в данном режиме работает автоматический переход на летнее и зимнее время.
- *Период синхронизации NTP, мин —* период отправки запросов на синхронизацию времени*;*
- *Сохранить —* сохранить изменения;
- *Отменить —* отменить изменения.

Для принудительной синхронизации времени от сервера необходимо нажать кнопку «*Перезапустить NTP-клиента*» (происходит перезапуск NTP—клиента).

#### *Настройки SNMP*

Программное обеспечение SMG позволяет проводить мониторинг устройства, используя протокол SNMP. В подменю «SNMP» выполняются настройки параметров SNMP-агента.

Функции мониторинга по SNMP позволяют запросить у шлюза следующие параметры:

- имя шлюза;
- тип устройства;
- версия программного обеспечения;
- IP-адрес;
- статистика потоков Е1;
- статистика субмодулей IP;
- состояние линксетов;
- состояние каналов потоков Е1;
- состояние каналов IP (статистика по текущим вызовам через IP).

#### В статистике текущих вызовов по IP-каналам передаются следующие данные:

- номер канала;
- состояние канала;
- идентификатор вызова;

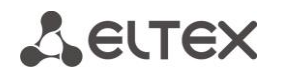

- МАС-адрес вызывающего абонента;
- IP-адрес вызывающего абонента;
- номер вызывающего абонента;
- МАС-адрес вызываемого абонента;
- IP-адрес вызываемого абонента;
- номер вызываемого абонента;
- продолжительность занятия канала.

#### *Сетевые сервисы → SNMP*

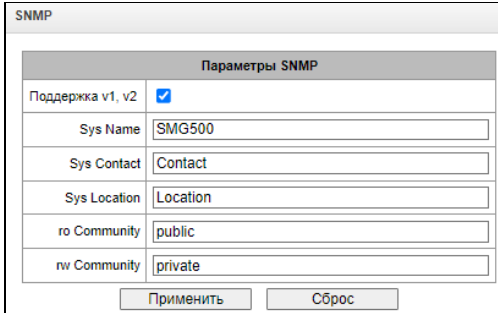

#### *Параметры SNMP:*

- *Поддержка v1, v2*  опция активирует работу SNMP по протоколу версий 1 и 2, соответственно. В случае, если опция не активна, работа осуществляется по протоколу версии 3 и используются параметры пользователя, заданного в параметрах SNMPv3. После отключения опции порт 161 остаётся открыт для работы SNMPv3, SNMP-трапы продолжают работу по протоколу версии 1 и 2*;*
- *Sys Name* имя устройства;
- *Sys Contact* контактная информация;
- *Sys Location* место расположения устройства;
- *ro Community* пароль/сообщество на чтение параметров;
- *rw Community* пароль/сообщество на запись параметров.

Для применения и отмены настроек используются кнопки *«Применить»* и *«Сброс».*

#### *SNMPv3*

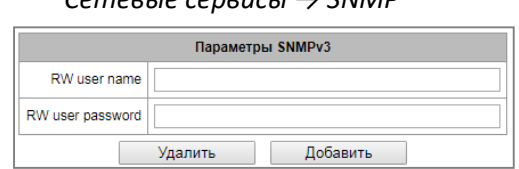

*Сетевые сервисы → SNMP*

#### *Конфигурация SNMPv3:*

В системе используется только один пользователь SNMPv3. Пользователь SNMPv3 используется для передачи команд СОРМирования на шлюз SMG.

- *RW User name* имя пользователя;
- *RW User password* пароль (пароль должен содержать не менее 8 символов).

Для применения конфигурации пользователя SNMPv3 используется кнопка *«Добавить»* (настройки применяются сразу после нажатия). Для удаления записи нажать кнопку *«Удалить».*
*Настройка трапов (SNMP trap)*

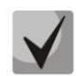

# **Подробное описание параметров мониторинга и сообщений Trap приведено в MIBфайлах.**

SNMP-агент посылает сообщение SNMPv2-trap при возникновении следующих событий:

ошибка конфигурации;

авария SIP-модуля;

авария субмодуля IP;

авария линксета;

авария сигнального канала ОКС-7;

потеря синхронизации, либо синхронизация от менее приоритетного источника;

авария потока E1;

удаленная авария потока;

исправлена ошибка конфигурации;

восстановлена работоспособность SIP-T модуля после аварии;

восстановлена работоспособность субмодуля IP после аварии;

восстановлена работоспособность линксета после аварии;

восстановлена работоспособность сигнального канала ОКС-7 после аварии;

восстановлена синхронизация от приоритетного источника;

нет аварии потока (после наличия аварии либо удаленной аварии потока);

сервер недоступен, оперативная память для хранения CDR-файлов заполнена свыше 50%  $(15 - 30$  M<sub>b</sub>);

сервер недоступен, оперативная память для хранения CDR-файлов заполнена менее чем на 50% (5 — 15 MБ);

сервер недоступен, оперативная память для хранения CDR-файлов заполнена до 5 MБ;

внешний накопитель переполнен, осталось менее 5 МБ свободного места;

статус обновления программного обеспечения и загрузки/выгрузки файла конфигурации.

# *Сетевые сервисы → SNMP*

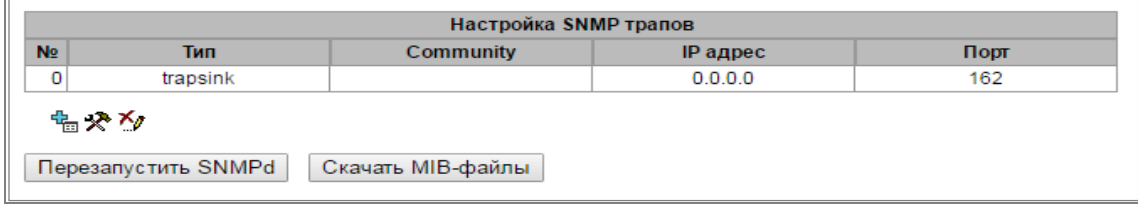

- *Перезапустить SNMPd —* по нажатию на кнопку осуществляется перезапуск SNMP-клиента;
- *Скачать MIB-файл —* скачать актуальный MIB-файл.

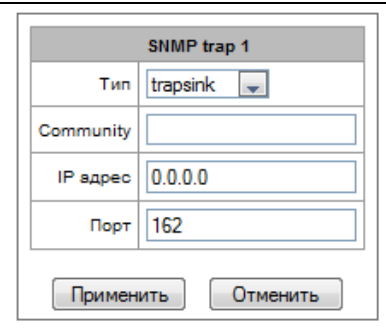

Для создания, редактирования и удаления параметров трапов используются кнопки:

$$
\frac{R_{\text{m}}}{\sqrt{2}} - \text{добавить;}
$$
\n
$$
\frac{R_{\text{m}}}{\sqrt{2}} - \text{редактировать;}
$$

- *Тип* тип SNMP-сообщения (TRAPv1, TRAPv2, INFORM);
- *Community*  пароль, содержащийся в трапах;
- *IP адрес —* IP-адрес приемника трапов;
- *Порт*  UDP-порт приемника трапов (стандартный порт 162).

### *DHCP-сервер*

Протокол настройки узла Dynamic Host Configuration Protocol (DHCP) автоматически назначает IPадреса сетевым устройствам. Получив запрос, DHCP-сервер выбирает IP-адрес из пула адресов в своей базе данных и предлагает его DHCP-клиенту. Если тот принимает предложение, то сетевые настройки, т.е. IP-адрес, маска и другие параметры, предоставляются в аренду клиенту на определенный срок.

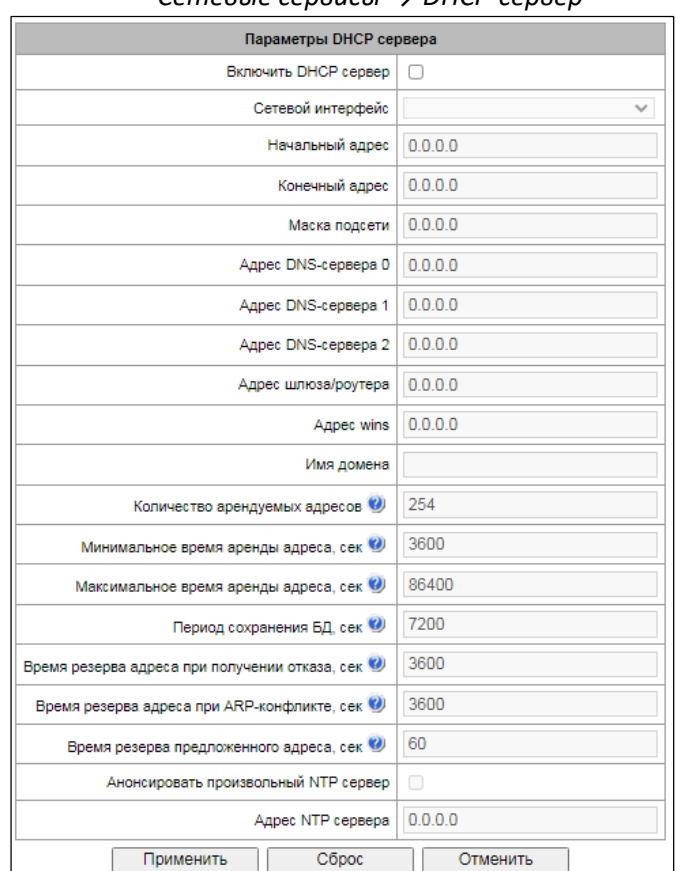

*Сетевые сервисы → DHCP-сервер*

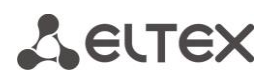

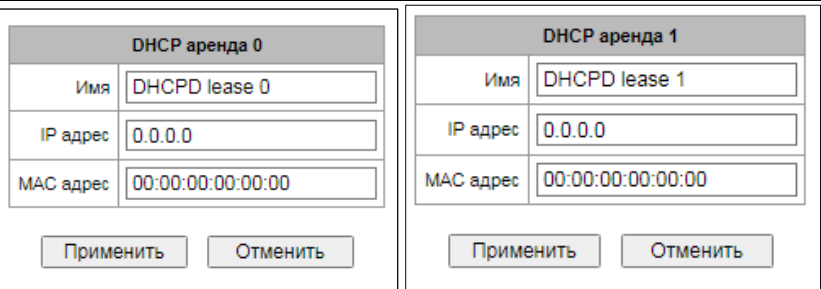

#### *Параметры DHCP-сервера:*

- *Включить DHCP-сервер* при установленном флаге DHCP-сервер запускается при старте шлюза;
- *Сетевой интерфейс* выбор сетевого интерфеса для DHCP-сервера;
- *Начальный IP-адрес* начальный адрес диапазона назначаемых IP-адресов;
- *Конечный IP-адрес* конечный адрес диапазона назначаемых IP-адресов;
- *Маска подсети* маска подсети;
- *Адрес DNS-сервера 0/1/2/3* адреса DNS-серверов из сети оператора;
- *Адрес шлюза/роутера* адреса DNS-серверов из сети оператора;
- *Адрес wins* IP-адрес WINS-сервера в сети оператора;
- *Имя домена* имя домена сети;
- *Количество арендуемых* адресов установка ограничения количества одновременно арендуемых адресов;
- *Минимальное время аренды адреса, сек* установка минимального времени использования клиентом IP-адреса, назначенного DHCP-сервером, не менее 10 секунд;
- *Максимальное время аренды адреса, сек* установка максимального времени использования клиентом IP-адреса, назначенного DHCP-сервером, от 10 до 10 000 000 секунд;
- *Период сохранения БД, сек* период времени, через который устройство будет сохранять информацию об арендованых адресах в файл dhcpd.leases. Используйте значение «off», чтобы не сохранять информацию об арендованных адресах;
- *Время резерва адреса при получении отказа, сек* период времени, на который IP-адрес будет зарезервирован для клиента в случае получения сообщения отказа (DHCP decline), не менее 10 секунд;
- *Время резерва адреса при ARP-конфликте, сек* период времени, на который IP-адрес будет зарезервирован для клиента в случае обнаружения конфликта MAC-адресов, не менее 10 секунд;
- *Время резерва предложенного адреса, сек* период времени, на который запрошенный клиентом IP-адрес будет зарезервирован, не менее 10 секунд;
- *Анонсировать произвольный NTP-сервер* при активации опции DHCP-сервер будет анонсировать в опции 42 адреса серверов, заданные в опции «Адрес NTP-сервера»;
- *Адрес NTP-сервера* адрес NTP-сервера, который SMG будет анонсировать в опции 42, если активирована опция «Анонсировать произвольный NTP-сервер».

#### *Управление DHCP-сервером:*

- *Запуск сервера —* произвести запуск DHCP-сервера;
- *Остановка сервера —* остановить работу DHCP-сервера;
- *Стереть записи —* удалить установленные соответствия IP-MAC в памяти DHCP-сервера.

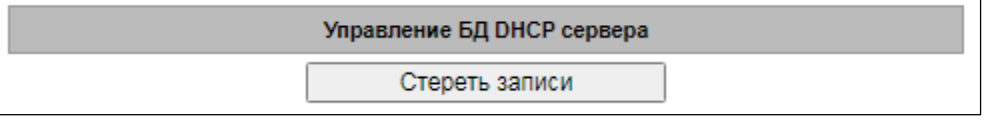

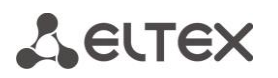

Привязка IP-MAC адресов - назначение статических соответствий IP- и МАС-адресов.

Для назначения нового соответствия редактирования и удаления параметров используются кнопки:

<u>ел</u> — добавить;  $\mathbf{R}$  — редактировать; - удалить.

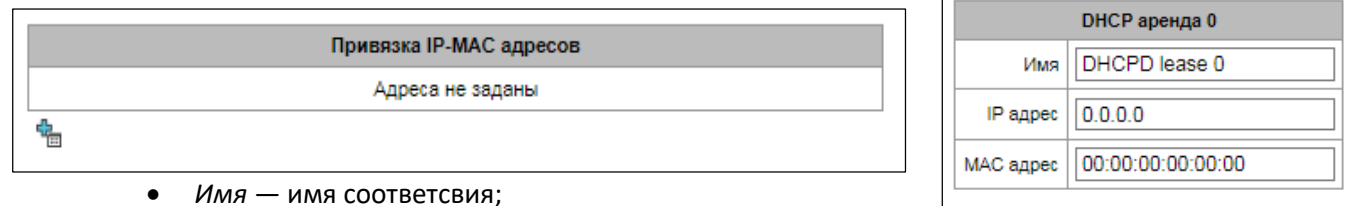

Применить

Отменить

- IP-адрес IP-адрес клиента;
- МАС-адрес МАС-адрес клиента.

#### Выданные IP-адреса:

- МАС-адрес МАС-адрес клиента;
- IP-адрес адрес, выданный из пула IP-адресов;
- Аренда истекает время, через которое истекает аренда данного адреса:
	- *Expired* время аренды адреса истекло.  $\bullet$

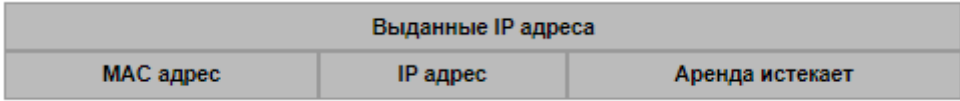

# 3.1.14.6 FTP-сервер

В данном разделе производится конфигурирование встроенного FTP-сервера, который служит для предоставления доступа по протоколу FTP к каталогам:

- *cdr* каталог с файлами CDR-записей;
- log каталог с файлами трассировок и другой отладочной информацией;
- mnt каталог с файлами внешних накопителей (SSD-накопителей, SATA-накопителей, USB- $\bullet$ flash).

#### Параметры FTP-сервера:

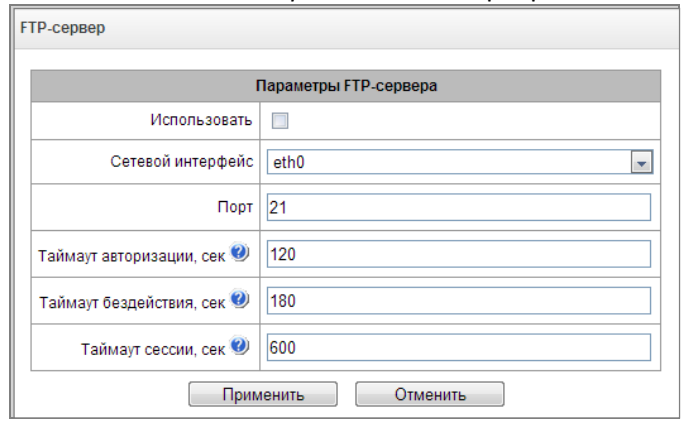

#### Сетевые сервисы → FTP-сервер

- *Использовать —* опция включения/отключения использования локального FTP-сервера;
- *Сетевой интерфейс* выбор сетевого интерфейса, на котором будет запущен FTP-сервер;
- *Порт —* выбор TCP-порта, на котором будет запущен FTP-сервер;
- *Таймаут авторизации, сек*  время ввода данных для авторизации абонента на FTPсервере, по его истечении сервер принудительно разорвет соединение;
- *Таймаут бездействия, сек* время бездействия пользователя на FTP-сервере, по его истечении сервер принудительно разорвет соединение;
- *Таймаут сессии, сек* время продолжительности сессии.

#### *Настройка пользователей:*

По умолчанию на устройстве создан абонент с правами на чтение всех каталогов с логином **ftpuser**  и паролем **ftppasswd.**

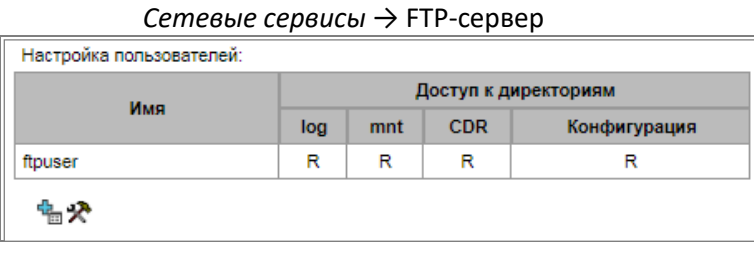

Для редактирования пользователя нажмите  $\mathbb{R}$ , для создания нового пользователя нажмите  $\mathbb{H}$ .

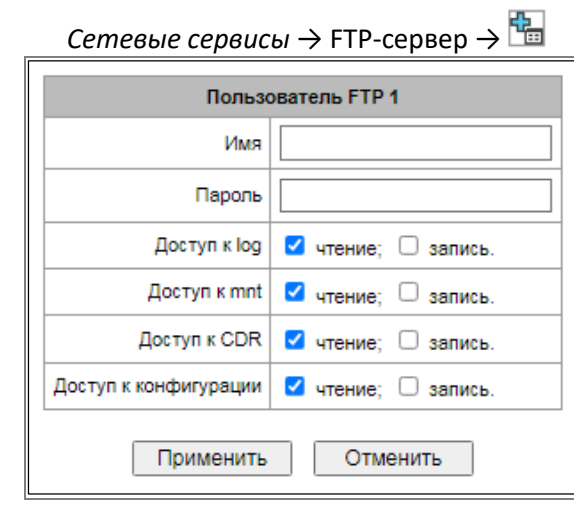

Страница редактирования/создания пользователя:

- *Имя* имя пользователя;
- *Пароль* пароль пользователя;
- *Доступ к log* настройка доступа к каталогу log, чтение/запись;
- *Доступ к mnt* настройка доступа к каталогу mnt, чтение/запись;
- *Доступ к CDR* настройка доступа к каталогу CDR, чтение/запись;
- *Доступ к конфигурации* настройка доступа к каталогу /etc/config, чтение/запись.

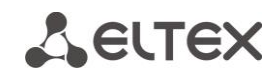

# *3.1.15 Сетевые утилиты*

# 3.1.15.1 PING

Утилита используется для проверки соединения (наличия маршрута) до устройства в сети.

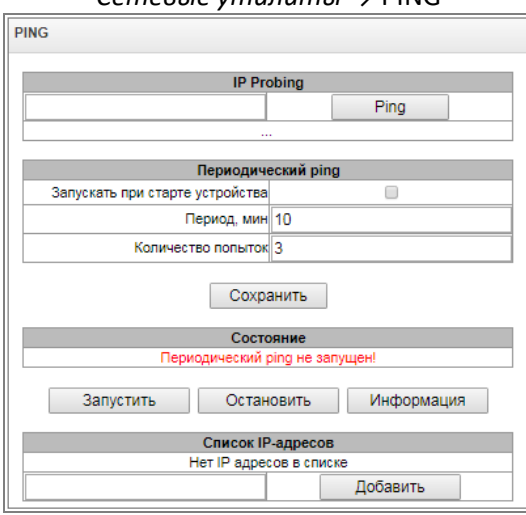

#### *Сетевые утилиты →* PING

*IP Probing* — используется для однократного контроля соединения до устройства в сети.

Для передачи *Ping-запроса (используется протокол ICMP)* необходимо ввести IP-адрес либо сетевое имя узла в поле *«IP probing»* и нажать кнопку *«Ping».* Результат выполнения команды будет выведен в нижней части страницы. В результате указывается количество переданных пакетов, количество полученных на них ответов, процент потерь, а также время приема-передачи (минимальное/среднее/максимальное) в миллисекундах.

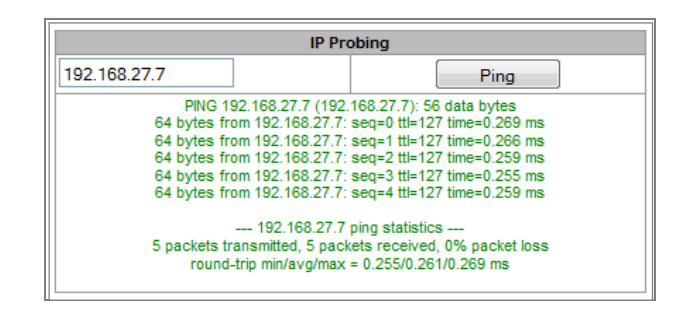

*Периодический ping* — используется для периодического контроля соединений до устройств в сети.

- *Запускать при старте устройства* опция включает периодический ping после перезапуска устройства;
- *Период, мин* интервал между запросами в минутах;
- *Количество попыток* число попыток отправить запрос на адрес.

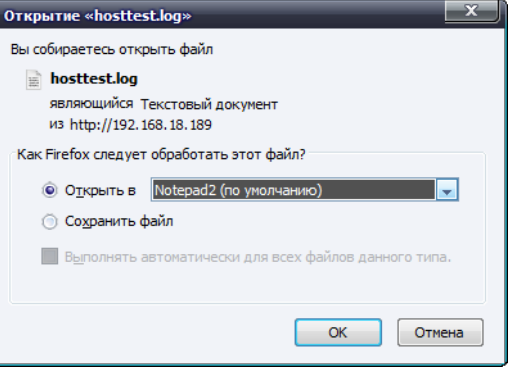

#### *Состояние*

- *Запустить* запуск/перезапуск периодического ping;
- *Остановить* принудительная остановка периодического ping;
- *Информация* по нажатию данной кнопки для просмотра станет доступен лог-файл '/tmp/log/hosttest.log' с данными о последней попытке периодического ping-запроса.

*Список хостов* — список IP-адресов, на которые будут отправляться периодические ping-запросы. Для добавления нового адреса в список необходимо указать его в поле ввода и нажать кнопку *«Добавить».* Для удаления — нажать кнопку *«Удалить»* напротив требуемого адреса.

# *TRACEROUTE*

Утилита TRACEROUTE выполняет функции трассировки маршрута и эхо-тестов (передачи pingзапросов) для диагностики работы сети. Данная функция позволяет оценить качество соединения до проверяемого узла.

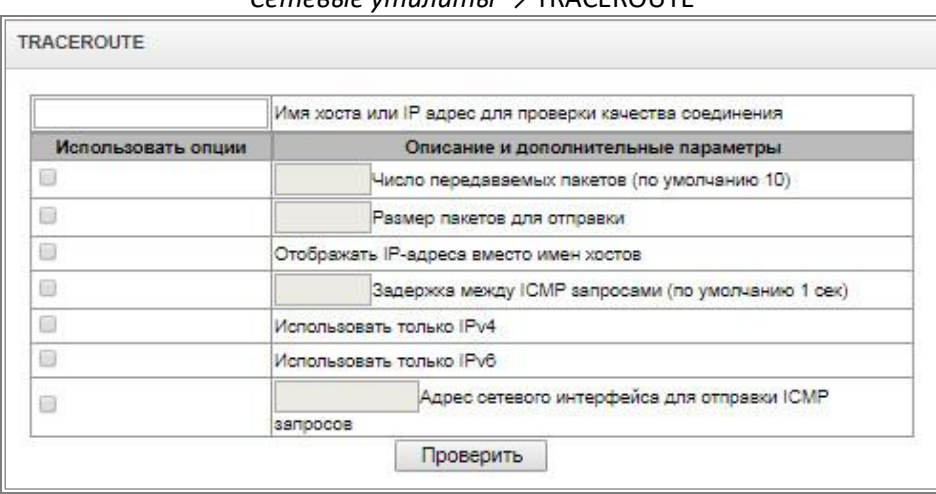

#### *Сетевые утилиты →* TRACEROUTE

В поле *«Имя хоста или IP-адрес для проверки качества соединения»* вводится IP-адрес сетевого устройства, до которого оценивается качество соединения. Для использования опций необходимо установить флаг в соответствующей строке.

#### *Опции***:**

- *Число передаваемых пакетов* количество циклов передачи ICMP-запросов;
- *Размер пакетов для отправки* размер ICMP-пакета в байтах;
- *Отображать IP адреса вместо имен хостов* не использовать DNS. Отображать IP-адреса без попыток получения их сетевых имен;
- *Задержка между ICMP запросами (по умолчанию 1сек)* интервал опроса;
- *Использовать только IPv4 —* использовать только протокол IPv4;
- *Использовать только IPv6* использовать только протокол IPv6;
- *Адрес сетевого интерфейса для отправки ICMP запросов* IP-адрес сетевого интерфейса, с которого будут отправлены ICMP-запросы.

После ввода IP-адреса сетевого устройства, до которого оценивается качество соединения и установки опций нужно нажать кнопку *«Проверить».* 

В результате работы утилиты выводится таблица, содержащая:

- номер узла и его IP-адрес (либо сетевое имя)
- процент потерянных пакетов (Loss%)
- количество отправленных пакетов (Snt)
- время кругового обращения последнего пакета (Last)

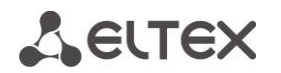

- среднее время кругового обращения пакета (Avg)
- лучшее время кругового обращения пакета (Best)
- худшее время кругового обращения пакета (Wrst)
- среднеквадратичное отклонение задержек для каждого узла (StDev)

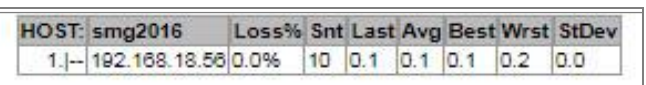

### *3.1.16 Безопасность*

*Настройка SSL/TLS*

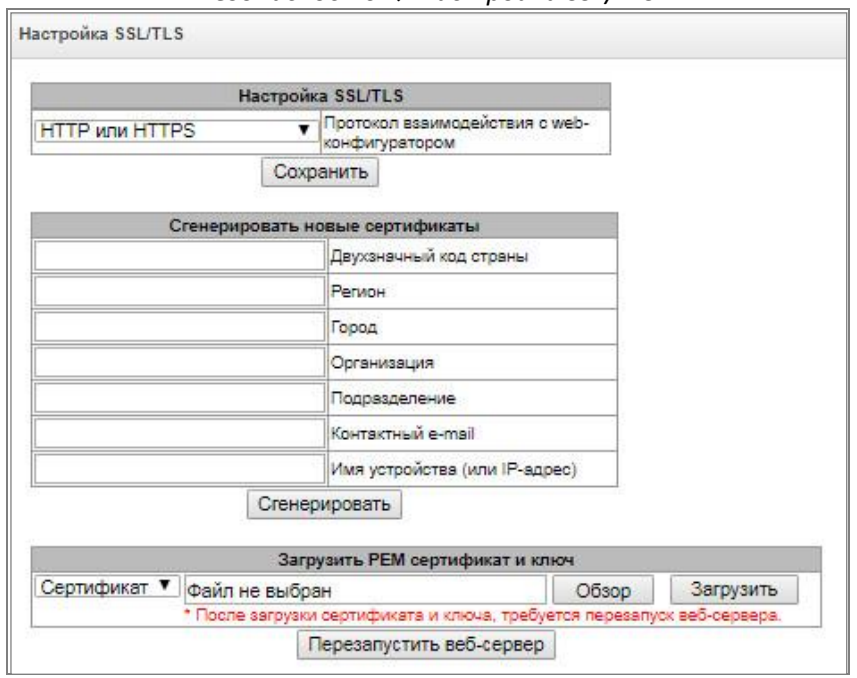

*Безопасность → Настройка SSL/TLS*

Данный раздел предназначен для получения самоподписанного сертификата, который позволяет использовать шифрованное подключение к шлюзу по протоколу HTTP и загрузку/выгрузку файлов конфигурации по протоколу FTPS.

- Протокол взаимодействия с web-конфигуратором режим подключения к webконфигуратору:
	- *HTTP или HTTPS* разрешено как нешифрованное подключение по HTTP, так и шифрованное — по HTTPS. При этом подключение по HTTPS возможно только при наличии сгенерированного сертификата;
	- *HTTPS only* разрешено только шифрованное подключение по HTTPS. Подключение по HTTPS возможно только при наличии сгенерированного сертификата*.*

#### *Сгенерировать новые сертификаты*

#### **Данные параметры необходимо вводить латинскими буквами.**

- *Двухзначный код страны*  код страны (для России RU);
- *Регион* название региона, области, края, республики и т.п.;
- *Город* название города;
- *Организация* название организации;
- *Подразделение*  название подразделения или отдела;
- *Контактный e-mail*  адрес электронной почты;
- *Имя устройства (или IP-адрес)* IP-адрес шлюза.

#### *Загрузить PEM сертификат и ключ*

Раздел позволяет загрузить заранее сгенерированный и подписанный PEM-сертификат и ключ. Для загрузки следует выбрать в выпадающем меню тип загружаемого файла. Нажать кнопку *«Обзор»* и выбрать требуемый файл. После чего нажать кнопку *«Загрузить».*

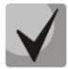

**После загрузки сертификата и ключа необходимо будет перезапустить web-сервер кнопкой «***Перезапустить веб-сервер».*

#### <span id="page-224-0"></span>*Динамический брандмауэр*

**Динамический брандмауэр** — это утилита, которая отслеживает попытки обращения к различным сервисам. При обнаружении постоянно повторяющихся неудачных попыток обращения с одного и того же IP-адреса или хоста утилита блокирует дальнейшие попытки доступа с этого IP-адреса/хоста.

В качестве неудачных попыток могут быть идентифицированы:

Подбор аутентификационных данных для web-конфигуратора или по протоколу SSH, т.е. попытки зайти в интерфейс управления с неверным логином или паролем;

Подбор аутентификационных данных — прием запросов REGISTER с известного IP-адреса, но с неверными аутентификационными данными;

Прием запросов (REGISTER, INIVITE, SUBSCRIBE, и других) с неизвестного IP-адреса;

Прием неизвестных запросов по SIP-порту.

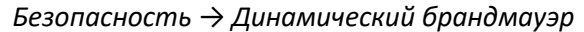

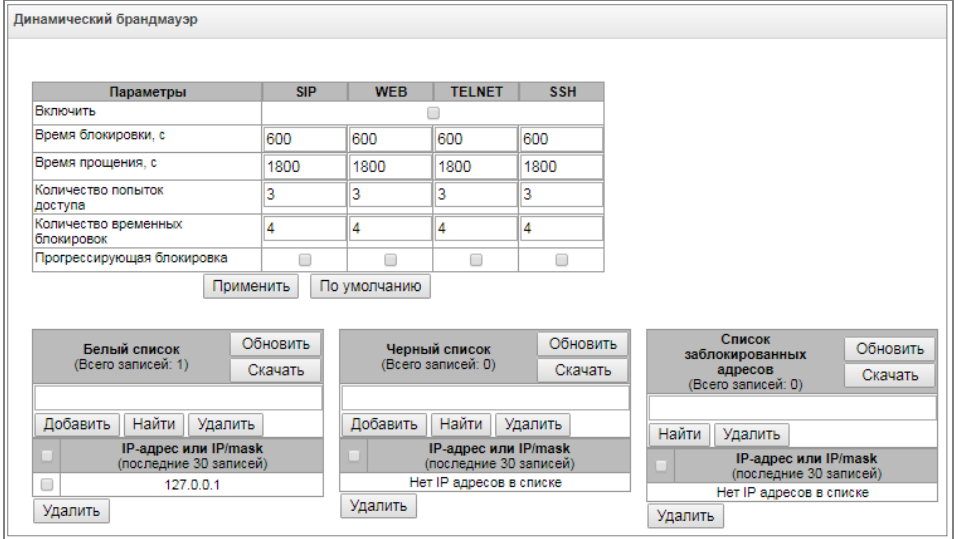

#### *Параметры:*

- *Включить* запустить утилиту динамический брандмауэр;
- *Время блокировки, с* время в секундах, на протяжении которого доступ с подозрительного адреса будет блокирован;

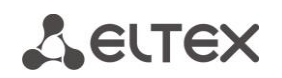

- *Время прощения, с* время, через которое адрес, с которого пришел проблемный запрос, будет забыт, если ни разу не был заблокирован;
- *Количество попыток доступа* максимальное число неудачных попыток доступа к сервису, прежде чем хост будет заблокирован с помощью динамического брандмауэра;
- *Количество временных блокировок* количество блокировок, после которых проблемный адрес будет принудительно занесен в черный список;
- *Прогрессирующая блокировка* при установленном флаге каждая очередная блокировка адреса будет вдвое больше предыдущей, и для блокировки адреса будет использоваться вдвое меньше попыток доступа. Например, в первый раз адрес был заблокирован на 30 секунд после 16 попыток, во второй раз — на 60 секунд после 8 попыток, в третий раз — на 120 секунд после 4 попыток и так далее.

**Белый список (последние 30 записей)** — список IP-адресов или подсетей, которые не могут быть блокированы динамическим брандмауэром.

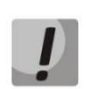

**Белый список не означает, что доступ будет разрешен. Для адресов из белого списка не создается никаких разрешительных правил. Наличие адреса в белом списке означает лишь, что для этого адреса не будет применяться автоматическая блокировка.**

**Черный список (последние 30 записей)** — список запрещенных адресов или подсетей, доступ с которых будет всегда заблокирован. Всего может быть создано до 8192 записей на SMG-200 и SMG-500. Для добавления/поиска/удаления адреса в списке необходимо указать его в поле ввода и нажать кнопку *«Добавить»/ «Найти» /«Удалить».*

Возможно ввести как IP-адрес, так и подсеть. Для ввода подсети необходимо ввести данные в следующем формате: AAA.BBB.CCC.DDD/mask

# *Пример:*

192.168.0.0/24 — запись соответствует адресу сети 192.168.0.0 с маской 255.255.255.0

 *Скачать белый/черный список IP адресов целиком* — в web-конфигураторе отображается только 30 последних записей в файле, нажатие на данную кнопку позволяет скачать весь белый или черный список на компьютер.

**Список заблокированных адресов —** перечень адресов, заблокированных в ходе работы динамического брандмауэра. Всего может быть до 8192 записей на SMG-200 и SMG-500.

 *Скачать список заблокированных IP адресов целиком* — позволяет скачать весь список заблокированных адресов на компьютер.

Обновление списков происходит по нажатию кнопки *«Обновить»* напротив заголовка.

Log-файл работы динамического брандмауэра находится в файле **pbx\_sip\_bun.log**.

# *Журнал заблокированных адресов*

В данном разделе отображается журнал заблокированных динамическим брандмауэром адресов, который позволяет проанализировать, когда и какие адреса попадали в блокировку за все время с момента включения шлюза.

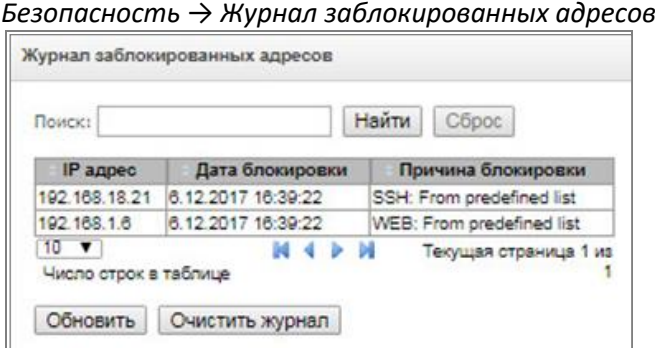

*Поиск —* ввод адреса, для поиска в таблице заблокированных адресов;

#### *Таблица*

- *IP-адрес —* IP-адрес, который попадал в блокировку;
- *Дата блокировки —* дата и время попадания IP-адреса в блокировку;
- *Причина блокировки —* пояснение, каким сервисом и за что произведена блокировка.

### *Кнопки*

- *Обновить —* обновить журнал заблокированных адресов;
- *Очистить журнал —* удалить все записи из журнала заблокированных адресов.

В таблице [ниже](#page-226-0) приведен список сообщений о блокировке и причины их возникновения.

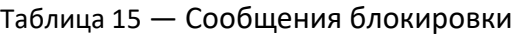

<span id="page-226-0"></span>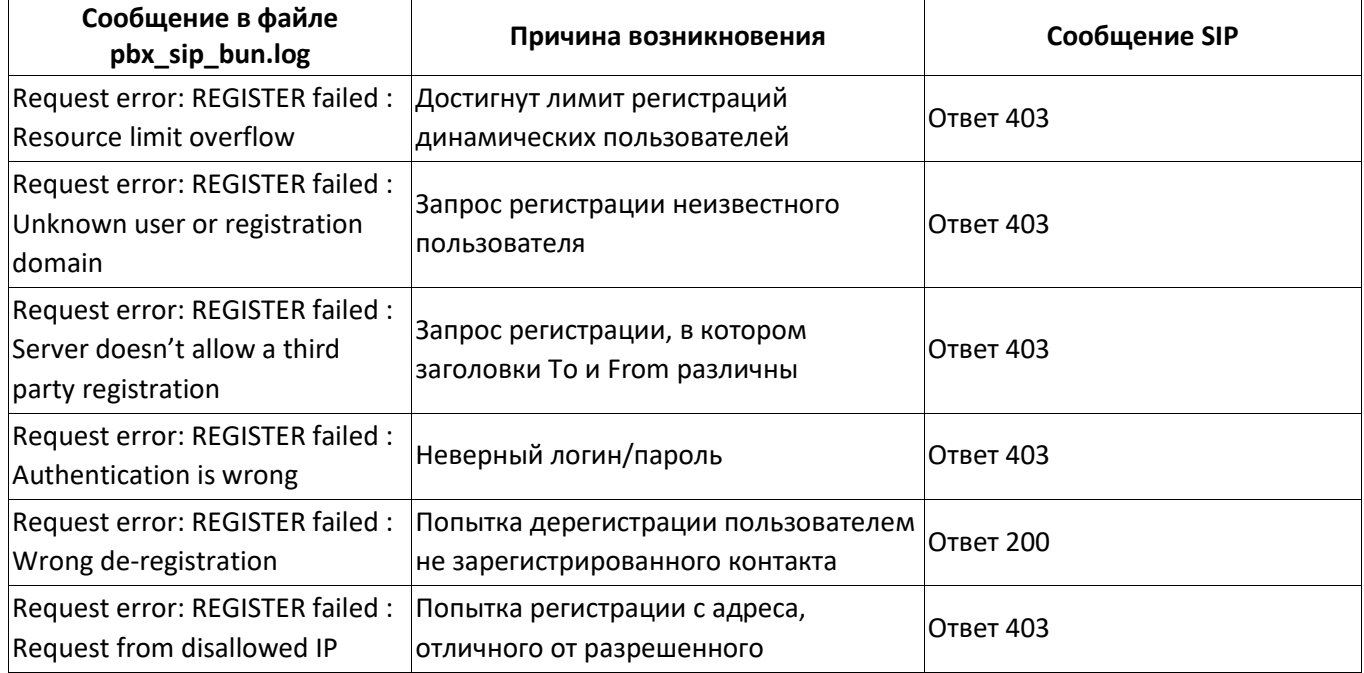

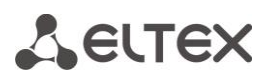

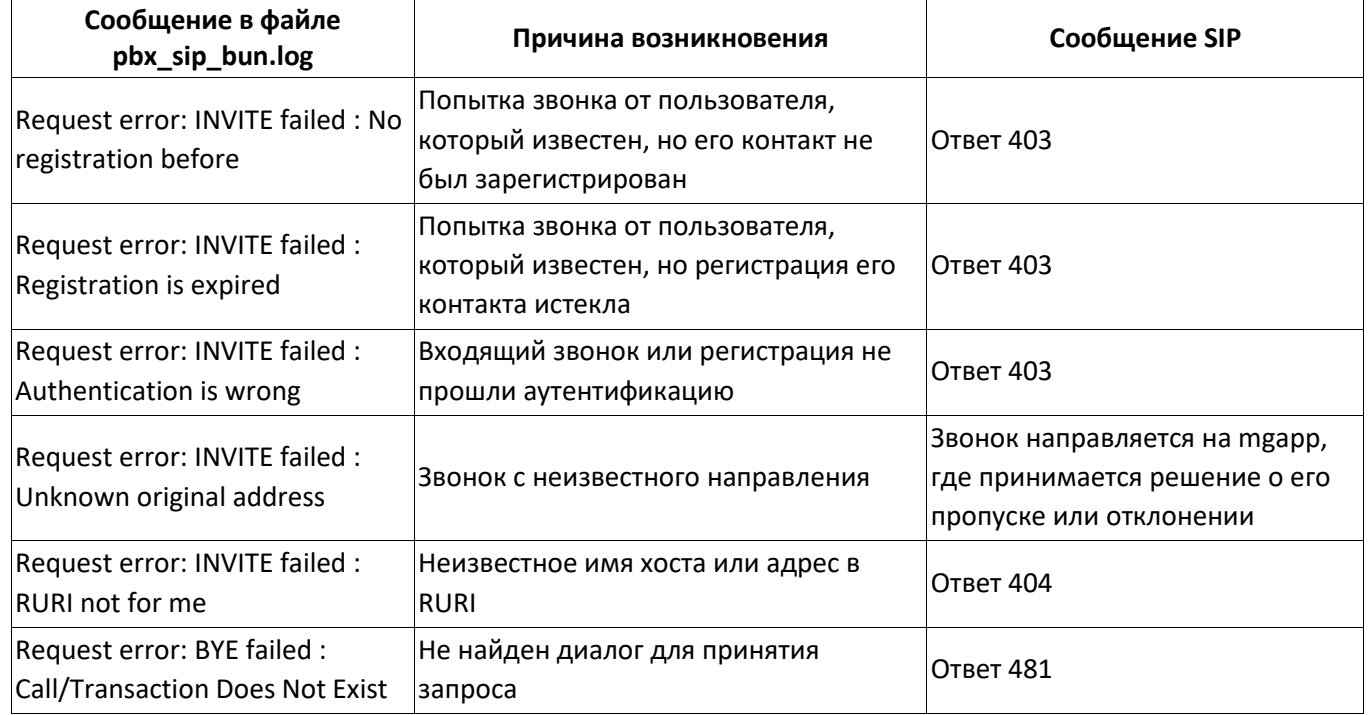

# *Статический брандмауэр*

<span id="page-227-0"></span>**Firewall** или **сетевой экран** — комплекс программных средств, осуществляющий контроль и фильтрацию передаваемых через него сетевых пакетов в соответствии с заданными правилами, что необходимо для защиты устройства от несанкционированного доступа.

#### *Профили firewall*

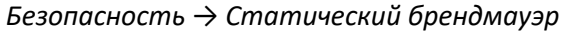

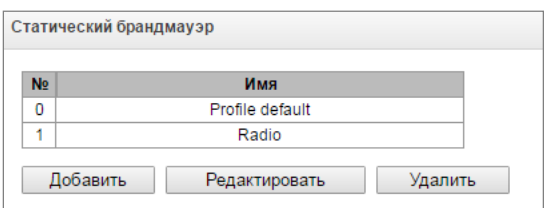

Для создания, редактирования и удаления профилей firewall используются кнопки:

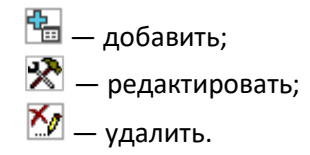

Программное обеспечение позволяет настроить правила firewall для входящего, исходящего и транзитного трафика, а также для определенных сетевых интерфейсов.

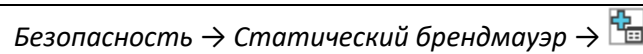

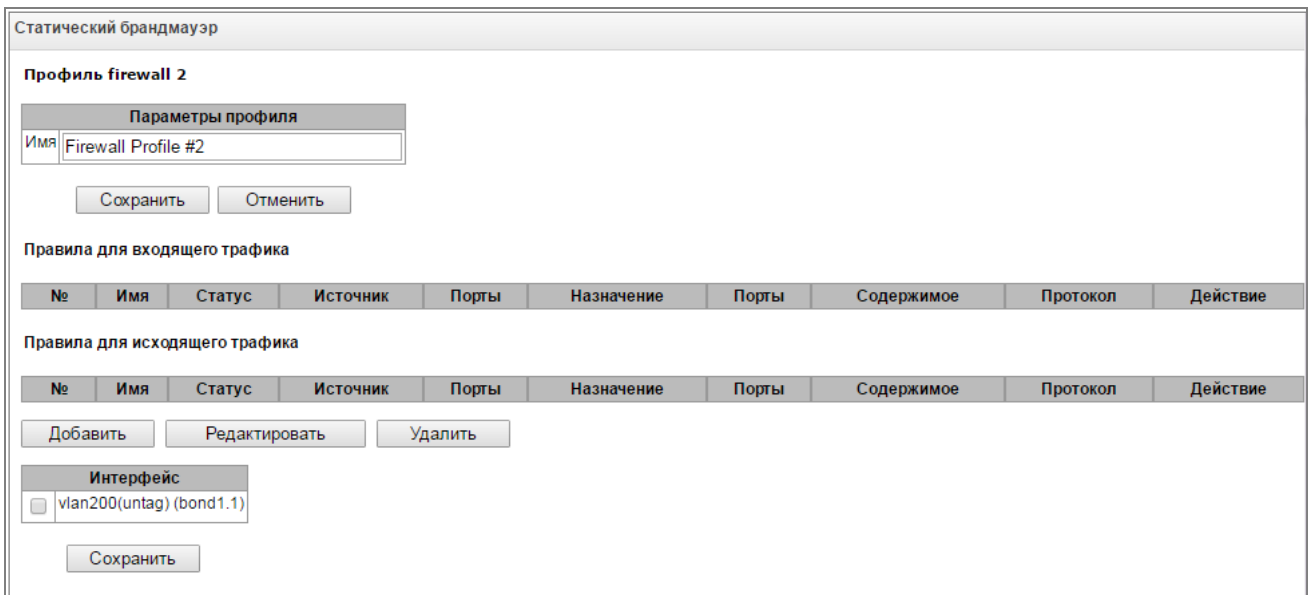

При создании правила настраиваются следующие параметры:

*Безопасность → Статический брендмауэр → → Тип правила (Обычное/String/GeoIP)*

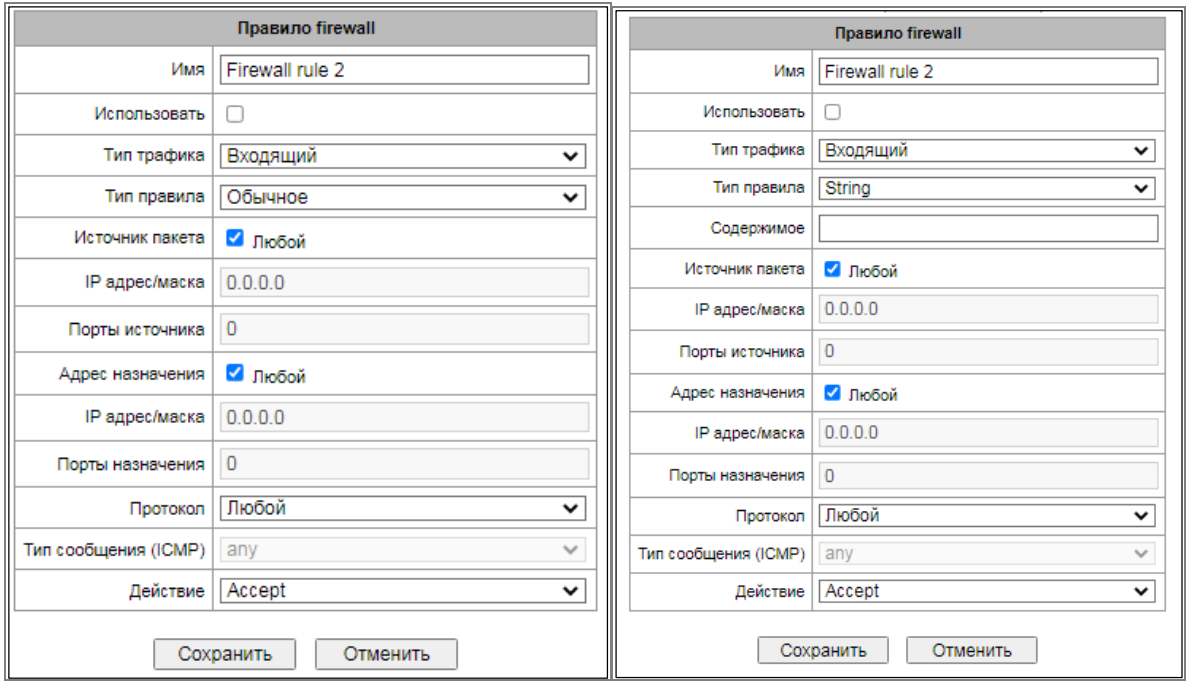

**A** ELTEX

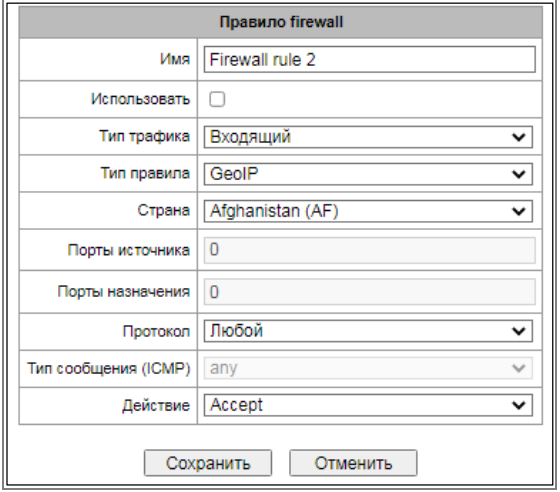

- Имя имя правила;
- Использовать определяет, будет ли использоваться правило. Если флаг не установлен, то правило будет неактивно;
- Тип трафика тип трафика, для которого создается правило:
	- входящий предназначенный для SMG;
	- исходящий отправляемый SMG.
- Тип правила может принимать значения:
	- $\bullet$ Обычное — правило с проверкой IP-адресов и портов;
	- String правило с проверкой вхождения строки в пакет;
	- GeoIP правило с проверкой адреса по базе GeoIP.
- Источник пакета определяет сетевой адрес источника пакетов либо для всех адресов, либо для конкретного IP-адреса или сети:
	- любой для всех адресов (флаг установлен);
	- IP адрес/маска для конкретного IP-адреса или сети. Поле активно при снятом флаге «любой». Для сети обязательно указывается маска, для IP-адреса указание маски не обязательно.
- Порты источника TCP/UDP порт или диапазон портов (указывается через тире «-») источника пакетов. Данный параметр используется только для протоколов TCP и UDP, поэтому, чтобы данное поле стало активным, необходимо выбрать в поле протокол UDP, TCP, либо TCP/UDP;
- Адрес назначения определяет сетевой адрес приемника пакетов либо для всех адресов, либо для конкретного IP-адреса или сети:
	- любой для всех адресов (флаг установлен);
	- IP адрес/маска для конкретного IP-адреса или сети. Поле активно при снятом флаге «любой». Для сети обязательно указывается маска, для IP-адреса указание маски не обязательно.
- Порты назначения TCP/UDP-порт или диапазон портов (указывается через тире «-») приемника пакетов. Данный параметр используется только для протоколов TCP и UDP, поэтому, чтобы данное поле стало активным, необходимо выбрать в поле протокол UDP, TC, либо TCP/UDP:
- Протокол протокол, для которого будет использоваться правило: UDP, TCP, ICMP, либо TCP/UDP;
- Тип сообщения (ICMP) тип сообщения протокола ICMP, для которого используется правило. Данное поле активно, если в поле «Протокол» выбран ICMP;
- Действие действие, выполняемое данным правилом:
	- АССЕРТ пакеты, попадающие под данное правило, будут пропущены сетевым экраном firewall;
	- DROP пакеты, попадающие под данное правило, будут отброшены сетевым экраном firewall без какого-либо информирования стороны, передавшей пакет;
- REJECT пакеты, попадающие под данное правило, будут отброшены сетевым экраном firewall. Стороне, передавшей пакет, будет отправлен либо пакет TCP RST, либо ICMP destination unreachable.
- Страна выбор страны, к которой принадлежит адрес. Поле отображается только для правила типа "GeolP":
- Содержимое строка, которая должна содержаться в пакете. Строка будет искаться по содержимому пакета с учётом регистра. Поле отображается только для правила типа "String".

Созданное правило попадет в соответствующий раздел: «Правила для входящего трафика», «Правила для исходящего трафика» либо «Правила для транзитного трафика».

Также в профиле firewall возможно указать сетевые интерфейсы, для которых будут использоваться правила данного профиля.

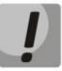

# Каждый сетевой интерфейс может одновременно использоваться только в одном профиле firewall. При попытке назначения сетевого интерфейса в новый профиль из старого он будет удален.

Для применения правил необходимо нажать на кнопку «Применить», которая появится, если в настройках firewall были сделаны изменения.

### 3.1.16.5 Список разрешенных IP-адресов

<span id="page-230-0"></span>В данном разделе конфигурируется список разрешенных IP-адресов, с которых администратор может подключаться к устройству через web-конфигуратор, а также по протоколу Telnet и SSH. По умолчанию разрешены все адреса.

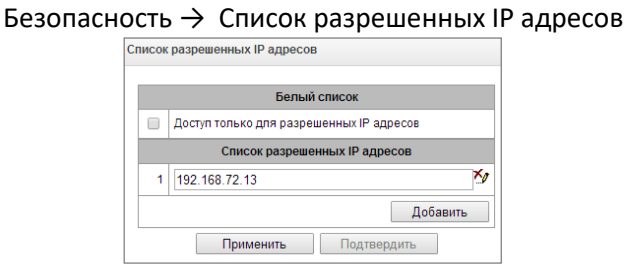

- 
- Доступ только для разрешенных IP адресов при установке флага применяется список разрешенных IP-адресов, иначе - доступ разрешен с любого адреса.

Существует возможность разрешать доступ для подсетей, для этого необходимо задать адрес в формате IP/mask, например: 192.168.0.0/24.

- Применить применить изменения:
- Подтвердить подтвердить изменения.

Для создания, редактирования и удаления списка разрешенных адресов используются кнопки:

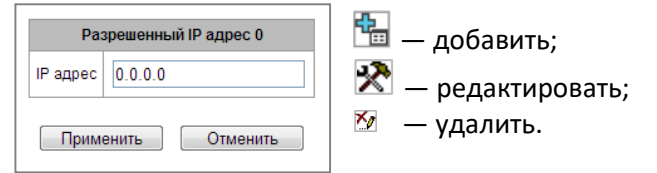

После формирования списка адресов необходимо нажать кнопку «Применить» и «Подтвердить», если в течение 60 секунд не подтвердить изменения, настройки возвращаются к предустановленным значениям - это позволяет защитить пользователя от потери доступа к устройству.

# 3.1.16.6 Схема работы сетевой защиты SMG

На SMG работает следующий порядок отработки правил динамического и статического брандмауэра, списка запрещенных адресов и ограничения доступа с сетевых интерфейсов:

- 1. Производится отработка правил динамического брандмауэра (раздел 3.1.16.2). На этом этапе происходит сброс запросов от адресов, находящихся в черном списке и списке временных блокировок.
- 2. Отрабатываются ограничения доступа, настраиваемые в разделах 3.1.13.3 Сетевые интерфейсы -> Сервисы и 3.1.16.5 Список разрешенных IP-адресов. При неактивном списке разрешённых IP-адресов формируются правила, разрешающие доступ к управлению на адреса сетевых интерфейсов SMG, у которых есть разрешение на доступ в блоке «Сервисы». При активном списке разрешённых IP-адресов правила дополняются контролем IP-адреса источника - разрешено подключение только с адресов, указанных в списке.
- 3. Разрешается прочий доступ к сетевым интерфейсам, на которые нет привязки правил статического брэндмауэра.
- 4. Отрабатываются правила статического брандмауэра (раздел 3.1.16.4) на тех сетевых интерфейсах, к которым правила привязаны.

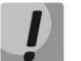

Если отработало одно из правил из списка, то оставшиеся правила к запросу применяться не будут.

# 3.1.16.7 Обеспечение типовых задач сетевой защиты SMG

Ограничение доступа к управлению по протоколам WEB/Telnet/SSH/SNMP.

Для ограничения доступа к управлению следует воспользоваться 3.1.13.3 Сетевые интерфейсы -> Сервисы и 3.1.16.5 Список разрешенных IP-адресов. Сначала на сетевых интерфейсах, куда необходимо разрешить доступ, выставляются флаги протоколов, по которым необходимо разрешить доступ. Таким образом будет выставлено ограничение по адресу назначения. После этого настраивается список разрешённых IP-адресов, который дополнительно выставит ограничение по адресу источника по адресам из списка.

Ограничение доступа к интерфейсам SIP/H.323 определенными адресами и/или географическими локациями.

Для этого требуется настроить статический брандмауэр (раздел 3.1.16.4). На примере настройки доступа с такими ограничениями:

- Разрешить доступ из России;
- Разрешить доступ с подсети 34.192.128.128/28;
- Ограничить доступ с прочих адресов.

Для этого следует создать три правила статического брандмауэра в следующем порядке:

- 1. Правило для входящего трафика с типом "GeoIP" и страной "Russian Federation (RU)". Действие - Accept.
- 2. Правило для входящего трафика с типом "Обычное" и IP-адресом и маской источника "34.92.128.128/255.255.255.240". Действие - Accept.
- 3. Правило для входящего трафика с типом "Обычное", источник пакета "Любой". Действие - Drop.

После этого выбрать в списке интерфейсов нужные сетевые интерфейсы и сохранить настройки.

#### *Полное ограничение доступа к SMG с определенного адреса или подсети.*

Для того, чтобы реализовать ограничение доступа к SMG с определенного адреса или подсети, необходимо активировать динамический брандмауэр (раздел [3.1.16.2](#page-224-0)) и внести адрес или подсеть в черный список. Обратите внимание, если адресов слишком много, то лучше пойти от обратного и создать правила статического брандмауэра (раздел [3.1.16.4](#page-227-0)) по принципу "сначала разрешить соединение доверенным узлам, затем отбросить всё" и настройками ограничения доступа через список разрешенных IP-адресов (раздел [3.1.16.5\)](#page-230-0).

*Автоматическая блокировка неудачных запросов/авторизаций.*

Автоматическая блокировка неудачных запросов/авторизаций выполняется динамическим брандмауэром (раздел [3.1.16.2](#page-224-0)). Для этого следует активировать динамический брандмауэр и настроить условия срабатывания. Также рекомендуется внести в белый список те адреса и подсети, к которым не должны применяться правила автоматической блокировки.

# *3.1.17 Настройка RADIUS*

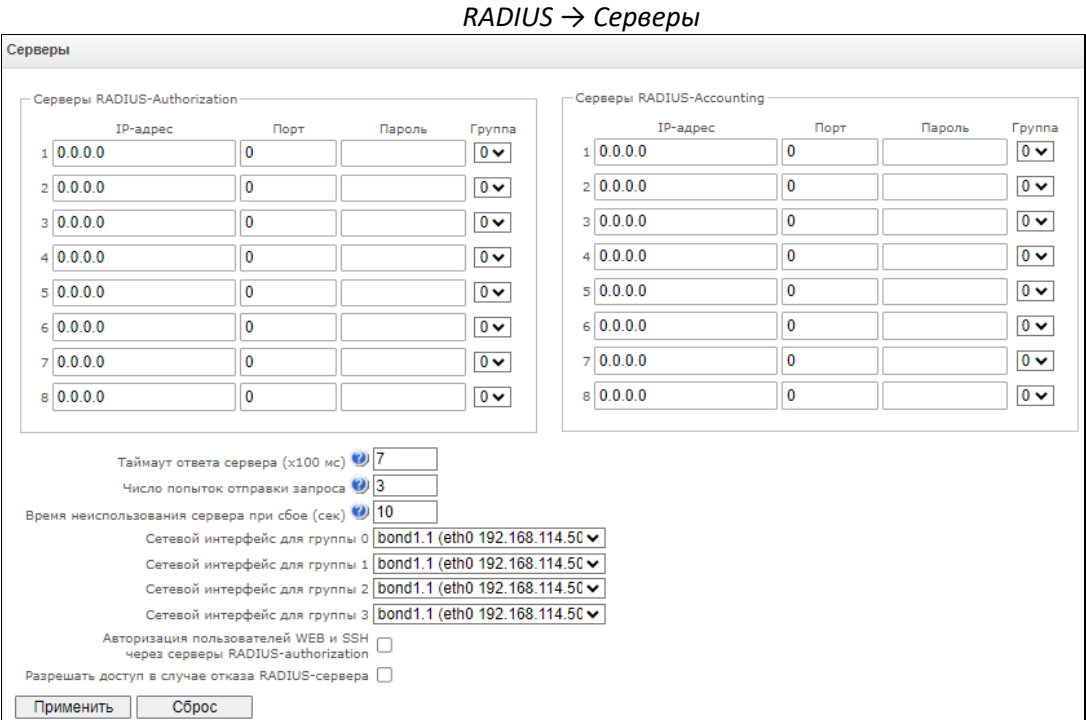

# *Серверы RADIUS*

Устройство поддерживает до 8 серверов авторизации (Authorization) и до 8 серверов тарификации (Accounting). Серверы можно объединять в группы и далее при настройке профилей RADIUS выбирать, какая группа серверов будет использоваться для отправки запросов. Доступно четыре группы.

- *Таймаут ответа сервера* время, в течение которого ожидается ответ сервера;
- *Число попыток отправки запроса* количество повторов запроса к серверу. При безуспешном использовании всех попыток сервер считается неактивным, и запрос перенаправляется на другой сервер, если он указан, иначе — детектируется ошибка;
- *Время неиспользования сервера при сбое* время, в течение которого сервер считается неактивным (запросы на него не отправляются);
- *Сетевой интерфейс для группы <N>* выбор сетевого интерфейса, через который будет производиться отправка запросов RADIUS, для соответствующей группы;
- *Авторизация пользователей WEB и SSH через серверы RADIUS-authorizatioт* при попытке входа пользователя по WEB/ssh авторизация будет происходить на RADIUS-сервере.

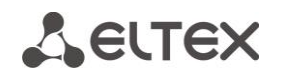

Предварительно следует завести локальных пользователя с нужными именами и настроить им права доступа (см. [3.1.26](#page-255-0) [Меню «Управление»](#page-255-0)). RADIUS-авторизация не работает для telnet (из соображений безопасности telnet рекомендуется отключать после первоначальной настройки устройства);

 *Разрешать доступ в случае отказа RADIUS-сервера* — при активации опции и в случае недоступности RADIUS-сервера авторизация выполняется по локальным базам. *Следует учитывать, что базы пользователей различаются для web и системы (telnet/SSH/COM-порт).* Если опция отключена, то, при недоступности RADIUS-сервера, доступ будет возможен только через COM-порт либо telnet (если включён).

### *Список профилей*

*RADIUS → Список профилей*

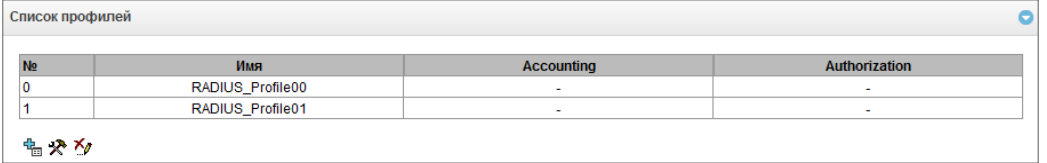

#### *Параметры профиля*

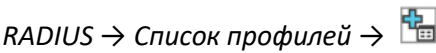

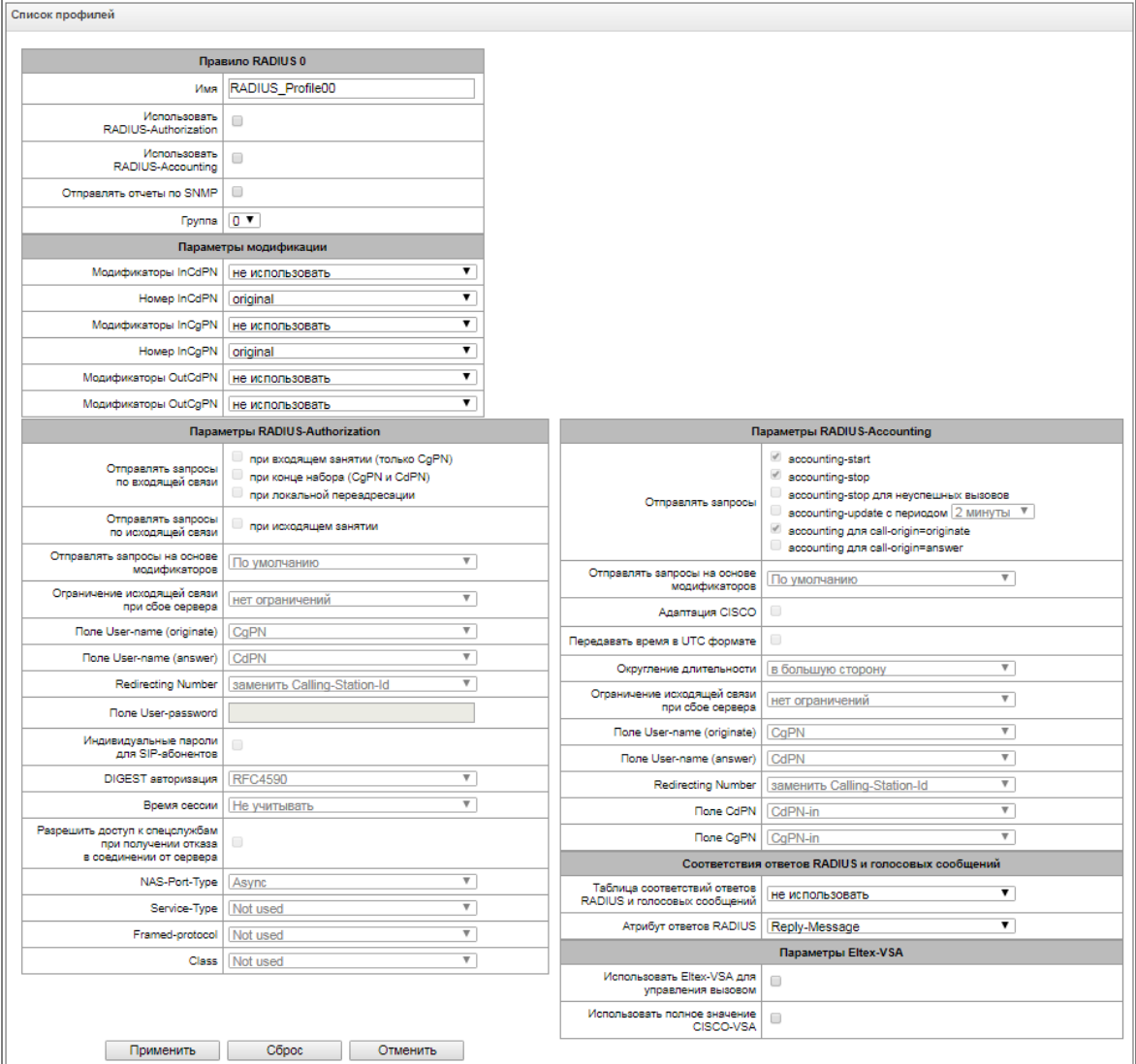

- *Имя* имя профиля;
- *Использовать RADIUS-Authorization* включает/выключает отправку сообщений аутентификации/авторизации (Access Request) на RADIUS-сервер;
- *Использовать RADIUS-Accounting* включает/выключает отправку сообщений тарификации (Accounting Request) на RADIUS-сервер;
- *Отправлять отчеты по SNMP* включает отправку SNPM-трапов при каждой отправке запроса RADIUS;
- *Группа* группа серверов RADIUS, используемых для отправки запросов.

#### *Параметры модификации:*

- *Модификаторы InCdPN* выбор модификатора номера вызываемого абонента (CdPN) для входящего соединения, применительно для полей Called-Station-Id, xpgk-dst-number-in в сообщениях RADIUS-Authorization и RADIUS-Accounting;
- *Номер InCdPN* выбор номера, передаваемого в поле xpgk-dst-number-in в сообщениях RADIUS-Authorization и RADIUS-Accounting:
	- *original* исходный номер, который был принят в поле CdPN входящего вызова до его модификации;
	- *processed —* номер CdPN после его модификации.
- *Модификаторы InCgPN* выбор модификатора номера вызывающего абонента (CgPN) для входящего соединения, применительно для полей Calling-Station-Id, xpgk-src-number-in в сообщениях RADIUS-Authorization и RADIUS-Accounting;
- *Номер InCgPN* выбор номера, передаваемого в поле xpgk-dst-number-in в сообщениях RADIUS-Authorization и RADIUS-Accounting:
	- *original* исходный номер, который был принят в поле CgPN входящего вызова до его модификации;
	- *processed* номер CgPN после его модификации.
- *Модификаторы Redirecting* выбор модификатора переадресующего номера (RedirPN) в поле h323-redirect-number в сообщениях RADIUS-Authorization и RADIUS-Accounting;
- *Модификаторы OutCdPN* выбор модификатора номера вызываемого абонента (CdPN) для исходящего соединения, применительно для поля xpgk-src-number-out в сообщениях RADIUS-Authorization и RADIUS-Accounting;
- *Модификаторы OutCgPN* выбор модификатора номера вызывающего абонента (CgPN) для исходящего соединения, применительно для поля xpgk-dst-number-out в сообщениях RADIUS-Authorization и RADIUS-Accounting.

#### *Параметры RADIUS-Authorization:*

Запросы аутентификации/авторизации могут быть отправлены в различные моменты вызова:

- при входящем занятии;
- при конце набора (получении полного номера набора);
- при локальной переадресации;
- при исходящем занятии.

Проверку вызовов в RADIUS можно ограничить на основе маски модификатора. Для этого необходимо выбрать один или более модификаторов в разделе «*Параметры модификации»* и выставить опцию «*Отправлять запросы на основе модификаторов*» в значение «*Ограниченно»*. В этом случае запрос авторизации будет уходить в RADIUS только в том случае, если номер подпадает под одну из масок в таблицах модификаторов. Модификация при этом будет производиться как обычно, согласно правилам в таблице модификаций.

# Aeltex

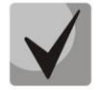

При включении ограничения запросов на основе модификаторов те вызовы, номера которых не попали в маску модификатора, будут считаться автоматически авторизованными.

При сбое сервера (неполучении ответа от сервера) возможно установление ограничений на исходящую связь:

- нет ограничений разрешать все вызовы;
- $\bullet$ только местная и зоновая сети — разрешать вызовы на спецслужбы, на ведомственную, на местную и зоновую сеть;
- только местная сеть разрешать вызовы на спецслужбы, ведомственную и местную сеть;
- только спецслужбы разрешать вызовы только на спецслужбы:
- все запрещено запрещать все вызовы.

Данное ограничение определяет возможность маршрутизации вызова по префиксу, на котором устанавливается соответствующий тип (местный, междугородный и т. д.).

- Поле USER-NAME выбор значения атрибута User-Name в соответствующем пакете авторизации Access Request (RADIUS-Authorization):
	- $CqPN B$  качестве значения использовать телефонный номер вызывающей стороны;  $\bullet$
	- CdPN в качестве значения использовать телефонный номер вызываемой стороны;
	- IP or E1-stream в качестве значения использовать IP-адрес вызывающей стороны или номер потока, по которому осуществляется входящее соединение;
	- Trunk name в качестве значения использовать имя транка, по которому  $\bullet$ осуществляется входящее соединение;
	- Initial CqPN инициализирующий номер вызывающего;
	- Initial CdPN инициализирующий номер вызываемого;  $\bullet$
	- Login в качестве значения использовать логин от авторизации SIP-абонента.
- Redirecting Number варианты обработки Redirection number:
	- Заменить на Calling-station-ID в этом случае redirection number подставляется в  $\bullet$ поле Calling-station-ID и передается как номер вызывающего абонента.
	- Передавать в h323-redirection-number в этом случае Redirection number передается  $\bullet$ отдельным полем h323-redirection-number, номер вызывающего абонента остается без изменений.
- Поле USER-PASSWORD установка значения атрибута User-Password в соответствующем пакете авторизации RADIUS-Authorization;
- Индивидуальные пароли для SIP-абонентов при установленном флаге использовать индивидуальные пароли SIP-абонентов при аутентификации/авторизации вместо пароля, настроенного в поле USER-PASSWORD;
- DIGEST авторизация выбор алгоритма авторизации абонентов с динамической регистрацией через RADIUS-сервер. При дайджест-авторизации пароль передается не в открытом виде, как при использовании базовой аутентификации, а в виде хеш-кода и не может быть перехвачен при сканировании трафика:
	- RFC5090 (полноценная реализация рекомендации RFC5090):  $\bullet$
	- $\bullet$ RFC5090-no-challenge (работа с сервером, не передающим Access Challenge);
	- Draft-sterman (NetUp) (работа по драфту, на основании которого была написана  $\bullet$ рекомендация RFC5090).
- Время сессии установка ограничения максимальной продолжительности вызова:
	- $\bullet$ Не учитывать - не использовать возможность ограничения максимальной продолжительности вызова;
	- Учитывать Session-Time использовать для ограничения максимальной  $\bullet$ продолжительности вызова значение атрибута Session-Timeout(27):
	- Учитывать Cisco h323-credit-time использовать для ограничения максимальной продолжительности вызова значение Cisco VSA (9) h323-credit-time(102);
- *Приоритет Session-Time* если в ответе от сервера присутствуют оба параметра (session-time и Cisco h323-credit-time), то используется session-time, а Cisco h323 credit-time игнорируется;
- *Приоритет Cisco h323-credit-time* если в ответе от сервера присутствуют оба параметра (session-time и Cisco h323-credit-time), то используется Cisco h323-credittime, а session-time игнорируется.

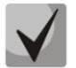

**Шлюз SMG может использовать значение атрибута** *Session-Timeout* **или атрибута** *Cisco VSA h323-credit-time* **из пакета Access-Accept для ограничения максимальной продолжительности авторизуемого вызова.**

 *Разрешить доступ к спецслужбам при получении отказа в соединении от сервера* — при получении Access-Reject от сервера разрешить вызов на узел спецслужб.

Установка опциональных атрибутов пакета Authentication-Request:

- *NAS-Port-Type —* тип физического порта NAS (сервера, где аутентифицируется пользователь), по умолчанию Async;
- *Service-Type —* тип услуги, по умолчанию не используется (Not Used);
- *Framed-protocol —* протокол, указывается при использовании пакетного доступа, по умолчанию не используется (Not Used);
- *Class*  обработка поля AV-Pair Class для смены категории:
	- *Not used* не обрабатывать поле AV-Pair Class;
	- *SS7 category* использовать значение полученного поля AV-Pair Class как категорию ОКС-7 вызывающего абонента.

#### *Параметры RADIUS-Accounting:*

Отправлять запросы:

*accounting-start* — отправлять стартовый пакет accounting, извещающий RADIUS-сервер о начале разговора;

*accounting-stop* — отправлять стоповый пакет accounting, извещающий RADIUS-сервер о завершении разговора;

*accounting-stop для неуспешных вызовов* — передавать на RADIUS-сервер информацию о неуспешных вызовах;

*accounting-update с периодом* — передавать во время разговора на RADUIS-сервер с заданным периодом пакет update, говорящий об активности текущего разговора;

*accounting для call-origin=originate* — отправка сообщений RADIUS-Accounting для входящего плеча соединения;

*accounting для call-origin=answer* — отправка сообщений RADIUS-Accounting для исходящего плеча соединения.

Отправку биллинговой информации в RADIUS можно ограничить на основе маски модификатора. Для этого необходимо выбрать один или более модификаторов в разделе «Параметры модификации» и выставить опцию «Отправлять запросы на основе модификаторов» в значение «Ограниченно». В этом случае биллинговая информация будет уходить в RADIUS только в том случае, если номер подпадает под одну из масок в таблицах модификаторов. Модификация при этом будет производиться как обычно, согласно правилам в таблице модификаций.

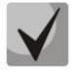

**При включении ограничения запросов на основе модификаторов для вызовов, номера которых не попали в маску модификатора, не будет отправляться биллинговая информация.**

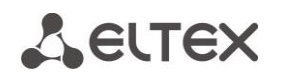

- $A\partial$ аптация Сізсо меняет местами originate и answer стороны в сообщениях аккаунтинга;
- Передавать время в UTC-формате передача времени в сообщениях RADIUS-Accounting в формате UTC:
- Округление длительности выбор округления времени в сообщениях RADIUS-Accounting. Доступны три варианта - округлять вверх, округлять вниз и не округлять (передавать миллисекунды).

При сбое сервера (неполучении ответа от сервера) возможно установление ограничений на исходящую связь:

- нет ограничений разрешать все вызовы:
- только местная и зоновая сети разрешать вызовы на спецслужбы, на ведомственную, на местную и зоновую сеть;
- только местная сеть разрешать вызовы только на спецслужбы;
- все запрещено запрещать все вызовы.

Данное ограничение определяет возможность маршрутизации вызова по префиксу, на котором устанавливается соответствующий тип (местный, междугородный и т. д.).

- Поле USER-NAME выбор значения атрибута User-Name в пакете Accounting Request (RADIUS-Accounting):
	- $\bullet$ CgPN - в качестве значения использовать телефонный номер вызывающей стороны;
	- $\bullet$ CdPN - в качестве значения использовать телефонный номер вызываемой стороны;
	- IP or E1-stream в качестве значения использовать IP-адрес вызывающей стороны  $\bullet$ или номер потока, по которому осуществляется входящее соединение;
	- $\bullet$ Trunk name - в качестве значения использовать имя транка, по которому осуществляется входящее соединение;
	- Initial CaPN инициализирующий номер вызывающего:
	- Initial CdPN инициализирующий номер вызываемого;
	- Login в качестве значения использовать логин от авторизации SIP-абонента.
- Redirection Number режим передачи RedirPN в RADIUS:
	- заменить Calling-Station-Id RedirPN будет передан в поле Calling-Station-Id,  $\bullet$ переписав имеющееся значение;
	- передавать в h323-redirect-number RedirPN будет передан отдельно в поле h323- $\bullet$ redirect-number.
- Поле CdPN выбор значения номера вызываемого абонента, которое используется при формировании пакетов RADIUS для некоторых пар Атрибут-Значение (раздел 3.1.17.5):
	- CdPN-in использовать номер вызываемого абонента до модификации (номер, полученный в запросе SETUP/INVITE);
	- CdPN-out использовать номер вызываемого абонента после модификации.
- Поле CaPN выбор значения номера вызывающего абонента, которое используется при формировании пакетов RADIUS для некоторых пар Атрибут-Значение (раздел 3.1.17.5):
	- CqPN-in использовать номер вызывающего абонента до модификации (номер,  $\bullet$ полученный в запросе SETUP/INVITE);
	- CqPN-out использовать номер вызывающего абонента после модификации.  $\bullet$

#### Соответствия ответов RADIUS и голосовых сообщений

При получении сообщения Reject от RADIUS-сервера есть возможность выдавать абоненту стандартное голосовое сообщение шлюза для информирования абонента о причине отказа соединения. Выдача голосового сообщения производится на основе анализа поля replay-Message либо h-323-returncode сообщения Reject.

- Таблица соответствий ответов RADIUS и голосовых сообщений выбор таблицы соответствия ответа RADIUS-reject и голосового сообщения;
- Ampuбут ответов RADIUS выбор атрибута, по которому будет произведен анализ сообщения RADIUS-reject.

#### Параметры Eltex-VSA

- Использовать Eltex-VSA для управления вызовов активация услуги Radius call management (При наличии лицензии RCM), описание услуги Radius call management приведено в разделе Приложение К. Управление и мониторинг по протоколу SNMP.
- Использовать полное значение CISCO-VSA передача полного названия атрибутов в полях  $\bullet$ CISCO-VSA.

#### Передача "real ip" в RADIUS-Accounting

При получении в INVITE сообщении в поле From параметра real ip произойдет передача данного поля в Framed-Ip-Address (8) RADIUS-Accounting.

### 3.1.17.3 Таблицы соответствий ответов RADIUS и голосовых сообшений

В данном разделе конфигурируется соответствие ответов RADIUS-reject и голосовых сообщений, выдаваемых абонентам.

 $RADIUS \rightarrow T$ аблицы соответствий ответов RADIUS и голосовых сообщений

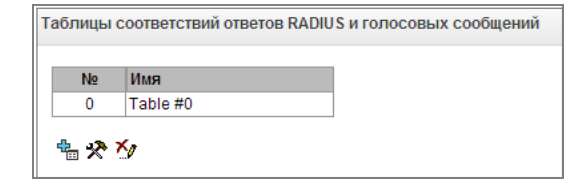

Для создания, редактирования и удаления таблиц используется меню «Объекты» — «Добавить объект», «Объекты» — «Редактировать объект» и «Объекты» — «Удалить объект», а также кнопки:

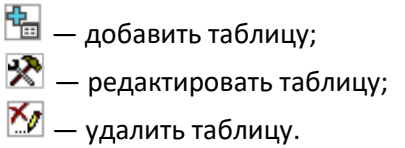

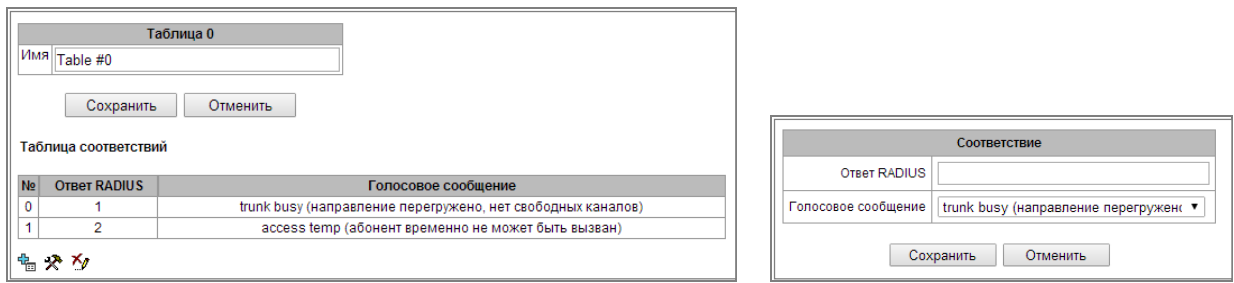

- Ответ RADIUS значение поля replay-Message либо h-323-return-code сообщения Reject от RADIUS-сервера;
- Голосовое сообщение выбор голосового сообщения, которое будет выдано абоненту.

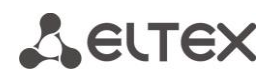

# 3.1.17.4 Формат пакетов RADIUS

Описание каждого пакета состоит из описания всех пар Атрибут-Значение (Attribute-Value Pair) для этого типа пакета. Атрибуты могут быть как стандартными, так и специфичными атрибутами вендоров (Vendor-Specific Attribute). Если по какой-то причине значение атрибута неизвестно (например, при отсутствии исходящего транка невозможно определить значение переменной CdPN OUT, которое используется в качестве значения некоторых атрибутов), то этот атрибут не добавляется в сообщение.

Для стандартных атрибутов описание имеет вид:

Имя атрибута(Номер атрибута): Значение атрибута

Для атрибутов вендоров вид:

Имя атрибута(Номер атрибута): Имя вендора(Номер вендора): Имя VSA(Номер VSA): Значение VSA

Где:

Имя атрибута всегда Vendor-Specific:

Номер атрибута всегда 26;

Имя вендора - имя вендора:

Номер вендора — номер вендора, присвоенный ему организацией IANA в документе "PRIVATE ENTERPRISE NUMBERS" (http://www.iana.org/assignments/enterprise-numbers):

"Имя VSA" - имя атрибута вендора;

"Значение VSA" — значение атрибута вендора.

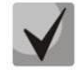

В качестве значения атрибута может использоваться конструкция вида <\$NAME>, где NAME - это имя переменной. Описание значения переменных приводится в разделе 3.1.17.5 Описание переменных.

#### Пакет Access-Request

User-Name(1): <\$USER NAME> User-Password(2): строится на основе пароля "eltex" (без кавычек) NAS-IP-Address(4): <\$SMG IP> Called-Station-Id(30): <\$CdPN IN> Calling-Station-Id(31): <\$CgPN IN> Acct-Session-Id(44): <\$SESSION ID> NAS-Port(5): <\$NAS PORT> NAS-Port-Type(61): Virtual(5) Service-Type(6): Call-Check(10) Framed-IP-Address: <\$USER IP>

#### Стартовый пакет Accounting-Request

```
Acct-Status-Type(40) - Start(1)User-Name(1): <$USER NAME>
Called-Station-Id(30): <$CdPN>
Calling-Station-Id(31): <$CgPN IN>
Acct-Delay-Time(41): согласно RFC2866
Event-Timestamp(55): согласно RFC2869
NAS-IP-Address(4): <$SMG IP>
Acct-Session-Id(44): <$SESSION ID>
Framed-IP-Address: <$USER IP>
Vendor-Specific(26): Cisco(9): Cisco-AVPair(1): xpgk-src-number-in=<$CgPN IN>
Vendor-Specific(26): Cisco(9): Cisco-AVPair(1): xpgk-src-number-out=<$CgPN OUT>
Vendor-Specific(26): Cisco(9): Cisco-AVPair(1): xpgk-dst-number-in=<$CdPN IN>
Vendor-Specific(26): Cisco(9): Cisco-AVPair(1): xpgk-dst-number-out=<$CdPN_OUT>
```
**A** ELTEX

Vendor-Specific(26): Cisco(9): Cisco-AVPair(1): xpgk-routeretries=<\$ROUTE\_RETRIES> Vendor-Specific(26): Cisco(9): Cisco-AVPair(1): h323-remote-id=<\$DST\_ID>Vendor-Specific(26): Cisco(9): Cisco-AVPair(1): h323-call-id=<\$CALL\_ID> Vendor-Specific(26): Cisco(9): h323-remote-address(23): h323-remoteaddress=<\$DST\_IP> Vendor-Specific(26): Cisco(9): h323-conf-id(24): h323-conf-id=<\$CALL\_ID> Vendor-Specific(26): Cisco(9): h323-setup-time(25): h323-setup-time=<\$TIME\_SETUP> Vendor-Specific(26): Cisco(9): h323-call-origin(26): h323-call-origin=originate Vendor-Specific(26): Cisco(9): h323-call-type(27): h323-call-type=<\$CALL\_TYPE> Vendor-Specific(26): Cisco(9): h323-connect-time(28): h323-connecttime=<\$TIME\_CONNECT> Vendor-Specific(26): Cisco(9): h323-gw-id(33): h323-gw-id=<\$SMG\_IP> Vendor-Specific(26): Eltex Enterprise, Ltd.(35265): Incoming-SIP-call-id(2): <\$inc\_SIP\_call\_ID> Vendor-Specific(26): Eltex Enterprise, Ltd.(35265): Outgoing-SIP-call-id(3): <\$out\_SIP\_call\_ID> Vendor-Specific(26): Eltex Enterprise, Ltd.(35265): Incoming-RTP-localaddress(4): <\$inc\_RTP\_loc\_IP> Vendor-Specific(26): Eltex Enterprise, Ltd.(35265): Incoming-RTP-remoteaddress(5): <\$inc RTP rem IP> Vendor-Specific(26): Eltex Enterprise, Ltd.(35265): Outgoing-RTP-localaddress(6): <\$out RTP loc IP> Vendor-Specific(26): Eltex Enterprise, Ltd.(35265): Outgoing-RTP-remoteaddress(7): <\$out RTP rem\_IP> Vendor-Specific(26): Eltex Enterprise, Ltd.(35265): call-recordfile=<\$call\_record\_file\_name> *Стоповый пакет Accounting-Request* Acct-Status-Type(40) — Stop(2) User-Name(1): <\$USER\_NAME> Called-Station-Id(30): <\$CdPN> Calling-Station-Id(31): <\$CgPN IN> Acct-Delay-Time(41): согласно RFC2866 Event-Timestamp(55): согласно RFC2869 NAS-IP-Address(4): <\$SMG\_IP> Acct-Session-Id(44): <\$SESSION\_ID> Acct-Session-Time(46): <\$SESSION\_TIME> Framed-IP-Address: <\$USER\_IP> Vendor-Specific(26): Cisco(9): Cisco-AVPair(1): xpgk-src-number-in=<\$CgPN\_IN> Vendor-Specific(26): Cisco(9): Cisco-AVPair(1): xpgk-src-number-out=<\$CgPN\_OUT> Vendor-Specific(26): Cisco(9): Cisco-AVPair(1): xpgk-dst-number-in=<\$CdPN\_IN> Vendor-Specific(26): Cisco(9): Cisco-AVPair(1): xpgk-dst-number-out=<\$CdPN\_OUT> Vendor-Specific(26): Cisco(9): Cisco-AVPair(1): xpgk-routeretries=<\$ROUTE\_RETRIES>

Vendor-Specific(26): Cisco(9): Cisco-AVPair(1): h323-remote-id=<\$DST\_ID Vendor-Specific(26): Cisco(9): Cisco-AVPair(1): h323-call-id=<\$CALL\_ID><br>Vendor-Specific(26): Cisco(9): Cisco-AVPair(30): h323-disconnect- $V$ endor-Specific(26): Cisco(9): cause=<\$DISCONNECT\_CAUSE> Vendor-Specific(26): Cisco(9): Cisco-AVPair(1): xpgk-local-disconnectcause=<\$LOCAL\_DISCONNECT\_CAUSE> Vendor-Specific(26): Cisco(9): h323-remote-address(23): h323-remoteaddress=<\$DST\_IP Vendor-Specific(26): Cisco(9): h323-conf-id(24): h323-conf-id=<\$CALL\_ID> Vendor-Specific(26): Cisco(9): h323-setup-time(25): h323-setup-time=<\$TIME\_SETUP> Vendor-Specific(26): Cisco(9): h323-call-origin(26): h323-call-origin=originate Vendor-Specific(26): Cisco(9): h323-call-type(27): h323-call-type=<\$CALL\_TYPE> Vendor-Specific(26): Cisco(9): h323-connect-time(28): h323-connecttime=<\$TIME\_CONNECT Vendor-Specific(26): Cisco(9): h323-disconnect-time(29): h323-disconnecttime=<\$TIME\_DISCONNECT> Vendor-Specific(26): Cisco(9): h323-gw-id(33): h323-gw-id=<\$SMG\_IP>

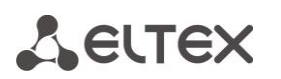

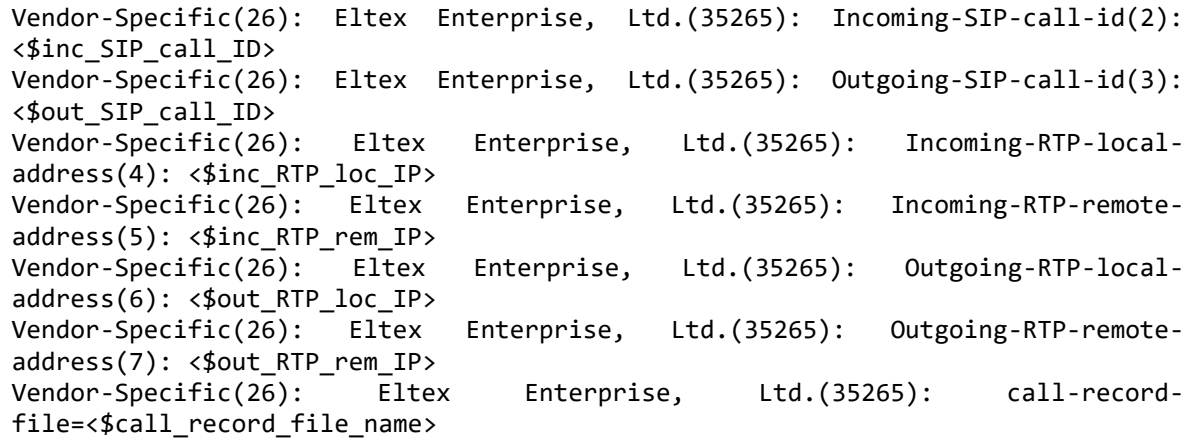

#### *Пакет Access-Accept*

При получении пакета Access-Accept от сервера RADIUS вызов считается авторизованным. После чего осуществляется поиск исходящего транка, и в случае успеха, производится попытка установления соединения.

<span id="page-241-0"></span>Если в пакете был передан атрибут *Session-Time(27)* или атрибут *Cisco VSA (9) h323-credit-time(102)*, а также была задана соответствующая настройка в профиле RADIUS, то значение атрибута будет использовано для ограничения максимальной продолжительности вызова. По истечении этого времени соединение будет разорвано со стороны SMG.

# *Описание переменных*

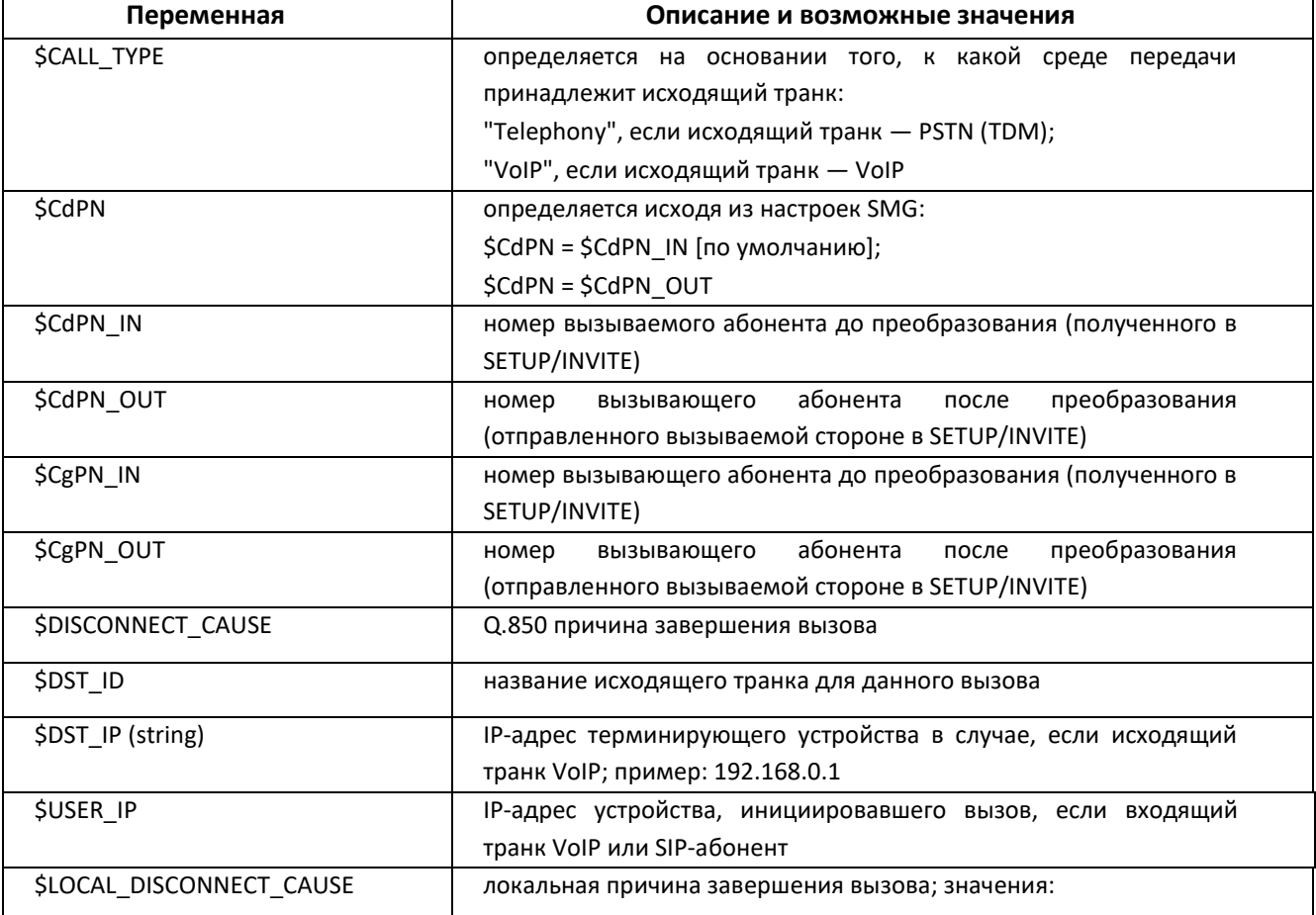

#### Таблица 16 — Описание переменных

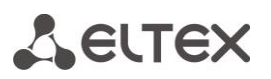

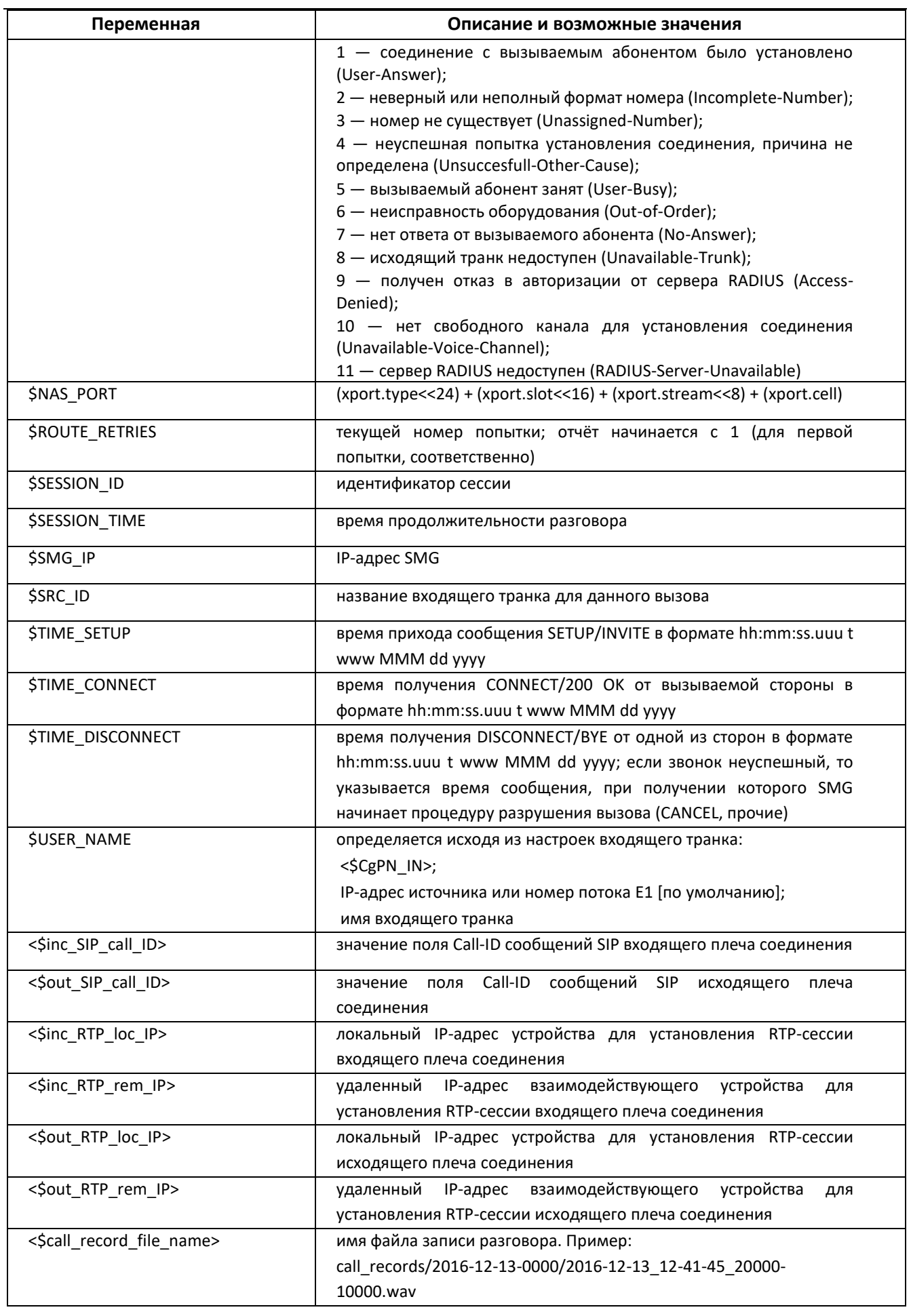

# **A** ELTEX

# 3.1.18 Авторизация обратным вызовом

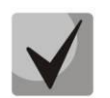

Функционал доступен только при наличии лицензии.

Функция служит для инициации вызова через запрос RADIUS Change-of-Authorization (CoA) (описан в стандарте RFC 5176). Применяется для услуги авторизации подключения к сетям общественного доступа обратным вызовом. Пользователь подключается к сети и попадает на web-портал, где запрашивается пароль доступа и предлагается ввести пароль для авторизации. После ввода номера пользователь получает вызов на свой телефон. Отобразившийся у пользователя номер вызывающего или часть его служат паролем доступа к сети общественного доступа, который следует ввести на web-портале.

Для инициации вызова web-портал должен отправить на SMG по протоколу RADIUS-пакет CoA-Request, содержащий атрибут Called-Station-Id с номером телефона пользователя. Пример запроса CoA-Request:

```
RADIUS Protocol
    Code: CoA-Request (43)
    Packet identifier: 0xa0 (160)
    Length: 33
    Authenticator: ac02dd52e3435a2fa46ed7cd2f7f177d
    Attribute Value Pairs
        AVP: 1=13 t=Called-Station-Id(30): 70123456789
            Type: 30
            Length: 13
            Called-Station-Id: 70123456789
```
В случае, если номер может быть вызван, SMG выбирает номер вызывающего из заданного пула номеров и отправляет его в ответе CoA-ACK в атрибуте Calling-Station-Id. После этого SMG инициирует вызов с выбранного номера на номер пользователя. Вне зависимости от результатов вызова (сброс вызова, ответ пользователя или окончание вызова по таймауту неответа), SMG отправляет информацию о совершённом вызове в запросах RADIUS Accounting. При ответе пользователя вызов будет немедленно сброшен. Пример ответа СоА-АСК:

```
RADIUS Protocol
   Code: CoA-ACK (44)
    Packet identifier: 0xa0 (160)
    Length: 33
    Authenticator: 60363e5d4f742df10316cc05b81a42f6
    Attribute Value Pairs
        AVP: 1=13 t=Calling-Station-Id(31): 73830019698
            Type: 31Length: 13
            Calling-Station-Id: 73830019698
```
В случае, если указанный пользователем номер не может быть вызван, SMG ответит сообщением СоА-NAK без каких-либо атрибутов и не будет инициировать вызов.

В случае, если запрос CoA-Request пришёл с сервера RADIUS, который не привязан к выбранному профилю RADIUS или на сетевой интерфейс, который не соответствует выбранному серверу, SMG проигнорирует такой запрос.

Вызов совершается с виртуального номера. Маршрутизация вызова производится на общих основаниях через привязанный к виртуальному номеру план нумерации.

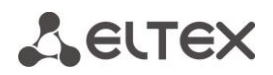

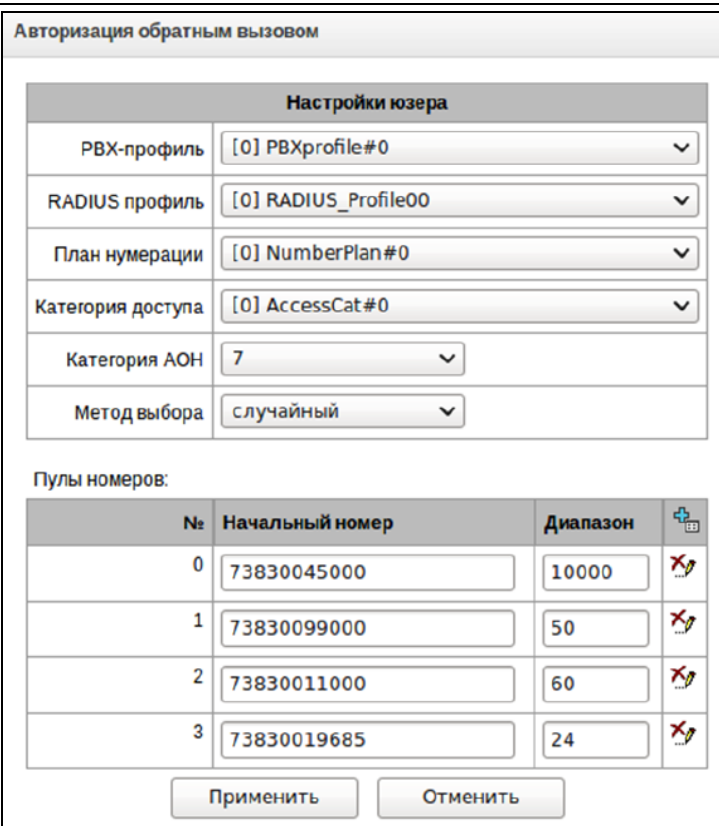

Параметры виртуального номера:

- *PBX-профиль* привязка PBX-профиля;
- *RADIUS профиль* профиль RADIUS, который будет использоваться для отправки запросов Accounting. С серверов, привязанных к этому профилю, могут приниматься запросы RADIUS CoA;
- *План нумерации* привязка плана нумерации для маршрутизации вызовов;
- *Категория доступа* выбор категории доступа;
- *Категория АОН* выбор категории АОН;
- *Метод выбора* метод выбора номеров из тех, что заданы в пуле номеров:
	- *случайный* номера будут выбираться в случайном порядке;
	- *последовательный* номера будут выбираться по порядку.
- *Пулы номеров* пулы номеров, с которых будут осуществляться вызовы. Для организации пула необходимо задать начальный номер и диапазон номеров в пуле. Всего может быть задано 64 пула.

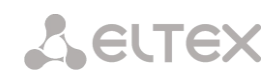

# *3.1.19 Трассировки*

# *PCAP трассировки*

В меню производится настройка параметров для анализа сетевого трафика и протоколов TDM сети.

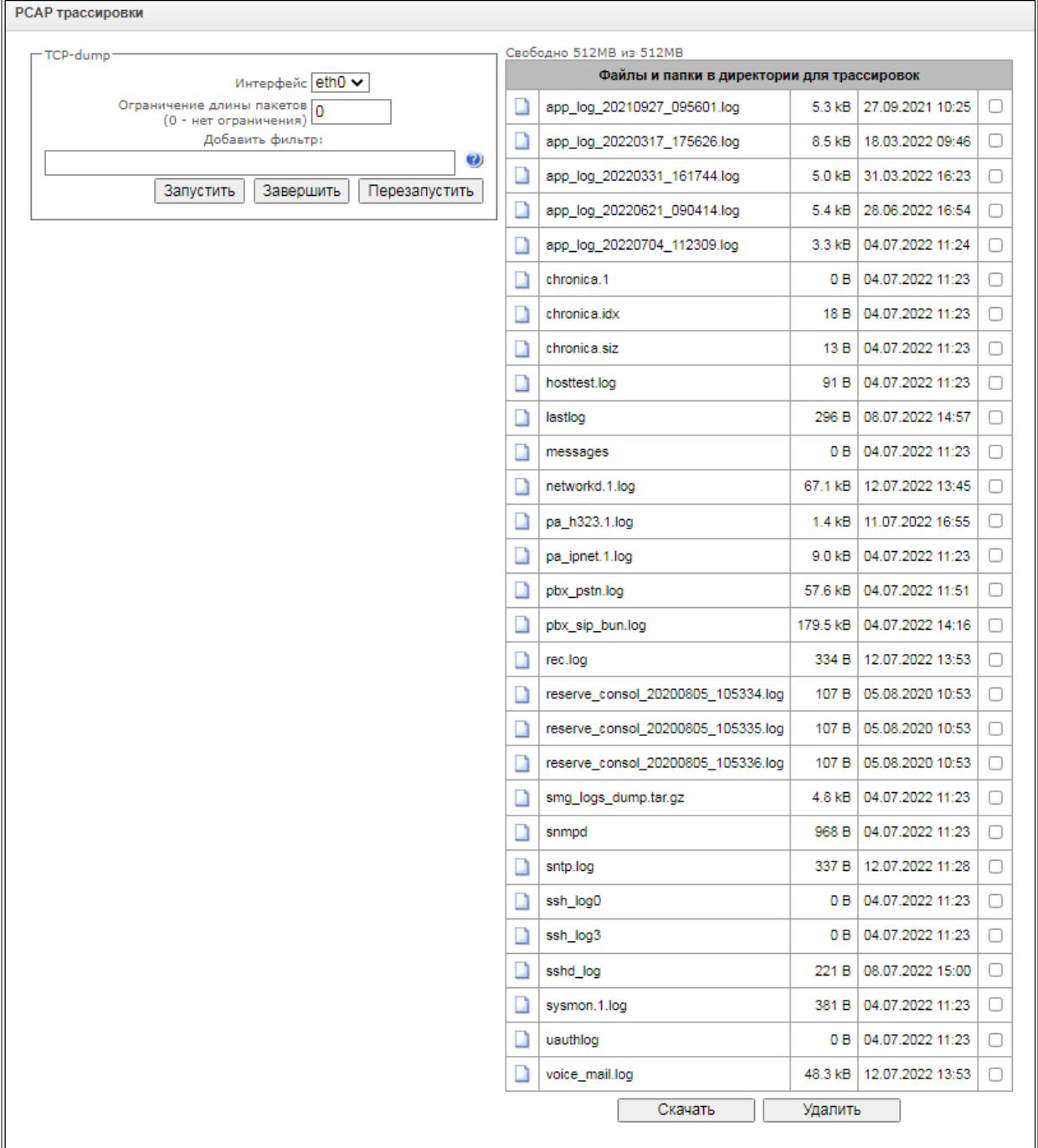

*Трассировки RADIUS → PCAP трассировки*

*TCPdump —* настройки для утилиты TCP—dump.

**TCPdump** — утилита, позволяющая перехватывать [и анализировать сетевой трафик](http://ru.wikipedia.org/wiki/Анализатор_трафика).

- *Интерфейс*  интерфейса для захвата сетевого трафика;
- *Ограничение длины пакетов —* ограничение размера захватываемых пакетов, в байтах;
- *Добавить фильтр —* фильтр пакетов для утилиты tcpdump.

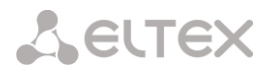

#### *Структура выражений-фильтров*

Каждое выражение, задающее фильтр, включает один или несколько примитивов, состоящих из одного или нескольких идентификаторов объекта и предшествующих ему классификаторов. Идентификатором объекта может служить его имя или номер.

#### *Классификаторы объектов:*

- 1. **type** указывает тип объекта, заданного идентификатором. В качестве типа объектов могут указываться значения: **host** (хост), **net** (сеть), **port** (порт). Если тип объекта не указан, предполагается значение **host**.
- 2. **dir** задает направление по отношению к объекту. Для этого классификатора поддерживаются значения:
	- **src** (объект является отправителем),
	- **dst** (объект является получателем),
	- **src or dst** (отправитель или получатель),
	- **src and dst** (отправитель и получатель).

Если классификатор dir не задан, предполагается значение **src or dst**. Для режима захвата с фиктивного интерфейса any могут использоваться классификаторы **inbound** и **outbound**.

3. **proto** — задает протокол, к которому должны относиться пакеты. Данный классификатор может принимать значения: **ether**, **fddi1**, **tr2**, **wlan3**, **ip**, **ip6**, **arp**, **rarp**, **decnet**, **tcp** и **udp**.

Если примитив не содержит классификатора протокола, предполагается, что данному фильтру удовлетворяют все протоколы, совместимые с типом объекта.

Кроме объектов и квалификаторов примитивы могут содержать арифметические выражения и ключевые слова:

**gateway** (шлюз),

**broadcast** (широковещательный),

**less** (меньше),

**greater** (больше).

Сложные фильтры могут содержать множество примитивов, связанных между собой с использованием логических операторов **and**, **or** и **not**. Для сокращения задающих фильтры выражений можно опускать идентичные списки квалификаторов.

#### *Примеры фильтров:*

**dst foo** — отбирает пакеты, в которых поле адреса получателя IPv4/IPv6 содержит адрес хоста foo;

**src net 128.3.0.0/16** — отбирает все пакеты IPv4/IPv6, отправленные из указанной сети;

**ether broadcast** — обеспечивает отбор всех широковещательных кадров Ethernet. Ключевое слово ether может быть опущено;

**ip6 multicast** — отбирает пакеты с групповыми адресами IPv6.

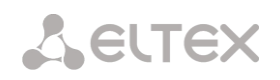

Для получения более детальной информации о фильтрации пакетов обращайтесь к специализированным ресурсам.

- *Запустить —* начать сбор данных;
- *Завершить —* закончить сбор данных;
- *Перезапустить —* перезапуск утилиты, начать заново сбор данных.

В блоке **Файлы и папки в директории для трассировок** доступен список файлов трассировок*.* 

Для скачивания на локальный ПК необходимо установить флаги напротив требуемых имен файлов и нажать кнопку *«Загрузить».* Для удаления указанных файлов из директории — кнопку *«Удалить».*

#### *Трассировка PBX*

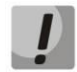

**Использование трассировки PBX SIP приводит к задержкам в работе устройства. Данный вид отладки РЕКОМЕНДУЕТСЯ использовать только в случае возникновения проблем в работе шлюза для выявления их причин.**

*Трассировки → PBX трассировки → Основные трассировки*

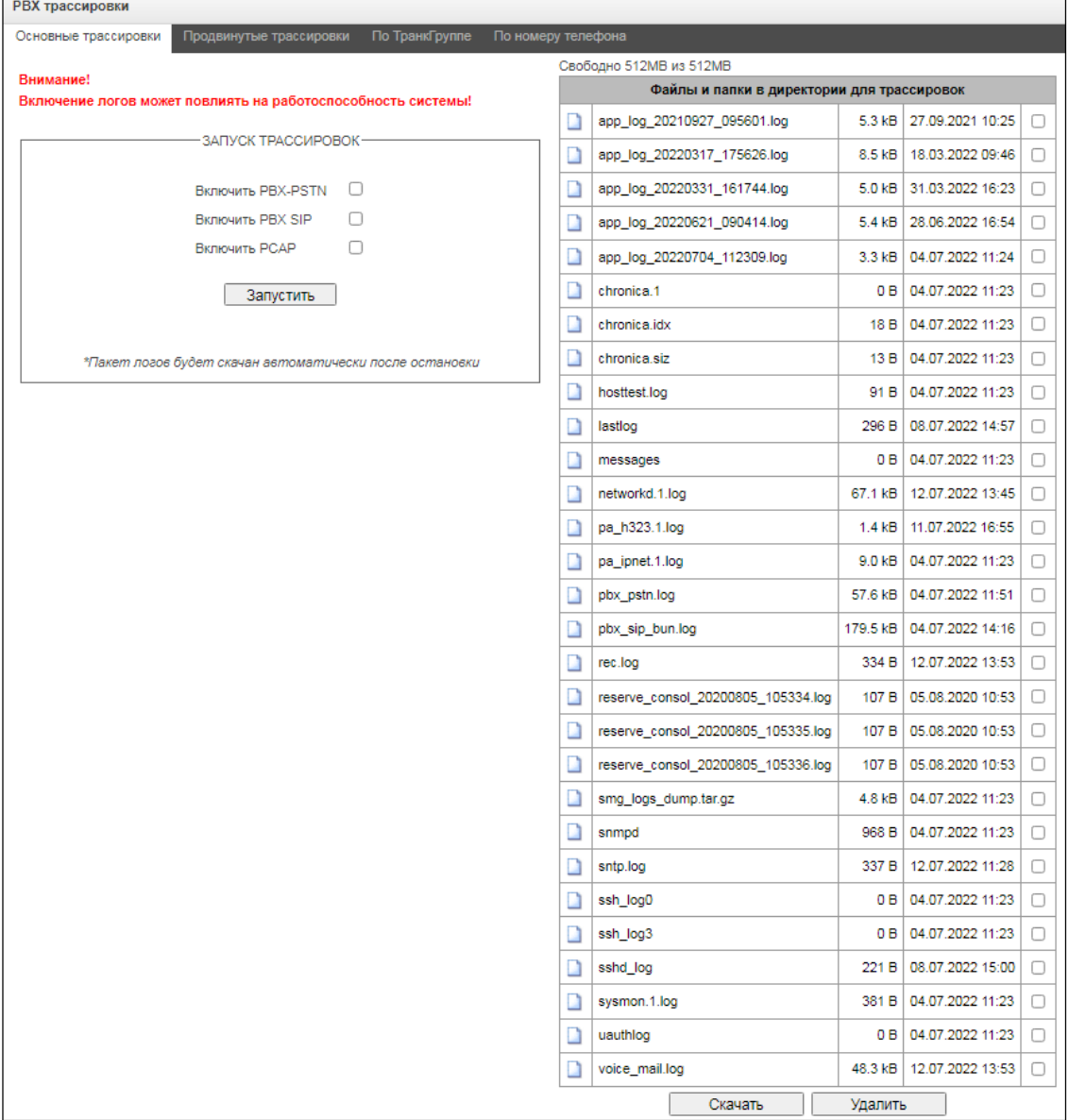

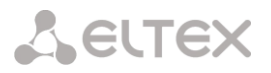

#### **Вкладка «Основные трассировки»**

Следующие опции позволяют наиболее быстро выявить причины при некорректной работе шлюза.

 *Включить PBX-PSTN* — позволяет запустить лог работы и взаимодействия узлов устройства, а также обмен сообщениями по различным протоколам. Автоматически запускает следующий уровень трассировок:

```
аварии 1
вызовы 99
SIP 99
SS7-ISUP 99
Q.931 99
RTP-соединения 99
SM-VP команды 99
RADIUS 1
IVR 1
```
- *Включить PBX-SIP —* позволяет запустить трассировку сообщений и ошибок протокола SIP;
- *Включить PCAP —* позволяет запустить TCP-dump для основного сетевого интерфейса.

Для запуска сбора данных необходимо включить необходимые опции и нажать кнопку *«Запустить».* Остановка сбора данных производится кнопкой *«Завершить».* После остановки сбора данных автоматически сформируется и будет скачан архив со всеми снятыми трассировками. Если были запущены все три вида логов, то в архиве после завершения трассировки будут следующие файлы:

```
message
app log *
gzcore *
pbx sip *
pbx pstn *
*.pcap*
/etc/config/cfg*
/tmp/disk/service.yaml
/var/run/service.yaml
```
#### **Вкладка «Продвинутые трассировки»**

Здесь можно запустить лог на определенных протоколах и подсистемах устройства.

*Запуск при старте* — позволяет запустить снятие трассировок сразу после перезапуска шлюза (Автоматическое включение логирования после перезапуска шлюза).

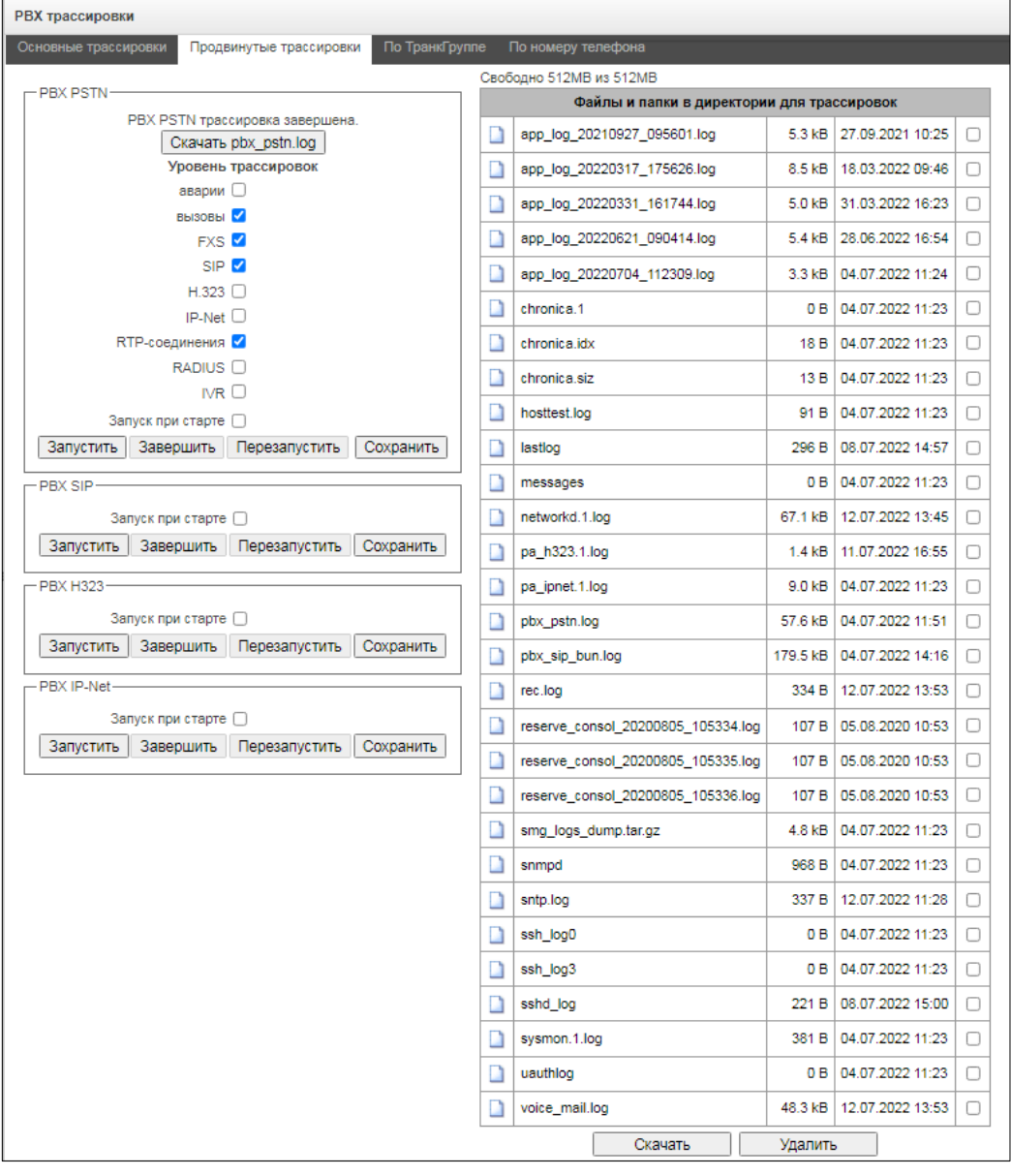

### *Трассировки → PBX трассировки → Продвинутые трассировки*

В блоке **PBX PSTN** снимается лог работы и взаимодействия узлов устройства, а также обмен сообщениями по различным протоколам. В параметрах PBX PSTN можно выбрать события и протоколы, по которым необходимо снять лог.

Для запуска сбора данных следует выбрать необходимые протоколы и подсистемы и нажать кнопку *«Запустить».* Включенная опция соответствует уровню логов 99.

Остановка сбора данных производится кнопкой *«Завершить».*

Также в ходе ведения сбора данных можно изменить параметры и перезапустить сбор данных кнопкой *«Перезапустить».*

В блоке **PBX SIP** снимается трассировка сообщений и ошибок протокола SIP:

- *Запустить —* начать сбор данных*;*
- *Завершить —* закончить сбор данных;
- *Перезапустить —* перезапуск трассировки, начать сбор данных заново.

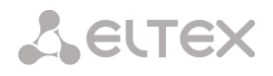

В блоке **PBX H323** снимается трассировка сообщений и ошибок протокола H.323:

- *Запустить —* начать сбор данных*;*
- *Завершить —* закончить сбор данных;
- *Перезапустить —* перезапуск трассировки, начать сбор данных заново.

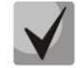

**После остановки сбора данных появятся кнопки, позволяющие скачать файлы трассировки на локальный компьютер.**

В блоке «Файлы и папки в директории для трассировок» доступен для скачивания набор записанных файлов трассировок*.* 

Для скачивания на локальный ПК необходимо установить флаги напротив требуемых имен файлов и нажать кнопку *«Загрузить».* Для удаления указанных файлов из директории — кнопку *«Удалить».*

#### *Вкладка «По ТранкГруппе»*

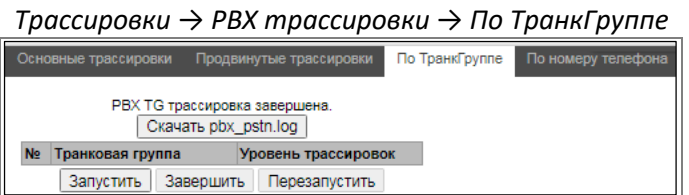

В этом разделе запускается снятие логов PBX\_PSTN по выбранной транковой группе. Уровни трассировок работают аналогично настройкам уровней трассировок PBX\_PSTN из вкладки «Общие настройки» за тем исключением, что для всех протоколов будет выставлен единый уровень логирования.

Для запуска сбора данных необходимо выставить на требуемых транковых группах уровень трассировок, отличный от нуля и нажать кнопку *«Запустить».*

Остановка сбора данных производится кнопкой *«Завершить».*

Также в ходе ведения трассировки можно изменить параметры и перезапустить сбор данных кнопкой *«Перезапустить».*

#### *Вкладка «По номеру телефона»*

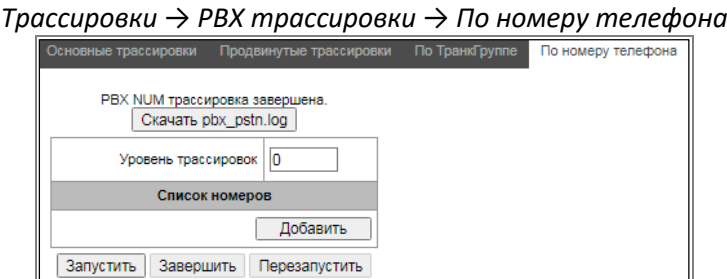

В этом разделе запускается снятие логов PBX\_PSTN по выбранному номеру телефона. Отбор идет одновременно как по номерам CdPN, так и CgPN. Уровни трассировок работают аналогично настройкам уровней трассировок PBX\_PSTN из вкладки «Общие настройки» за тем исключением, что для всех протоколов будет выставлен единый уровень логирования.

Для запуска сбора данных необходимо добавить номера в список номеров. Затем задать уровень трассировок и нажать кнопку *«Запустить».*

Остановка сбора данных производится кнопкой *«Завершить».*

Также в ходе ведения сбора данных можно изменить параметры и перезапустить сбор данных кнопкой *«Перезапустить».*

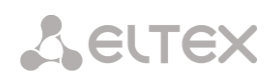

*Настройки syslog*

# *Трассировки RADIUS → SYSLOG*

В меню «SYSLOG» производится настройка параметров системного журнала.

**SYSLOG** — протокол, предназначенный для передачи сообщений о происходящих в системе событиях. Программное обеспечение шлюза позволяет формировать журналы данных по работе приложений системы, работе протоколов сигнализации, авариям и передавать их на SYSLOG-сервер.

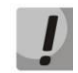

**Высокие уровни отладки могут привести к задержкам в работе устройства.**

**НЕ РЕКОМЕНДУЕТСЯ без необходимости использовать системный журнал.**

**Системный журнал необходимо использовать только в случае возникновения проблем в работе шлюза для выявления их причин. Для того чтобы определиться с необходимыми уровнями отладки, рекомендуем обратиться в сервисный центр ООО «Предприятие «ЭЛТЕКС».**

*Трассировки* — используются для сохранения лога работы и взаимодействия узлов устройства, а также обмена сообщениями по различным протоколам.

В параметрах трассировок настраивается уровень трассировок по событиям и протоколам. Возможные уровни: 0 выключено, 1-99 — включено. 1 — минимальный, 99 максимальный уровень отладки.

- *Включить ведение логов* включение syslog;
- *IP адрес сервера*  адрес сервера, на который будет передаваться трассировка;
- *Порт сервера* порт сервера, на который будет передаваться трассировка.

*Вывод истории изменения конфигурации* — используется для сохранения истории изменений в настройках шлюза.

- *IP адрес сервера —* адрес сервера, на который будет передаваться журнал введенных команд;
- *Порт сервера —* порт сервера, на который будет передаваться журнал введенных команд;
- *Уровень детализации —* уровень детализации журнала введенных команд:
	- *Отключить логи*  не формировать журнал введенных команд;
	- *Стандартный*  в сообщениях передается название измененного параметра;
	- *Полный* в сообщениях передается название измененного параметра и значения параметра до и после изменения.

*Конфигурация системного журнала* — настройки конфигурации системного журнала для передачи событий, касающихся доступа к устройству.

 *Включить ведение логов —* при установленном флаге история событий, касающихся доступа к устройству, будет сохраняться, при отсутствии флага ведение журнала остановлено;

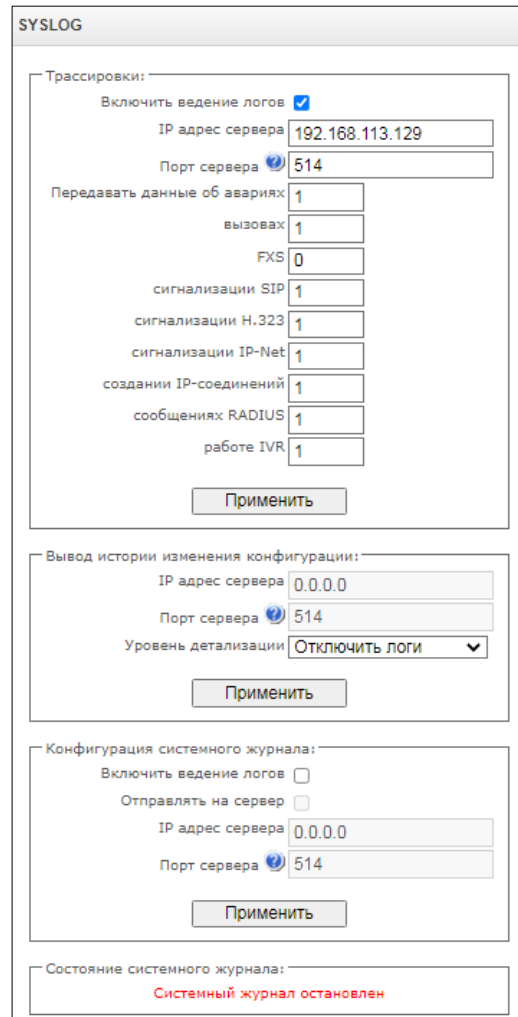
- *Отправлять на сервер —* при установленном флаге системный журнал будет сохраняться на сервере по указанному адресу;
- *IP адрес сервера —* адрес сервера для хранения системного журнала;
- *Порт сервера —* порт сервера, на который будет передаваться системный журнал.

## *3.1.20 Работа с объектами и меню «Объекты»*

Помимо применения иконок создания, редактирования и удаления объектов в соответствующих вкладках, существует возможность выполнить действия на указанном объекте с помощью соответствующих пунктов меню «Объекты».

## *3.1.21 Сохранение конфигурации и меню «Сервис»*

Для отмены всех изменений необходимо выбрать меню *«Сервис» — «Отменить все изменения»*.

# **При внесении изменений в конфигурацию без сохранения во FLASH и последующей "отменой всех изменений" регистрация SIP-абонентов слетает.**

Для сохранения базы зарегистрированных SIP-абонентов необходимо выбрать меню *«Сервис» — «Сохранить базу абонентов»*.

Для записи конфигурации в энергонезависимую память устройства необходимо выбрать меню *«Сервис» — «Сохранить конфигурацию во FLASH».*

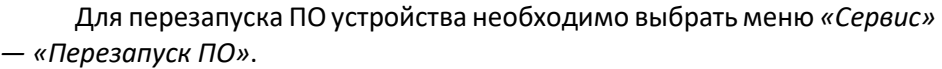

Для полного перезапуска устройства необходимо выбрать меню *«Сервис» — «Перезапуск устройства»*.

Для принудительной пересинхронизации времени от NTP-сервера необходимо выбрать меню *«Сервис» — «Перезапуск NTP клиента»*.

Для считывания/записи основного файла конфигурации устройства необходимо выбрать меню «*Сервис» — «Управление файлами конфигурации»*.

В этом же разделе меню есть возможность выполнить сброс конфигурации. При сбросе следует учитывать, что конфигурация не сбрасывается для:

- сетевых параметров;
- сетевых интерфейсов;
- сетевых маршрутов;
- профилей и правил брандмауэра;
- списка разрешенных IP адресов;
- сервера времени (NTP).

Для ручной настройки локальных даты и времени на устройстве необходимо выбрать меню *«Сервис» — «Установка даты и времени»*, см. раздел [3.1.22](#page-253-0)**.**

Для обновления ПО через web-конфигуратор необходимо выбрать меню «*Сервис» — «Обновление ПО»,* см. раздел [3.1.23](#page-253-1)**.**

Для обновления лицензий необходимо выбрать меню «*Сервис» — «Обновление лицензии»,* см. раздел [3.1.24](#page-253-2)**.**

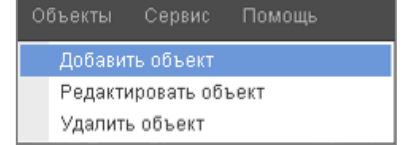

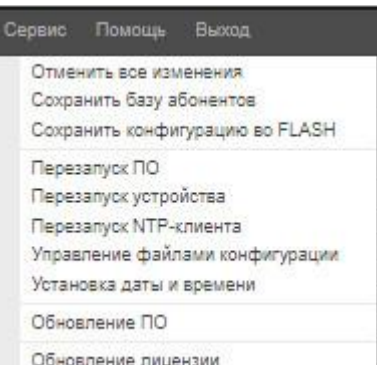

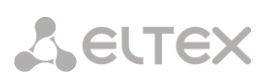

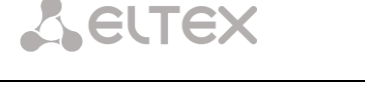

# <span id="page-253-0"></span>*3.1.22 Настройка даты и времени*

В соответствующих полях возможно задать системное время в формате ЧЧ:ММ и дату в формате ДД.месяц.ГГГГ.

Для сохранения настроек следует воспользоваться кнопкой «*Применить*».

По нажатию на кнопку *«Синхронизировать»* происходит синхронизация системного времени устройства с текущим временем на локальном компьютере.

# <span id="page-253-1"></span>*3.1.23 Обновление ПО через web-конфигуратор*

Для обновления ПО устройства необходимо использовать меню *«Сервис» — «Обновление ПО»*.

Откроется форма для загрузки файлов ПО на устройство:

 *Обновление firmware* — обновляет ПО управляющей программы и/или ядро Linux.

Для обновления ПО необходимо в поле «*Файл прошивки*» при помощи кнопки «*Обзор*» указать название файла для обновления и нажать кнопку «*Загрузить*». После завершения операции перезагрузить устройство через меню *«Сервис» — «Перезапуск устройства»*.

# <span id="page-253-2"></span>*3.1.24 Лицензии*

Для обновления/добавления лицензий необходимо получить файл лицензии, обратившись в коммерческий отдел ООО «Предприятие «ЭЛТЕКС» по адресу [eltex@eltex-co.ru](mailto:eltex@eltex-co.ru) или по телефону +7(383) 274-48-48, указав серийный номер и МАС-адрес устройства (см. раздел [3.1.27\)](#page-257-0).

*Лицензии SMG-200:*

SMG-PBX (100) — регистрация до 100 SIP-абонентов (установлена по умолчанию); SMG-PBX (200) — регистрация до 200 SIP-абонентов; SMG-H323 — активация функционала протокола H.323; SMG-RCM — активация функционала Radius Call Managment; SMG-VAS — активация функционала ДВО (установлена по умолчанию); SMG-REC — активация функционала записи разговоров; SMG-VNI (40) *—* расширение количества сетевых интерфейсов до 40*;* SMG-IVR — активация функционала Interactive Voice Response (установлена по умолчанию); SMG-AUTH-CALL — активация функционала «Авторизация обратным вызовом».

*Лицензии SMG-500:*

SMG-PBX (250) — регистрация до 250 SIP-абонентов (установлена по умолчанию); SMG-PBX (500) — регистрация до 500 SIP-абонентов; SMG-H323 — активация функционала протокола H.323; SMG-RCM — активация функционала Radius Call Managment; SMG-VAS — активация функционала ДВО (установлена по умолчанию); SMG-REC — активация функционала записи разговоров; SMG-VNI (40) — расширение количества сетевых интерфейсов до 40; SMG-IVR — активация функционала Interactive Voice Response (установлена по умолчанию); SMG-AUTH-CALL — активация функционала «Авторизация обратным вызовом».

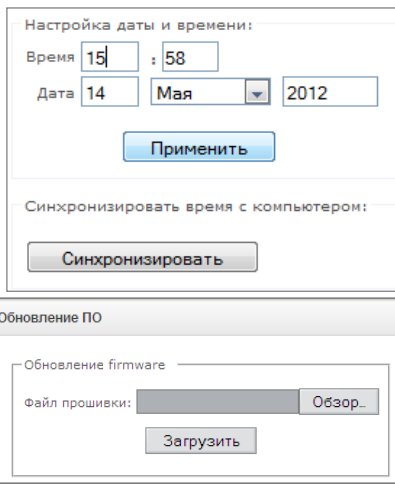

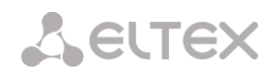

Далее в меню «Сервис» выбрать пункт *«Обновление лицензии*».

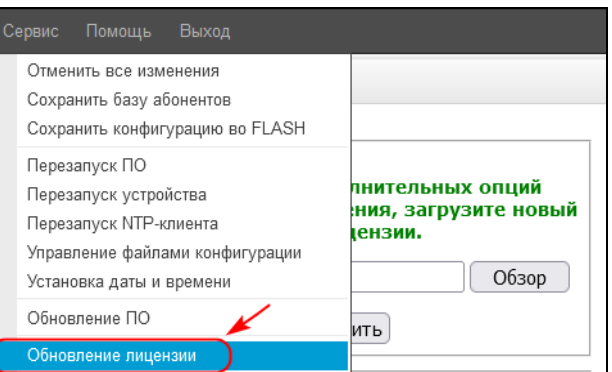

С помощью кнопки *«Выберите файл»* указать путь к файлу лицензии, полученному от производителя, и нажать *«Обновить».*

Для обновления файла лицензии требуется подтверждение.

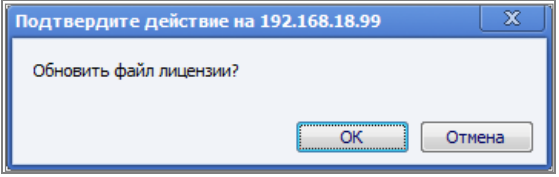

После завершения операции будет предложено перезагрузить устройство либо это необходимо сделать через меню *«Сервис» — «Перезапуск устройства»*.

## *3.1.25 Меню «Помощь»*

Меню предоставляет сведения о текущей версии программного обеспечения, заводские параметры и другую системную информацию.

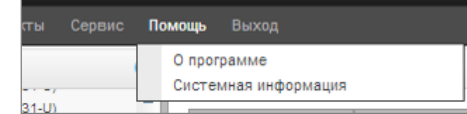

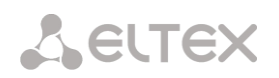

# *3.1.26 Меню «Управление»*

Раздел предназначен для работы с паролями доступа к устройству при подключении через webконфигуратор, telnet, ssh и настройки прав пользователей.

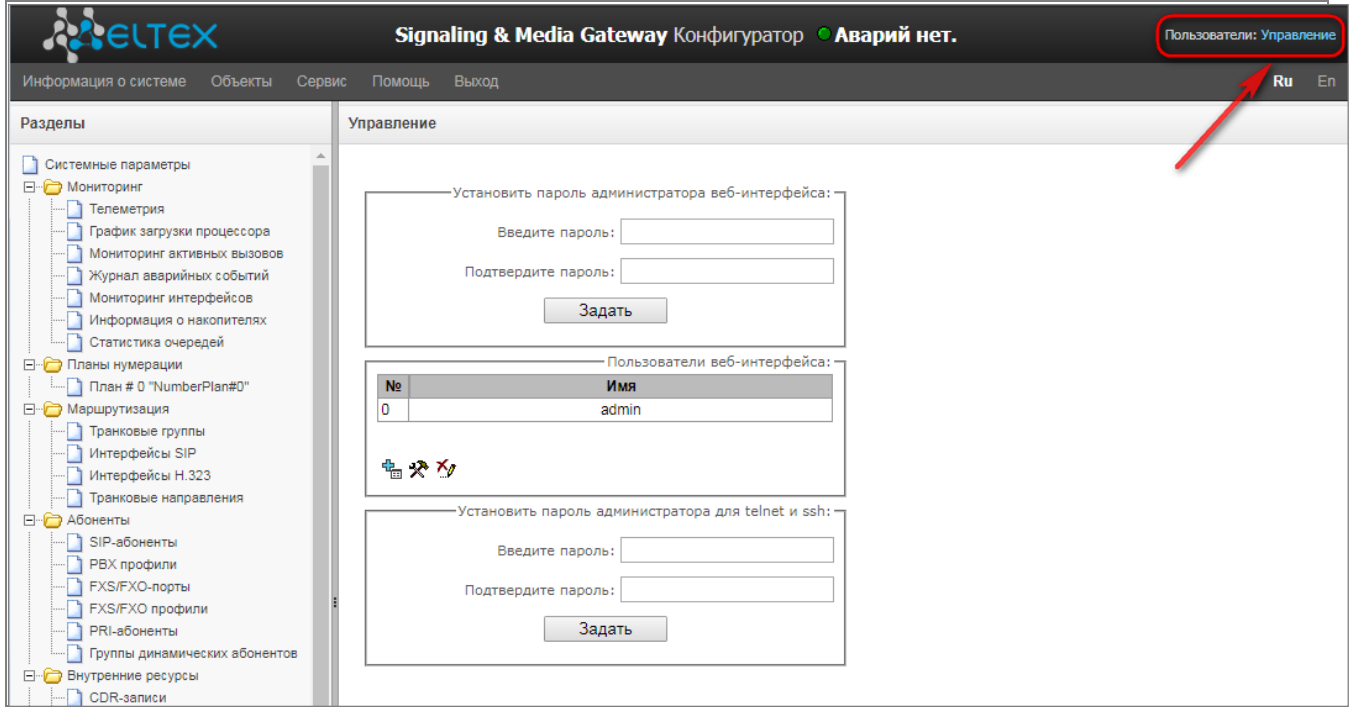

## *Установить пароль администратора web-интерфейса:*

Для смены пароля администратора необходимо ввести новый пароль в поле *«Введите пароль»*, в поле *«Подтвердите пароль»* повторить новый пароль. Нажать кнопку *«Задать»* для применения пароля.

Для сохранения конфигурации необходимо использовать меню *«Сервис» — «Сохранить конфигурацию во FLASH».*

## *Пользователи web-интерфейса:*

Данный блок предназначен для настройки ограничения доступа к web-конфигуратору на уровне пользователей. В системе всегда есть администратор, который может добавлять и удалять пользователей, а также назначать уровень доступа. Для создания, редактирования и удаления пользователя используются кнопки:

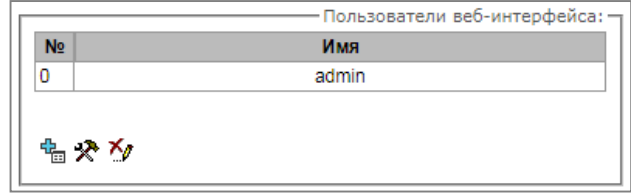

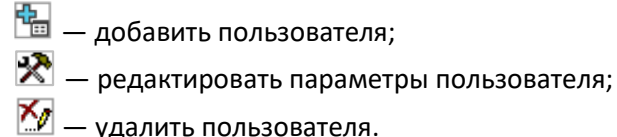

Изменять права доступа администратора и удалять его из списка пользователей программа не позволяет, что обеспечивает гарантированный вход в программу администратора системы.

#### Создание пользователя:

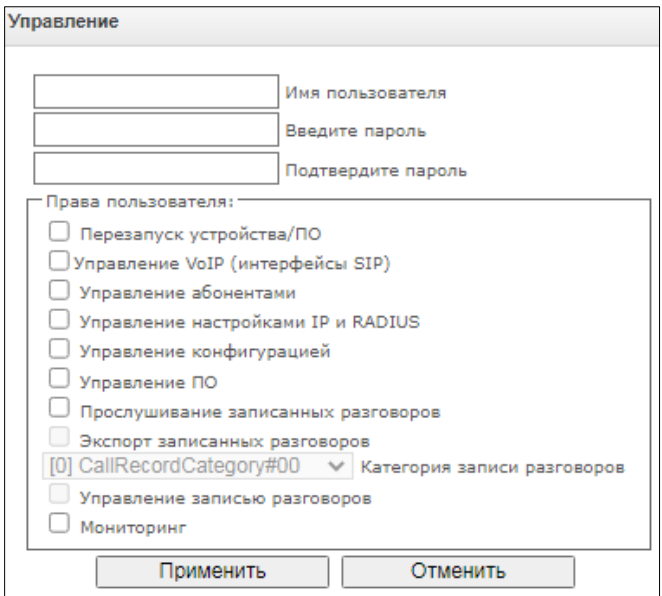

Для создания пользователя необходимо заполнить следующие поля:

- Имя пользователя имя пользователя для входа в web-конфигуратор;
- Введите пароль пароль для доступа в web-конфигуратор;
- Подтвердите пароль подтверждение пароля для доступа в web-конфигуратор.

Права пользователя:

- Перезапуск устройства/ПО предоставляется возможность перезапуска  $\bullet$ устройства и ПО;
- Управление ТDM (потоки E1) предоставляется возможность настройки потоков  $F1$
- Управление VoIP (интерфейсы SIP, интерфейсы H323) предоставляется возможность настройки интерфейсов SIP и H323;
- Управление абонентами предоставляется возможность настройки абонентов SMG:
- Управление настройками IP, Switch RADIUS предоставляется возможность настройки параметров коммутатора, TCP/IP, сетевых сервисов и безопасности;
- Управление конфигурацией предоставляется возможность загрузки/выгрузки файлов конфигурации;
- Управление ПО предоставляется возможность обновления ПО и лицензии устройства;
- Прослушивание записанных разговоров предоставляется возможность прослушивания записанных разговоров определенной категории;
- Экспорт записанных разговоров предоставляет возможность скачивать записанные разговоры (прослушивание записей разговора без возможности скачивания):
- Управление записью разговоров предоставляет доступ к настройке записи разговоров и доступа к ним;
- Мониторинг предоставляется доступ к разделам мониторинга.

Для сохранения конфигурации необходимо использовать меню «Сервис» - «Сохранить конфигурацию во FLASH».

#### Установить пароль администратора для Telnet и SSH:

Данный блок предназначен для изменения пароля доступа через Telnet, SSH и консоль.

Для смены пароля необходимо ввести новый пароль в поле *«Введите пароль»*, в поле *«Подтвердите пароль»* повторить новый пароль. Нажать кнопку *«Задать»* для применения пароля.

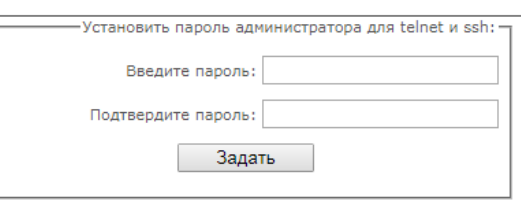

## Список активных сессий:

В данном блоке отображается список пользователей, которые в данный момент подключены к web-интерфейсу SMG. Для администратора есть возможность принудительно завершить сессию других пользователей, для этого необходимо нажать кнопку *«Принудительный выход»* в строке с пользователем, сессию которого необходимо завершить.

## *3.1.27 Просмотр заводских параметров и информации о системе*

<span id="page-257-0"></span>Для просмотра необходимо использовать меню *«Помощь» — «Информация о системе»*.

Заводские параметры также указаны в шильде (наклейке) на нижней части корпуса изделия.

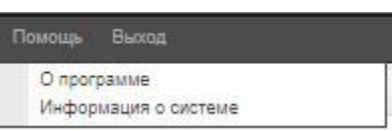

Подробная информация о системе (заводские параметры, версия SIP-адаптера, текущая дата и время, время в работе, сетевые настройки, температура внутри корпуса)

доступна по нажатию на ссылку *«Домой»* на панели управления.

## *3.1.28 Выход из конфигуратора*

При нажатии на ссылку *«Выход*» осуществляется выход из конфигуратора.

# **3.2 Командная строка в режиме отладки, перечень поддерживаемых команд и ключей**

В SMG предусмотрено несколько способов подключения к интерфейсу командной строки:

- *Терминал (com-порт)*  предназначен для конфигурирования устройства посредством интерфейса командной строки CLI и смены программного обеспечения;
- *Telnet порт 23*  дубликат терминала (com-порт);
- *SSH порт 22* дубликат терминала (com-порт).

*Система команд для работы со шлюзом SMG в режиме отладки*

Для перехода в отладочный режим необходимо подключиться к интерфейсу командной строки CLI и ввести команду **tracemode**.

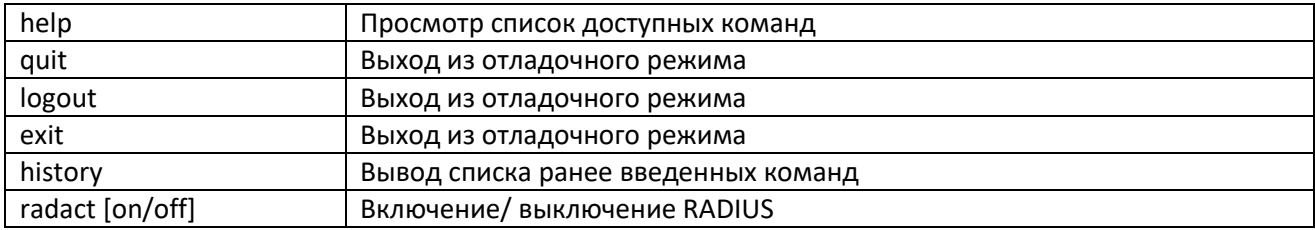

Таблица 17 — Команды режима отладки

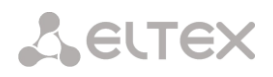

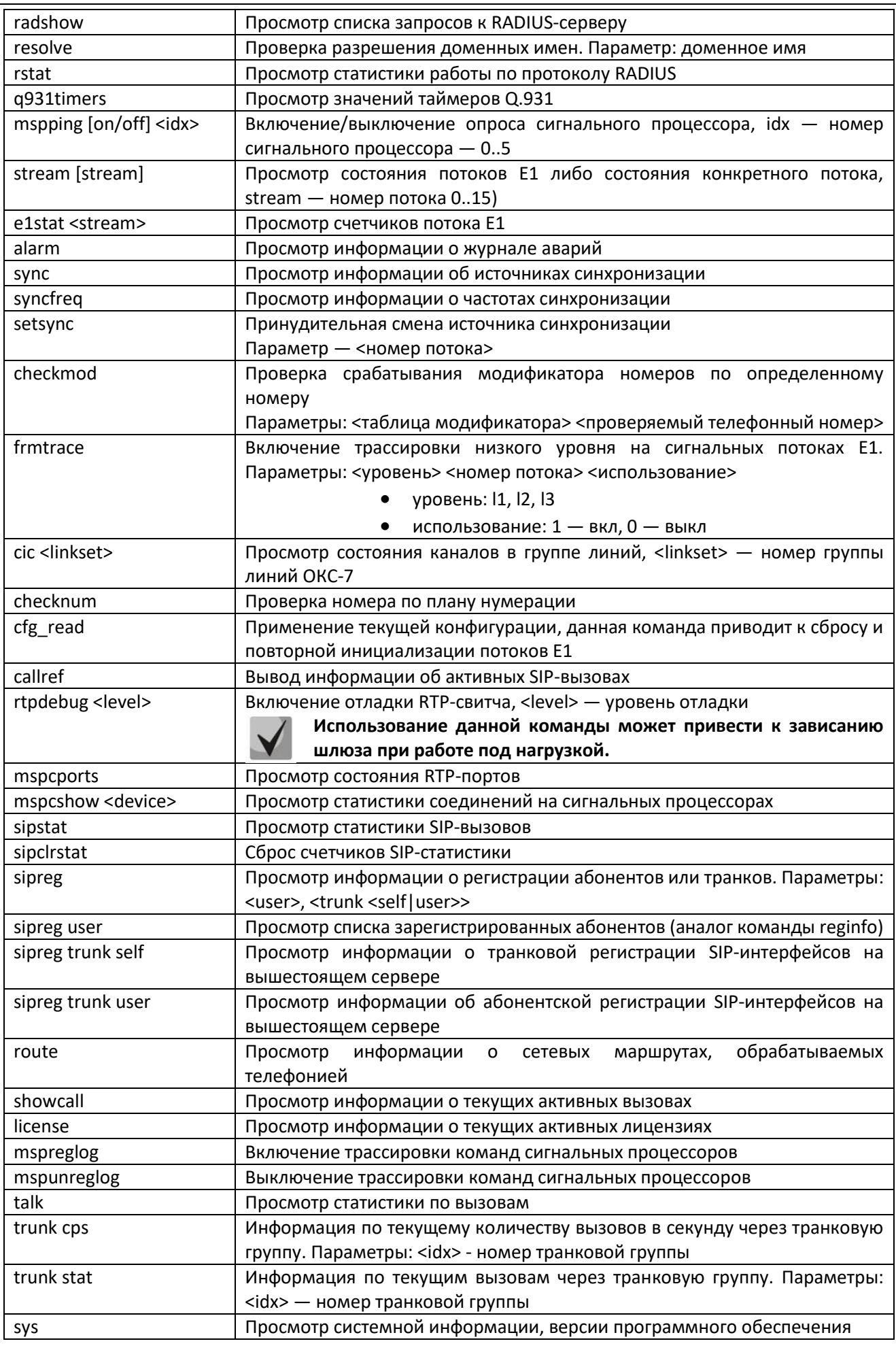

÷

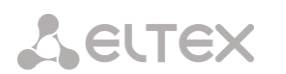

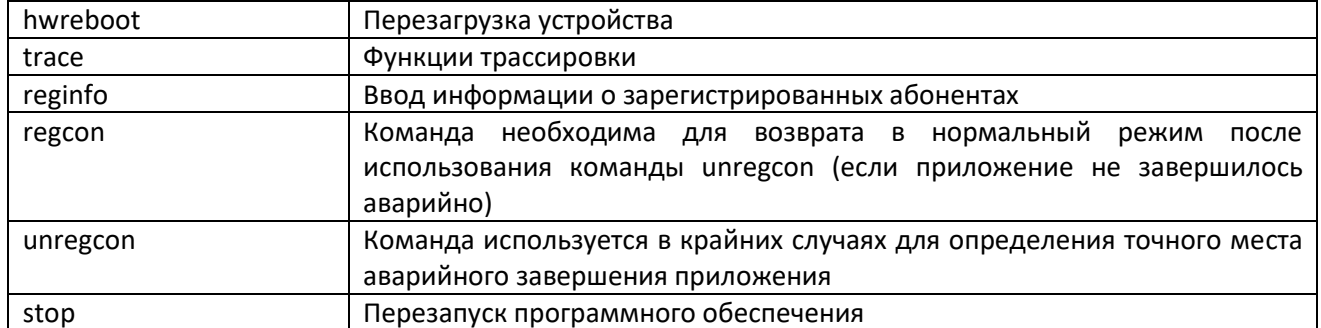

# 3.2.1 Команды трассировки, доступные через отладочный порт

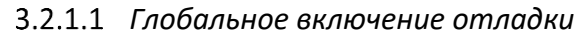

Синтаксис команды: trace start

3.2.1.2 Глобальное выключение отладки

Синтаксис команды: trace stop

3.2.1.3 Включение/выключения отладки для определенных аргументов

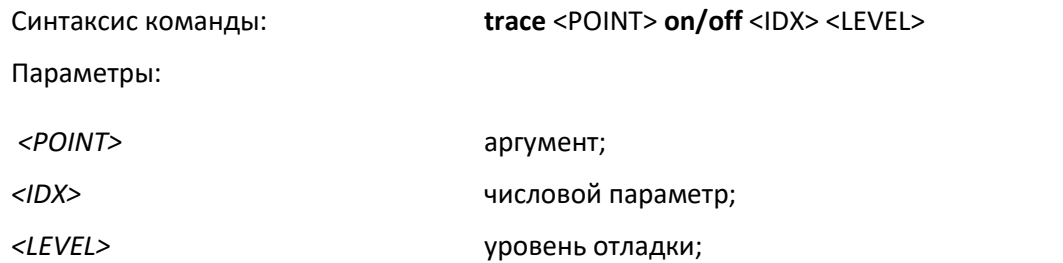

Таблица 18 — Допустимые аргументы (<POINT>)

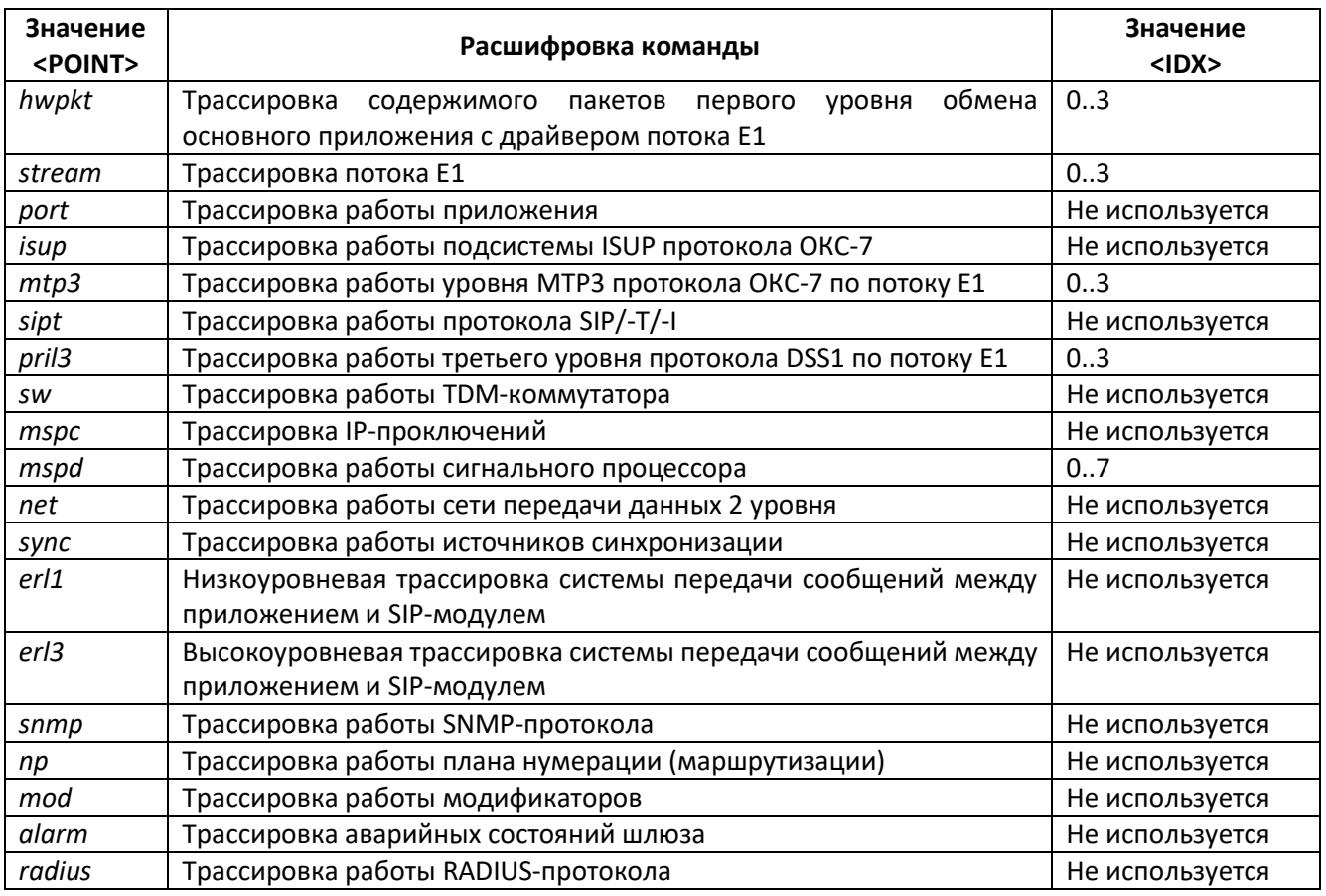

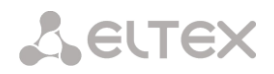

# **3.3 Настройка SMG через Telnet, SSH или RS-232**

Для того чтобы произвести конфигурирование устройства, необходимо подключиться к нему с помощью протокола Telnet, SSH, либо кабелем через разъем RS-232 (при доступе используется CLI). При заводских установках адрес: **192.168.1.2**, маска **255.255.255.0**.

Изменения конфигурации, выполненные через CLI (Command Line Interface) или web-конфигуратор, применяются непосредственно после совершения.

Для сохранения конфигурации в энергонезависимую память устройства необходимо выполнить команду **copy running\_to\_startup.**

При первом запуске имя пользователя: *admin*, пароль: *rootpasswd***.** 

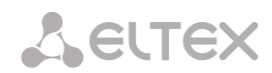

# *3.3.1 Перечень команд CLI*

Таблица 19 — Команды CLI

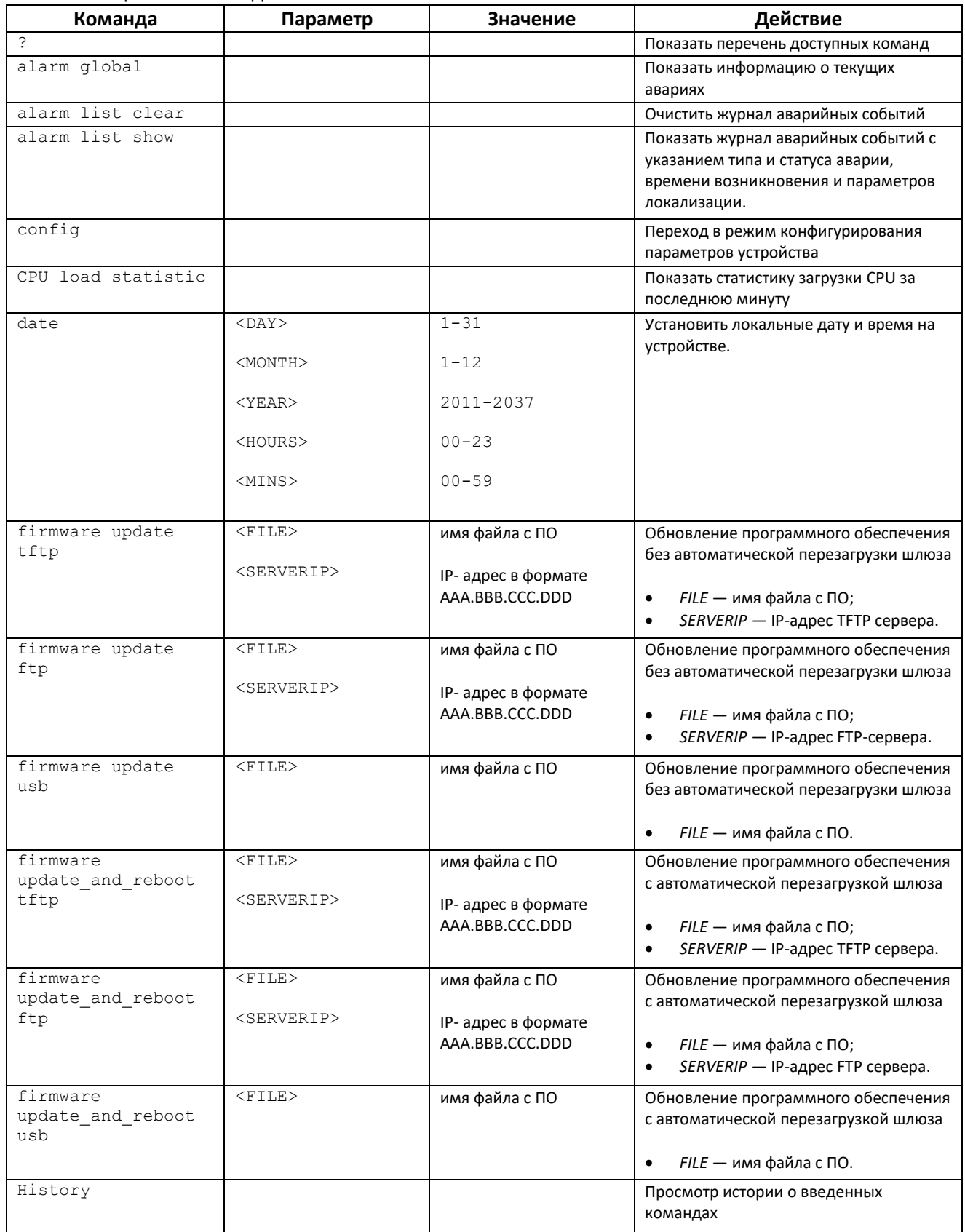

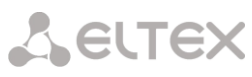

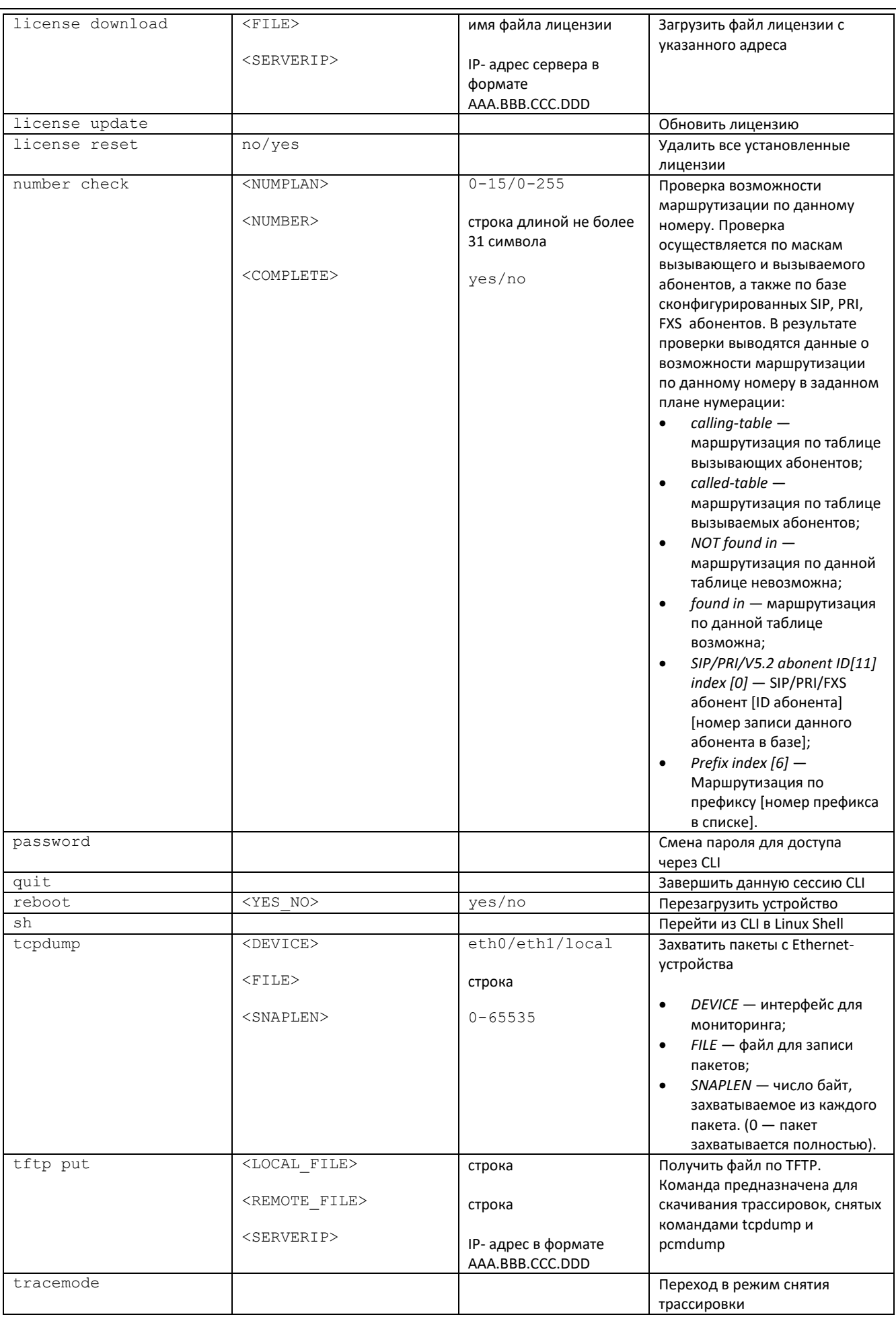

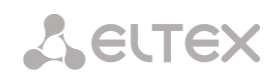

## 3.3.2 Смена пароля для доступа к устройству через CLI

Поскольку к шлюзу можно удаленно подключиться через Telnet, то во избежание несанкционированного доступа рекомендуется сменить пароль для пользователя *admin.* 

Для этого необходимо:

- 1. Подключиться к шлюзу через CLI, авторизоваться по логину/паролю, ввести команду password и нажать клавишу <Enter>
- 2. Ввести новый пароль:

New password:

3. Повторить введенный пароль:

Retype password:

Пароль изменен (Password for admin changed by root)

4. Сохранить конфигурацию во Flash:

Перейдите в режим конфигурирования с помощью команды config;

Введите команду сору running to startup;

Нажмите клавишу <Enter>.

#### 3.3.3 Режим конфигурирования общих параметров устройства

Для перехода к конфигурированию/мониторингу параметров устройства необходимо выполнить команду config.

В каждом меню конфигурирования доступна команда do, которая позволяет выполнить команду из корневого меню CLI при нахождении в любом подменю конфигурации и команда top для перехода в корневое меню CLI.

```
SMG> config
Entering configuration mode.
SMG - [CONFIG]
```
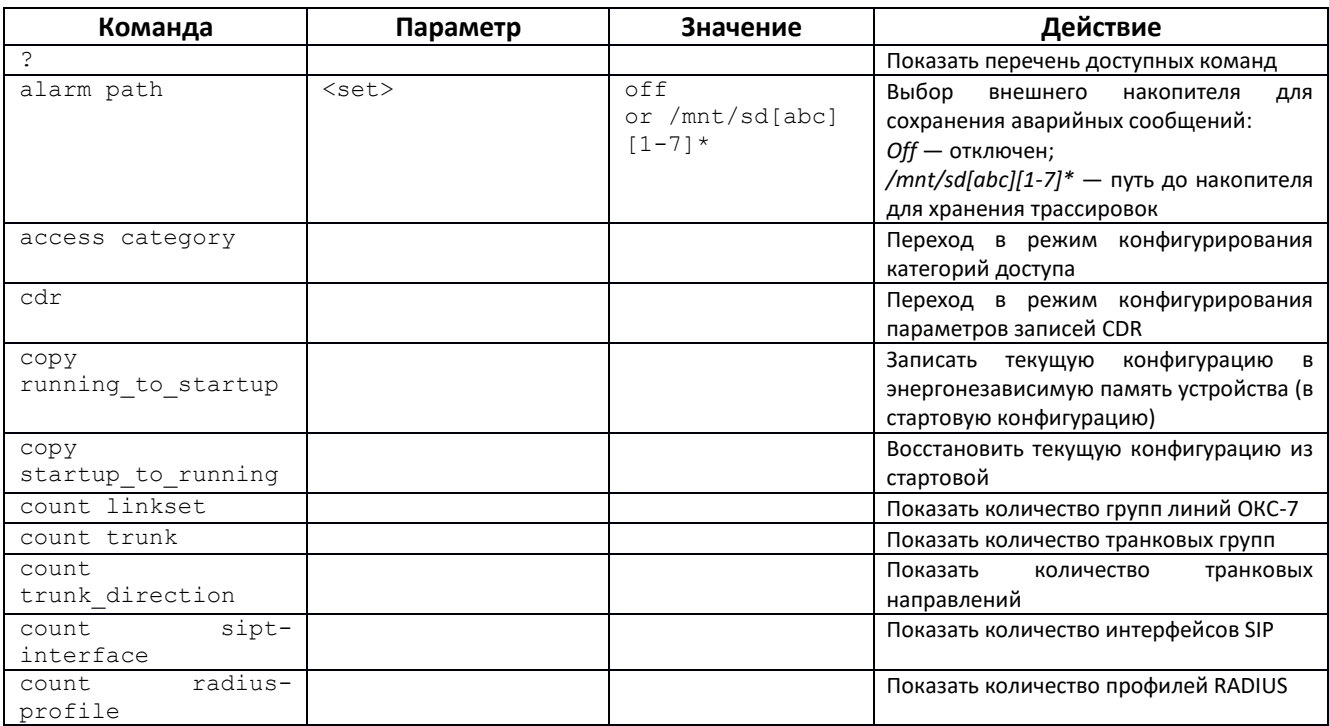

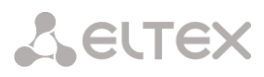

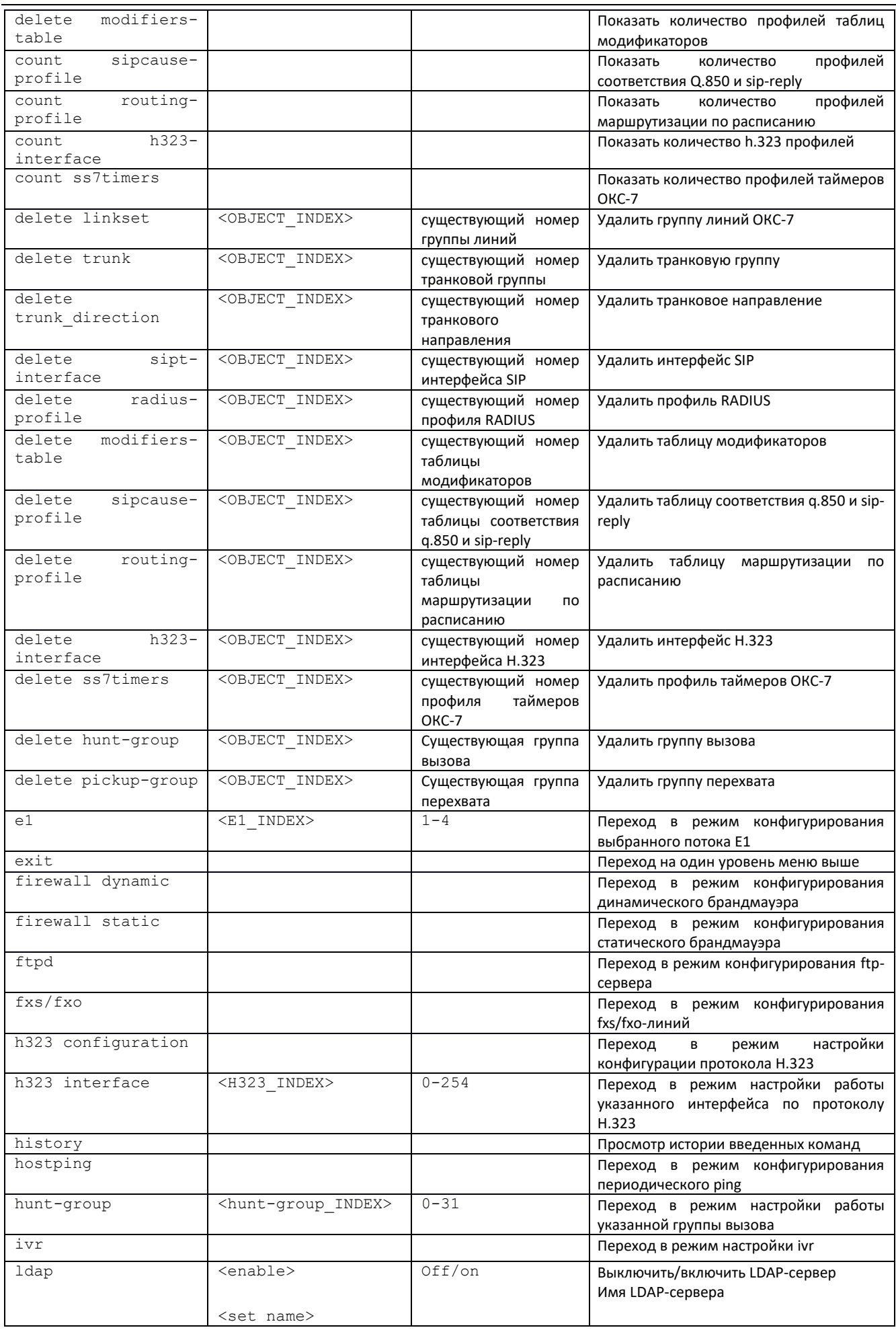

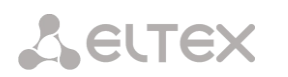

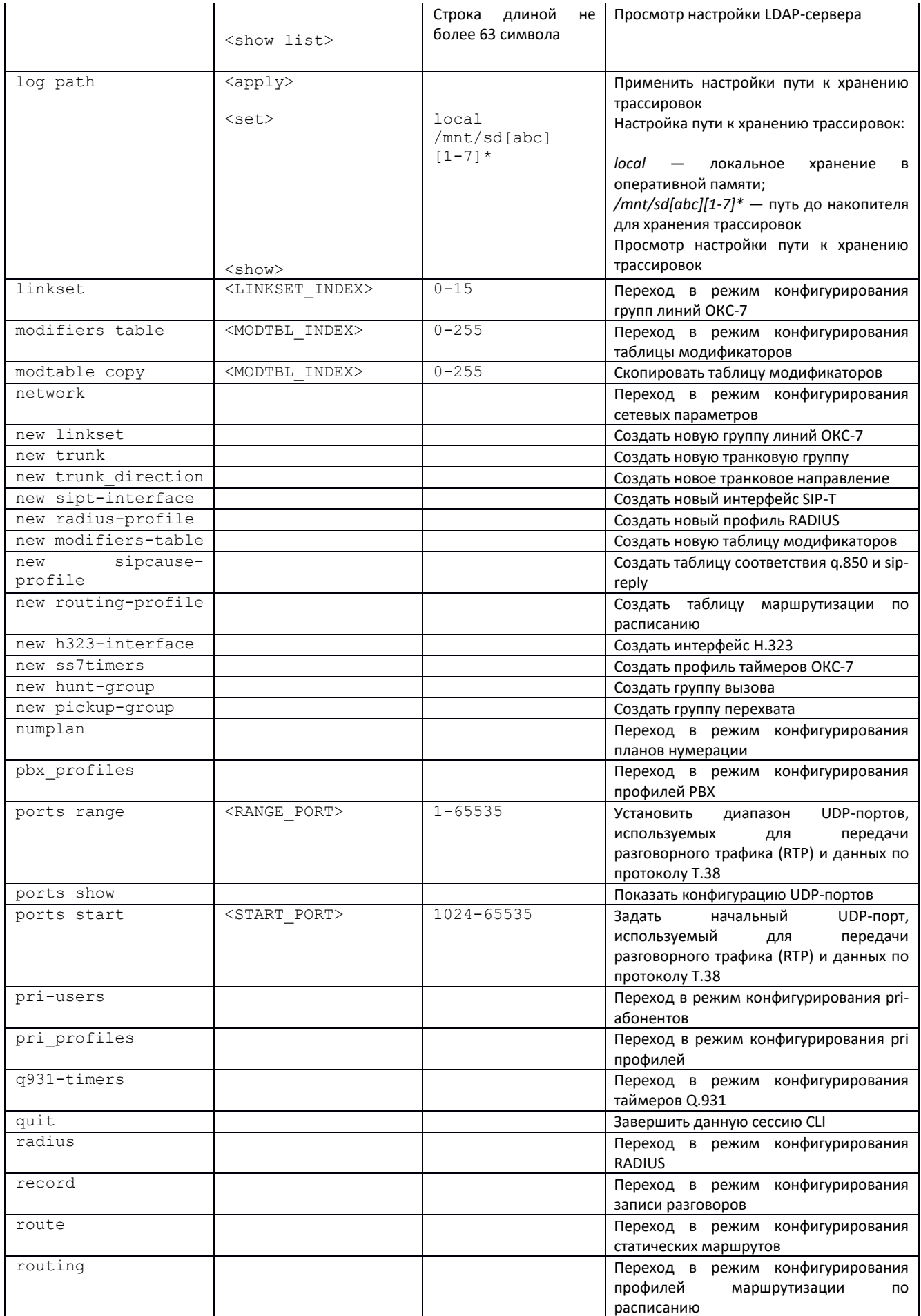

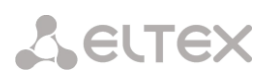

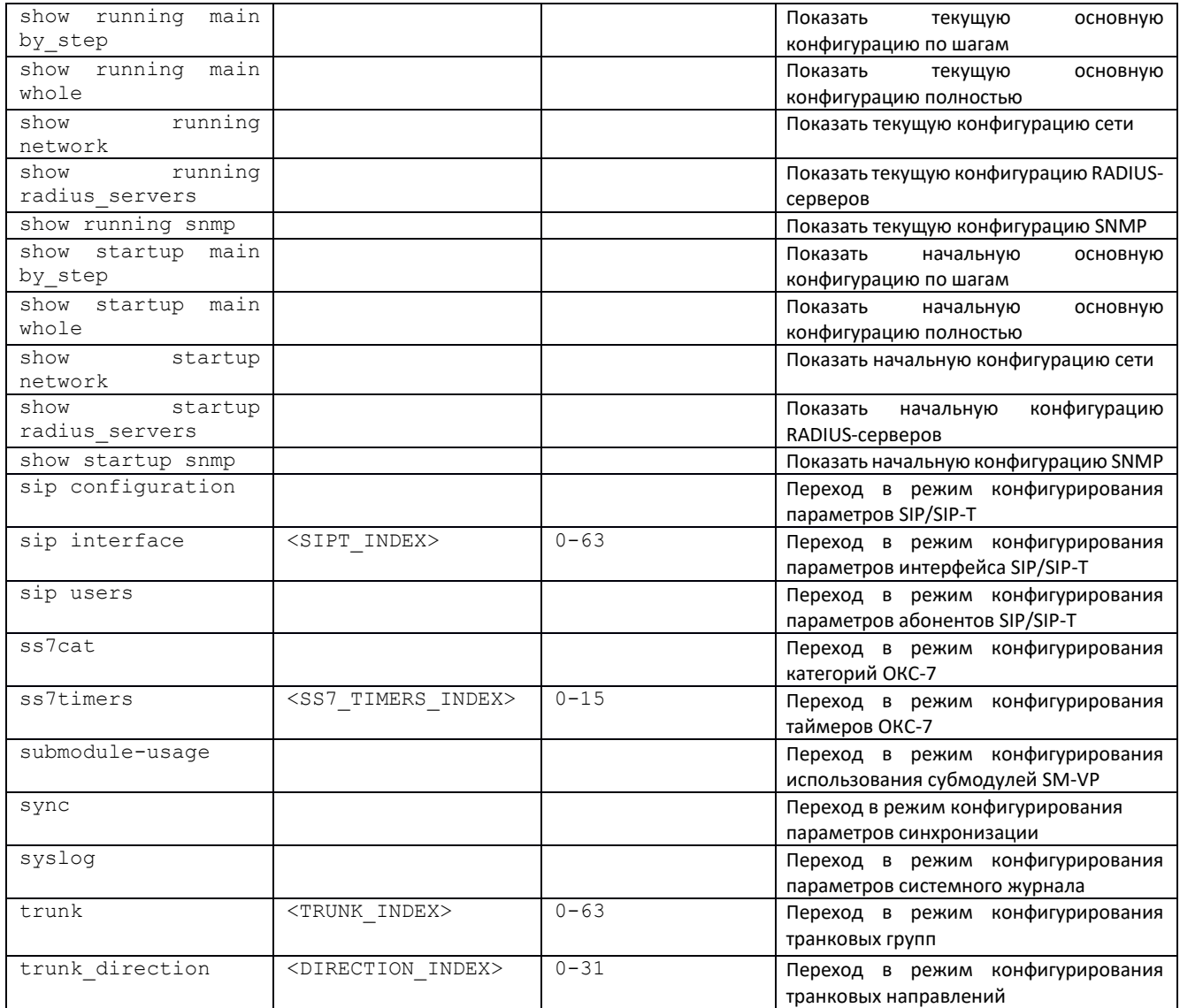

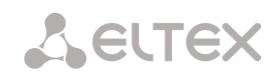

# 3.3.4 Режим конфигурирования параметров CDR

Для перехода в данный режим необходимо в режиме конфигурирования выполнить команду cdr.

```
SMG-[CONFIG]> cdr<br>Entering CDR-info mode.<br>SMG-[CONFIG]-[CDR]>
```
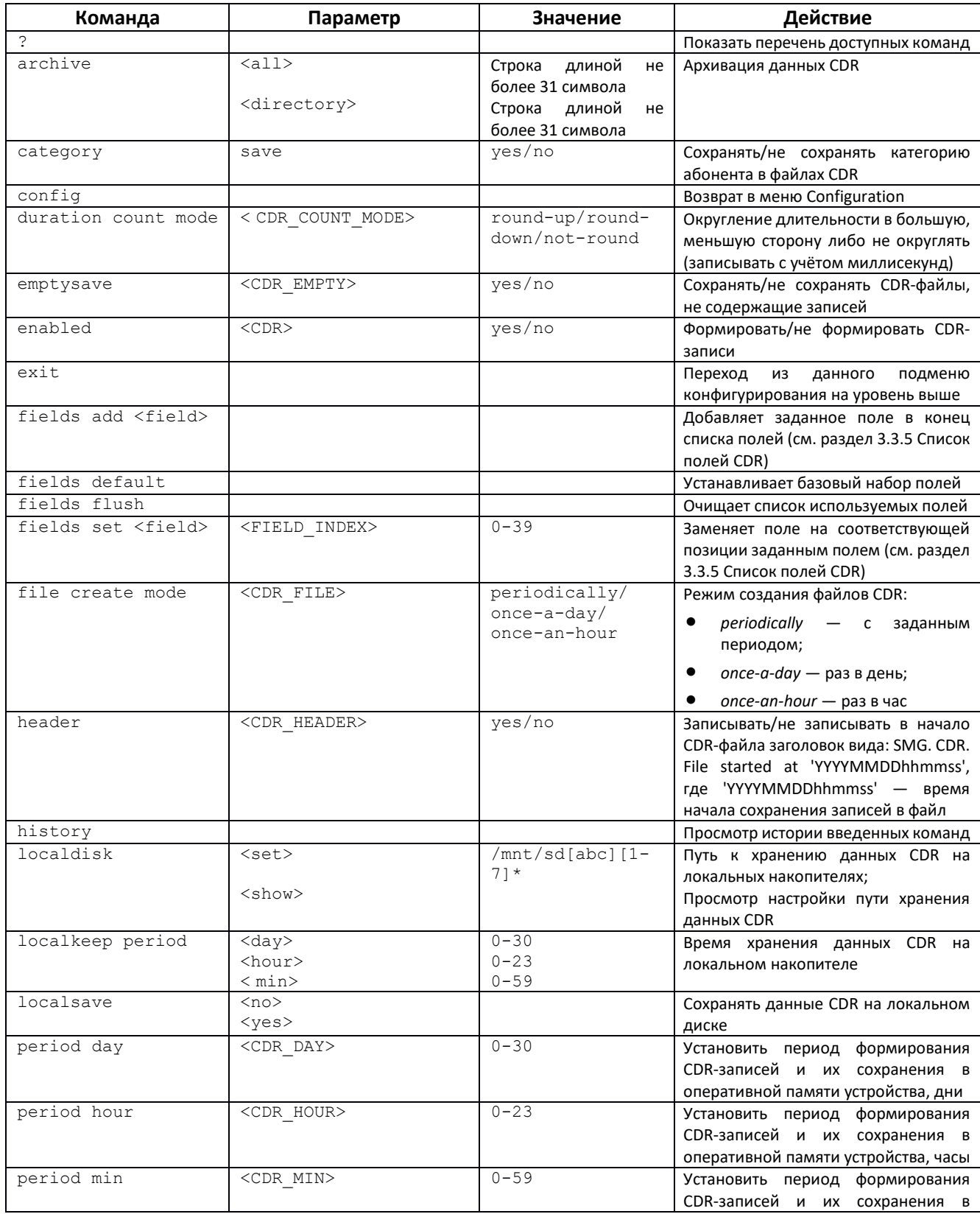

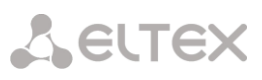

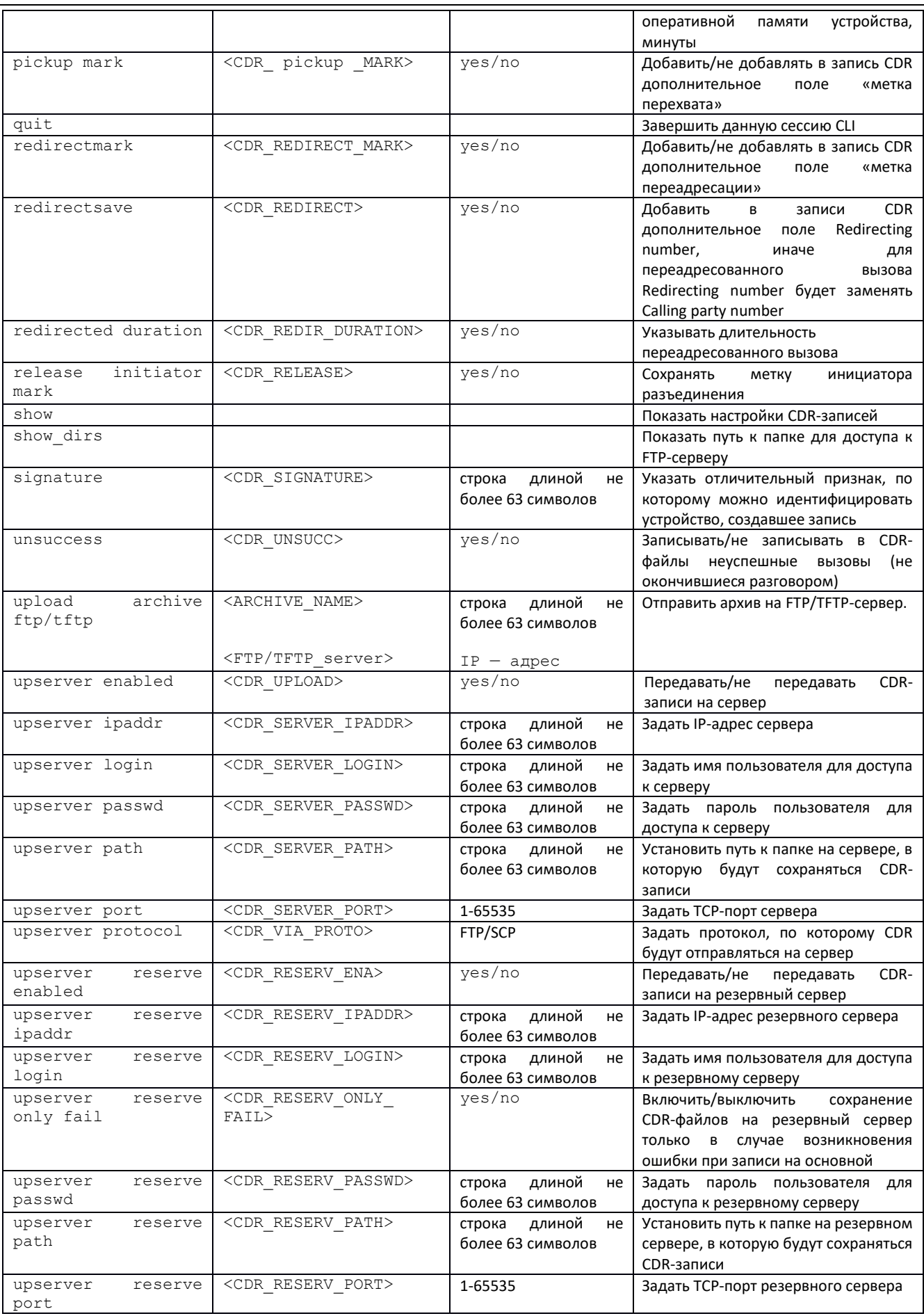

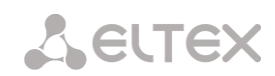

# <span id="page-269-0"></span>3.3.5 Список полей CDR

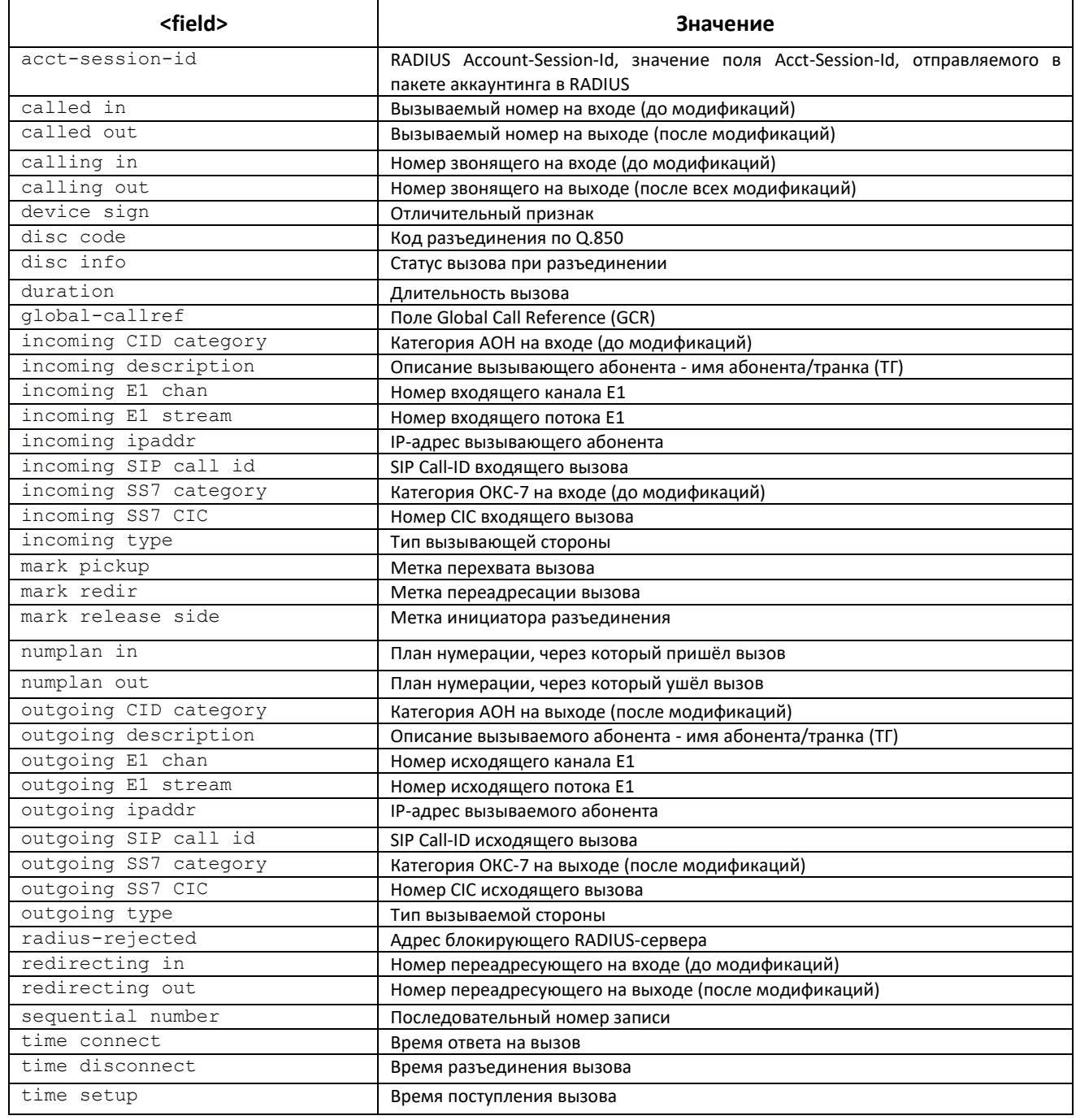

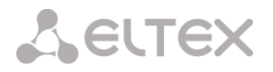

# 3.3.6 Режим конфигурирования категорий доступа

Для перехода в данный режим необходимо в режиме конфигурирования выполнить команду access category.

SMG-[CONFIG]> access category Entering Access-Category mode.  $\texttt{SMG-}\texttt{[CONFIG] -}\texttt{[ACES-CAT]} > \texttt{[}$ 

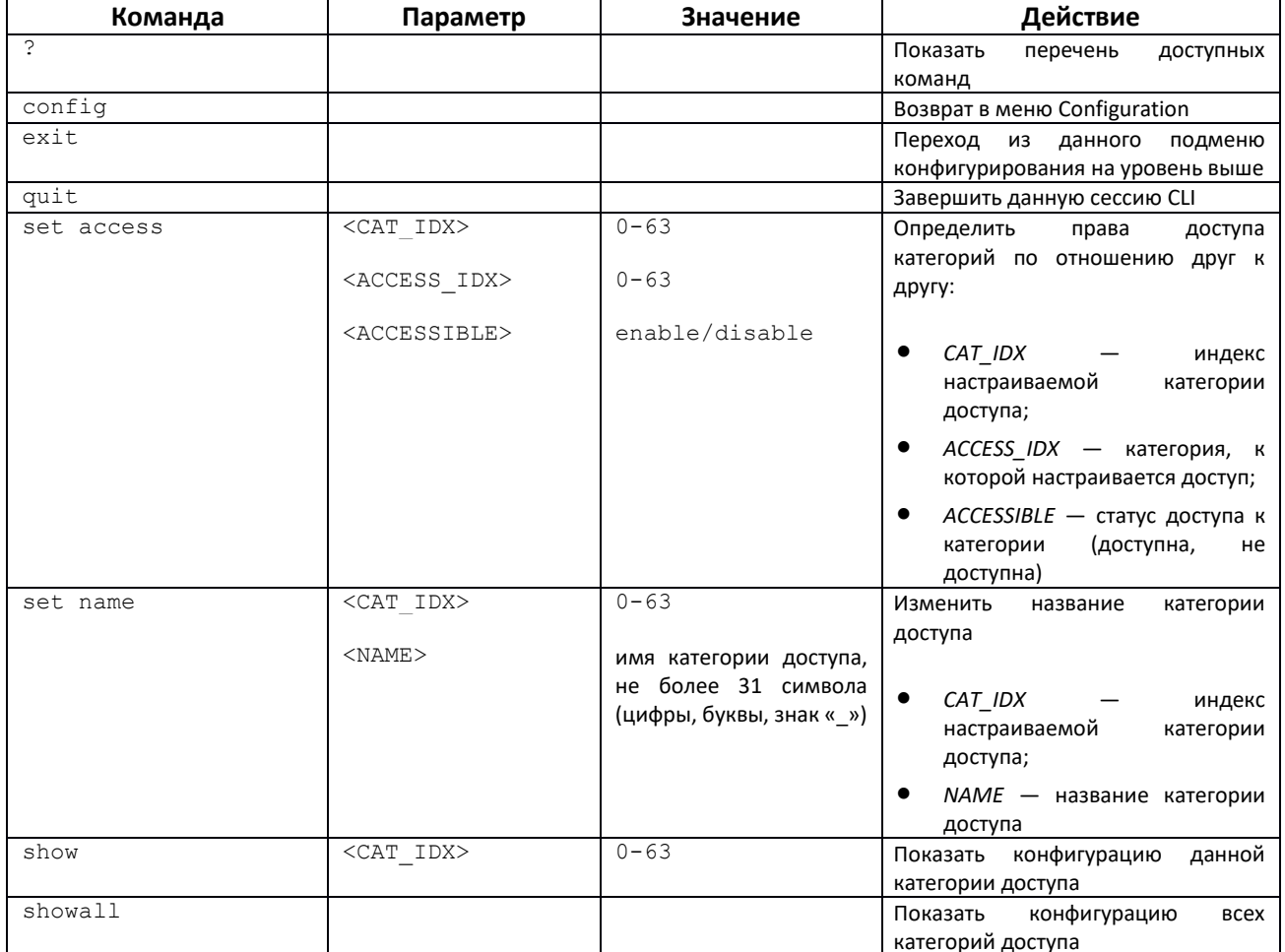

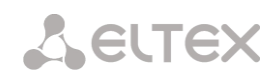

# 3.3.7 Режим конфигурирования потока E1 (только для SMG-500)

Для перехода в данный режим необходимо в режиме конфигурирования выполнить команду e1 <E1 INDEX>, где <E1 INDEX> - номер потока E1.

 $SMG - [CONFIG] > e1 1$ Entering E1-stream mode.  $SMG - [CONFIG] - E1[1]$ 

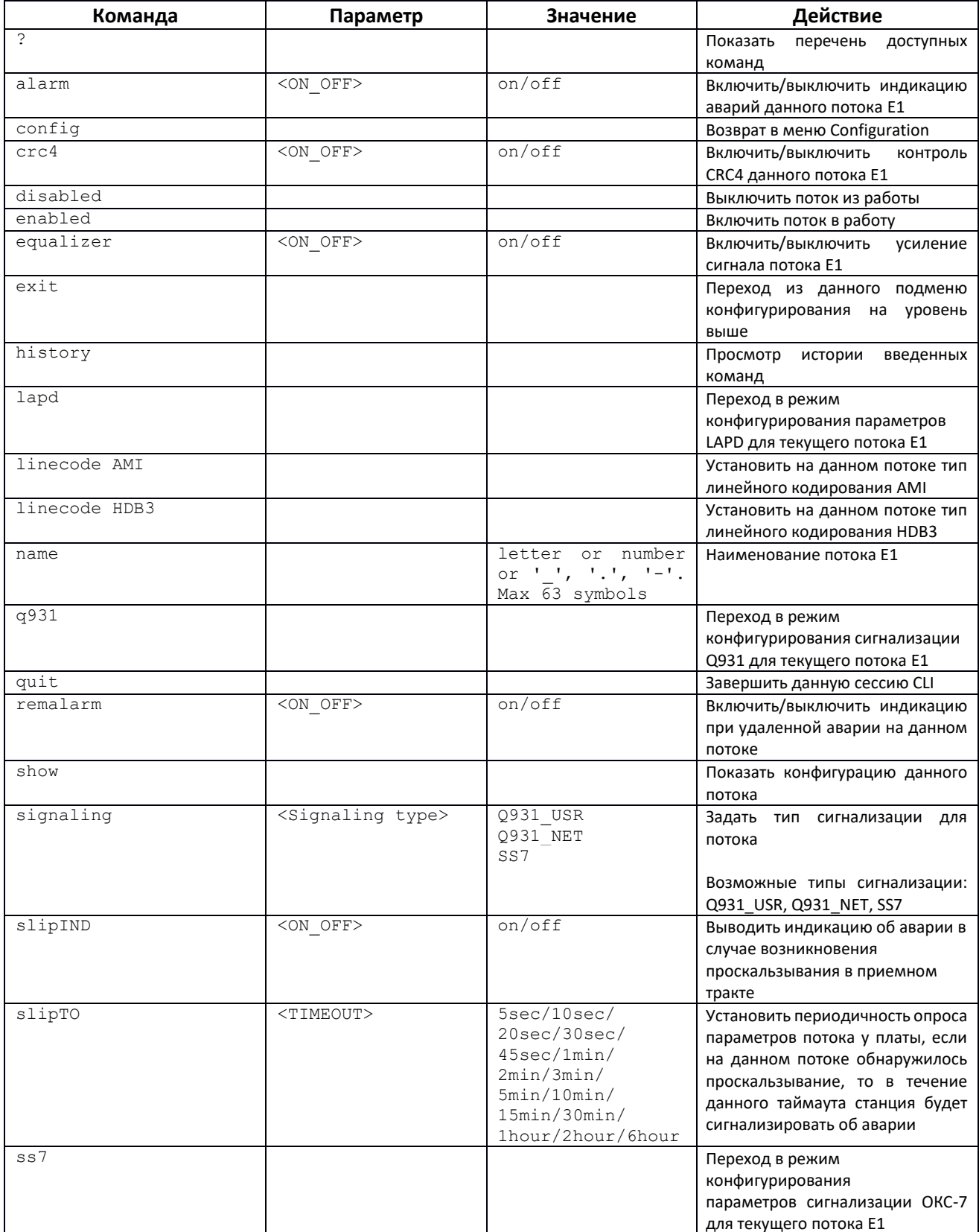

## *Режим конфигурирования параметров LAPD для текущего потока E1*

Режим доступен только для сигнализации Q.931 (устанавливается командой **signaling**). Для перехода в данный режим необходимо в режиме конфигурирования потока Е1 выполнить команду **lapd**.

```
SMG-[CONFIG]-E1[1]> lapd 
E1[1]. Signaling is Q931
SMG-[CONFIG]-E1[1]-[LAPD]>
```
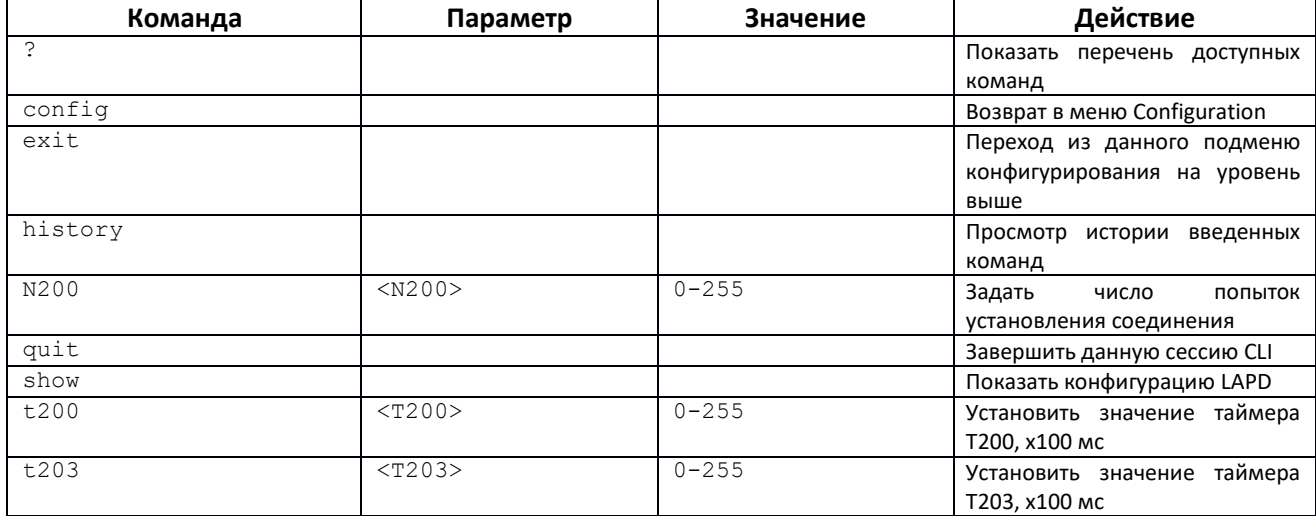

## *Режим конфигурирования сигнализации Q931 для текущего потока E1*

Режим доступен только для сигнализации Q.931 (устанавливается командой **signaling**). Для перехода в данный режим необходимо в режиме конфигурирования потока Е1 выполнить команду **q931**.

```
SMG-[CONFIG]-E1[0]> q931 
E1[0]. Signaling is Q931
SMG-[CONFIG]-E1[0]-[Q931]>
```
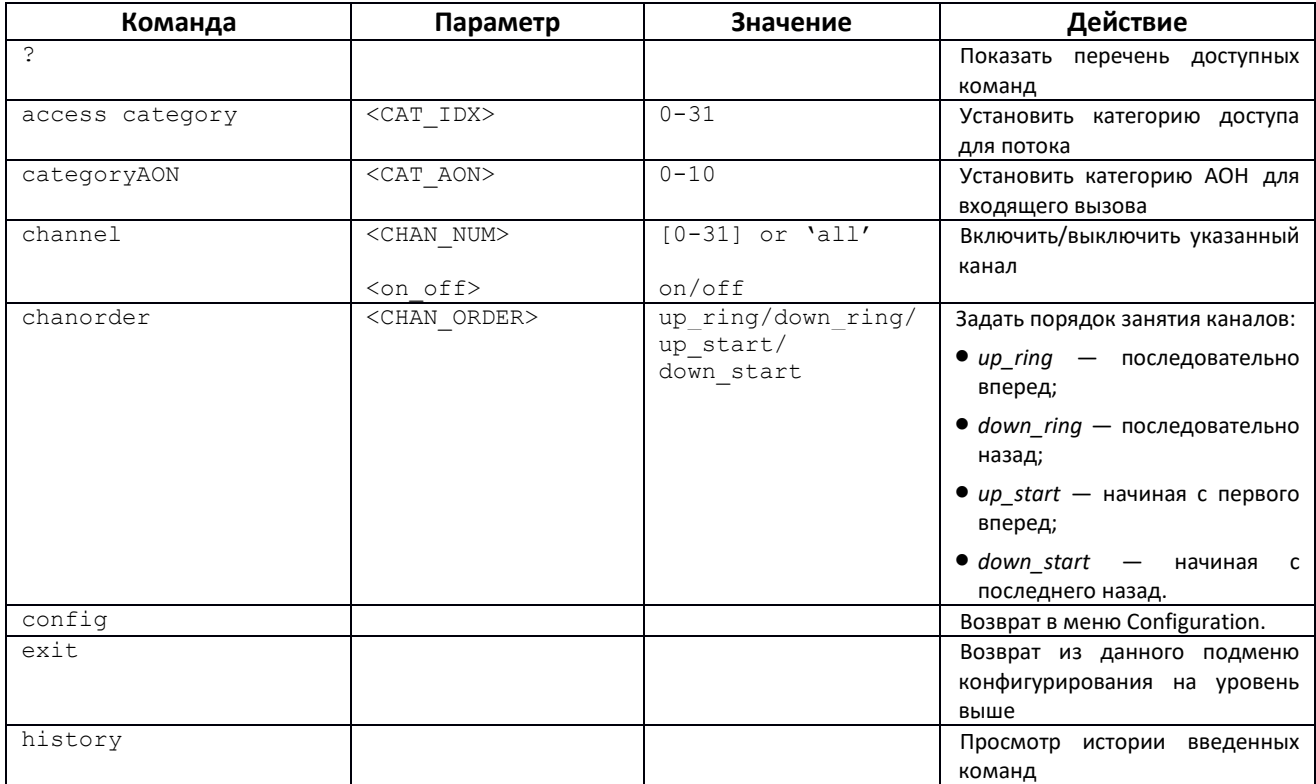

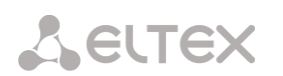

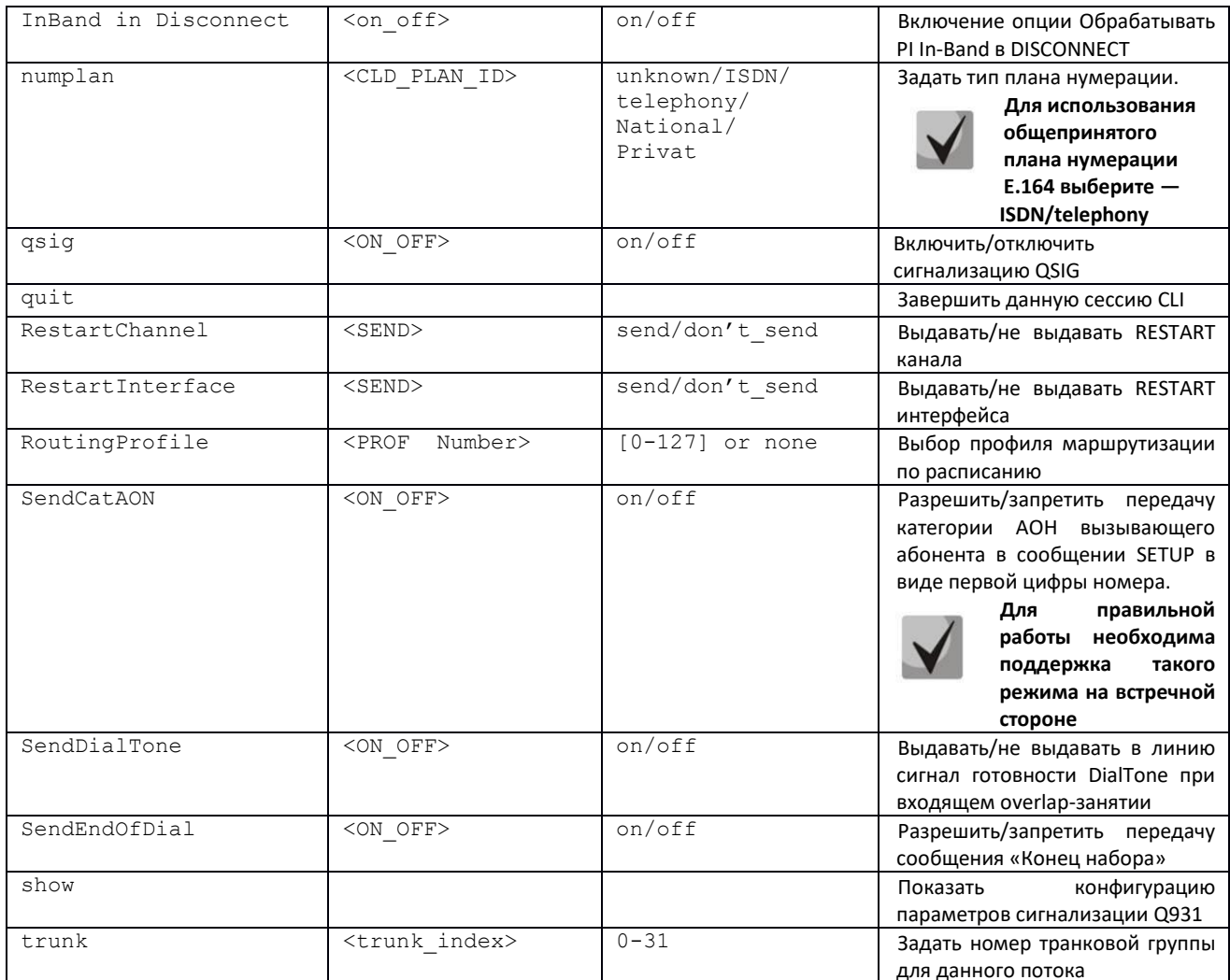

3.3.7.3 Режим конфигурирования параметров сигнализации ОКС-7 для текущего потока E1

Режим доступен только для сигнализации ОКС-7 (устанавливается командой signaling). Для перехода в данный режим необходимо в режиме конфигурирования потока E1 выполнить команду ss7.

```
SMG - [CONFIG] - E1[1] > ss7E1[1]. Signaling is SS7
SMG - [CONFIG] - E1[1] - [SS7]
```
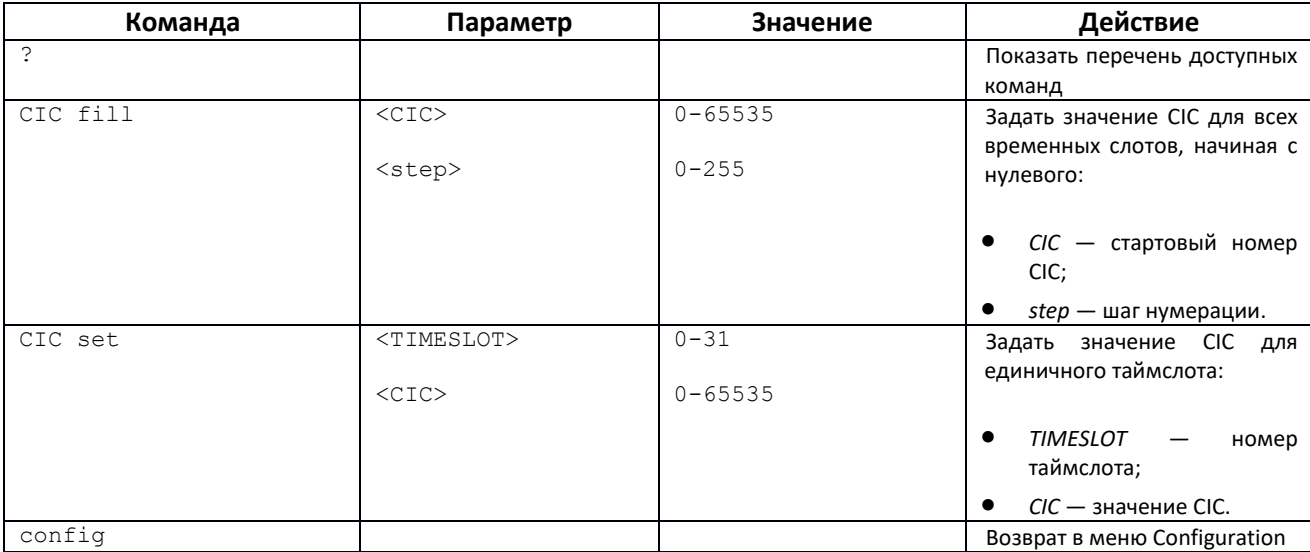

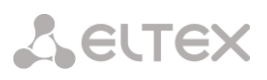

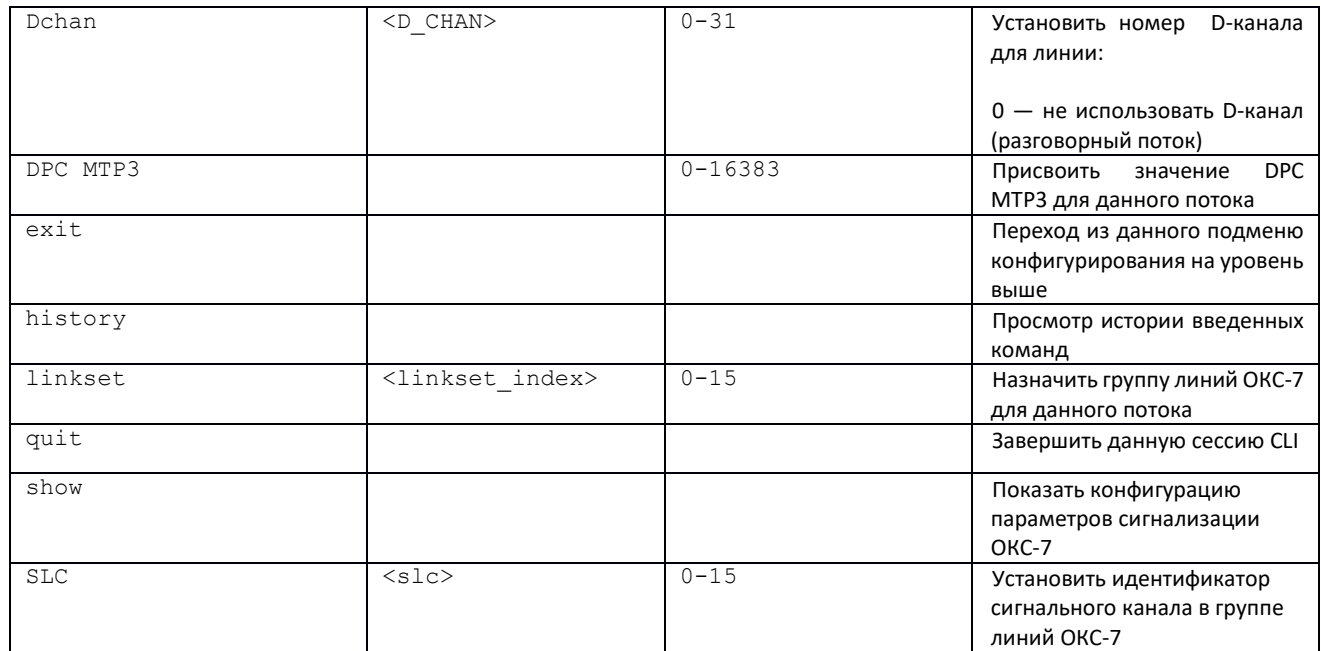

# *3.3.8 Режим конфигурирования параметров динамического брандмауэра*

Для перехода в данный режим необходимо в режиме конфигурирования выполнить команду **firewall dynamic**.

SMG-[CONFIG]> firewall dynamic Entering dynamic firewallmode. SMG-[CONFIG]-[DYN-FIREWALL ]>

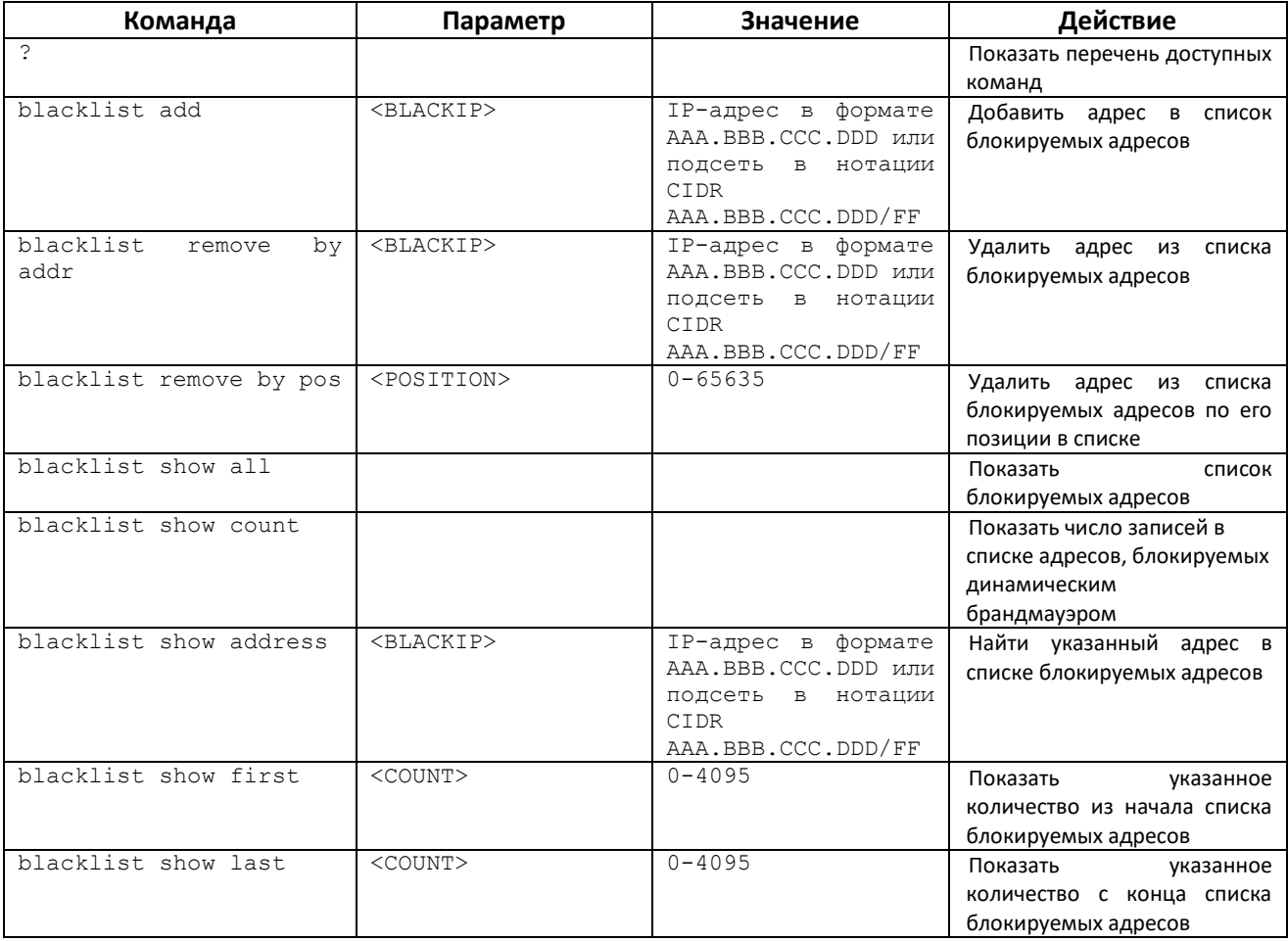

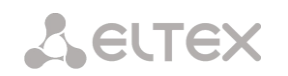

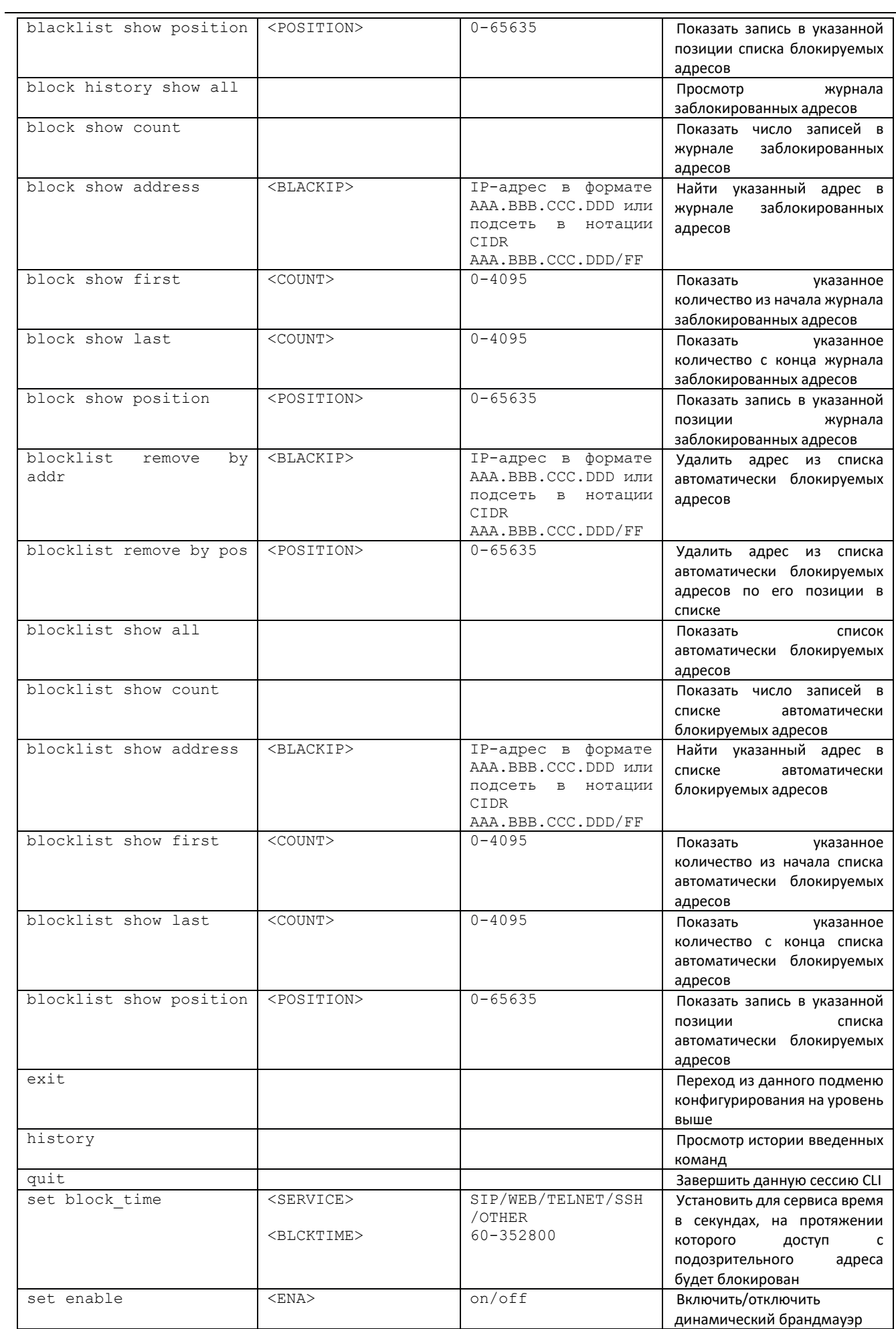

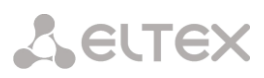

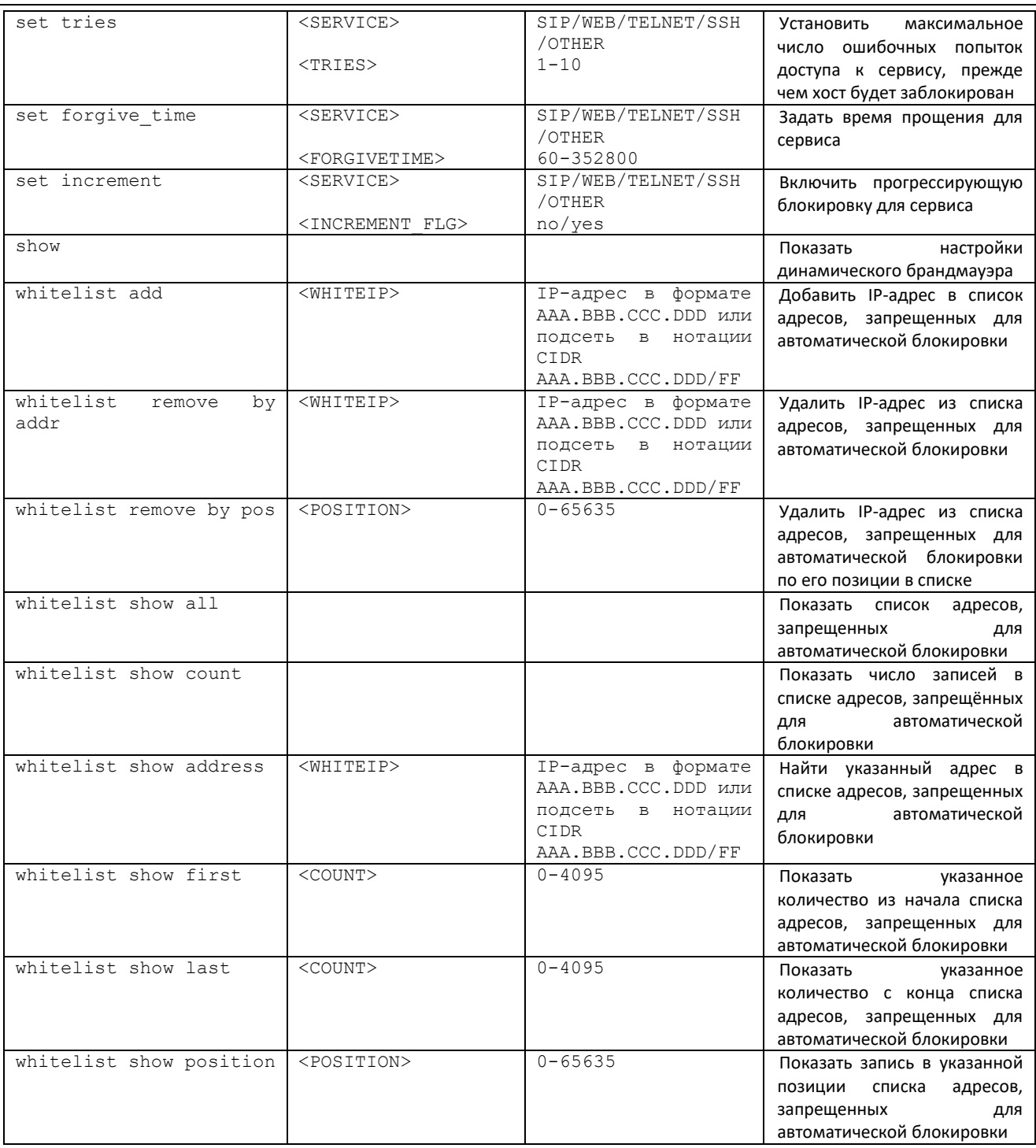

÷

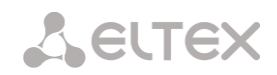

# 3.3.9 Режим конфигурирования параметров статического брандмауэра

Для перехода в данный режим необходимо в режиме конфигурирования выполнить команду firewall static.

```
SMG-[CONFIG]> firewall static
Entering static firewall mode
SMG - [CONFIG] - [FIRSTWALL] >
```
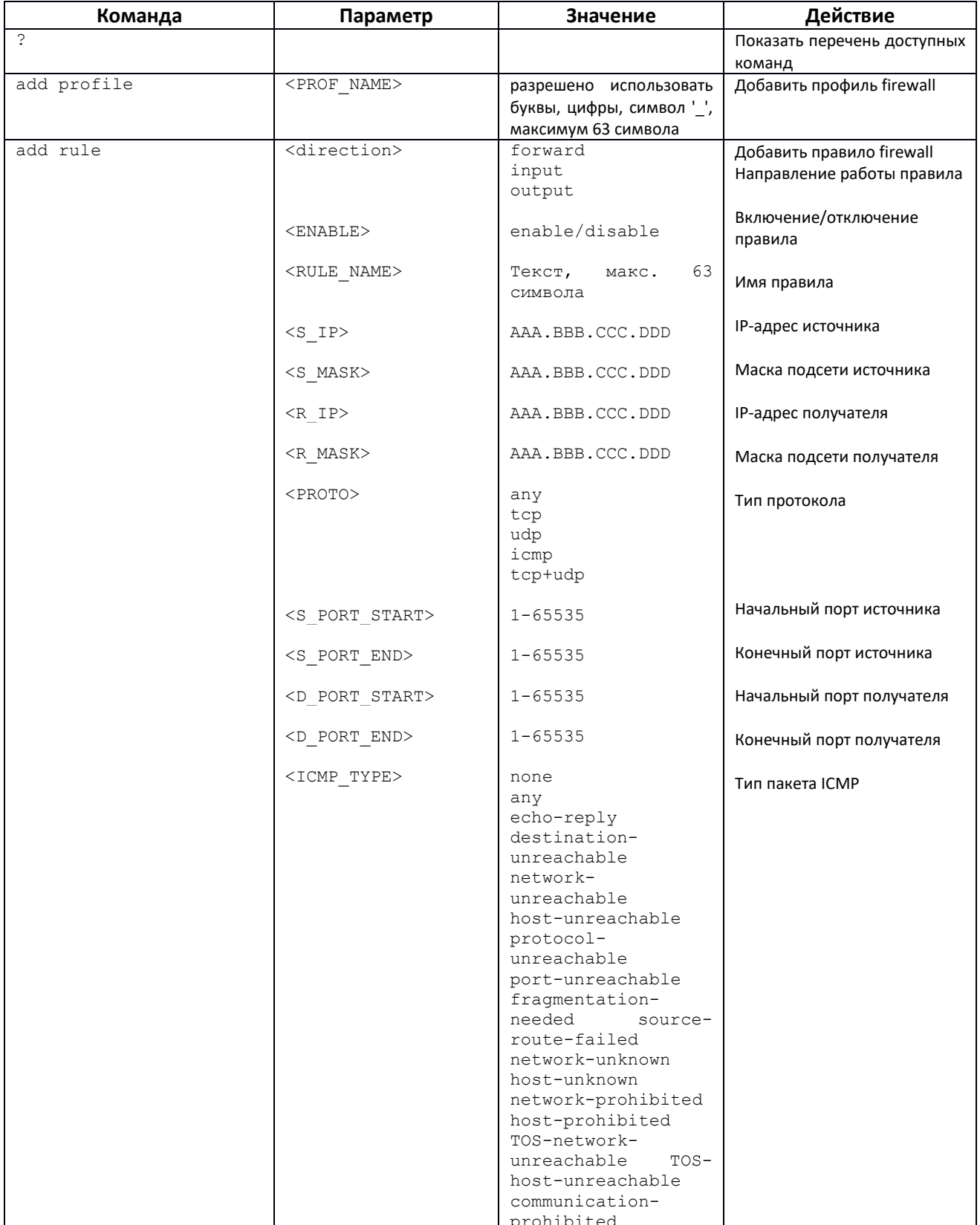

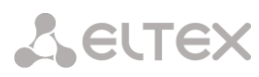

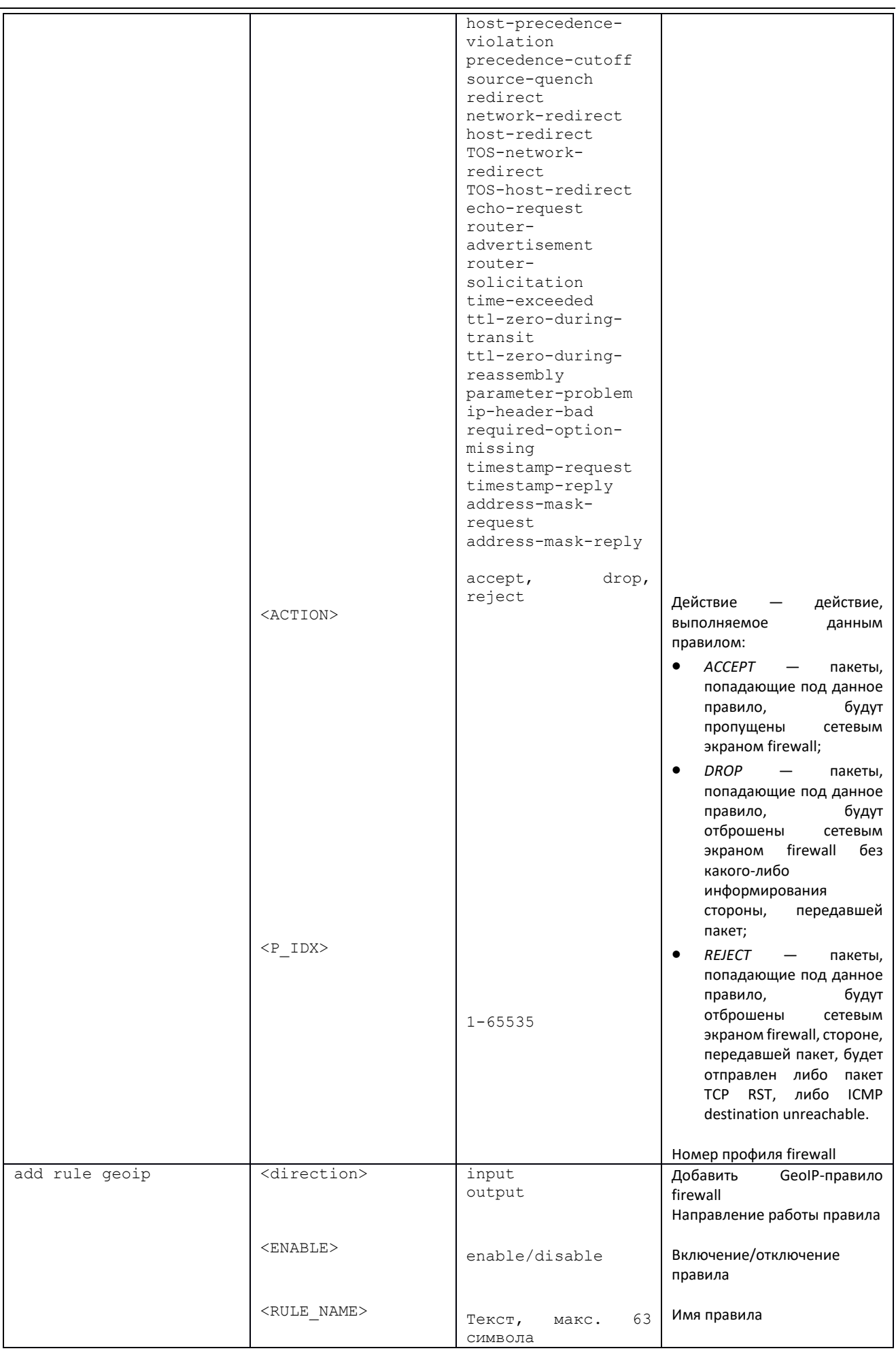

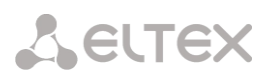

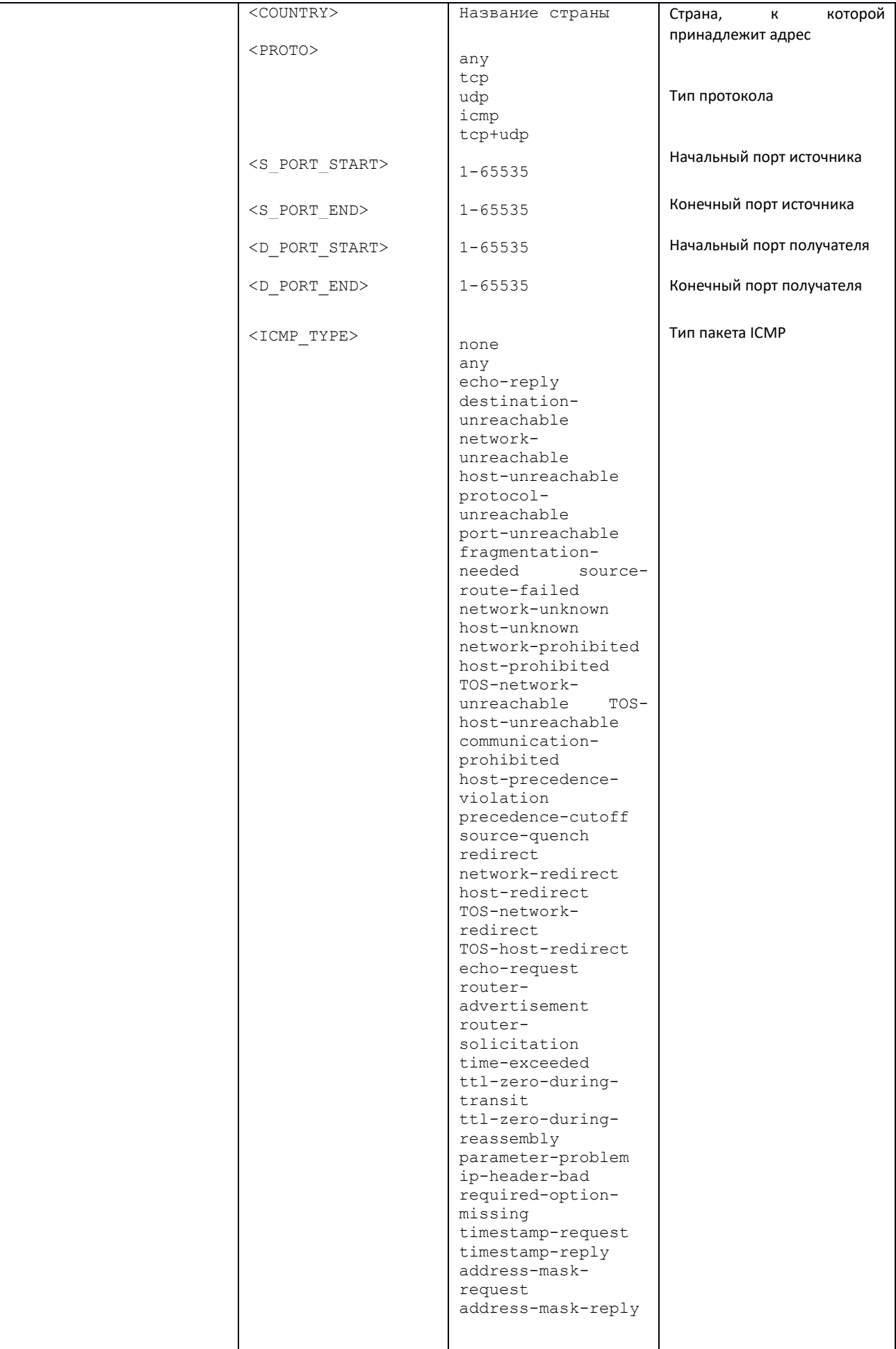

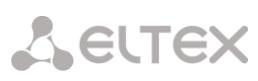

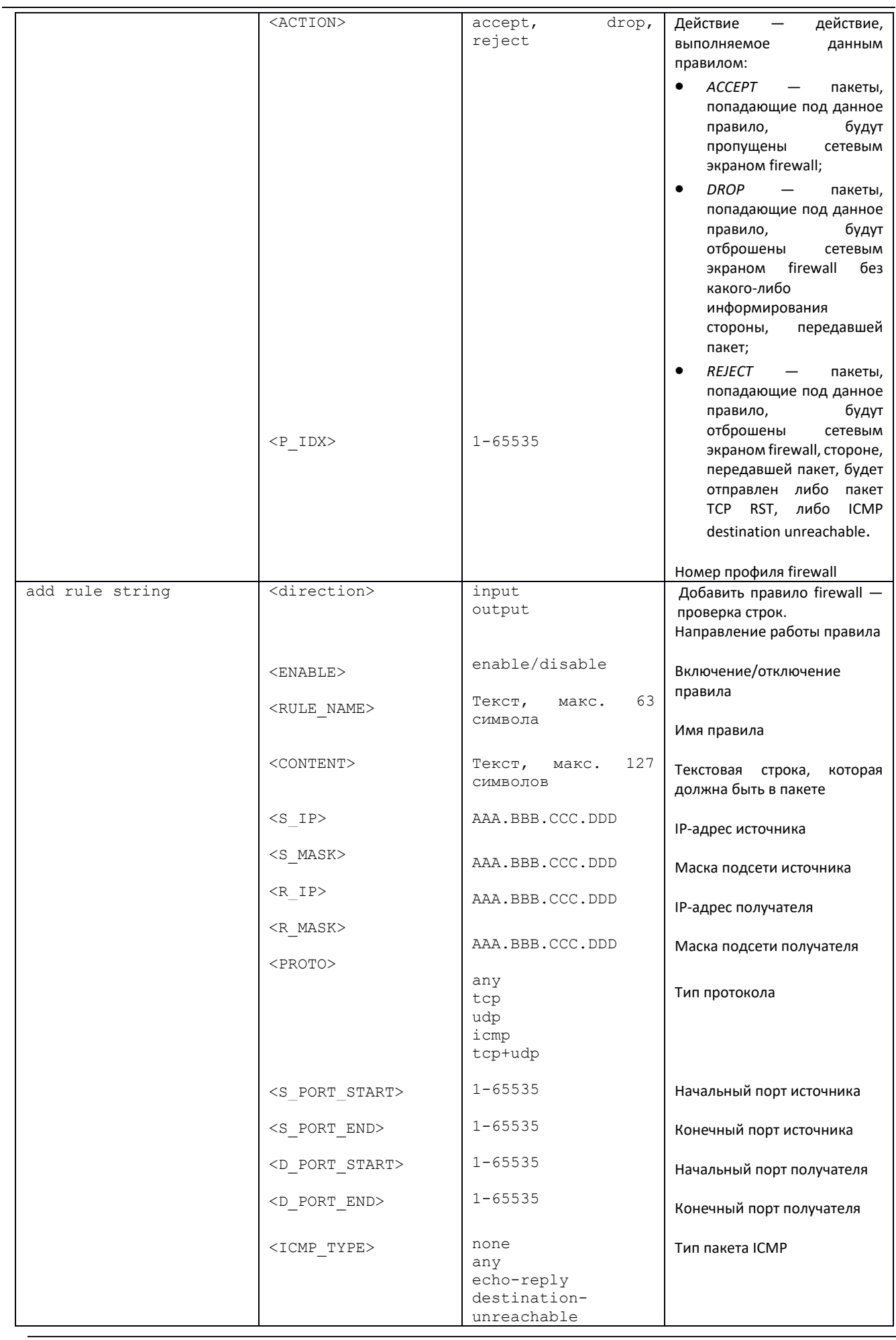

# AetTex

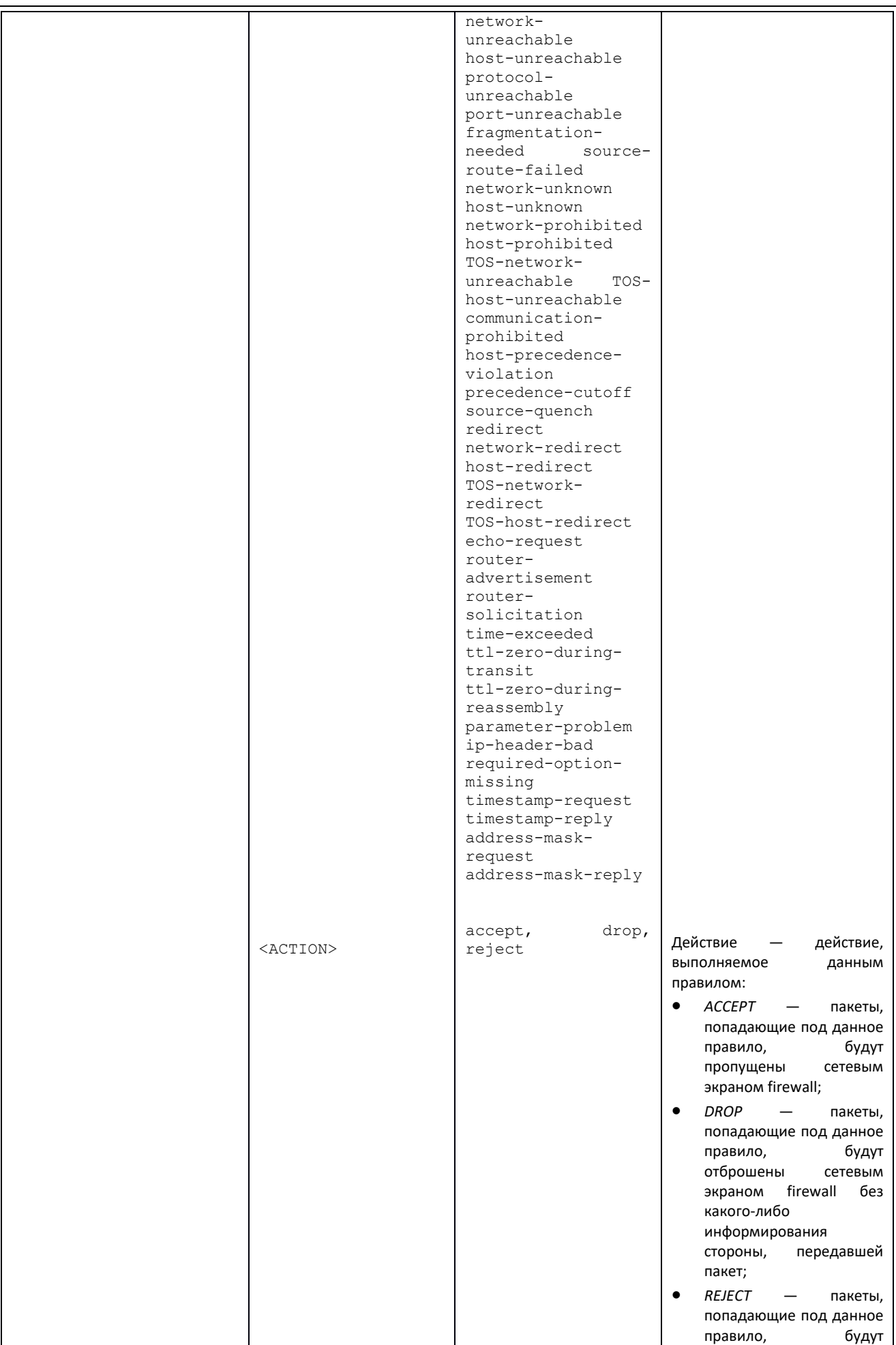

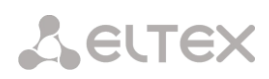

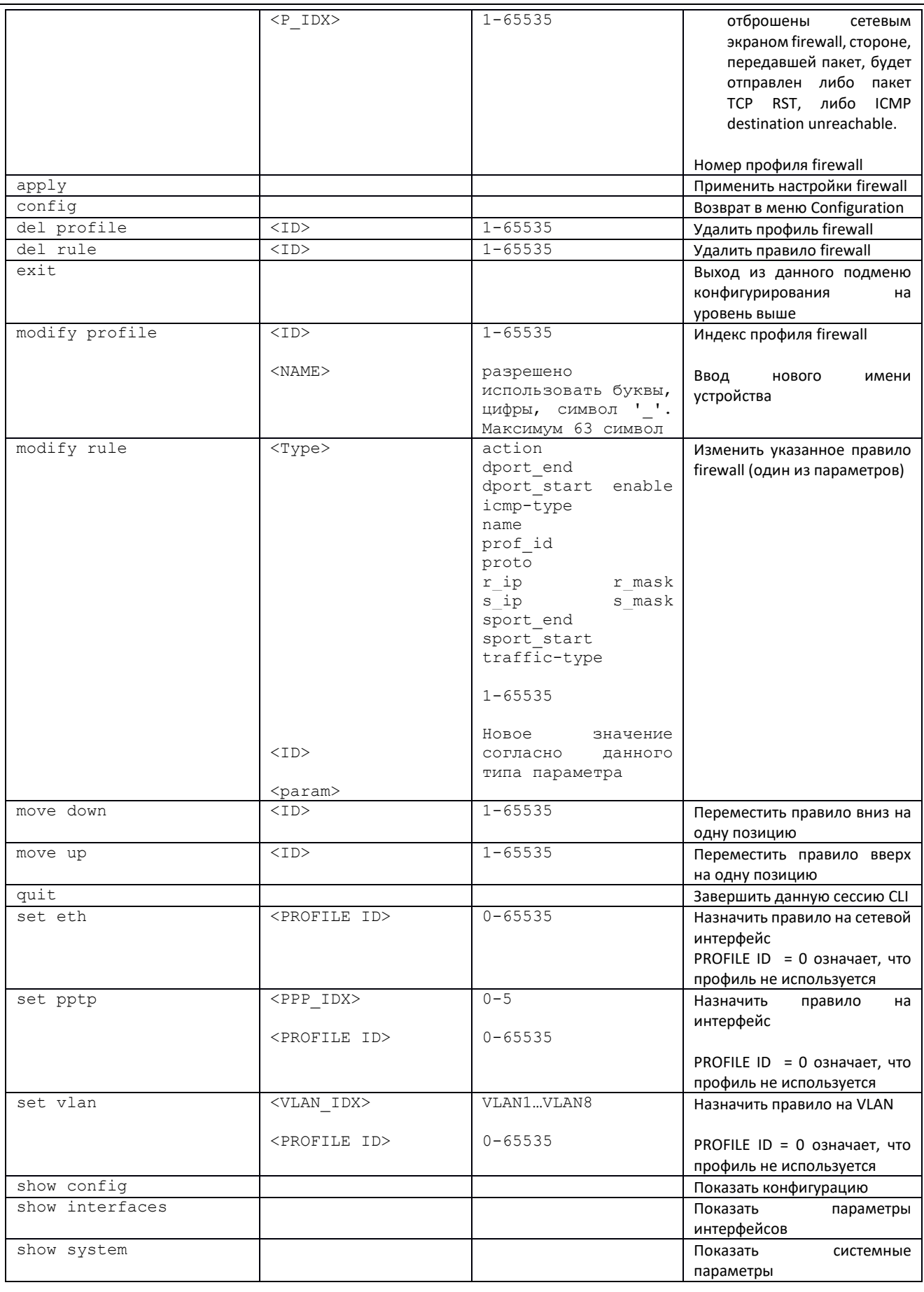

 $\overline{a}$ 

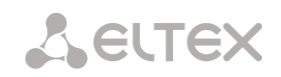

# 3.3.10 Режим конфигурирования параметров FTP

Для перехода в данный режим необходимо в режиме конфигурирования выполнить команду ftpd.

```
SMG-[CONFIG]> ftpd
Entering ftpd mode.<br>SMG-[CONFIG]-[FTPd]>
```
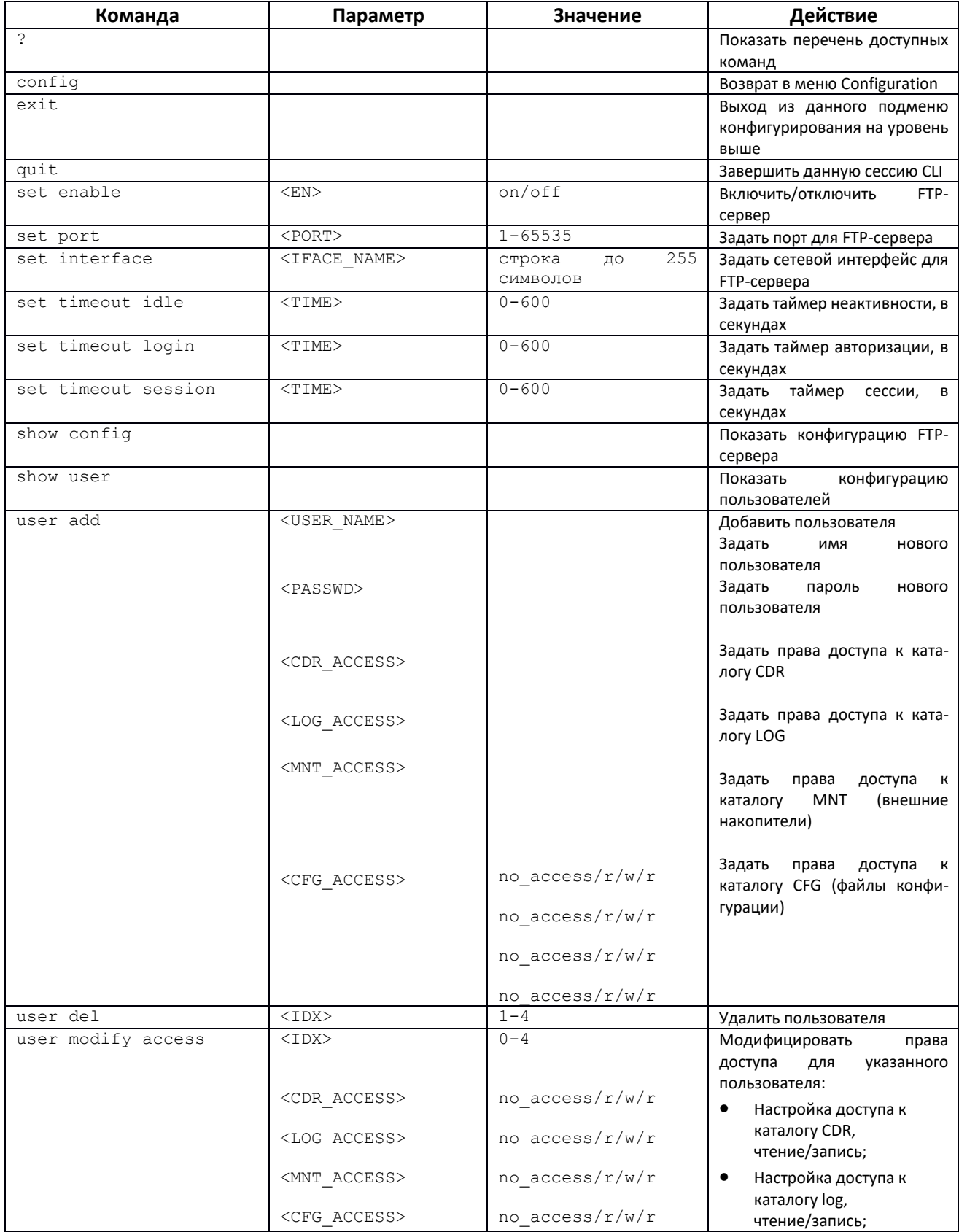

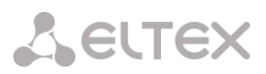

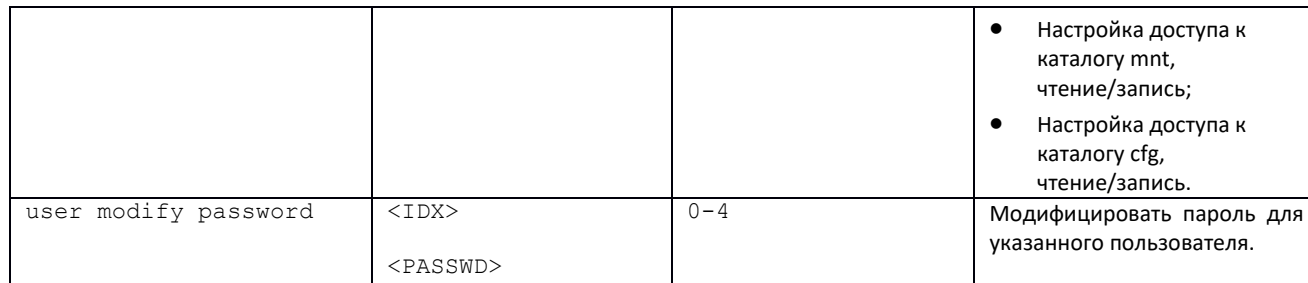

## *3.3.11 Режим конфигурирования параметров FXS/FXO-линий (только для SMG-200)*

Для перехода в данный режим необходимо в режиме конфигурирования выполнить команду **fxs/fxo**.

```
SMG-[CONFIG]> fxs/fxo
Entering FXS mode.
SMG-[CONFIG]-[FXS/FXO]>
```
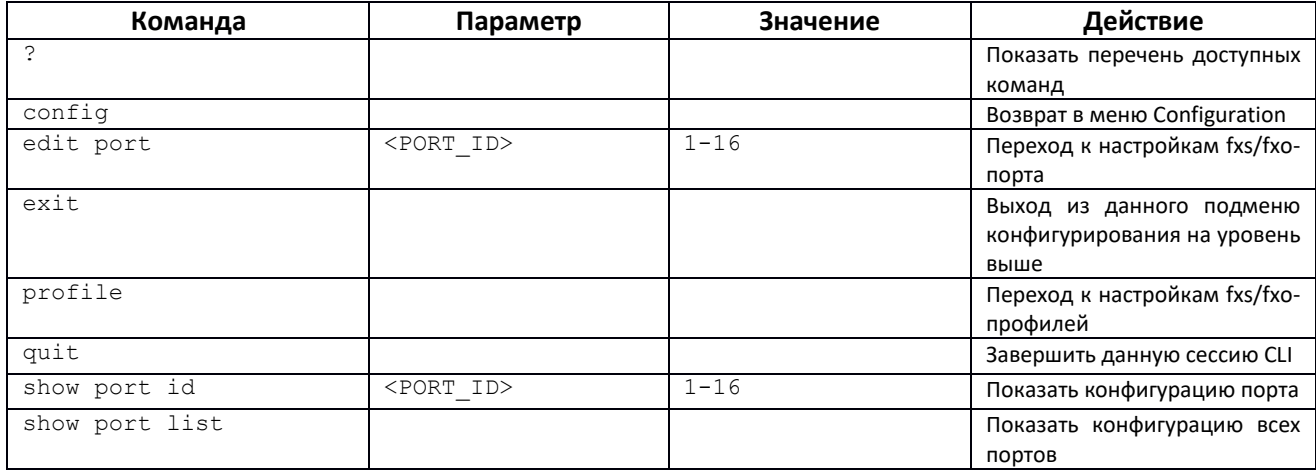

# *3.3.12 Режим конфигурирования параметров FXS/FXO для текущей FXS/FXO-линии*

Для перехода в данный режим необходимо в режиме конфигурирования fxs/fxo выполнить команду **edit port**.

```
SMG-[CONFIG]-[FXS/FXO]> edit port 1
SMG-[CONFIG]-[FXS/FXO]-PORT[1]>
```
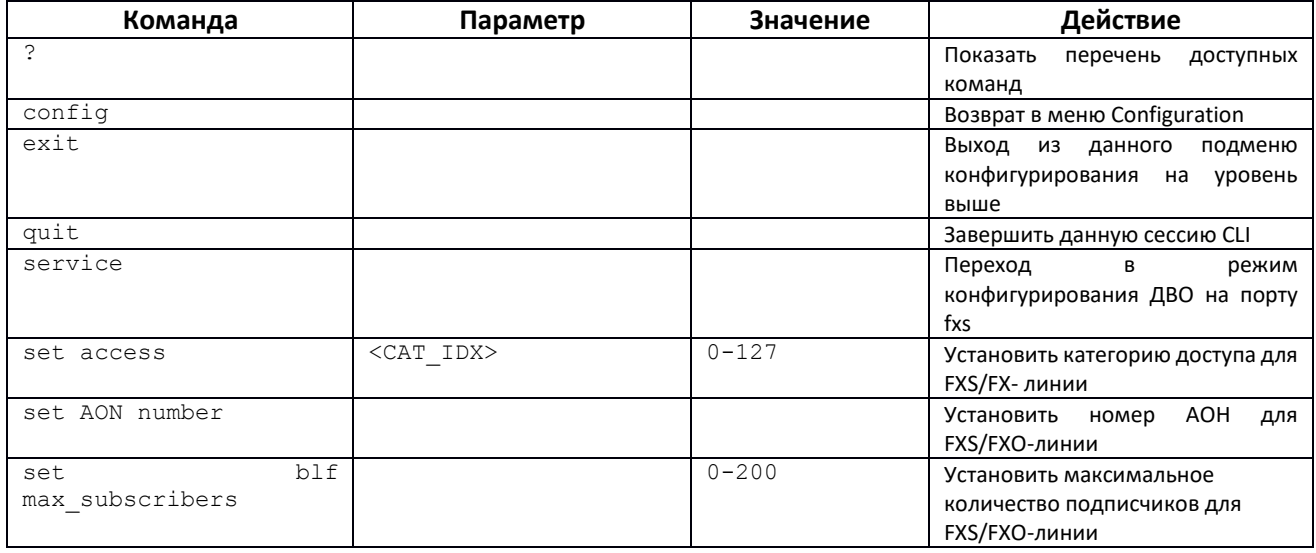

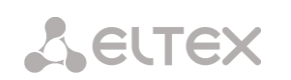

 $\overline{a}$ 

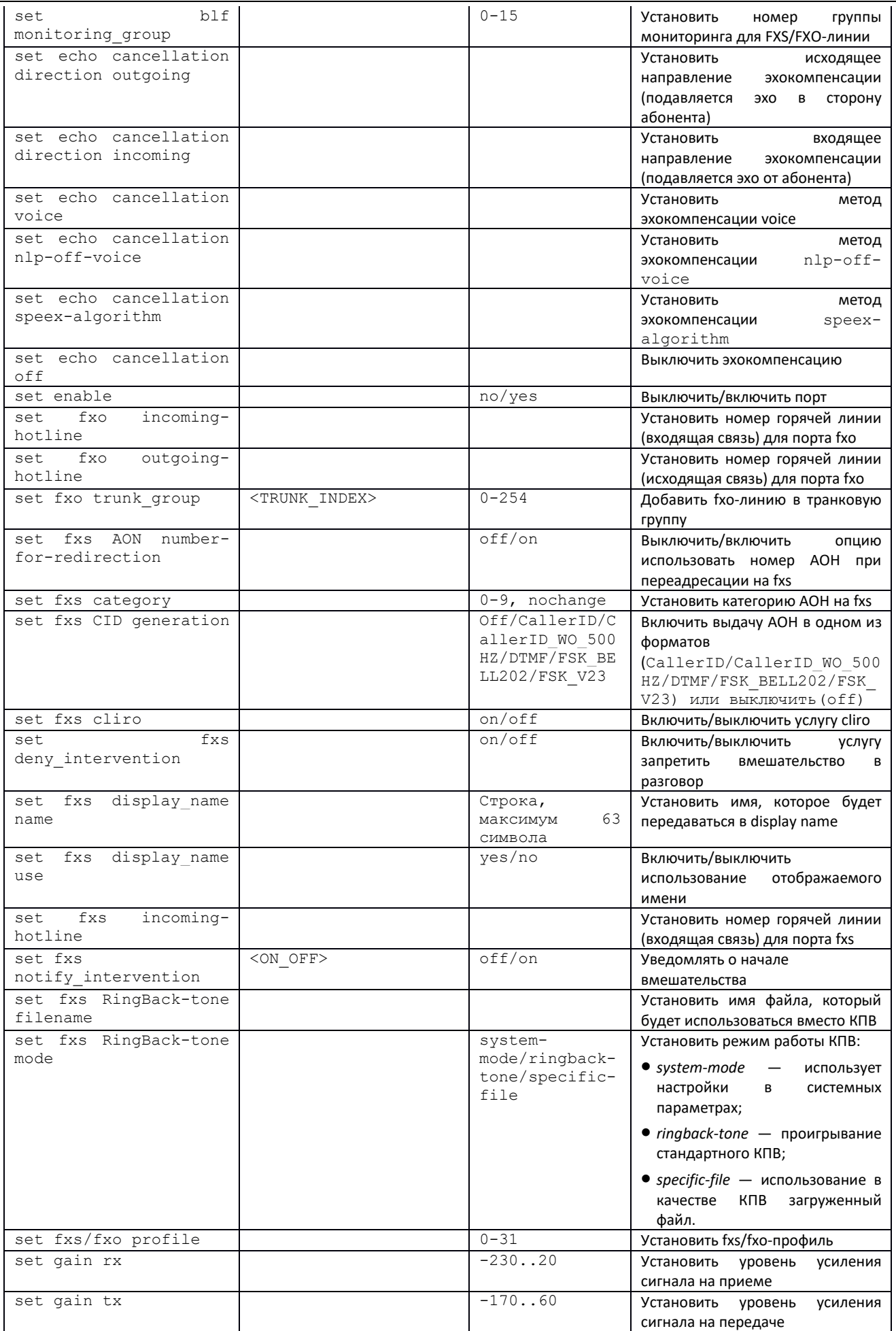

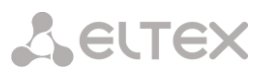

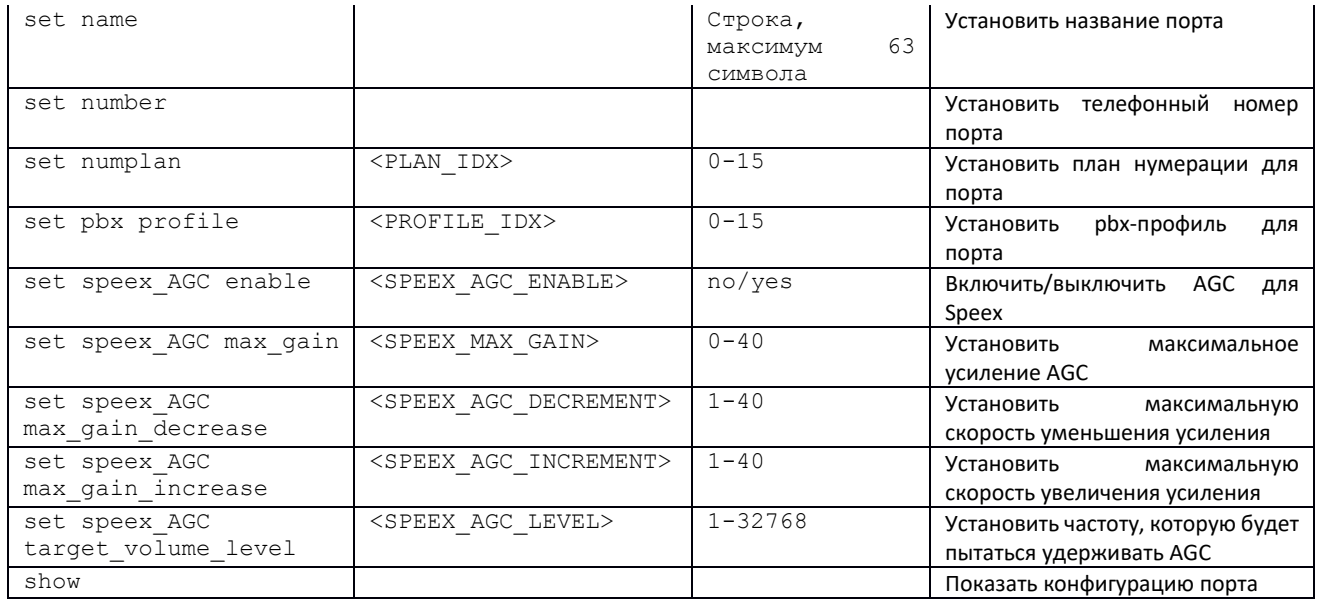

## *3.3.13 Режим конфигурирования ДВО для порта FXS*

Для перехода в данный режим необходимо в режиме конфигурирования fxs-порта выполнить команду **service**.

```
SMG-[CONFIG]-[FXS/FXO]-PORT[16]> service
Entering User-Service mode.
SMG-[CONFIG]-[FXS/FXO]-PORT[16]-SERVICE>
```
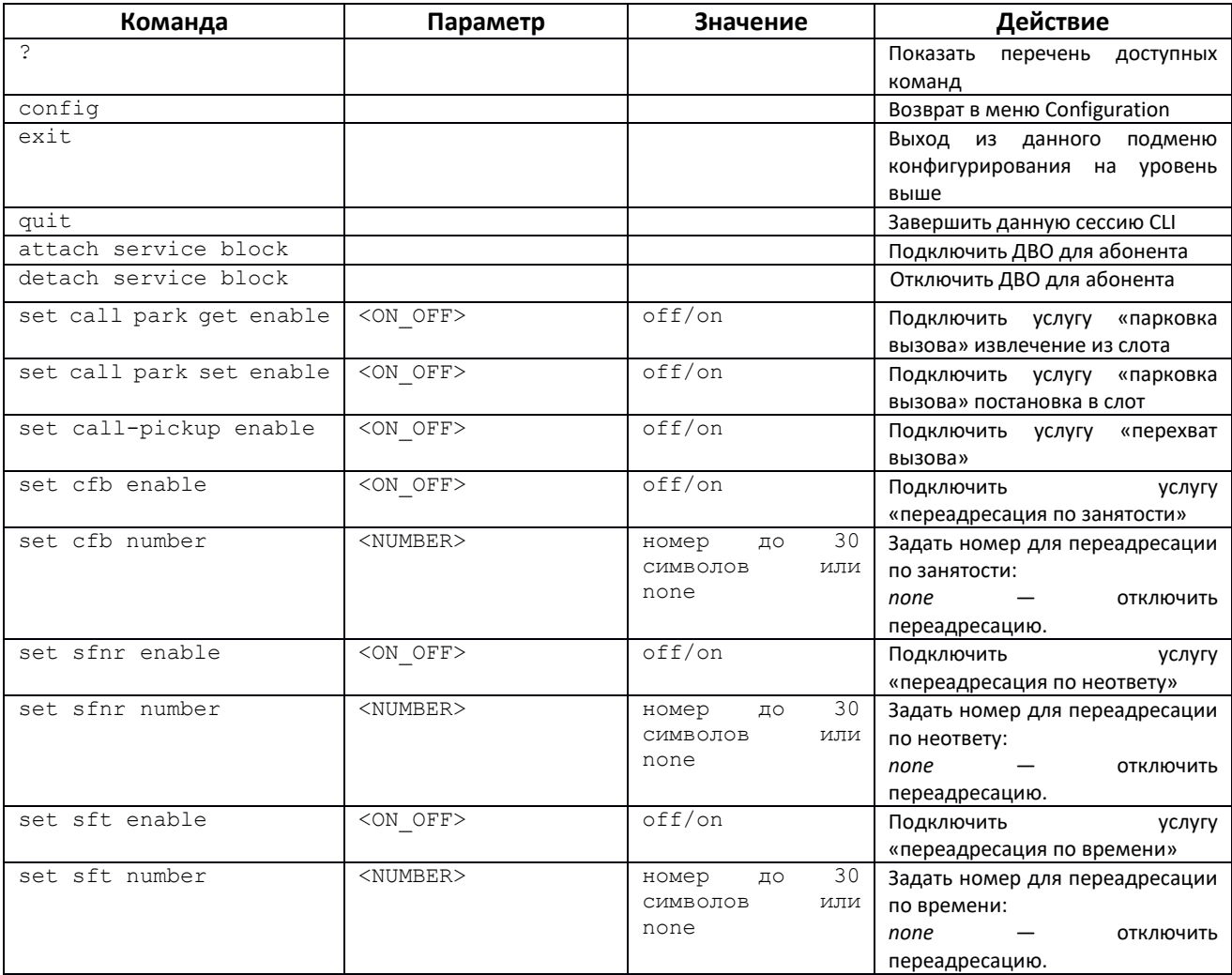

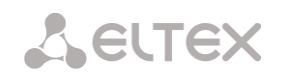

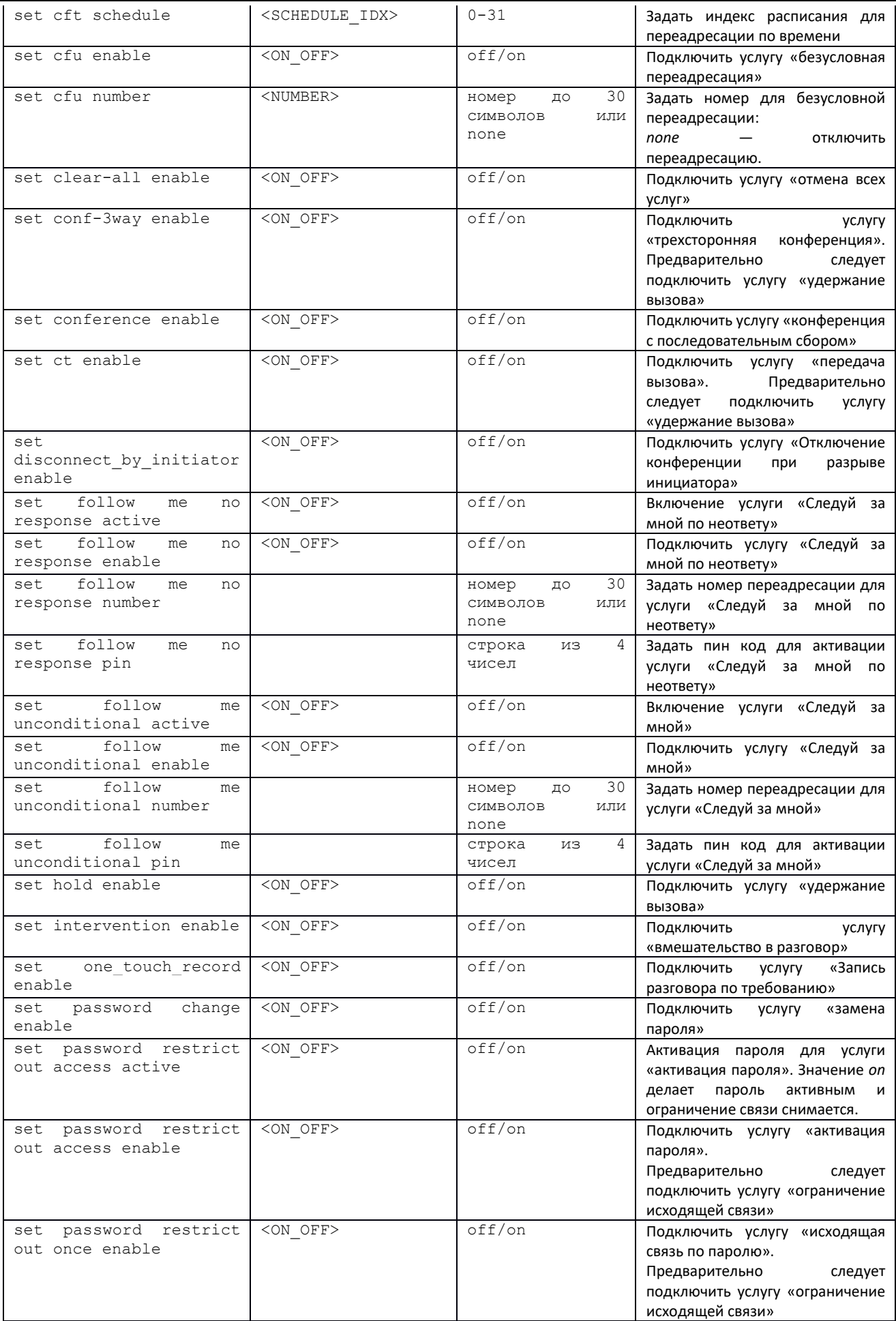
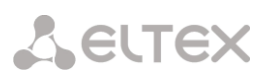

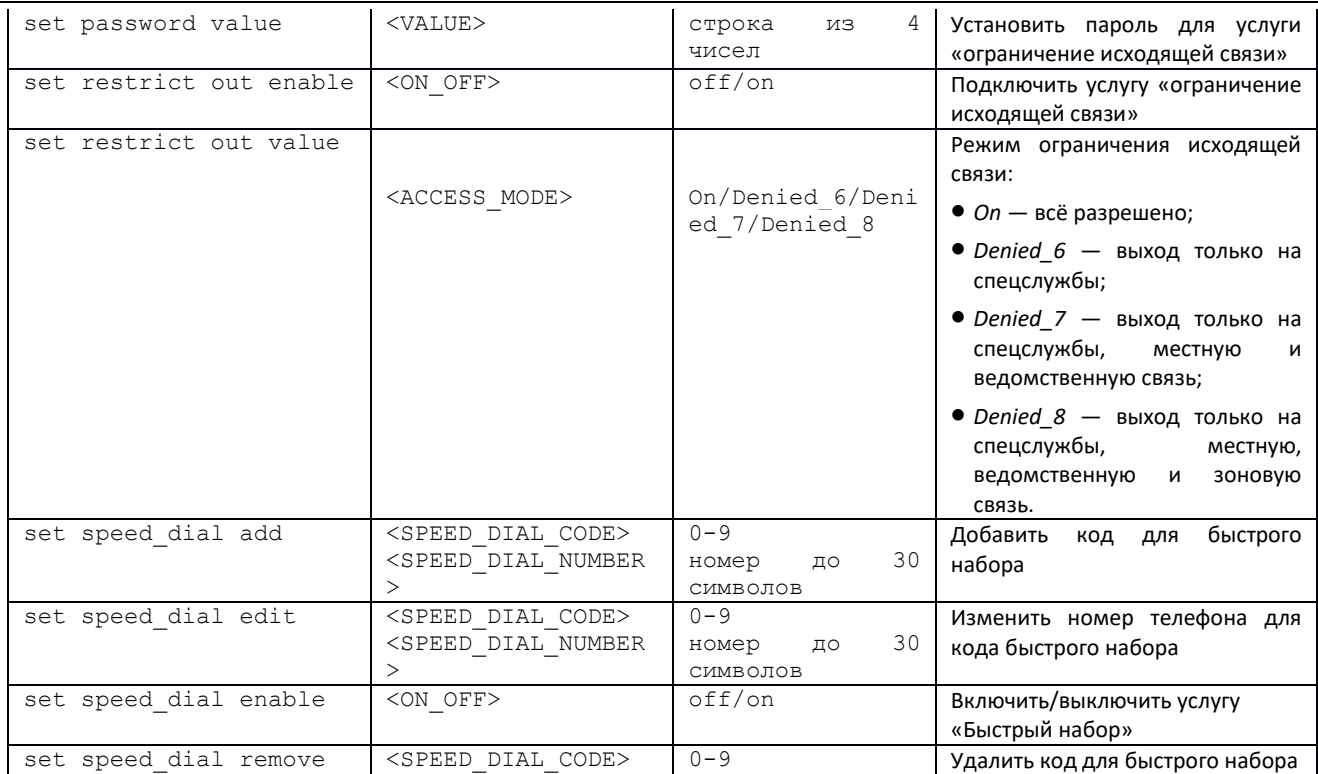

## 3.3.14 Режим конфигурирования параметров FXS/FXO профилей (только для SMG-200)

Для перехода в данный режим необходимо в режиме конфигурирования fxs/fxo выполнить команду profile.

SMG-[CONFIG]-[FXS/FXO]> profile<br>SMG-[CONFIG]-[FXS/FXO]-[PROFILE]>

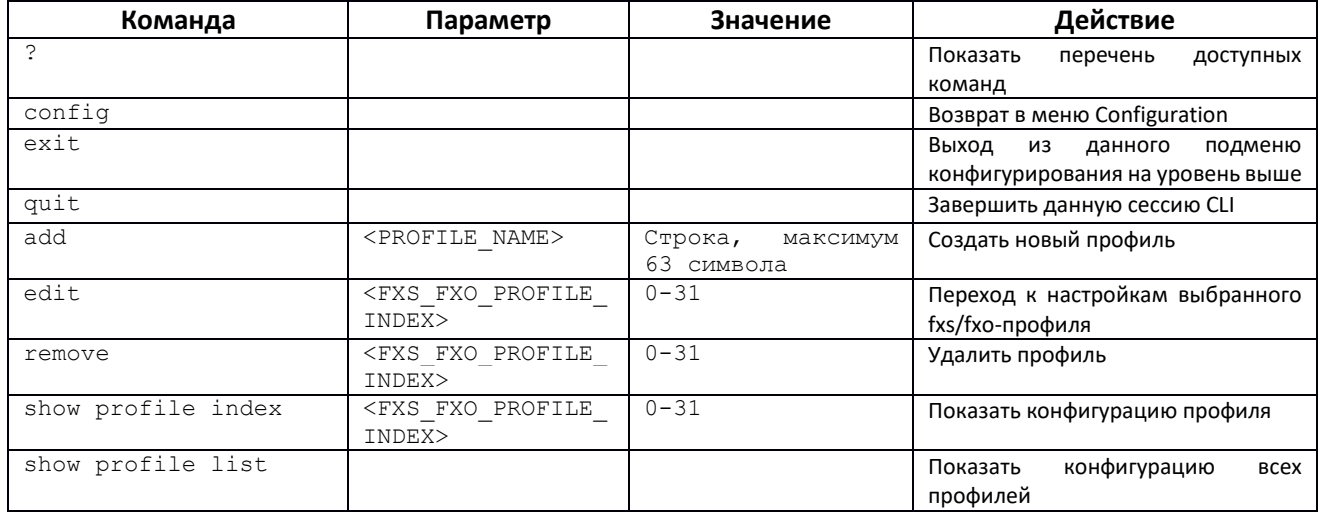

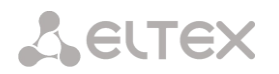

Для перехода в режим конфигурирования параметров текущего fxs/fxo-профиля необходимо в режиме конфигурирования fxs/fxo-профилей выполнить команду edit.

 $SMG - [CONFIG] - [FXS/FXO] - [PROFILE] > edit 0$ Entering FXS/FXO profile edit mode.  $SMG - [CONFIG] - [FXS/FXO] - [PROFILE] [0] >$ 

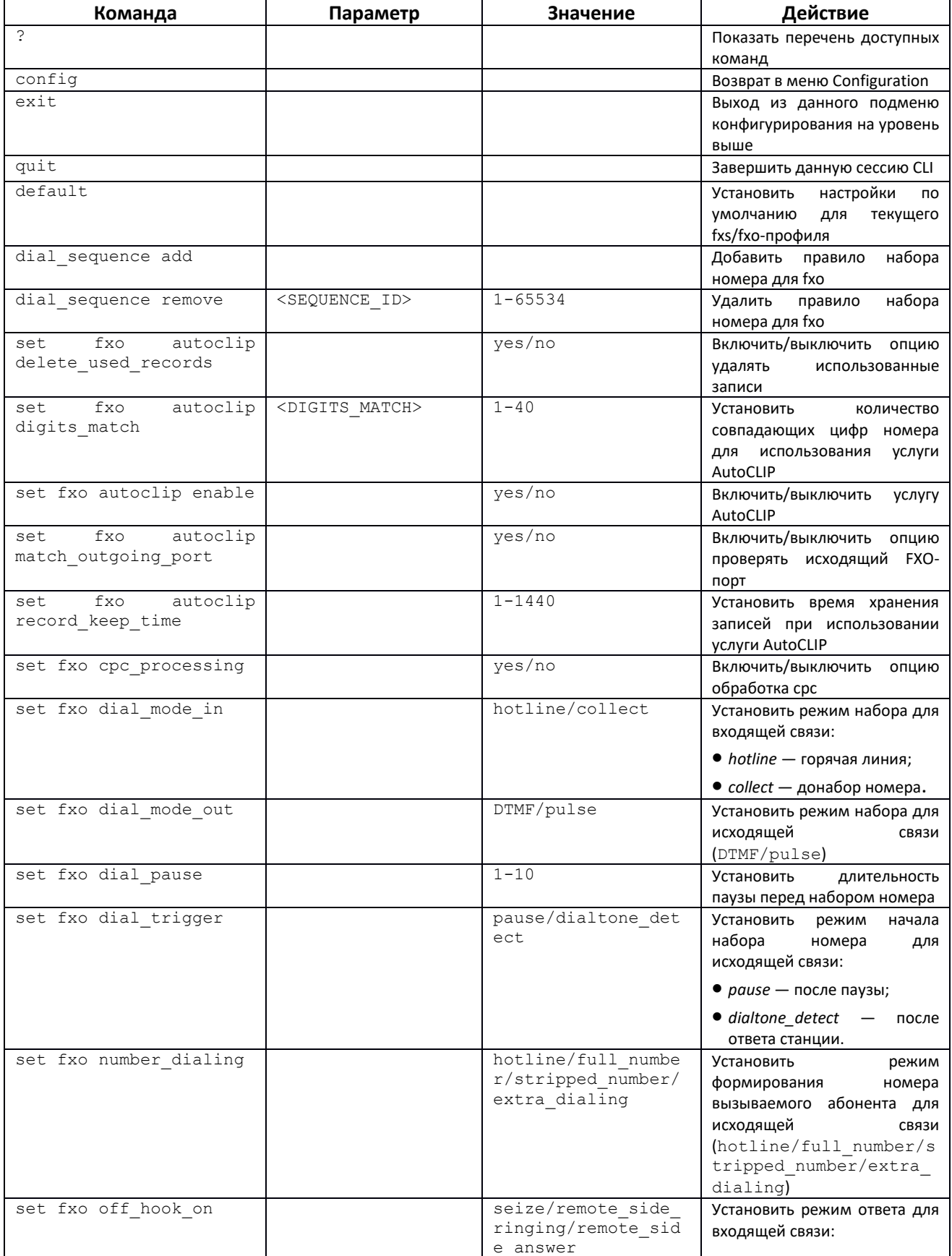

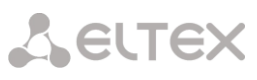

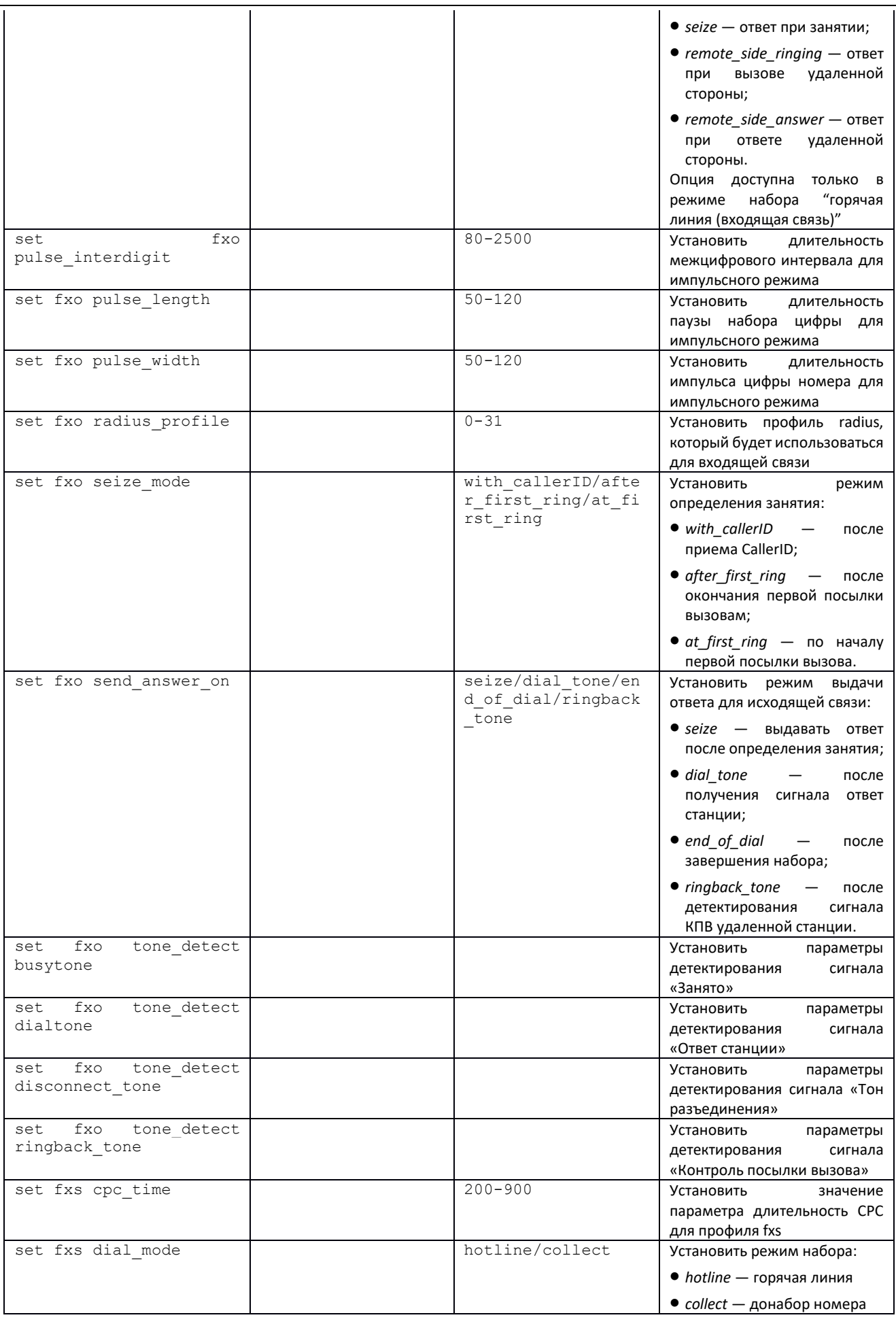

÷

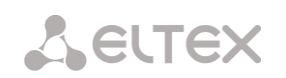

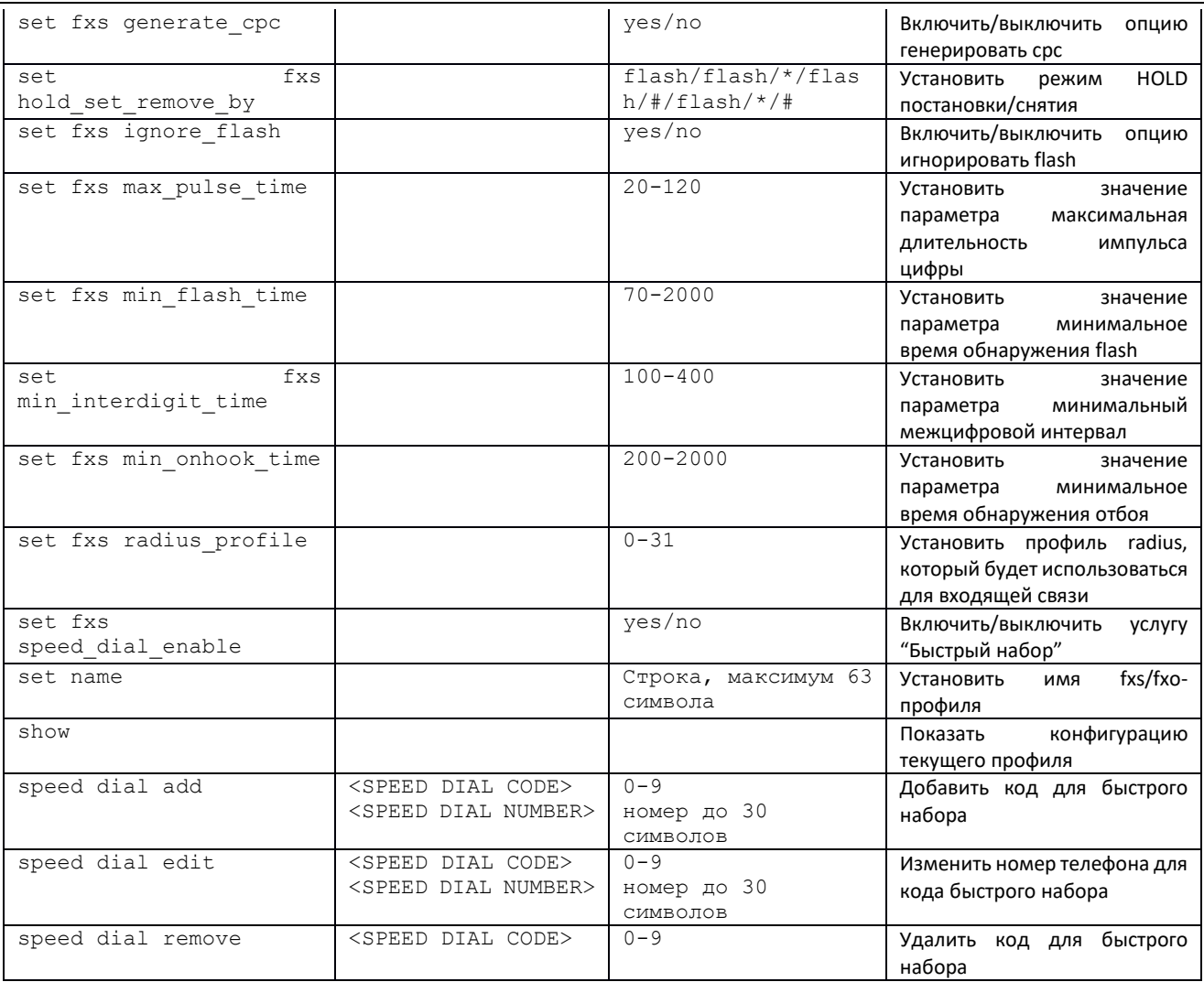

#### 3.3.15 Режим конфигурирования параметров протокола Н.323

Для перехода в данный режим необходимо в режиме конфигурирования выполнить команду h323 interface <H323 INDEX>, где <H323 INDEX> - номер направления, работающего по протоколу  $H.323.$ 

SMG-[CONFIG]> h323 interface 0 Entering H323-mode.  $SMG - [CONFIG] - H323 - INTERFACE [0]$ 

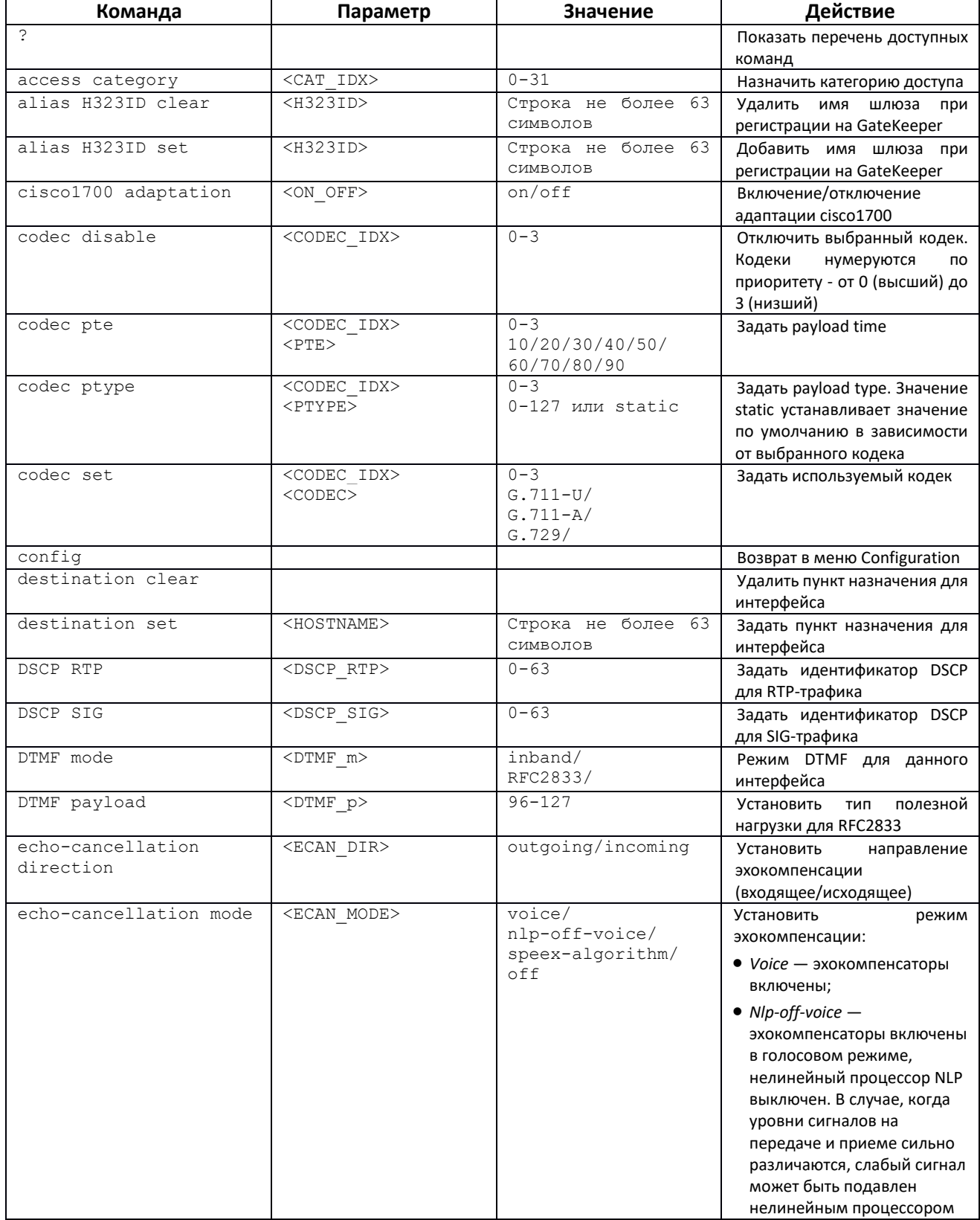

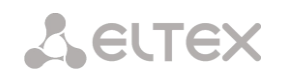

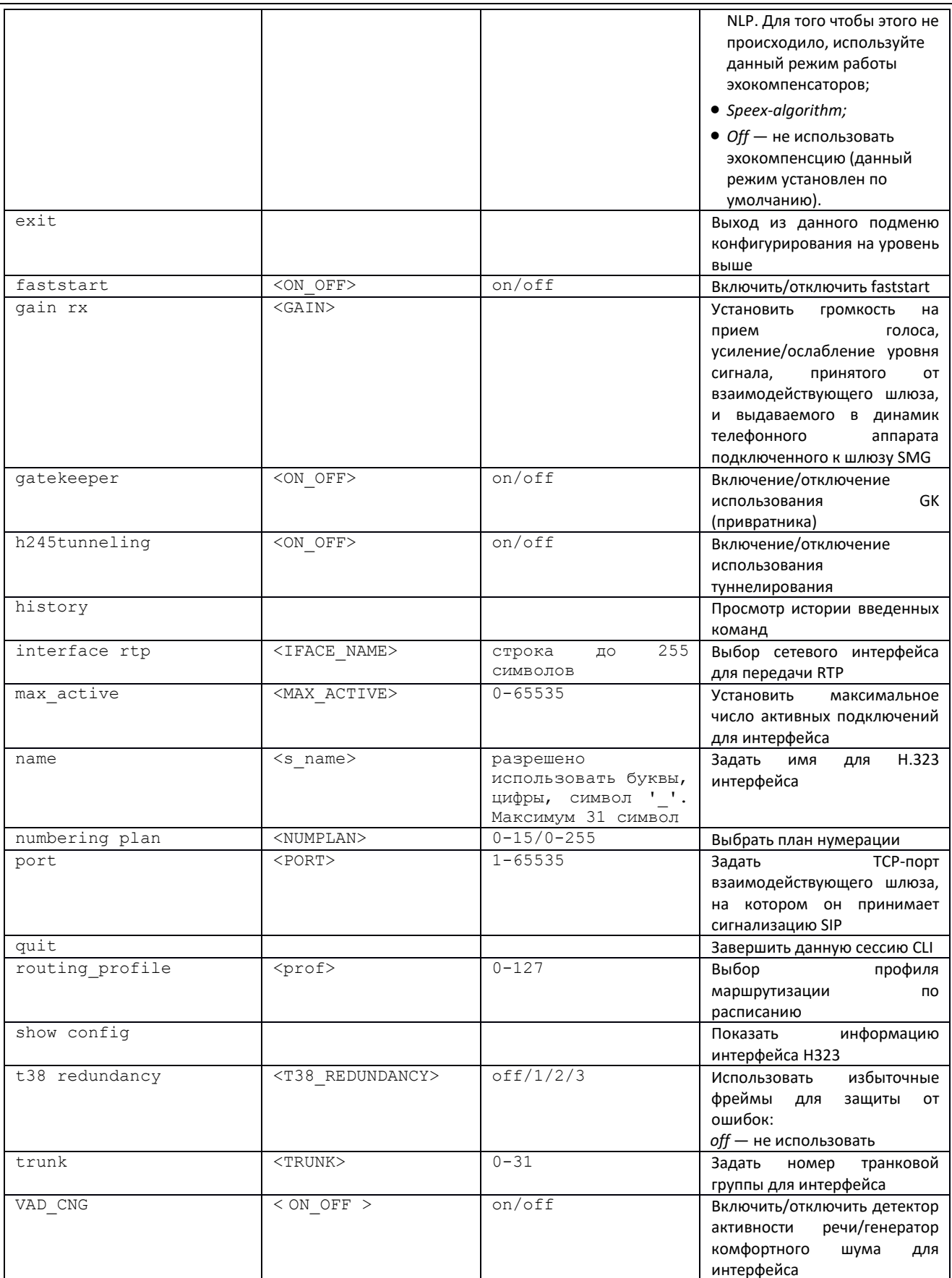

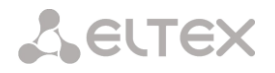

#### *3.3.16 Режим конфигурирования группы вызова*

Для перехода в данный режим необходимо в режиме конфигурирования выполнить команду hunt-group <hunt-group\_INDEX>, где <hunt-group \_INDEX> — номер группы перехвата.

SMG-[CONFIG]> hunt-group 0 Entering HuntGroup-mode. SMG-[CONFIG]-HUNT-GROUP[0]>

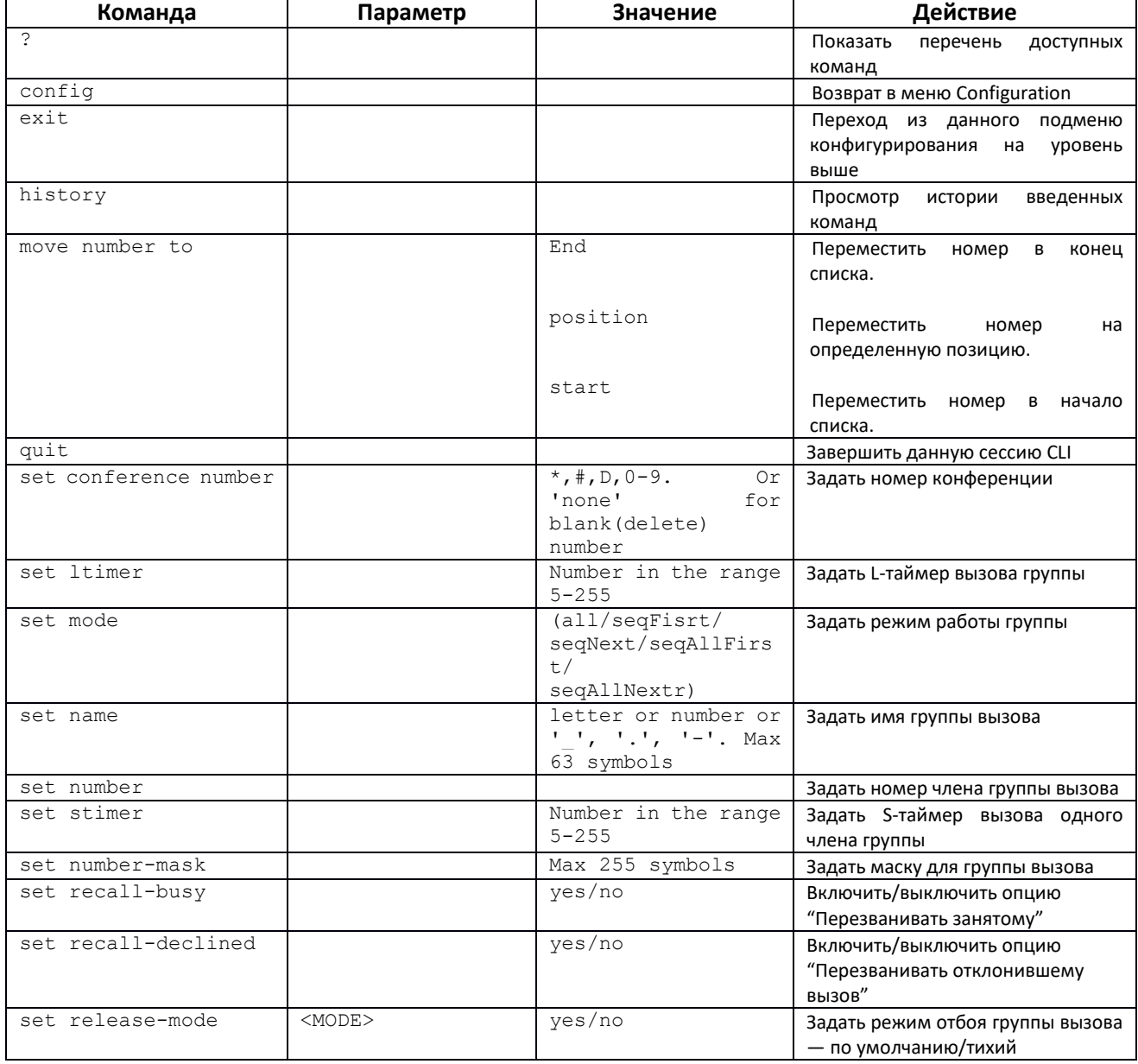

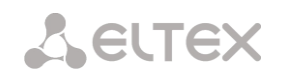

#### 3.3.17 Режим конфигурирования группы линий ОКС 7 (только для SMG-500)

Для перехода в данный режим необходимо в режиме конфигурирования выполнить команду linkset <LINKSET INDEX>, где <LINKSET INDEX> - номер группы линий.

SMG-[CONFIG]> linkset 0 Entering Linkset-mode.  $SMG - [CONFIG] - LINKSET[0]$ 

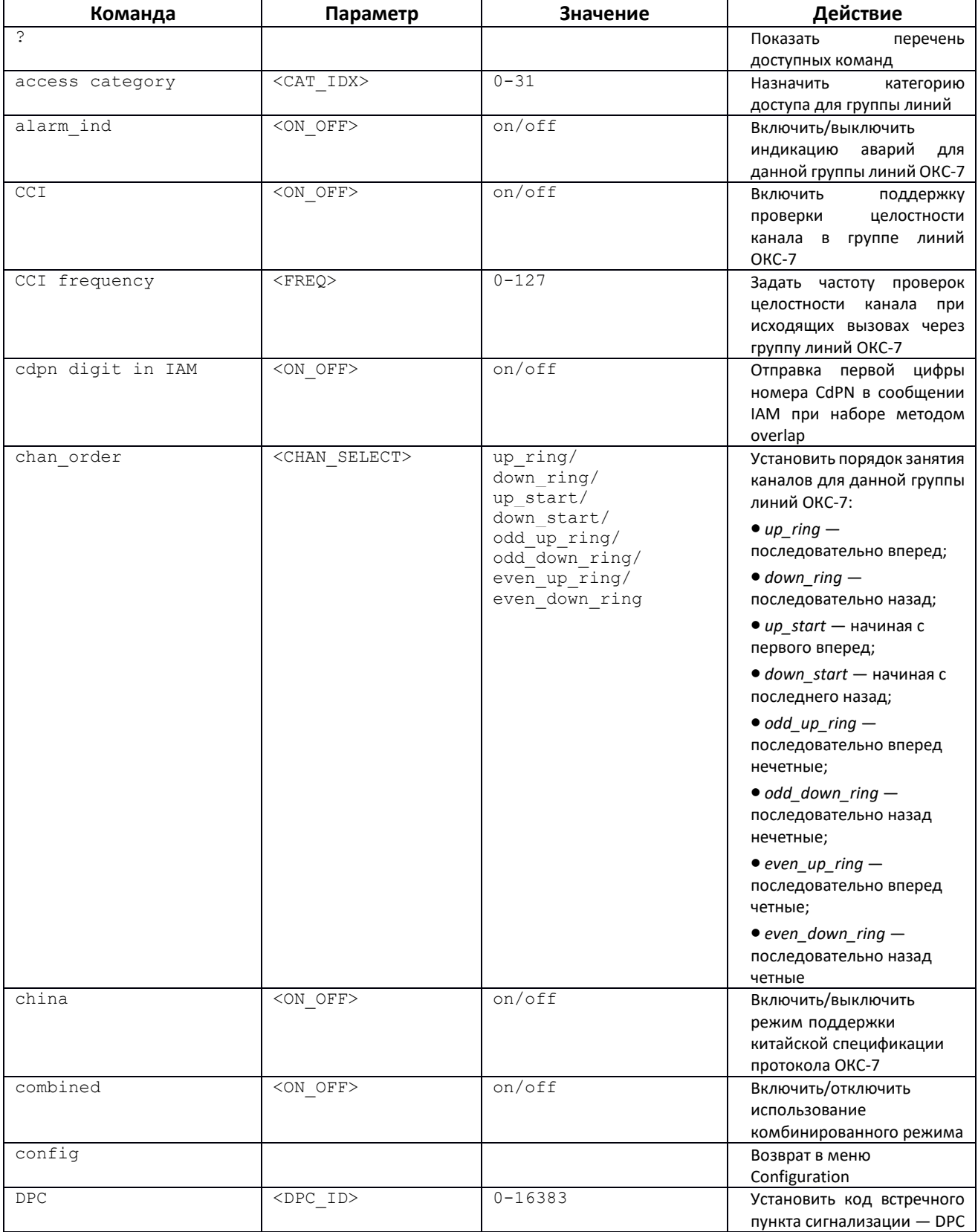

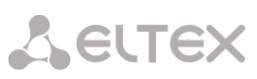

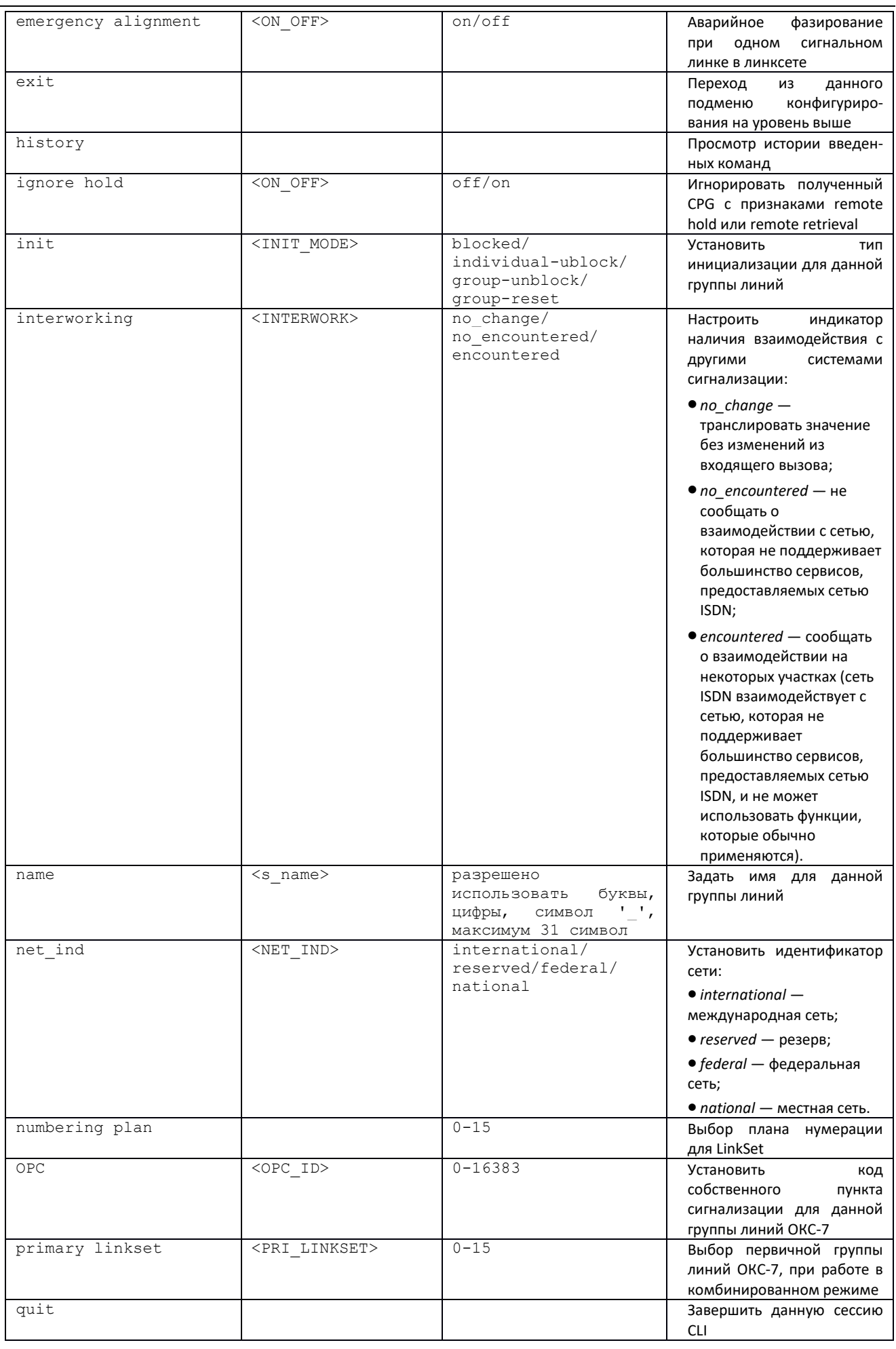

 $\overline{a}$ 

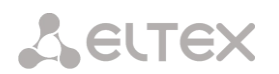

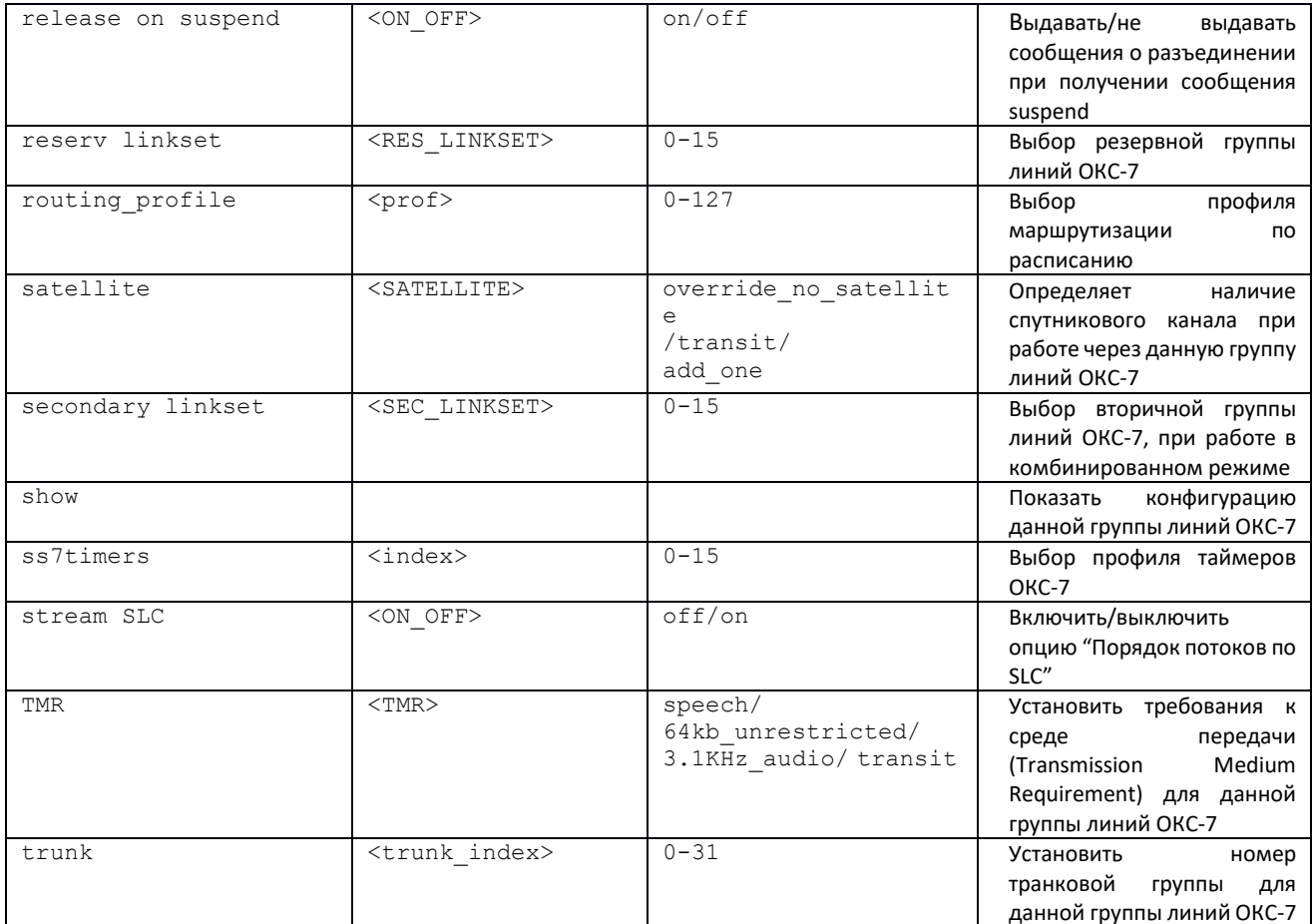

#### 3.3.18 Режим конфигурирования таймеров ОКС-7

Для перехода в данный режим необходимо в режиме конфигурирования выполнить команду ss7timers <SS7 TIMERS INDEX>, где <SS7 TIMERS INDEX> - номер профиля.

```
SMG-[CONFIG]> ss7timers 0
Entering SS7Timers-mode.
SMG-[CONFIG]-SS7-TIMERS[0]>
```
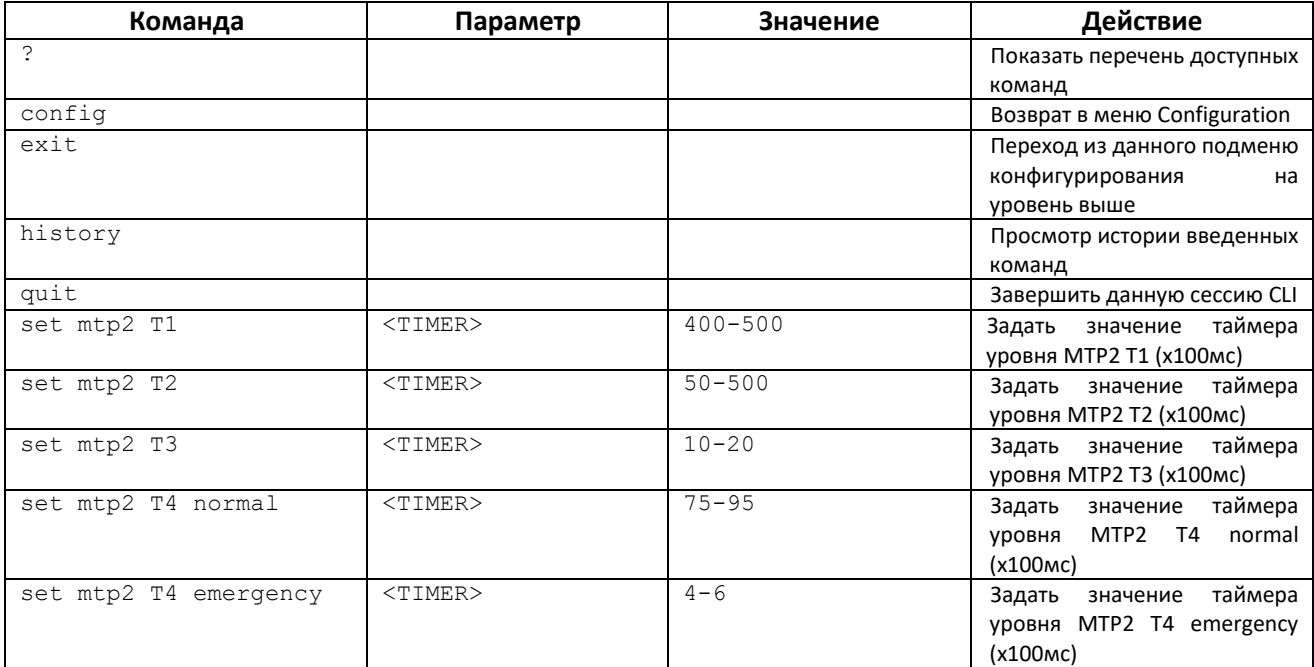

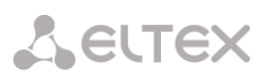

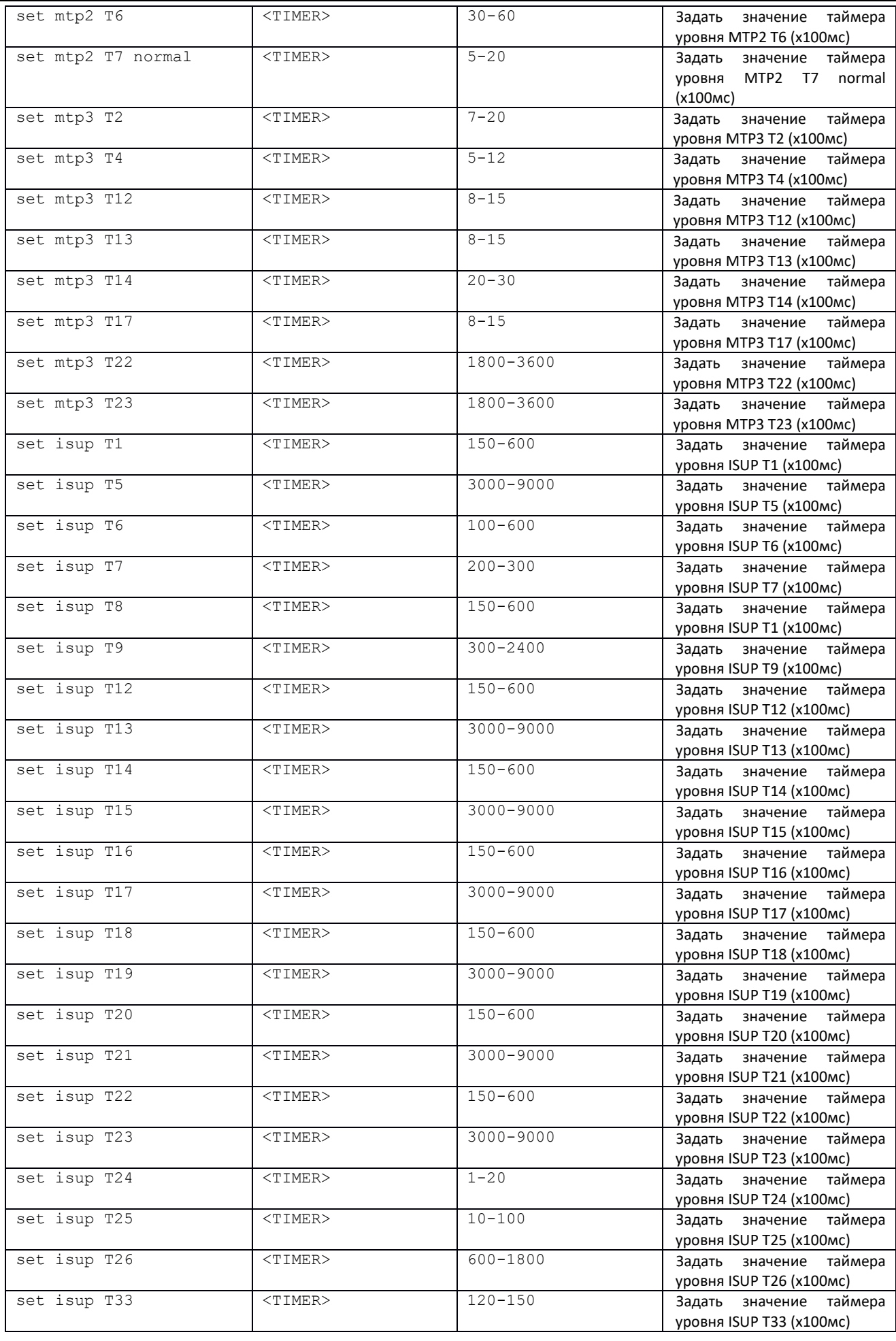

 $\overline{a}$ 

**A** ELTEX

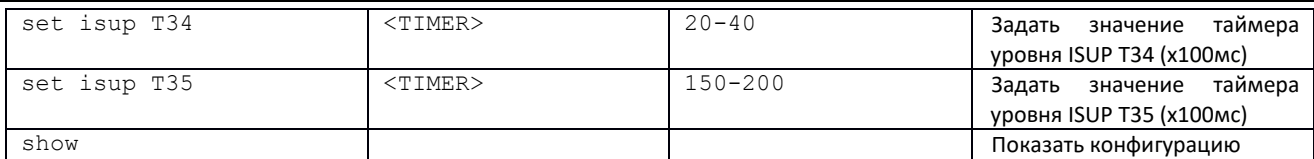

#### *3.3.19 Режим конфигурирования таблицы модификаторов*

Для перехода в данный режим необходимо в режиме конфигурирования выполнить команду **modifiers table** < MODTBL\_INDEX>, где <MODTBL\_INDEX> — номер таблицы.

```
SMG-[CONFIG]> modifiers table 0
Entering modifiers-table mode.
SMG-[CONFIG]-MODTABLE[0]>
```
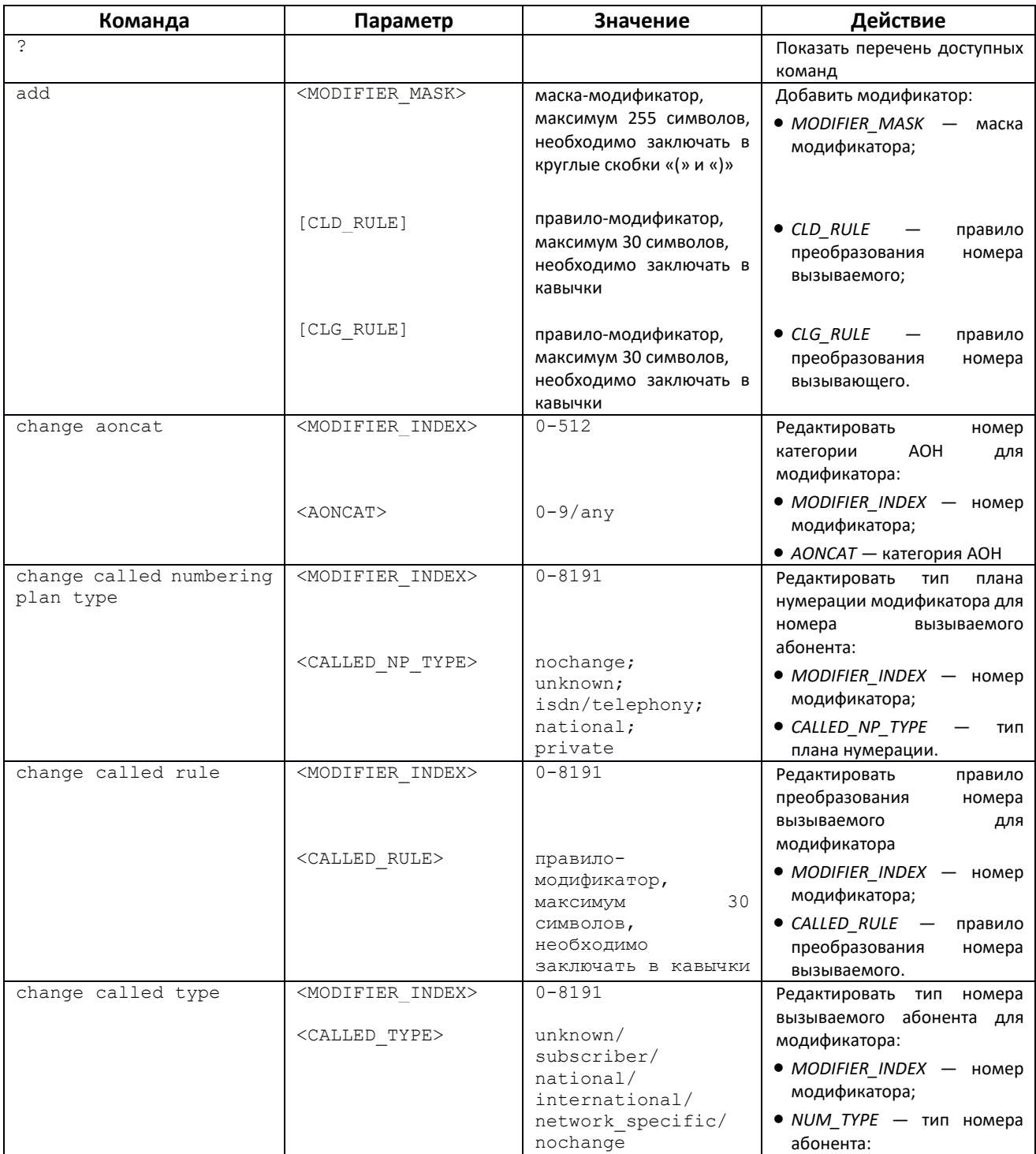

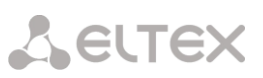

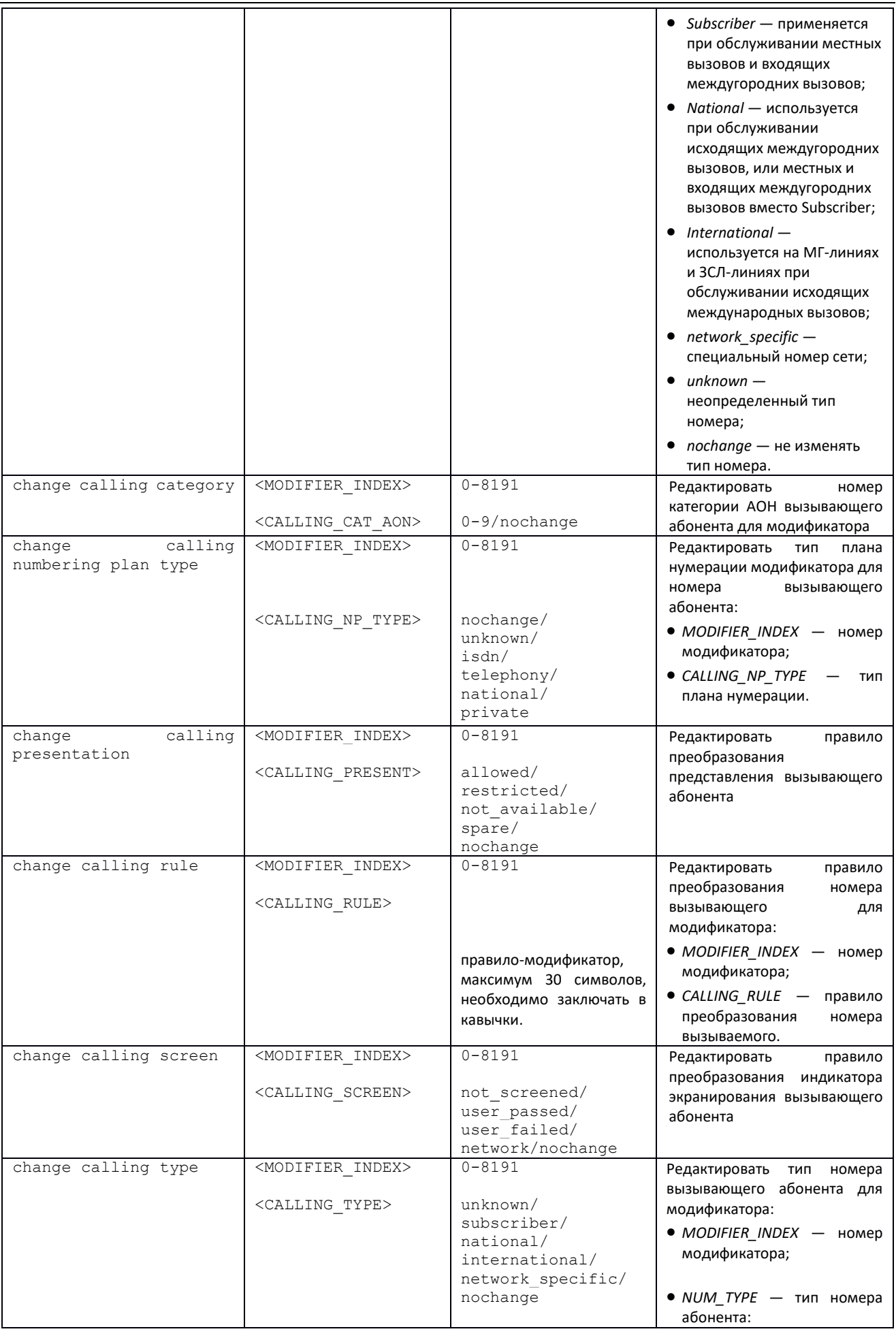

L,

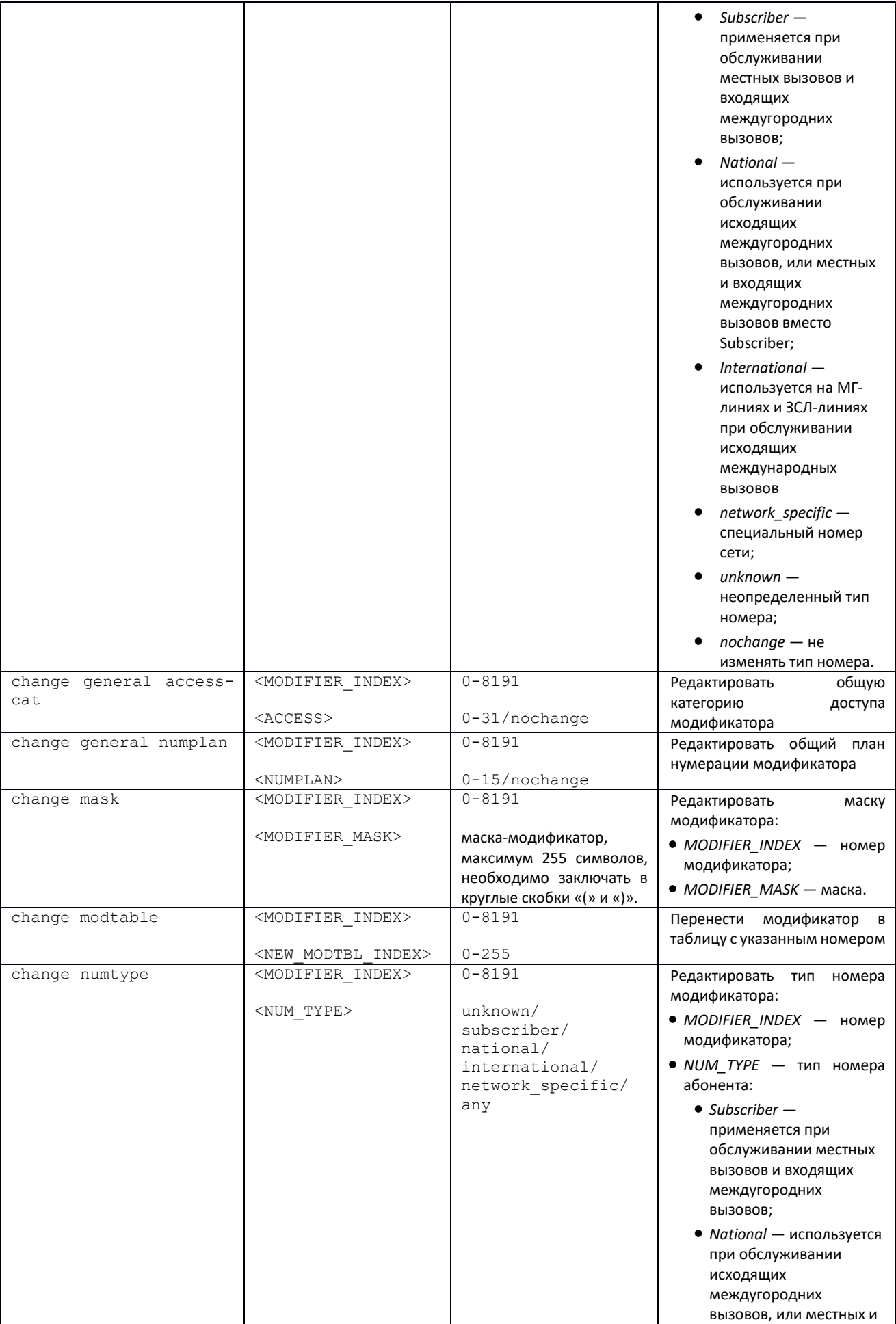

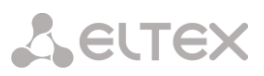

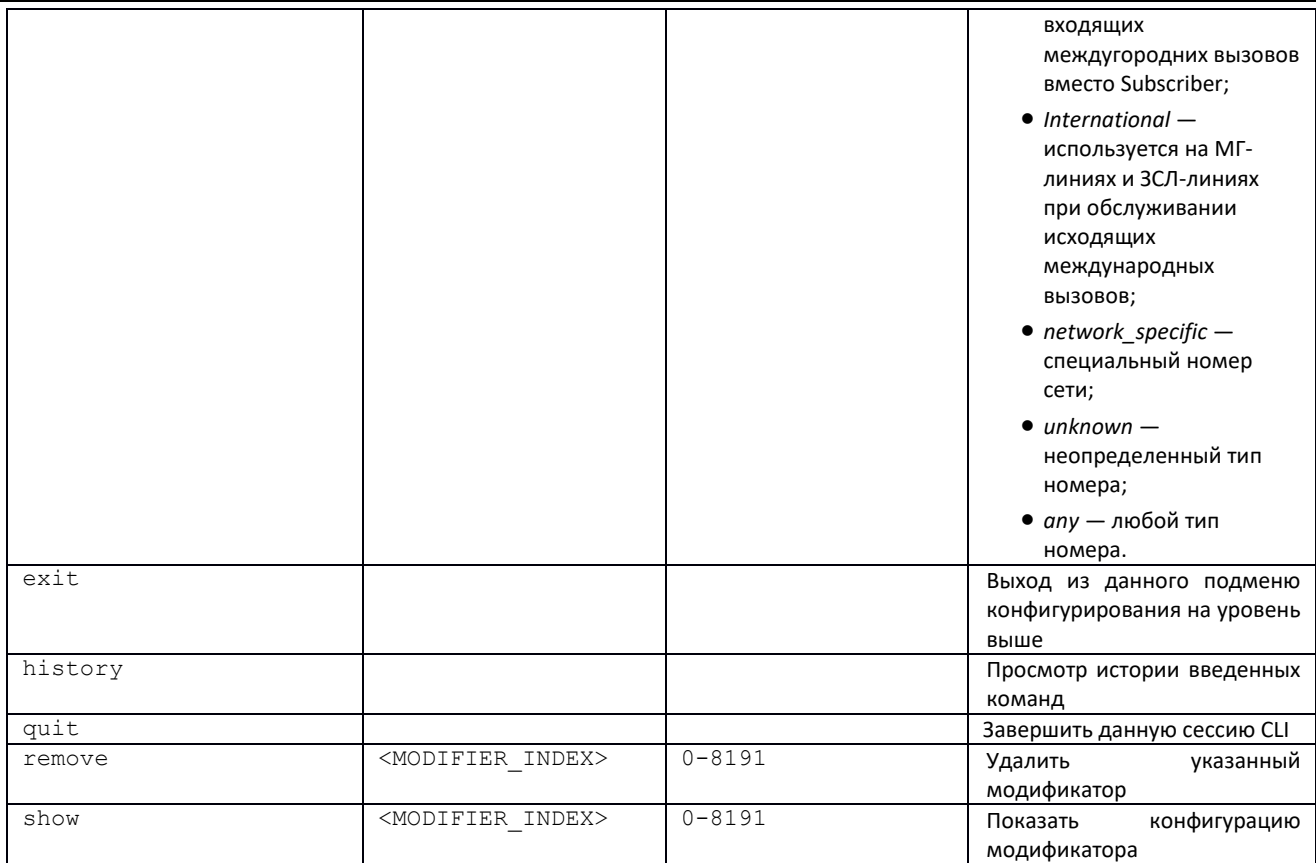

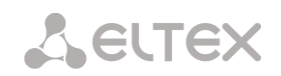

## 3.3.20 Режим конфигурирования сетевых параметров

Для перехода в данный режим необходимо в режиме конфигурирования выполнить команду network.

SMG-[CONFIG]> network Entering Network mode.  $\texttt{SMG-}\texttt{[CONFIG]} - \texttt{NETWORK>}$ 

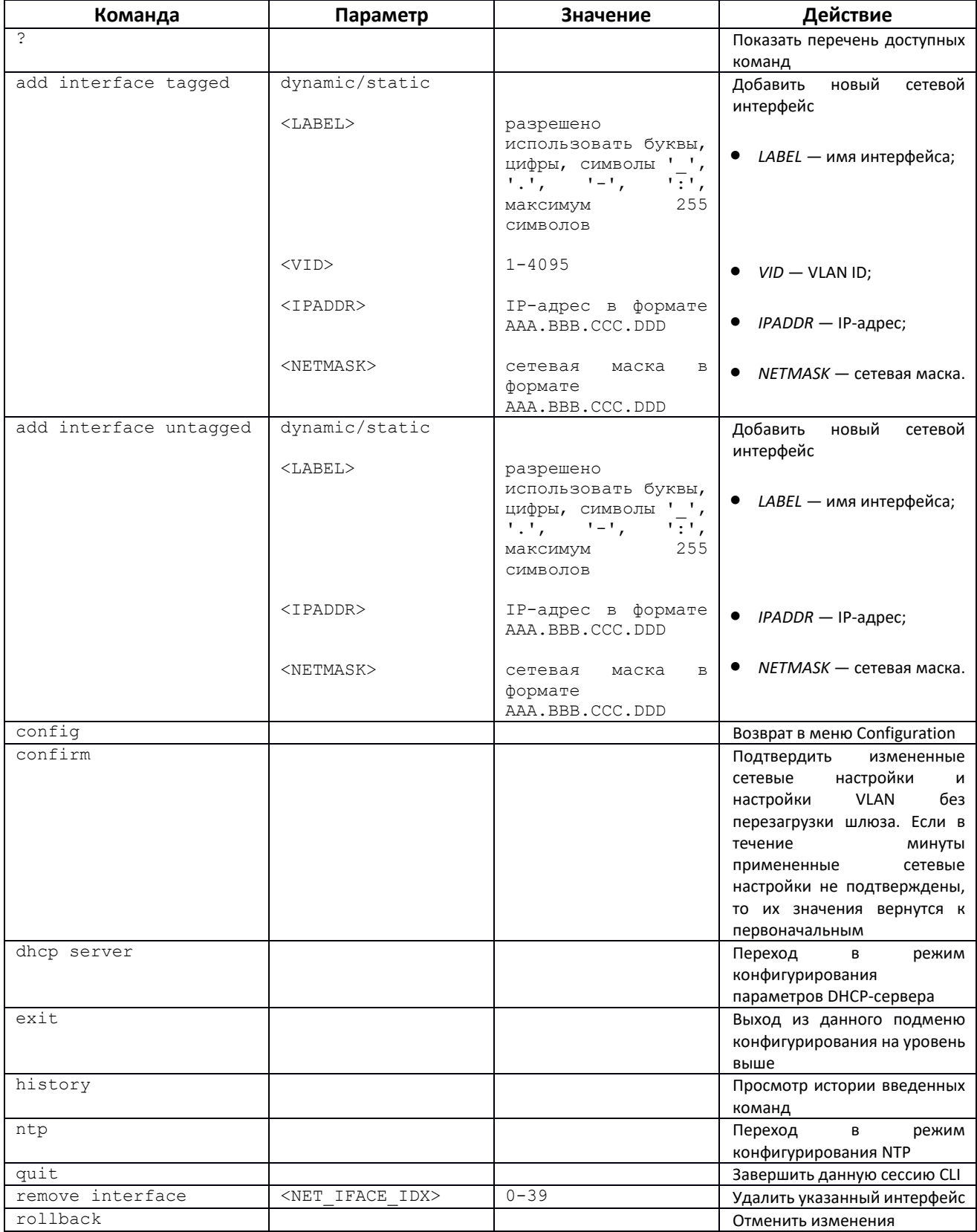

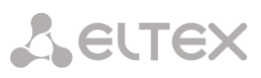

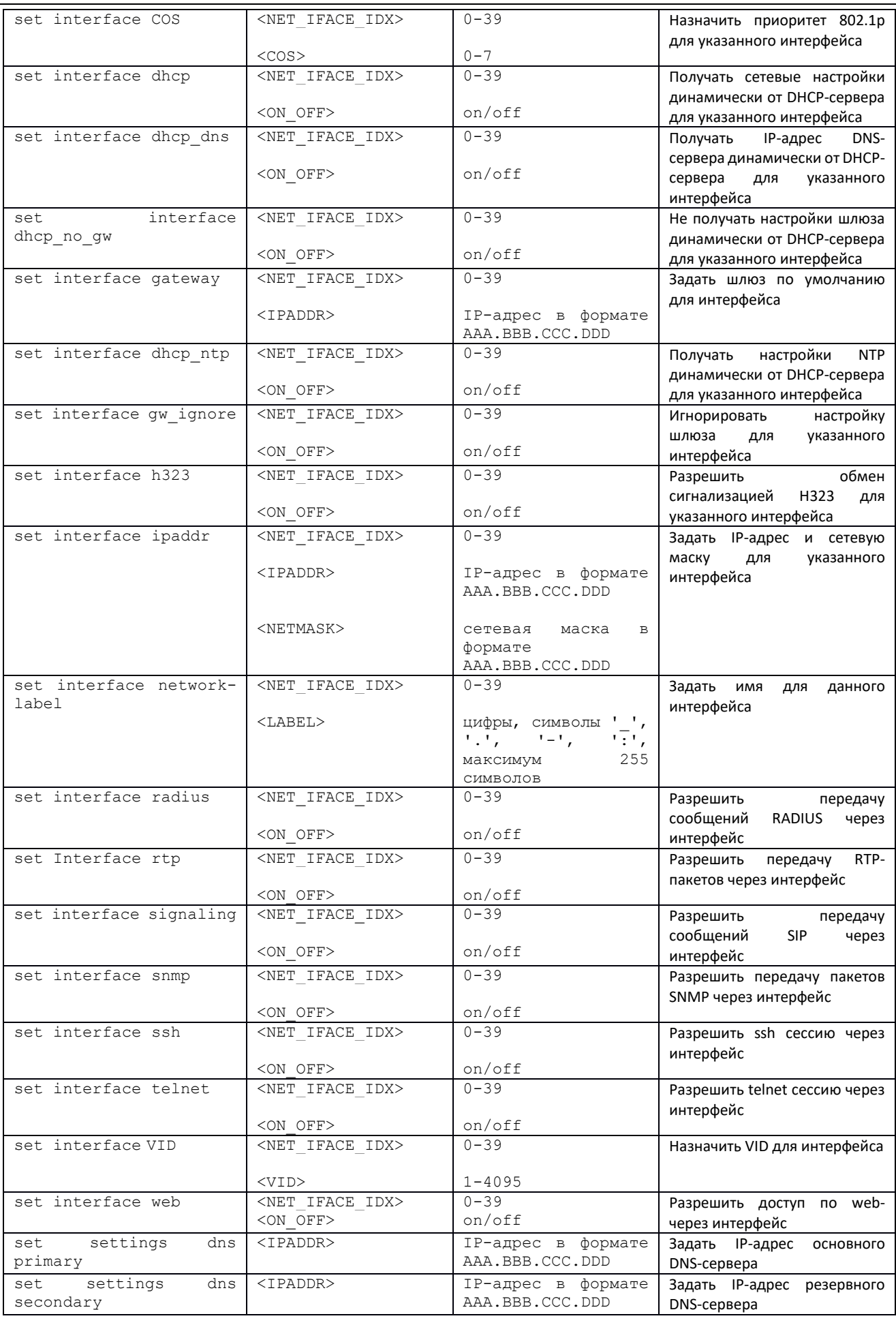

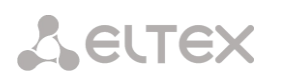

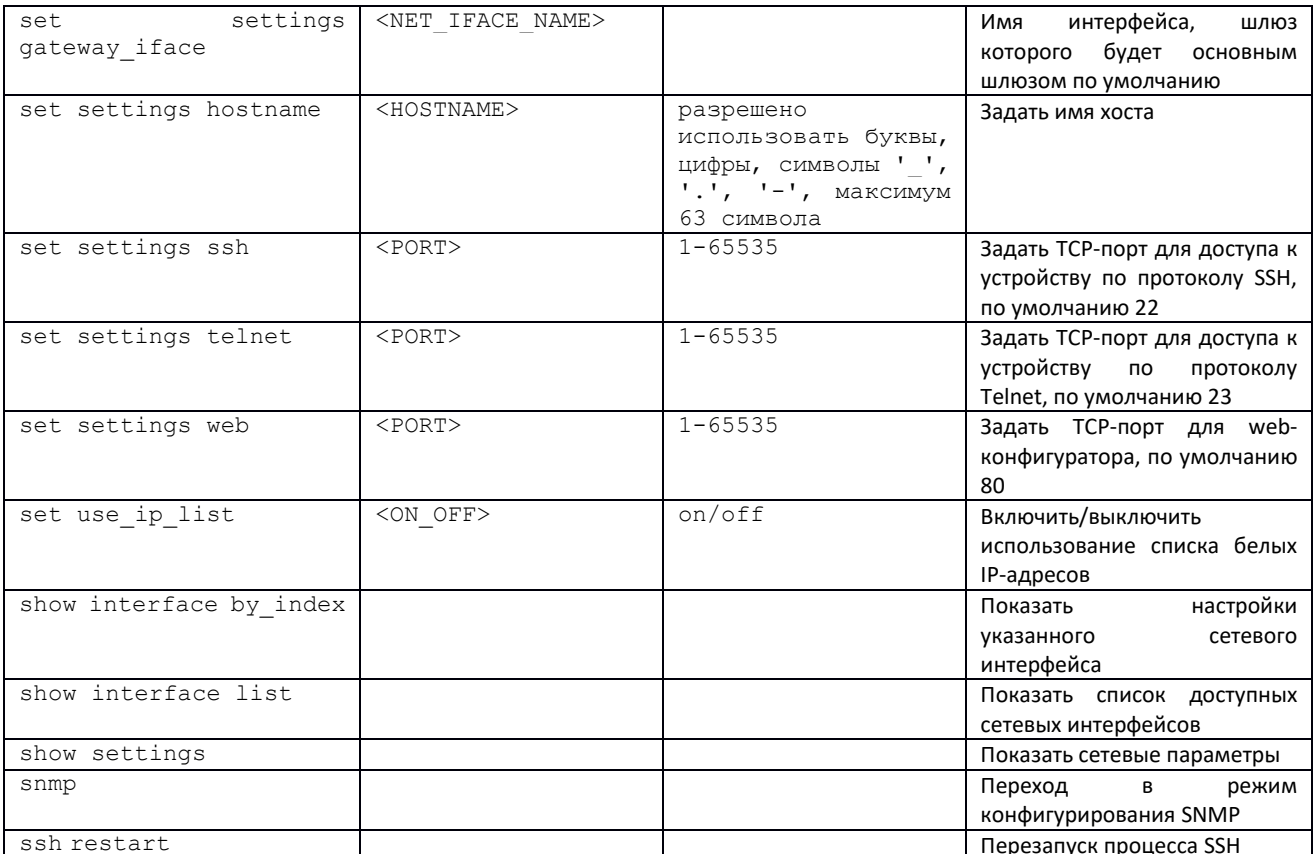

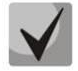

После изменения IP-адреса, маски сети либо при отключении управления через web-конфигуратор на сетевом интерфейсе необходимо подтвердить данные настройки командой *confirm*, иначе по истечении двухминутного таймера произойдет откат конфигурации на предыдущую.

#### 3.3.20.1 Режим конфигурирования параметров DHCP-сервера

Для перехода в данный режим необходимо в режиме конфигурирования сетевых параметров выполнить команду dhcp server.

```
SMG-[CONFIG]-NETWORK> dhcp server
Entering NTP mode.
SMG - [CONFIG] - [NETWORK] - NTP
```
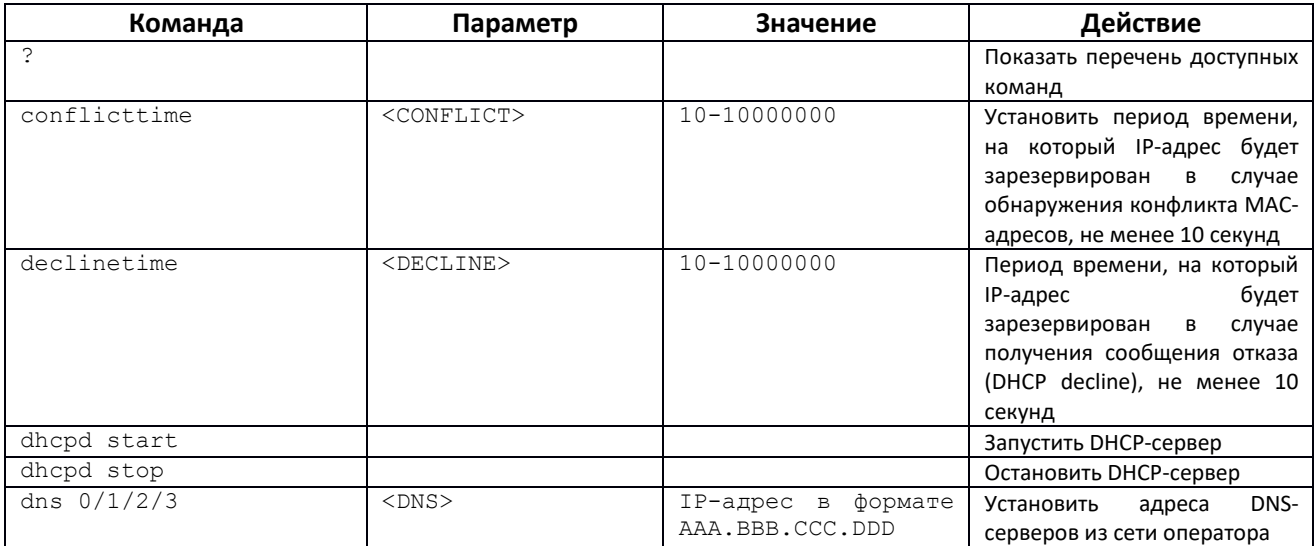

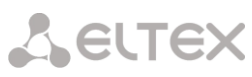

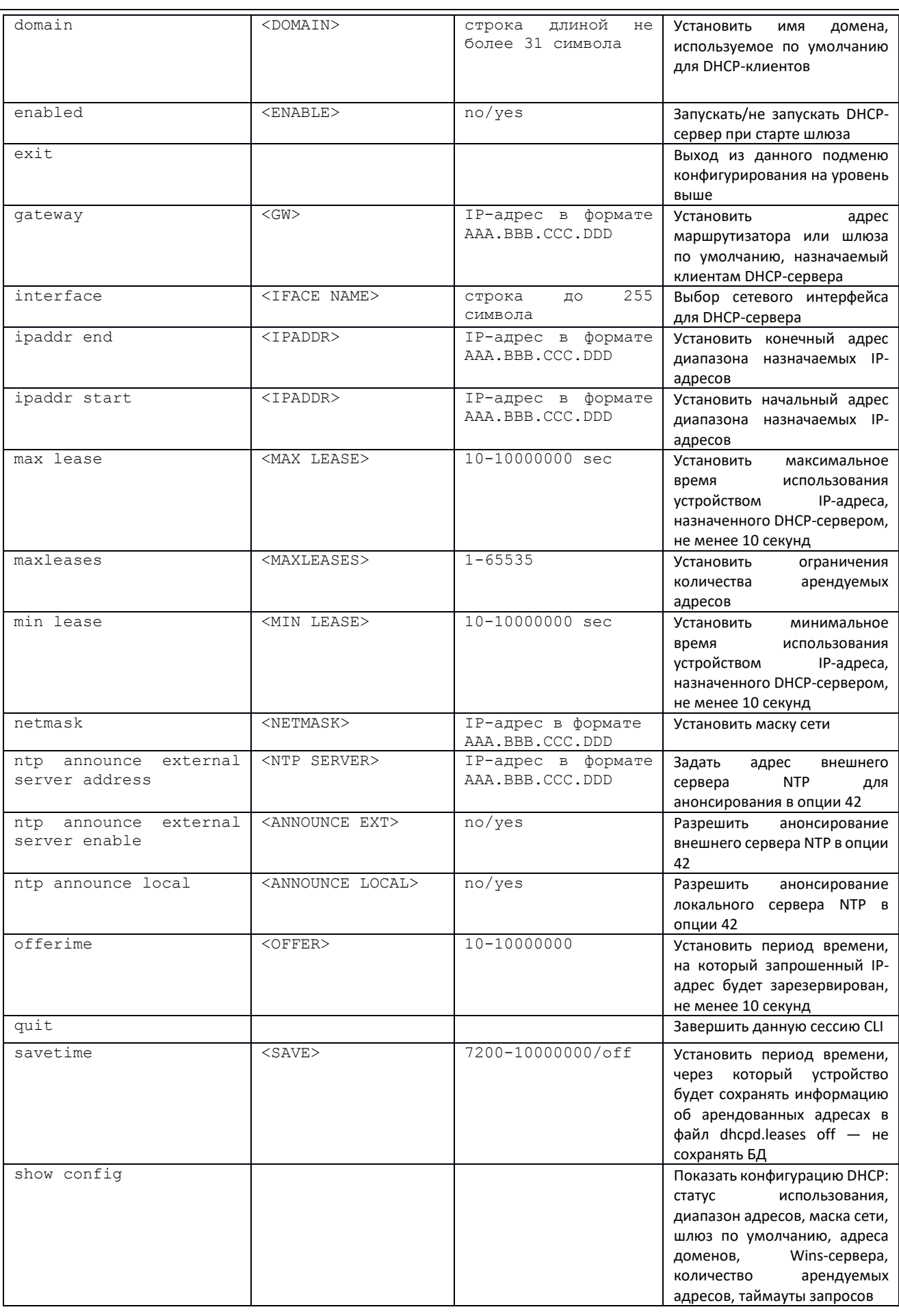

÷

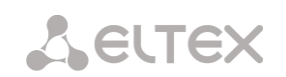

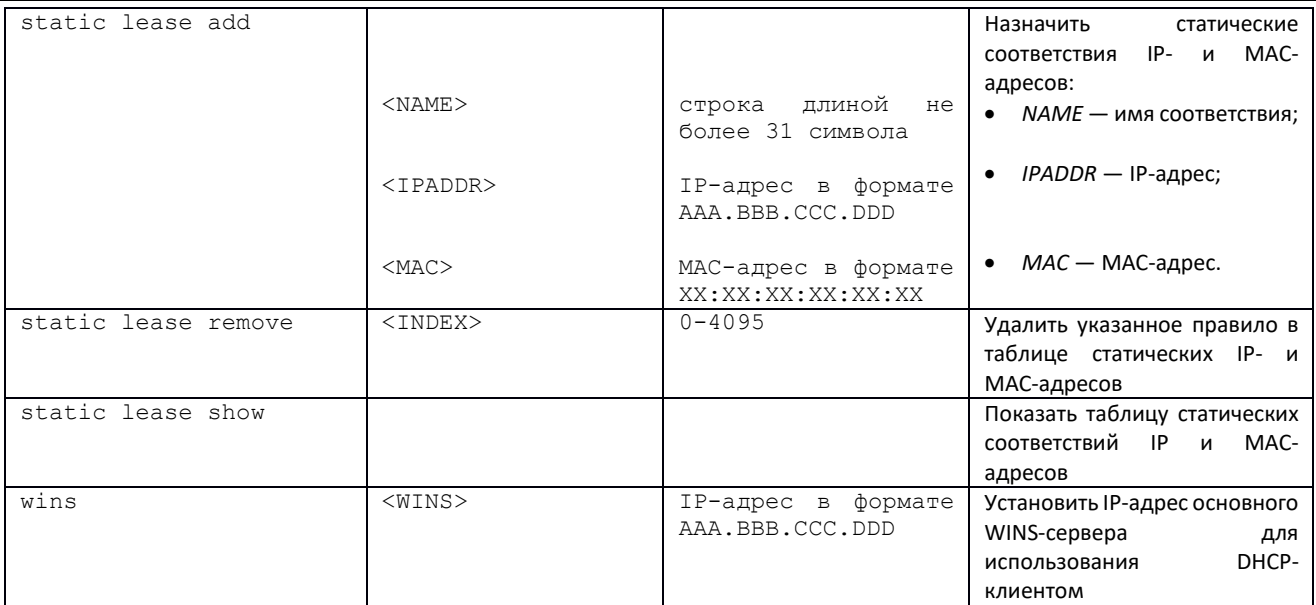

# *Режим конфигурирования протокола NTP*

Для перехода в данный режим необходимо в режиме конфигурирования сетевых параметров выполнить команду **ntp**.

```
SMG-[CONFIG]-NETWORK> ntp 
Entering NTP mode.
SMG-[CONFIG]-[NETWORK]-NTP>
```
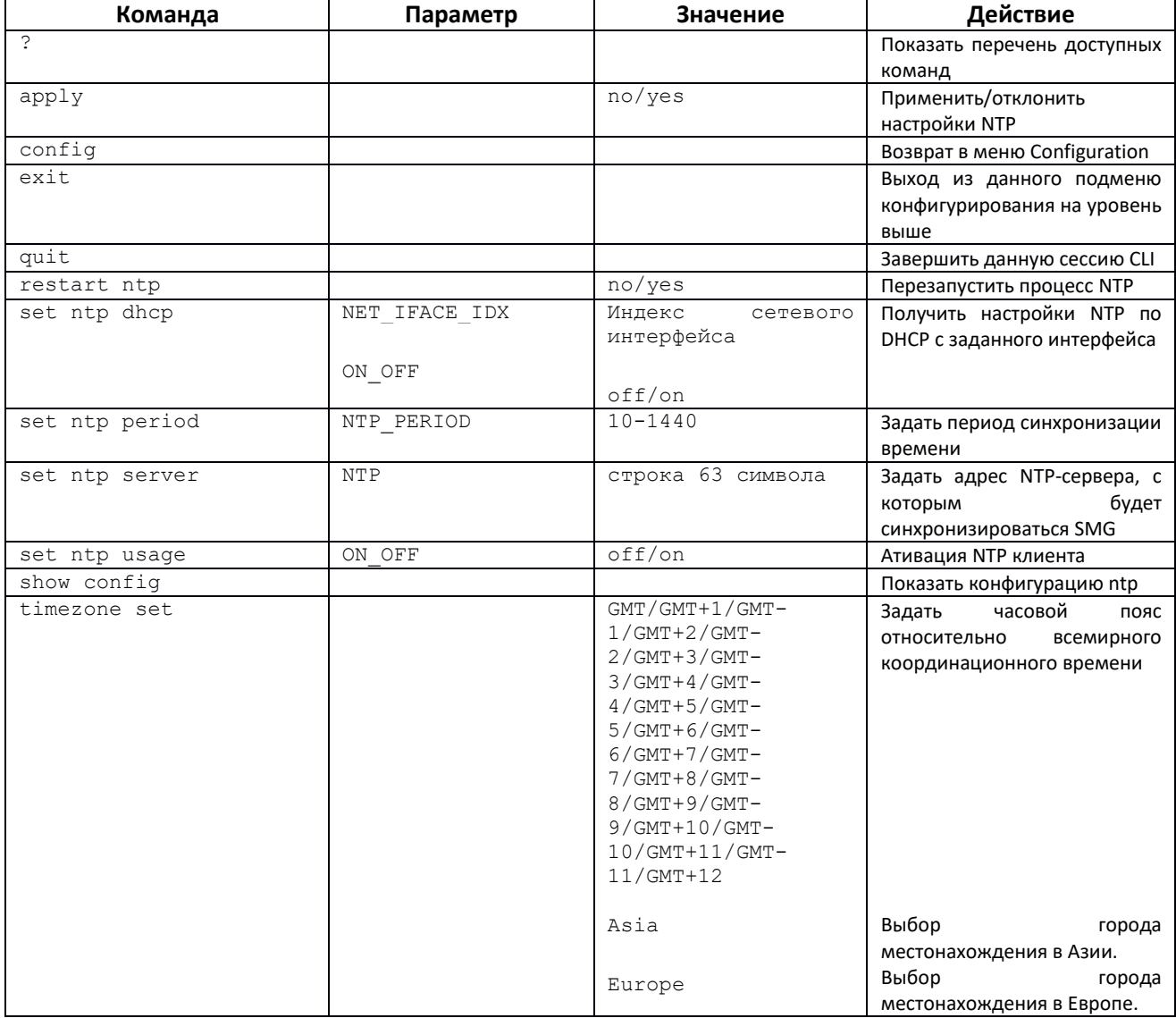

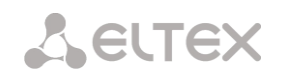

#### 3.3.20.3 Режим конфигурирования протокола SNMP

Для перехода в данный режим необходимо в режиме конфигурирования выполнить команду snmp.

SMG-[CONFIG]-NETWORK> snmp Entering SNMP mode.  $SMG - [CONFIG] - SNMP$ 

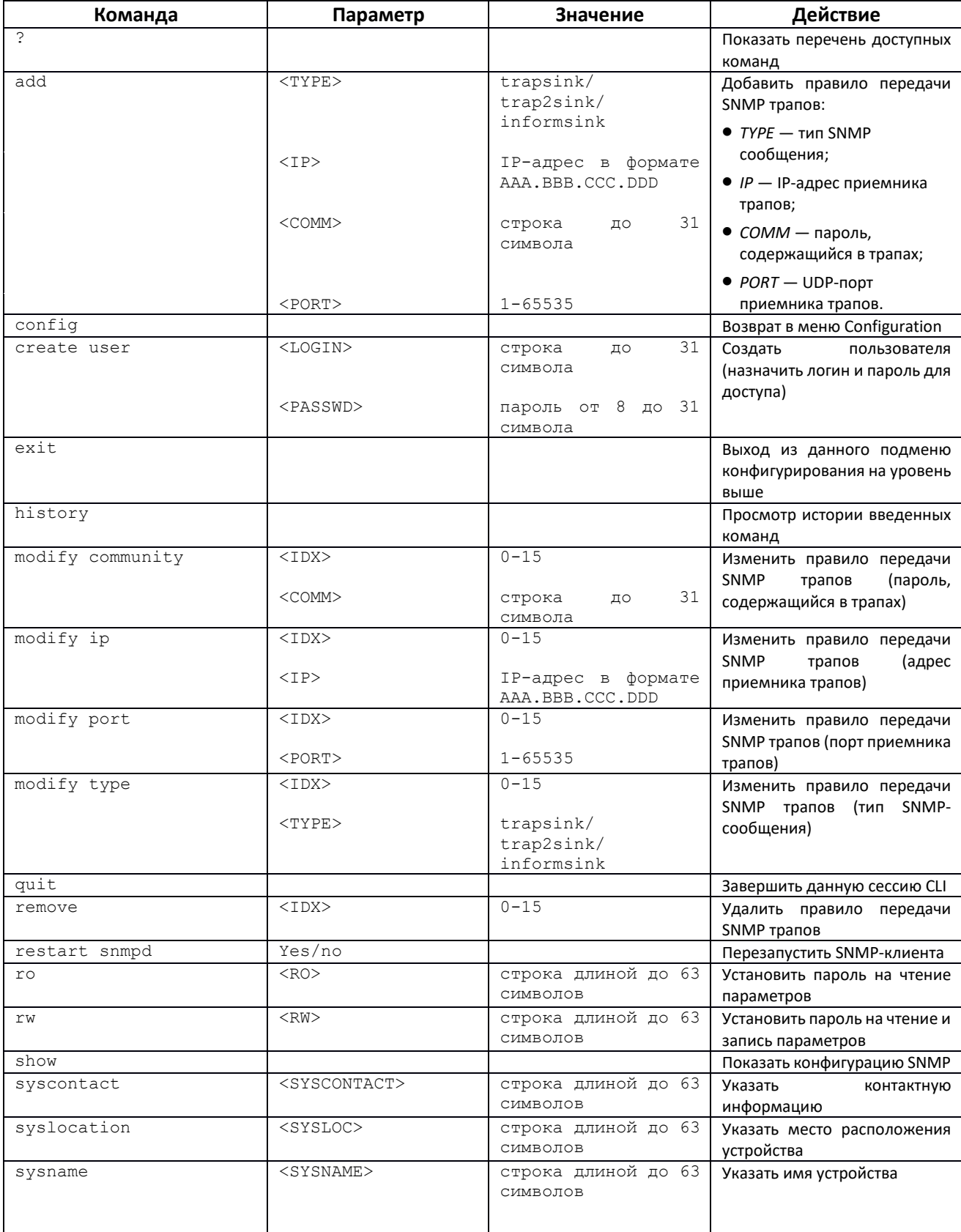

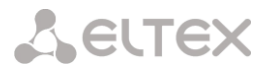

#### 3.3.21 Режим конфигурирования плана нумерации

Для перехода в данный режим необходимо в режиме конфигурирования выполнить команду numplan.

SMG-[CONFIG]> numplan Entering Numbering-plan mode.  $SMG - [CONFIG] - [NUMPLAN] >$ 

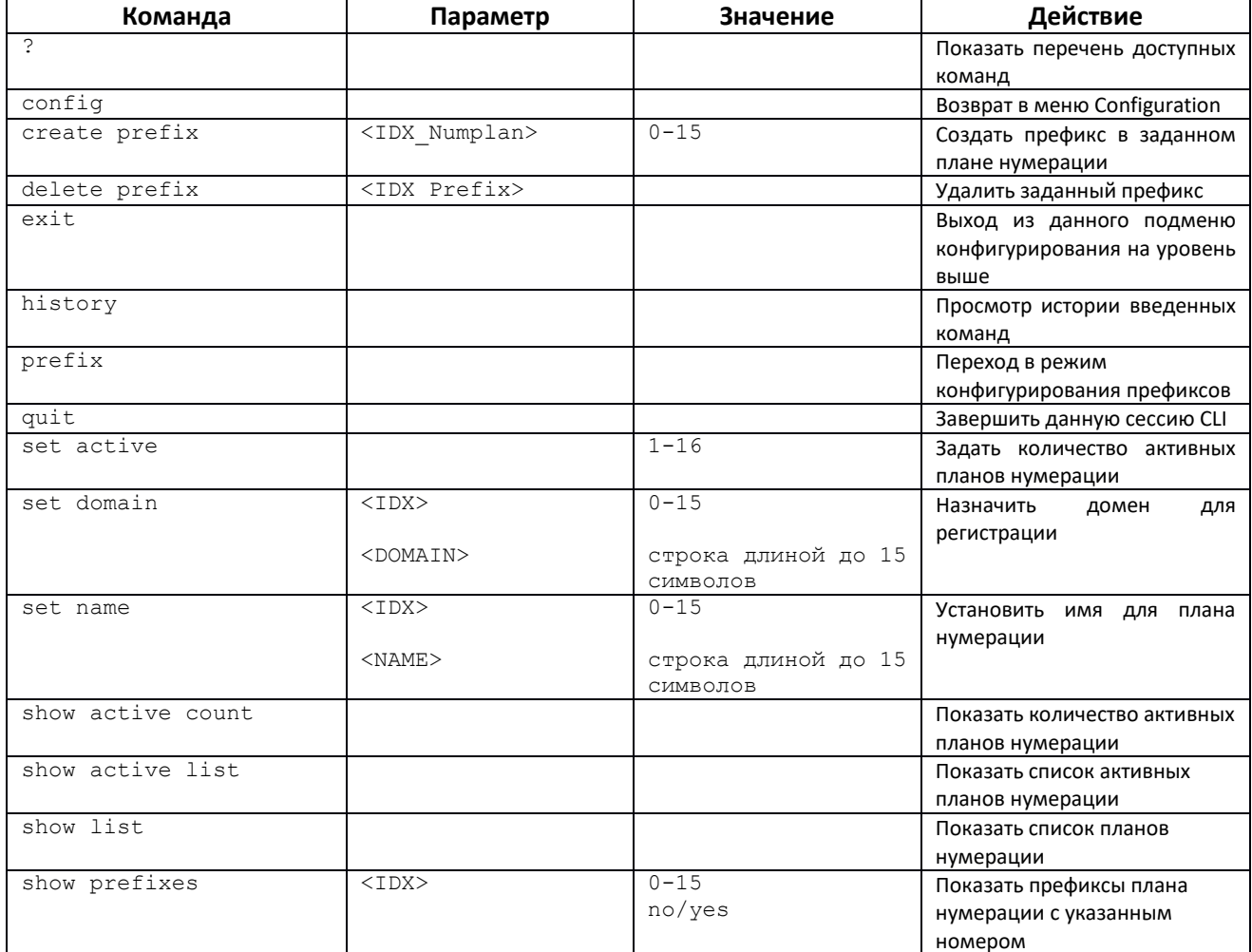

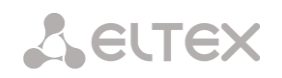

#### 3.3.21.1 Режим конфигурирования префикса

Для перехода в данный режим необходимо в режиме конфигурирования выполнить команду prefix <PREFIX INDEX>, где <PREFIX INDEX> - номер префикса.

 $SMG - [CONFIG] - [NUMPLAN] > prefix 0$ Entering Prefix-mode.  $SMG - [CONFIG] - [NUMPLAN] - PREFIX[0]$ 

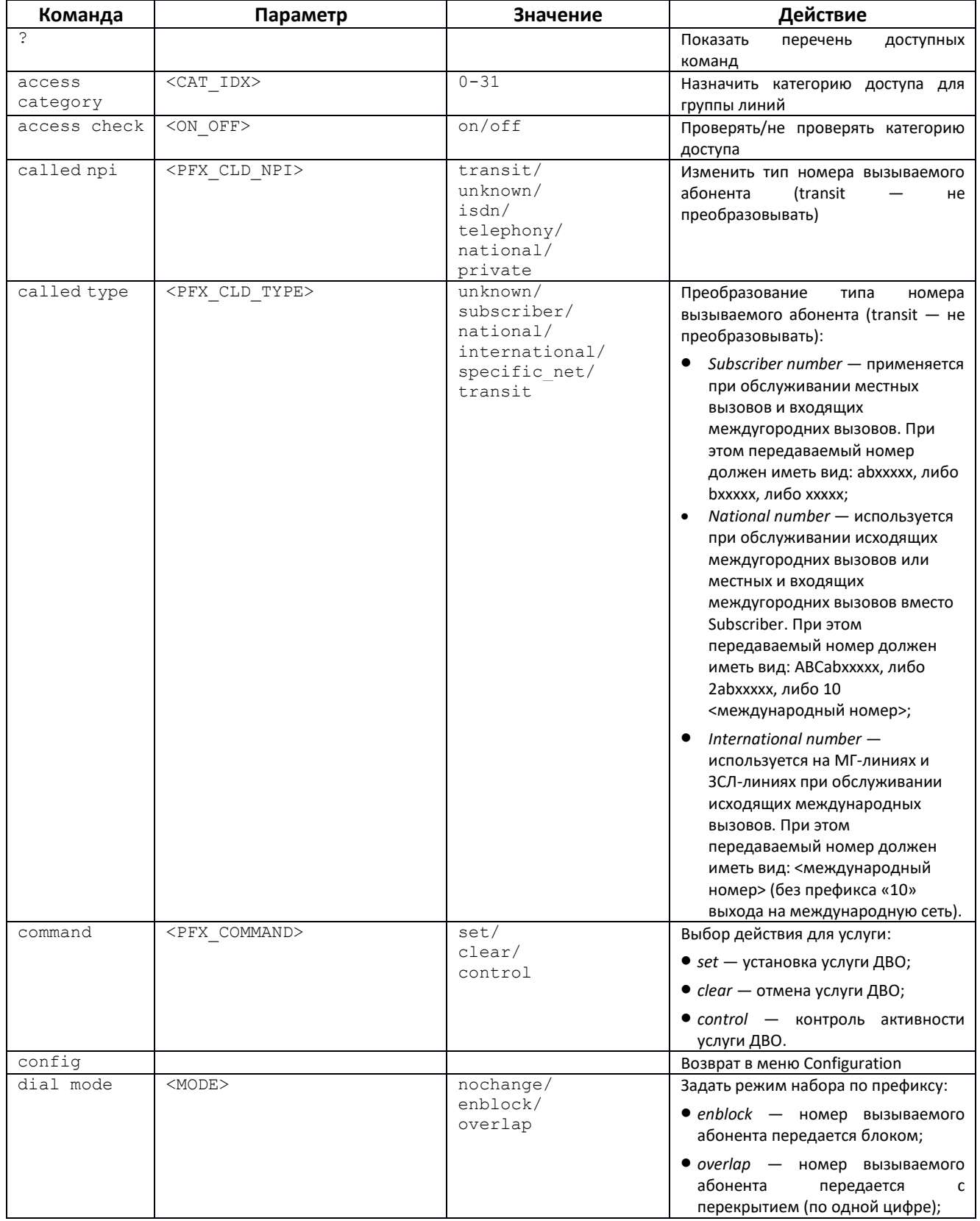

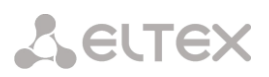

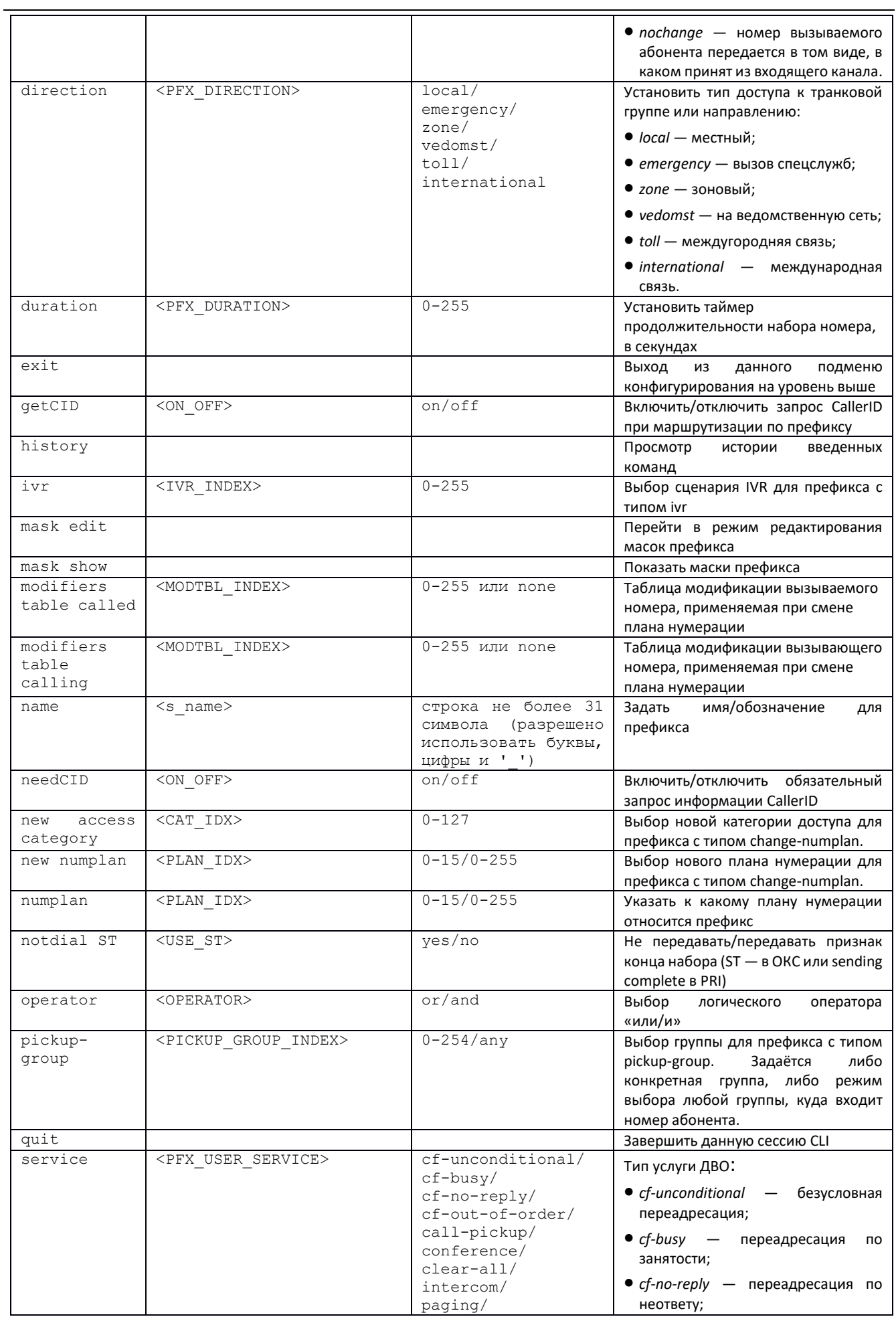

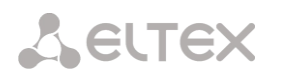

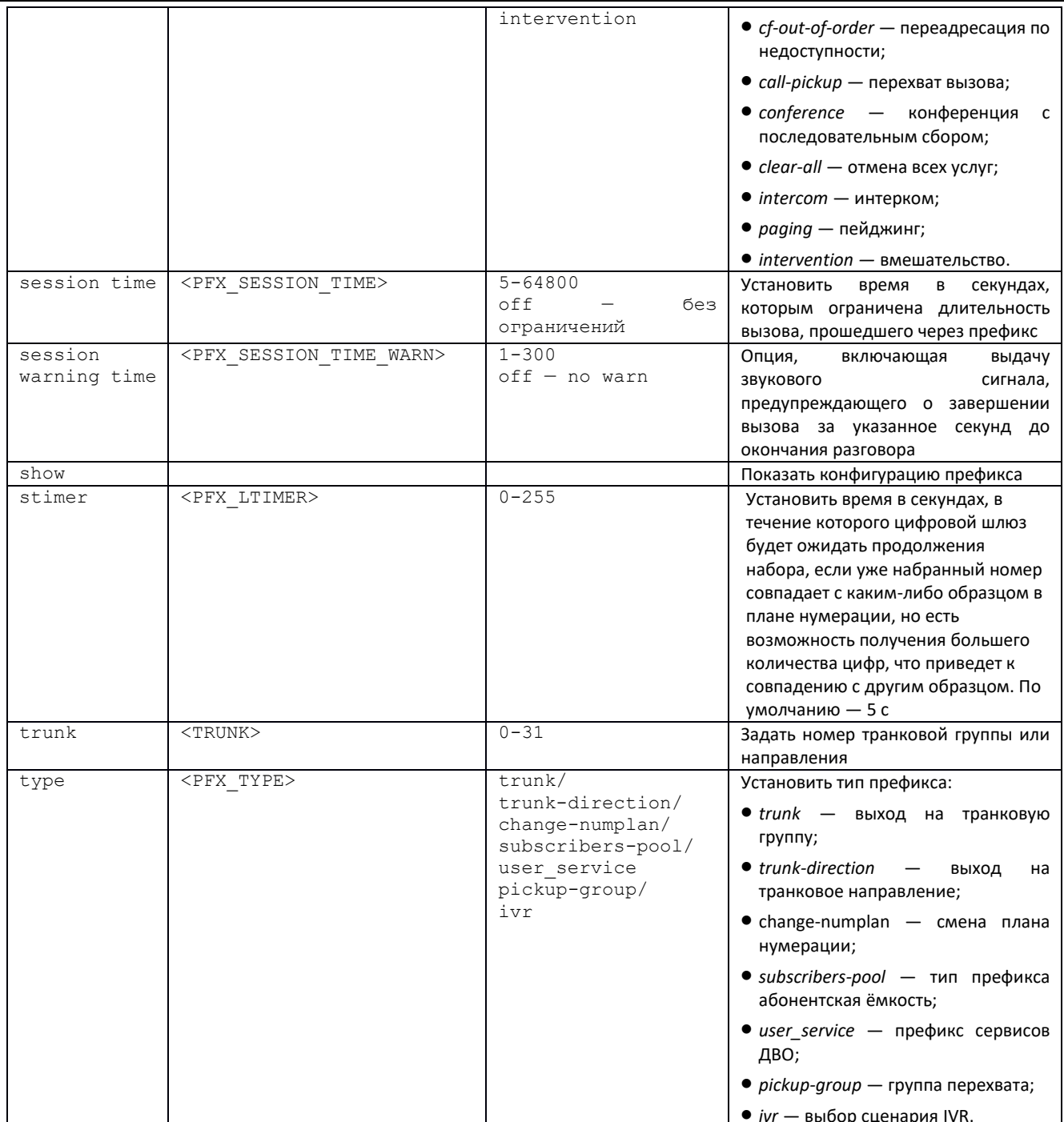

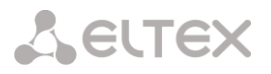

## *Режим конфигурирования масок префикса*

Для перехода в данный режим необходимо в режиме конфигурирования префиксов выполнить команду **mask edit**.

SMG-[CONFIG]-PREFIX[0]> mask edit Entering Prefix-Mask mode. SMG-[CONFIG]-PREFIX[0]-MASK>

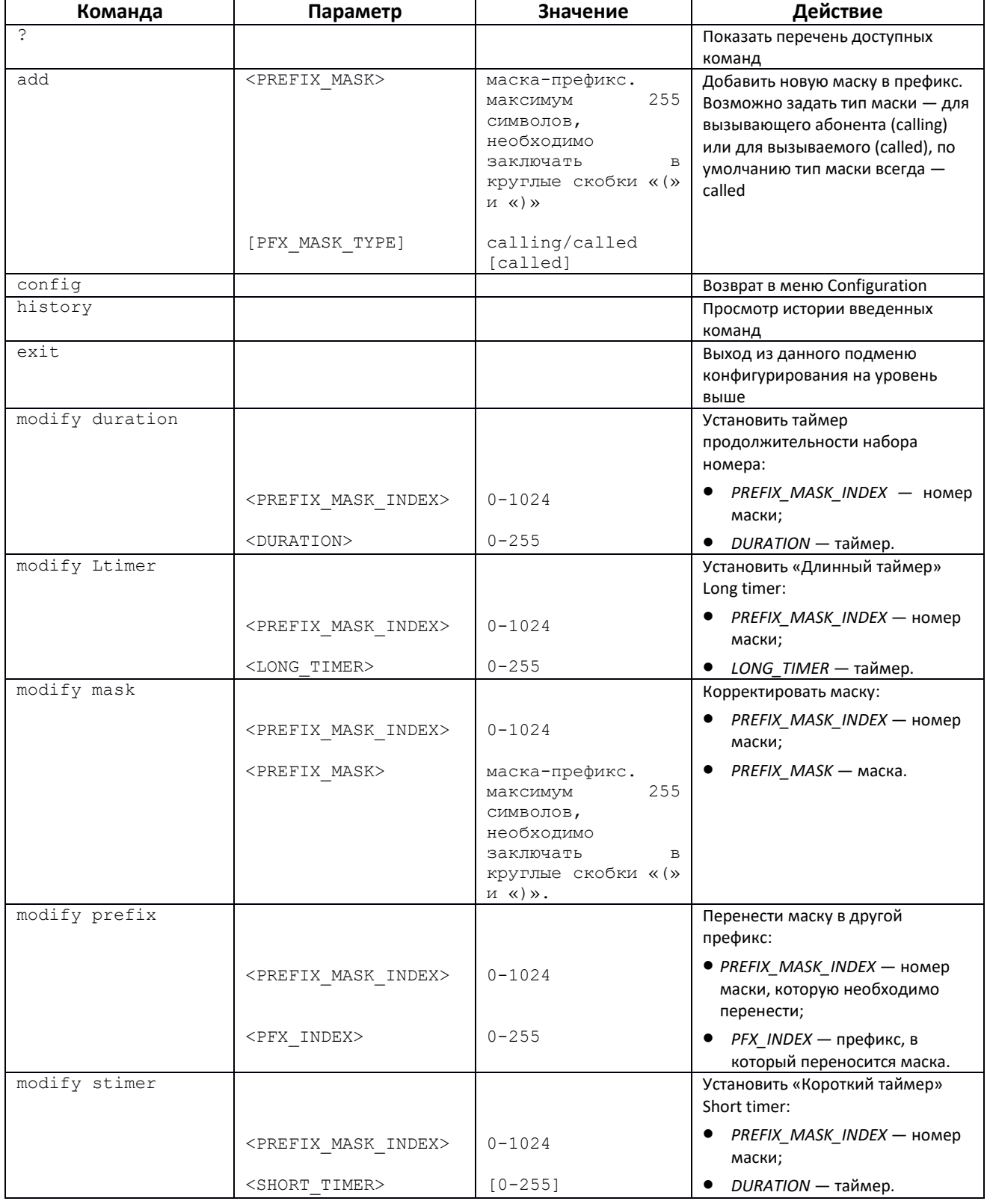

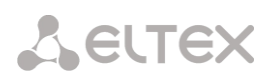

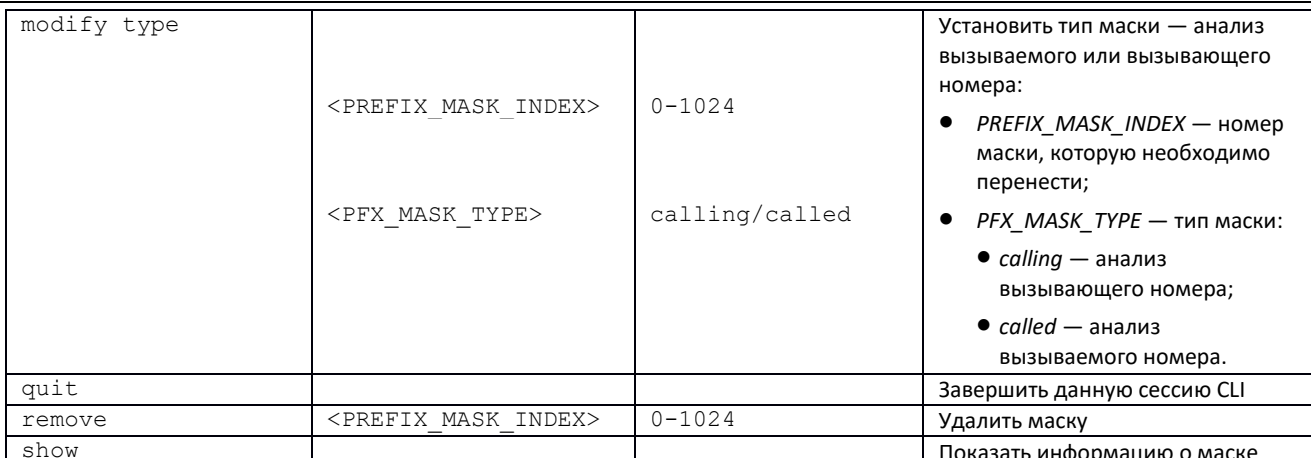

#### 3.3.22 Режим конфигурирования группы перехвата

Для перехода в данный режим необходимо в режиме конфигурирования выполнить команду pickup-group <pickup-group INDEX>, rge <pickup-group INDEX> - номер группы перехвата.

```
SMG-[CONFIG]> pickup-group 0
Entering pickup-group-mode.
SMG - [CONFIG] - PICKUP - GROUP[0]
```
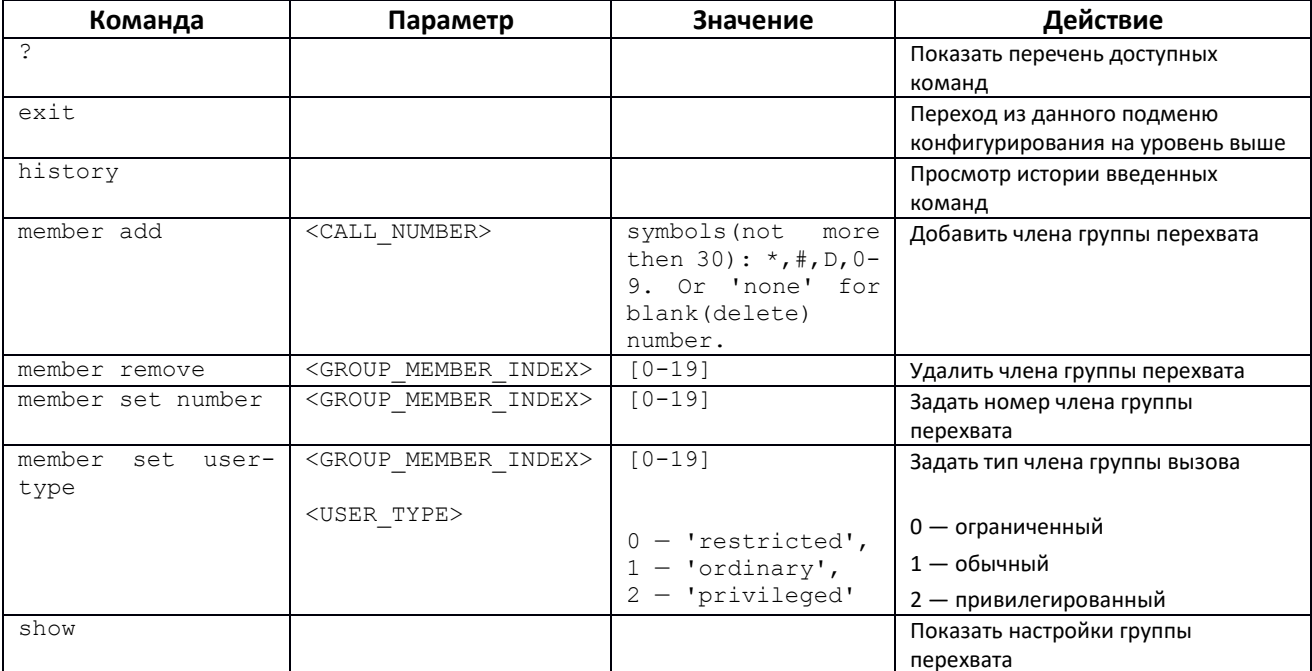

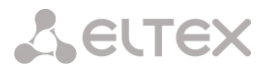

## 3.3.23 Режим конфигурирования профиля РВХ

Для перехода в данный режим необходимо в режиме конфигурирования выполнить команду pbx\_profiles.

SMG-[CONFIG]> pbx\_profiles Entering PBX profiles mode.<br>SMG-[CONFIG]-PBX\_PROFILES>

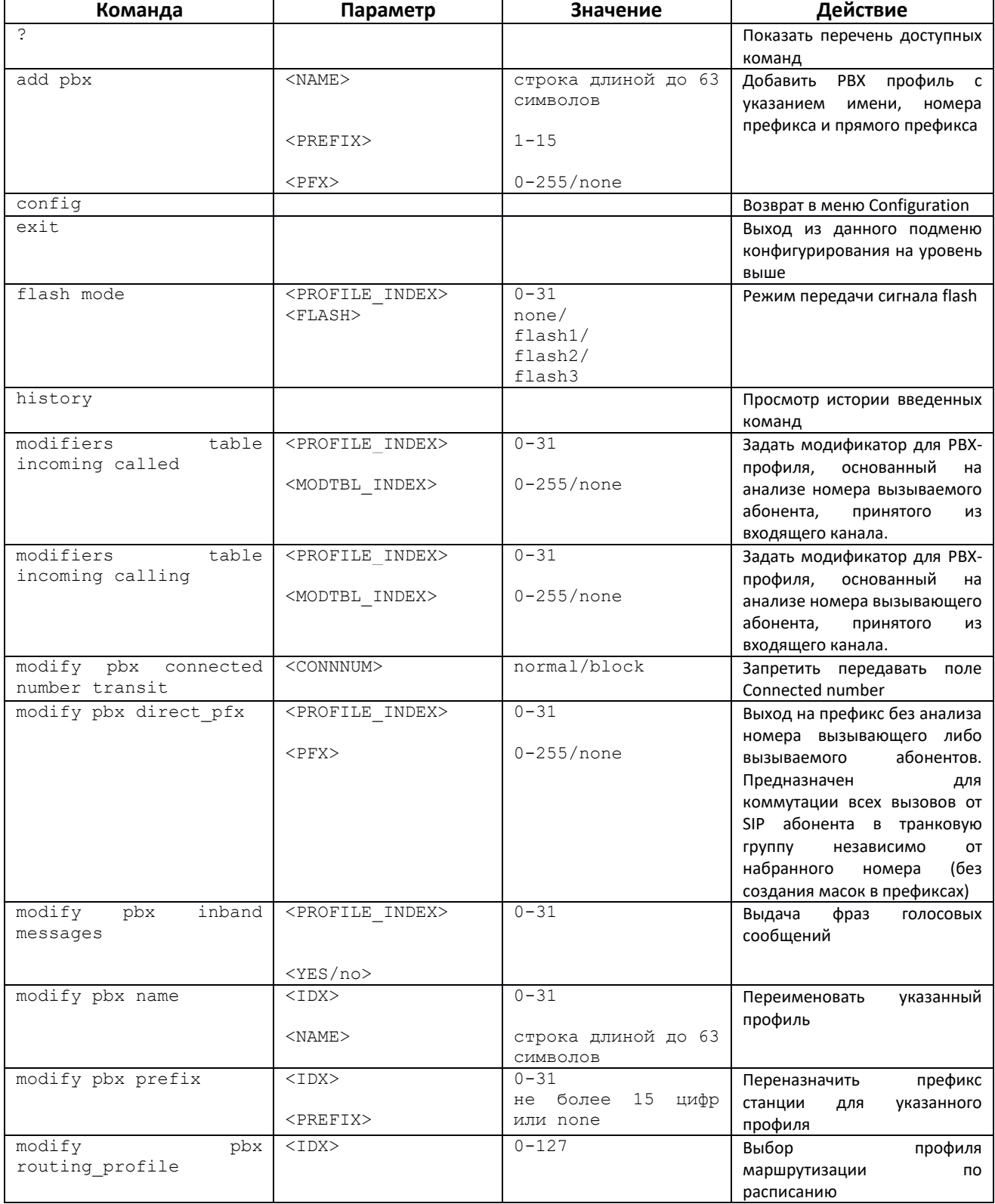

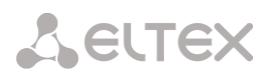

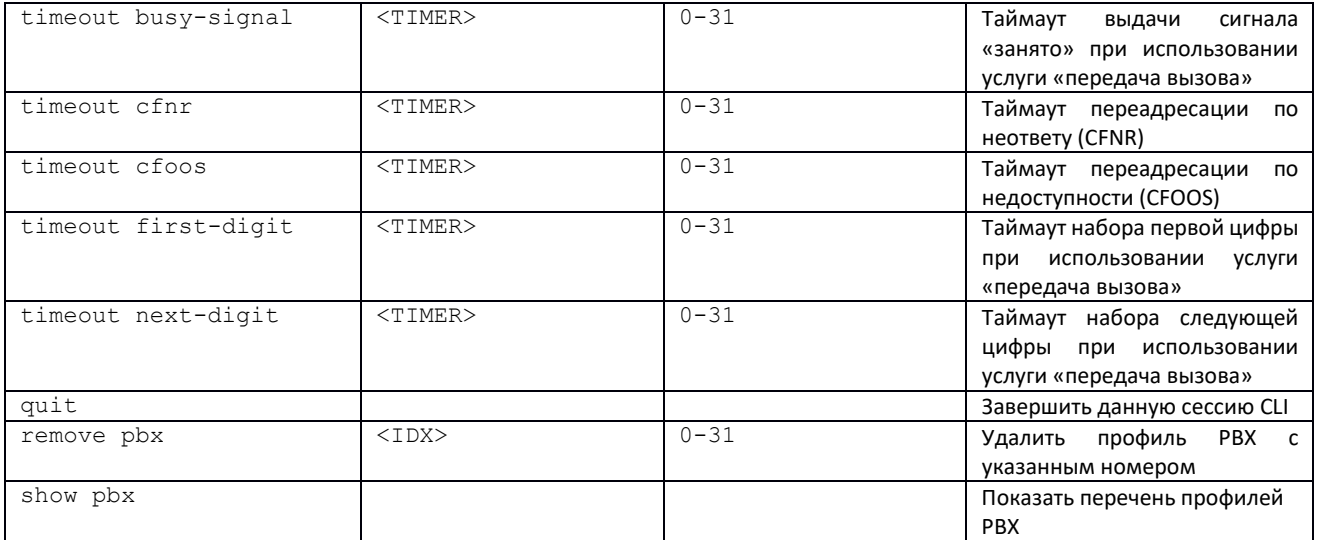

#### *3.3.24 Режим конфигурирования таймеров Q.931*

Для перехода в данный режим необходимо в режиме конфигурирования выполнить команду **q931-timers**.

```
SMG-[CONFIG]> q931-timers 
Entering q931-timers mode.
SMG-[CONFIG]-[q931-T]>
```
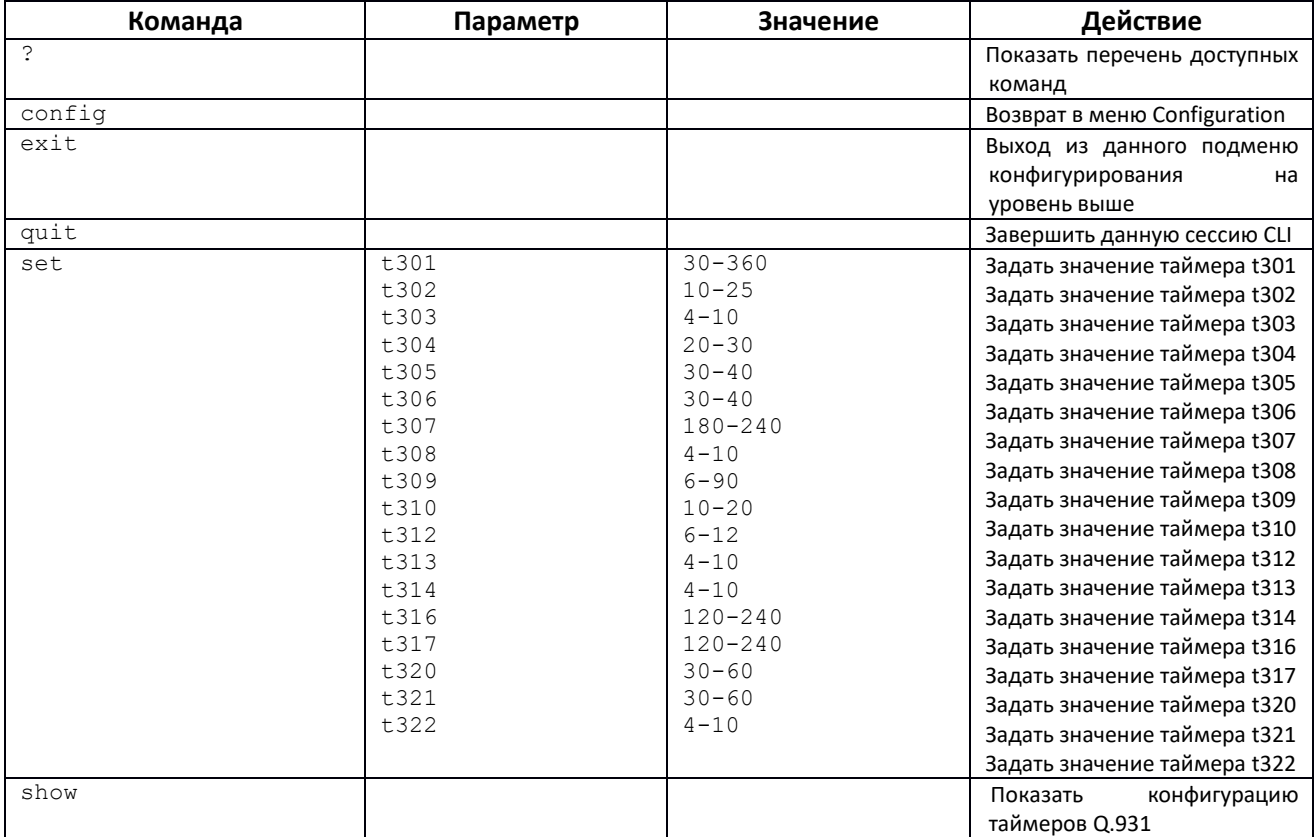

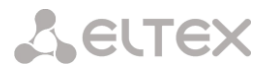

## *3.3.25 Режим конфигурирования RADIUS*

Для перехода в данный режим необходимо в режиме конфигурирования выполнить команду **radius**.

SMG-[CONFIG]> radius Entering RADIUS mode. SMG-[CONFIG]-RADIUS>

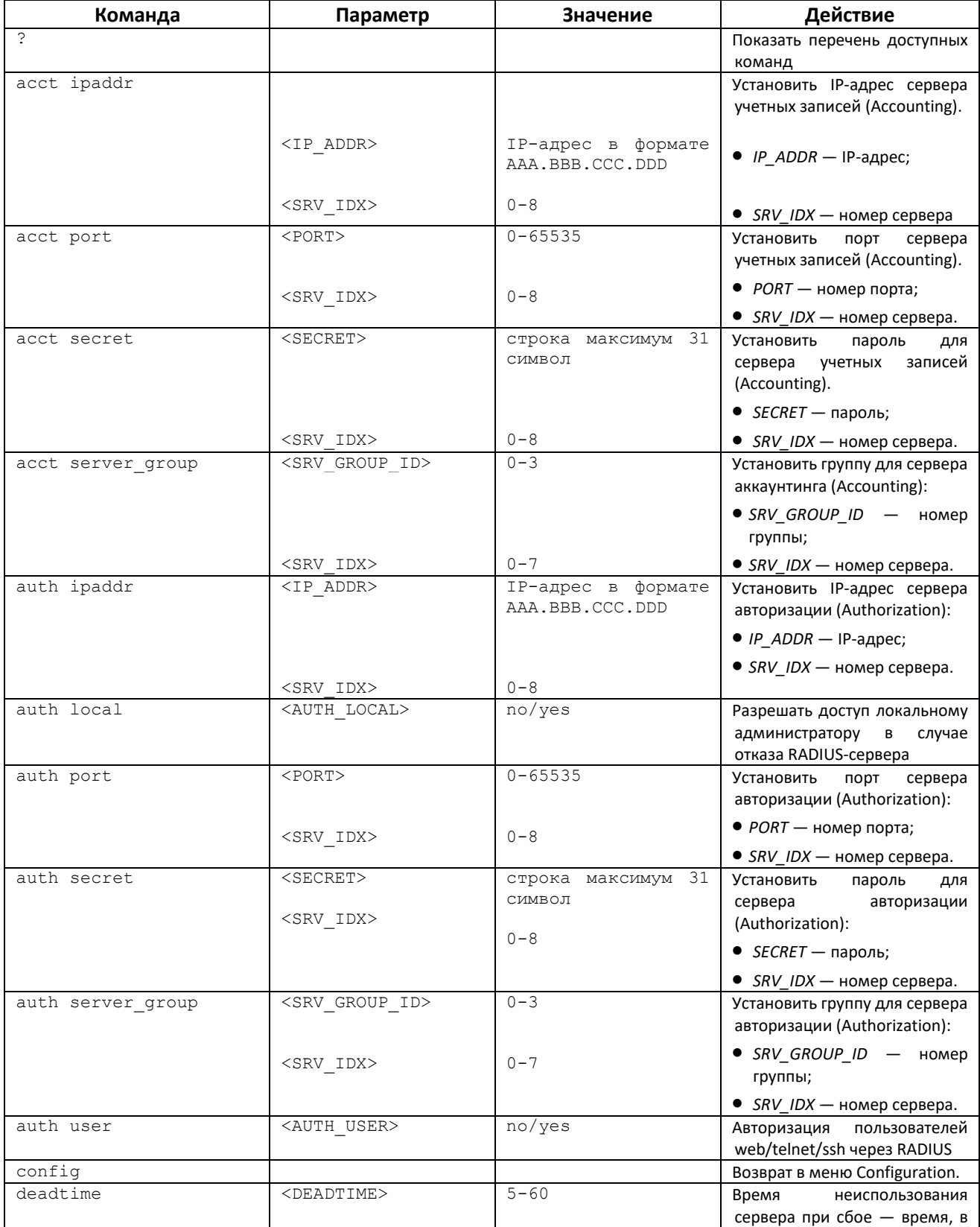

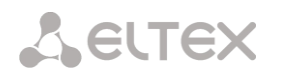

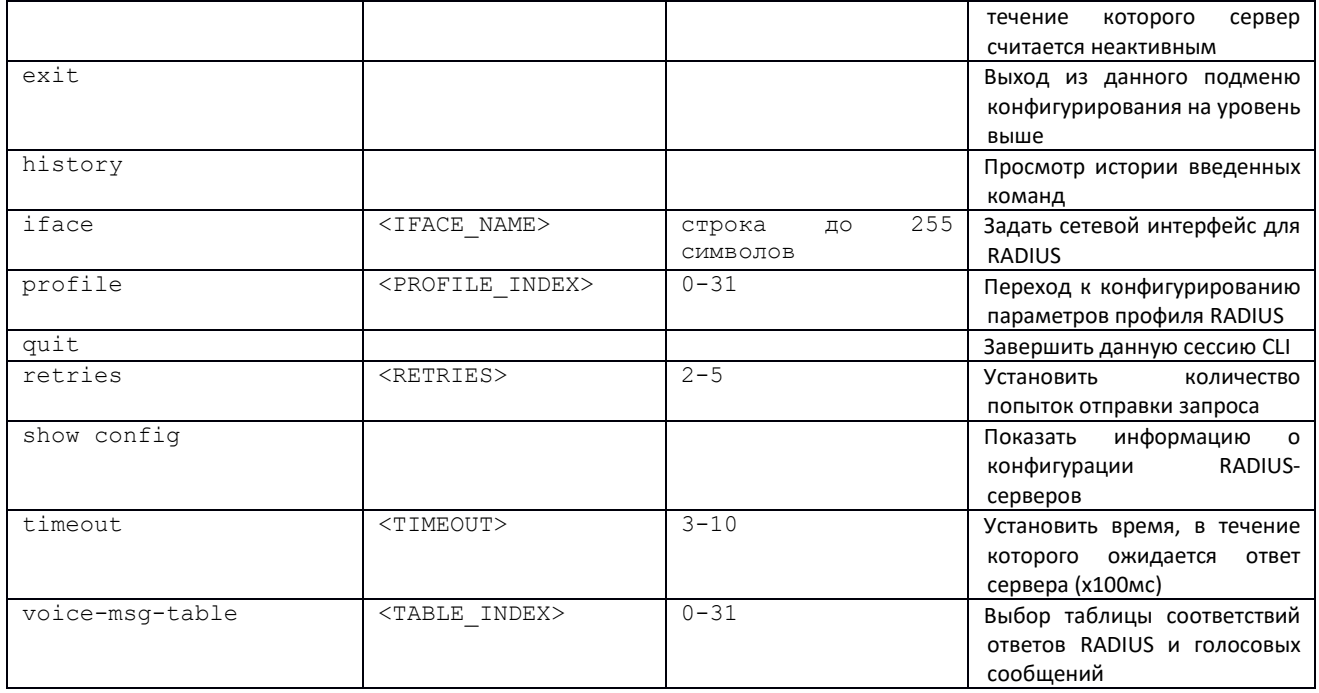

3.3.25.1 Режим конфигурирования параметров профиля RADIUS

Для перехода в данный режим необходимо в режиме конфигурирования RADIUS выполнить команду profile <PROFILE INDEX>, где <PROFILE INDEX> - номер профиля RADIUS.

SMG-[CONFIG]-RADIUS> profile 0 Entering RADIUS-Profile-mode. SMG-[CONFIG]-RADIUS-PROFILE[0]>

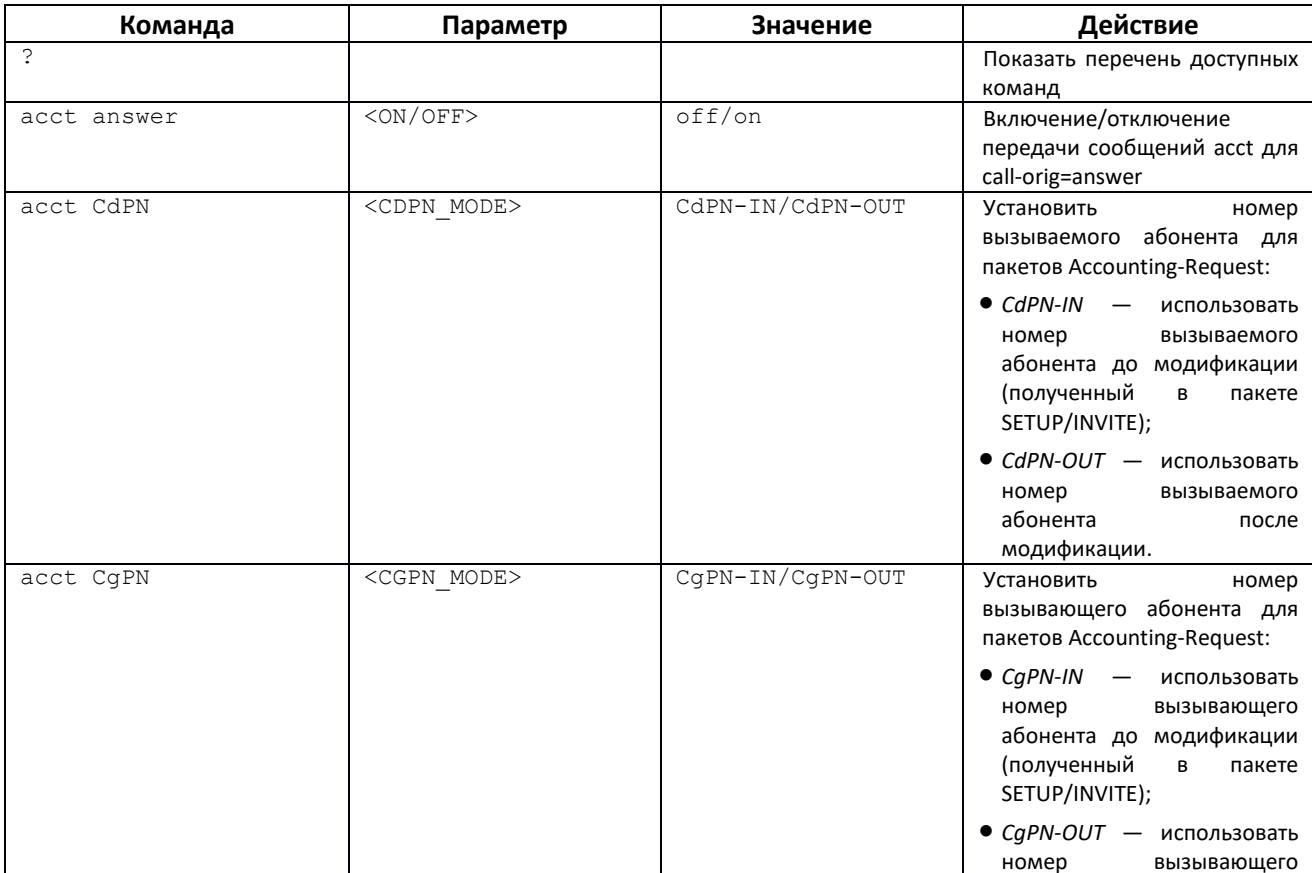

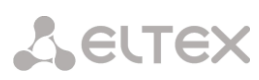

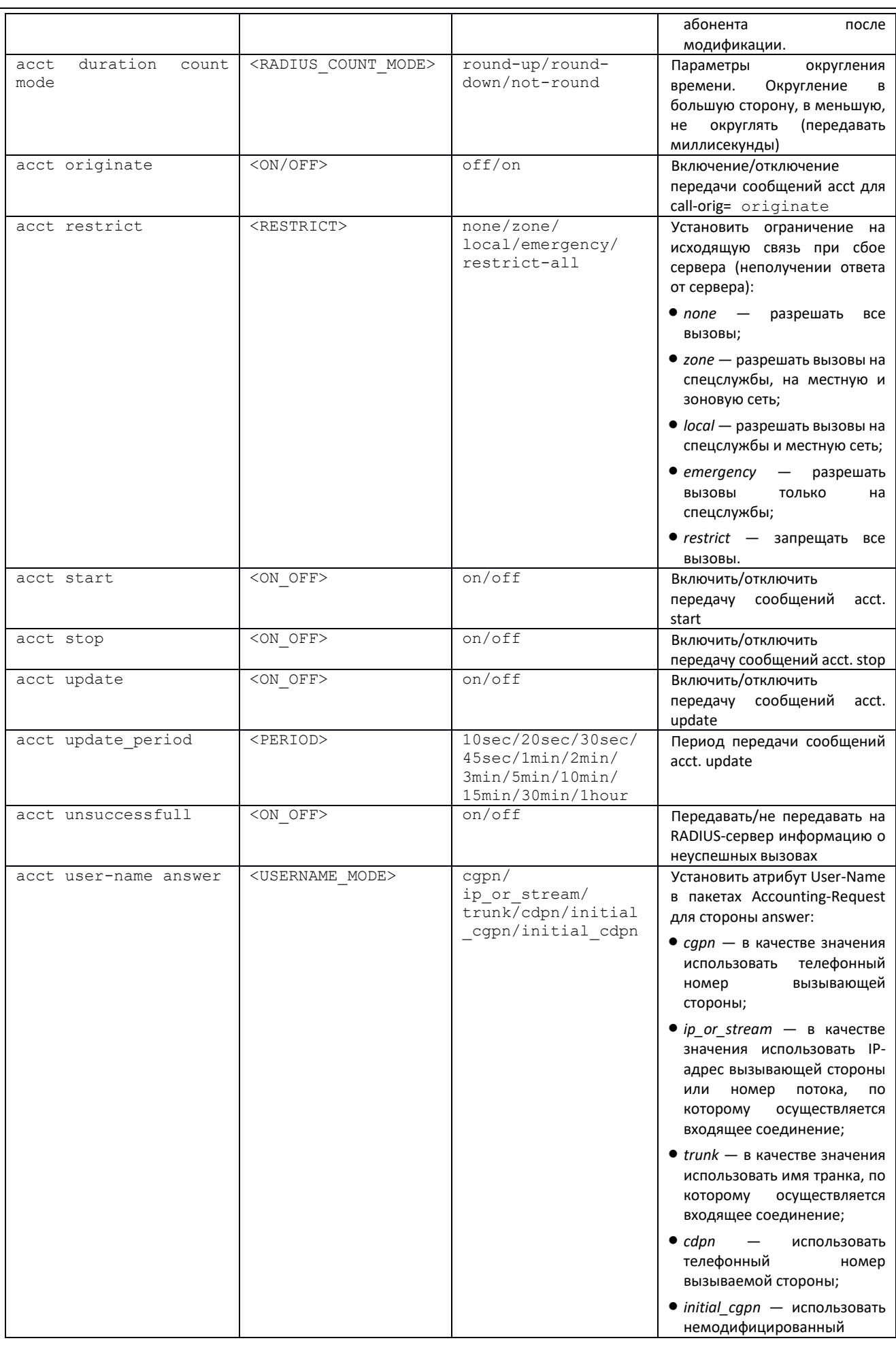

 $\overline{a}$ 

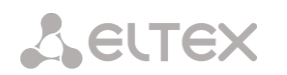

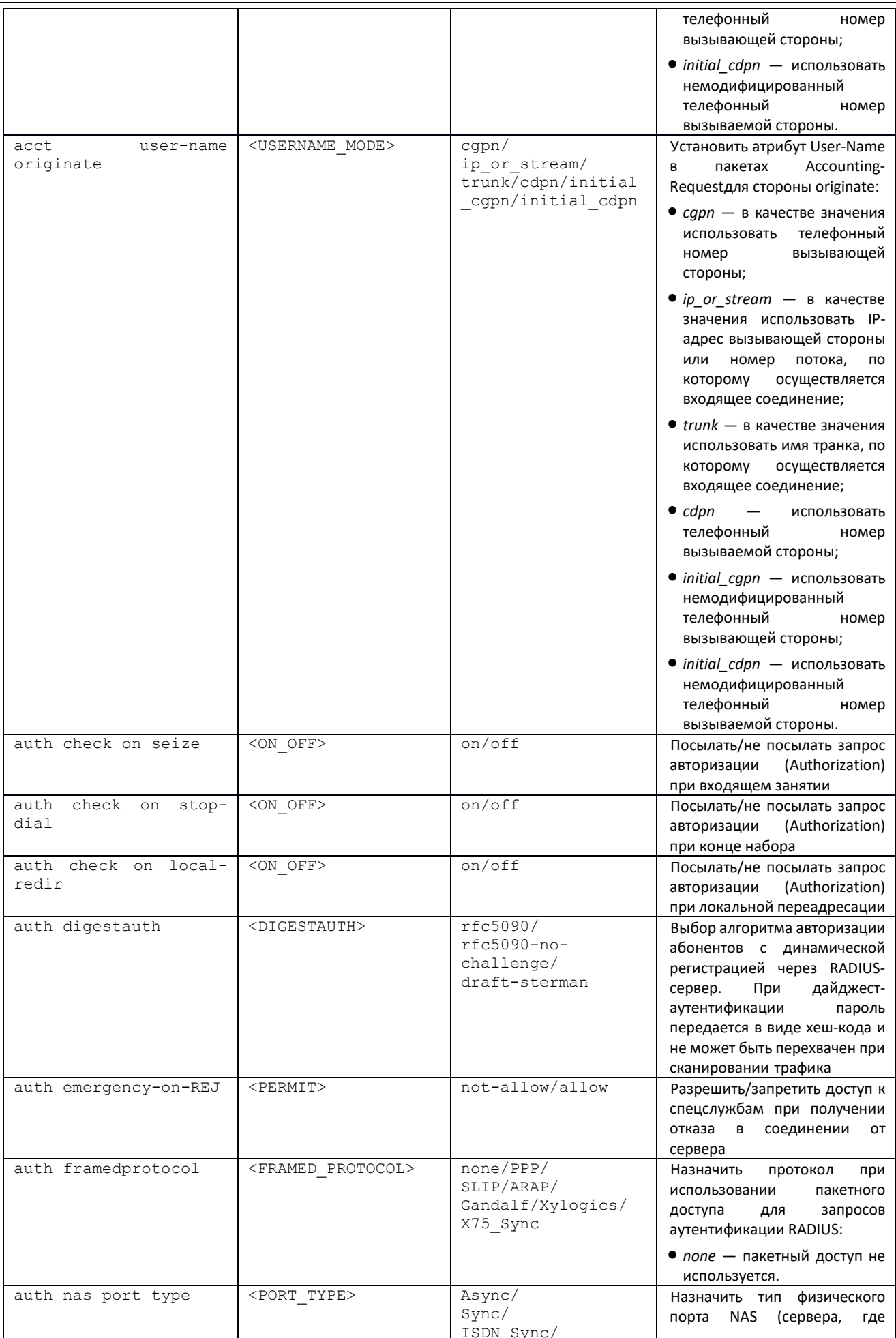

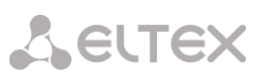

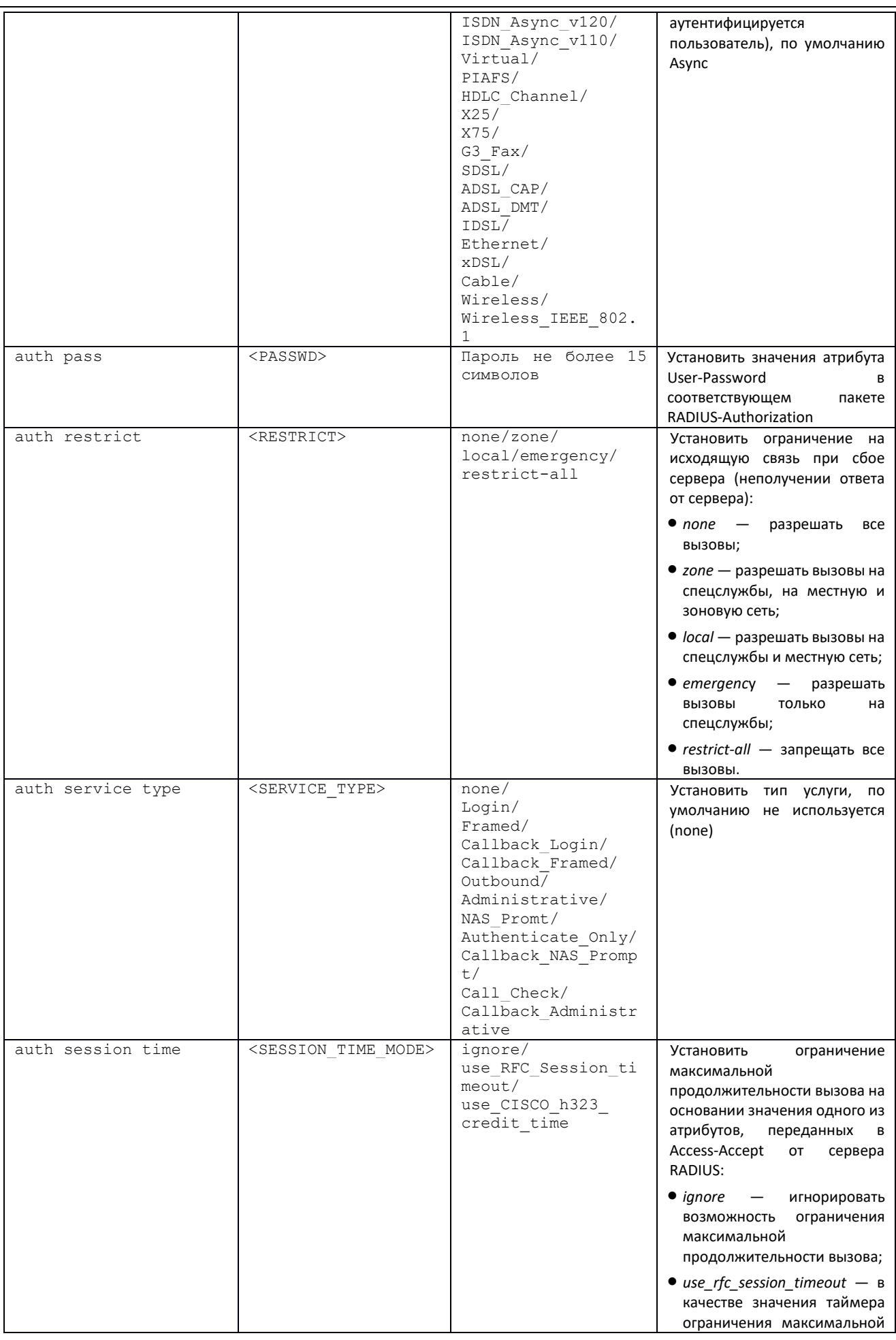

÷

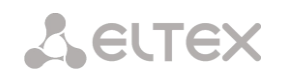

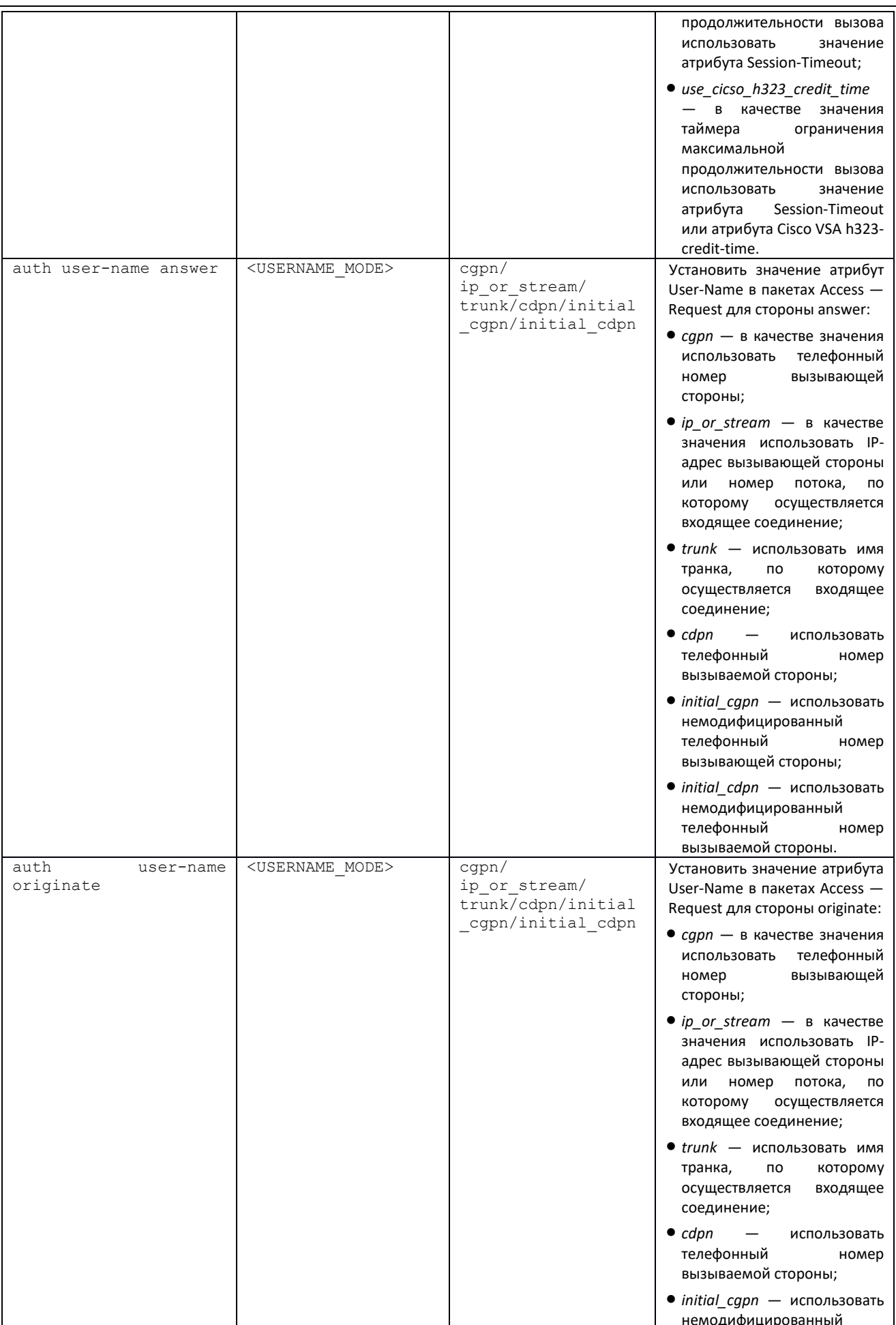
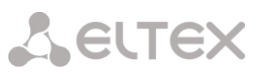

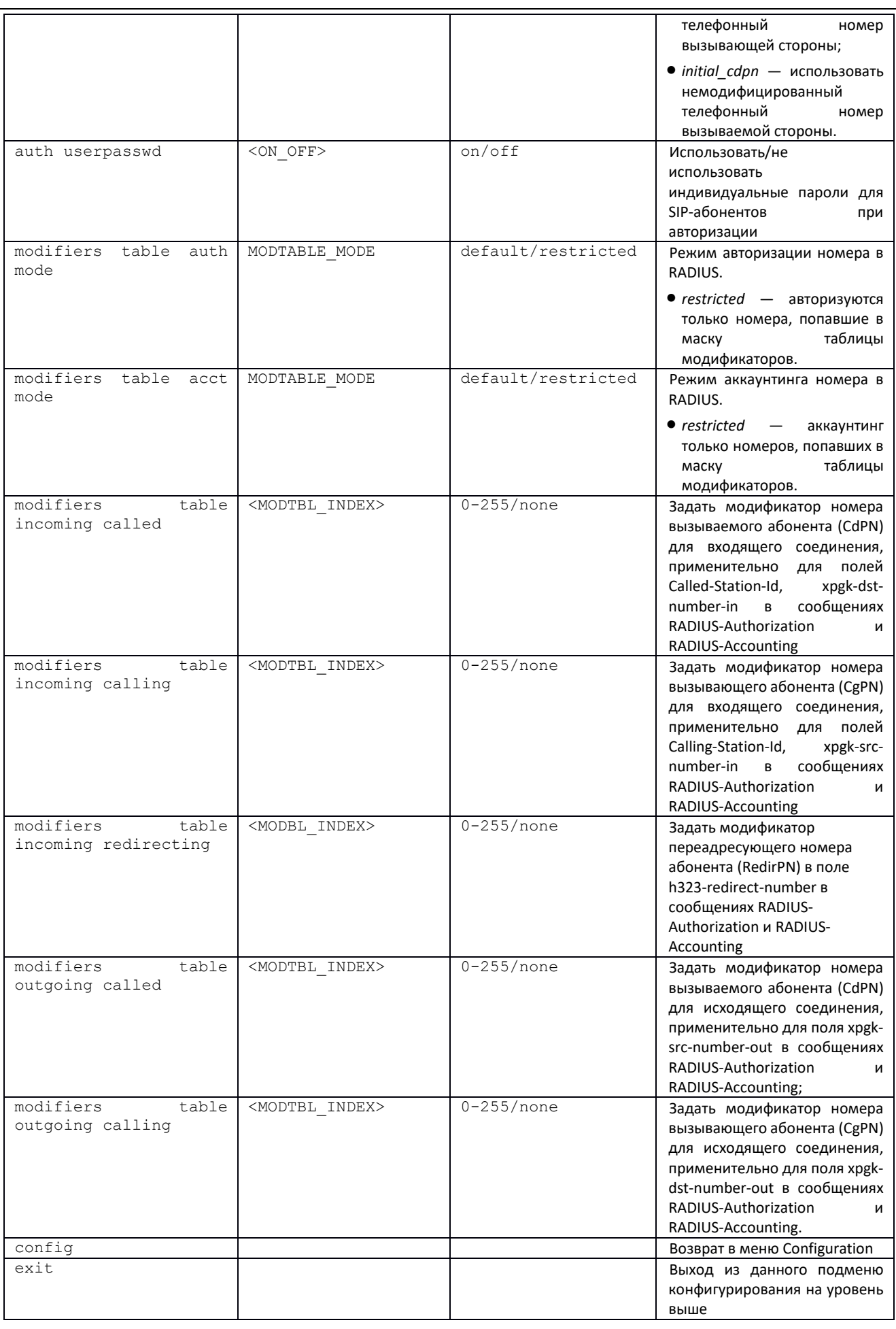

÷

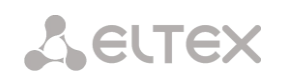

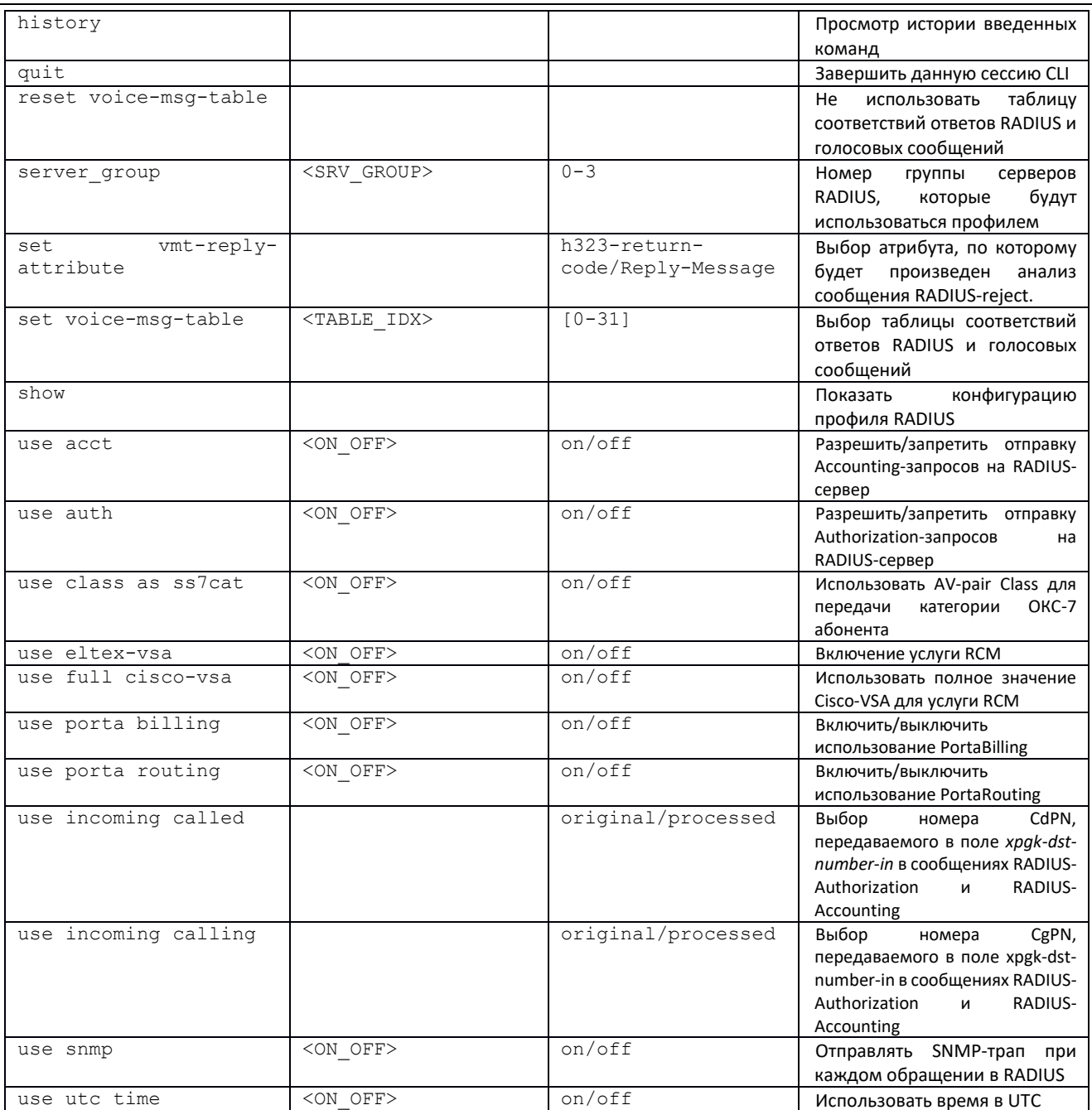

#### *3.3.26 Режим конфигурирования настроек записи разговоров*

Для перехода в данный режим необходимо в режиме конфигурирования выполнить команду **record**.

SMG-[CONFIG]> record Entering Record-setup mode. SMG-[CONFIG]-[RECORD]>

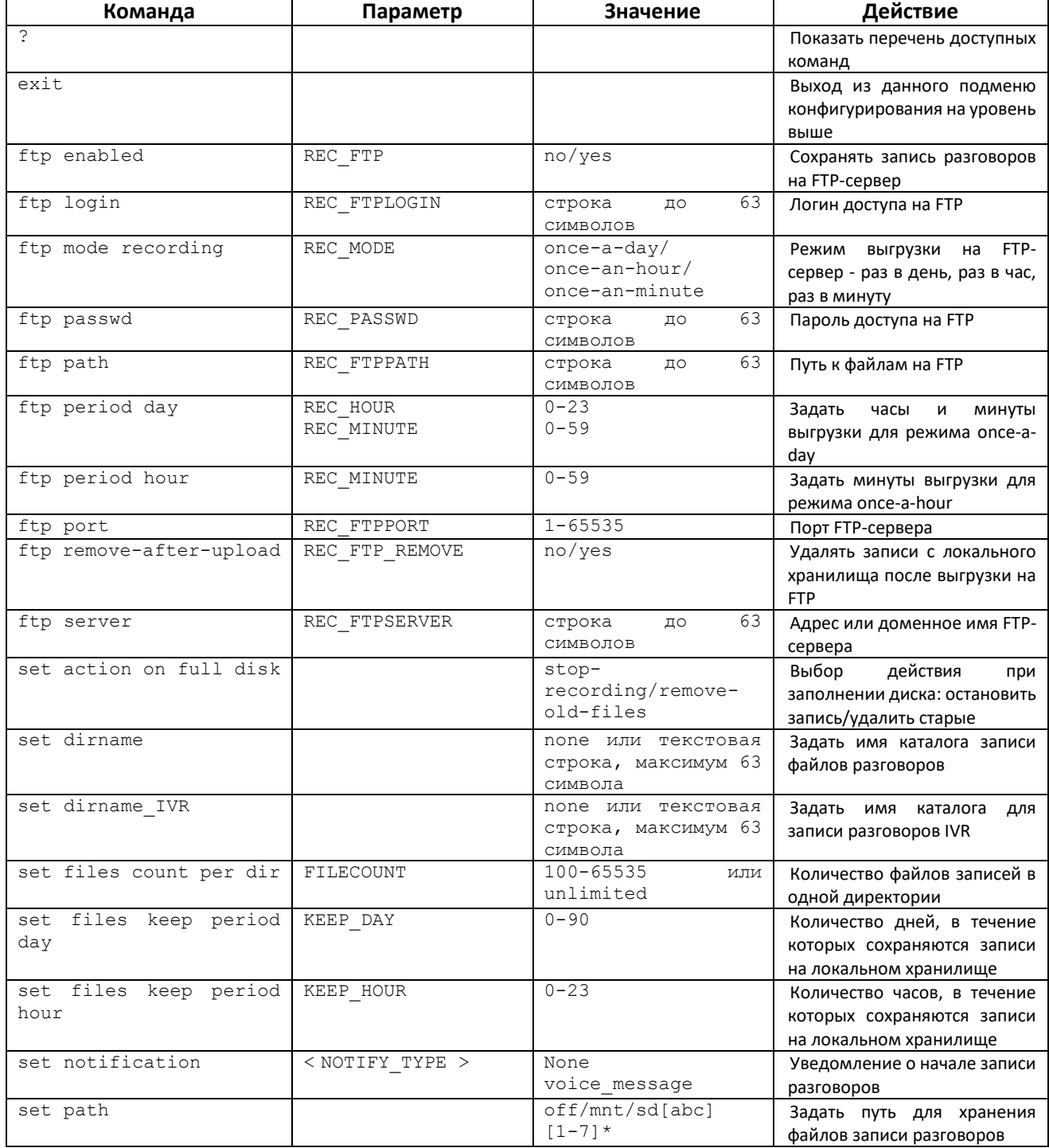

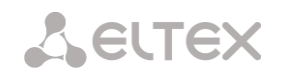

# *3.3.27 Режим конфигурирования масок записей разговоров*

Для перехода в данный режим необходимо в режиме конфигурирования настроек записи разговоров выполнить команду **mask**.

SMG-[CONFIG]-[RECORD]> mask

Entering Record-Mask mode.

SMG-[CONFIG]-[RECORD]-MASK>

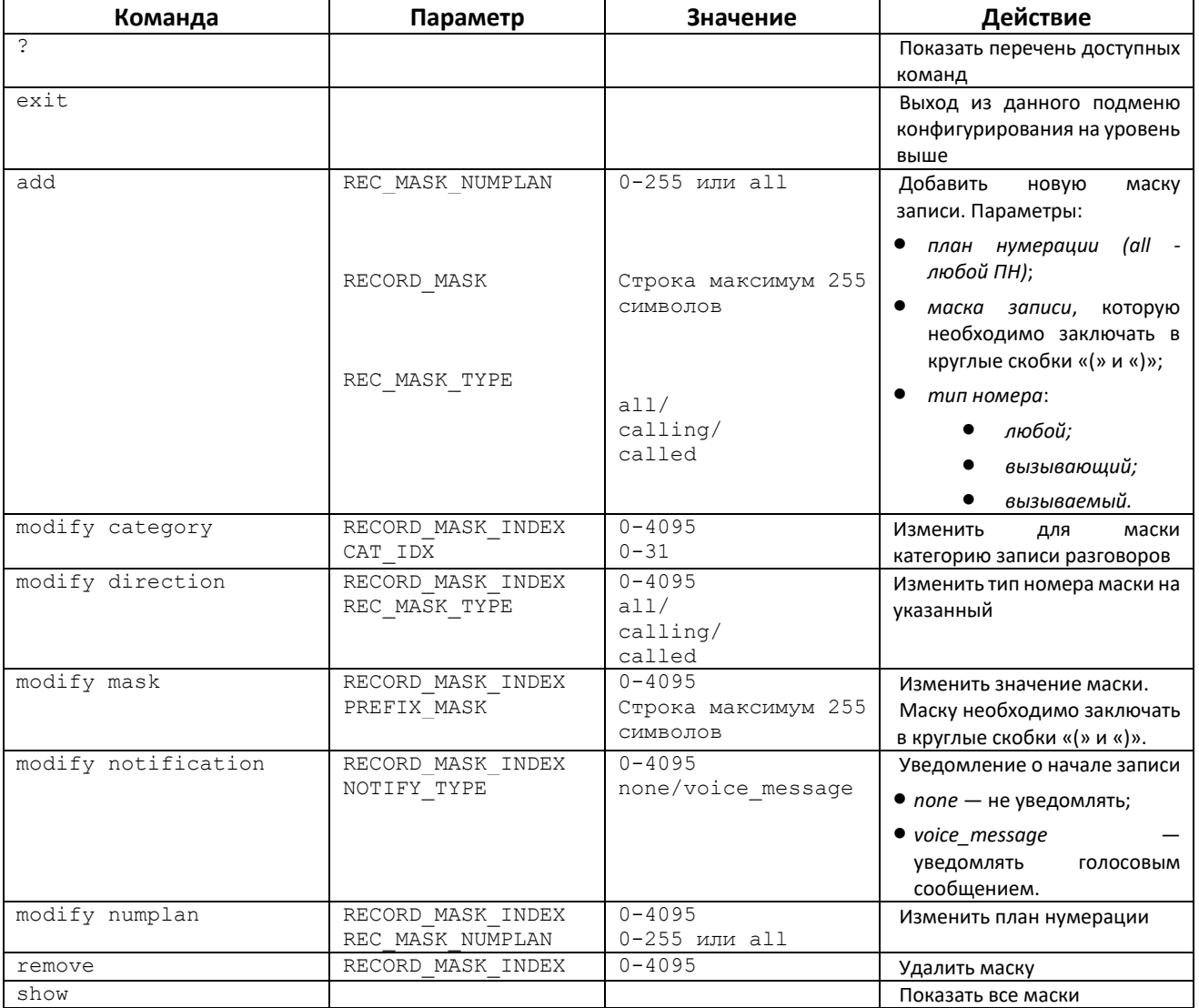

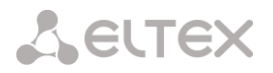

## *3.3.28 Режим конфигурирования статических маршрутов*

Для перехода в данный режим необходимо в режиме конфигурирования выполнить команду **route**.

SMG-[CONFIG]> route Entering route mode. SMG-[CONFIG]-ROUTE>

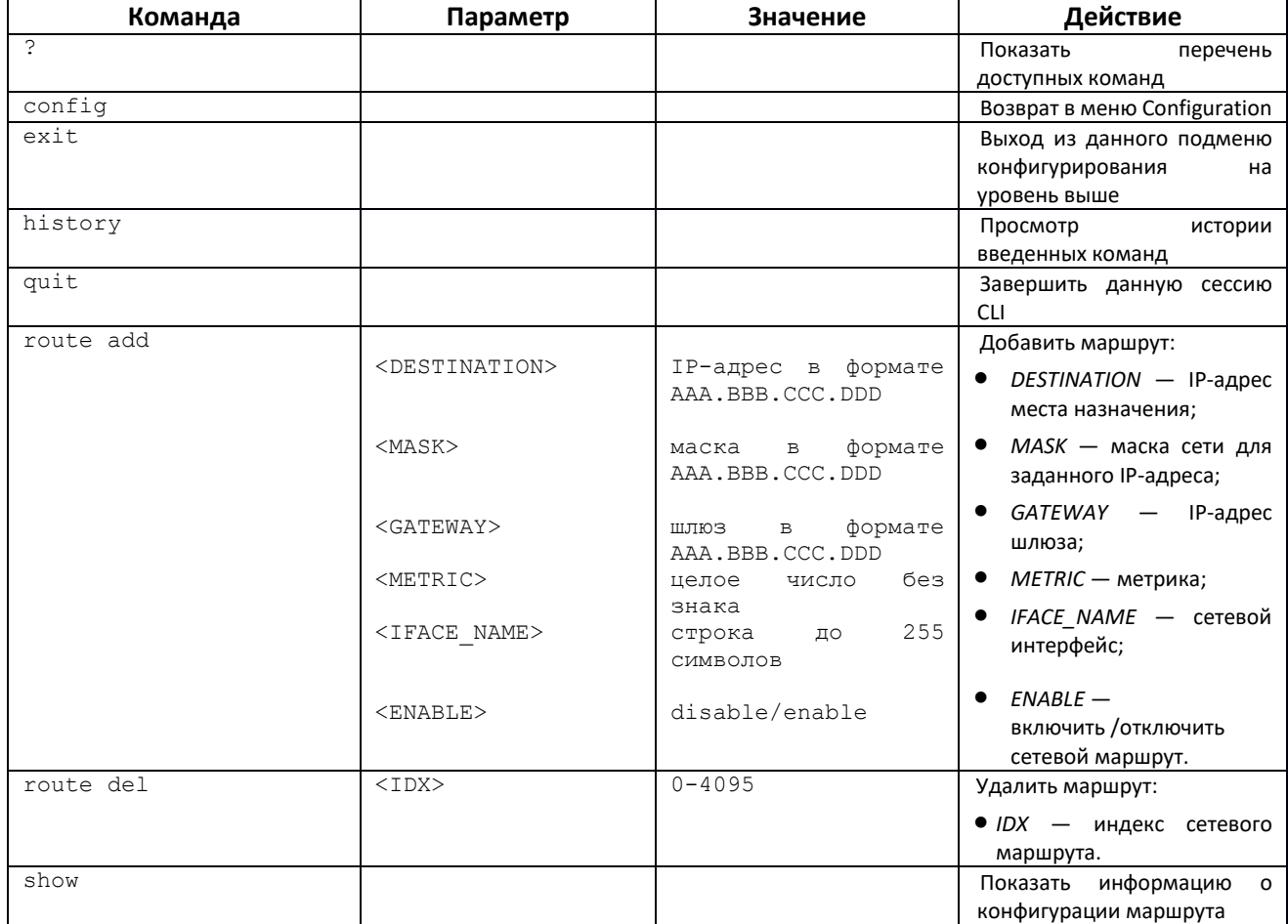

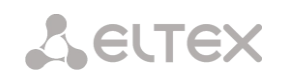

## 3.3.29 Конфигурирование списка причин отбоя Q.850

Для перехода в данный режим необходимо в режиме конфигурирования выполнить команду release cause list <LIST INDEX>, где <LIST INDEX> - номер списка причин отбоя Q.850.

```
SMG-[CONFIG]> release cause list 0
Entering RelCauseList-mode.
SMG-[CONFIG]-REL-CAUSE-LIST[0]>
```
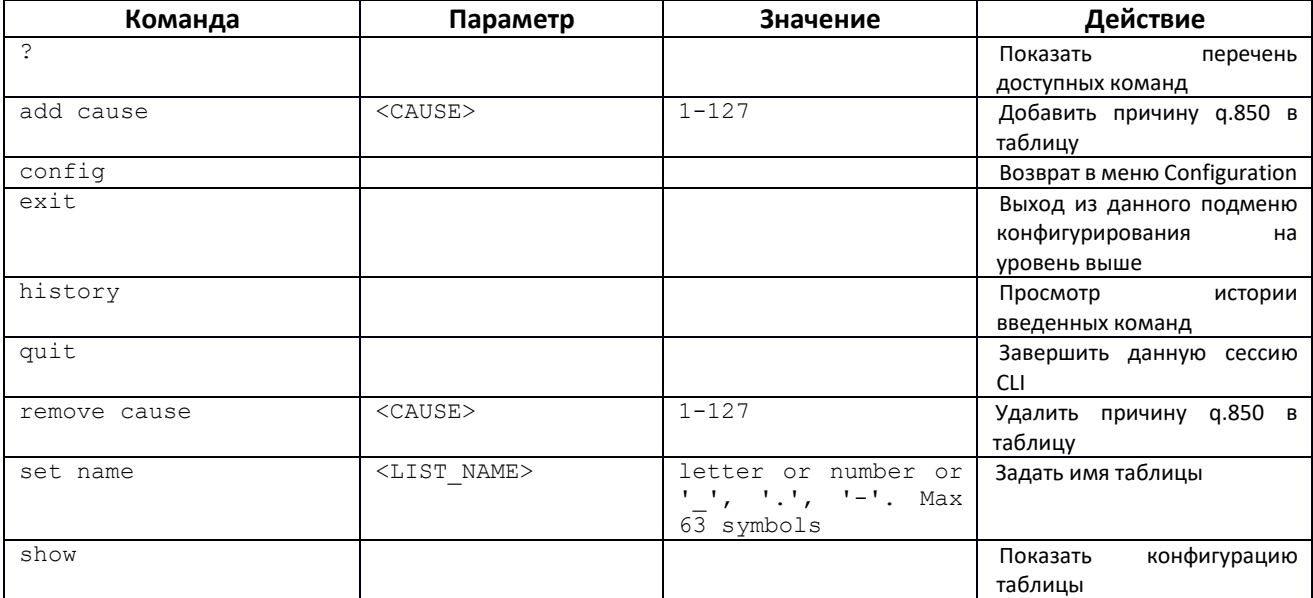

# 3.3.30 Режим редактирования общих настроек SIP/SIP-T

Для перехода в данный режим необходимо в режиме конфигурирования выполнить команду sip configuration.

```
SMG-[CONFIG]> sip configuration
Entering SIP/SIP-T/SIP-I/SIP-profile config mode.
SMG - [CONFIG] - SIP(qeneral)
```
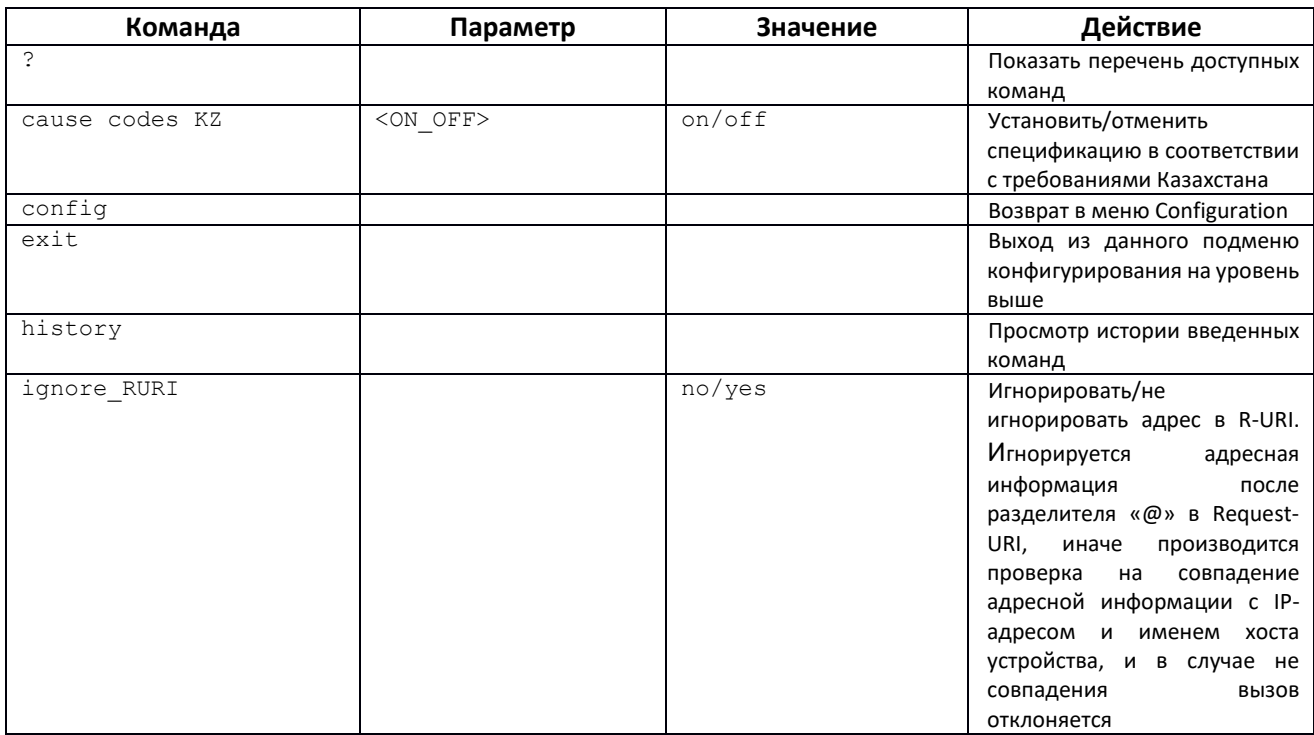

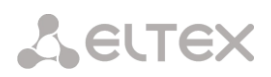

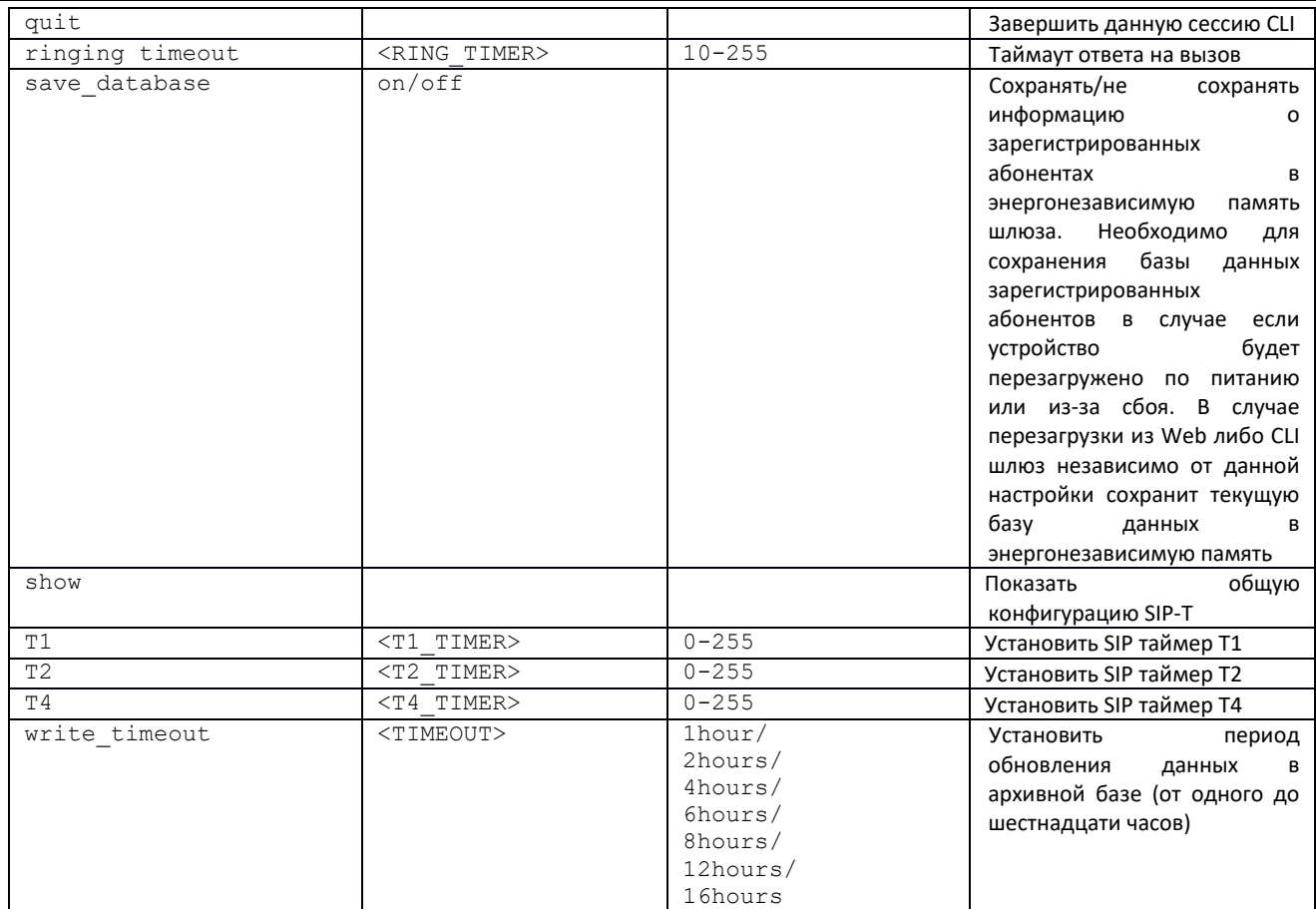

## 3.3.31 Режим конфигурирования параметров интерфейса SIP/SIP-T

Для перехода в данный режим необходимо в режиме конфигурирования выполнить команду sip interface <SIPT INDEX>, где <SIPT INDEX> - номер интерфейса SIP/SIP-T.

```
SMG-[CONFIG]> sip interface 0
Entering SIPT-mode.
SMG-[CONFIG]-SIP/SIPT/SIPI-INTERFACE[0]>
```
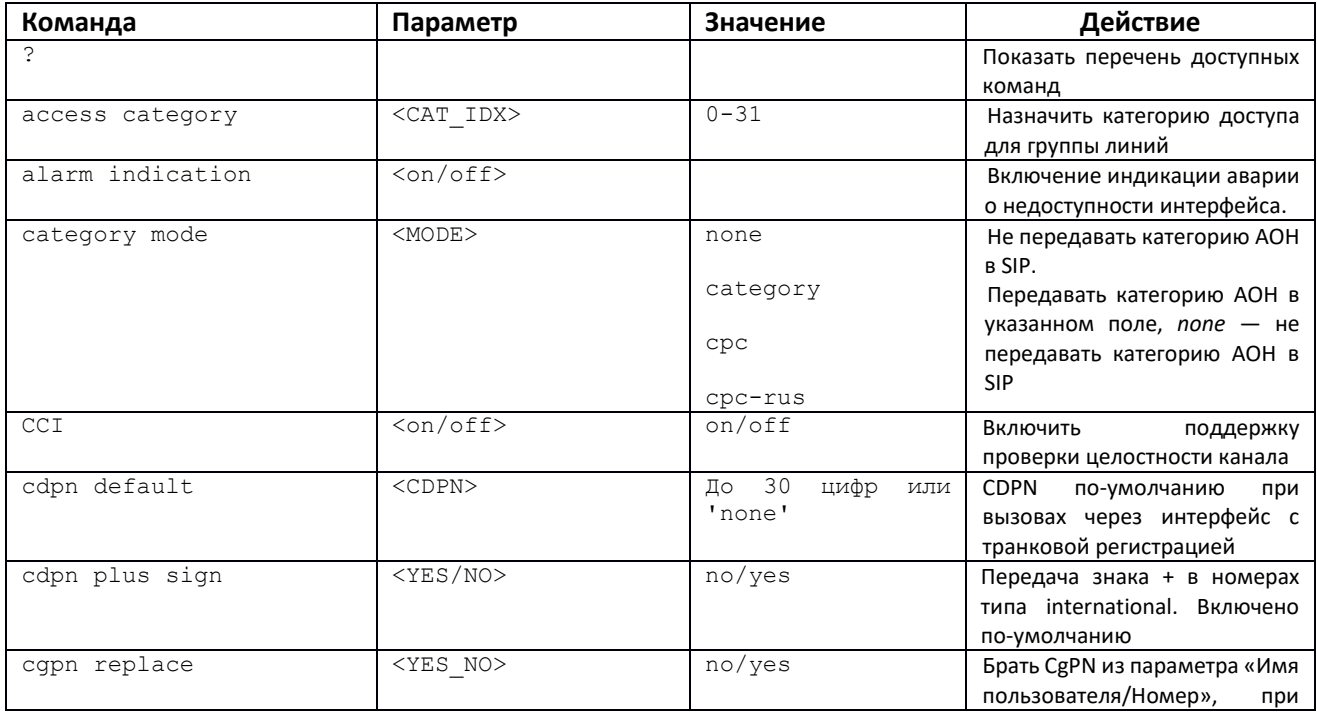

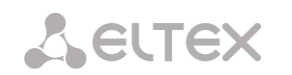

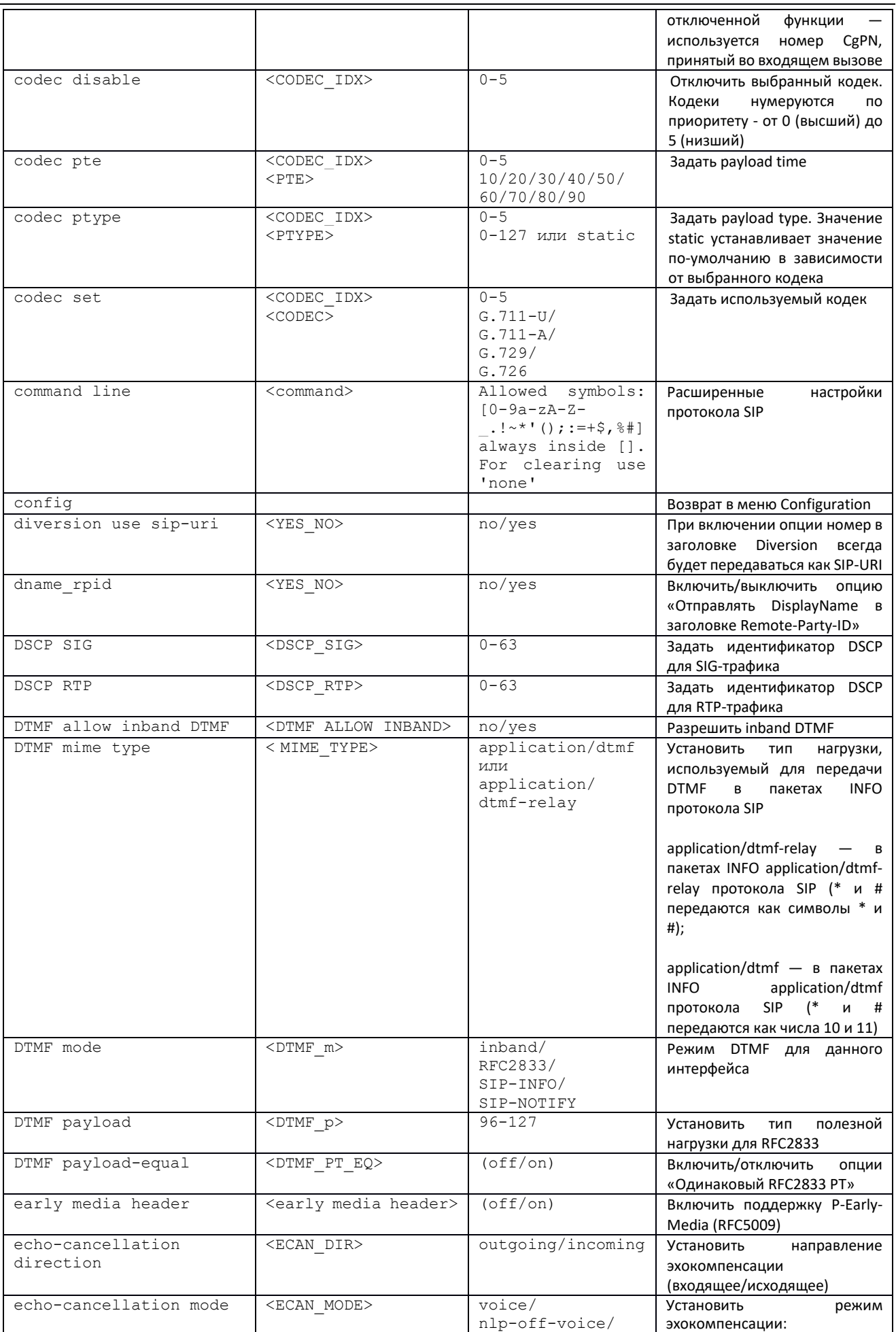

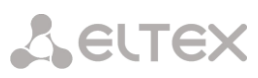

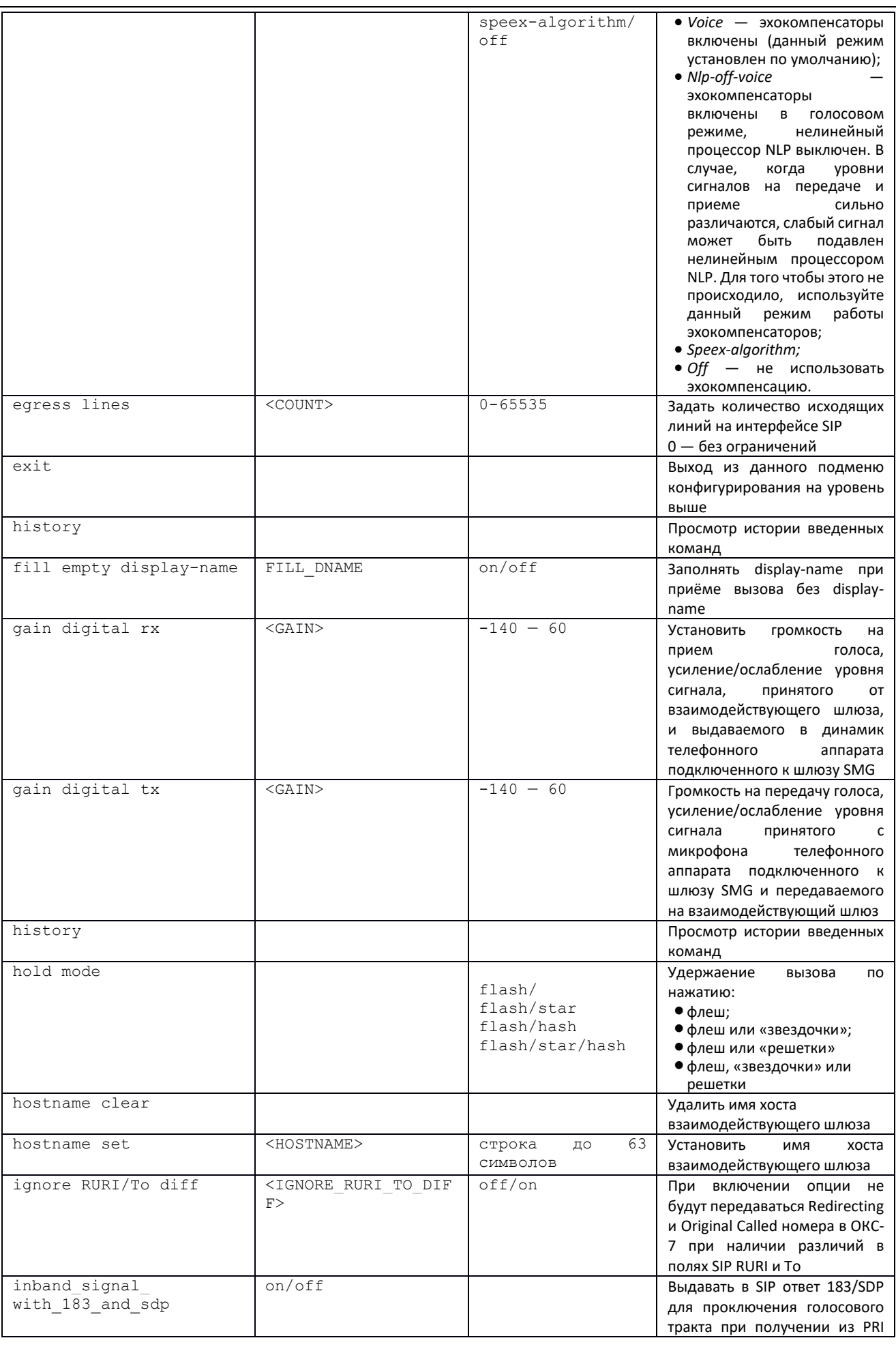

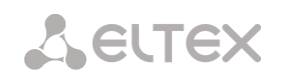

 $\overline{a}$ 

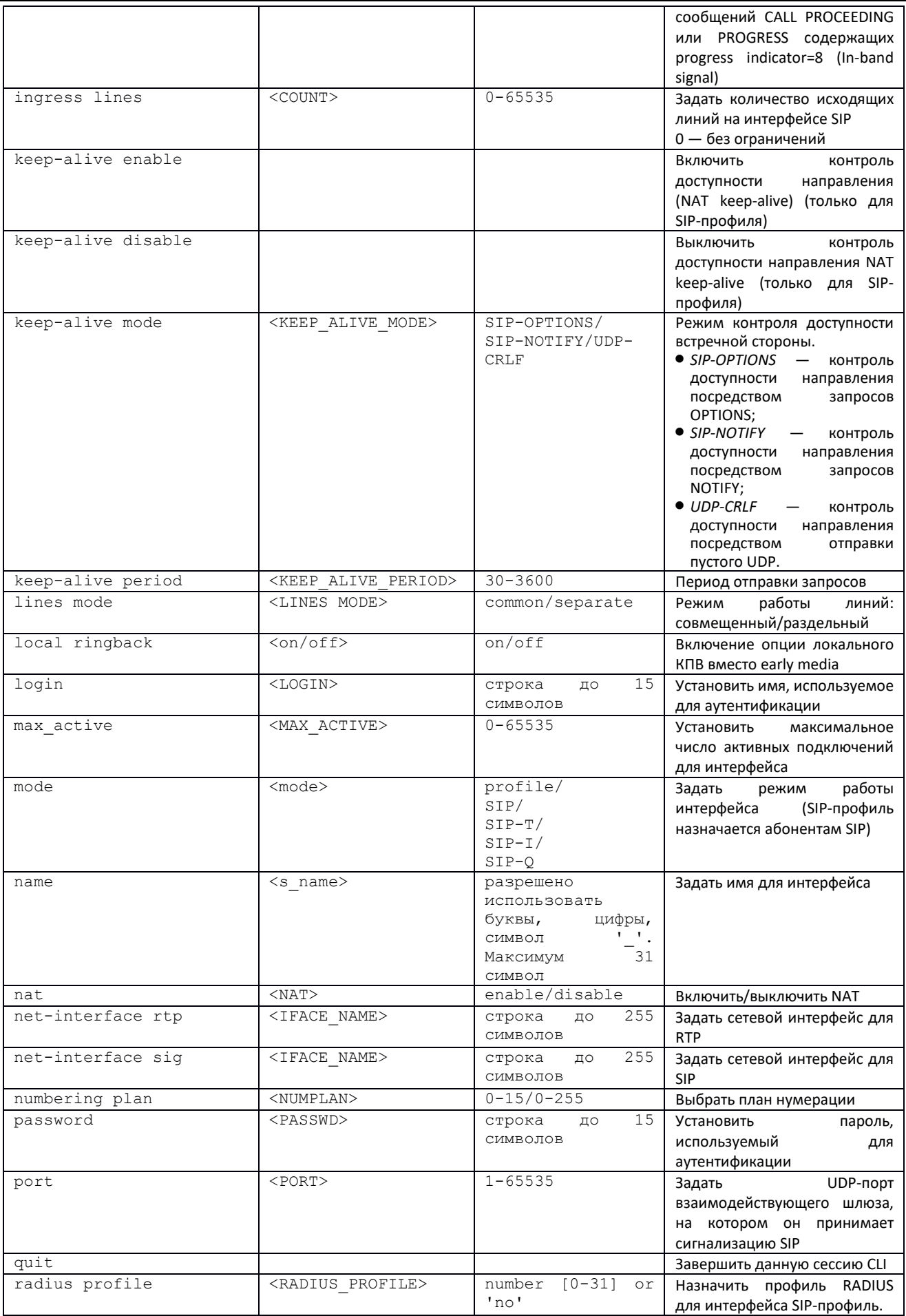

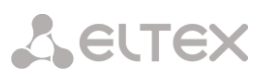

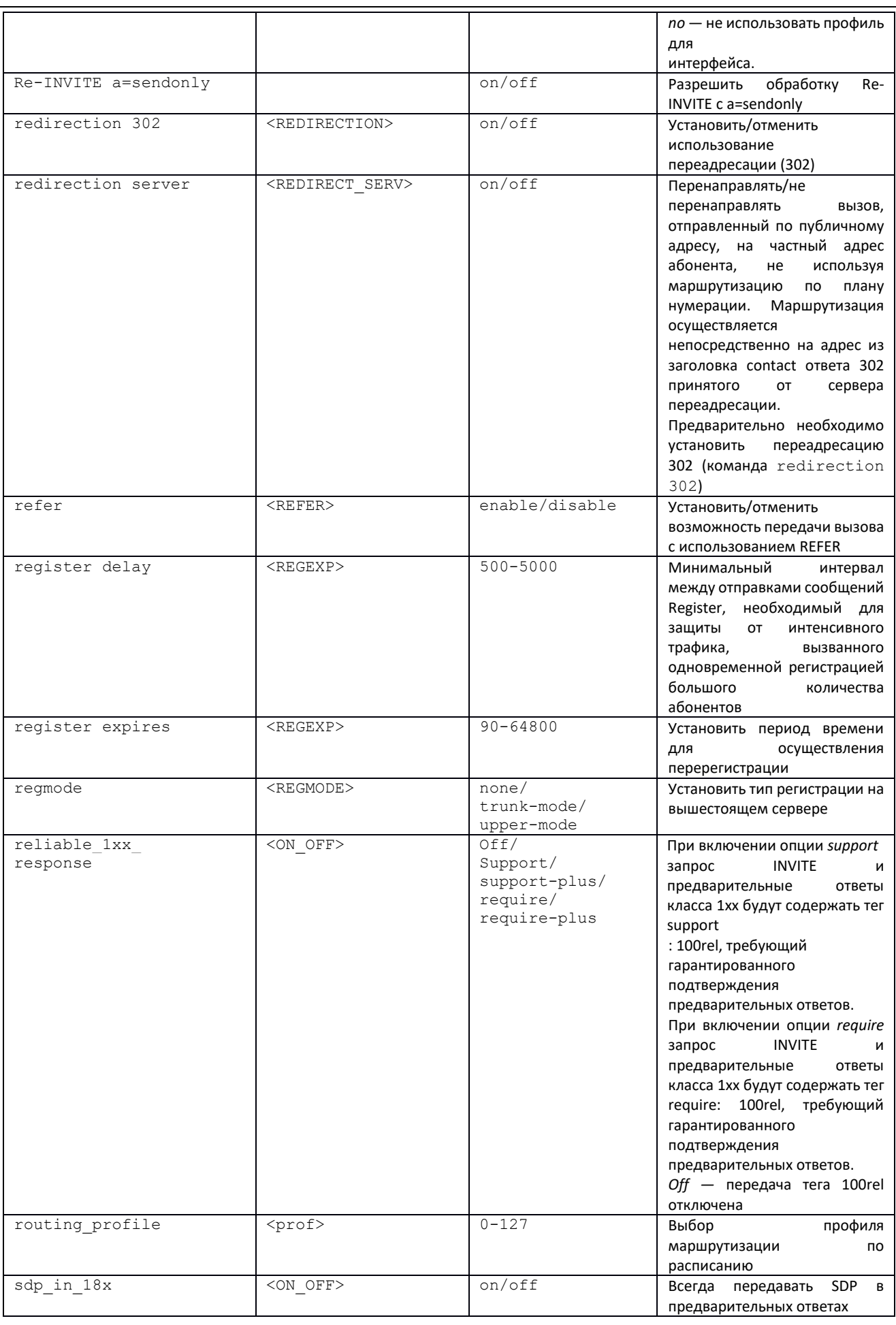

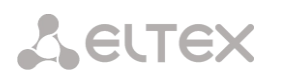

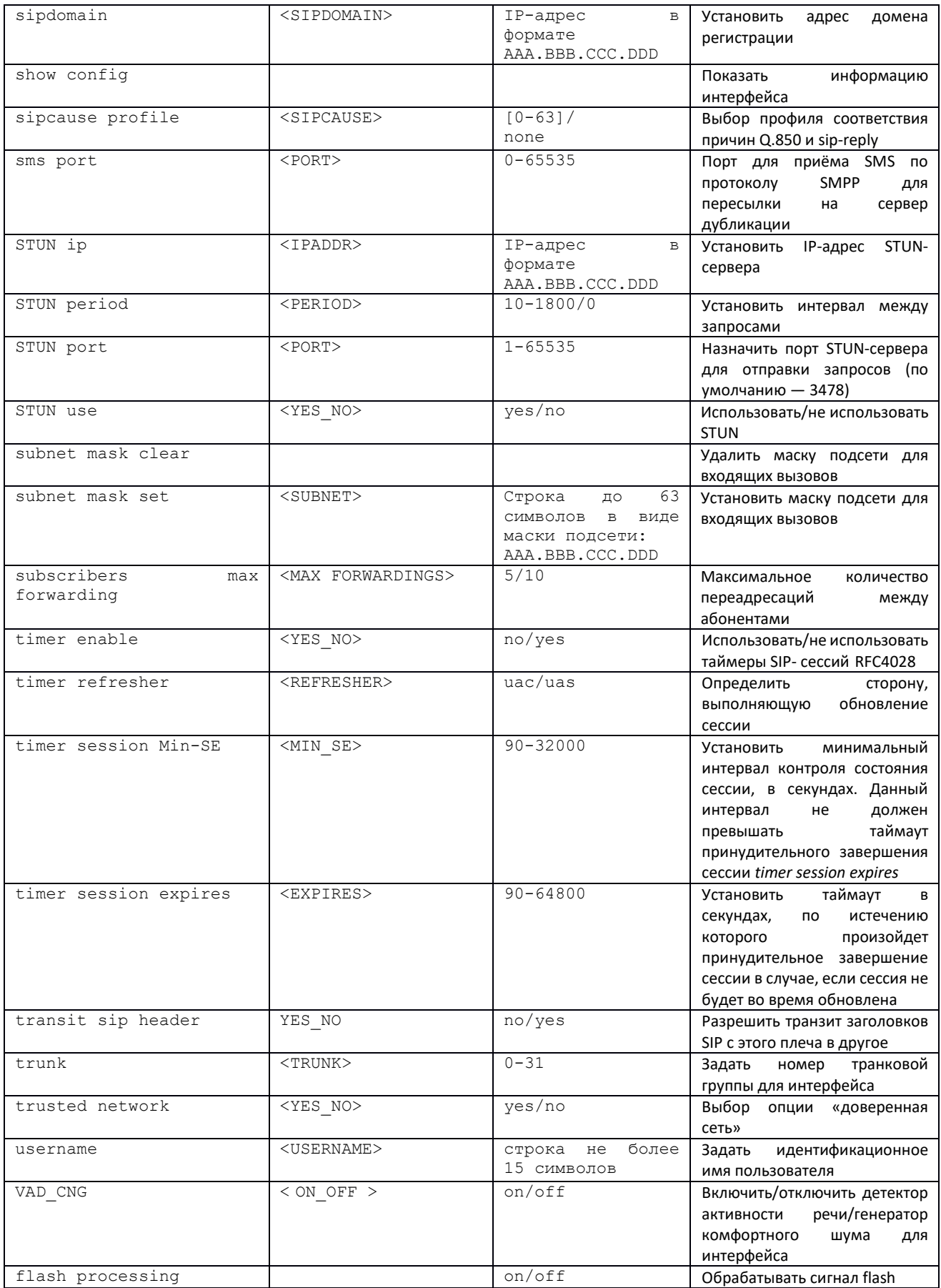

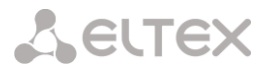

# 3.3.32 Режим конфигурирования параметров абонентов SIP

Для перехода в данный режим необходимо в режиме конфигурирования выполнить команду sip users.

SMG-[CONFIG]> sip users Entering SIP-Users mode. SMG-[CONFIG]-SIP-USERS>

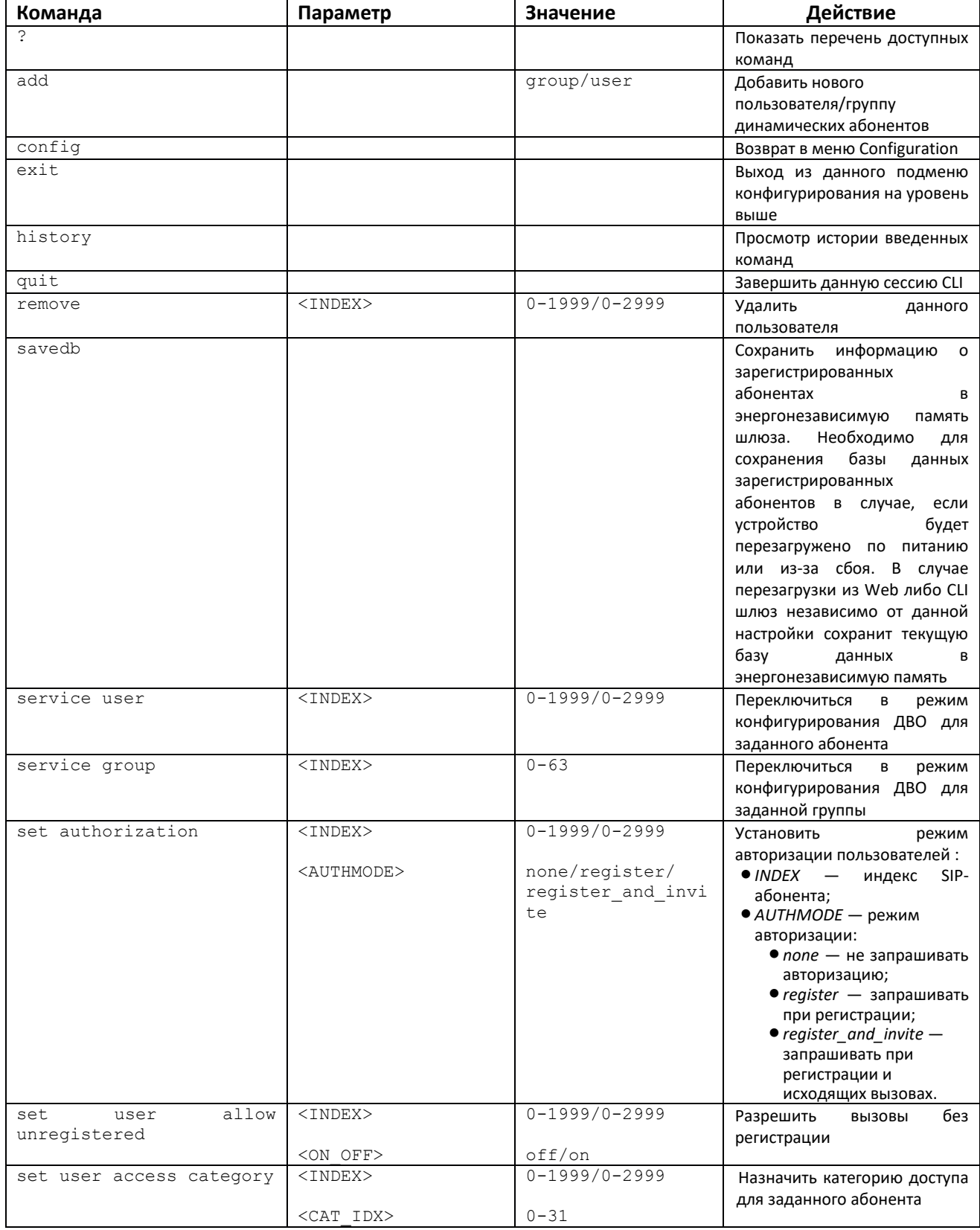

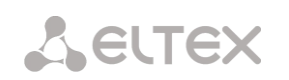

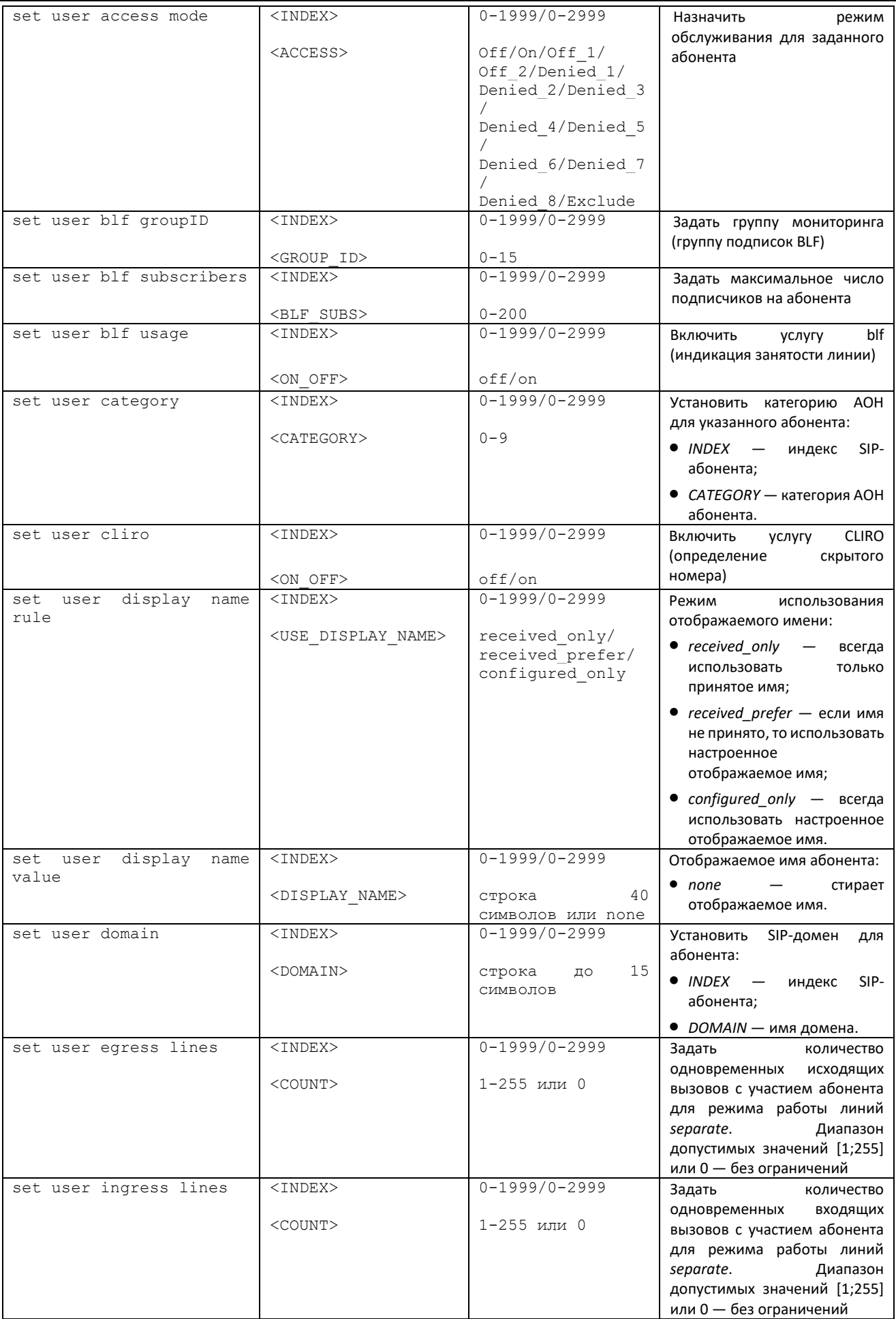

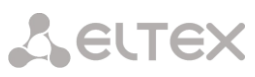

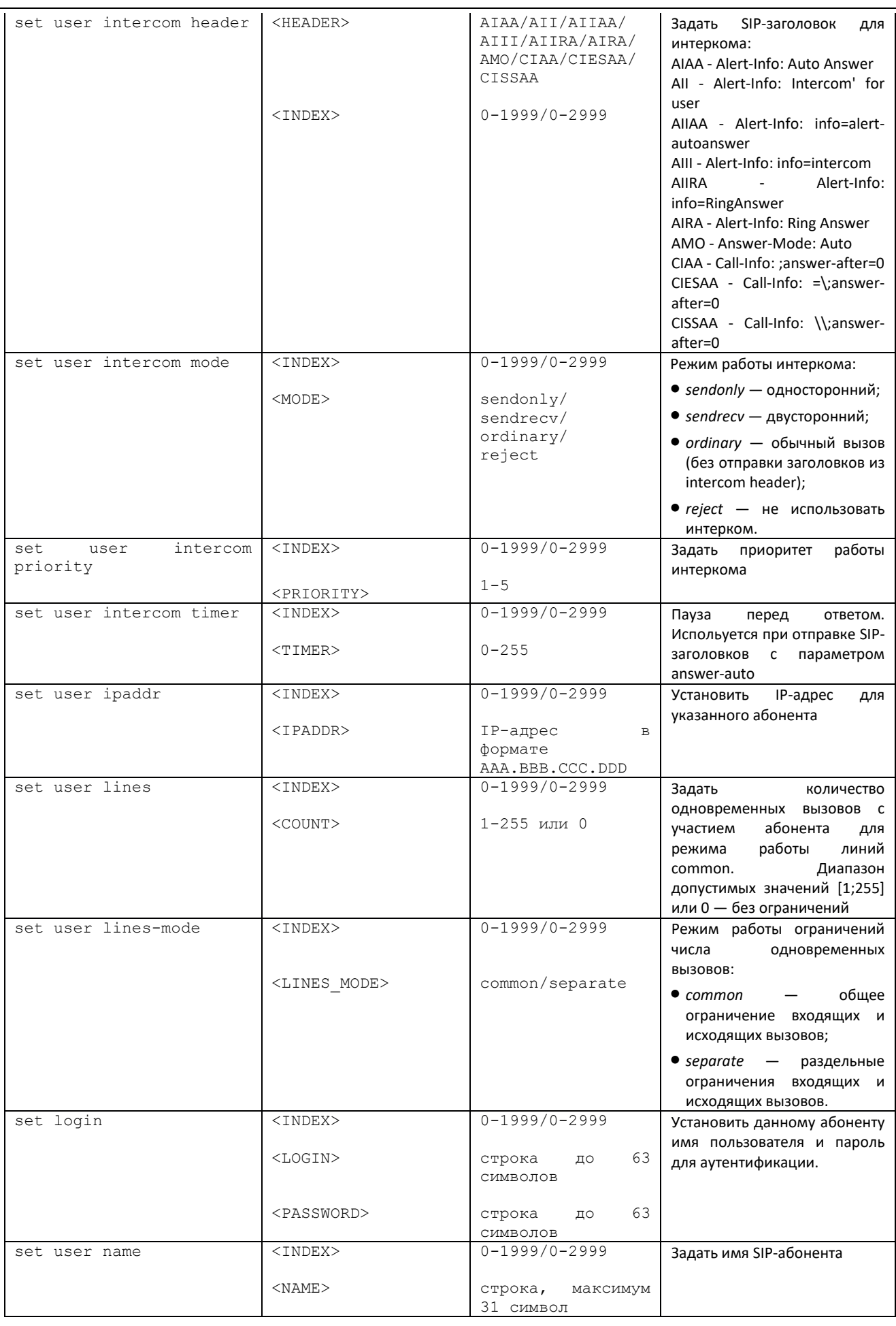

 $\overline{a}$ 

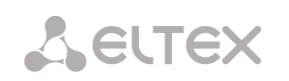

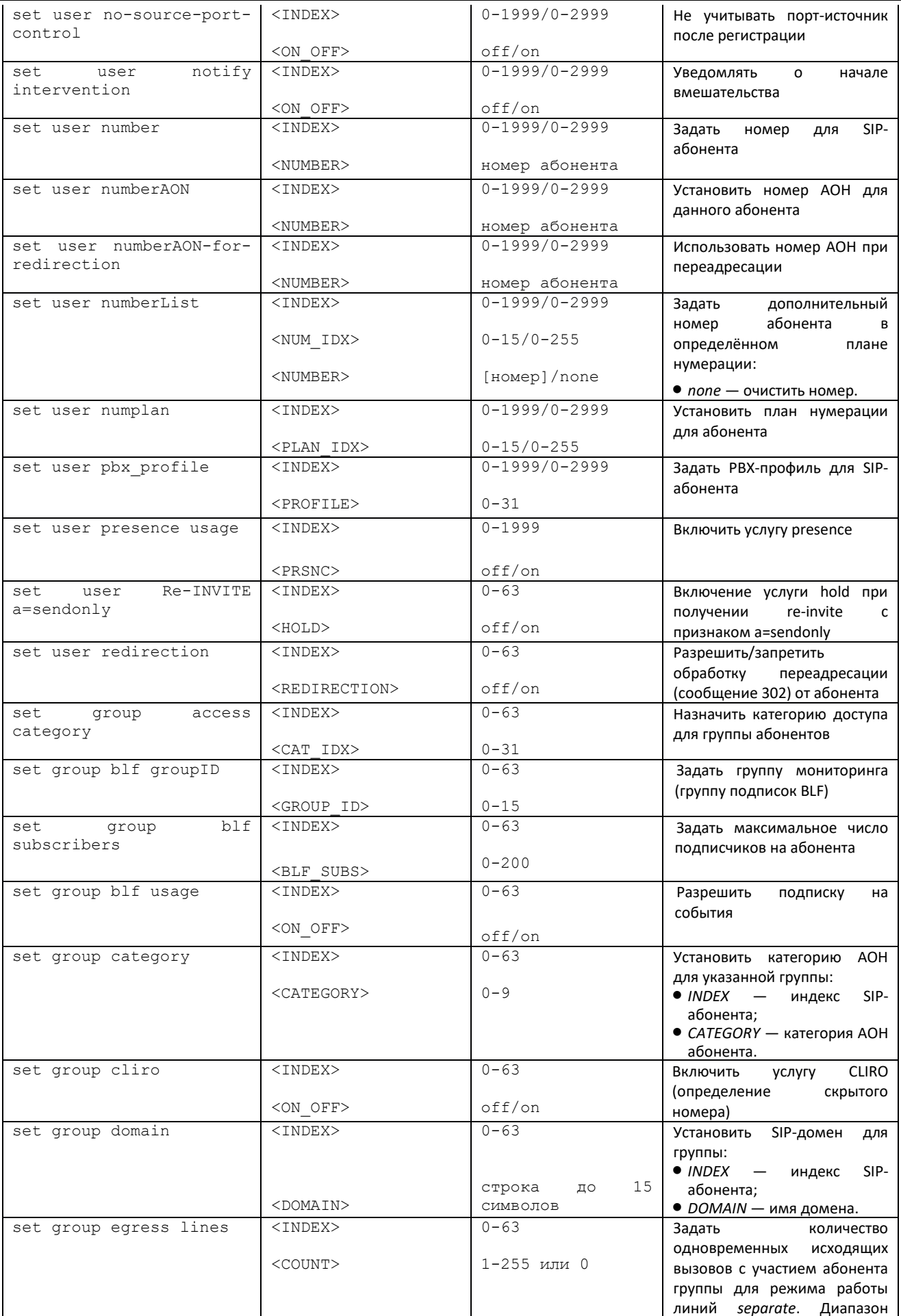

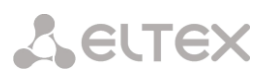

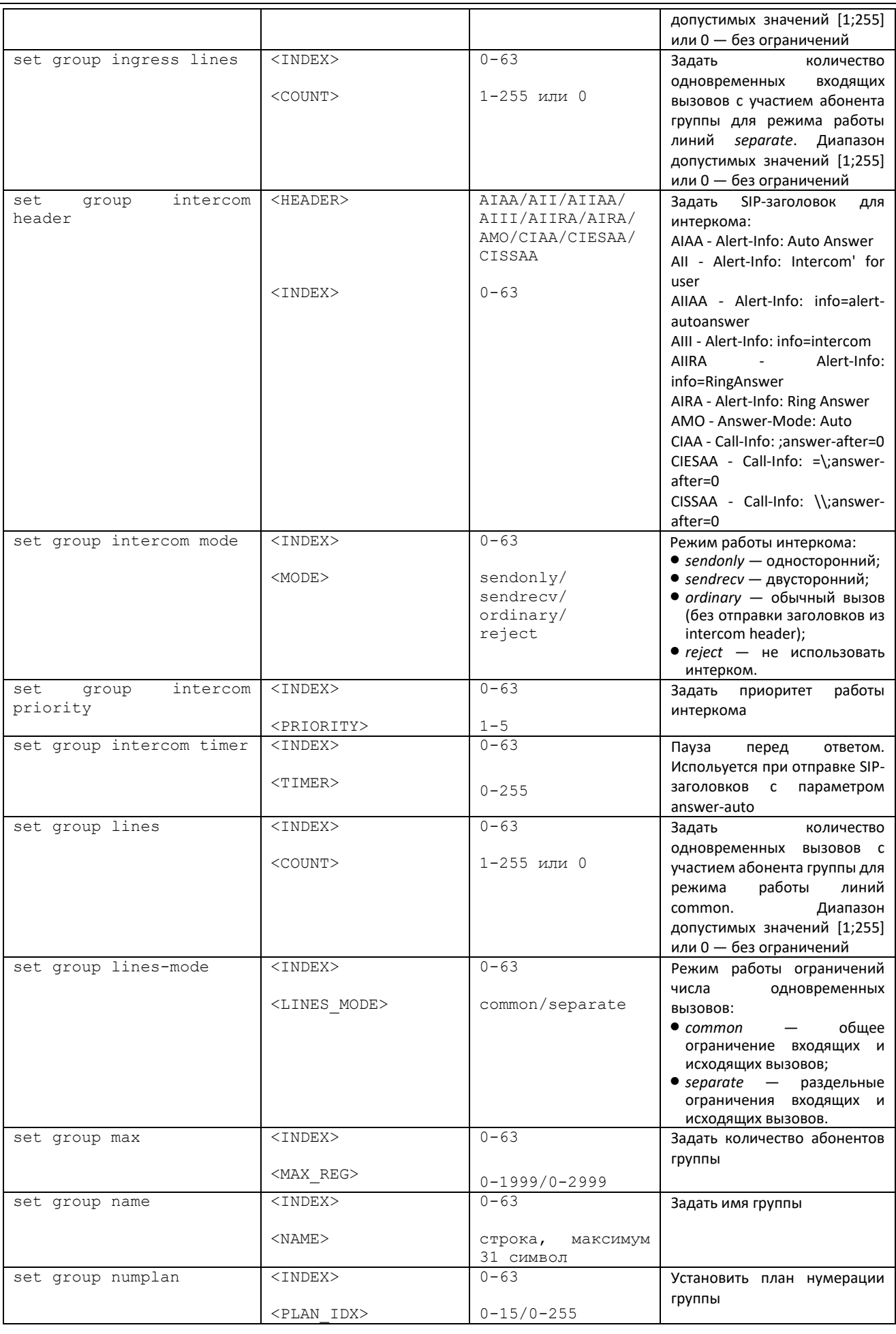

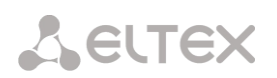

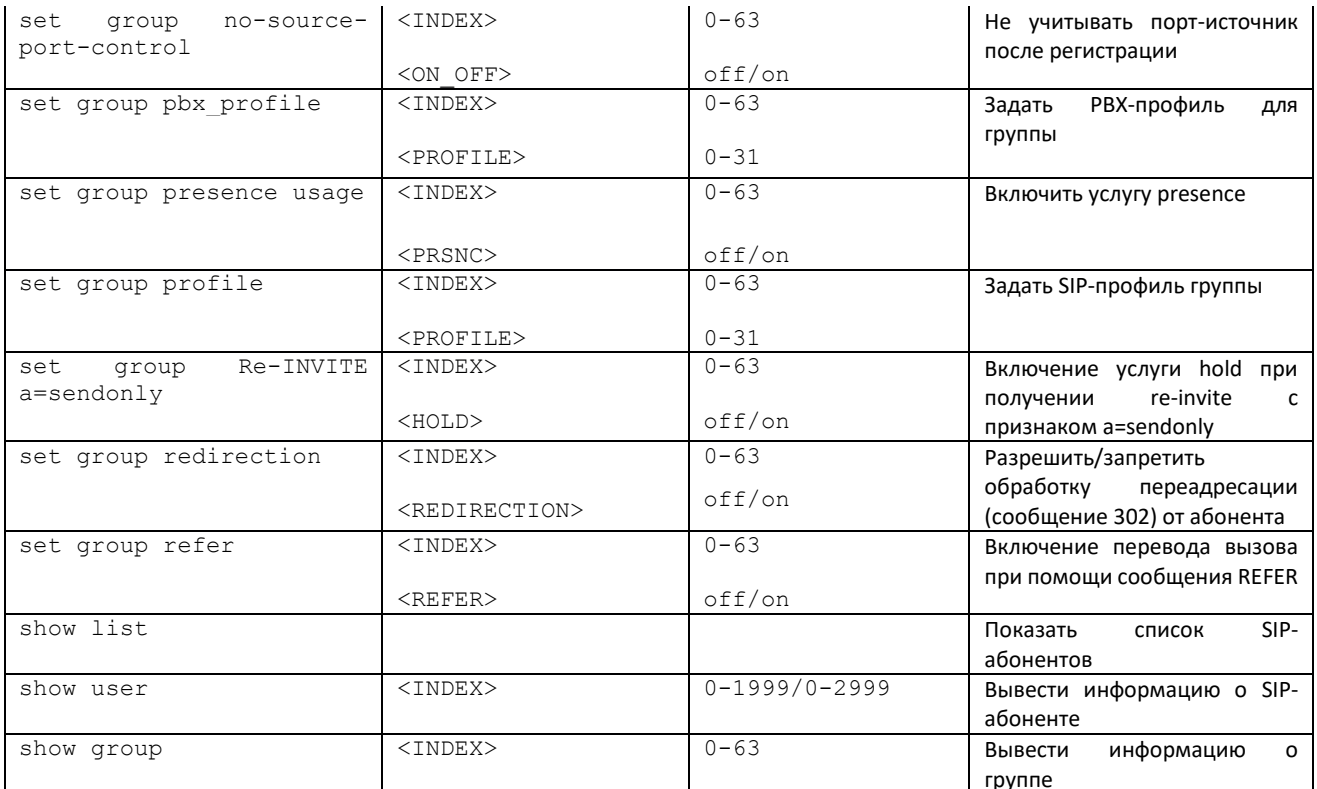

# 3.3.32.1 Режим конфигурирования ДВО абонента

Для перехода в данный режим необходимо в режиме конфигурирования SIP-абонентов выполнить команду service <USER INDEX>, где USER INDEX - индекс SIP-абонента.

```
SMG-[CONFIG]-SIP-USERS> service user 0
Entering User-Service mode for user 0
SMG-[CONFIG]-[SIP-USERS][0]-SERVICE>
```
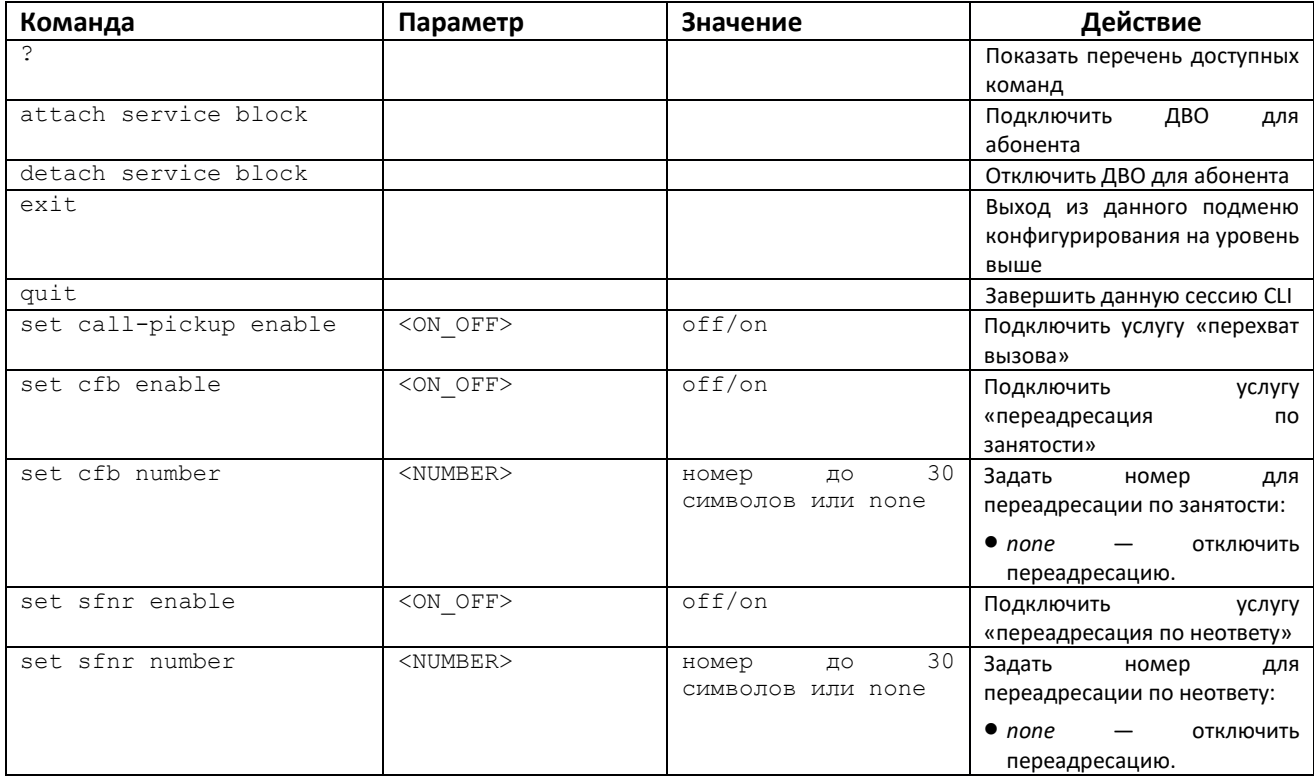

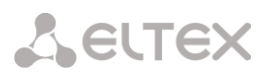

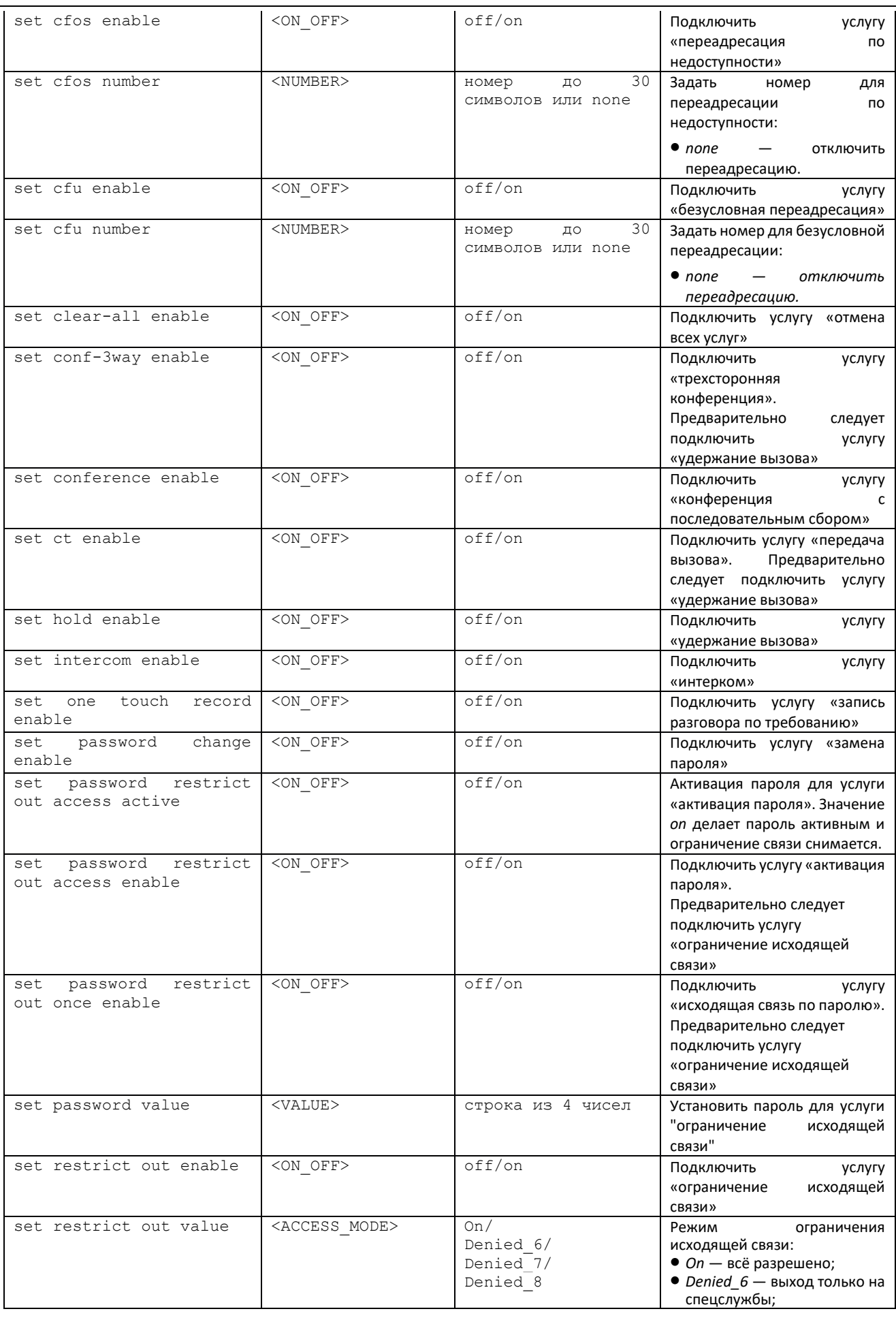

÷

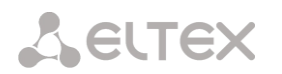

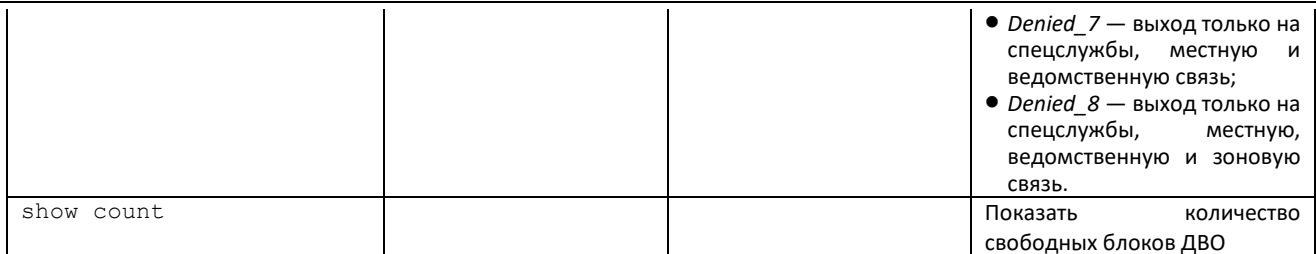

# 3.3.33 Режим конфигурирования ДВО группы абонентов

Для перехода в данный режим необходимо в режиме конфигурирования SIP-абонентов выполнить команду service group <USER INDEX>, где USER INDEX - индекс SIP-абонента.

SMG-[CONFIG]-SIP-USERS> service group 0 Entering UserGroup-Service mode for user-group 0 SMG-[CONFIG]-[SIP-USERS][0]-GROUP-SERVICE>

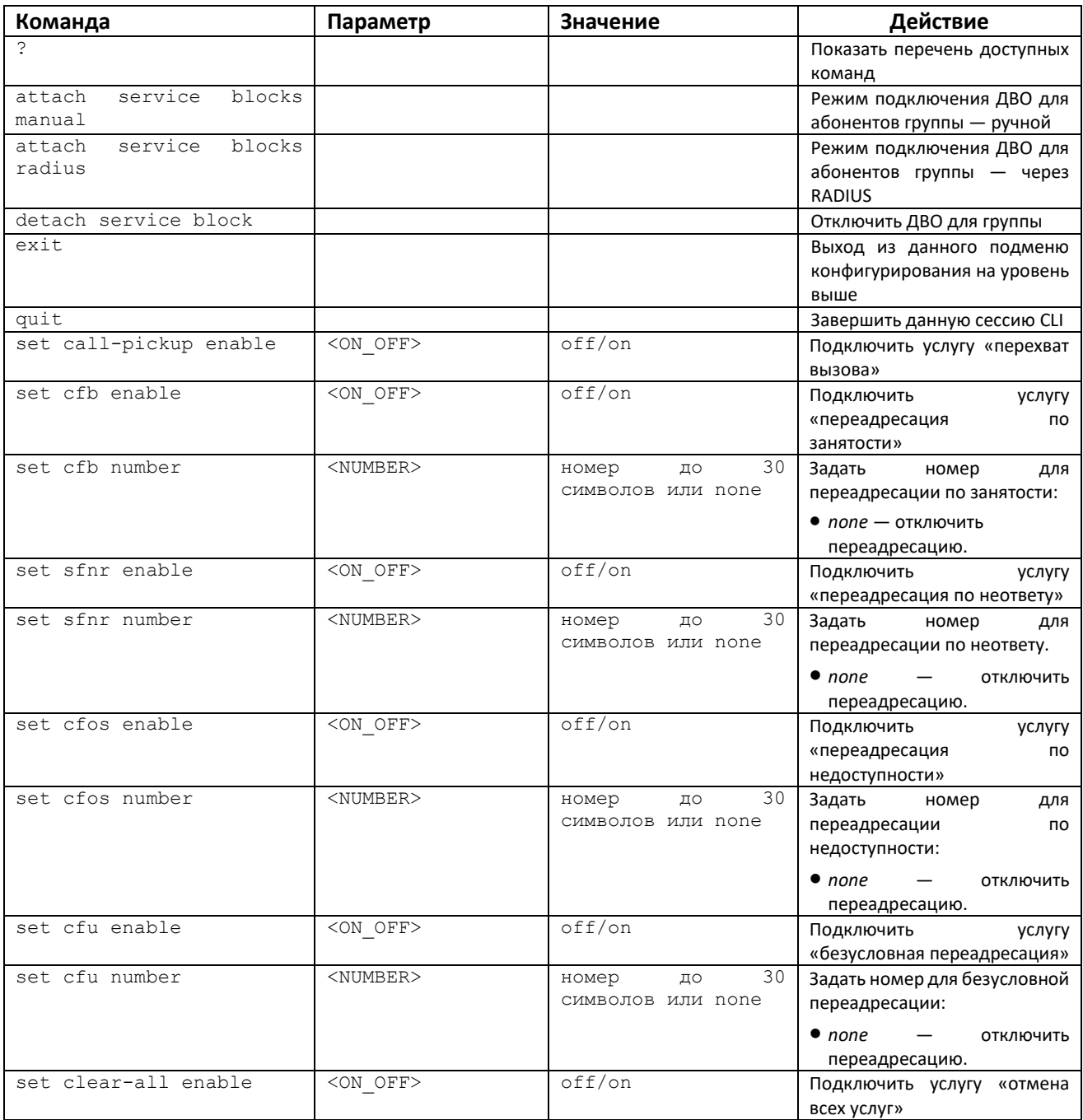

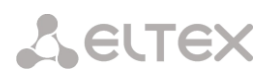

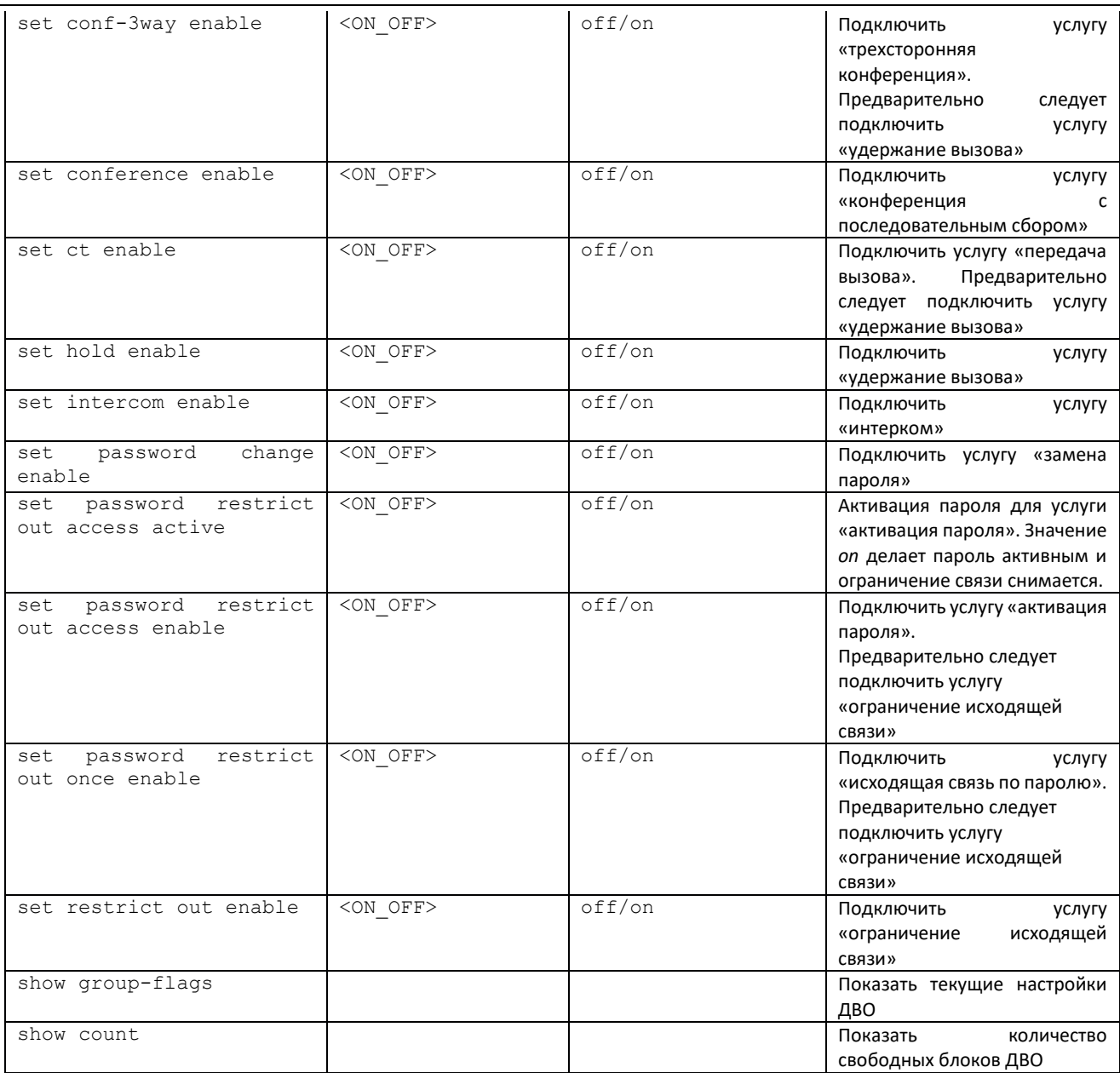

# 3.3.34 Режим конфигурирования параметров PRI-абонентов

Для перехода в данный режим необходимо в режиме конфигурирования выполнить команду pri-users.

```
SMG-[CONFIG]> pri-users<br>Entering SIP-Users mode.
SMG - [CONFIG] - [PRI-USERS]
```
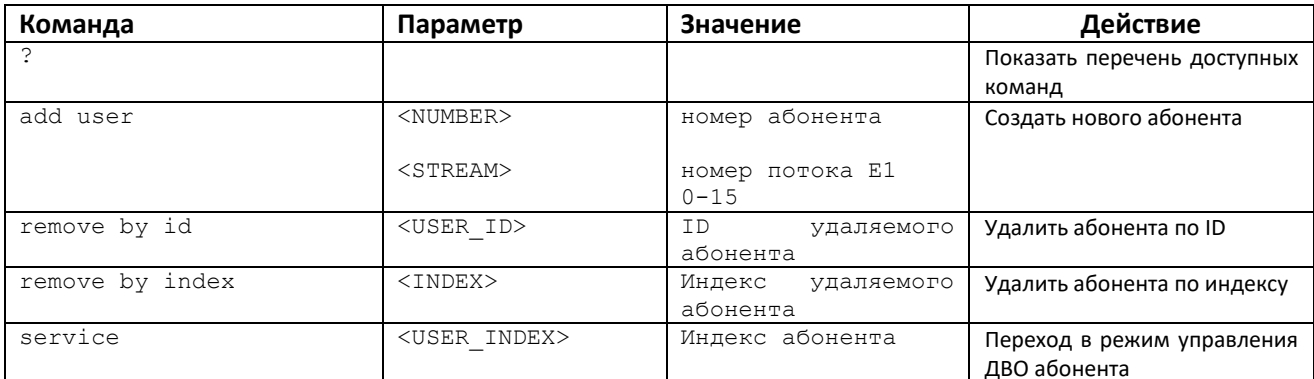

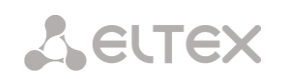

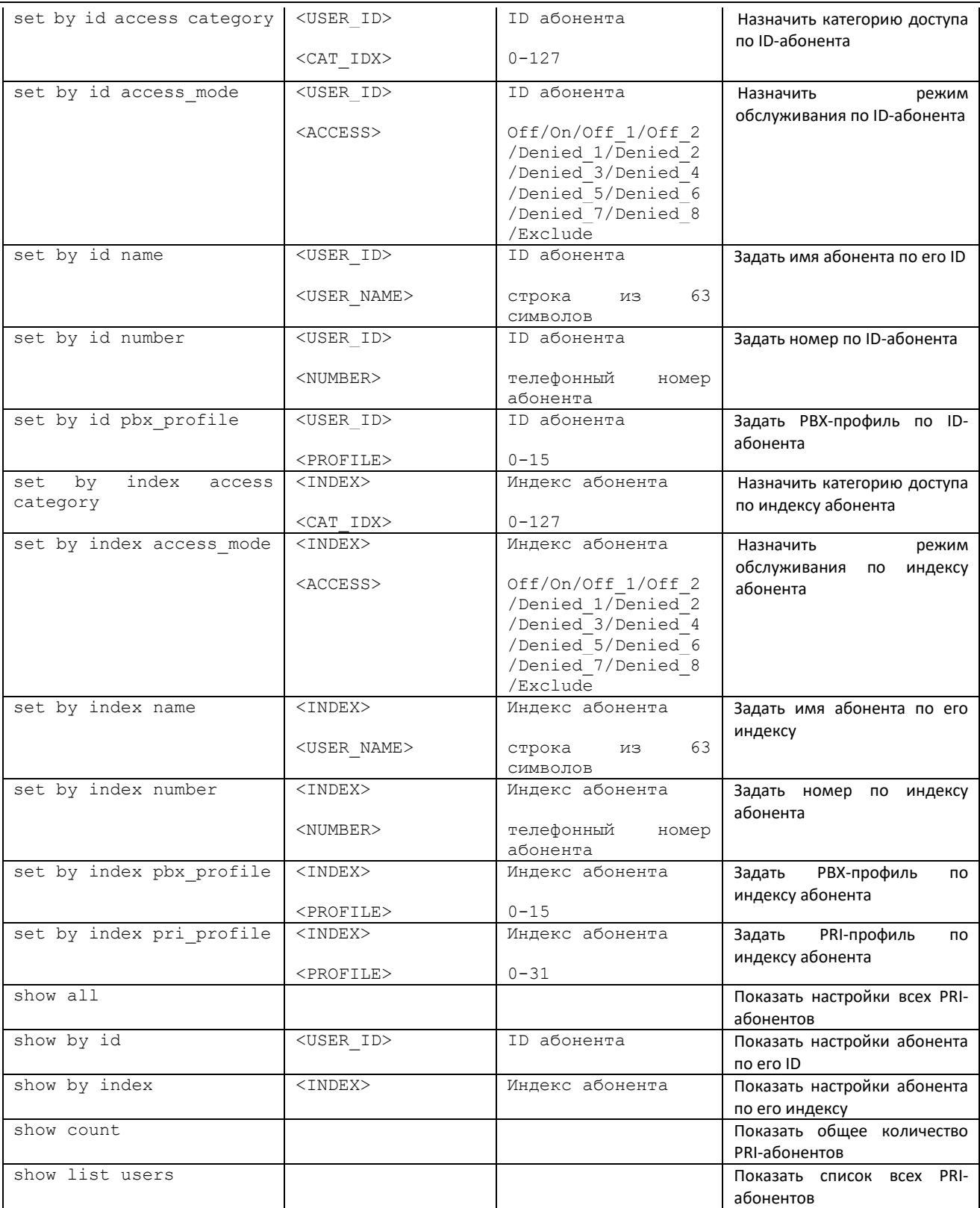

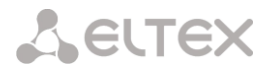

# *3.3.35 Режим конфигурирования ДВО PRI-абонентов*

Для перехода в данный режим необходимо в режиме конфигурирования PRI-абонентов выполнить команду **service <USER\_INDEX>**, где **USER\_INDEX** — индекс PRI-абонента.

SMG-[CONFIG]-[PRI-USERS]> service 0 Entering User-Service mode for user 0 SMG-[CONFIG]-[PRI-USERS][0]-SERVICE>

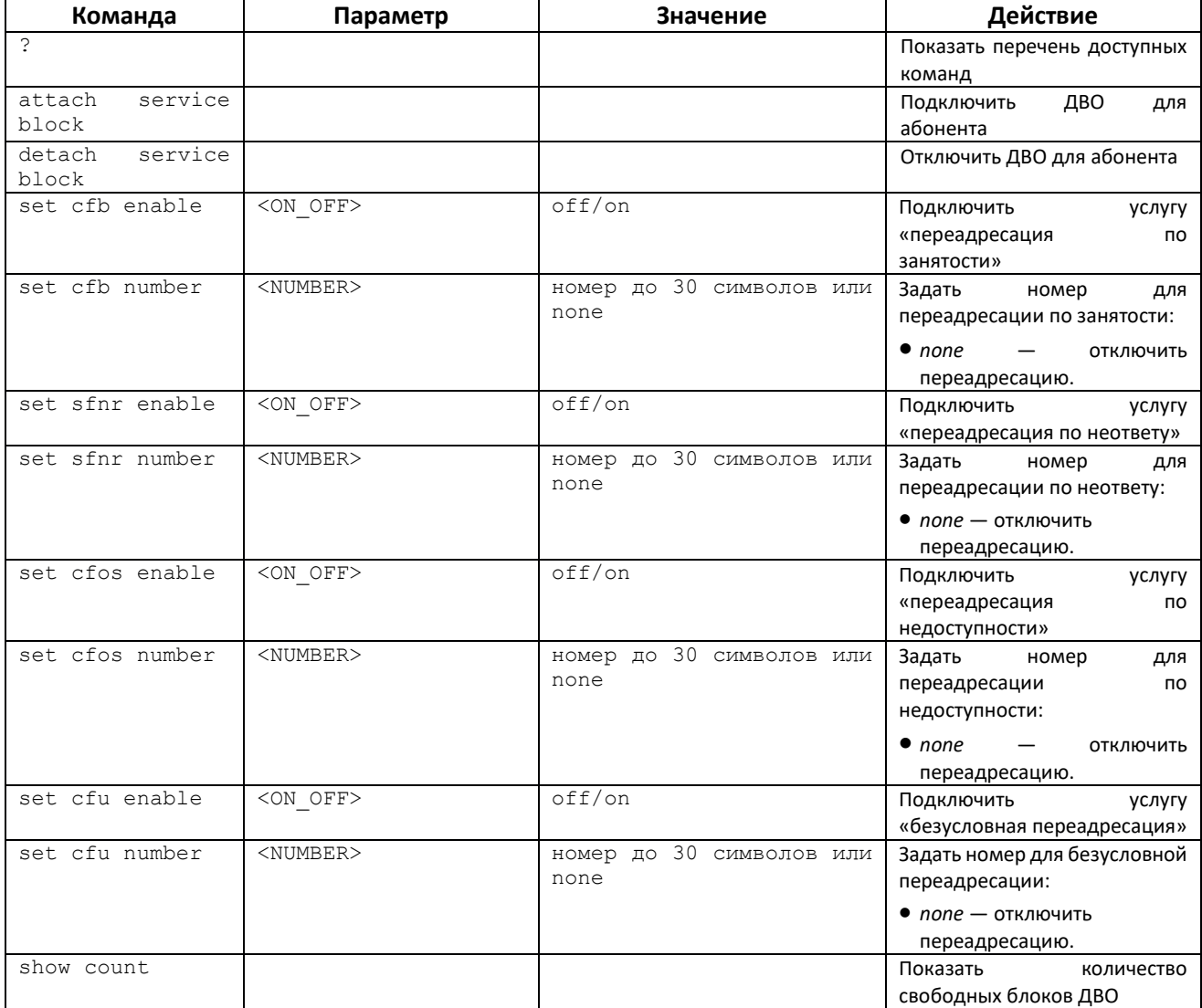

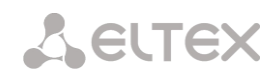

# 3.3.36 Режим конфигурирования PRI-профилей

Для перехода в данный режим необходимо в режиме конфигурирования выполнить команду pri profiles

SMG-[CONFIG]> pri profiles Entering PRI profiles mode. SMG-[CONFIG]-PRI PROFILES>

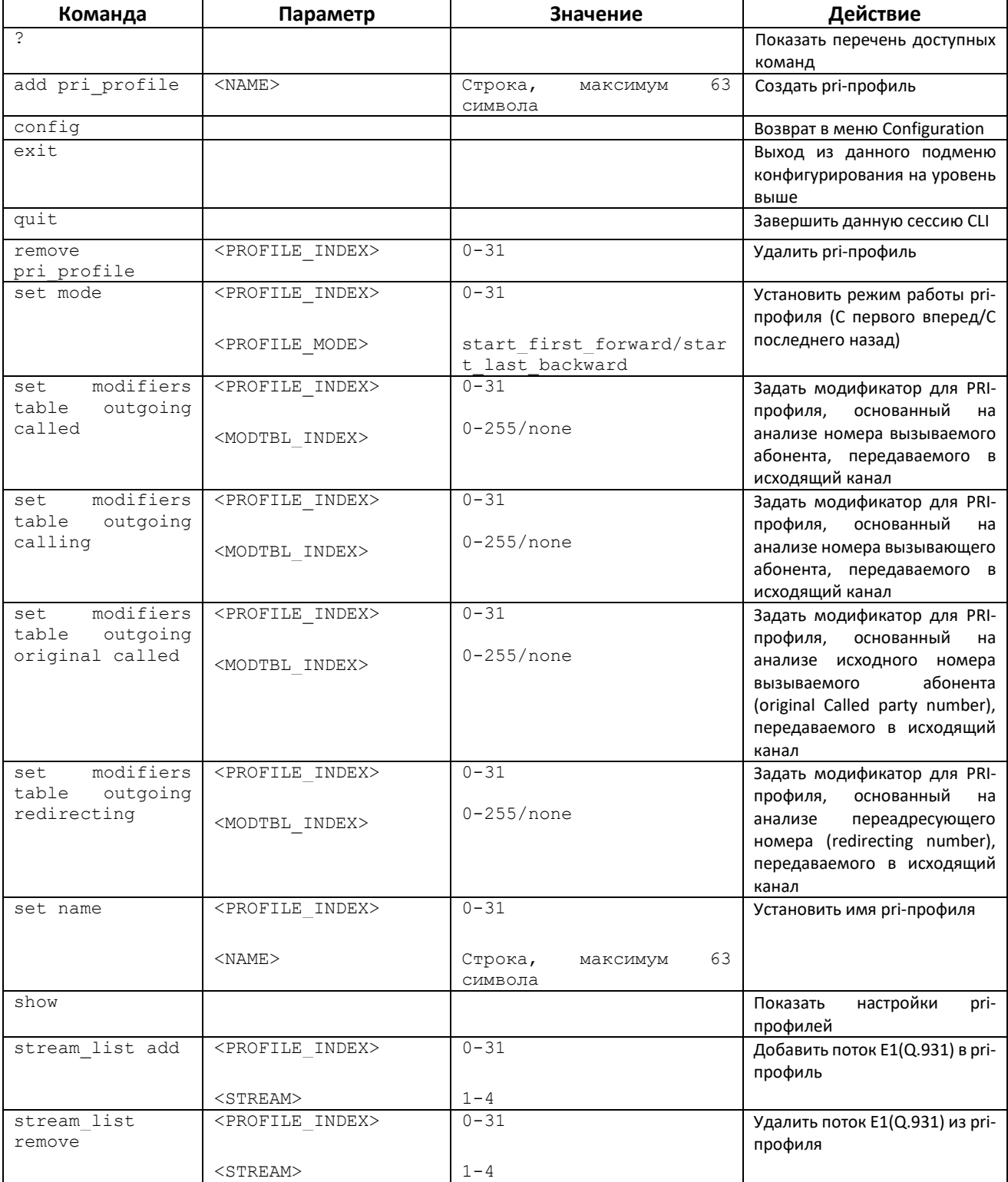

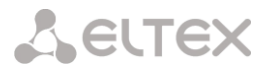

## *3.3.37 Режим конфигурирования преобразования категорий ОКС-7*

Для перехода в данный режим необходимо в режиме конфигурирования выполнить команду **ss7cat**.

```
SMG-[CONFIG]> ss7cat 
Entering SS7-categories mode.
SMG-[CONFIG]-SS7-CAT>
```
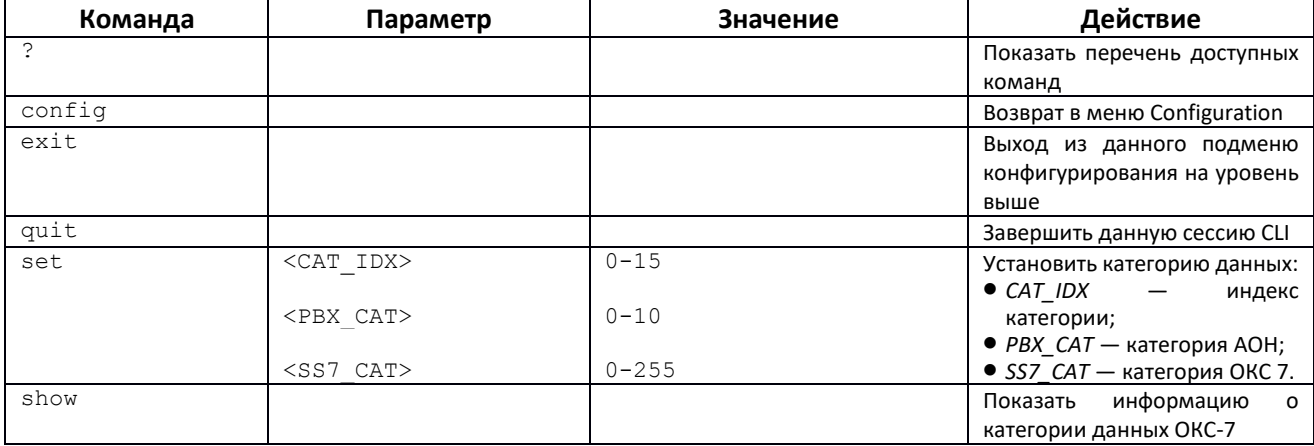

## *3.3.38 Режим конфигурирования параметров syslog*

Для перехода в данный режим необходимо в режиме конфигурирования выполнить команду **syslog**.

```
SMG-[CONFIG]> syslog 
Entering syslog mode.
SMG-[CONFIG]-SYSLOG>
```
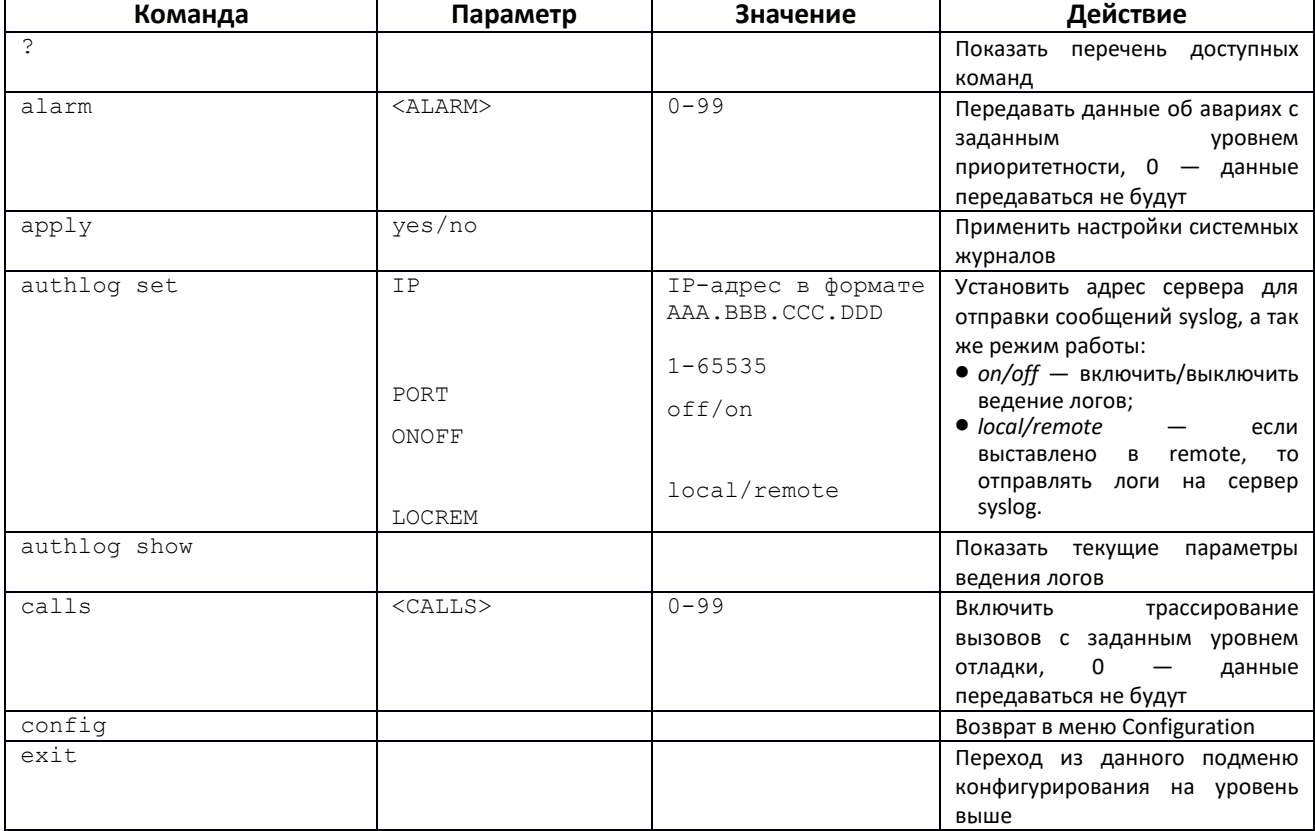

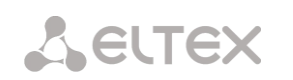

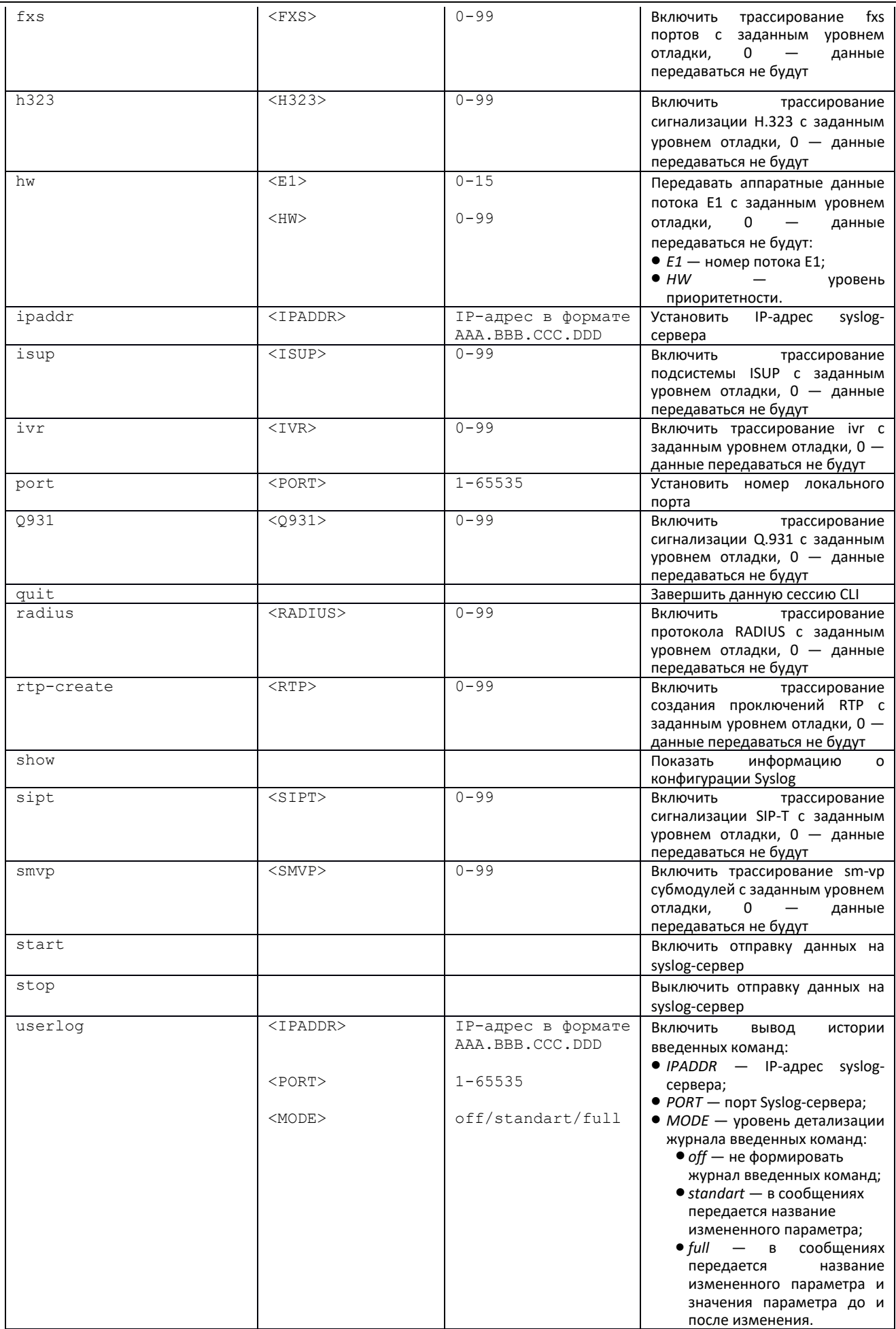

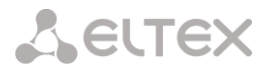

# 3.3.39 Режим конфигурирования управления файлами голосовых сообщений

Для перехода в данный режим конфигурирования необходимо в режиме конфигурирования ВЫПОЛНИТЬ КОМАНДУ user-voice-files.

```
SMG-[CONFIG]> user-voice-files
Entering User voice-files setup mode.
SMG-[CONFIG]-USER_VOICE_FILES>
```
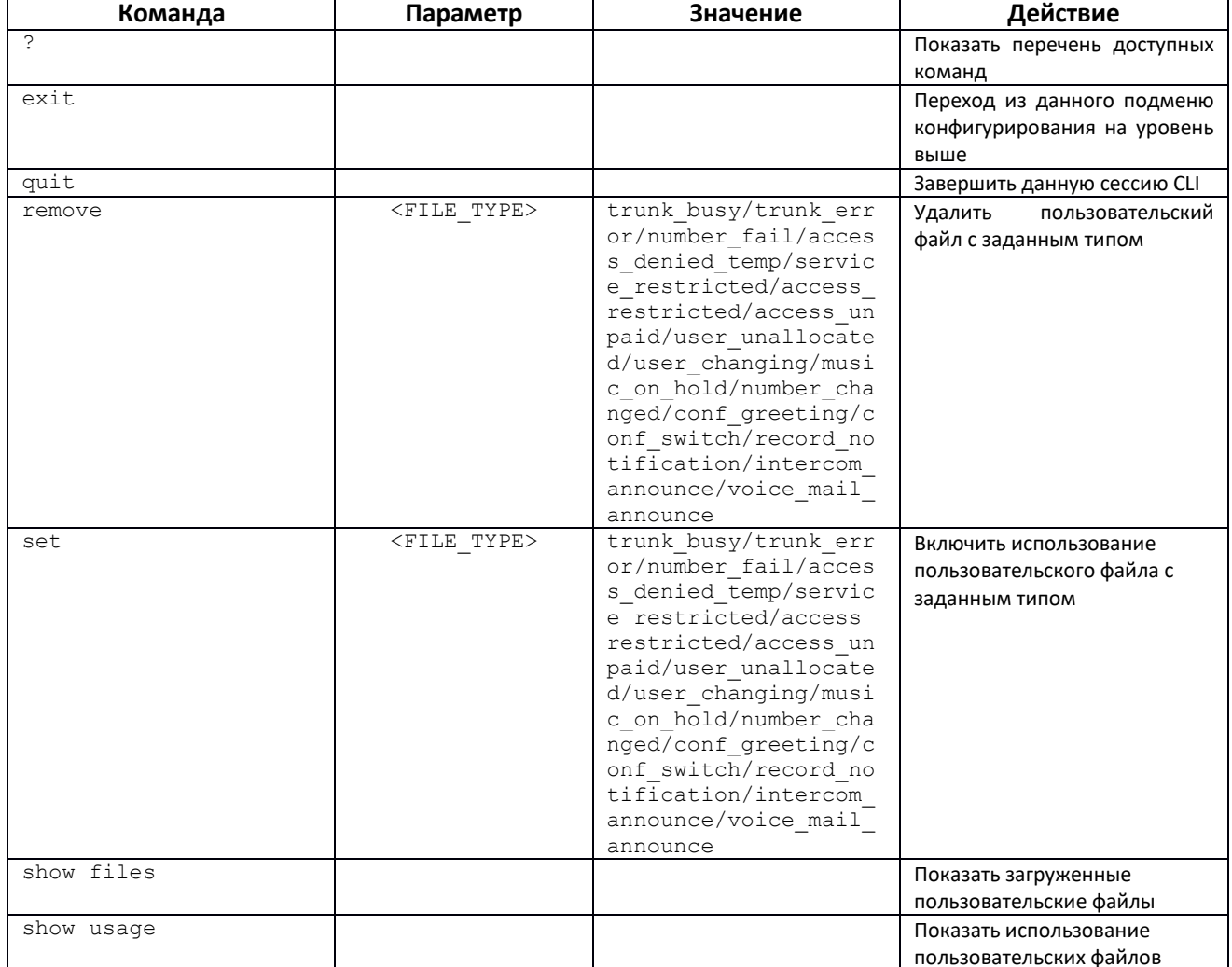

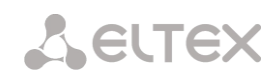

## *3.3.40 Режим конфигурирования функций IVR*

Для перехода в данный режим необходимо в режиме конфигурирования выполнить команду **ivr**.

```
SMG-[CONFIG]> ivr
Entering IVR-setup mode
SMG-[CONFIG]-IVR>
```
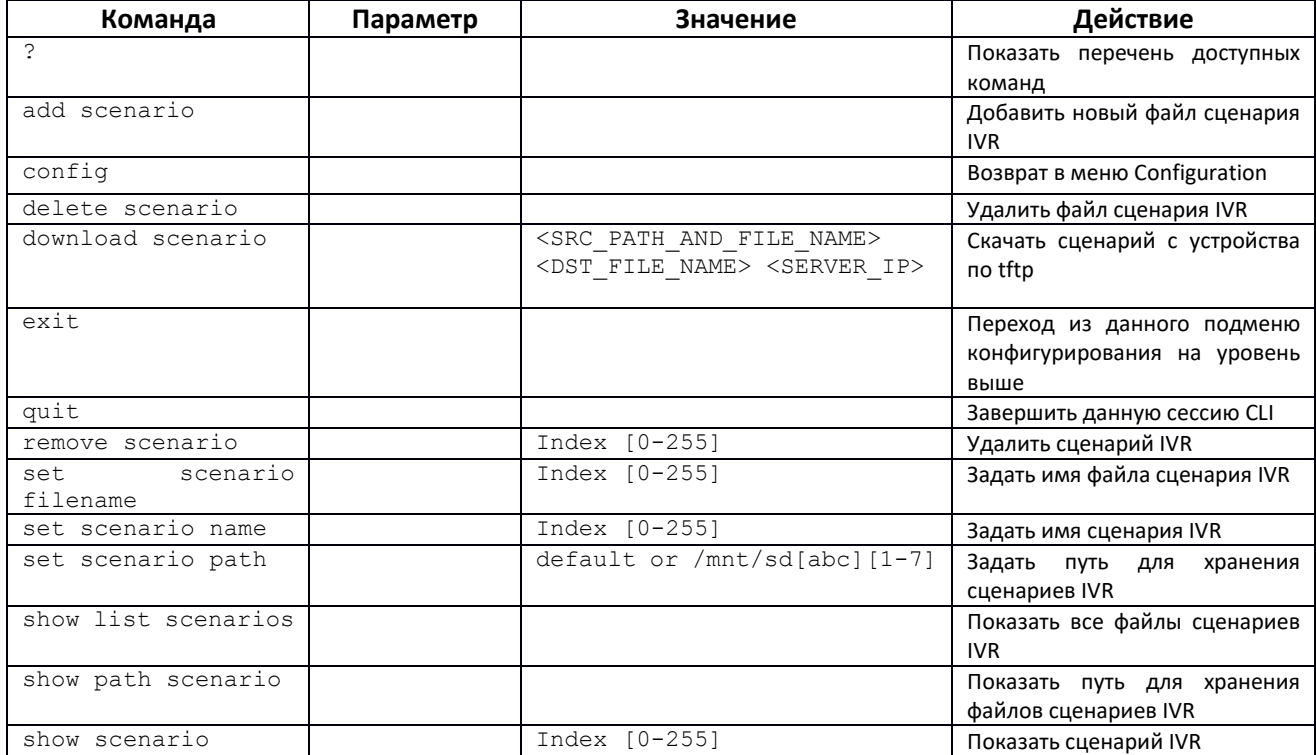

#### *3.3.41 Режим конфигурирования транковых групп*

Для перехода в режим конфигурирования транковых групп необходимо в режиме конфигурирования выполнить команду **trunk group <TRUNK\_INDEX>,** где **<TRUNK\_INDEX>** номер транковой группы.

```
SMG-[CONFIG]> trunk group 0
Entering trunk-mode.
SMG-[CONFIG]-TRUNK[0]>
```
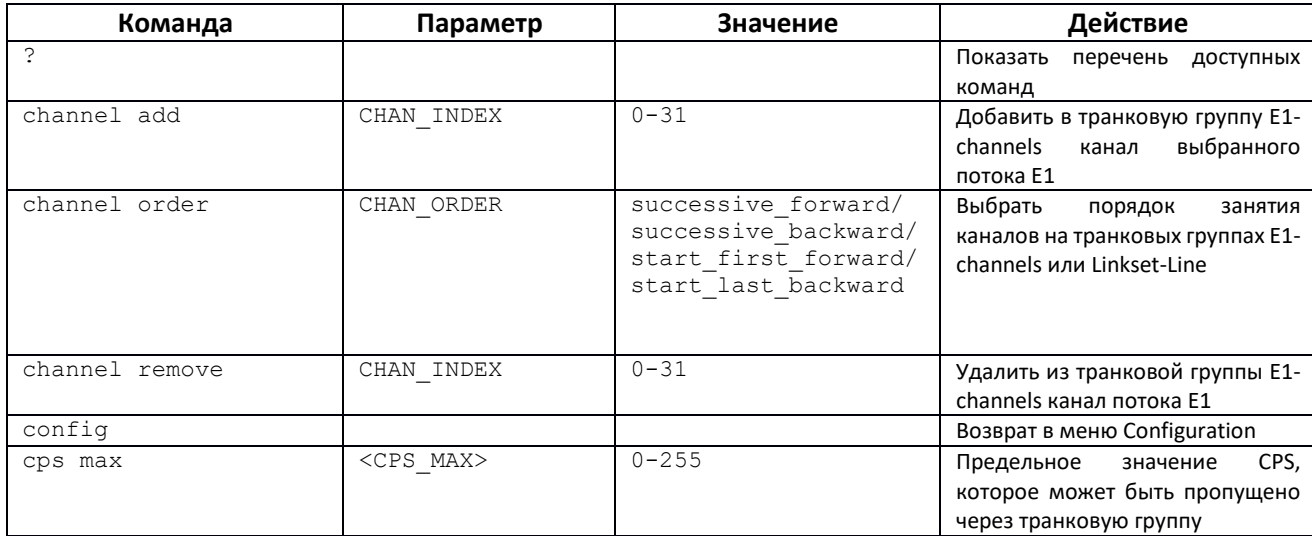

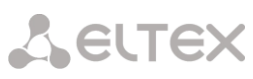

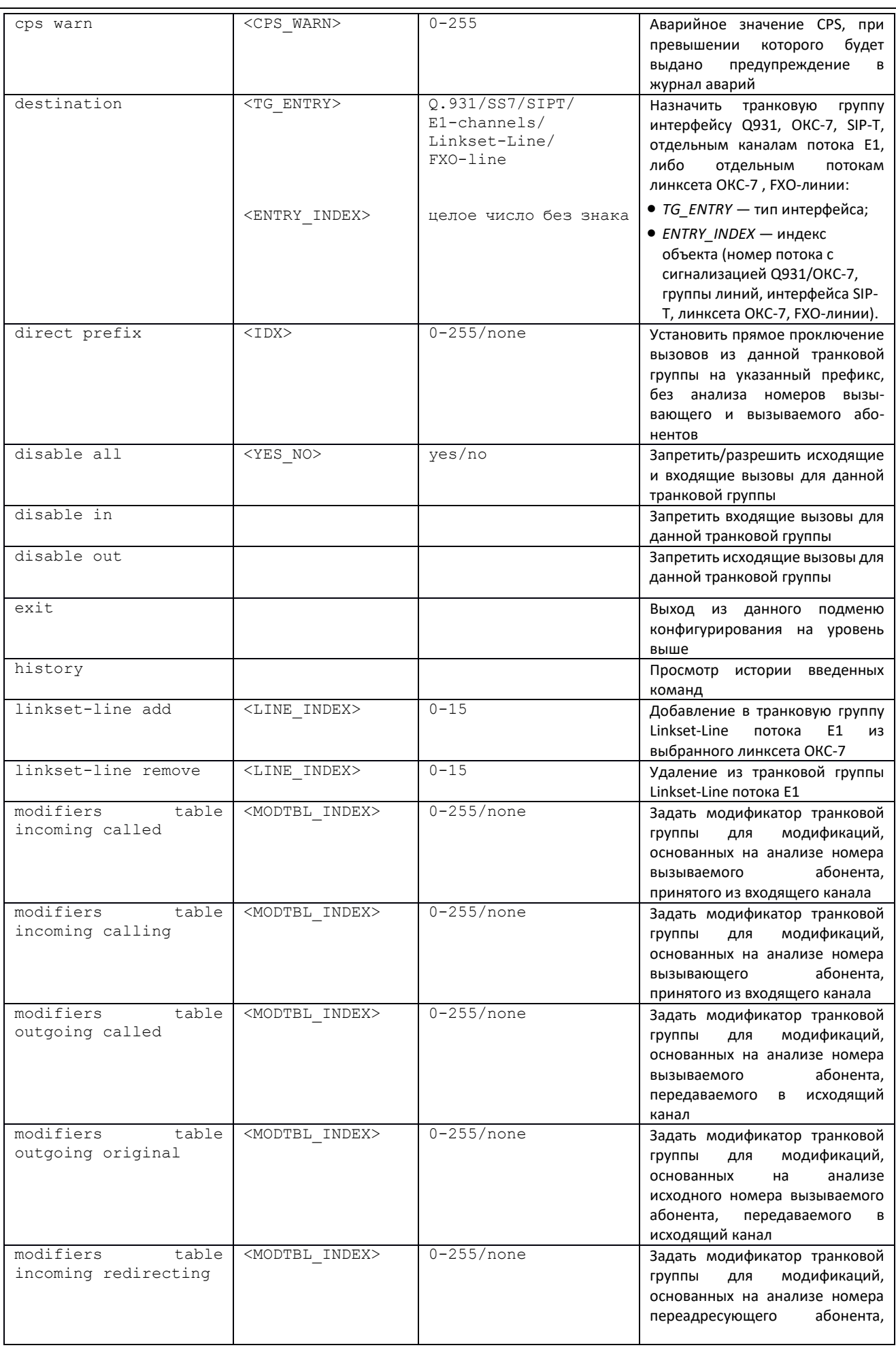

÷

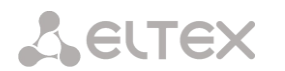

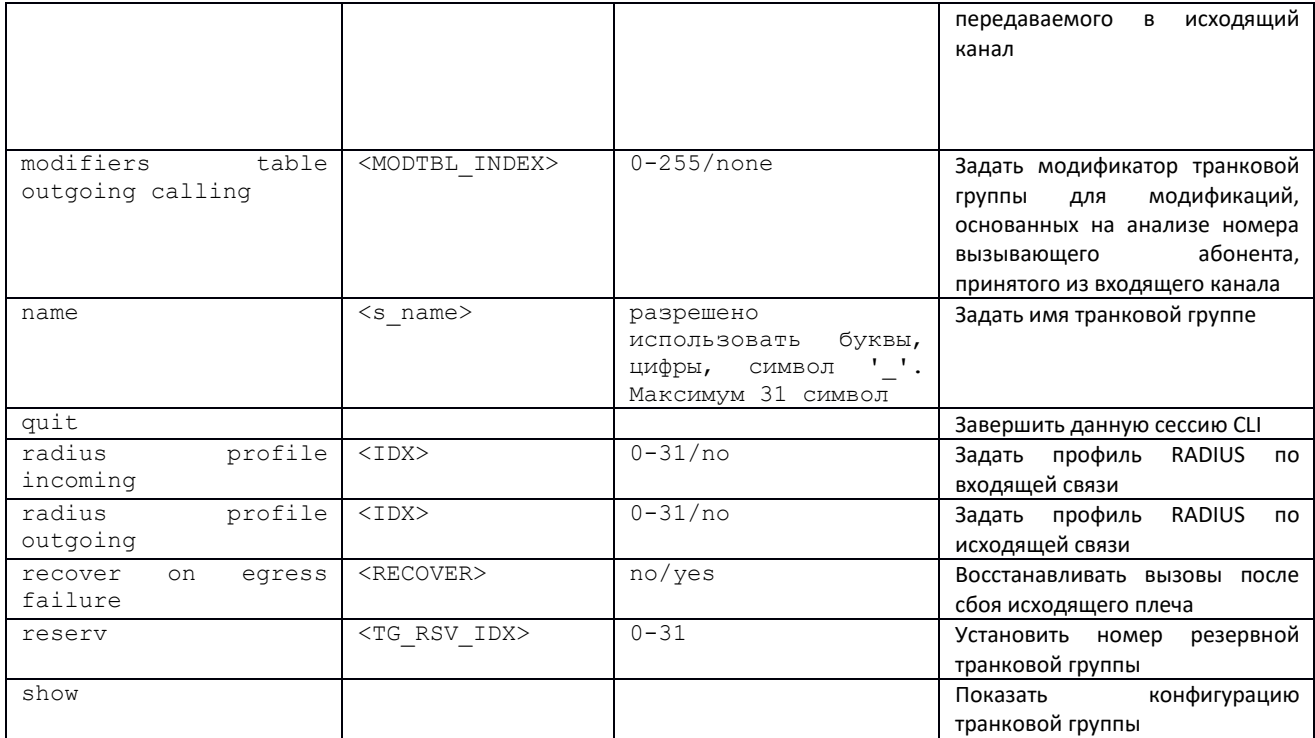

# 3.3.42 Режим конфигурирования транковых направлений

Для перехода в режим конфигурирования транковых направлений необходимо в режиме конфигурирования выполнить команду trunk direction <DIRECTION INDEX>, где <DIRECTION **INDEX>** - номер транковой группы.

```
SMG-[CONFIG]> trunk direction 0
Entering trunk-mode.
SMG - [CONFIG] - TRUNK_DIRECTION[0]
```
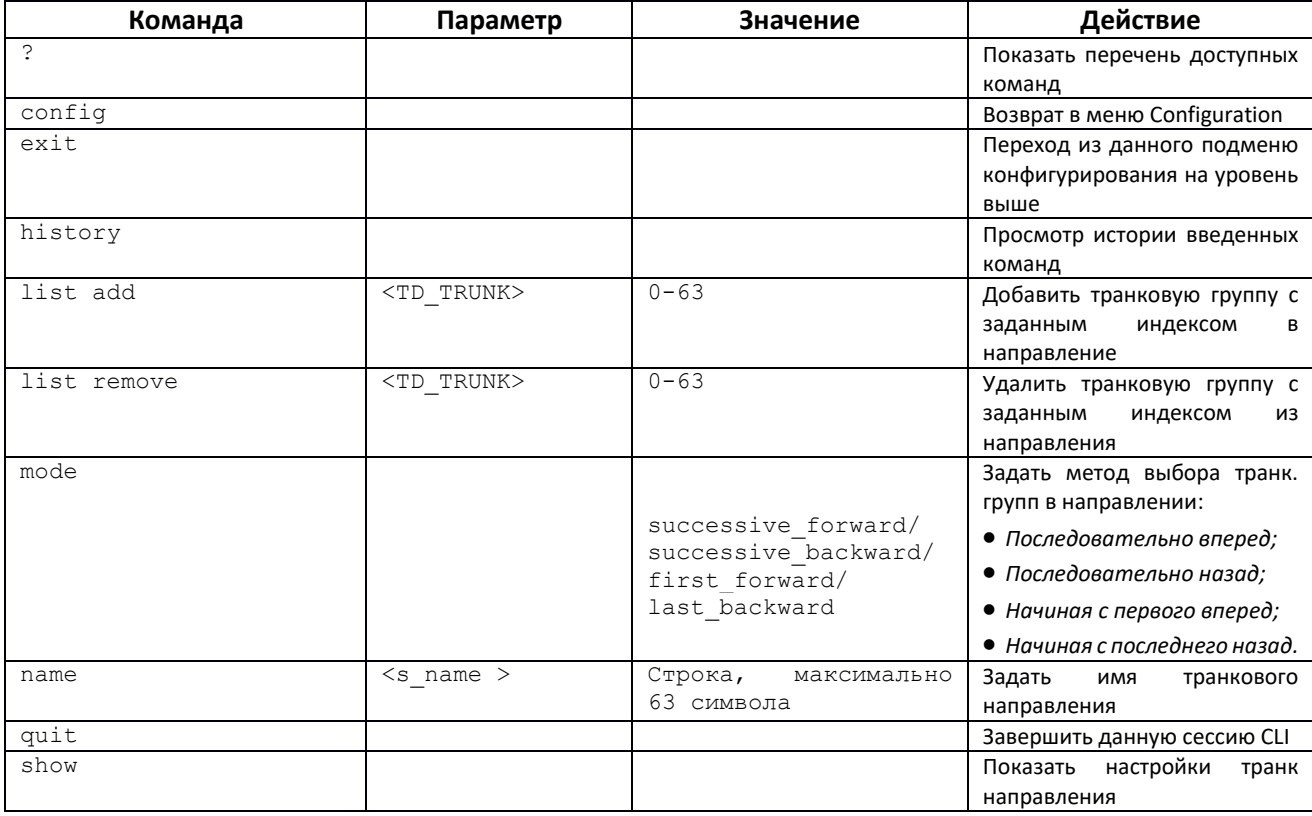

# **ПРИЛОЖЕНИЕ А. НАЗНАЧЕНИЕ КОНТАКТОВ РАЗЪЁМОВ КАБЕЛЯ**

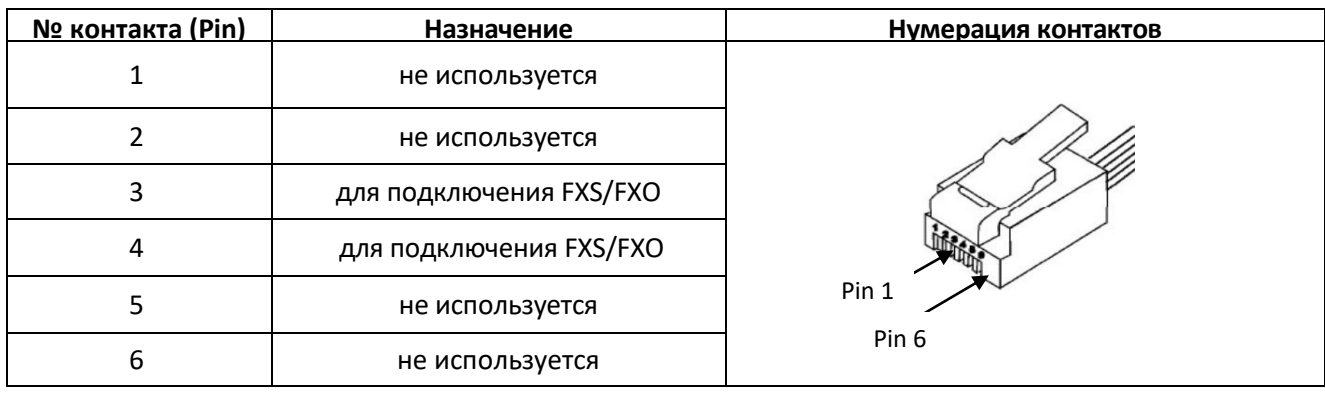

Таблица А1 — Назначение контактов разъемов **RJ-11** портов FXS/FXO (SMG-200)

Таблица А2 — Назначение контактов разъемов **RJ-48** для подключения потоков E1 (SMG-500)

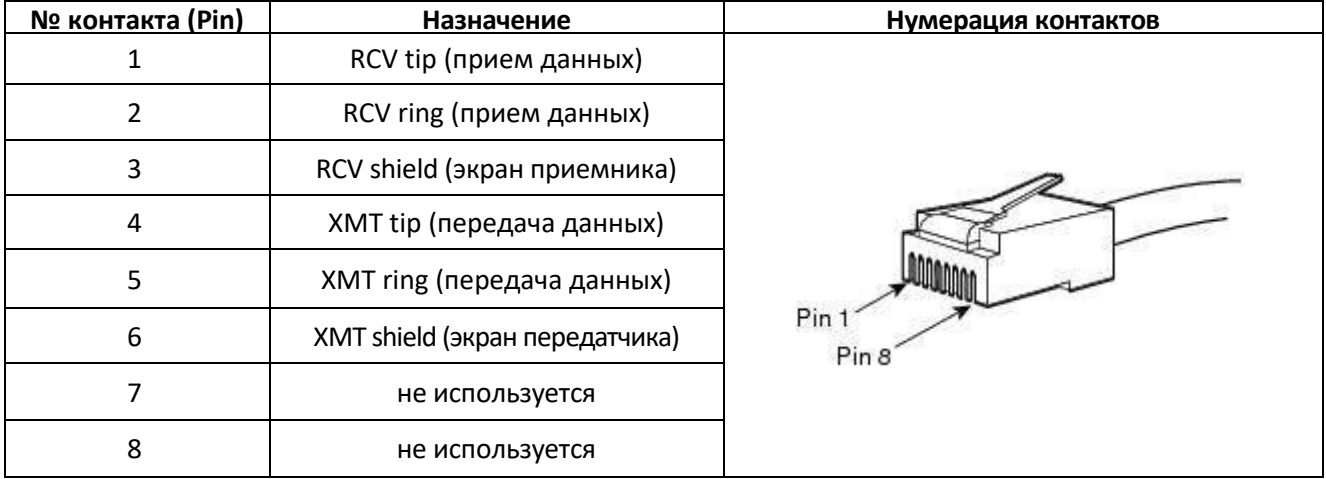

Таблица А3 — Назначение контактов разъемов **RJ-45** консольного порта

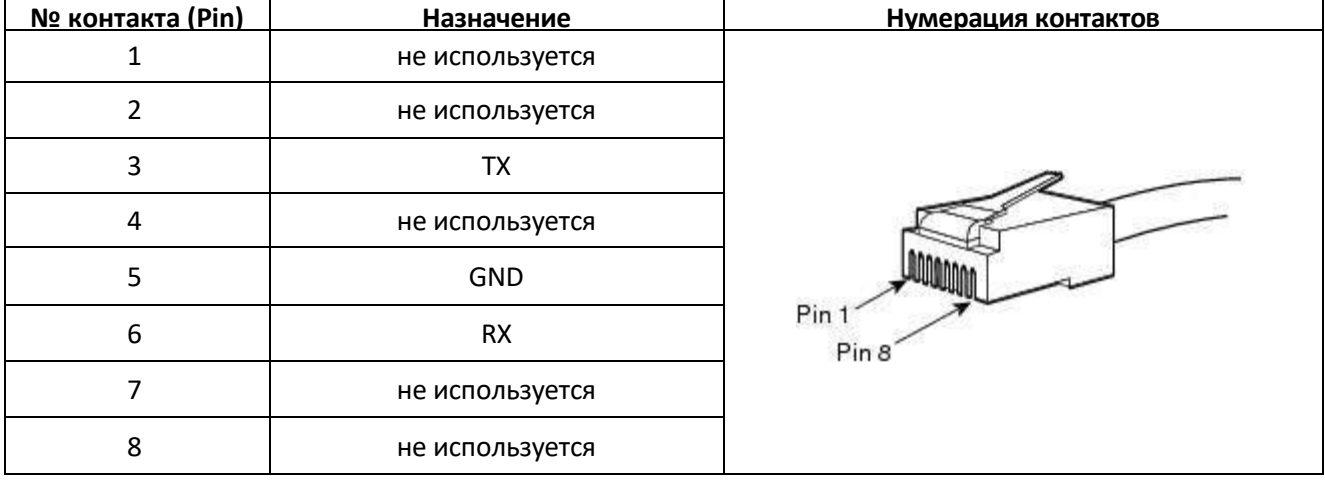

# **ПРИЛОЖЕНИЕ Б. РЕЗЕРВНОЕ ОБНОВЛЕНИЕ ВСТРОЕННОГО ПО**

## **1. Запуск резервного ПО устройства через RS-232 и TFTP**

Если устройство не запускается корректно можно произвести запуск резервного программного обеспечения по сети с помощью протокола TFTP, подавая команды на устройство по интерфейсу RS-232.

Для этого необходимы следующие программы:

Программа терминалов (например, TERATERM); Программа TFTP-сервера.

Последовательность действий для запуска резервного ПО устройства:

*1.* Подключиться к порту Ethernet устройства;

- *2.* Подключить скрещенным кабелем Com-порт компьютера к Console-порту устройства;
- *3.* Запустить терминальную программу;

*4.* Настроить скорость передачи 115200, формат данных 8 бит, без паритета, 1 бит стоповый, без управления потоком;

*5.* Запустить на компьютере программу *tftp*-сервера и указать путь к папке *smg200\_files*, в ней создать папку *smg200*, в которую поместить файлы *smg200\_kernel, smg200\_initrd* (компьютер, на котором запущен TFTP server, и устройство должны находиться в одной сети);

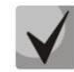

# **Для SMG-500 имена файлов будут соответственно smg500\_kernel, smg500\_initrd, smg500\_devtree.**

*6.* Включить устройство и в окне терминальной программы при появлении записи "Autoboot in 3 seconds" остановить загрузку путем введения команды "stop":

```
UU-Boot 2017.03-armada-17.06.3-gbddd5b3 (Dec 12 2017 - 14:43:45 +0700)
Model: Eltex Ltd SMG-200 board
Clock: CPU 1200 [MHz]
     DDR 800 [MHz]
     FABRIC 800 [MHz]
     MSS 200 [MHz]
DRAM: 2 GiB
U-Boot DT blob at : 000000007faee7d8
Comphy-0: SATA1 5 Gbps
Comphy-1: SGMII2 1.25 Gbps
Comphy-2: SGMII0 1.25 Gbps
Comphy-3: SGMII1 1.25 Gbps
Comphy-4: IGNORE 
Comphy-5: IGNORE 
UTMI PHY 0 initialized to USB Host0
UTMI PHY 1 initialized to USB Host1
NAND: 0 MiB
MMC: sdhci@6e0000: 0, sdhci@780000: 1
Net: eth0: mvpp2-0, eth1: mvpp2-1 [PRIME], eth2: mvpp2-2
Autoboot in 3 seconds
stop
smg200>> 
   7. Ввести set ipaddr <IP-адрес устройства> <ENTER>;
  8. Ввести set netmask <сетевая маска устройства> <ENTER>;
   9. Ввести set serverip <IP-адрес компьютера, на котором запущен tftp-сервер> <ENTER>;
smg200>> setenv ipaddr 192.168.2.2
smg200>> setenv netmask 255.255.255.0
smg200>> setenv serverip 192.168.2.5
```
10. Запустить устройство командой run netboot:

```
smg200>> run netboot
TFTP from server 192.168.2.5; our IP address is 192.168.2.2
Filename 'smg200/smg200 kernel'.
Load address: 0x5000000
\ddotsTFTP from server 192.168.2.5; our IP address is 192.168.2.2
Filename 'smg200/smg200 devtree'.
Load address: 0x4f00000
Loading: ######
\ddotsTFTP from server 192.168.2.5; our IP address is 192.168.2.2
Filename 'smg200/smg200 initrd'.
Load address: 0x8000000
\text{Loading}: #############
                   \ddotsc## Loading init Ramdisk from Legacy Image at 08000000 ...
  Image Name: smg200 Ramdisk
  Image Type: AArch64 Linux RAMDisk Image (gzip compressed)
  Data Size: 21910437 Bytes = 20.9 MiB
  Load Address: 00000000
  Entry Point: 00000000
  Verifying Checksum ... OK
## Flattened Device Tree blob at 04f00000
  Booting using the fdt blob at 0x4f00000
  Loading Ramdisk to 7e607000, end 7faec3a5 ... OK
  Using Device Tree in place at 0000000004f00000, end 0000000004f09b72
Starting kernel ...
```
11. После запуска устройства можно обновить ПО согласно разделу 3.1.23 Обновление ПО через web-конфигуратор.

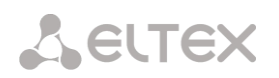

# <span id="page-357-0"></span>**ПРИЛОЖЕНИЕ В. РАСЧЕТ ДЛИНЫ ТЕЛЕФОННОЙ ЛИНИИ**

Таблица В1 — Зависимость электрического сопротивления 1 км цепей абонентских кабельных линий постоянному току при температуре окружающей среды 20°С от применяемого кабеля<sup>1</sup>

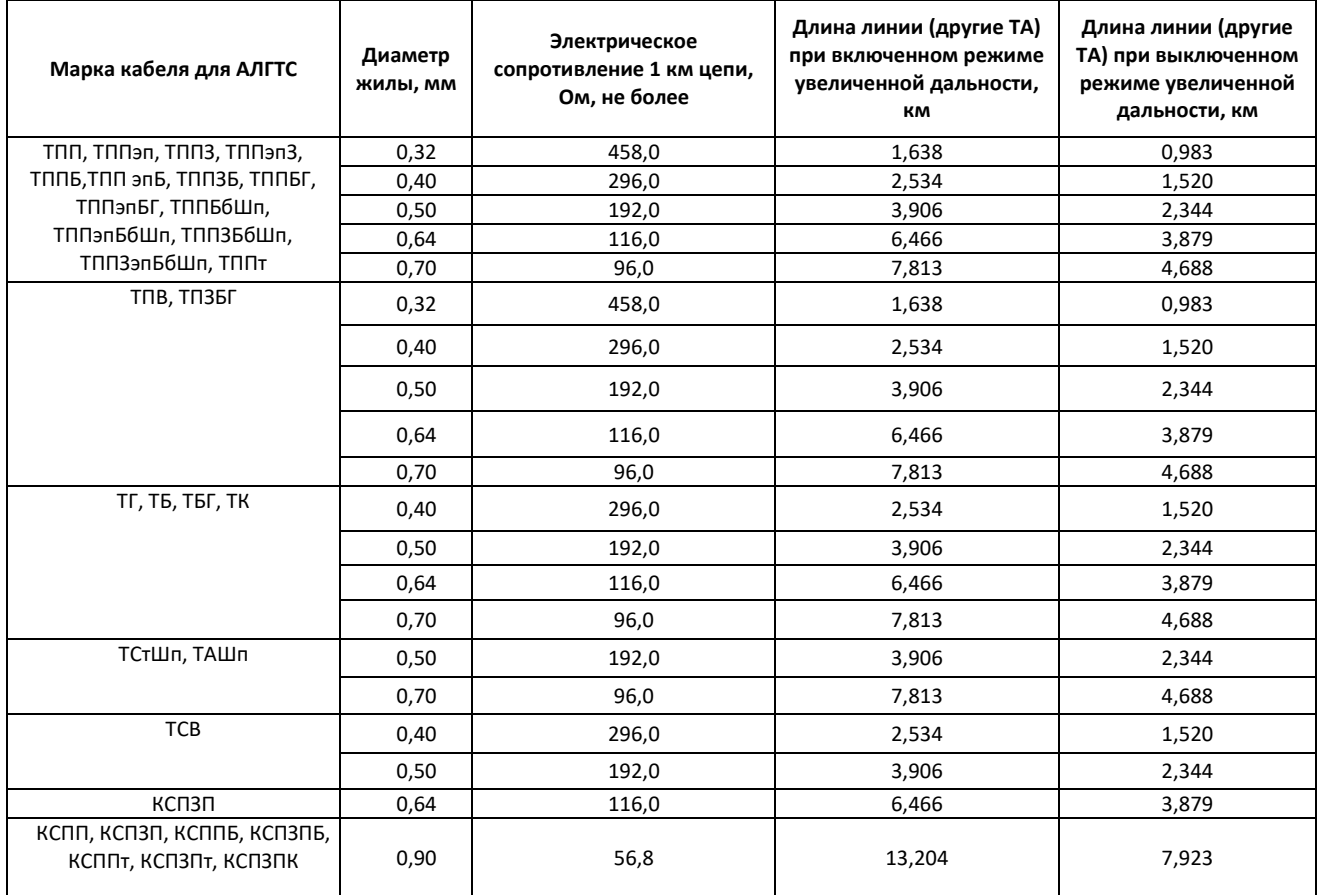

Расчет длины телефонной линии для разного типа кабеля**<sup>2</sup> :**

1 Сопротивление кабеля при температуре 20°С

 $R_{\kappa a6} = L_{\kappa a6} * R_{\gamma A20}$ ;

Где:

Rуд20 [Ом/км] — удельное сопротивление кабеля при температуре 20°С по постоянному току, см. таблицу приложени[я Приложение В. Расчет длины телефонной линии](#page-357-0)).

2 Длина кабеля

 $L_{\kappa a6} = R_{\kappa a6} / R_{\gamma A20}$  [КМ]

3 Сопротивление шлейфа при температуре 20°С

 $L_{\text{III}} = 2 * L_{\text{ka6}}$ 

$$
R_{\mu\nu\eta} = L_{\mu\nu\eta} * R_{\gamma\mu\lambda\theta} = 2 * L_{\kappa a 6} * R_{\gamma\mu\lambda\theta};
$$

 $L_{\mu} = R_{\mu} / R_{\nu}$ 20.

Для телефонных линий сопротивление шлейфа учитывает сопротивление телефона: 600 Ом.

-

 $1$  Данные по длине линии для ТА Русь будут отличаться в меньшую сторону от указанных в таблице.

<sup>2</sup> Выкладка с сайта <http://izmer-ls.ru/shle.html>

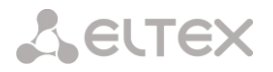

# ПРИЛОЖЕНИЕ Г. ПЕРЕДАЧА НАСТРОЕК ДВО ОТ RADIUS-СЕРВЕРА ДЛЯ ДИНАМИЧЕСКИХ **АБОНЕНТОВ**

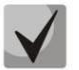

Доступно при наличии лицензий SMG-PBX и SMG-VAS.

На шлюзе существует возможность передавать настройки услуг ДВО для динамических абонентов при помощи команд от RADIUS-сервера, посылаемых в ответ на запросы RADIUS-Authorization при регистрации. Команды передаются в текстовом виде с использованием Vendor-Specific атрибута (см. раздел 3.1.17.3) с номером вендора, закреплённым за «ООО Предприятие «ЭЛТЕКС» и равным 35265, и именем атрибута "Eltex-AVPair", имеющим номер 1.

В общем виде формат атрибута Eltex-AVPair выглядит следующим образом:

Vendor-Specific(26): Eltex(35265): Eltex-AVPair(1):<\$COMMAND-STRING>

Передавая различные команды в строке SCOMMAND-STRING, возможно передавать следующие параметры:

включение/отключение услуг ДВО динамическим абонентам;

настройки подключенных услуг (номера для переадресаций, количество подписчиков BLF);

отключение всех услуг ДВО у абонента.

#### Синтаксис запросов

Команда состоит из начального текстового идентификатора команды, идентификатора подключения/отключения услуги ДВО, для которой производится настройка и команды настройки ДВО.

- «UserService:» текстовый идентификатор, определяющий, что данный атрибут содержит команду для управления ДВО.
- «CFU=», «CFB=», «CFNR=», «CFOS=», «CT=», «CallPickup=», «BLF=», «Intercom=», «Conf=», «ЗРТҮ=», «ClearAll=» — идентификатор подключения/отключения услуг ДВО, может принимать значения yes или no, для включения или отключения услуги ДВО соответственно.
	- СFU переадресация безусловная;
	- СFB переадресация по занятости;  $\bullet$
	- CFNR переадресация по неответу;
	- CFOS переадресация по недоступности;
	- СТ передача вызова;
	- CallPickup перехват вызова;
	- BLF индикация занятой линии (BLF);
	- Intercom доступ к интерком и пейджинговым вызовам;
	- Conf конференция с с последовательным сбором;
	- 3PTY трёхсторонняя конференция;
	- ClearAll доступ к сервису «Отмена всех услуг».
- «numCFU=», «numCFB=», «numCFNR=», «numCFOS=» команды настройки ДВО «Переадресация вызова», в качестве значения может передаваться списочный номер телефона абонента, на который настраивается переадресация вызова.
- «limitBLF=» команда настройки ДВО «Индикация занятой линии (BLF)», в качестве параметра может передаваться количество подписчиков.
- «CT=», «CallPickup=», «Intercom=», «Conf=», «3PTY=», «ClearAll=» не имеют дополнительных настроек.

«UserService:none» — команда для отключения ДВО абоненту.

# **A** ELTEX

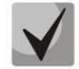

**Если абоненту были подключены услуги ДВО, т.е. был передан идентификатор подключения/отключения услуг ДВО, равный значению "yes", то отключить данную услугу можно, только передав значение "no" для данного абонента. Если после подключения услуги ДВО в последующих сообщениях от RADIUS-сервера не было передачи информации о подключенном ДВО, то услуга считается активной до передачи параметра "no".**

**Если абоненту были подключены какие-либо ДВО и через некоторое время он стал не активен (истекло время регистрации на устройстве), то его ДВО считаются активными до передачи параметра «UserService:none» для данного абонента.** 

**После перезагрузки устройства ДВО, подключенные абоненту, остаются активными.**

## **Примеры подключения услуг**

*Задача 1*

Подключение абоненту услуги *«Безусловная переадресация вызова»* на номер 12345, «*Переадресации по неответу»* на номер 56789 и услуги *«Перехват вызова».*

#### *Действия*

Необходимо передать запрос следующего содержания:

```
UserService:CFU=yes;numCFU=12345;CFNR=yes;numCFNF=56789;CallPickup=yes"
```
## *Задача 2*

Отключение абоненту услуг *«Безусловная переадресация вызова», «Перехват вызова»* и подключения услуг *«BLF на 10 подписчиков»* и *«Передачи вызова».*

## *Действия*

Необходимо передать запрос следующего содержания:

UserService:CFU=no;CallPickup=no;CT=yes;BLF=yes;limitBLF=5;
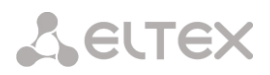

# **ПРИЛОЖЕНИЕ Д. ВЗАИМОСВЯЗЬ ПАРАМЕТРОВ МАРШРУТИЗАЦИИ, АБОНЕНТОВ И СЛ**

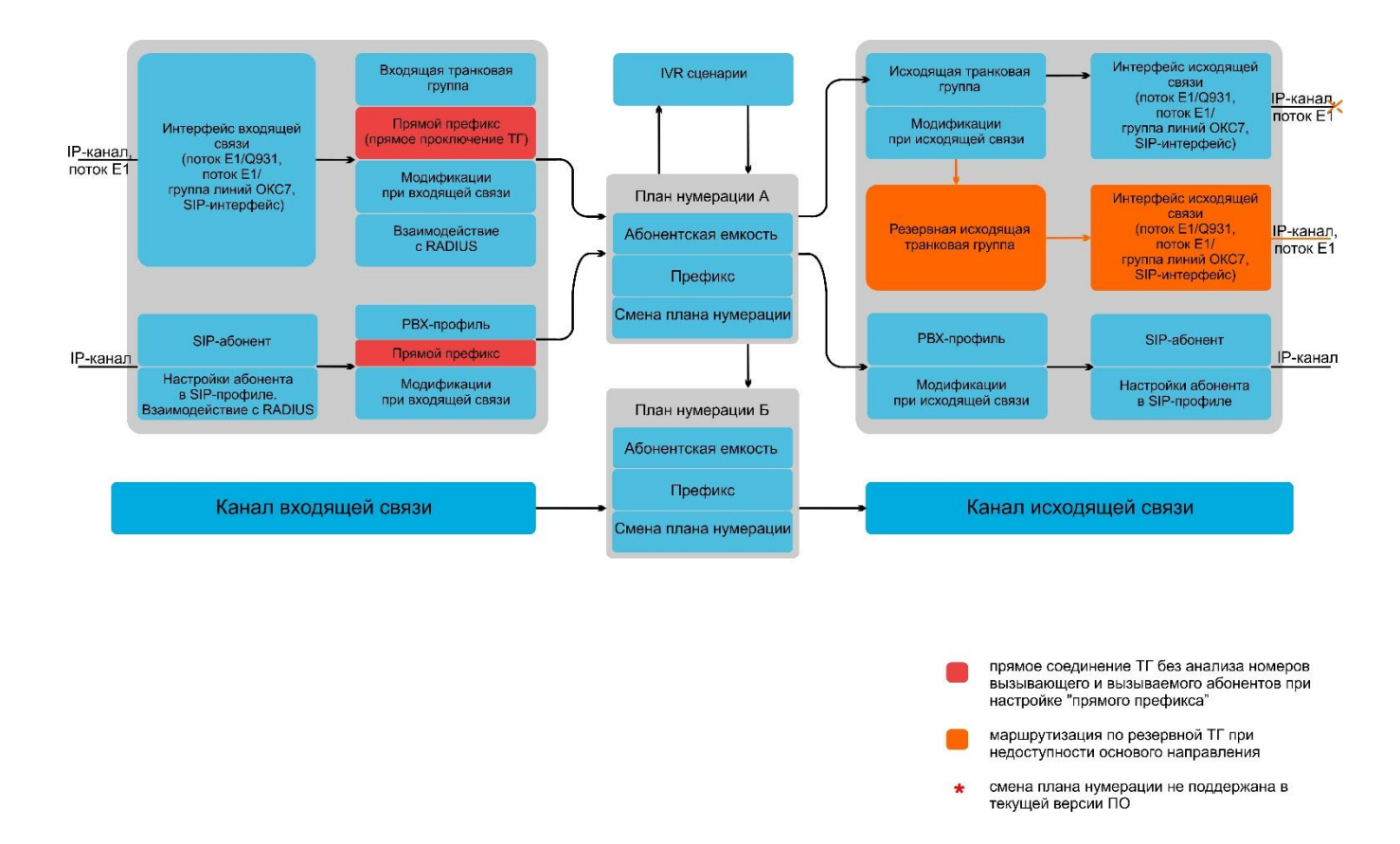

Рисунок 20 — Взаимосвязь параметров маршрутизации, абонентов и СЛ

Входящий вызов из IP- либо TDM-канала поступает на входящий интерфейс, далее в транковой группе (ТГ) посредством протокола RADIUS (если используется) определяется возможность дальнейшей маршрутизации вызова. В ТГ производятся модификации номеров при входящей связи, после чего вызов по префиксу маршрутизируется в исходящий канал либо на SIP-абонента. Если во входящей ТГ настроен "прямой префикс", то вызов маршрутизируется в исходящую ТГ, настроенную в параметрах этого префикса, без анализа номеров вызываемого и вызывающего абонентов. В исходящей ТГ производятся модификации номеров, после чего вызов поступает в исходящий интерфейс/канал. Если исходящее направление недоступно, то вызов будет направлен по резервному направлению (если настроено).

Входящий вызов от SIP-абонента поступает на входящий SIP-интерфейс (SIP-профиль), в профиле посредством RADIUS (если данный протокол используется) определяется возможность дальнейшей маршрутизации вызова. Через PBX-профиль, в котором осуществляются модификации номеров, вызов по префиксу маршрутизируется в исходящий канал либо на SIP-абонента. В исходящей ТГ производятся модификации номеров, после чего вызов поступает в исходящий интерфейс/канал. Если исходящее направление недоступно, то вызов будет направлен по резервному направлению (при условии, что таковое направление настроено).

Для задания номерной емкости шлюза SMG на префиксе используется модификатор "абонентская ёмкость". Данные номера будут принадлежать шлюзу, хотя могут быть и не назначены абонентам.

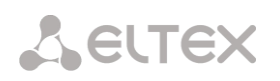

# **ПРИЛОЖЕНИЕ Е. РЕКОМЕНДАЦИИ ПО РАБОТЕ SMG В ПУБЛИЧНОЙ СЕТИ**

При установке и настройке SMG следует уделить внимание настройкам безопасности организации доступа к управлению и мониторингу АТС, а также безопасности обработки вызовов. Также следует уделить внимание резервному копированию конфигурации.

Организация доступа подразумевает:

- смену стандартных паролей на WEB и CLI;
- создание ограниченных учётных записей для отдельных видов настроек и мониторинга;
- настройку ограничений IP-адресов и/или подсетей, с которых может производиться конфигурирование и мониторинг;
- настройку статического брандмауэра, ограничивающего доступ к интерфейсам сигнализации и управления только доверенными узлами;
- настройку динамического брандмауэра, что позволит в автоматическом режиме отсечь нежелательные попытки доступа для общедоступных интерфейсов.

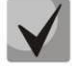

**Применение SMG в публичной сети нежелательно без использования дополнительных средств защиты, таких как пограничный контроллер сессий (SBC), межсетевой экран (firewall) и т.п.**

# **Смена паролей на WEB и CLI**

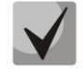

**Смена паролей для учетных записей admin/root является обязательной для обеспечения безопасности устройства.**

Смена паролей производится через меню «*Пользователи: Управление*».

Смена пароля WEB для учетной записи admin производится в блоке «Установить пароль администратора веб-интерфейса».

Смена пароля CLI для учётной записи admin производится в блоке «Установить пароль администратора для telnet и ssh». Более подробную информацию по настройке можно найти в разделе [3.1.26](#page-255-0) [Меню «Управление»](#page-255-0).

Смена пароля для учетной записи root производится через shell. Для того чтобы изменить пароль, нужно подключиться к SMG через ssh/console и выполнить следующие команды:

```
SMG200>
SMG200> sh (выход из режима cli в режим shell)
/home/admin # 
/home/admin # 
/home/admin # passwd root (команда для смены пароля root)
Changing password for root
New password: (ввести новый пароль)
Retype password: (повторить новый пароль)
Password for root changed by root
/home/admin # 
/home/admin # 
/home/admin # save 
tar: removing leading '/' from member names
***Saved successful
New image 0
Restored successful
/home/admin #
```
### **Создание ограниченных учетных записей**

Создание ограниченных учётных записей для WEB производится через меню *«Пользователи: Управление»*.

- В блоке «Пользователи веб-интерфейса» нажать *«Добавить»;*
- Задать имя и пароль пользователя;
- Выбрать разрешения доступа.

Для CLI создание ограниченных учётных записей не поддерживается. Более подробную информацию по настройке можно найти в разделе [3.1.26](#page-255-0) [Меню «Управление»](#page-255-0).

# **Ограничение доступа к интерфейсам сигнализации и управления**

Настройка ограничений производится в меню *«Настройки TCP/IP» -> «Сетевые интерфейсы»*.

- Зайти в настройки сетевого интерфейса;
- В блоке «Сервисы» отключить все неиспользуемые на интерфейсе протоколы управления и сигнализации;
- Для интерфейса управления рекомендуется разрешать доступ только к web-интерфейсу и ssh.

Более подробную информацию по настройке можно найти в разделе [3.1.13.3](#page-211-0) [Сетевые](#page-211-0)  [интерфейсы](#page-211-0).

Доступ к устройству по протоколу telnet должен быть запрещен через публичный IP-адрес. Управление должно быть разрешено НЕ через публичные адреса. Если все-таки используется управление через публичный IP, то необходимо обязательно использовать список разрешенных IP-адресов — нужно внести в белый список адрес, с которого будет разрешено подключение. Для всех остальных адресов доступ должен быть запрещен.

# **Смена стандартных портов для доступа к устройству**

Настройка производится в меню *«Настройки TCP/IP» -> «Сетевые параметры».*

- Сменить стандартные (22 для ssh и 23 для telnet) порты доступа к устройству по протоколам ssh/telnet;
- Стандартный порт для доступа к устройству через web (по протоколу http) можно изменить через CLI. Для этого необходимо подключиться к SMG через ssh/console и выполнить следующие команды:

```
SMG200>
SMG200> config
Entering configuration mode.
SMG200-[CONFIG]> network
Entering Network mode.
SMG200-[CONFIG]-NETWORK>
PORT Number in the range 1-65535
SMG200-[CONFIG]-NETWORK> set settings web (указать необходимый порт в 
диапазоне 1-65535)
```
Для доступа к web-интефейсу рекомендуется использовать протокол HTTPS. Настроить его работу можно в разделе *«Безопасность» -> «Настройка SSL/TLS».* В настройках SSL/TLS «Протокол взаимодействия с web-конфигуратором» должен быть выбран режим «только HTTPS». Также возможно использование авторизации через PAM/RADIUS. Более подробную информацию по настройке можно найти в разделе [3.1.16.1](#page-223-0) [Настройка](#page-223-0) SSL/TLS.

# **Настройка списка разрешенных IP-адресов**

Настройка производится в меню *«Безопасность» -> «Список разрешенных IP адресов».*

 Внести в белый список адреса, с которых разрешен доступ к устройству через webконфигуратор и по протоколам telnet/ssh;

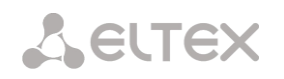

- Включить опцию «Доступ только для разрешенных IP-адресов»;
- Нажать кнопки *«Применить»* и *«Подтвердить».*

Более подробную информацию по настройке можно найти в разделе [3.1.16.5](#page-230-0) [Список](#page-230-0)  [разрешенных](#page-230-0) IP-адресов.

# **Настройка статического брандмауэра**

Статический брандмауэр служит для ограничения доступа к сетевым интерфейсам по списку заранее заданных правил.

Настройка производится в меню «*Безопасность -> Статический брандмауэр»*.

- Зайти в настройки брандмауэра;
- Создать профиль брандмауэра, нажав кнопку *«Добавить»;*
- Задать имя профиля, нажать *«Далее»;*
- Задать правила фильтрации для входящего и исходящего трафика. При этом надо помнить, что если входящий или исходящий пакет не попал ни под одно правило фильтрации, то для него применяется действие *«Accept»* (разрешить прохождение пакета). Поэтому, если требуется разрешить доступ лишь некоторым узлам и запретить всем прочим, то необходимо конфигурировать профиль брандмауэра так, чтобы последним правилом было правило с типом источника и назначение «Любое» и действием *«Reject»* или *«Drop»* (отбросить пакет с уведомлением по ICMP или отбросить без уведомления);
- В блоке «Интерфейс» выбрать сетевые интерфейсы, для которых будет применяться фильтрация;
- Нажать кнопку *«Сохранить»,* расположенную под списком интерфейсов;
- Нажать кнопку *«Применить»,* расположенную вверху страницы;
- Нажать кнопку *«Сохранить»,* расположенную над таблицами фильтров.

Более подробную информацию по настройке можно найти в разделе [3.1.16.4](#page-227-0) [Статический](#page-227-0)  [брандмауэр](#page-227-0).

# **Настройка динамического брандмауэра**

Динамический брандмауэр служит для ограничения доступа к сетевым интерфейсам на основе анализа запросов к различным сервисам. При обнаружении повторяющихся неудачных попыток обращения к сервису с одного и того же IP-адреса динамический брандмауэр производит его временную блокировку. Если адрес попадает во временную блокировку несколько раз, он блокируется постоянно в чёрном списке адресов.

Настройка производится в меню *«Безопасность -> Динамический брандмауэр»*.

- Зайти в настройки брандмауэра;
- Внести в белый список адреса доверенных узлов и подсетей;
- Поставить флажок «Включить»;
- Нажать кнопку *«Применить».*

Более подробную информацию по настройке можно найти в разделе [3.1.16.2](#page-224-0) [Динамический брандмауэр](#page-224-0).

Не рекомендуется для сигнализации SIP использовать стандартный порт 5060. Необходимо периодически проверять информацию в разделе *«Безопасность»* -> *«Журнал заблокированных адресов».* В нем отображается список заблокированных динамическим брандмауэром адресов, с которых была произведена неудачная попытка получения доступа к устройству.

Рекомендуется периодически менять пароли для доступа к устройству через web/ssh. Политика смены паролей должна определяться вашей службой безопасности.

# **Рекомендуется использовать актуальную версию ПО: [https://eltex-co.ru/support/downloads/.](https://eltex-co.ru/support/downloads/)**

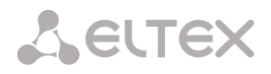

# **ПРИЛОЖЕНИЕ Ж. ГОЛОСОВЫЕ СООБЩЕНИЯ И МУЗЫКА НА УДЕРЖАНИИ MOH**

На устройстве по умолчанию записаны фразы для выдачи голосовых сообщений и для выдачи мелодии на удержании (Music on Hold). Выдача сообщения происходит по определенному событию, список сообщений и соответствия их тому или иному событию представлены в таблице ниже.

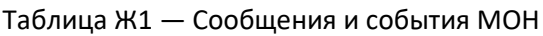

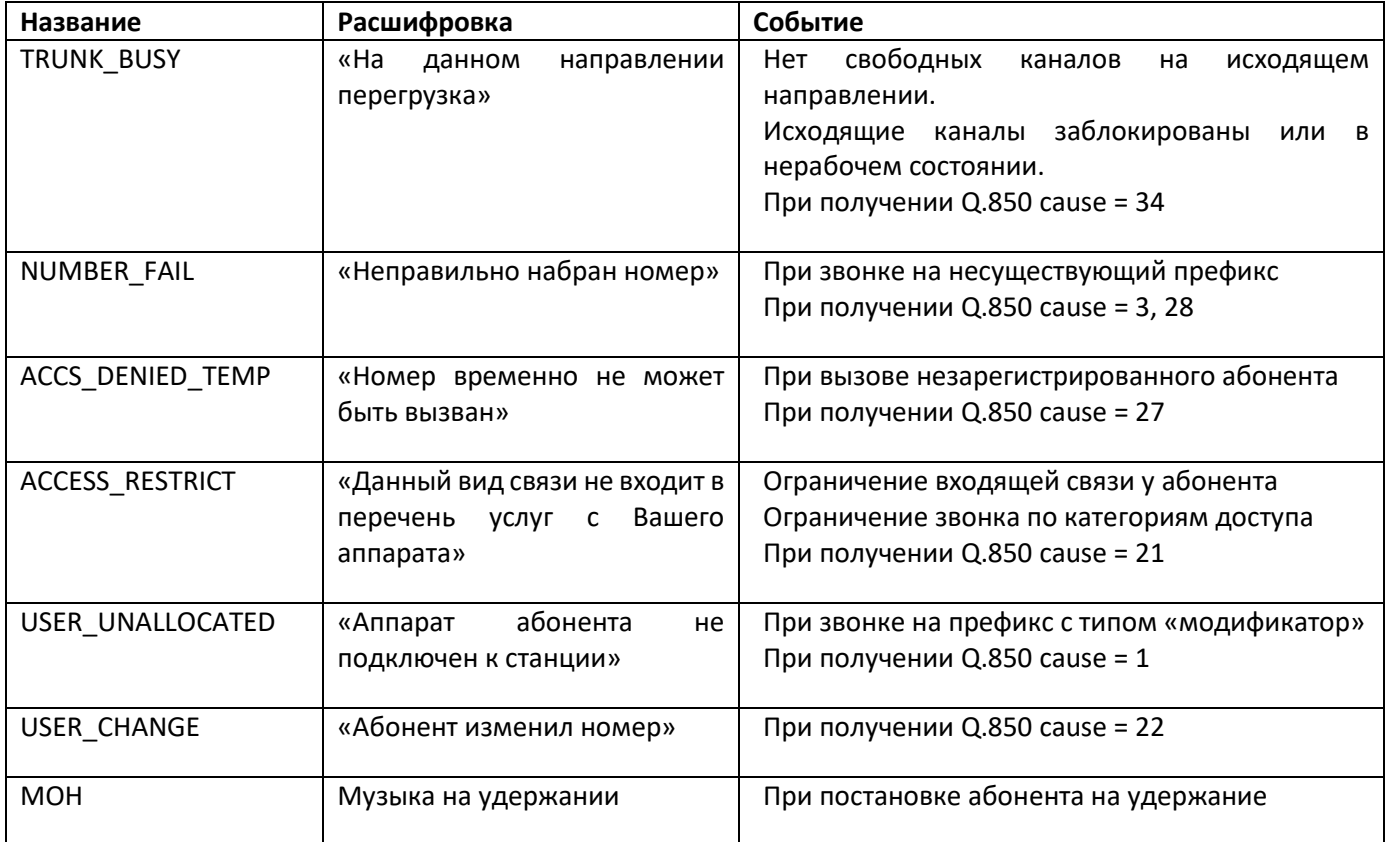

Управление выдачей голосовых сообщений находится в настройке транк. групп и в настройках PBXпрофилей для абонентов.

Голосовые сообщения, сконфигурированные в транк.группе, могут не работать в некоторых случаях, если этого не предусматривает протокол. Например, как с Q.931, в котором в отдаче сообщений участвует только Network сторона, для User при этом такого функционала не предусмотрено.

Сообщение MOH выдается безусловно, независимо от настроек.

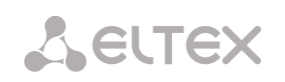

# **ПРИЛОЖЕНИЕ З. РАБОТА С УСЛУГАМИ ДВО**

На устройстве, начиная с версии ПО 2.15.01, реализованы следующие услуги ДВО:

- *Переадресация безусловная* активация услуги безусловной переадресации *(CF Unconditional);*
- *Переадресация по занятости* активация услуги переадресации по занятости *(CF Busy);*
- *Переадресация по неответу* активация услуги переадресации по неответу *(CF No Reply);*
- *Переадресация по недоступности* активация услуги переадресации по недоступности *(CF Out of Service);*
- *Переадресация по времени (CF Time);*
- *Удержание вызова (Call hold);*
- *Передача вызова*  активация услуги передача вызова *(Call Transfer);*
- *Трёхсторонняя конференция (3Way);*
- *Перехват вызова (Call pickup);*
- *Конференцсвязь с последовательным сбором (CONF);*
- *Отключение конференции при разрыве инициатора* при установке этого флага конференция будет отключена, когда инициатор покинет конференцию. В противном случае конференция будет сохранена после отбоя инициатора и будет отключена только при выходе из неё последнего участника.
- *Интерком вызов —* активация доступа к услуге исходящего интерком или пейджинг-вызова (вызов с автоматическим ответом стороны Б) *(Intercom);*
- *Замена пароля (PWD);*
- *Ограничение исходящей связи (Out calls restrict);*
- *Исходящая связь по паролю (PWD ACT);*
- *Активация пароля (RBP);*
- *Следуй за мной (Follow me);*
- *Следуй за мной (по неответу) (Follow me no answer);*
- *Парковка вызова;*
- *Постановка в слот (Call Park Set);*
- *Извлечение из слота (Call Park Get);*
- *Голосовая почта (Voice Mail);*
- *Запись разговора по требованию;*
- *Вмешательство (Intervention);*
- *Не беспокоить (DND);*
- *Черный список (Blacklist);*
- *Отмена всех услуг (Clear All).*

Начиная с версии ПО 3.20.10 добавились:

- *Анонимный вызов (Anonymous call);*
- *Запрет анонимных вызовов (Reject anonymous calls);*
- *Напоминание (Reminder).*

Для пользования услугами ДВО абонентом необходимо в настройках абонента установить флаг *«Использовать ДВО».*

Для активации определенной услуги ДВО необходимо в настройках абонента установить флаг напротив необходимой услуги в меню *«Активация услуг ДВО».*

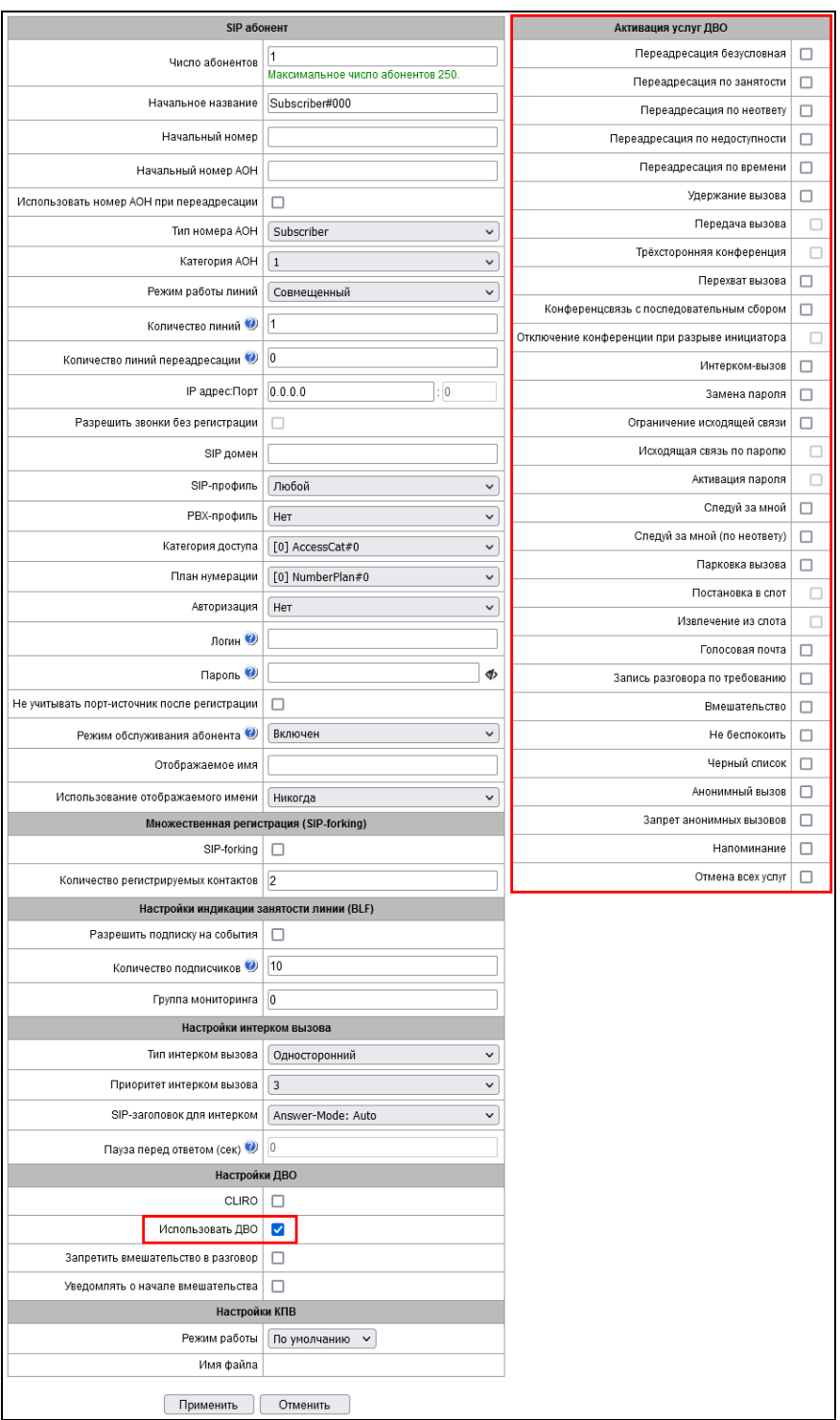

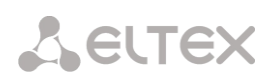

## *1.* **Работа с услугами** *«Удержание вызова», «Передача вызова» и «Трёхсторонняя конференция»*

Для работы с услугой «передача вызова» необходимо, чтобы сторона абонентского терминала поддерживала передачу FLASH по SIP методами SIP-INFO, RFC2833. На стороне абонентского терминала также необходима настройка передачи сигналов DTMF методами inband, SIP-INFO либо RFC2833, убедитесь, что аналогичный метод выбран в настройке абонентского SIP-профиля.

# *Пример настройки услуги «Передача вызова»*

Абонент A звонит абоненту B, во время разговора абонент B может нажать FLASH и поставить абонента A на удержание, в это время абоненту A будет выдаваться сигнал *«Музыка на удержании»,* а абонент B будет слышать сигнал *«Ответ станции»,* в это время начинают работать таймауты набора номера абонента C, их значения указаны ниже. После набора номера и ответа абонента C возможны варианты:

Находясь в состоянии разговора с абонентом A, установить его на удержание с помощью короткого отбоя flash (R), дождаться сигнала «ответ станции» и набрать номер абонента С. После ответа абонента С возможно выполнение следующих операций:

- R 0 отключение абонента, находящегося на удержании, соединение с абонентом, находившимся на связи;
- R 1 отключение абонента, находящегося на связи, соединение с абонентом, находившимся на удержании;
- R 2 переключение на другого абонента (смена абонента);

R 3 — трёхсторонняя конференция;

R 4 — передача вызова. Устанавливается разговорное соединение между абонентами А и С;

отбой — передача вызова, устанавливается разговорное соединение между абонентами А и С.

Таймауты услуги *«Передача вызова»* — на текущий момент установлены только значения по умолчанию, конфигурирование данных таймаутов будет реализовано в следующих версиях ПО:

таймаут набора первой цифры: 15 сек.

таймаут набора следующей цифры: 5 сек.

таймаут выдачи сигнала «занято»: 60 сек.

# *2.* **Работа с услугой** *«Переадресация»*

Конфигурирование услуги «переадресация вызова» может выполняться при помощи соответствующей настройки в web-конфигураторе в меню *«SIP-абоненты»/«Управление ДВО»/«Выбор необходимого абонента»* (раздел [3.1.7.1.3](#page-120-0)) либо при помощи управления услугами ДВО с телефонного аппарата (согласно РД-45), данный метод будет описан ниже.

# **Настройка ДВО с телефонного аппарата (согласно РД-45)**

Абонент может сам себе установить и снять услугу при помощи набора определенных префиксов на своем телефонном аппарате. Префиксы услуги «переадресация» конфигурируются в плане нумерации (раздел [3.1.4](#page-61-0) Планы [нумерации](#page-61-0)), для этого необходимо добавить новый префикс со значением *«Тип префикса»/«Префикс ДВО».*

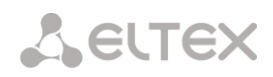

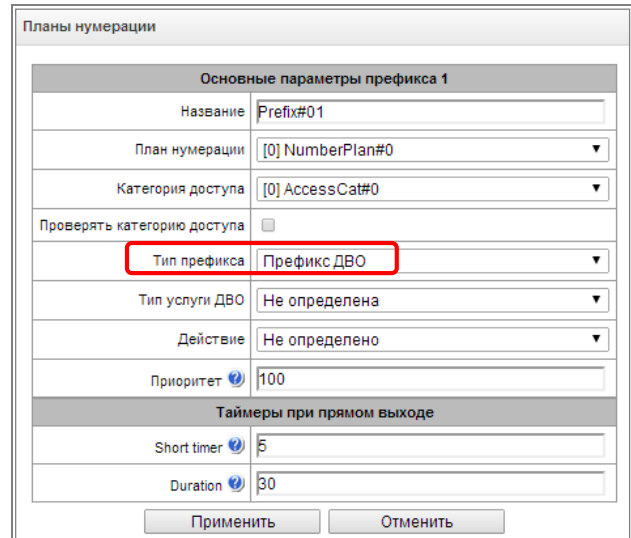

Для ДВО рекомендуется использовать следующие значения префиксов:

#### **Переадресация безусловная (CF Unconditional):**

установка (\*21\*|\*21\*x.#); снятие (#21#); контроль (\*#21\*|\*#21\*x.#).

# **Переадресация по занятости (CF Busy):**

установка (\*22\*|\*22\*x.#); снятие (#22#); контроль (\*#22\*|\*#22\*x.#).

### **Переадресация по неответу — (CF No reply).**

установка (\*27\*|\*27\*x.#); снятие (#27#); контроль (\*#27\*|\*#27\*x.#).

# **Переадресация по недоступности (CF Out Of Service)**

установка (\*62\*|\*62\*x.#); снятие (#62#); контроль (\*#62\*|\*#62\*x.#).

# **Переадресация по времени (CF Time)**

установка (\*28\*x.#); снятие (#28#); контроль (\*#28#|\*#28\*x.#).

Значение цифр 21, 22, 27, 62, 28 может быть любое, в данных примерах приведены рекомендованные значения.

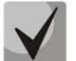

**В плане нумерации абонентского терминала должны быть прописаны префиксы для управления услугами ДВО. Работа с услугами ДВО на шлюзе осуществляется после приема сообщения INVITE с необходимой комбинацией цифр от абонентского терминала.**

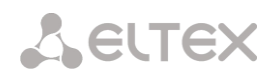

Таймауты услуги «переадресация», на текущий момент установлены только значения по умолчанию, возможность конфигурирования данных таймаутов будет реализована в следующих версиях ПО:

таймаут переадресации по неответу — (CF No reply): 10 сек;

таймаут переадресация по недоступности (CF Out Of Service): 10 сек.

### **Пример настройки услуг ДВО с телефонного аппарата**

### *Задача*

Абоненту необходимо назначить безусловную переадресацию на номер 222333444.

## *Действия*

Абонент активирует услугу набором \*21\*, в ответ слышит сигнал «ответ станции».

- Проконтролировать подключение услуги можно, набрав \*#21\*. При подключенной услуге абонент услышит сигнал «ответ станции». При отключенной услуге абонент услышит сигнал «занято».
- Абонент задает номер для переадресации набором \*21\*222333444#, в ответ слышит сигнал «ответ станции».
- Проконтролировать, что услуга подключена на конкретный номер, можно, набрав \*#21\*222333444#. Если услуга подключена и набранный номер совпадает с ранее заданным, то абонент услышит сигнал «ответ станции». Если услуга не подключена или набранный номер не совпадает с ранее заданным, то абонент услышит сигнал «занято».

Для деактивации услуги абоненту необходимо набрать #21#

#### **Пример настройки услуги «Переадресация по времени»**

### *Задача*

Абоненту необходимо назначить переадресацию по времени в период с 12 до 14 с Пн по Пт на номер 222333444.

# *Действия*

- В разделе Внутренние ресурсы -> Переадресация по времени необходимо создать и/или отредактировать расписание, поставив галочки на тех часах и днях недели, в которые нужно, чтобы срабатывала переадресация, для данного примера это столбцы 12, 13, 14 для строк Пн, Вт, Ср, Чт, Пт.
- В настройках SIP-абонента, на котором необходимо настроить переадресацию, включить ДВО переадресации по времени.
- Абонент задает номер для переадресации и расписание, настроенное в первом действии набором \*28\*<number>\*<shedule idx>#, где <number> — номер, на который будет переадресован вызов, <schedule idx> — индекс расписания, по которому будет выполняться переадресация. Для данного примера набор будет выглядеть следующим образом: \*28\*222333444\*0#.
- Проконтролировать, что услуга подключена можно, набрав \*#28\*222333444\*0#. Если услуга подключена, набранный номер и расписание совпадают с ранее заданным, то абонент услышит сигнал «ответ станции». Если услуга не подключена или набранный номер и расписание не совпадают с ранее заданным, то абонент услышит сигнал «занято».

### Для деактивации услуги абоненту необходимо набрать #28#

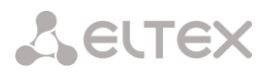

### *3. Конференцсвязь с последовательным сбором участников*

Услуга позволяет абоненту-инициатору создать конференцсвязь, последовательно добавляя абонентов-участников, используя для этого удержание абонентов.

При отбое абонента-инициатора остальным участникам подается сигнал *«Занято»* в случае, если у абонента-инициатора включено ДВО «Отключение конференции при разрыве инициатора». Если ДВО выключено, то при отбое абонента-инициатора конференция продолжает работать. Максимальное количество участников на все собранные конференции для SMG-200 — 50, для SMG-500 — 100. В одной конференции может быть не более 40 участников. Например: на SMG-200 можно собрать одну конференцию на 40 участников и одну — на 10 участников, 5 конференций на 10 участников и т.д. На SMG-500 можно собрать две конференции на 40 участников и одну — на 20 участников, 5 конференция на 20 участников и т.д.

Данный функционал можно активировать как на аналоговых телефонах при помощи клавиши R (короткий отбой (FLASH)) так и на SIP-телефонах при помощи клавиш CONF&TRANSFER/HOLD).

Доступ к услуге контролируется флагом категории ДВО «Конференцсвязь с последовательным сбором».

#### **Описание функционала для аналоговых телефонных аппаратов**

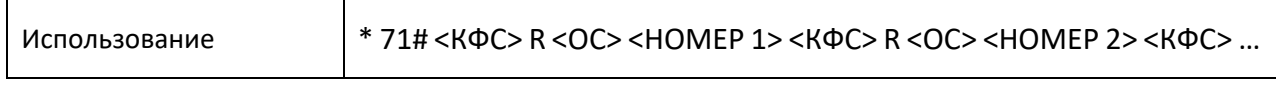

где:

<НОМЕР N> — номер абонента — участника конференц-связи;

<КФС> — состояние конференц-связи;

<ОС> — сигнал ответ станции, ожидается набор номера абонента, которого необходимо добавить в конференцию;

R — короткий отбой (<FLASH>), если на телефонном аппарате нет кнопки <FLASH>, можно использовать кнопки \* или #. Для этого необходимо в SIP-профиле в разделе Приём/передача DTMF выставить опцию "HOLD постановка/снятие по" flash/\*/#;

Для работы услуги требуется наличие префикса ДВО "Конференцсвязь" в плане нумерации.

Для работы услуги требуется установленные опции "Удержание вызова" и "Конференцсвязь с последовательным сбором" в блоке ДВО в настройках SIP-абонента.

Пример использования конференц-связи с последовательным набором, когда абонент А собирает в конференцию абонентов Б и С:

Абонент А совершает вызов на \*71# слышит приветственное сообщение "Добро пожаловать в конференцию", далее ставит конференцию на удержание <R> и набирает номер абонента Б, после того как абонент Б принял вызов, соединение между А и Б разрывается и они оба добавляются в конференцию. Абонент Б слышит приветственное сообщение, после этого в конференции находятся абоненты А, Б. Абонент А снова ставит конференцию на удержание <R> и набирает номер абонента С. После того как абонент С принял вызов, соединение между А и С разрывается и они оба добавляются в конференцию. Абонент С слышит приветственное сообщение, после этого в конференции находятся абоненты А, Б, С.

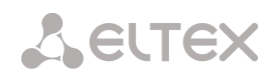

#### **Описание функционала для SIP-телефонов.**

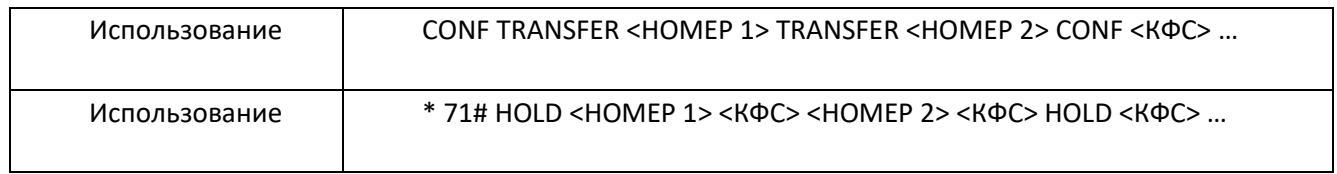

где:

<НОМЕР N> — номер абонента — участника конференц-связи;

<КФС> — состояние конференц-связи;

CONF — конференция (должна соответствовать RFC 4579, и номер конференции должен быть идентичен префиксу ДВО "Конференцсвязь" в плане нумерации);

HOLD — удержание вызова;

TRANSFER — передача вызова.

Для работы услуги требуется наличие префикса ДВО "Конференцсвязь" в плане нумерации.

Для работы услуги через "HOLD" требуется установленные опции "Удержание вызова" и "Конференцсвязь с последовательным сбором" в блоке ДВО в настройках SIP-абонента и дополнительно требуется активировать ДВО "Передача вызова" и в настройках SIP абонента увеличить количество линий до 2, для абонента инициатора для сценария сбора конференции через CONF&TRANSFER.

## **Пример сбора конференции для SIP-телефона через CONF&TRANSFER**

Сбор из разговора:

- А делает вызов на Б, Б отвечает.
- А жмёт кнопку <CONF> на телефоне.
- Оба номера попадают в конференцию, конференция собрана.
- Добавление последующих участников:
	- А жмёт <TRANSFER>, набирает номер C, С отвечает и попадает в конференцию;
	- Станция отбивает вызов А-С;
	- А снимает конференцию с удержания (<CONF>) теперь все абоненты в конференции.

 Либо А не снимает конференцию с удержания и сразу делает трансфер (<TRANSFER>) на следующего абонента Д (добавляет в конференцию) и так далее.

Сбор кнопкой <CONF>:

 А жмёт <CONF>, тем самым совершает вызов на \*71# слышит приветственное сообщение "Добро пожаловать в конференцию";

- Добавление последующих участников:
	- А жмёт <TRANSFER>, набирает номер Б, Б отвечает и попадает в конференцию;
	- Станция отбивает вызов А-Б;
	- А снимает конференцию с удержания (CONF) теперь все абоненты в конференции

 Либо А не снимает конференцию с удержания и сразу делает трансфер на следующего абонента С (добавляет в конференцию) и так далее.

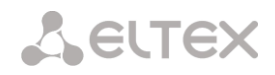

#### *4. Перехват вызова*

Услуга позволяет ответить на вызов другого абонента. Доступ к услуге контролируется флагом категории ДВО «Перехват вызова».

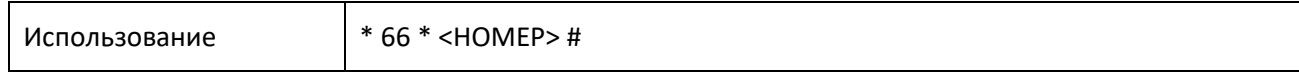

<НОМЕР> — номер абонента, чей вызов перехватывается.

## *5. Интерком и пейджинговые вызовы*

Услуга позволяет абоненту производить вызов с автоматическим ответом телефонного аппарата на стороне Б. Необходимо учитывать, что используемые аппараты должны иметь поддержку режима ответа Answer-Mode: Auto по RFC5373.

Доступ к услуге контролируется флагом категории ДВО «Интерком вызов».

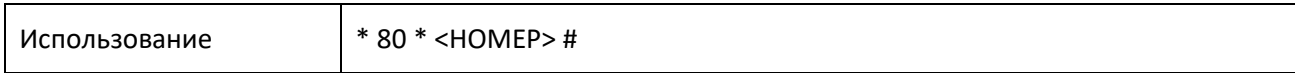

<НОМЕР> — номер абонента, на которого совершается интерком вызов. Услуга пейджингового вызова работает аналогично интерком вызов, но позволяет совершать вызовы на группу абонентов, используя номер конференции. Для этого необходимо в настройке групп вызова (раздел «Группы вызова») задать группу вызова с номером конференции и добавить в неё всех абонентов, которые должны вызываться услугой.

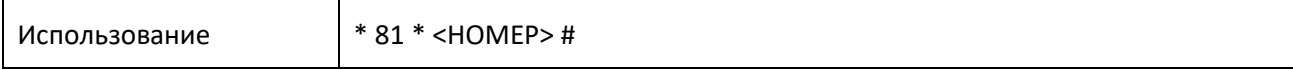

<НОМЕР> — номер конференции, на которую совершается пейджинговый вызов.

## *6. Активация/деактивация пароля, исходящая связь по паролю*

Эти услуги дают абоненту возможность обойти установленные ограничения на доступ к услугам связи, т.е. ограничения, заданные услугой ДВО «Ограничение исходящей связи».

Например, если установлено ограничение на исходящую связь, то услуга «Исходящая связь по паролю» дает возможность отменить ограничение доступа только для следующей за ней попытки установления исходящего соединения. Услуга «Активация/деактивация пароля» отменяет/устанавливает ограничение на исходящую связь для всех последующих попыток исходящей связи.

Доступ к услуге контролируется флажком категории ДВО «Активация/деактивация пароля».

Доступ к услуге «Исходящая связь по паролю» контролируется одноименным флажком категории ДВО.

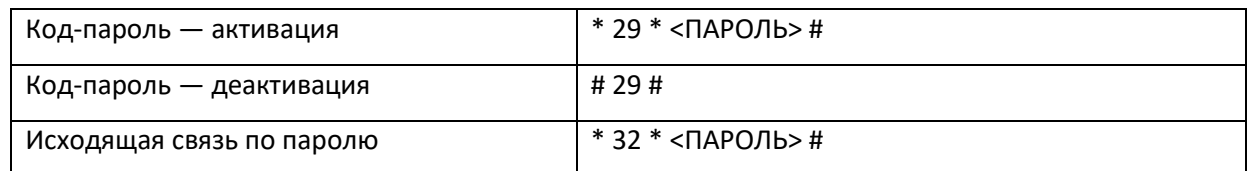

<ПАРОЛЬ> — личный код-пароль абонента.

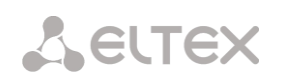

# *7. Замена код-пароля*

Эта услуга позволяет абоненту изменить код-пароль, назначенный обслуживающим персоналом АТС. Доступ к услуге контролируется флажком категории ДВО «Замена пароля».

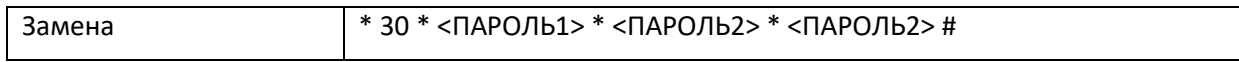

<ПАРОЛЬ1> — действующий код-пароль;

<ПАРОЛЬ2> — новый код-пароль, его нужно набрать дважды. Код-пароль должен состоять из четырех цифр.

## *8. Ограничение исходящей связи*

Услуга позволяет установить ограничение на доступ с телефонного аппарата абонента к определенным видам исходящей связи. Для использования этой услуги определены следующие группы видов связи:

Группа 1 — только связь со спецслужбами;

Группа 2 — только связь со спецслужбами и местная связь;

Группа 3 — виды связи, отнесенные к группам 1 и 2 и зоновая связь.

Тип связи задается в параметрах префиксов.

Для обхода ограничения, установленного с помощью этой услуги, можно использовать услуги «Исходящая связь по паролю» и «Код-пароль — активация». Для восстановления ограничения, снятого услугой «Код-пароль — активация», используйте услугу «Код-пароль — деактивация».

Доступ к услуге контролируется флажком категории ДВО «Ограничение исходящей связи».

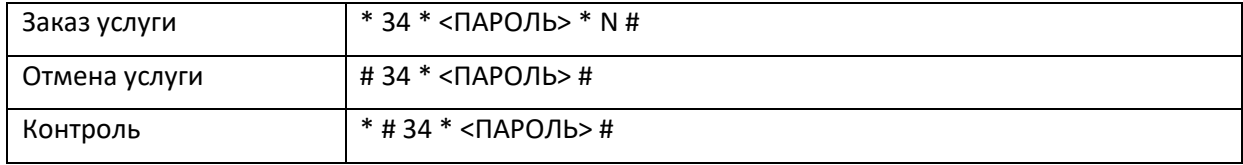

<N> — номер группы разрешенных видов связи.

### *9. Не беспокоить*

Услуга позволяет запретить входящие вызовы. Тем не менее, можно назначить белый список номеров абонентов, которые смогут производить вызов, даже в режиме «не беспокоить».

Доступ к услуге контролируется флагом категории ДВО *«Не беспокоить»*.

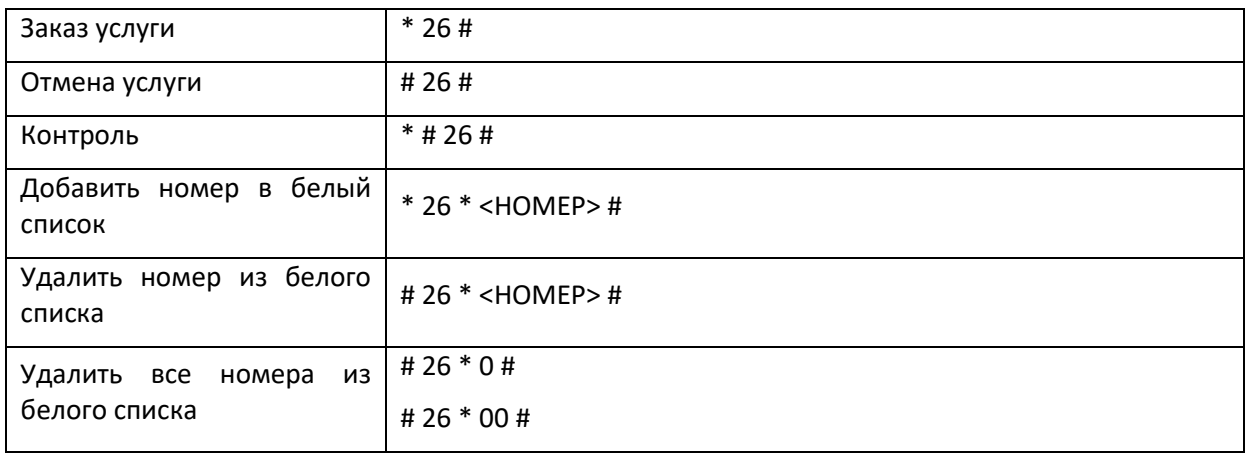

## *10. Черный список*

Услуга позволяет запретить вызовы на абонента для определенных номеров.

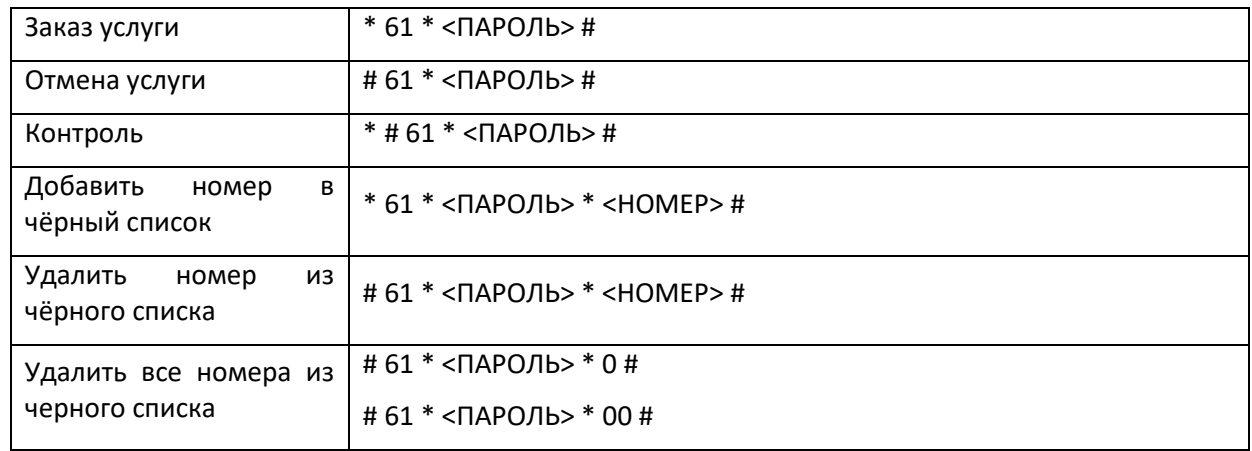

Доступ к услуге контролируется флагом категории ДВО *«Черный список»*.

## *11.* **Услуга** *«Следуй за мной»*

Услуга «Следуй за мной» позволяет включить переадресацию всех вызовов со своего телефона на удаленный, используя удаленный телефон. Пример использования данного сервиса: абонент находясь вне своего рабочего места хочет включить переадресацию всех вызовов со своего телефона на телефон, который сейчас есть "под рукой".

#### *Использование*

#### *Включение услуги:*

В услуге участвуют два ТА: локальный и удаленный телефон. Абонент хочет все вызовы, которые поступают на локальный телефон, переадресовывать на удаленный телефон. Для этого, в первую очередь на локальном ТА выполняется активация услуги с PIN-кодом или без PINкода (т.е. находясь на рабочем месте включить возможность использования данной услуги). После этого абонент с удаленного телефона может включить переадресацию с локального ТА на удаленный (если активация услуги была с PIN-кодом, то при включении переадресации необходимо указывать PIN-код; если без PIN-кода, то указывать PIN-код не нужно).

#### *Выключение услуги:*

Удаленную переадресацию можно выключить как с удаленного ТА, так и со своего локального. Деактивировать услугу можно только с локального ТА, с PIN-кодом или нет.

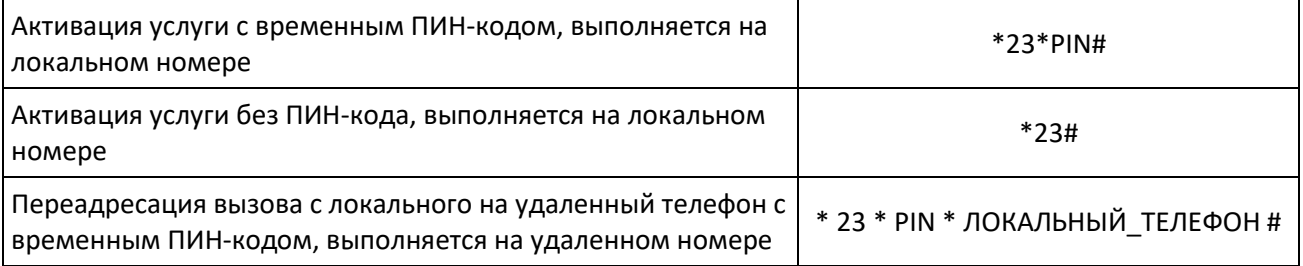

## *Управление услугой с телефонного аппарата:*

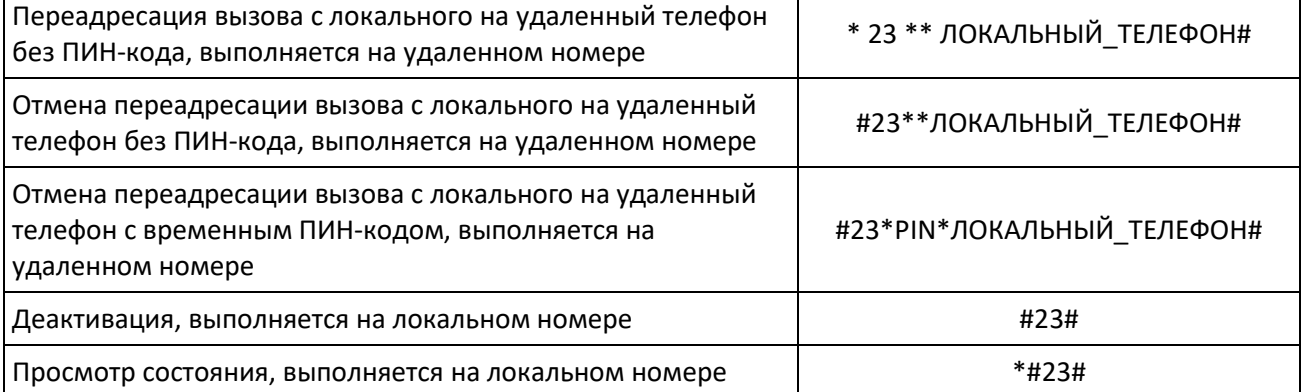

где:

PIN — цифровой секретный код длиной 4 символа;

ЛОКАЛЬНЫЙ\_ТЕЛЕФОН — номер телефона, с которого будут переадресовываться вызовы.

# *12.* **Услуга** *«Следуй за мной (по неответу)»*

Услуга «Следуй за мной (по неответу)» позволяет переадресовывать все вызовы, поступающие на "локальный" номер, на "удаленный" номер в случае, если на локальном номере не приняли вызов в течение указанного интервала времени.

## *Использование*

В услуге участвуют два ТА: локальный и удаленный телефон. Абонент хочет все вызовы, которые поступают на локальный телефон и на которые не ответили в течение указанного интервала времени, переадресовывать на удаленный телефон. Активация/деактивация услуги выполняется только на локальном номере телефона. Запрос на установку переадресации выполняется на удаленном номере.

*Управление услугой с телефонного аппарата:*

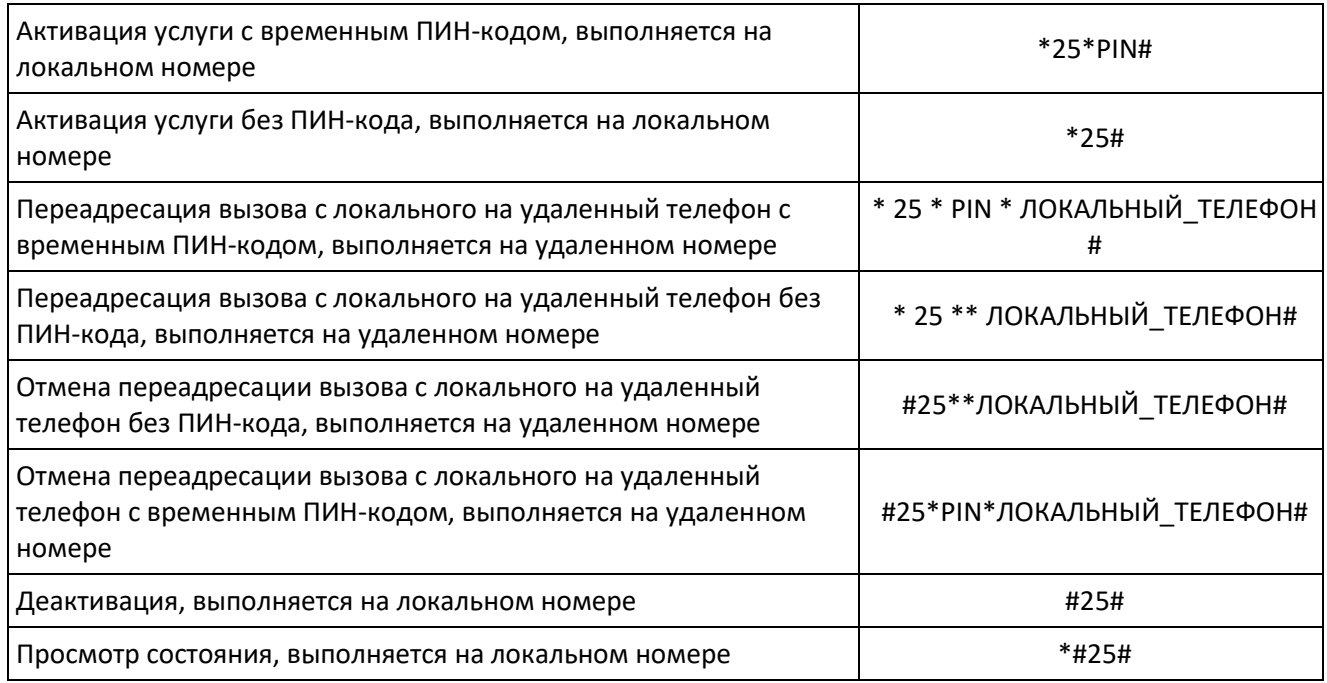

где:

*PIN* — цифровой секретный код длиной 4 символа; *ЛОКАЛЬНЫЙ\_ТЕЛЕФОН* — номер телефона, с которого будут переадресовываться вызовы.

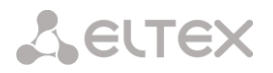

## *13.* **Услуга** *«Парковка вызова»*

Услуга «Парковка вызова» предназначена для постановки на удержание вызова одним абонентом и снятия его с удержания другим абонентом. Постановка вызова на парковочный слот осуществляется путем выполнения несопровождаемого трансфера во время сеанса разговора на номер кода постановки вызова в слот.

## *Использование*

Необходимо поставить абонента на удержание в парковочный слот номер 15.

- Во время разговора выполняется трансфер на номер \*57\*15#.
- Другой абонент может снять абонента с этого парковочного слота номер 15 путем вызова на номер \*58\*15#.

#### *Управление услугой с телефонного аппарата:*

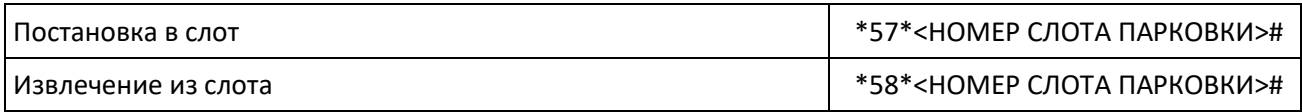

где:

НОМЕР СЛОТА ПАРКОВКИ — номер парковочного слота, в который необходимо поставить абонента. Если на телефонном аппарате набрать \*57#, то НОМЕР СЛОТА ПАРКОВКИ = номеру инициирующего абонента постановки в слот.

# *14. Вмешательство (Intervention)*

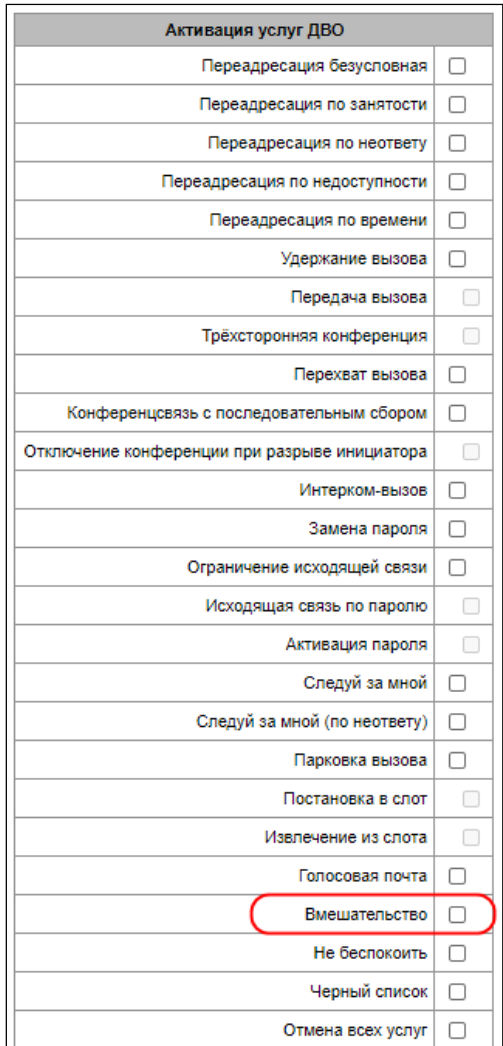

### *Описание:*

Услуга «Вмешательство (intervention)» позволяет присоединиться к уже установленному разговору либо в режиме прослушки, либо в режиме консультации, либо в режиме многосторонней конференции.

После активации услуги идет подключение в режиме прослушивания (observing).

Далее можно поменять режим (через отправку dtmf):

- $0 -$  observing (только прослушивание);
- $1 -$  consultation (прослушивание всего разговора и возможность общаться только с абонентом, к которому произведено вторжение);
- 3 conference (полноценное взаимодействие со всеми участниками разговора).

Помимо режимов прослушивания, возможно разорвать двухстороннее соединение третьей стороной:

• 9 — abort (разрыв соединения третьей стороной)

Также можно сразу вмешиваться с нужным режимом.

#### *Использование*

Абоненту 1302 нужно предоставить возможность вмешиваться в разговоры других абонентов станции.

Для этого нужно активировать ему услугу «Вмешательство (intervention)» в настройках ДВО абонента.

Например, абоненты А и Б находятся в разговоре. Абоненту С нужно подключиться к абоненту А.

Затем этот абонент набирает код вмешательства (по умолчанию \* 09 \*), номер абонента (А), в разговор которого желают вмешаться, и кнопку #.

Например, для вмешательства в разговор абонента А, абоненту С необходимо набрать комбинацию \*09\*НОМЕР\_А#.

Абонент С начинает прослушивать разговор абонентов А и Б.

И абоненту С доступны четыре режима:

- 1 Прослушивание. В этот режим он попадает сразу после активации вмешательства.
- 2 Консультация. Для перехода в этот режим абоненту С нужно нажать цифру 1. После этого его будет слышать абонент, к которому произведено вторжение (абонент А). Третий абонент (Б), с которым разговаривает абонент А все так же не слышит абонента С.
- 3 Конференция. Для перехода в этот режим абоненту С нужно нажать цифру 3. После этого будет сформирована обычная трехсторонняя конференция. Если во время конференции абонент(Б) отбивается, то остается обычное соединение А-С.
- 4 Разрыв соединения. Для перехода в этот режим абоненту С нужно нажать цифру 9. После этого соединение всех абонентов будет разорвано.

*Управление услугой с телефонного аппарата:*

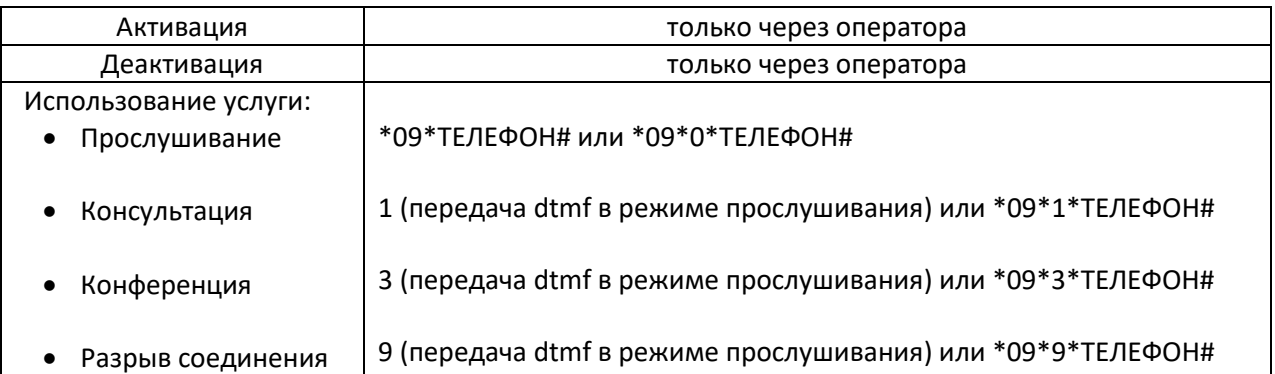

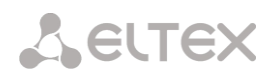

## *15. Голосовая почта*

### **Описание:**

Сервис «Голосовая почта» предоставляет возможность абоненту А оставить сообщение абоненту Б (звонок с А на Б) в случае, если абонент Б недоступен/неотвечает.

После полного прослушивания нового сообщения, оно помечается как старое. Так же сообщение помечается как старое, если пользователь нажал цифру 3 (переход к воспроизведению следующего сообщения).

Абоненту при активации доступны следующие параметры голосовой почты:

- *Безусловная*  безусловно переадресовывать входящий вызов на голосовую почту абонента;
- *По неответу* переадресовывать входящий вызов на голосовую почту по неответу абонента;
- *По занятости* переадресовывать входящий вызов на голосовую почту по занятости абонента;
- *По недоступности* переадресовывать входящий вызов на голосовую почту по недоступности абонента;
- *Не беспокоить* переадресовывать входящий вызов на голосовую почту при активированной услуги «Не беспокоить».

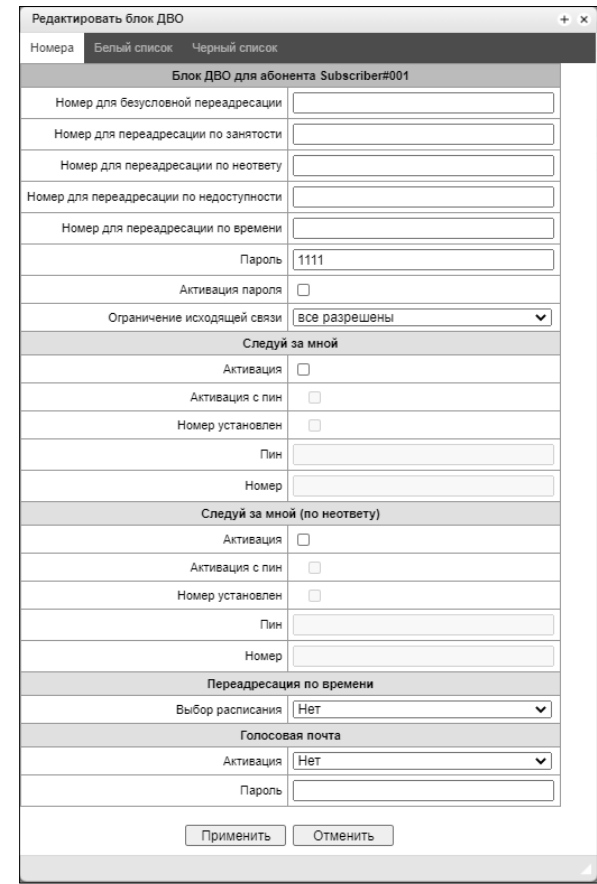

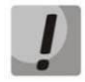

**На данный момент не реализован режим подписки на голосовой почтовый ящик (MWI (RFC3842)), тем самым абонент не сможет узнать было ли у него оставлено новое голосовое сообщение, или нет. Для информирования о наличии сообщений нужно использовать голосовое меню (\*90# или \*91\*Номер абонента с голосовой почтой#).**

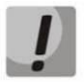

**Прослушать почту с удаленного телефона можно только в том случае, если у удаленного абонента задан пароль на голосовой почте.**

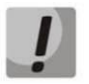

**При смене пароля через голосовое меню, если не задан старый пароль, надо просто нажать решетку.**

# **Проигрывание сообщений:**

Для проигрывания голосовых сообщений абонент со своего телефона набирает код \*90#, с чужого телефона набирает код \*91# или \*91\*NUMBER# после чего попадает в голосовое меню.

# **Пример использования:**

Для активации голосовой почты необходимо на абонента включить ДВО «Голосовая почта».

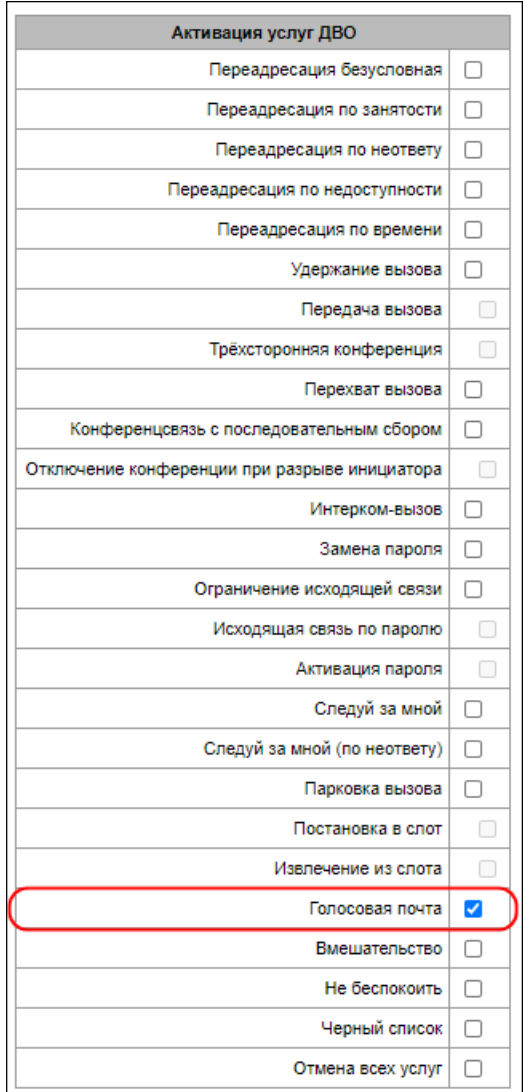

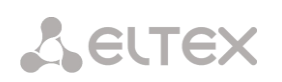

Далее в настройках «Управление ДВО» задать нужный режим работы:

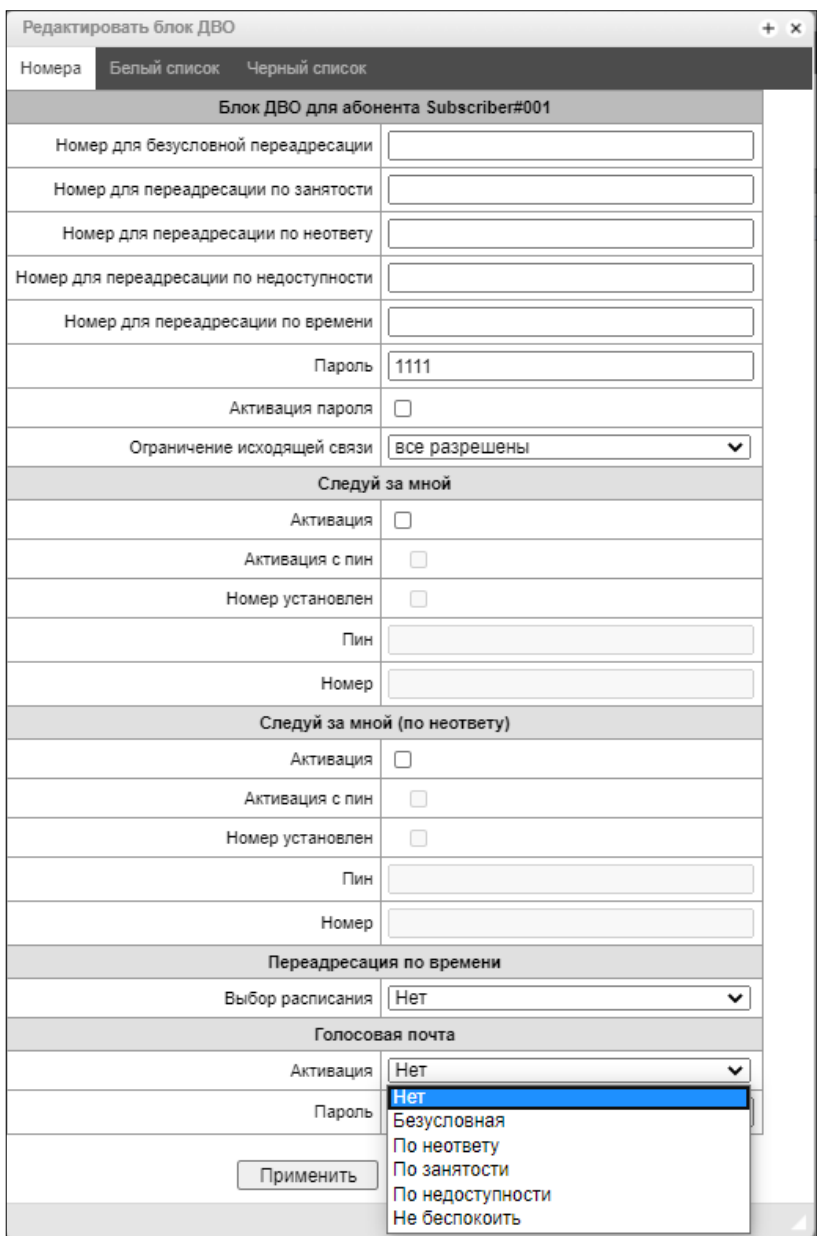

Теперь при поступлении вызова на данного абонента сообщения будут попадать в голосовую почту, и абонент сможет их прослушать, набрав на своем телефонном аппарате \*90# и следуя подсказкам голосового меню.

Также настроить режим работы голосовой почты абонент может самостоятельно, используя голосовое меню и следуя его подсказкам.

С голосового меню абонент может:

- Прослушивать голосовые сообщения
- Удалять голосовые сообщения
- Изменять режим работы голосовой почты
- Устанавливать пароль на голосовую почту

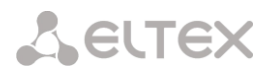

#### *16. Отмена всех услуг*

Услуга позволяет абоненту производить отмену всех заказанных с его телефонного аппарата услуг единой процедурой отмены. Процедура отмены состоит из кода услуги и кода пароля.

Доступ к услуге контролируется флагом категории ДВО «Отмена всех услуг».

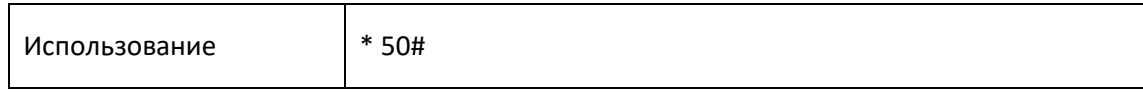

# *17. Быстрый набор (только для FXS на SMG-200)*

Услуга позволяет абоненту (FXS) заменить набираемый номер однозначным кодом.

Пример использования:

Для активации услуги необходимо на порту FXS включить ДВО Быстрый набор.

*Абоненты* <sup>→</sup> *Мониторинг FXS/FXO порты* <sup>→</sup> <sup>→</sup> *Использовать ДВО*

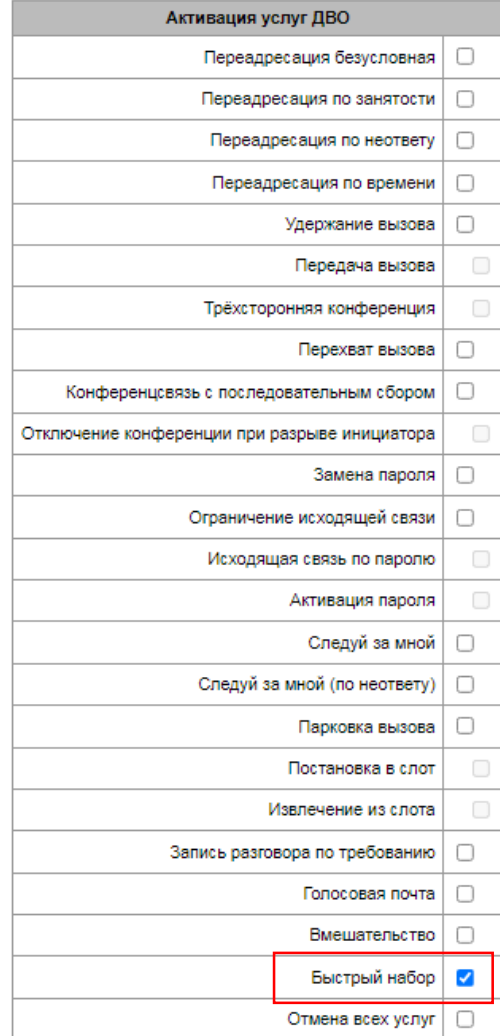

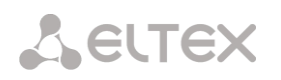

Далее в настройках «Управление ДВО» необходимо задать соответствие кодов, по которым будет совершаться быстрый набор, номерам телефонов, на которые будет производиться вызов. В качестве кода (короткого номера) может быть назначена цифра от 0 до 9.

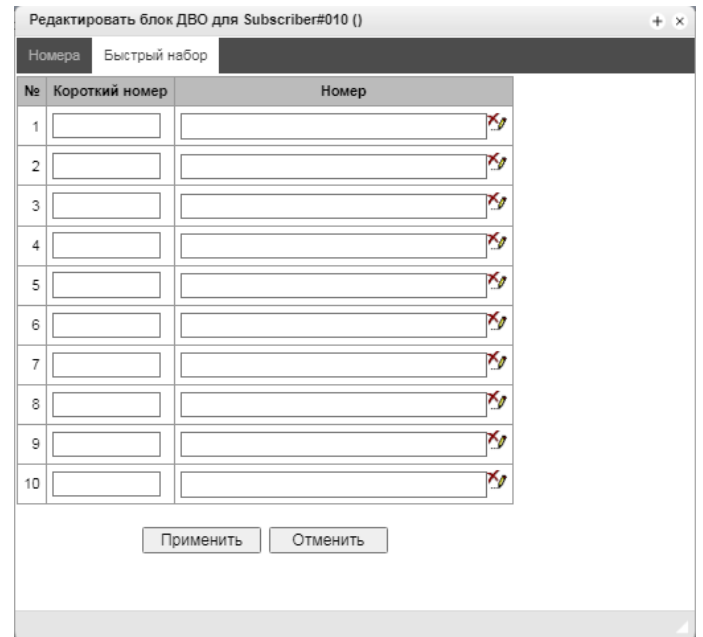

После этого абонент может звонить по короткому номеру, используя префикс ДВО \*\*КОД.

Также есть возможность задать соответствие кодов номерам телефонов в настройках FXS/FXO профили. После активации услуги и настройки соответствия кодов номерам телефонов в настройках FXS профиля абонет может звонить по коротким номерам, указанным в профиле, используя префикс ДВО \*52\*КОД#.

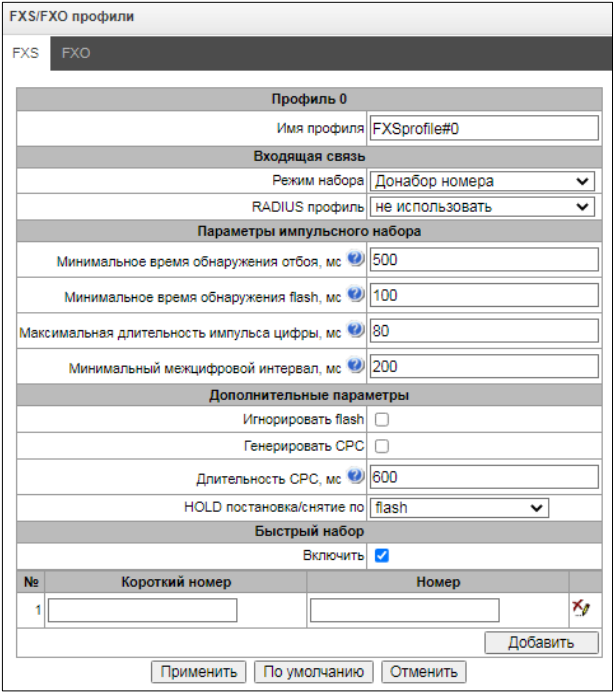

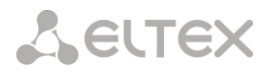

*Управление услугой с телефонного аппарата:*

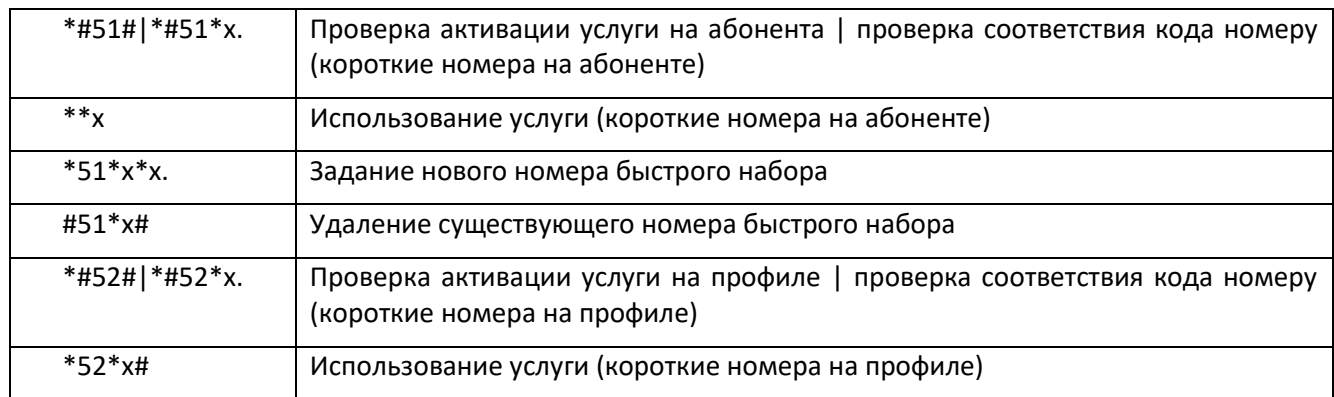

## *18. Запись разговора по требованию*

Услуга позволяет абоненту начать запись разговора во время диалога.

## Пример использования:

Абоненты А и Б разговаривают, у А включена услуга запись разговора по требованию. При наборе во время диалога абонентов А код 99 проигрывается звуковой сигнал, и начинается запись разговора. Запись разговора останавливается при завершении диалога либо если абонент А во время диалога наберет еще раз код 99.

Если на устройстве настроена запись разговора по маске, под которую попадают разговаривающие абоненты, и один из них попытается запустить запись по требованию, звуковой сигнал будет проигран, но новая запись разговора не запустится.

Если запись разговоров по требованию активирована у обоих абонентов, находящихся в диалоге, и оба абонента набирают код 99 для начала записи, то звуковой сигнал будет проигран и для абонента А, и для абонента Б, но запись запустится только один раз — после команды абонента, который первый набрал код.

#### *19. Анонимный вызов*

Услуга "Анонимный вызов" позволяет совершать анонимные вызовы, скрывая от получателя вызова номер телефона и отображаемое имя звонящего.

Услуга настраивается на SMG в настройках SIP-абонента. В блоке ДВО устанавливается опция "Анонимный вызов".

После этого на вкладке "Управление ДВО" можно активировать и деактивировать услугу у абонента. Также абонент может управлять активацией услуги с телефонного аппарата.

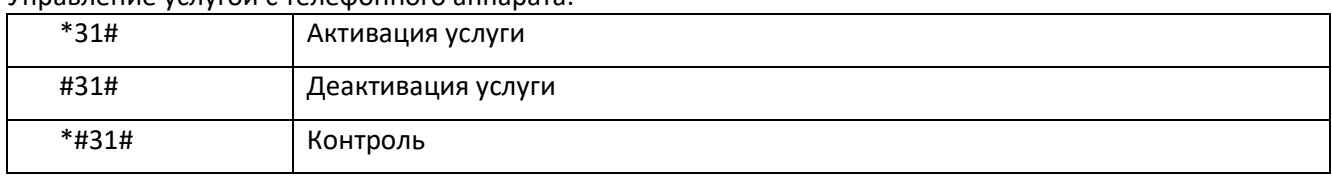

Управление услугой с телефонного аппарата:

Для активации услуги с телефонного аппарата требуется наличие префикса ДВО "Анонимный вызов" в плане нумерации.

Контроль: короткие гудки - активировано, сигнал "занято" - деактивировано.

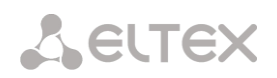

### *20. Запрет анонимных вызовов*

Услуга "Запрет анонимных вызовов" отклоняет входящие вызовы, если вызывающий абонент скрывает от получателя вызова номер телефона и отображаемое имя.

Услуга настраивается на SMG в настройках SIP-абонента. В блоке ДВО устанавливается опция "Запрет анонимных вызовов".

После этого на вкладке "Управление ДВО" можно активировать и деактивировать услугу у абонента. Также абонент может управлять активацией услуги с телефонного аппарата.

Управление услугой с телефонного аппарата:

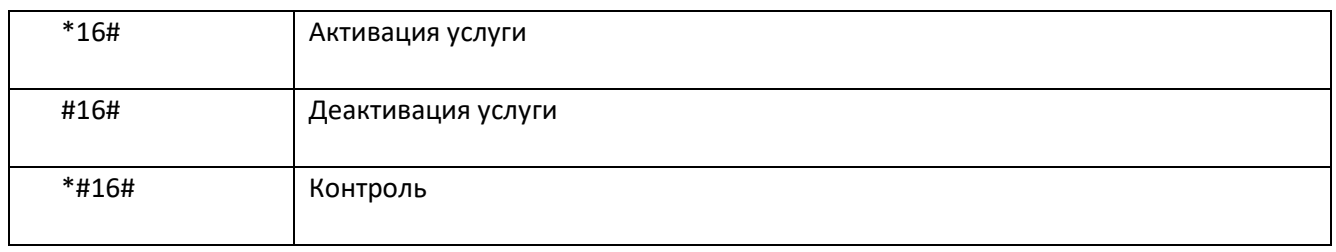

Для активации услуги с телефонного аппарата требуется наличие префикса ДВО "Запрет анонимных вызов" в плане нумерации.

Контроль: короткие гудки - активировано, сигнал "занято" - деактивировано.

#### *21. Напоминание*

Услуга "Напоминание" позволяет получить входящий вызов на телефон, на котором была активирована данная услуга, в заданное время. Абонент, активируя услугу, указывает время ее срабатывания. В назначенное время система устанавливает вызов до абонента. Когда абонент отвечает на вызов, ему проигрывается сигнал будильника.

Услуга настраивается на SMG в настройках SIP-абонента. В блоке ДВО устанавливается опция "Напоминание".

После этого абонент может управлять активацией услуги с телефонного аппарата.

Управление услугой с телефонного аппарата:

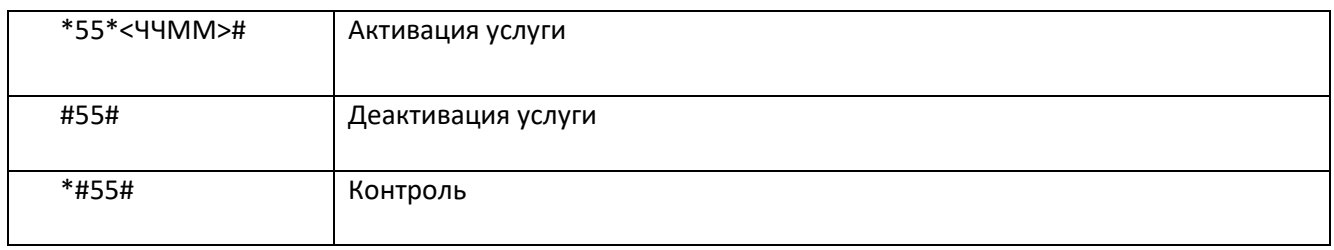

<ЧЧММ> — вызов в указанный час (ЧЧ) и минуту (ММ), в 24-часовом формате.

Для активации услуги с телефонного аппарата требуется наличие префикса ДВО "Напоминание" в плане нумерации.

Контроль: короткие гудки — активировано, сигнал "занято" — деактивировано, сигнал "ошибка" — неправильно введено время.

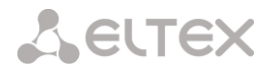

## **ПРИЛОЖЕНИЕ И. УСЛУГА RADIUS CALL MANAGEMENT<sup>1</sup>**

На шлюзе существует возможность изменения параметров проходящего вызова при помощи команд от RADIUS-сервера, посылаемых в ответ на запросы RADIUS-Authorization. Команды передаются в текстовом виде с использованием Vendor-Specific атрибута (см. раздел [3.1.17.3\)](#page-238-0) с номером вендора, закреплённым за «ООО Предприятие «ЭЛТЕКС» и равным 35265, и именем атрибута "Eltex-AVPair", имеющим номер 1.

В общем виде формат атрибута Eltex-AVPair выглядит следующим образом: Vendor-Specific(26): Eltex(35265): Eltex-AVPair(1):<\$COMMAND-STRING>

Передавая различные команды в строке \$COMMAND-STRING, возможно управлять следующими параметрами:

#### *Модификация номеров CgPN и CdPN:*

Модификация номеров может осуществляться в двух местах при обслуживании вызова:

- 1. по входящей связи, перед прохождением звонка через план нумерации, т.е. перед его маршрутизацией. Для этого используются значения CgPNin и CdPNin для номеров Calling и Called соответственно.
- 2. по исходящей связи, после прохождения вызова через план нумерации и после его маршрутизации. Для этого используются значения CgPNout и CdPNout для номеров Calling и Called соответственно.

Для номеров CgPN, помимо значения самого номера, можно изменять такие параметры как:

*numtype* — тип номера CgPN;

*plantype* — тип плана нумерации CgPN;

*presentation* — значение поля presentation CgPN.

Для номеров CdPN, помимо значения самого номера, можно менять такие параметры как:

*numtype* — тип номера CdPN;

*plantype* — тип плана нумерации CdPN.

#### *Синтаксис запроса на модификацию номеров CgPN и CdPN*

Команда состоит из обязательной и необязательной части. Обязательная часть состоит из начального текстового идентификатора команды, идентификатора изменяемого номера и маски модификации.

- «CallManagement:» текстовый идентификатор, определяющий, что данный атрибут содержит команду для управления вызовом;
- «CgPNin=», «CdPNin=», «CgPNout=», «CdPNout=» идентификаторы номеров, указывают к какому номеру применить модификацию;
- Параметр «маска модификации» правило для модификации цифр номера (может быть пустой).

 $\overline{a}$ 

 $1$  Доступно при наличии лицензии RCM.

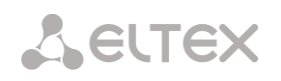

Необязательная часть может состоять как из одного параметра, так и из нескольких параметров, разделяемых символом «точка с запятой». Обязательная и необязательная части также разделяются символом «точка с запятой» при наличии необязательной части команды.

Возможные параметры для необязательной части:

numtype

plantype

presentation

В общем виде формат команды выглядит следующим образом:

CallManagement:CgPNin=<\$modifymask>;numtype=<\$numtype>;plantype=<\$plantype>;presentation=<\$presentation>

где

«CallManagement:CgPNin=<\$modify-mask>;» — обязательная часть,

«numtype=<\$numtype>;plantype=<\$plantype>;presentation=<\$presentation>» необязательная часть.

CallManagement:CdPNin=;numtype=<\$numtype>;plantype=<\$plantype>

где

«CallManagement:CgPNin=;» — обязательная часть с пустой маской модификации,

«numtype=<\$numtype>;plantype=<\$plantype>» — необязательная часть.

## CallManagement:CgPNin=<\$modify-mask>;

где

«CallManagement:CgPNin=<\$modify-mask>;» — обязательная часть,

необязательная часть отсутствует.

Значения параметров, используемых в командах, представлены ниже:

- $\bullet$  Smodify-mask правило модификации номера (синтаксис правила модификации описан в разделе [Синтаксис правила модификации](#page-171-0))
- \$numtype одно из значений: international, national, network-specific, subscriber, unknown;
- \$plantype одно из значений: isdn, national, private, unknown;
- \$presentation одно из значений: allowed, restricted, not-available, spare.

Шлюз позволяет передавать параметры команды модификации номера в нескольких атрибутах. Таким образом, набор команд:

«CallManagement:CgPNin=<\$modify-mask>» «CallManagement:CgPNin=;numtype=<\$numtype>» «CallManagement:CgPNin=;presentation=<\$presentation>»

эквивалентен одной команде:

«CallManagement:CgPNin=<\$modify-mask>;numtype=<\$numtype>;presentation=<\$presentation>»

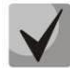

**Если какой-либо необязательный параметр (numtype, plantype, presentation) не нуждается в модификации, то его не следует передавать в запросе, но указание типа номера (CgPNin, CdPNin, CgPNout, CdPNout), к которому относятся передаваемые поля, обязательно в начале запроса.**

# *Пример:*

По входящей связи к номеру CgPN добавить префикс +7383, поменять его тип номера на national и задать presentation restricted.

Для этого достаточно передать в ответе Access-Accept от RADIUS-сервера атрибут со следующим значением:

Vendor-Specific(26): Eltex(35265): Eltex-AVPair(1): CallManagement:CgPNin=+7383;numtype=national;presentation=restricted

Что также это эквивалентно трем атрибутам со значениями: Vendor-Specific(26): Eltex(35265): Eltex-AVPair(1): CallManagement:CgPNin=+7383 Vendor-Specific(26): Eltex(35265): Eltex-AVPair(1): CallManagement:CgPNin=;numtype=national Vendor-Specific(26): Eltex(35265): Eltex-AVPair(1): CallManagement:CgPNin=;presentation=restricted

# *Управление маршрутизацией вызова*

При помощи команд от RADIUS-сервера существует возможность управлять маршрутизацией звонка, а именно переводить его в другой план нумерации шлюза или отправлять безусловно на какойлибо созданный в конфигурации префикс (эквивалент параметра «прямой префикс», описанного в разделе [3.1.5.1](#page-73-0) [Транковые группы](#page-73-0)).

Команда для управления маршрутизацией состоит только из обязательной части:

- «CallManagement:» текстовый идентификатор, определяющий, что данный атрибут содержит команду для управления вызовом.
- «NumberingPlan» идентификатор, указывающий на команду смены плана нумерации
- «DirectRoutePrefix» идентификатор, указывающий на команду выбора префикса прямой маршрутизации.

В общем виде формат команды выглядит следующим образом:

# CallManagement:NumberingPlan=<\$numplan\_idx> CallManagement:DirectRoutePrefix=<\$prefix\_index>

где

\$numplan\_idx — порядковый номер плана нумерации

\$prefix\_index — ID префикса, созданного в плане нумерации.

# *Пример:*

Сменить план нумерации вызова на 3-ий.

Vendor-Specific(26): Eltex(35265): Eltex-AVPair(1): CallManagement:NumberingPlan=3

#### *Управление категориями вызова*

Используя команды от RADIUS-сервера существует возможность осуществлять модификацию категории доступа и категории АОН абонента (аналог calling party category). Для этого используются следующие поля:

Команда для изменения одной из категорий состоит только из обязательной части:

- «CallManagement:» текстовый идентификатор, определяющий, что данный атрибут содержит команду для управления вызовом;
- «AccessCategory» идентификатор, указывающий на команду смены категории доступа;
- «AONCategory» идентификатор, указывающий на команду смены категории абонента (calling patry category).

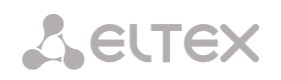

В общем виде формат команды выглядит следующим образом:

CallManagement:AccessCategory=<\$category\_idx> CallManagement:AONCategory=<\$category\_value>

где:

\$category\_idx — индекс категории доступа;

\$category\_value — индекс категории АОН.

Приоритет смены категории АОН зависит от типа абонента.

Динамический абонент:

- Модификация через RADIUS;
- Модификация через таблицы модификаций по входящему плечу;
- Модификация через таблицы модификаций по исходящему плечу.

Прочие абоненты:

- Модификация через таблицы модификаций по входящему плечу;
- Модификация через RADIUS;
- Модификация через таблицы модификаций по исходящему плечу.

## *Пример*

Задать категорию абонента (calling party category) равную 7.

Vendor-Specific(26): Eltex(35265): Eltex-AVPair(1): CallManagement:AONCategory=7

*Управление параметрами динамических абонентов*

**Доступно при наличии лицензий SMG-PBX и SMG-VAS, лицензия SMG-RCM не требуется.**

Для динамического абонента существует возможность задать параметр *«Количество линий»* и режим работы линий на этапе регистрации абонента.

Команда для управления параметрами абонентов состоит только из обязательной части:

- *«UserManagement:»* текстовый идентификатор, определяющий, что данный атрибут содержит команду для управления абонентской записью.
- *«MaxActiveLines»* идентификатор, указывающий количество активных линий, доступных данному абоненту для работы в режиме common. Если указан этот параметр, то режим ограничения линий всегда устанавливается в common, даже если одновременно указаны раздельные ограничения для входящих/исходящих вызовов;
- *«MaxEgressLines»* идентификатор, указывающий количество исходящих линий, доступных данному абоненту для работы в режиме separate. Может сочетаться с параметром MaxIngressLines;
- *«MaxIngressLines»* идентификатор, указывающий количество входящих линий, доступных данному абоненту для работы в режиме separate. Может сочетаться с параметром MaxEgressLines.

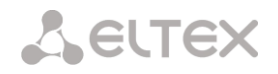

В общем виде формат команды выглядит следующим образом:

"UserManagement:MaxActiveLines=<\$line\_count>"

"UserManagement:MaxEgressLines=<\$egress>;MaxIngressLines=<\$ingress>;" "UserManagement:MaxEgressLines=<\$egress>" "UserManagement:MaxIngressLines=<\$ingress>"

где

\$line\_count — количество одновременно активных соединений, доступных абоненту;

\$egress — количество исходящих соединений, доступных абоненту;

\$ingress — количество входящих соединений, доступных абоненту.

*Примеры* 

Задать обычный режим работы линий и количество активных линий на абонента равным трем.

Vendor-Specific(26): Eltex(35265): Eltex-AVPair(1): UserManagement:MaxActiveLines=3

Задать раздельный режим работы линий, количество исходящих линий, равное трём и количество входящих линий, равное двум:

Vendor-Specific(26): Eltex(35265): Eltex-AVPair(1): UserManagement:MaxEgressLines=3;MaxIngressLines=2

Задать обычный режим работы линий и количество активных линий на абонента равное двум (обратите внимание на то, что параметр MaxActiveLines имеет безусловный приоритет над MaxEgressLines и MaxIngressLines):

Vendor-Specific(26): Eltex(35265): Eltex-AVPair(1):

UserManagement:MaxEgressLines=6;MaxActiveLines=2;MaxIngressLines=5

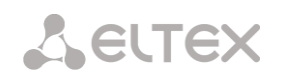

# **ПРИЛОЖЕНИЕ К. УПРАВЛЕНИЕ И МОНИТОРИНГ ПО ПРОТОКОЛУ SNMP**

Шлюз поддерживает мониторинг и конфигурирование при помощи протокола **SNMP (Simple Network Management Protocol)**.

Реализованы следующие функции мониторинга:

- сбор общей информации об устройстве, показаниях датчиков, установленном ПО;
- состояние потоков Е1 и их каналов;
- состояние VoIP субмодулей и их каналов;
- состояние линксетов ОКС-7;
- состояние SIP-интерфейсов.

Реализованы следующие функции управления:

- обновление программного обеспечения устройства;
- сохранение текущей конфигурации;
- перезагрузка устройства;
- управление SIP-абонентами;
- управление группами динамических SIP-абонентов.

В таблицах с описанием OID в колонке "запросы" будет принят следующий формат описания:

- Get значение объекта или дерева можно прочитать, отправив GetRequest.
- Set значение объекта можно установить, отправив SetRequest (обратите внимание, при установке значения через SET к OID следует привести к виду "OID.0");
- {} имя объекта или OID;
- N в команде используется числовой параметр типа integer;
- $-$  U  $-$  в команде используется числовой параметр типа unsigned integer;
- S в команде используется строковый параметр;
- A в команде используется IP-адрес (обратите внимание, некоторые команды, принимающие как аргумент IP-адрес, используют строковый тип данных "s").

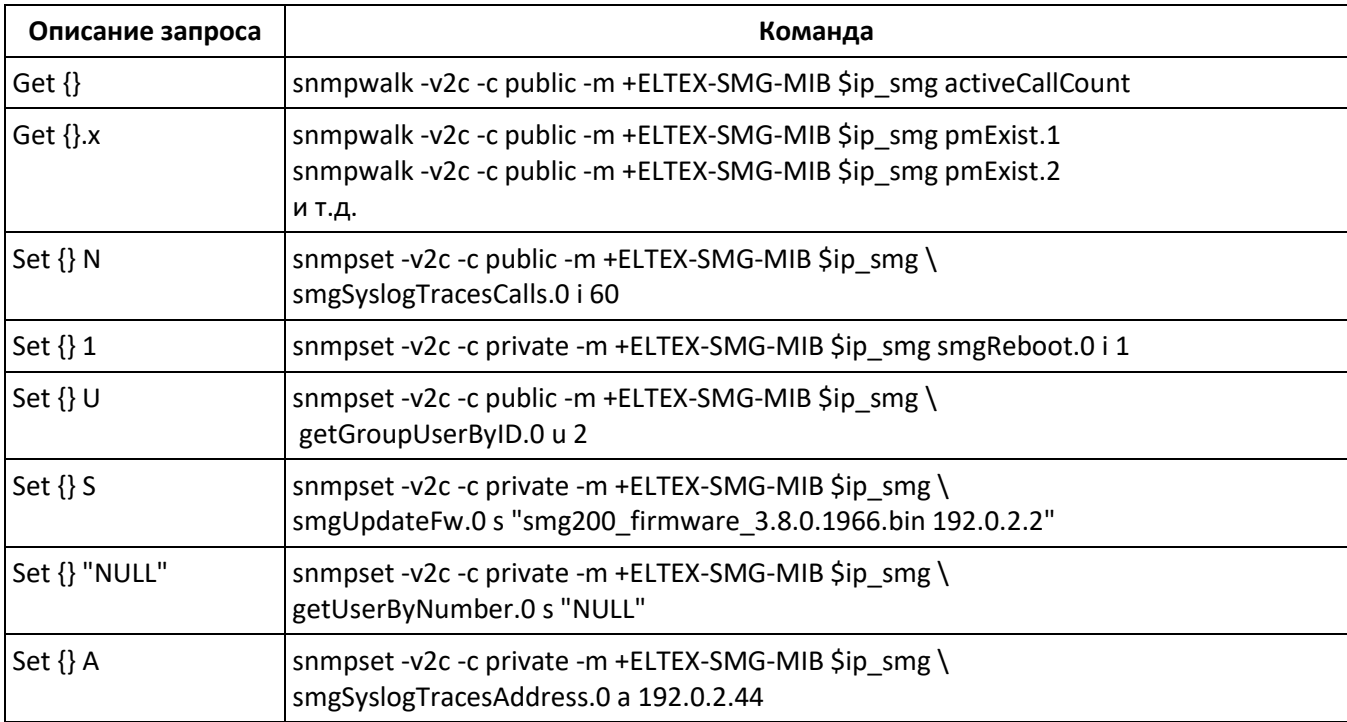

Таблица К1 — Примеры команд

#### **Примеры выполнения запросов:**

Нижеприведенные запросы эквивалентны и представлены на примере запроса объекта activeCallsCount, который отображает число текущих вызовов на SMG.

\$ snmpwalk -v2c -c public -m +ELTEX-SMG-MIB 192.0.2.1 activeCallCount ELTEX-SMG::activeCallCount.0 = INTEGER: 22

\$ snmpwalk -v2c -c public -m +ELTEX-SMG-MIB 192.0.2.1 smg.42.1 ELTEX-SMG::activeCallCount.0 = INTEGER: 22

\$ snmpwalk -v2c -c public -m +ELTEX-SMG-MIB 192.0.2.1 1.3.6.1.4.1.35265.1.29.42.1 ELTEX-SMG::activeCallCount.0 = INTEGER: 22

\$ snmpwalk -v2c -c public 192.0.2.1 1.3.6.1.4.1.35265.1.29.42.1 SNMPv2-SMI::enterprises.35265.1.29.42.1.0 = INTEGER: 22

## **Описание OID из MIB ELTEX-SMG**

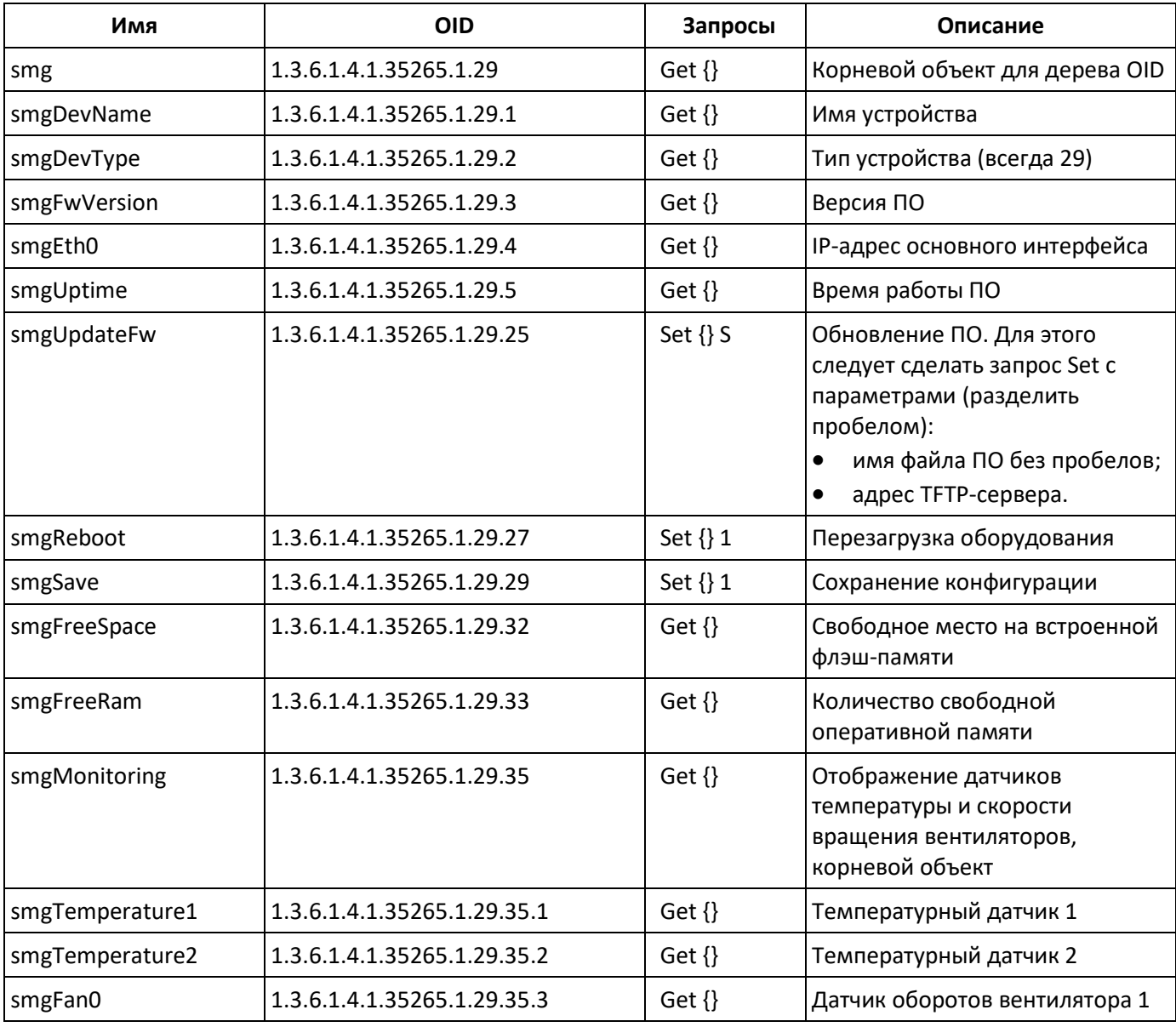

Таблица К2 — Общая информация и датчики

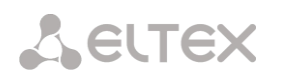

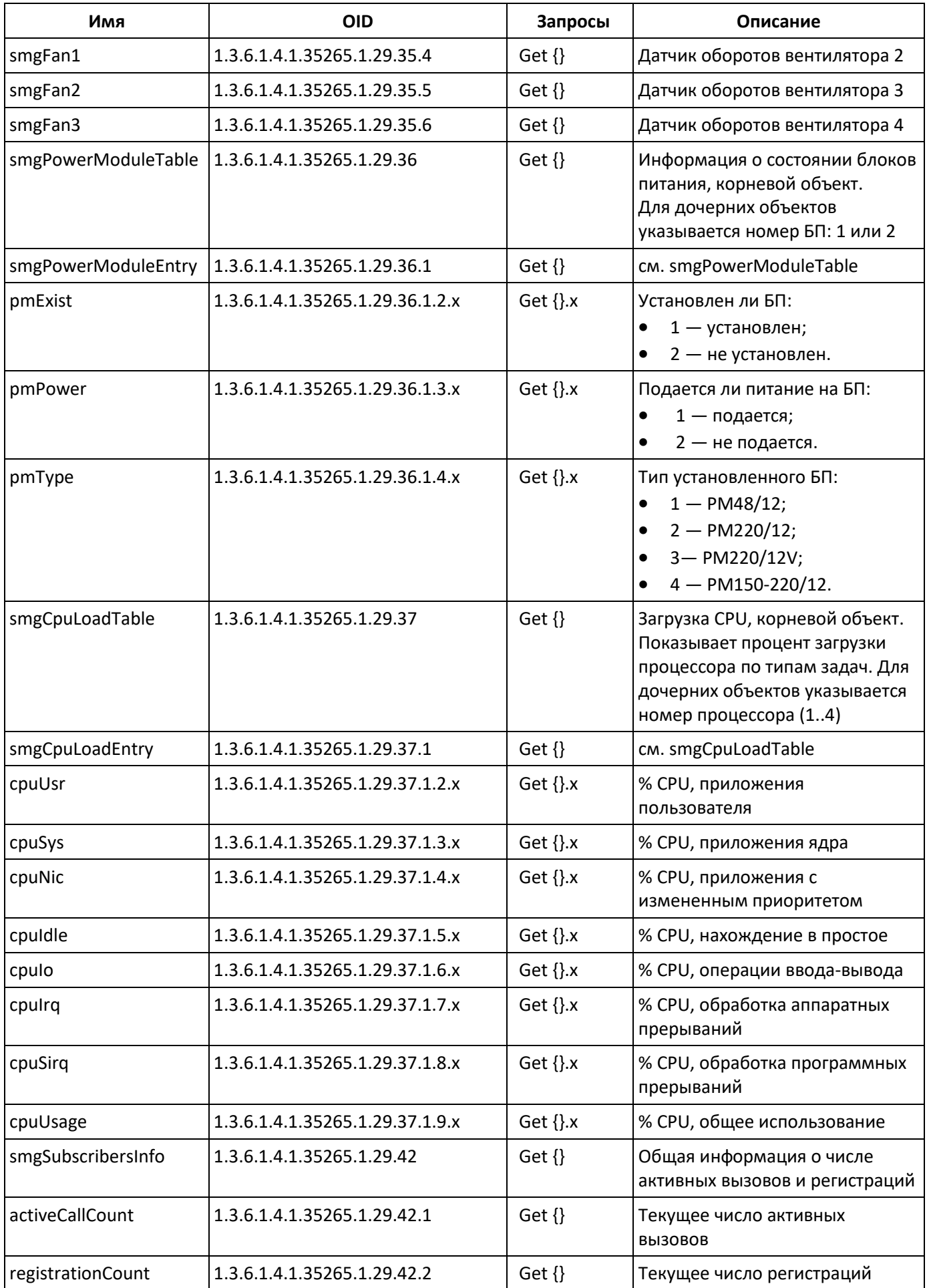

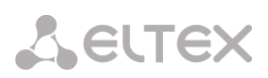

| Имя                   | <b>OID</b>                       | Запросы    | Описание                                                                    |
|-----------------------|----------------------------------|------------|-----------------------------------------------------------------------------|
| tableOf DiskMonitor   | 1.3.6.1.4.1.35265.1.29.51        | Get $\{\}$ | Информация о внешних<br>накопителях, подключенных к<br>SMG, корневой объект |
| diskName              | 1.3.6.1.4.1.35265.1.29.51.1      | Get $\{\}$ | Имена накопителей,<br>подключенных к SMG                                    |
| diskFullSize          | 1.3.6.1.4.1.35265.1.29.51.2      | Get $\{\}$ | Объем накопителей,<br>подключенных к SMG                                    |
| diskFreeSize          | 1.3.6.1.4.1.35265.1.29.51.3      | Get $\{\}$ | Свободное место, оставшееся на<br>накопителе                                |
| diskUsePercent        | 1.3.6.1.4.1.35265.1.29.51.4      | Get $\{\}$ | Занятое место на накопителе в<br>процентах                                  |
| smgDevM4E1Modules     | 1.3.6.1.4.1.35265.1.29.52        | Get $\{\}$ | Количество субмодулей М4Е1,<br>установленных на устройстве                  |
| smgDevSMVPModules     | 1.3.6.1.4.1.35265.1.29.53        | Get $\{\}$ | Количество субмодулей SM-VP,<br>установленных на устройстве                 |
| tableOfLicenseMonitor | 1.3.6.1.4.1.35265.1.29.156       | Get $\{\}$ | Информация о лицензиях,<br>установленных на устройстве,<br>корневой объект  |
| licenseName           | 1.3.6.1.4.1.35265.1.29.156.1.1.2 | Get $\{\}$ | Имя лицензии                                                                |
| licenseCount          | 1.3.6.1.4.1.35265.1.29.156.1.1.3 | Get $\{\}$ | Количество лицензий<br>(65535 — без ограничений)                            |
| licenseLeft           | 1.3.6.1.4.1.35265.1.29.156.1.1.4 | Get $\{\}$ | Количество<br>использованных лицензий<br>(65535 — без ограничений)          |

Таблица К3 — Настройки syslog

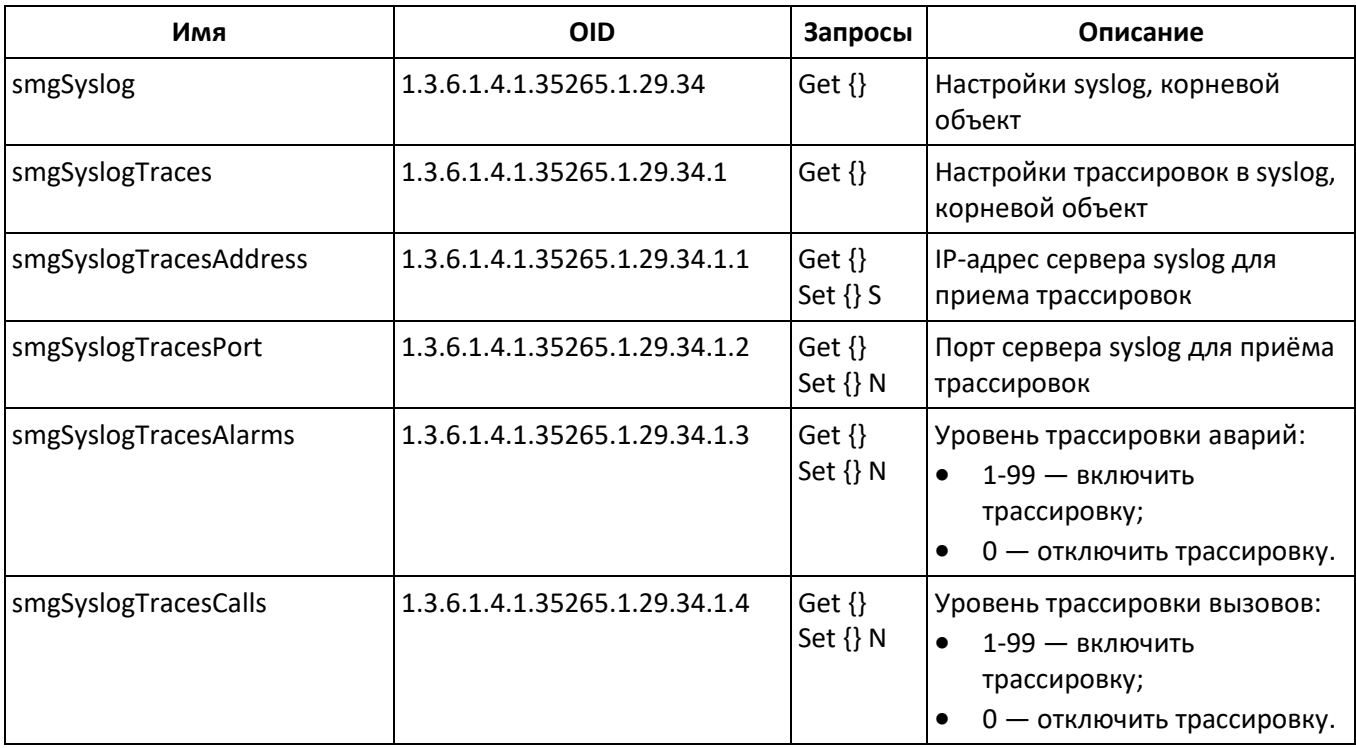

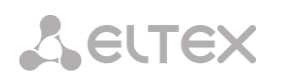

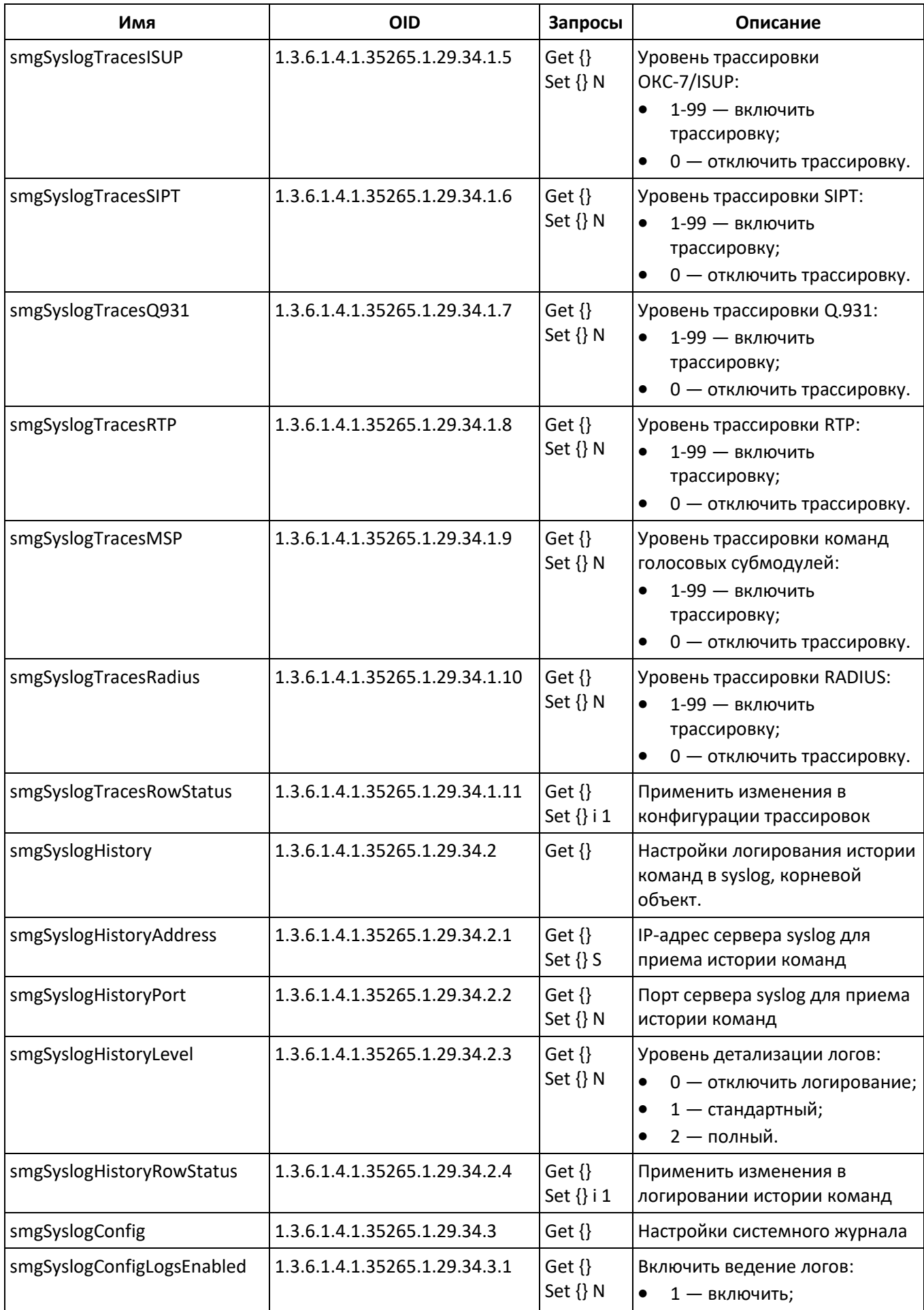
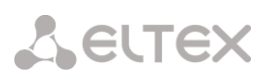

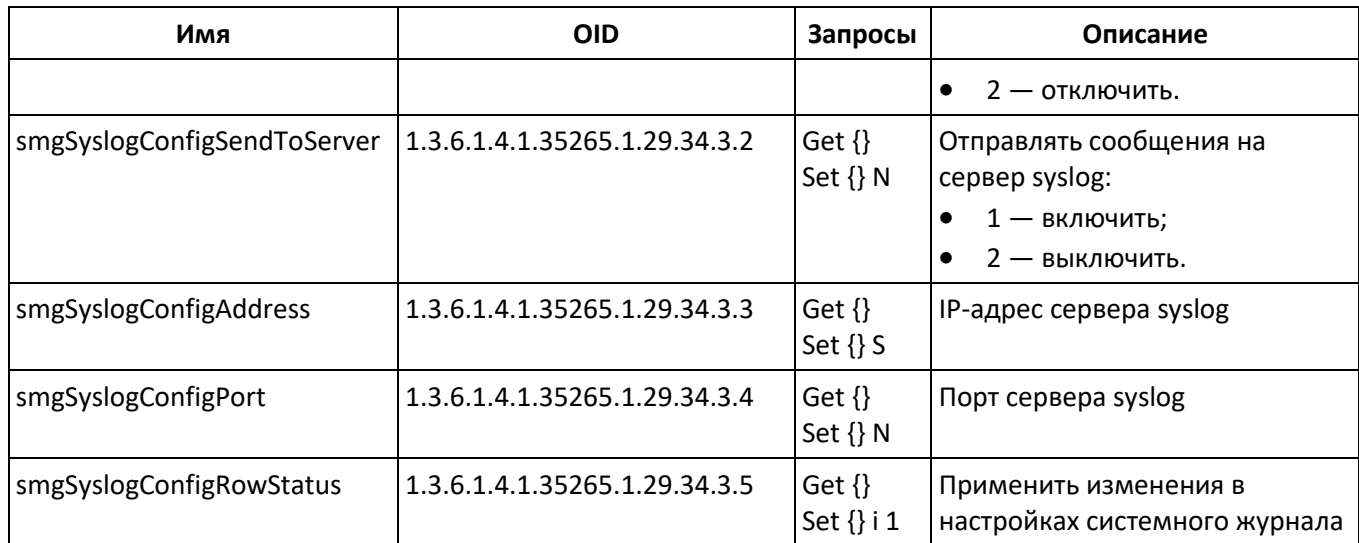

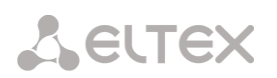

| Имя                      | <b>OID</b>                                                     | <b>Запросы</b>                 | Описание                                                                                                    |
|--------------------------|----------------------------------------------------------------|--------------------------------|----------------------------------------------------------------------------------------------------|
| smgEOneTable             | 1.3.6.1.4.1.35265.1.29.7                                       | Get $\{\}$                     | Таблица с физическим<br>состоянием потоков E1                                                                                                    |
| eOneLineInfoPhyState     | 1.3.6.1.4.1.35265.1.29.7.1.2<br>1.3.6.1.4.1.35265.1.29.7.1.2.x | Get $\{\}$<br>Get $\{$ $\}$ .x | Физическое состояние потока<br>Е1. Для получения состояния<br>конкретного потока надо<br>дополнить OID его номером<br>(03)<br>Состояния потока:<br>0 - поток отключен;<br>$1 - ALARM;$<br>٠<br>$2 - LOS;$<br>$\bullet$<br>$3 - AIS$ ;<br>$\bullet$<br>$4 - LOM;$<br>$\bullet$<br>$5 -$ LOMF;<br>$\bullet$<br>6 — поток в работе;<br>$\bullet$<br>7 - на потоке включен PRBS<br>тест. |
| eOneLineInfoRemAlarm     | 1.3.6.1.4.1.35265.1.29.7.1.3<br>1.3.6.1.4.1.35265.1.29.7.1.3.x | Get $\{\}$<br>Get $\{$ $\}$ .x | Наличие на потоке сигнала RAI -<br>ошибка на удаленной стороне.<br>Для получения состояния<br>конкретного потока надо<br>дополнить OID его номером<br>(03)<br>0 — нормальное состояние;<br>$\bullet$<br>1 — получен сигнал RAI.<br>$\bullet$                                                                                                    |
| eOneLineInfoRemAlarmTS16 | 1.3.6.1.4.1.35265.1.29.7.1.4<br>1.3.6.1.4.1.35265.1.29.7.1.4.x | Get $\{\}$<br>Get $\{$ $\}$ .x | Наличие на потоке сигнала<br>RAI16 — ошибка на удалённой<br>стороне по 16 канальному<br>интервалу. Для получения<br>состояния конкретного потока<br>надо дополнить OID его<br>номером (03)<br>0 - нормальное состояние;<br>$\bullet$<br>1 - получен сигнал RAI16.                                                                                                    |
| eOneLineStateAlarm       | 1.3.6.1.4.1.35265.1.29.7.1.5<br>1.3.6.1.4.1.35265.1.29.7.1.5.x | Get $\{\}$<br>Get $\{$ $\}$ .x | Состояние аварий на потоке.<br>Для получения состояния<br>конкретного потока надо<br>дополнить OID его номером<br>(03)<br>0 — аварий нет или поток<br>$\bullet$<br>выключен;<br>1 — критическая авария,<br>$\bullet$<br>поток не в работе;<br>2 - авария, есть ошибки;<br>3 - код не используется;<br>4 — авария, ошибка RAI.                                                        |

Таблица К4 — Мониторинг потоков Е1 (для SMG-500)

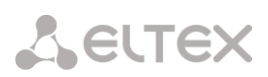

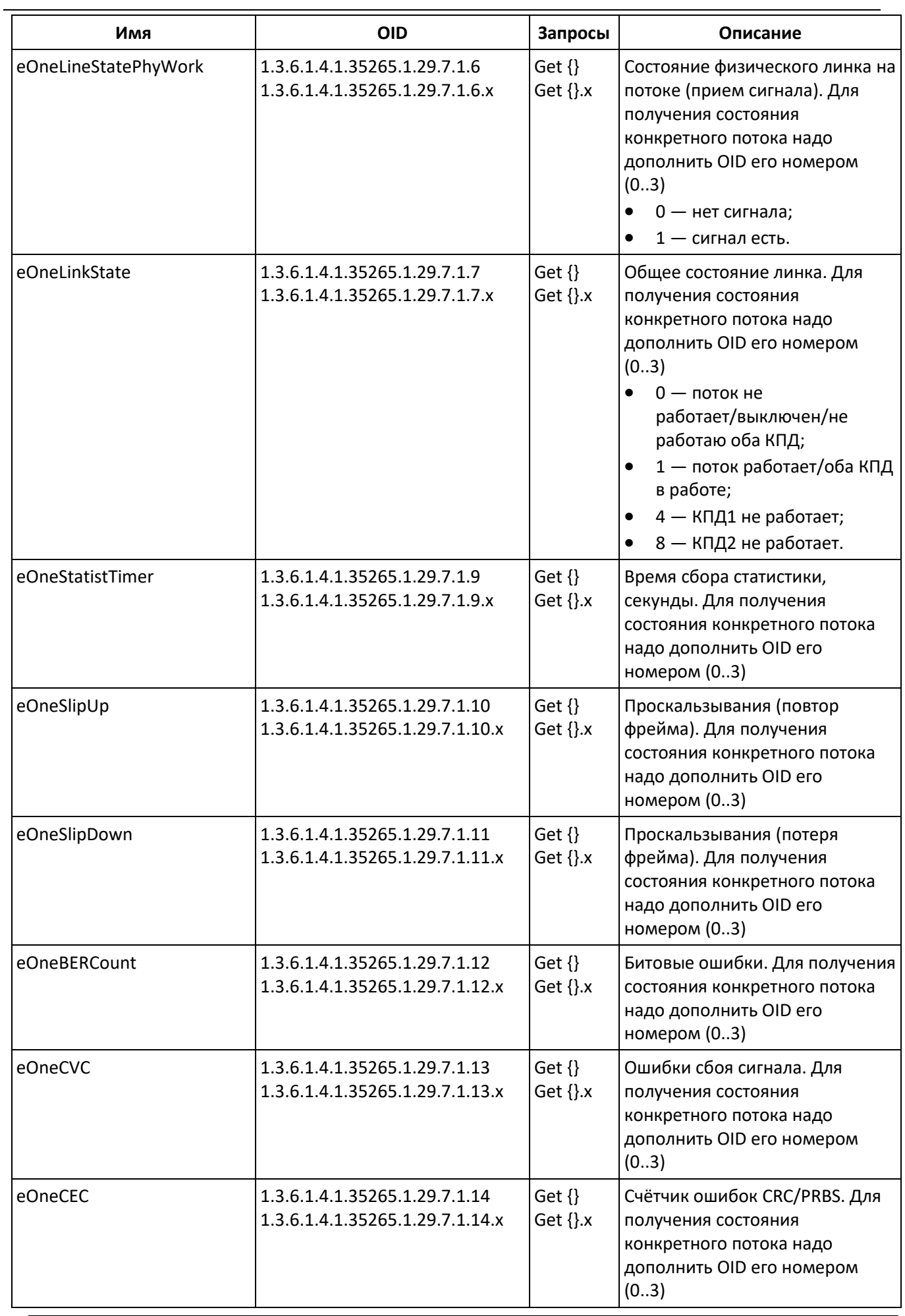

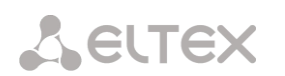

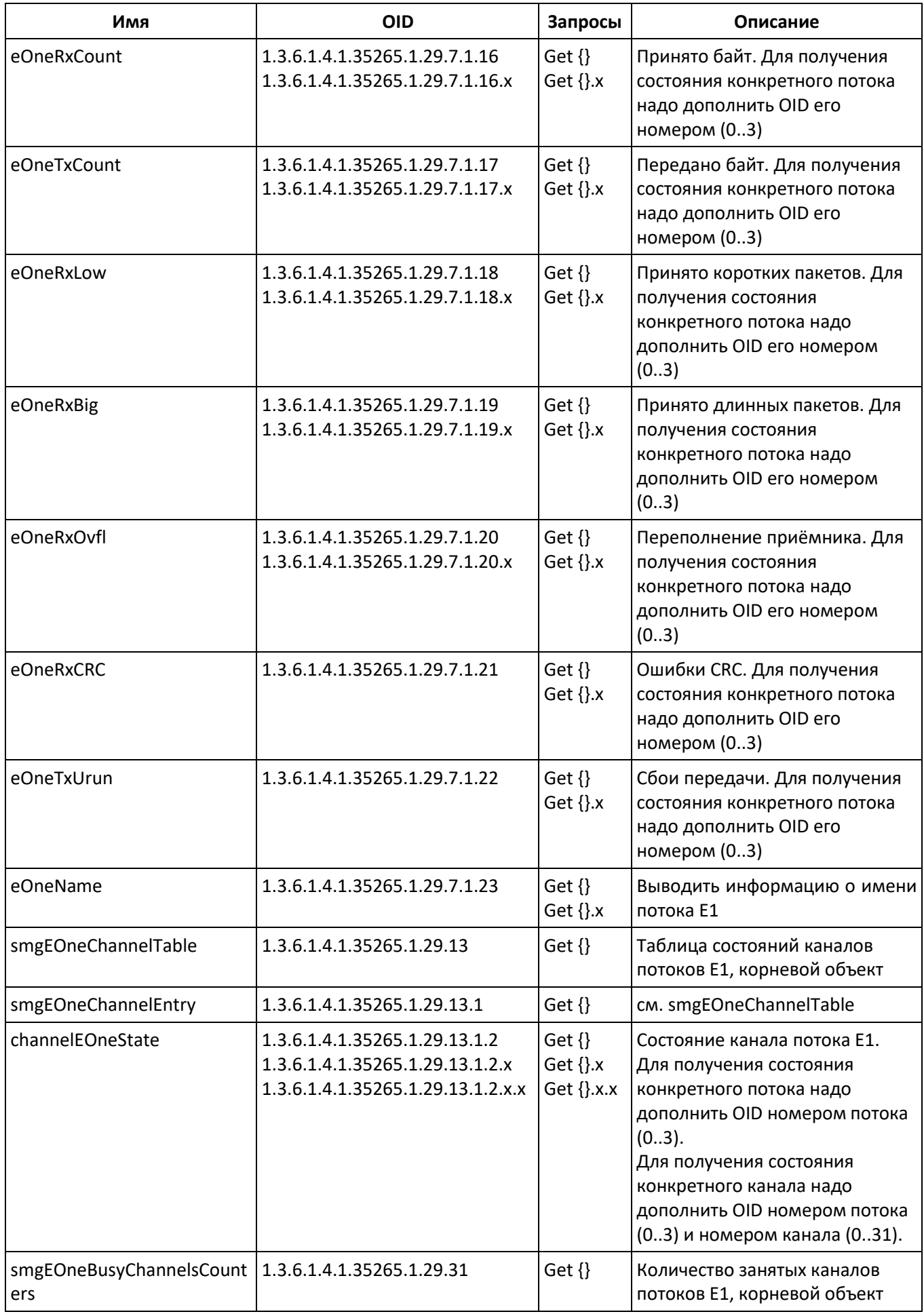

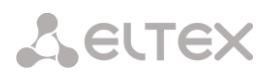

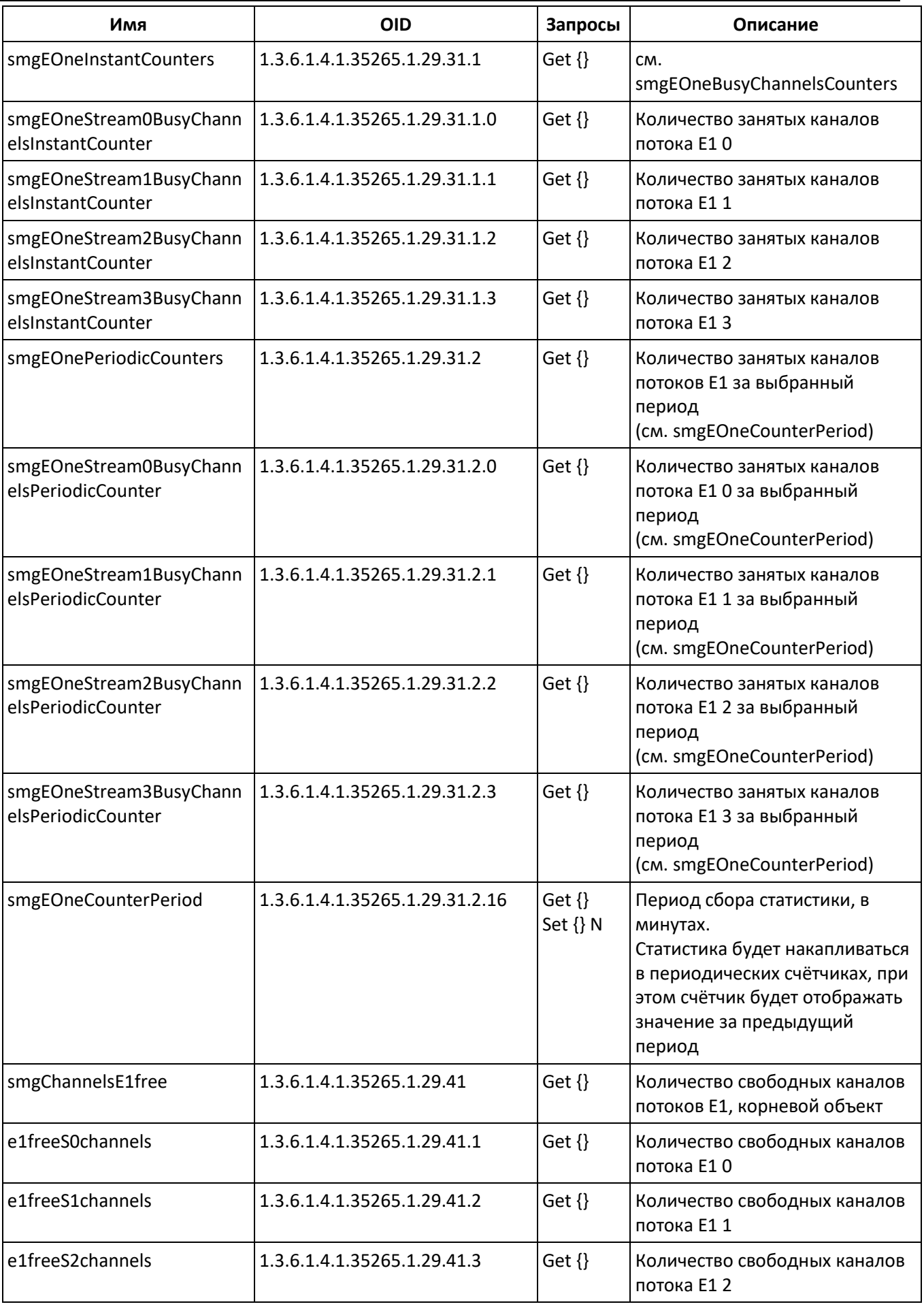

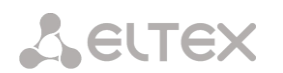

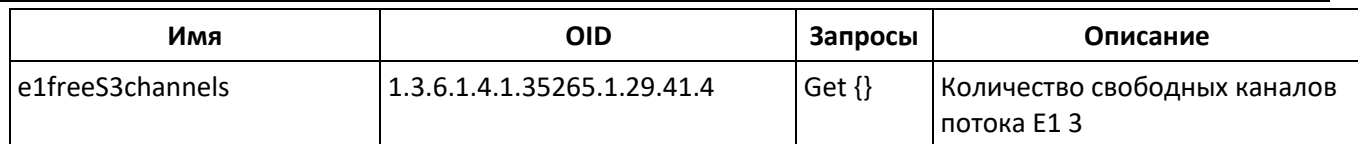

# Таблица К5 — Мониторинг линксетов ОКС-7

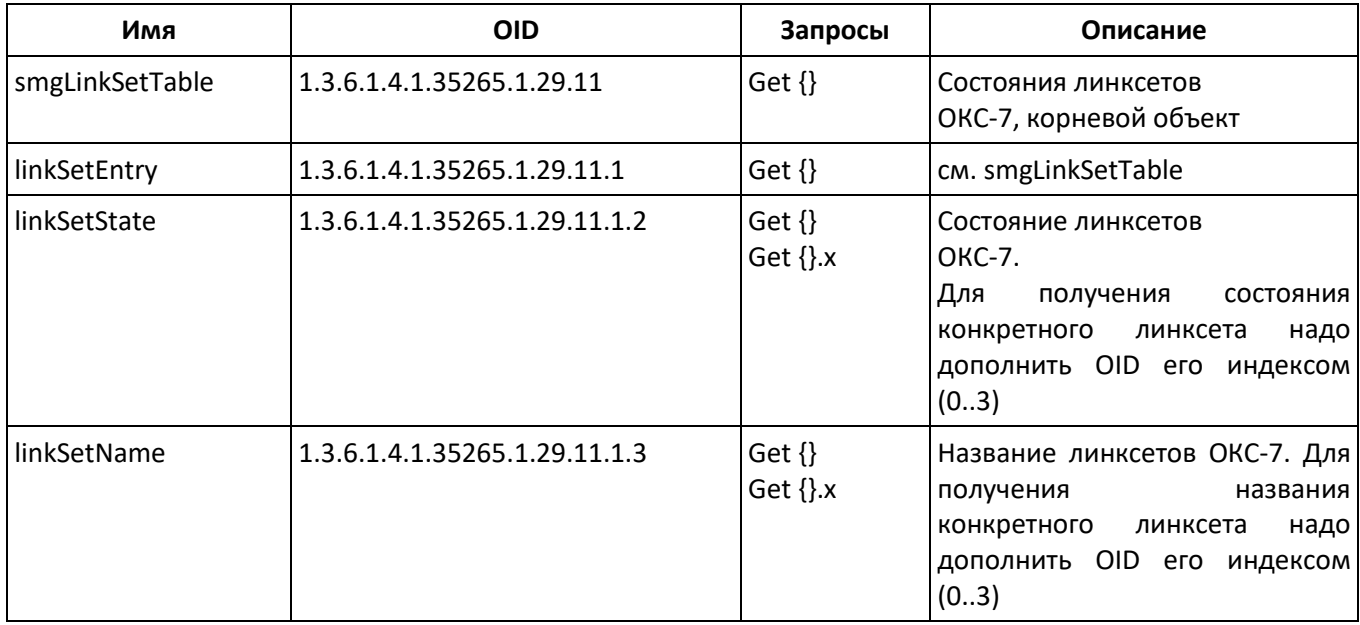

# Таблица К6 — Мониторинг SIP-интерфейсов

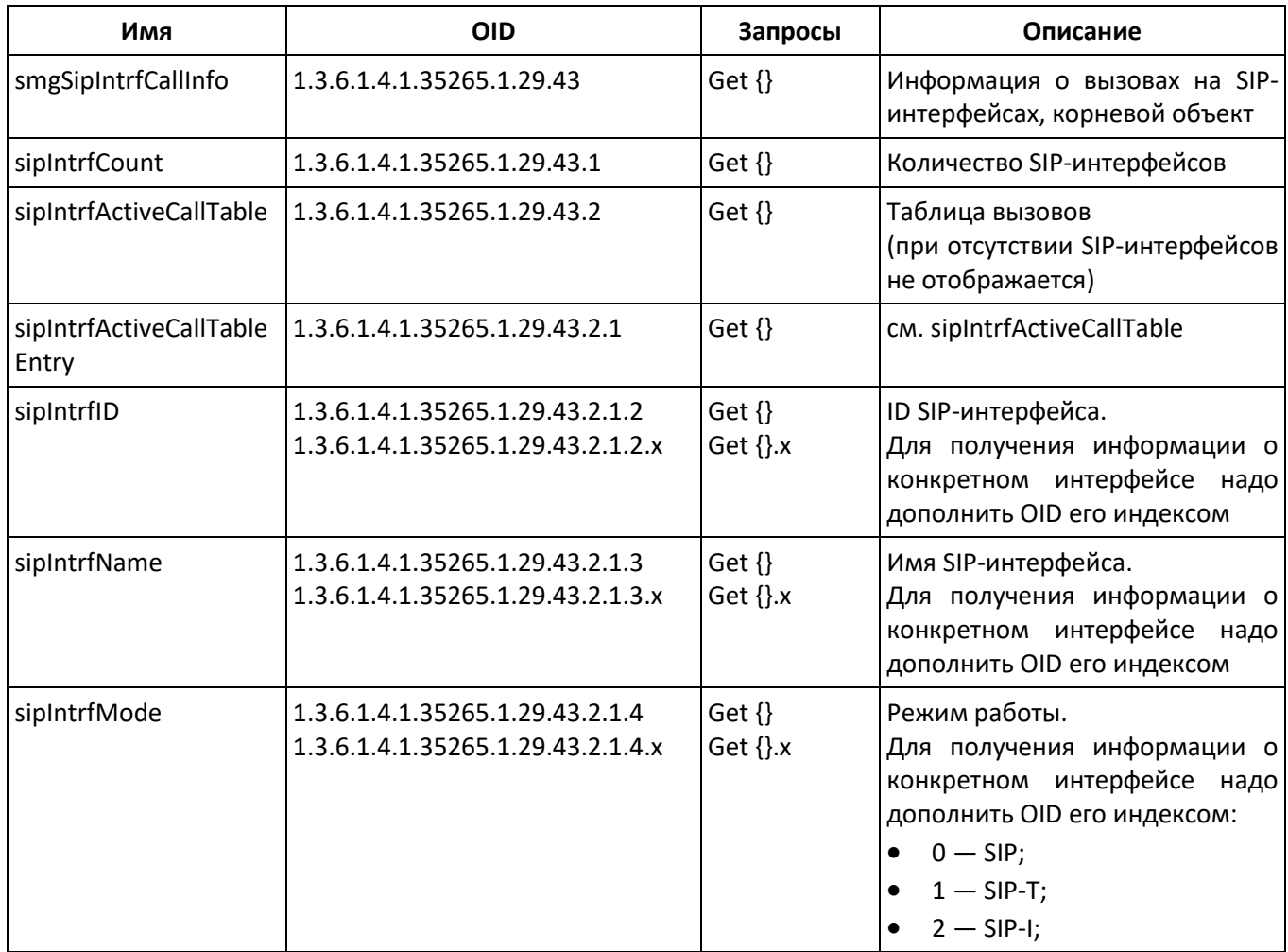

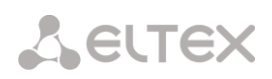

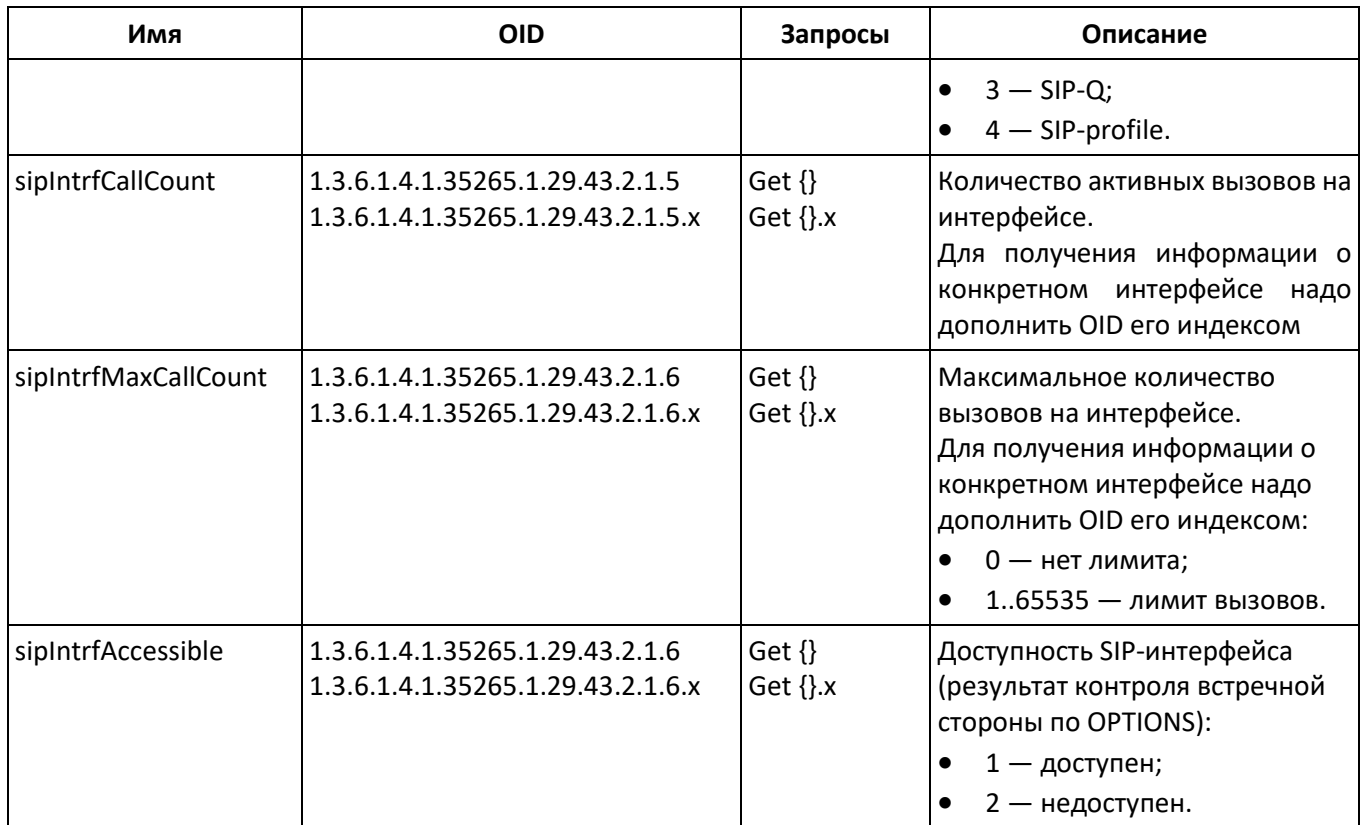

# Таблица К7 — Статистика Radius запросов

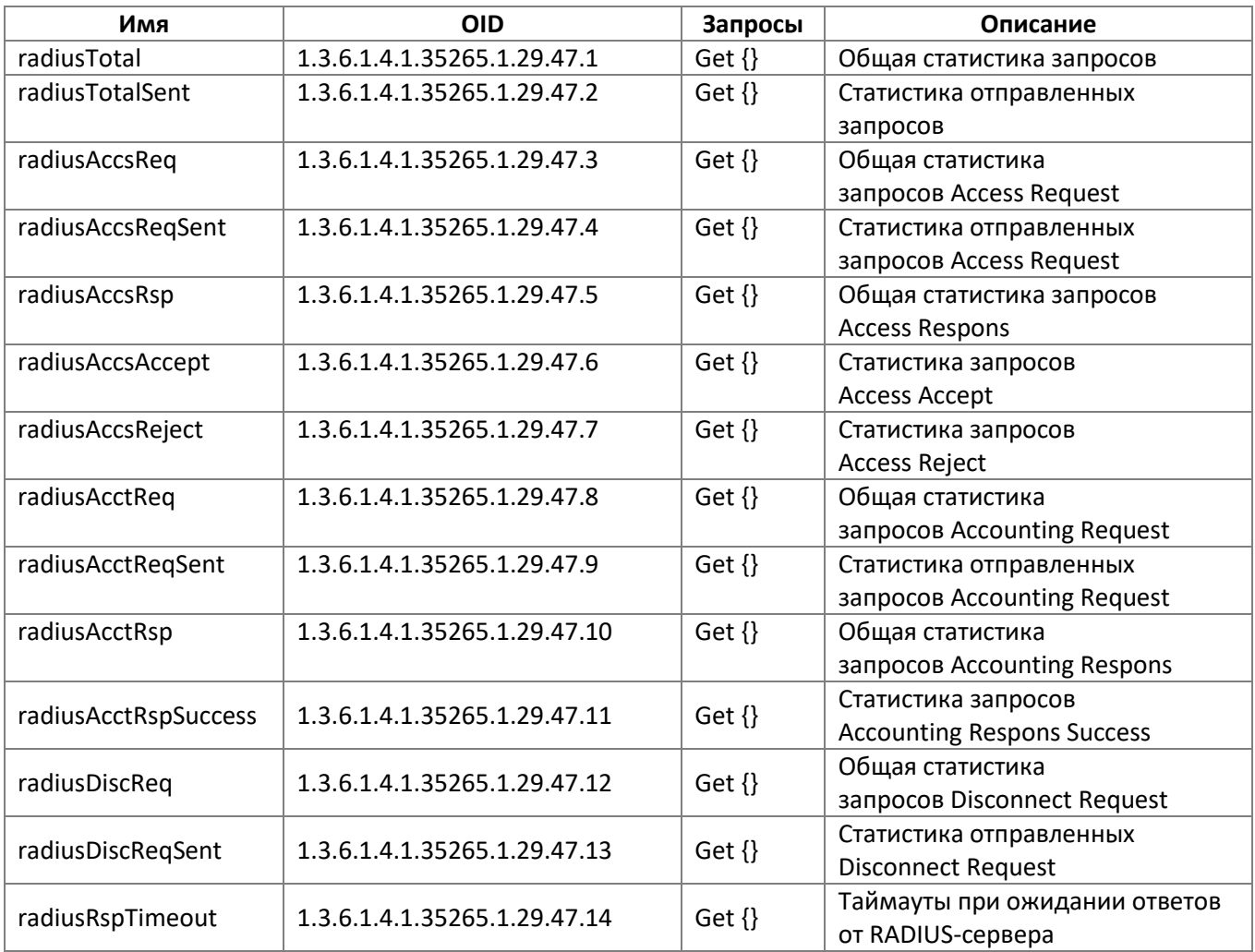

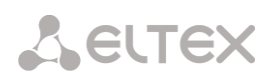

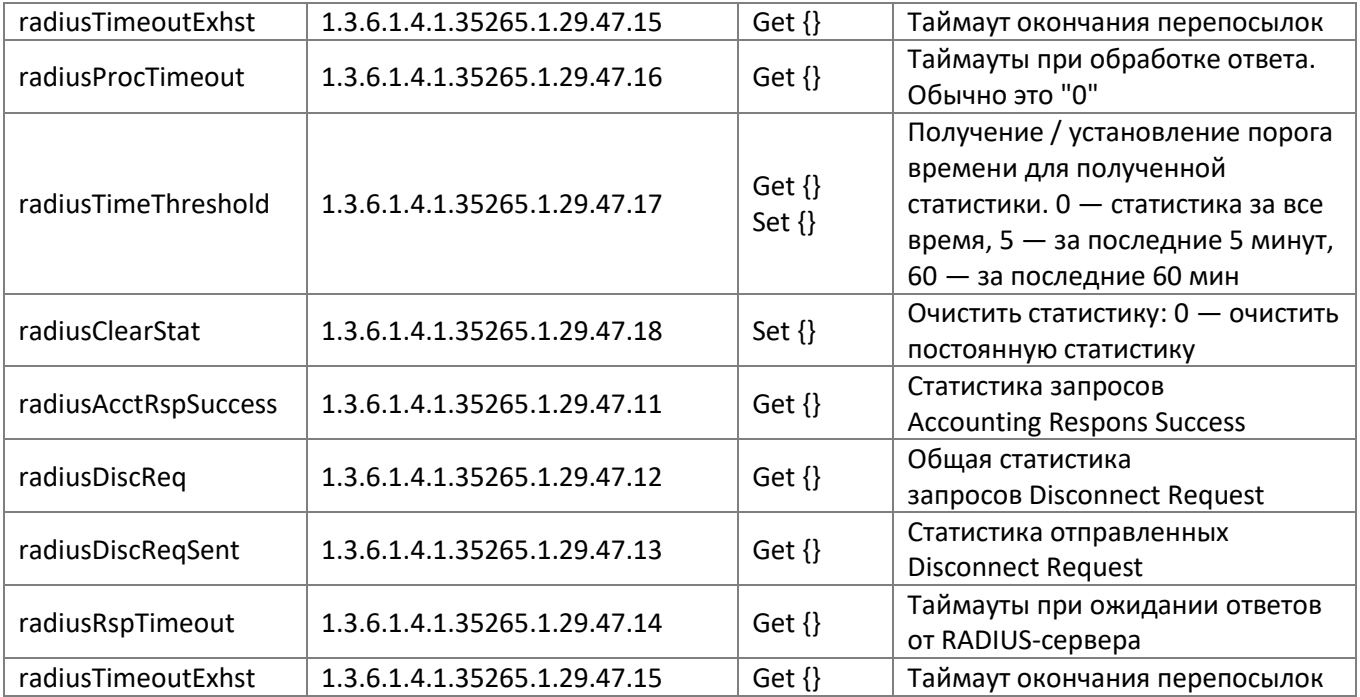

# Таблица К8 — Данные о сетевых интерфейсах

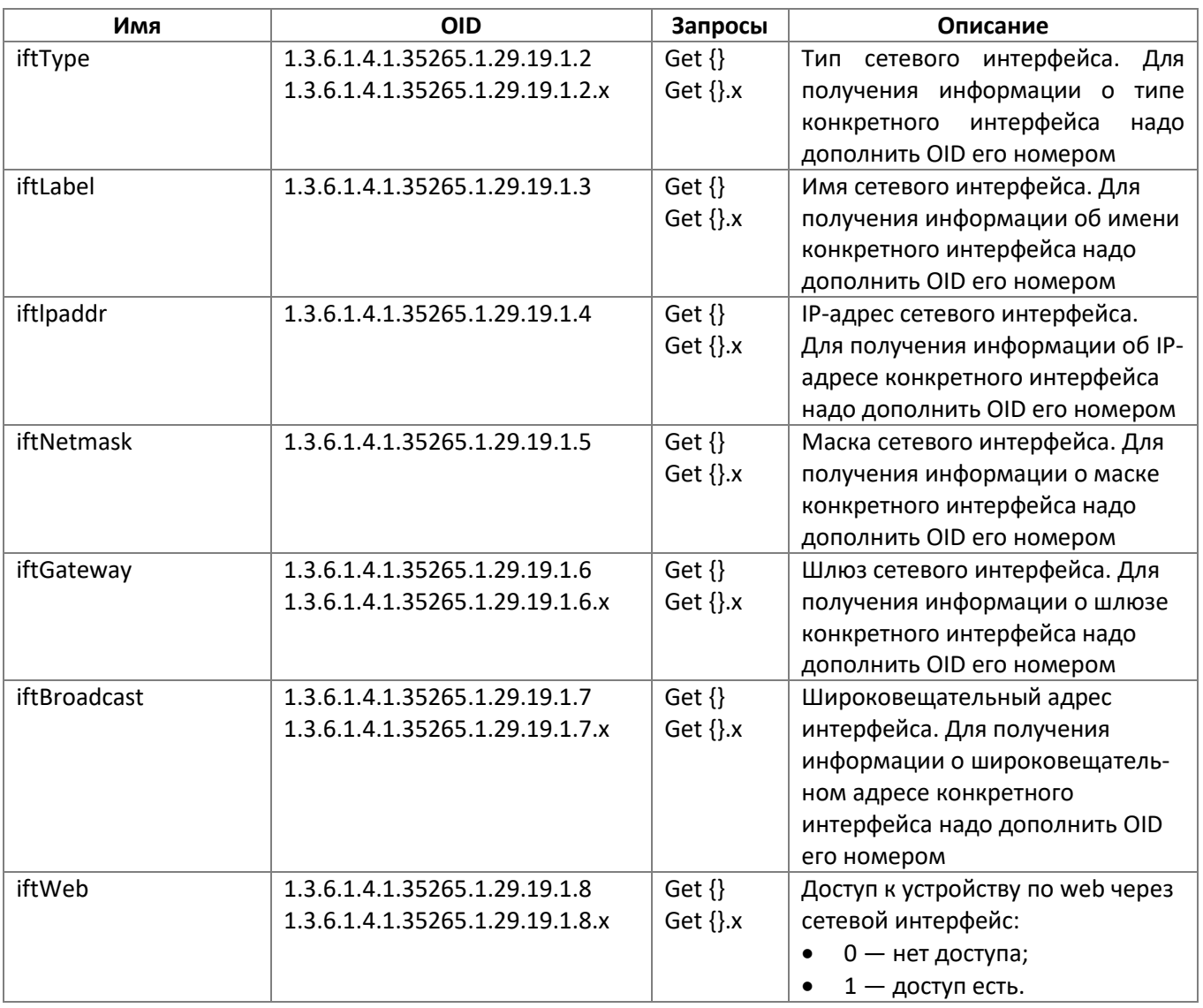

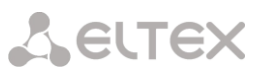

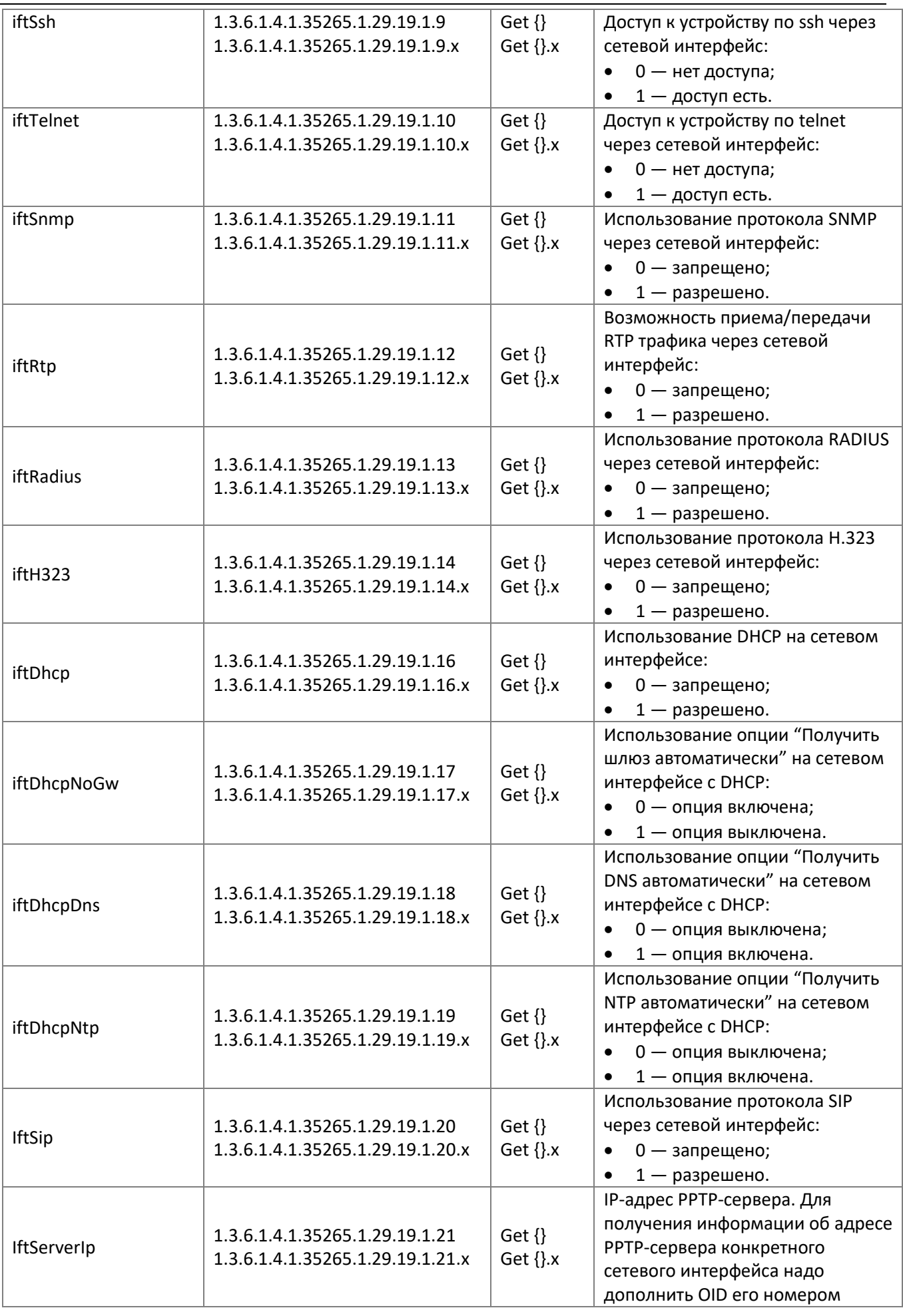

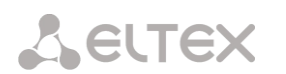

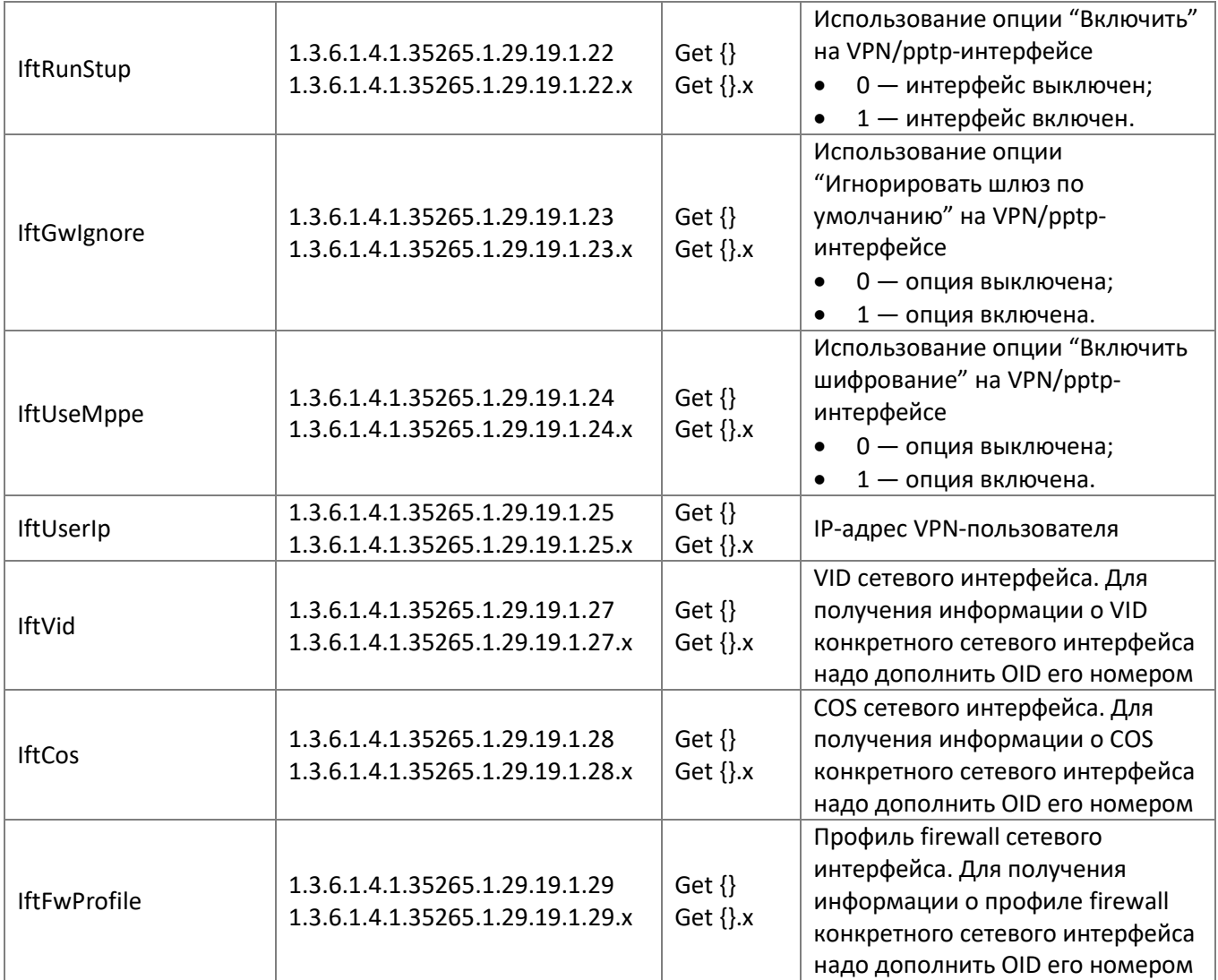

# Таблица К9 — Мониторинг транковых групп

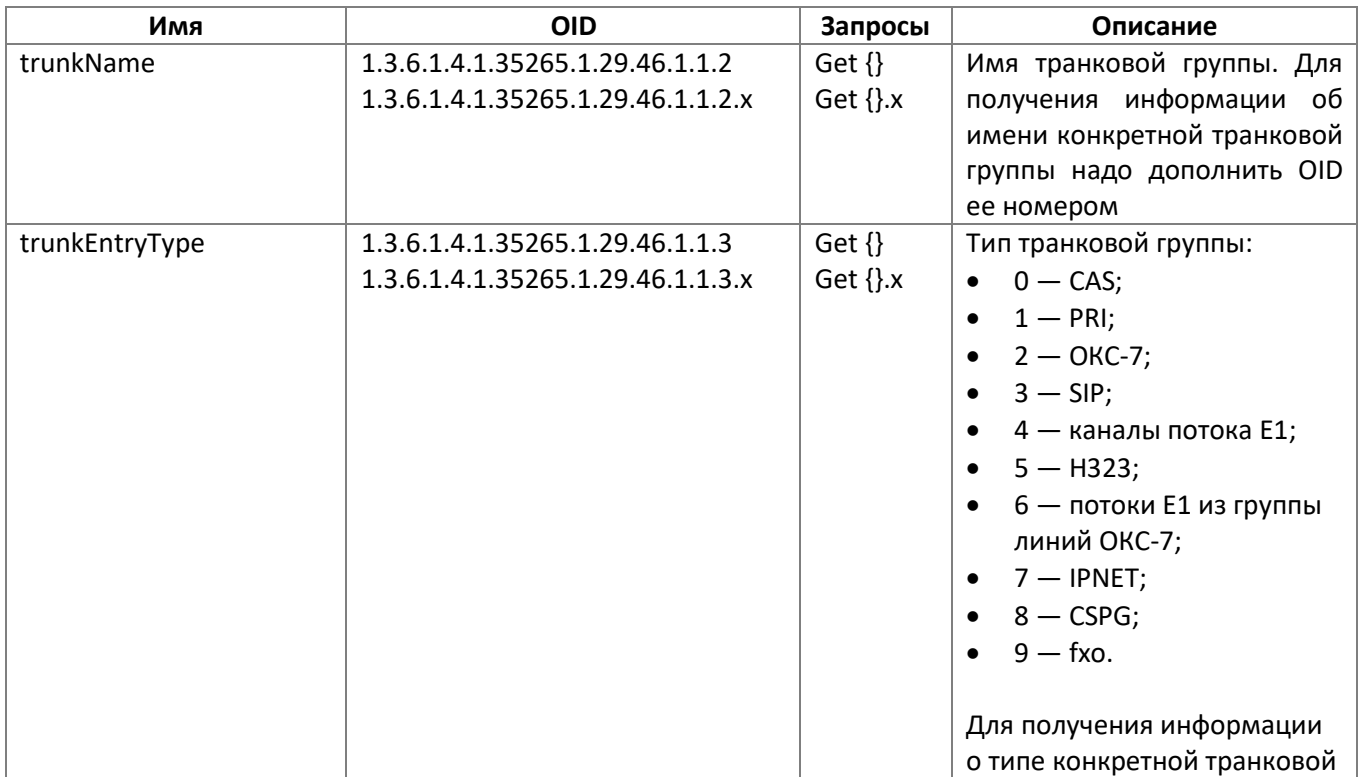

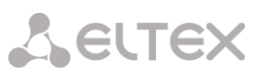

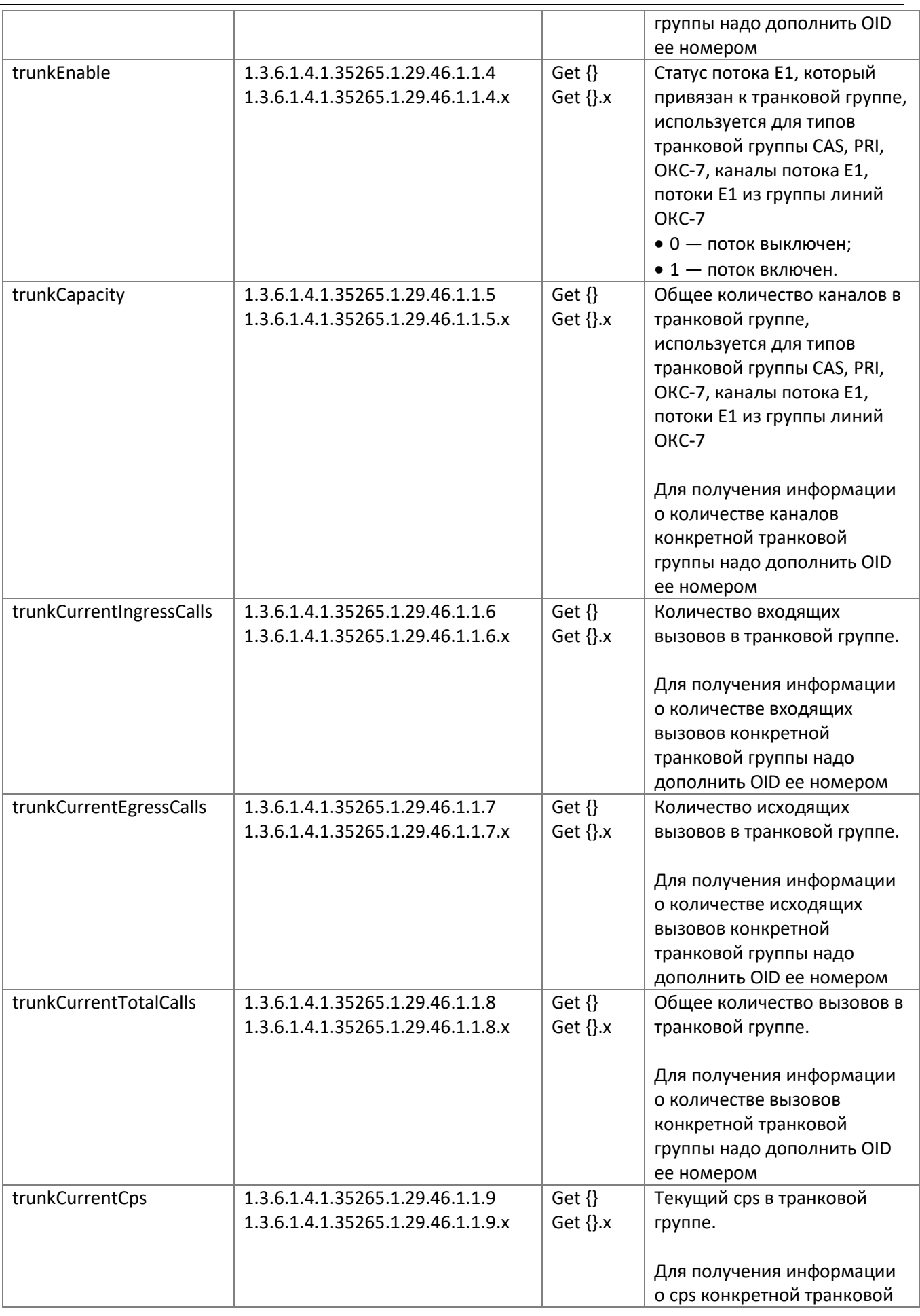

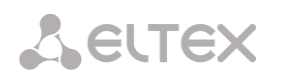

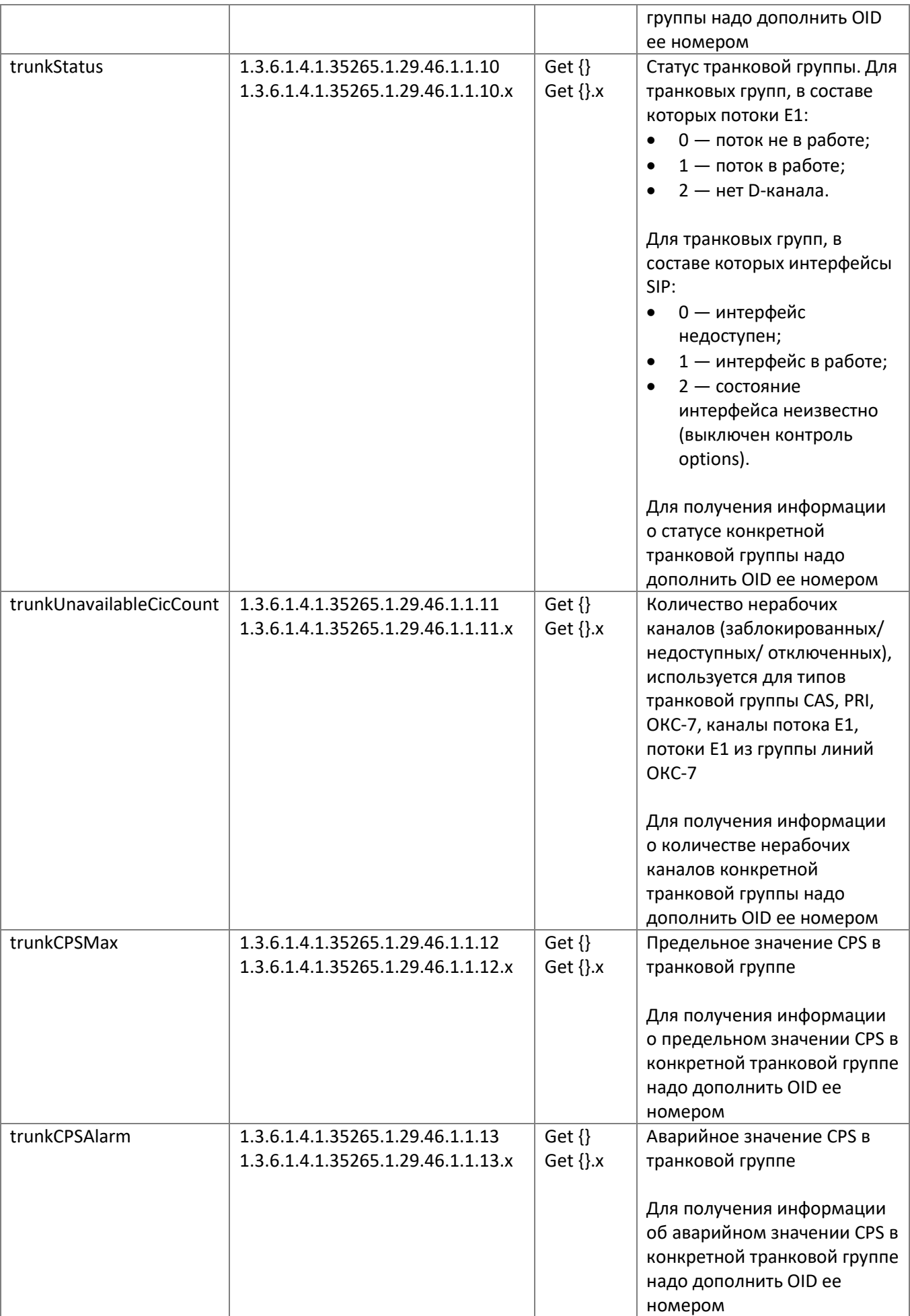

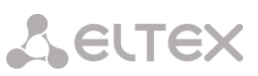

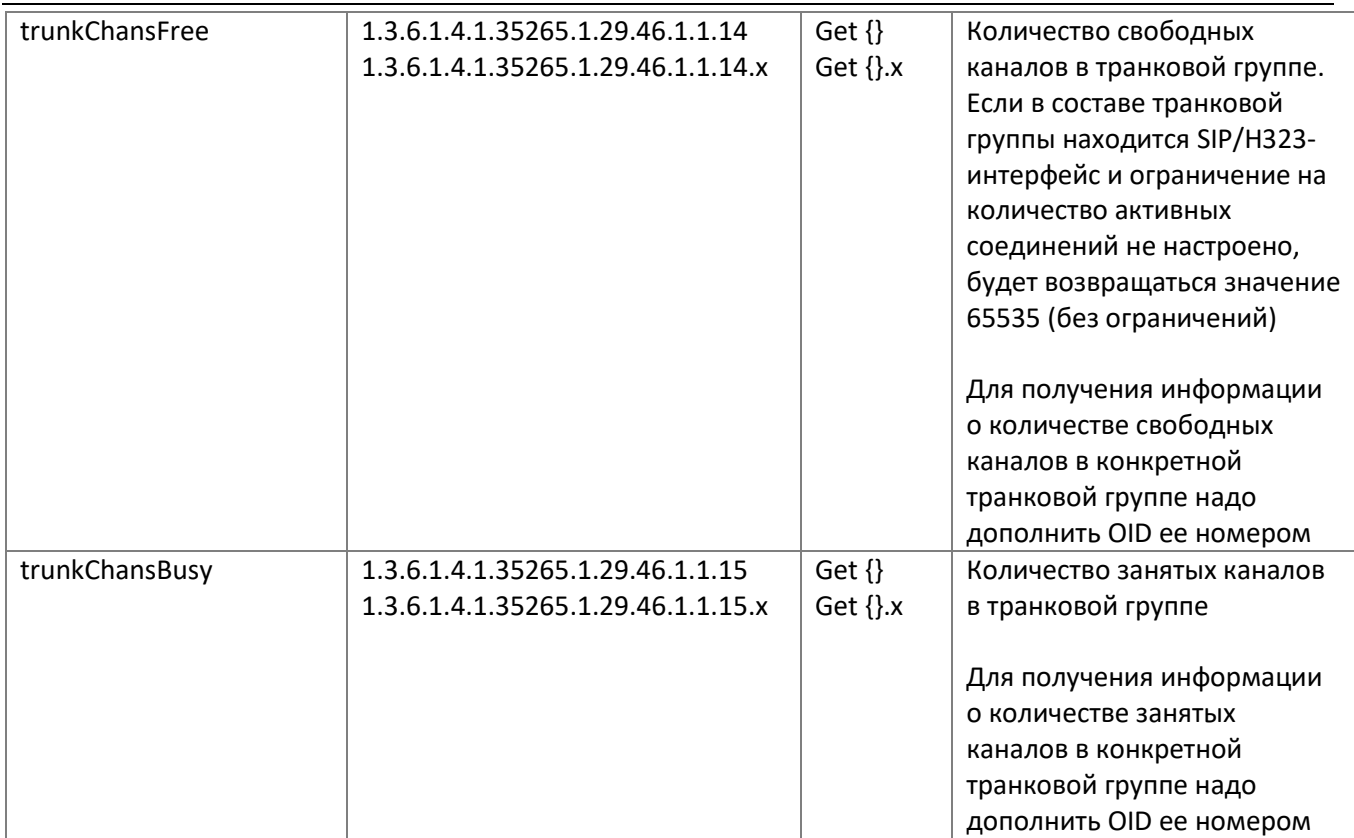

### Мониторинг и конфигурирование SIP-абонентов (статических абонентов)

В описании функций мониторинга и конфигурирования команды вызова утилит SNMP будут представлены следующими скриптами для краткости и наглядности изложения:

Скрипт swalk, реализующий чтение значений: #!/bin/bash /usr/bin/snmpwalk -v2c -c public -m +ELTEX-SMG-MIB 192.0.2.1 "\$@"

Скрипт sset, реализующий установку значений: #!/bin/bash /usr/bin/snmpset -v2c -c private -m +ELTEX-SMG-MIB 192.0.2.1 "\$@"

### **Мониторинг**

Мониторинг абонента или группы статических абонентов может осуществляться несколькими способами:

- По индексу или ID абонента;
- По плану нумерации и полному номеру абонента;  $\equiv$
- По плану нумерации и частичному номеру абонента.  $\equiv$

Для осуществления мониторинга:

- 1. Сбросить статус поиска:
- 2. Задать критерии поиска (опционально);
- 3. Отобразить информацию.

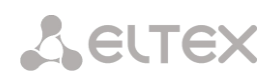

## $\mathbf{r}$

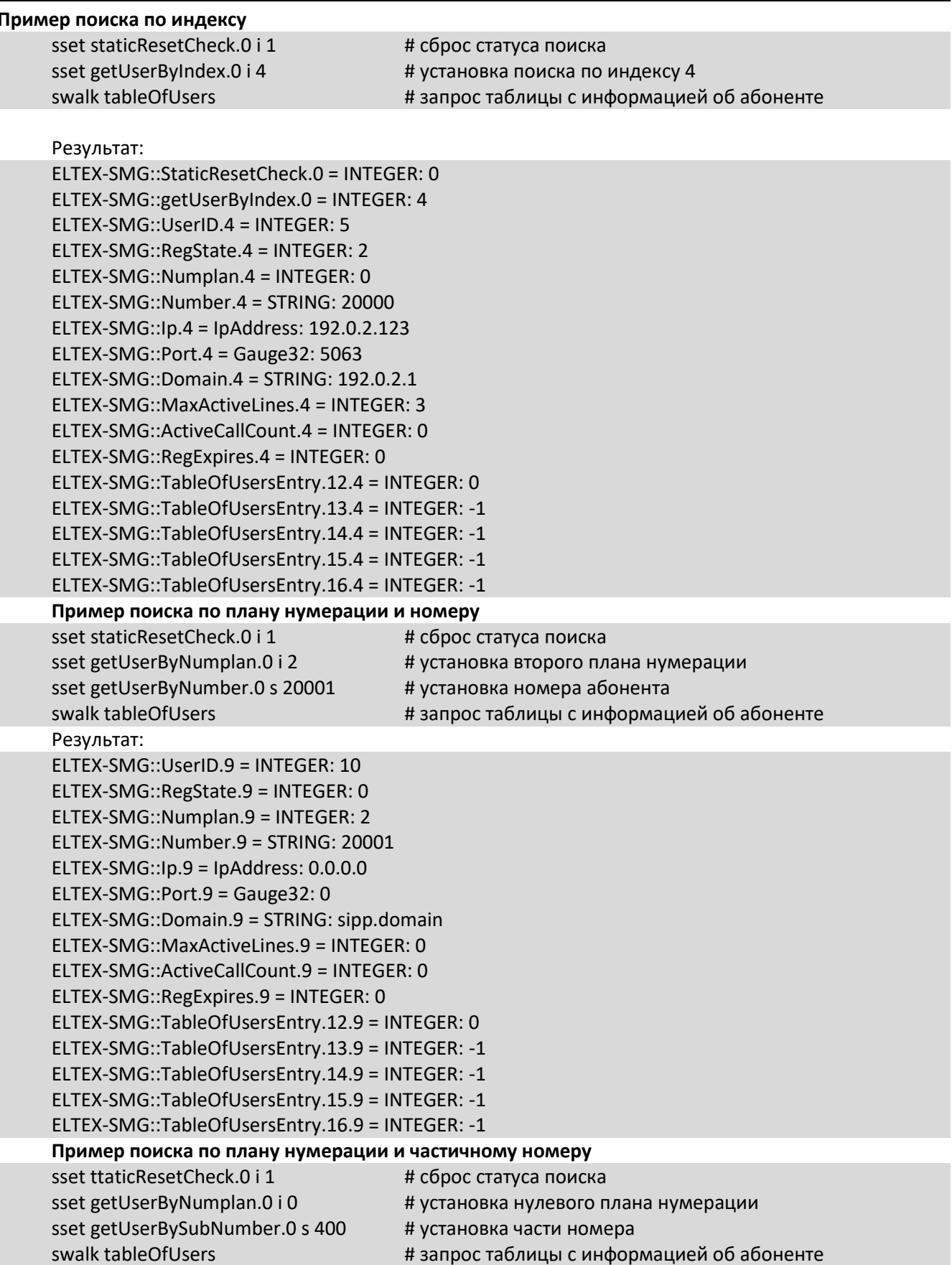

# запрос таблицы с информацией об абоненте

Результат: ELTEX-SMG::UserID.0 = INTEGER: 1 ELTEX-SMG::UserID.1 = INTEGER: 2 ELTEX-SMG::UserID.2 = INTEGER: 3

ELTEX-SMG::RegState.0 = INTEGER: 1

Офисные IP-ATC SMG-200, SMG-500

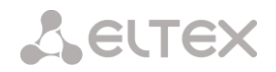

ELTEX-SMG::RegState.1 = INTEGER: 1 ELTEX-SMG::RegState.2 = INTEGER: 0 ELTEX-SMG::Numplan.0 = INTEGER: 0 ELTEX-SMG::Numplan.1 = INTEGER: 0 ELTEX-SMG::Numplan.2 = INTEGER: 0 ELTEX-SMG::Number.0 = STRING: 40010 ELTEX-SMG::Number.1 = STRING: 40011 ELTEX-SMG::Number.2 = STRING: 40012 ELTEX-SMG::Ip.0 = IpAddress: 192.0.2.21 ELTEX-SMG::Ip.1 = IpAddress: 192.0.2.21 ELTEX-SMG::Ip.2 = IpAddress: 0.0.0.0 ELTEX-SMG::Port.0 = Gauge32: 23943 ELTEX-SMG::Port.1 = Gauge32: 23943 ELTEX-SMG::Port.2 = Gauge32: 0 ELTEX-SMG::Domain.0 = STRING: 192.0.2.1 ELTEX-SMG::Domain.1 = STRING: 192.0.2.1 ELTEX-SMG::Domain.2 = STRING: ELTEX-SMG::MaxActiveLines.0 = INTEGER: -1 ELTEX-SMG::MaxActiveLines.1 = INTEGER: 4 ELTEX-SMG::MaxActiveLines.2 = INTEGER: 6 ELTEX-SMG::ActiveCallCount.0 = INTEGER: -1 ELTEX-SMG::ActiveCallCount.1 = INTEGER: 0 ELTEX-SMG::ActiveCallCount.2 = INTEGER: 0 ELTEX-SMG::RegExpires.0 = INTEGER: 118 ELTEX-SMG::RegExpires.1 = INTEGER: 91 ELTEX-SMG::RegExpires.2 = INTEGER: 0 ELTEX-SMG::TableOfUsersEntry.12.0 = INTEGER: 1 ELTEX-SMG::TableOfUsersEntry.12.1 = INTEGER: 0 ELTEX-SMG::TableOfUsersEntry.12.2 = INTEGER: 0 ELTEX-SMG::TableOfUsersEntry.13.0 = INTEGER: 2 ELTEX-SMG::TableOfUsersEntry.13.1 = INTEGER: -1 ELTEX-SMG::TableOfUsersEntry.13.2 = INTEGER: -1 ELTEX-SMG::TableOfUsersEntry.14.0 = INTEGER: 0 ELTEX-SMG::TableOfUsersEntry.14.1 = INTEGER: -1 ELTEX-SMG::TableOfUsersEntry.14.2 = INTEGER: -1 ELTEX-SMG::TableOfUsersEntry.15.0 = INTEGER: 0 ELTEX-SMG::TableOfUsersEntry.15.1 = INTEGER: -1 ELTEX-SMG::TableOfUsersEntry.15.2 = INTEGER: -1 ELTEX-SMG::TableOfUsersEntry.16.0 = INTEGER: 0 ELTEX-SMG::TableOfUsersEntry.16.1 = INTEGER: -1 ELTEX-SMG::TableOfUsersEntry.16.2 = INTEGER: -1 **Просмотр информации без использования поиска** sset staticResetCheck.0 i 1 # сброс статуса поиска swalk tableOfUsers **# отобразить всех абонентов** swalk regState.3 *# отобразить статус регистации абонента* # с индексом 3 swalk ip.4 **All and Struck in the Community of the H** отобразить IP-адрес абонента с индексом 4 swalk activeCallCount **# отобразить количество активных вызовов** 

# у всех абонентов

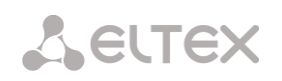

## **Конфигурирование**

Конфигурирование подразумевает следующие операции над абонентами:

- Просмотр настроек;
- Редактирование настроек;
- Создание нового абонента;
- Удаление.

Для просмотра настроек:

- Через поиск выбрать абонента для просмотра;
- Выбрать режим конфигурирования просмотр;
- Отобразить необходимые данные.

# Для редактирования настроек:

- Через поиск выбрать абонента для конфигурирования;
- Выбрать режим конфигурирования редактирование;
- Задать необходимые настройки;
- Применить настройки.

Для создания нового абонента:

- Выбрать режим конфигурирования создание;
- Задать необходимые настройки нового абонента (как минимум, номер);
- Применить настройки.

Для удаления абонента:

- Через поиск выбрать абонента для удаления;
- Выбрать режим конфигурирования удаление;
- Применить настройки.

При необходимости можно откатить непримененные измения, работая в режимах добавления нового пользователя или редактирования настроек существующего.

**Удаление абонента необратимо, возможен только полный откат конфигурации через WEB или CLI.**

### **Пример создания нового абонента**

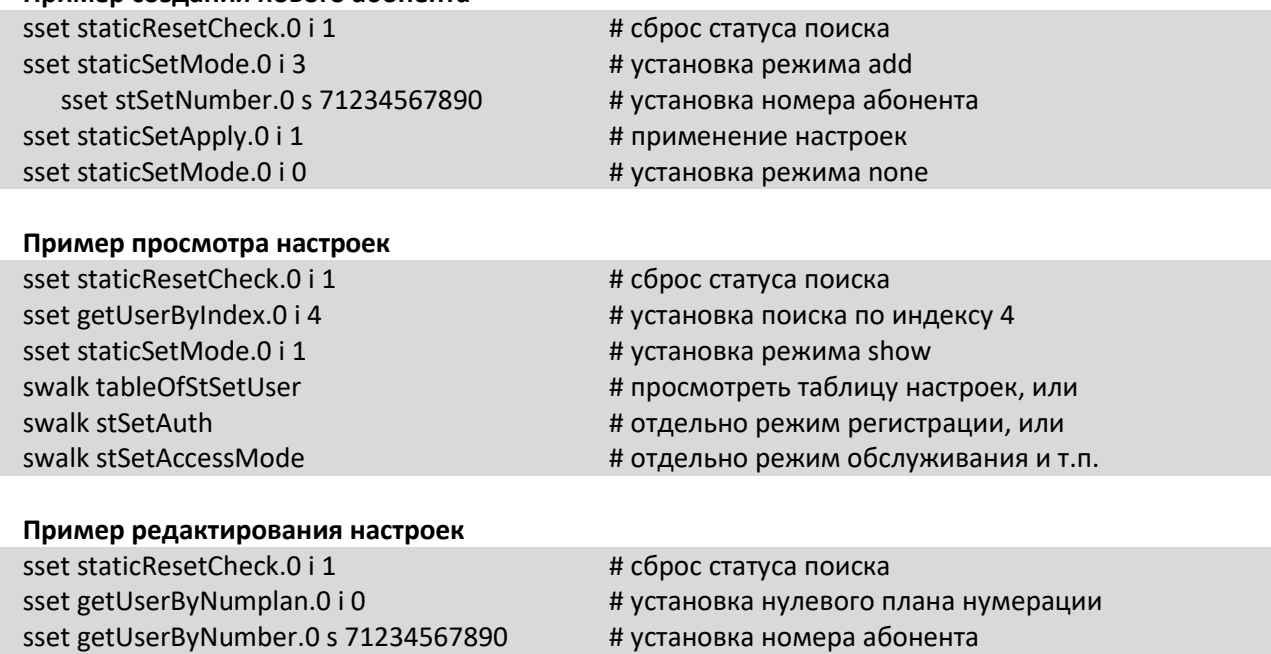

sset staticSetMode.0 i 2 **# установка режима** set

sset stSetNumplan.0 i 1  $\qquad 1 \qquad$  # сменить план нумерации на первый

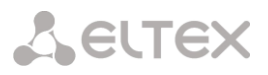

sset stSetAONtypeNumber.0 i 2 sset staticSetApply.0 i 1 sset staticSetMode.0 i 0

# установить тип номера AOH - National # применение настроек # установка режима none

Пример удаления абонента

sset staticResetCheck.0 i 1 sset getUserByID.0 i 15 sset staticSetMode.0 i 4 sset staticSetApply.0 i 1

# сброс статуса поиска # установка поиска по ID 15 # установка режима del # применение настроек # режим none вручную ставить не требуется

Таблица К10 — Мониторинг и конфигурирование SIP-абонентов (статических абонентов)

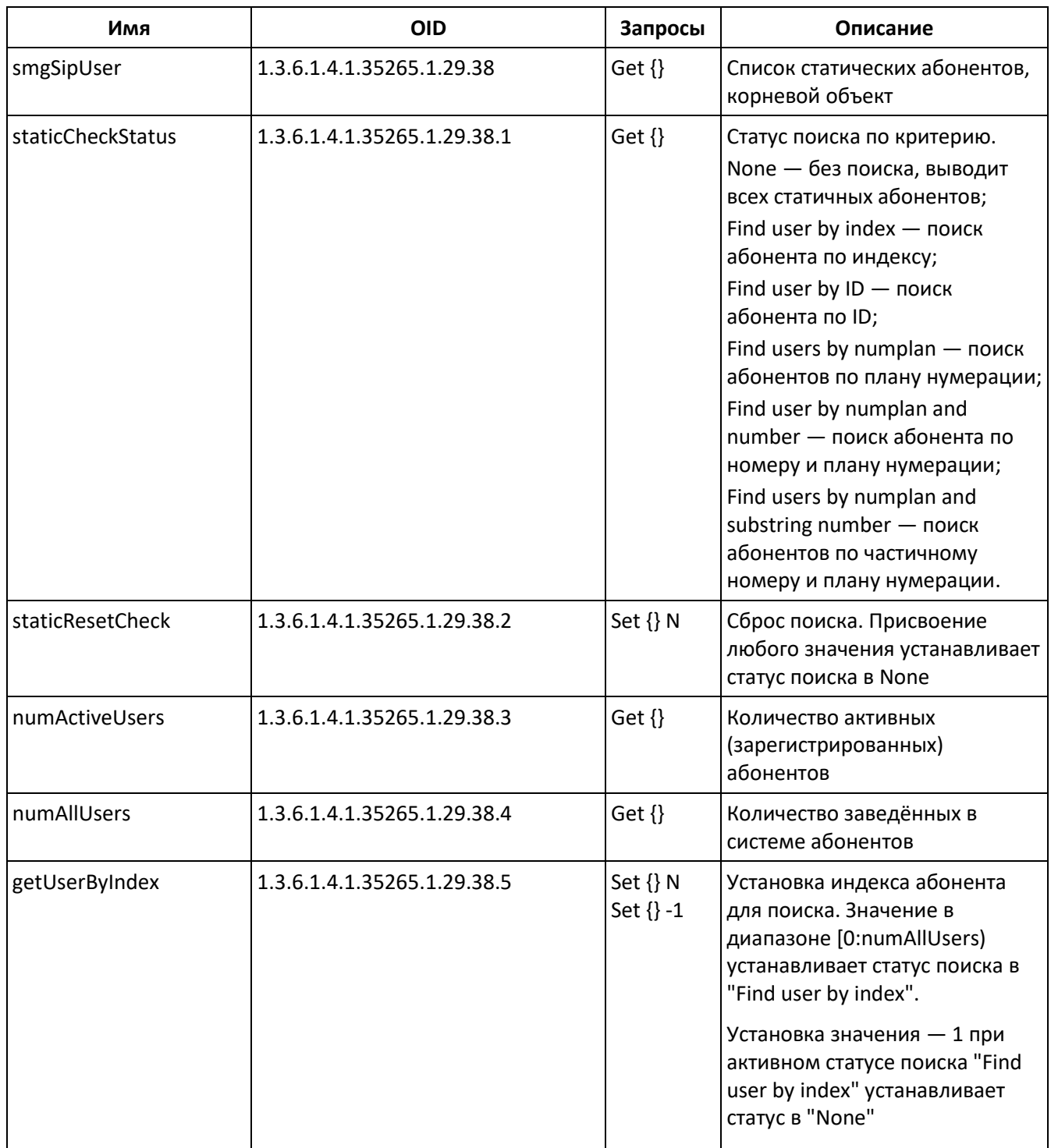

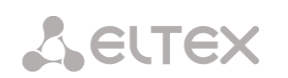

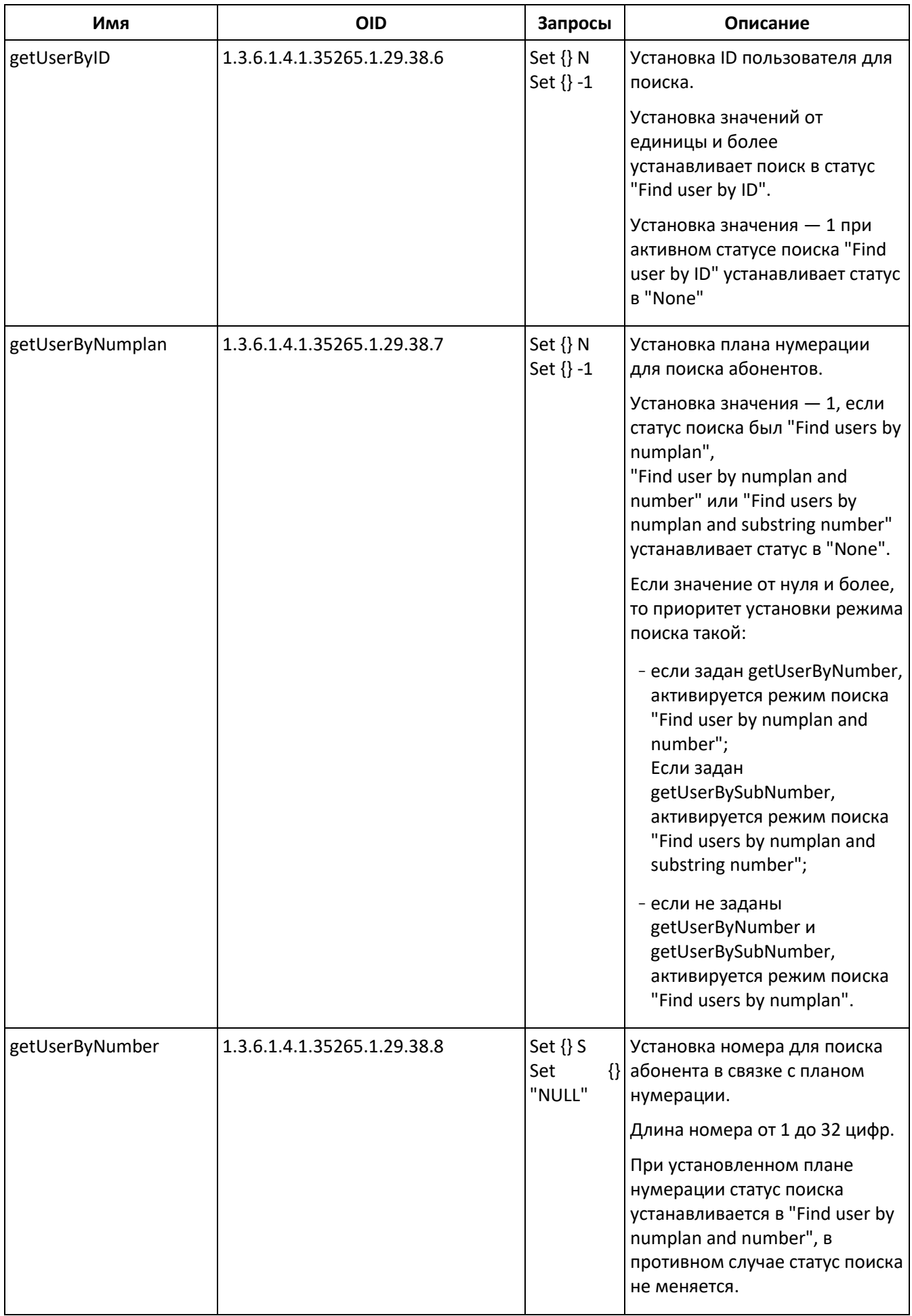

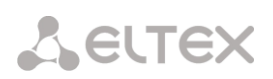

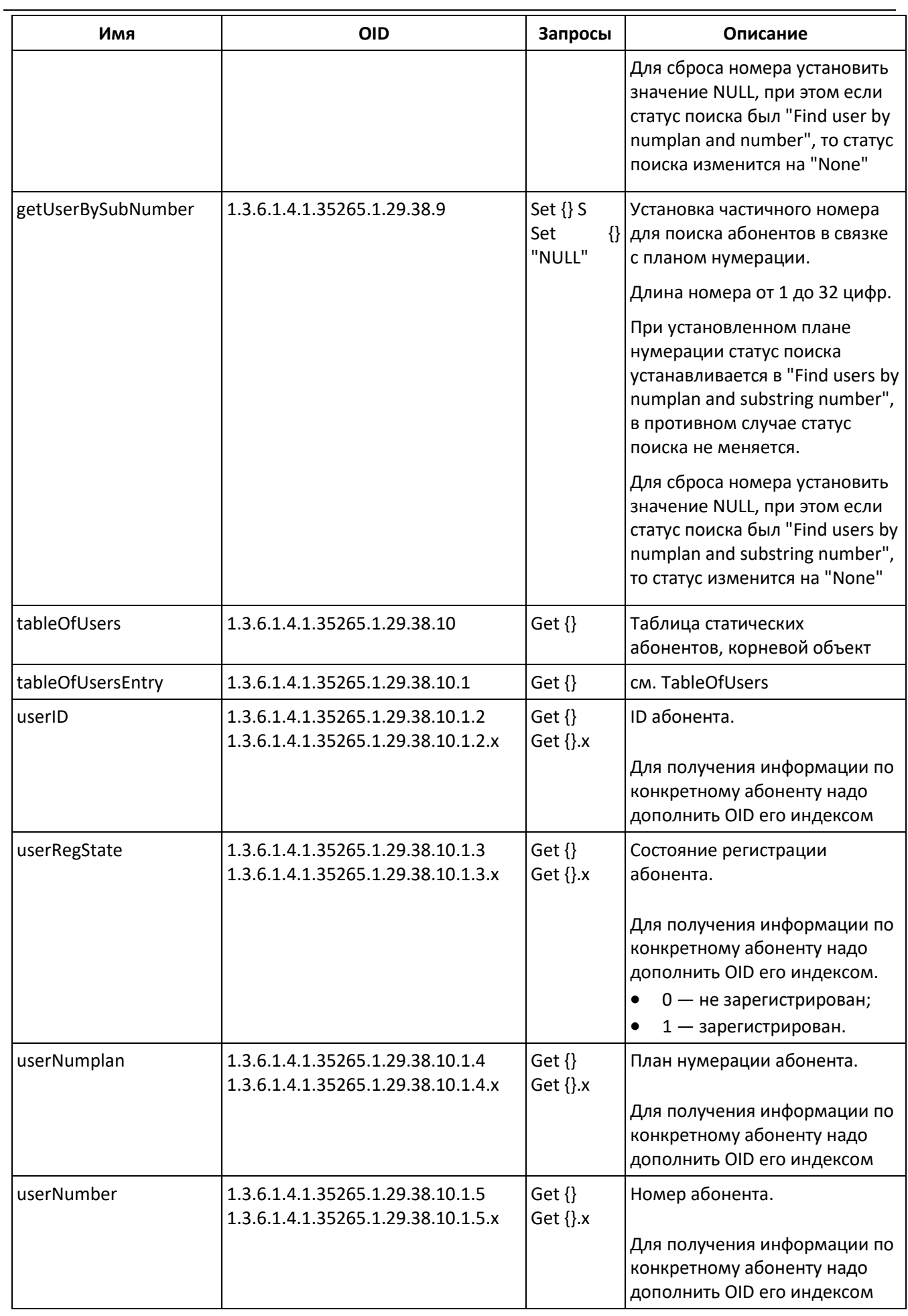

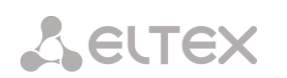

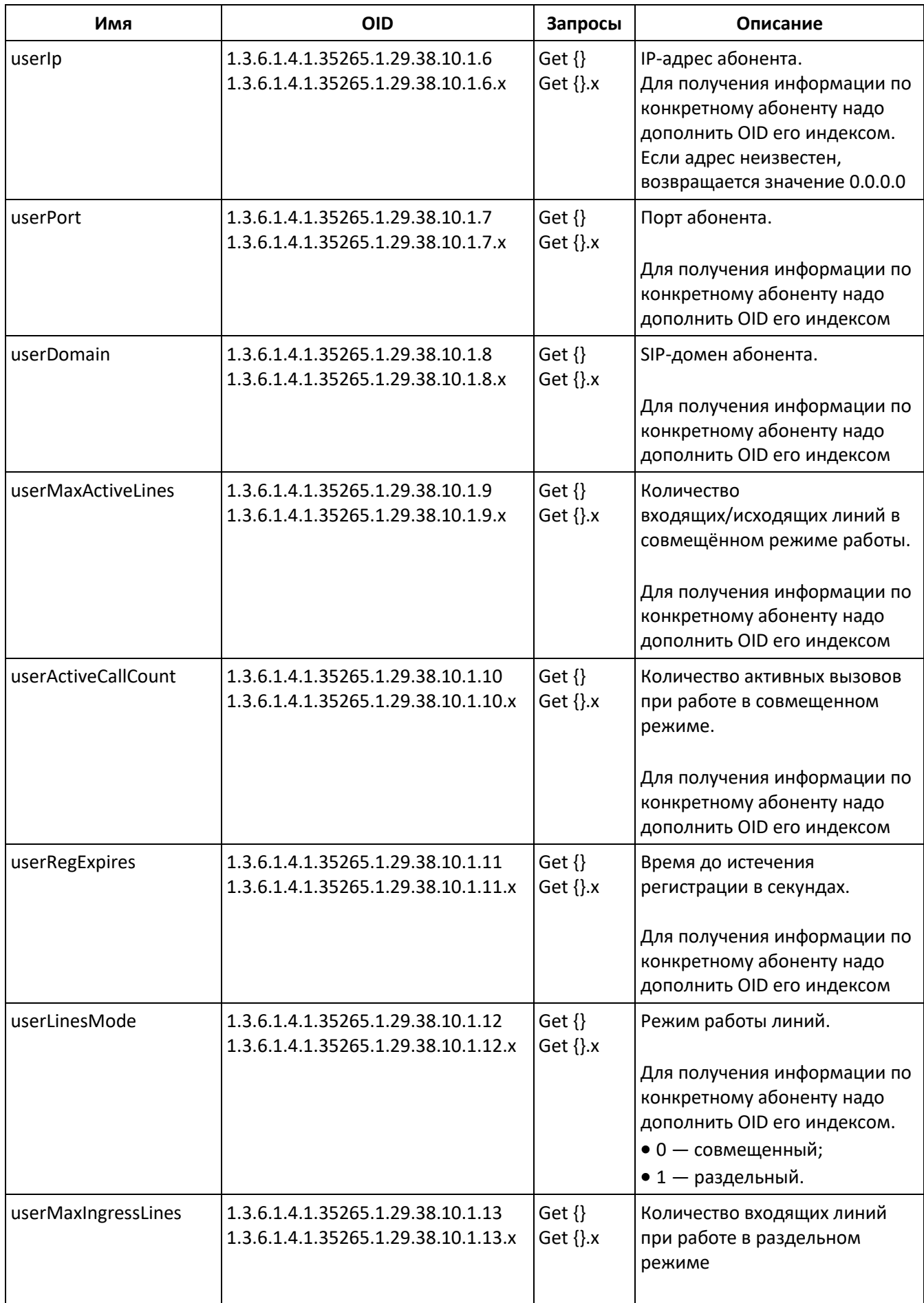

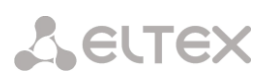

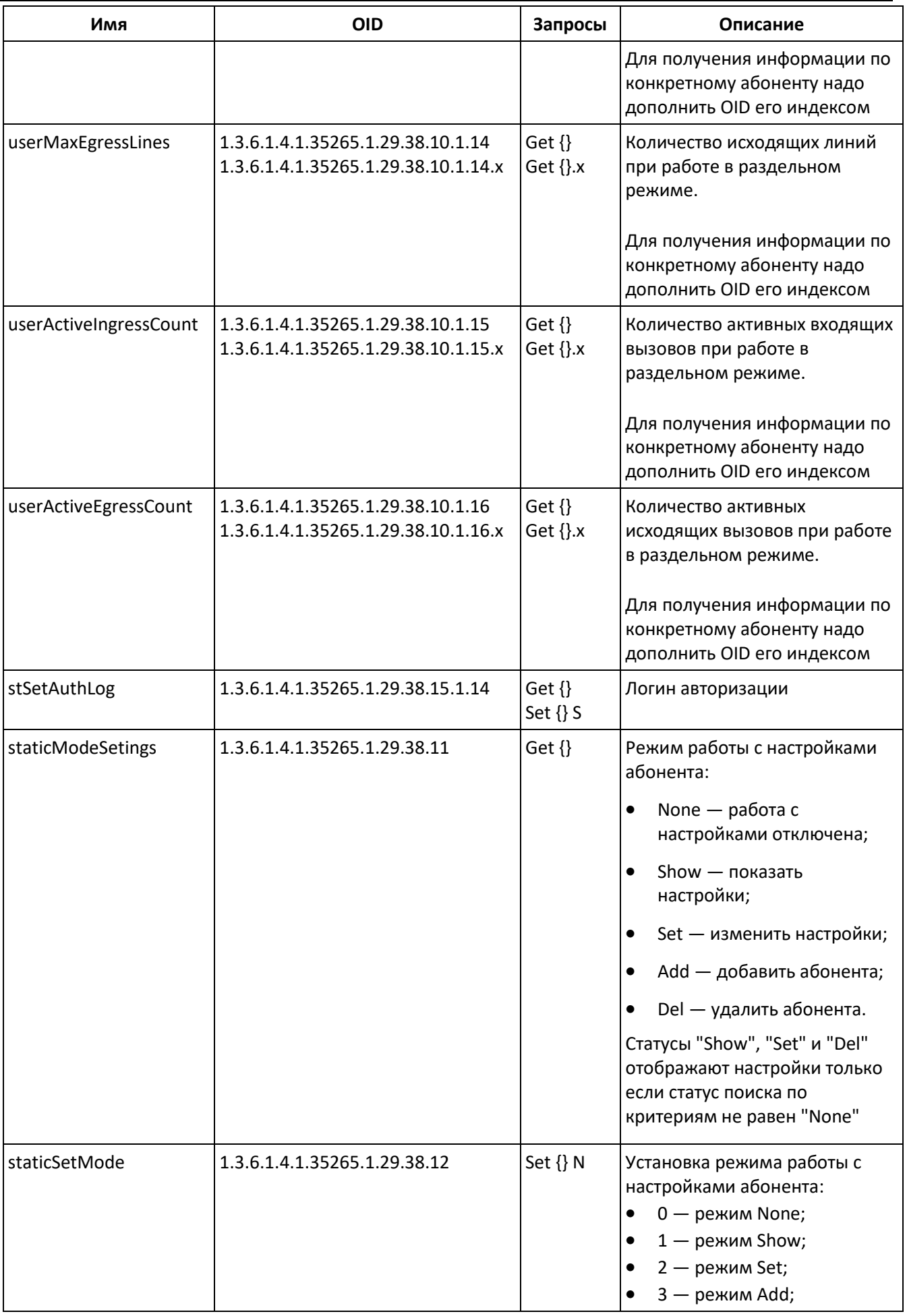

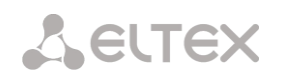

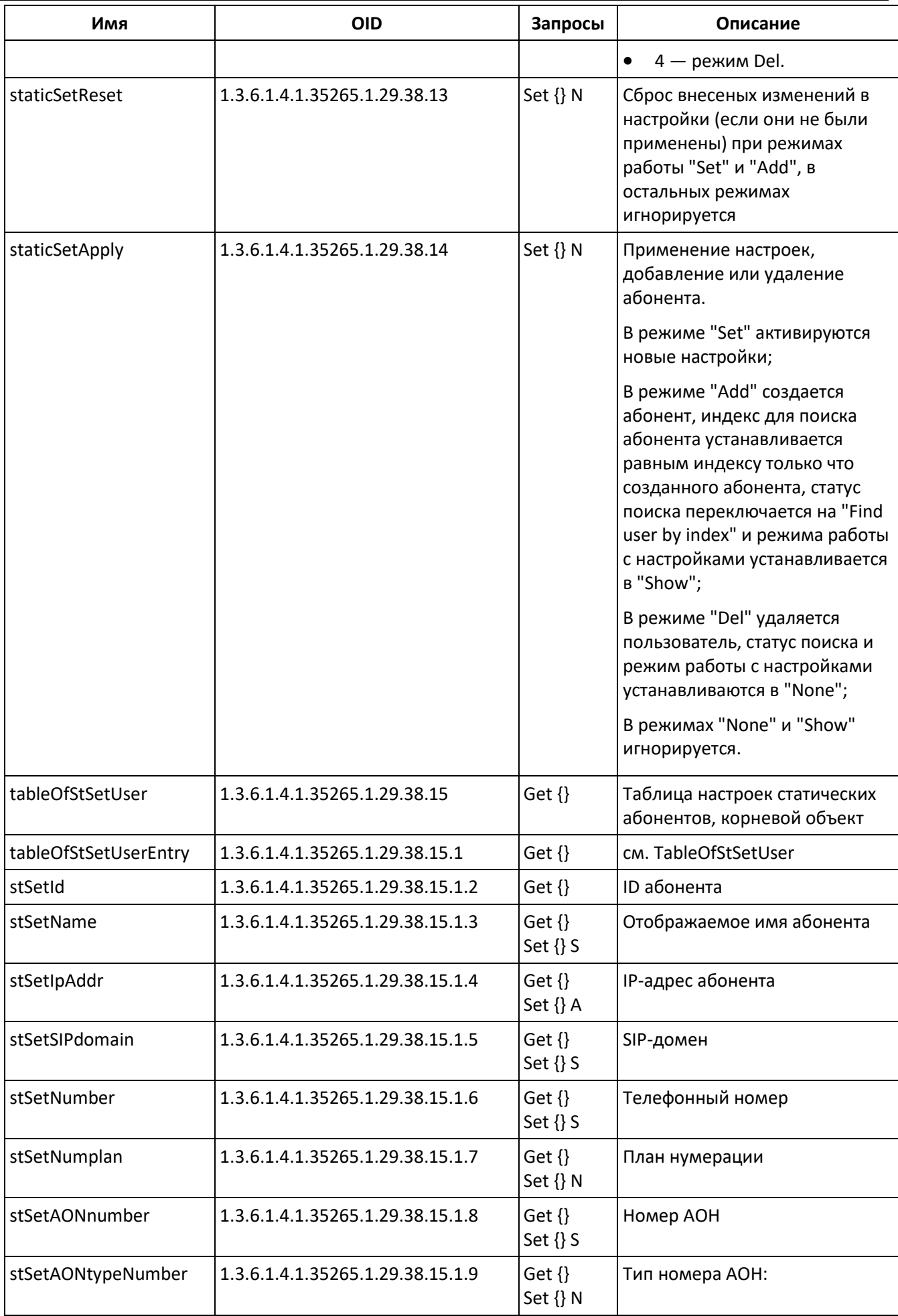

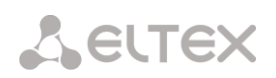

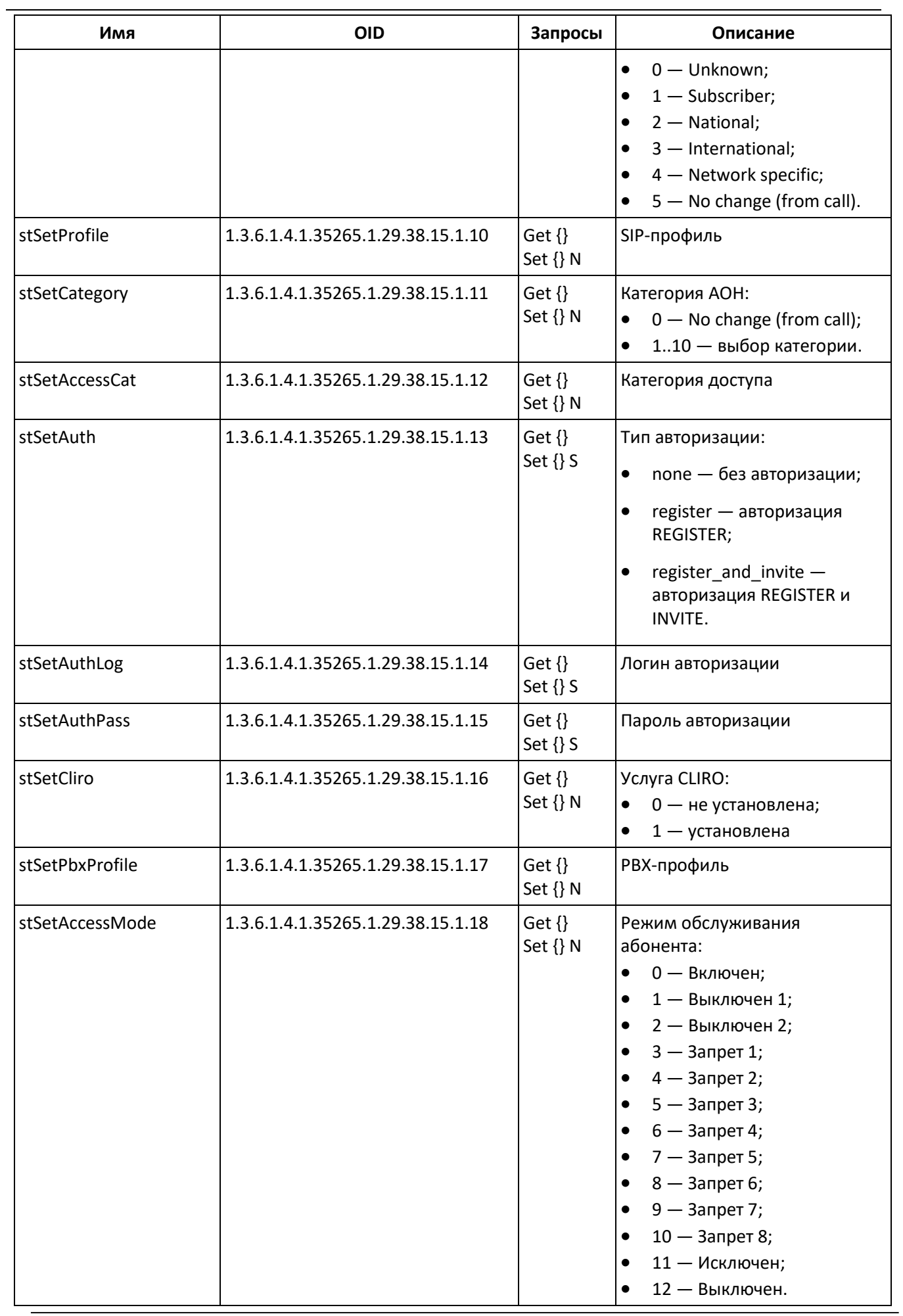

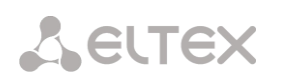

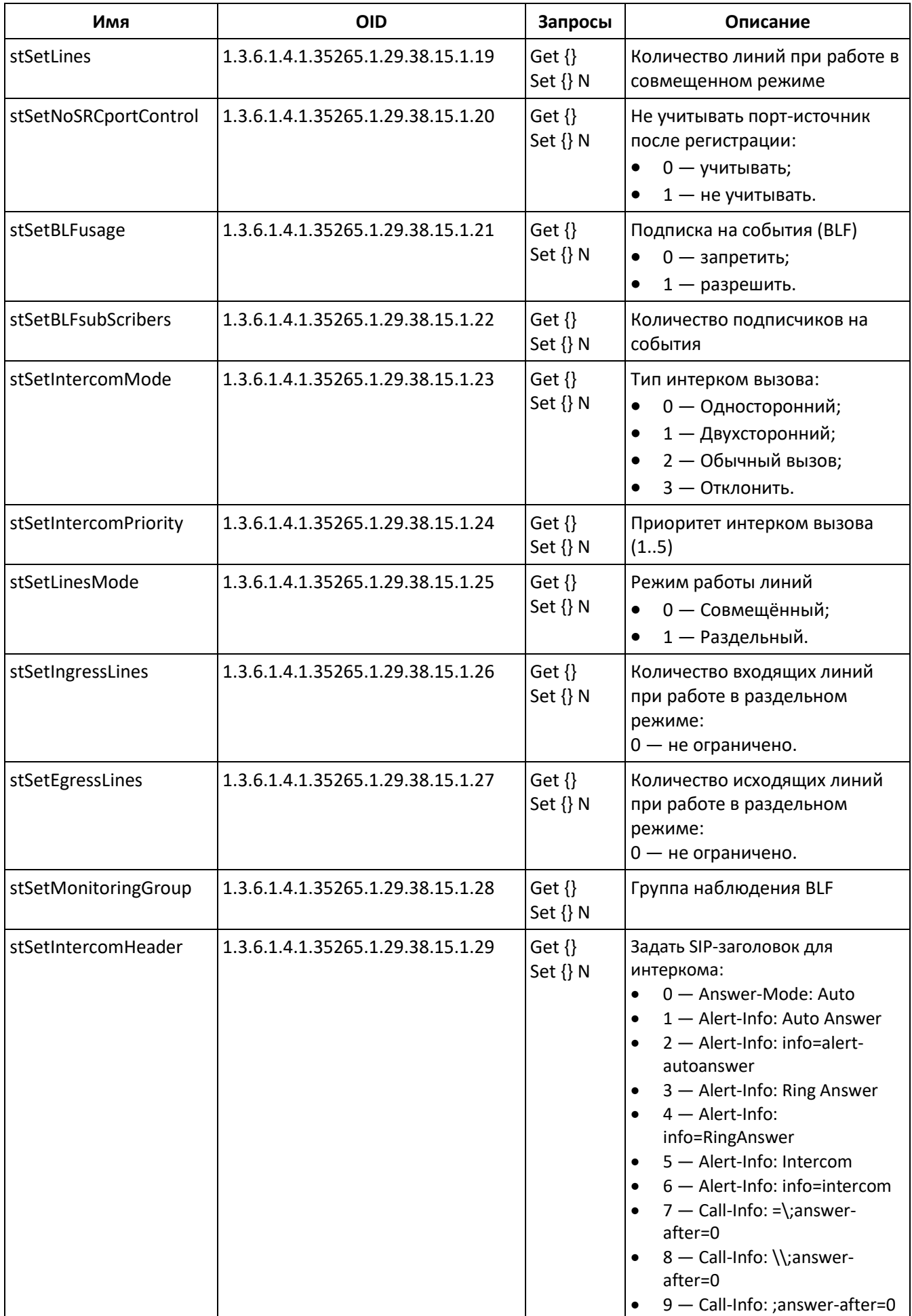

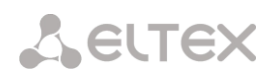

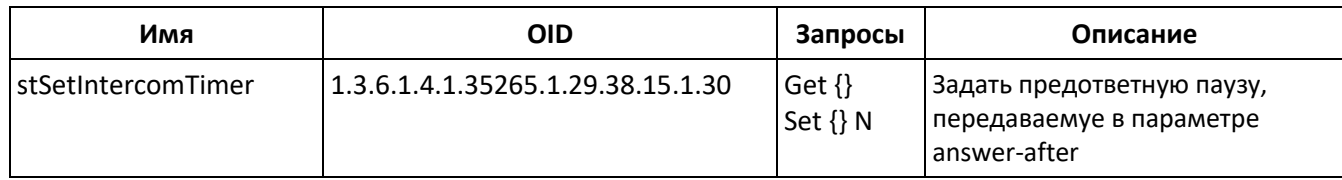

## Мониторинг и конфигурирование групп динамических абонентов

В описании функций мониторинга и конфигурирования команды вызова утилит SNMP будут представлены следующими скриптами для краткости и наглядности изложения:

Скрипт swalk, реализующий чтение значений: #!/bin/bash /usr/bin/snmpwalk -v2c -c public -m +ELTEX-SMG-MIB 192.0.2.1 "\$@"

Скрипт sset, реализующий установку значений: #!/bin/bash /usr/bin/snmpset -v2c -c private -m +ELTEX-SMG-MIB 192.0.2.1 "\$@"

### Мониторинг

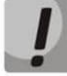

При поиске динамических абонентов будут отображаться только зарегистрированные абоненты.

Мониторинг динамического абонента может осуществляться несколькими способами:

- По группе и индексу абонента;
- По ID абонента:
- По плану нумерации и полному номеру абонента;
- По плану нумерации и частичному номеру абонента.

Для осуществления мониторинга:

- Сбросить статус поиска:
- Задать критерии поиска (опционально);
- $\bullet$ Отобразить информацию.

# Пример поиска по индексу

sset groupResetCheck.0 i 1 sset getGroupByIndex.0 i 0 sset getGroupUserByIndex.0 i 4 swalk tableOfGroupUsers

# сброс статуса поиска # выбор нулевой группы # установка поиска по индексу 4 # запрос таблицы с информацией об абоненте

#### Результат:

ELTEX-SMG::GroupUserID.0.4 = INTEGER: 4 ELTEX-SMG::RegState.0.4 = INTEGER: 1 ELTEX-SMG::Numplan.0.4 = INTEGER: 0 ELTEX-SMG::Number.0.4 = STRING: 240011 ELTEX-SMG::lp.0.4 = lpAddress: 192.0.2.32 ELTEX-SMG::Port.0.4 = Gauge32: 5060 ELTEX-SMG::Domain.0.4 = STRING: dynsmg ELTEX-SMG::MaxActiveLines.0.4 = INTEGER: -1 ELTEX-SMG::ActiveCallCount.0.4 = INTEGER: -1 ELTEX-SMG::RegExpires.0.4 = INTEGER: 55 ELTEX-SMG::TableOfGroupUsersEntry.13.0.4 = INTEGER: 1 ELTEX-SMG::TableOfGroupUsersEntry.14.0.4 = INTEGER: 3 ELTEX-SMG::TableOfGroupUsersEntry.15.0.4 = INTEGER: 4 ELTEX-SMG::TableOfGroupUsersEntry.16.0.4 = INTEGER: 0 ELTEX-SMG::TableOfGroupUsersEntry.17.0.4 = INTEGER: 0

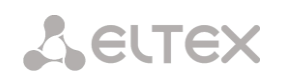

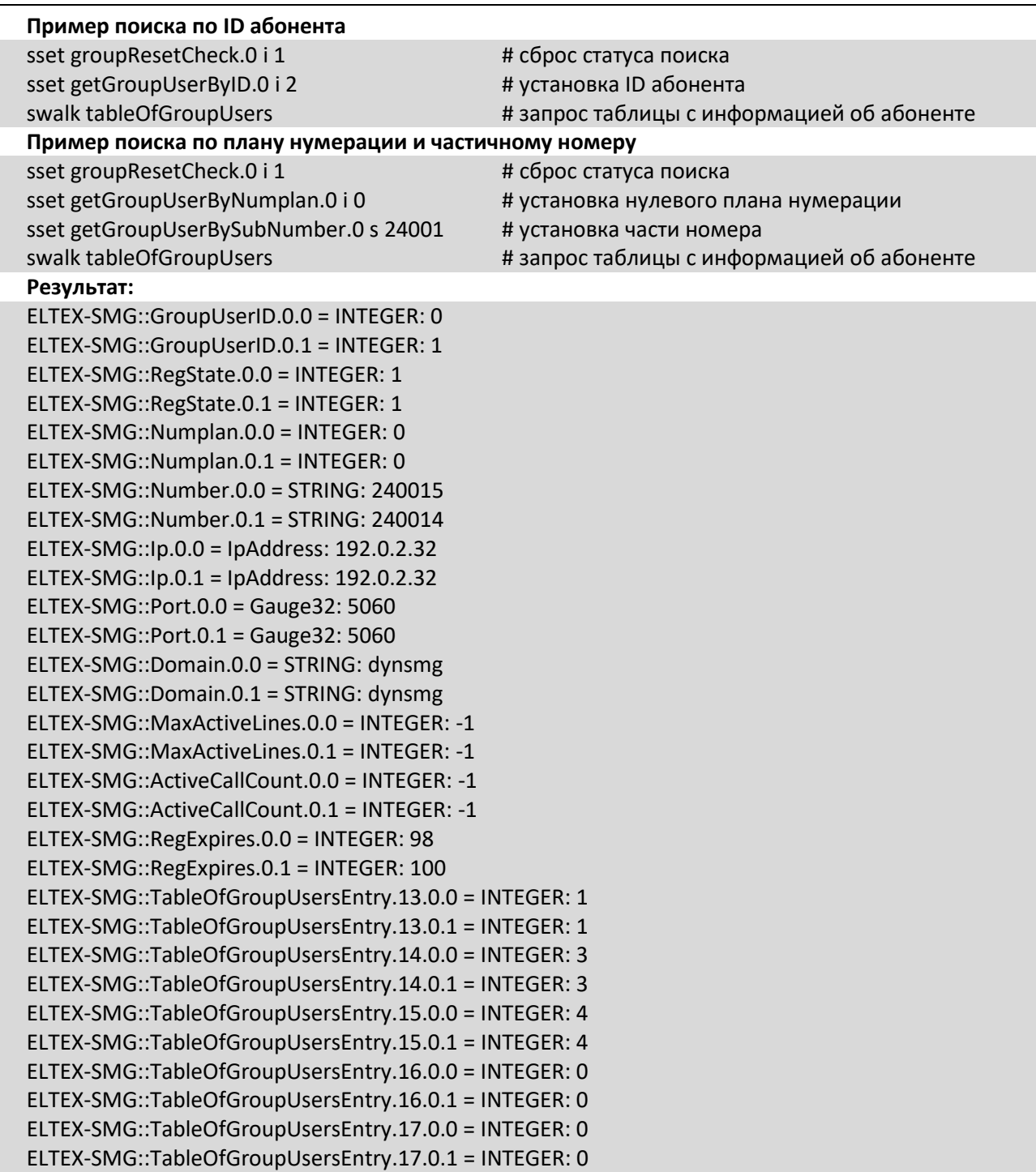

# **Просмотр информации без использования поиска**

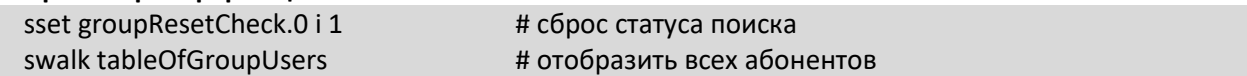

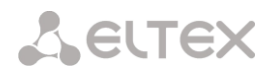

### **Конфигурирование**

Конфигурирование подразумевает следующие операции над группами динамических абонентов:

- Просмотр настроек;
- Редактирование настроек;
- Создание нового абонента;
- Удаление.

Для просмотра настроек:

- Задать группу по индексу или ID;
- Выбрать режим конфигурирования просмотр;
- Отобразить необходимые данные.

Для редактирования настроек:

- Задать группу по индексу или ID;
- Выбрать режим конфигурирования редактирование;
- Задать необходимые настройки;
- Применить настройки.

Для создания новой группы:

- Выбрать режим конфигурирования создание;
- Задать необходимые настройки новой группы;
- Применить настройки.

Для удаления группы:

- Задать группу по индексу или ID;
- Выбрать режим конфигурирования удаление;
- Применить настройки.

При необходимости можно откатить непримененные изменения, работая в режимах добавления группы или редактирования настроек существующей.

**Удаление группы необратимо, возможен только полный откат конфигурации через WEB или CLI.**

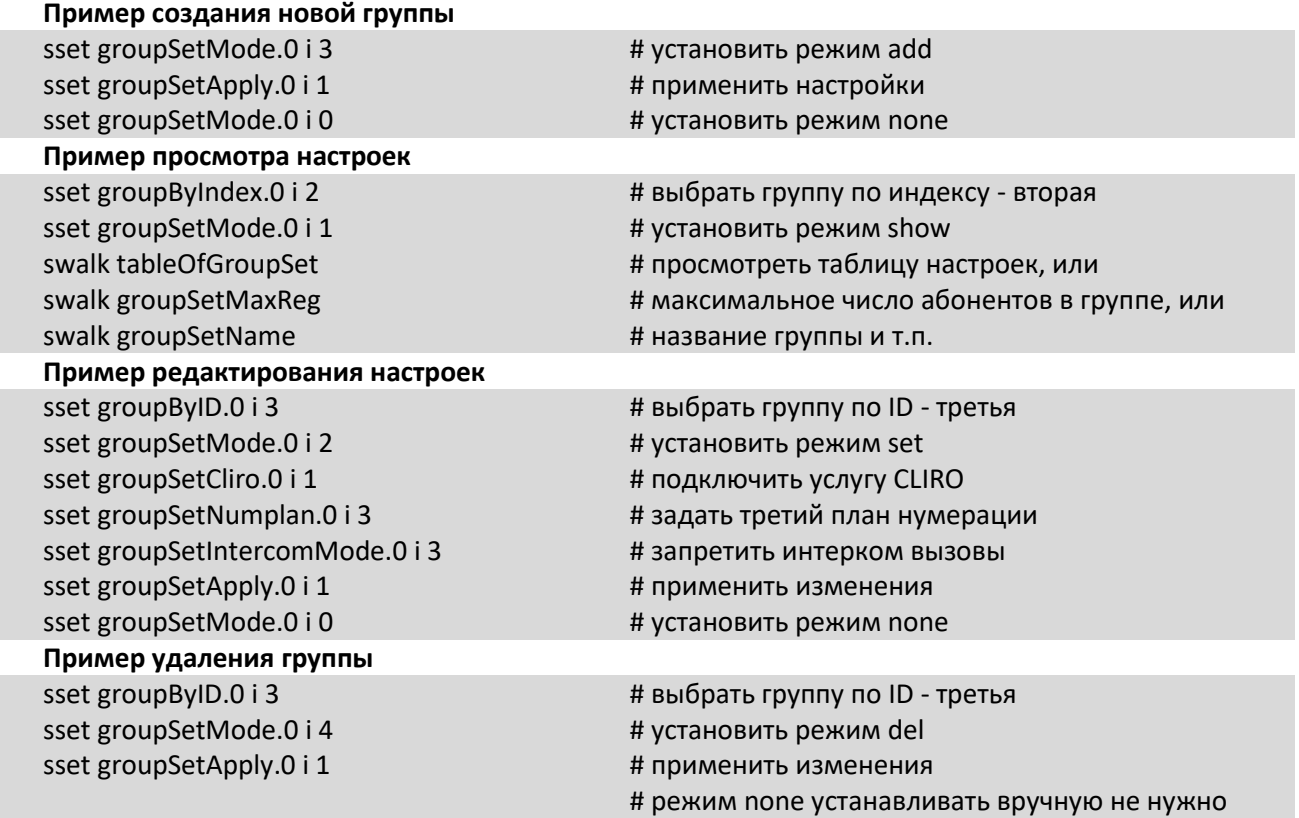

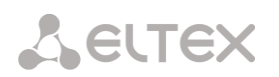

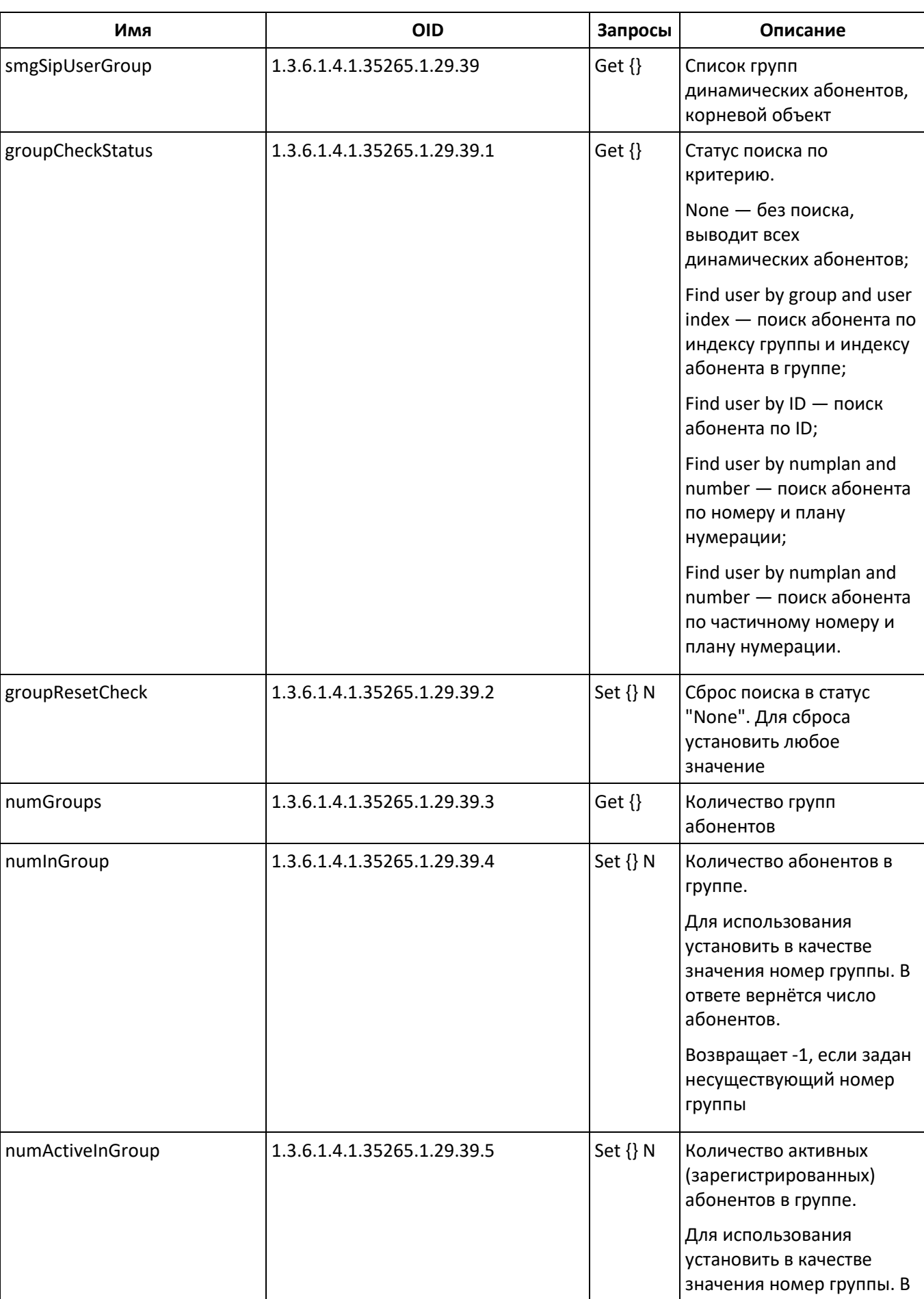

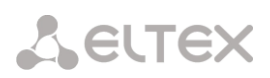

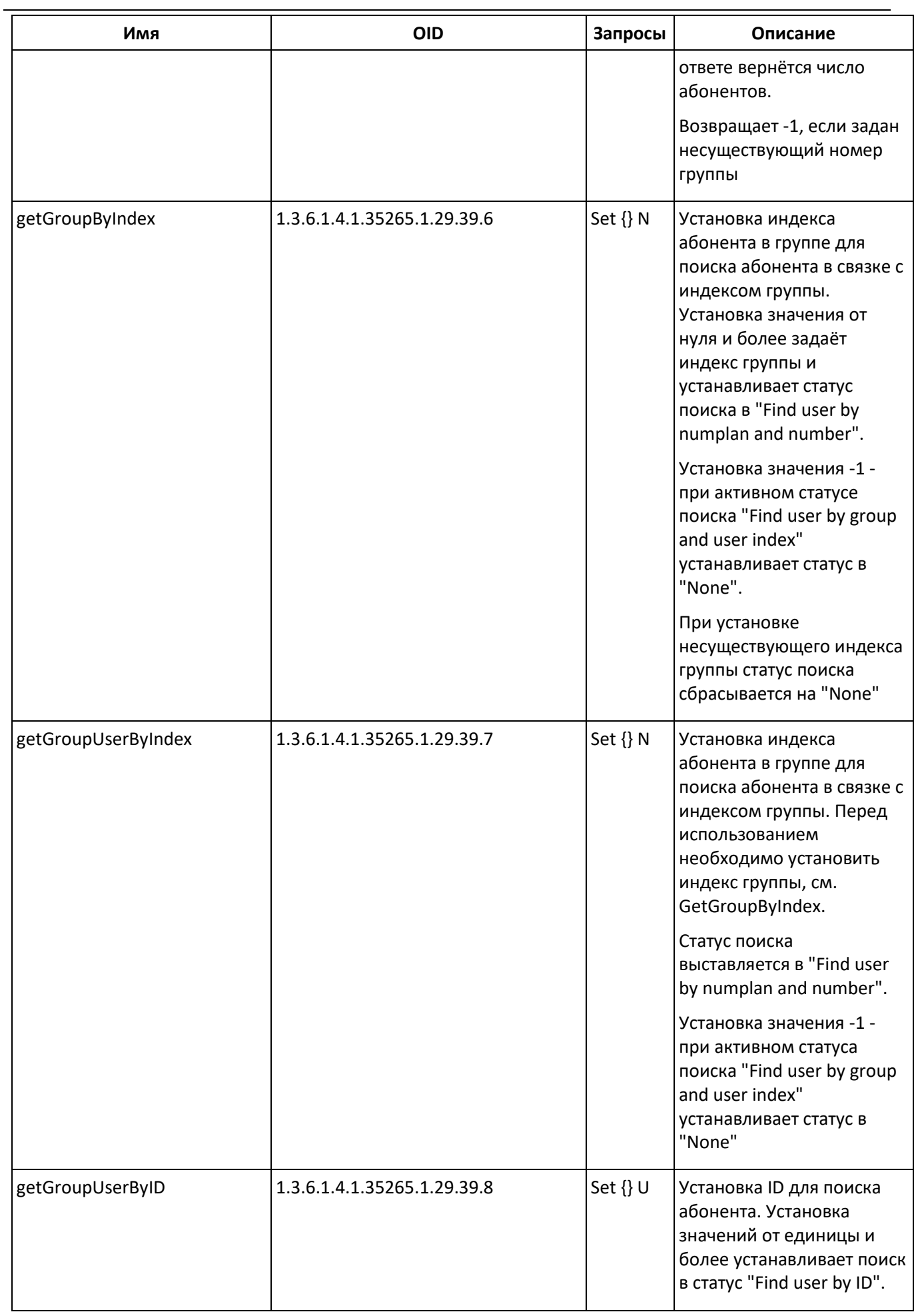

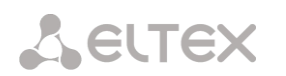

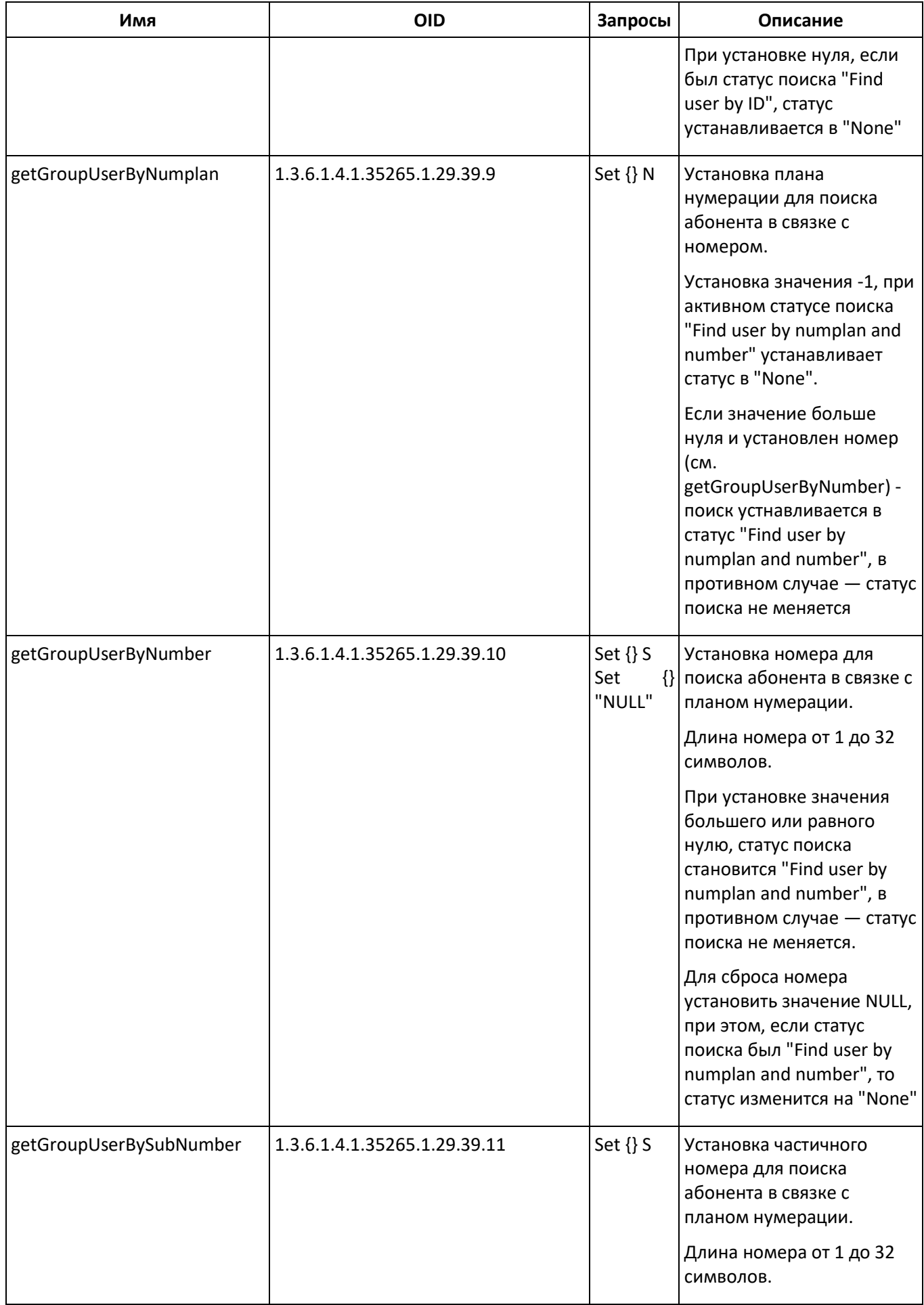

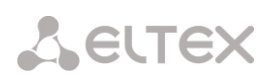

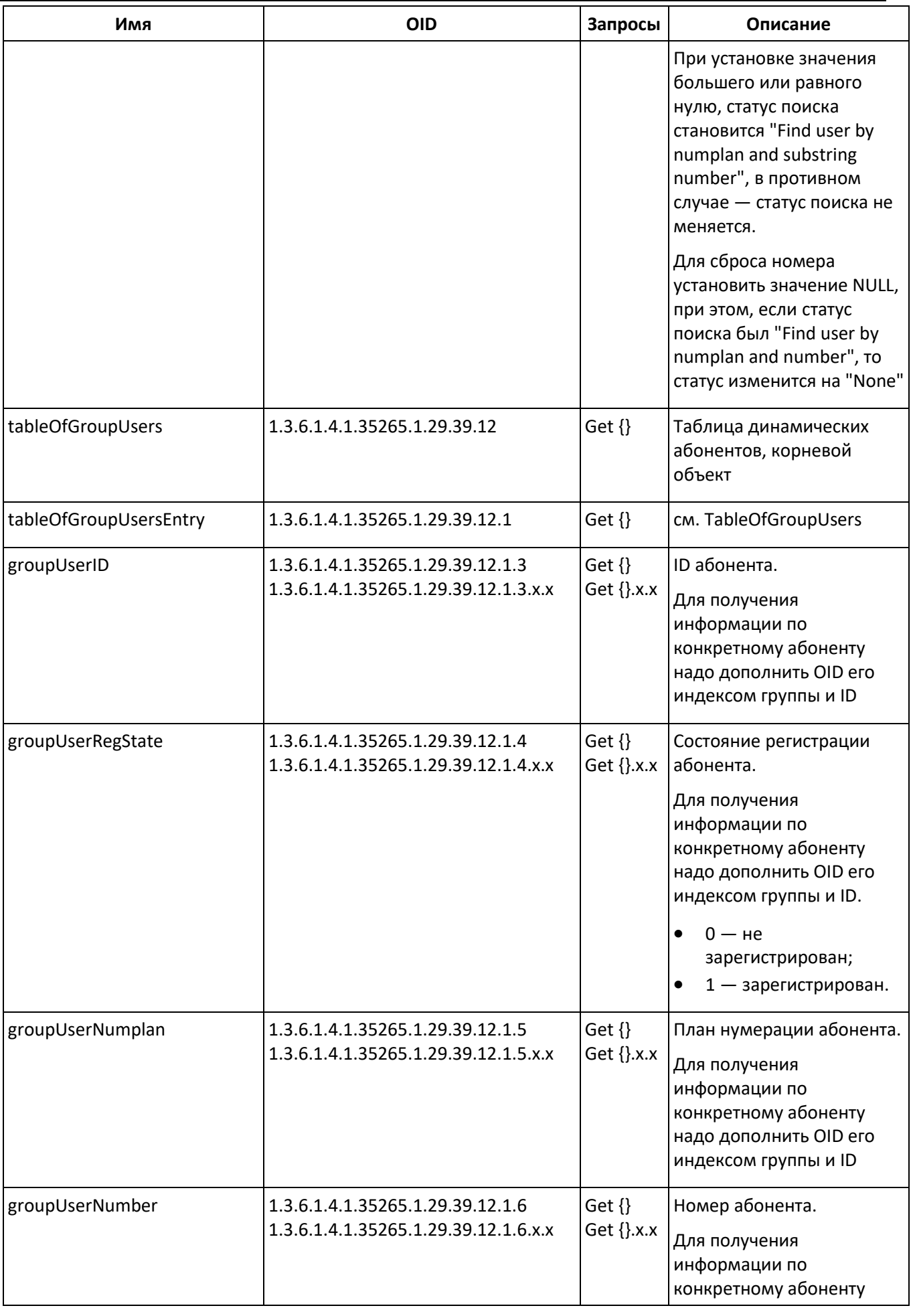

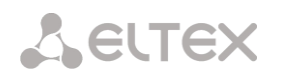

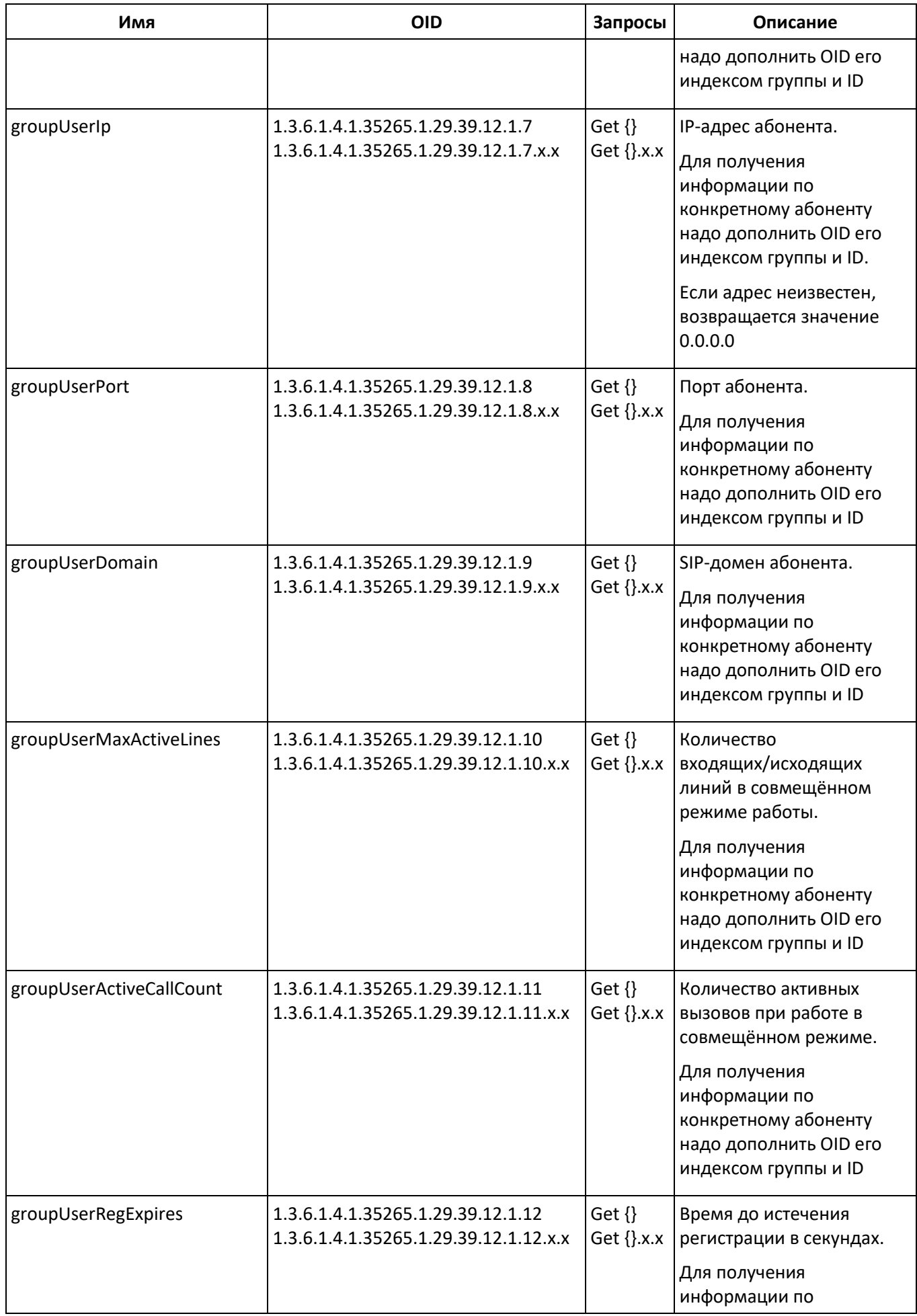

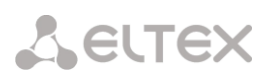

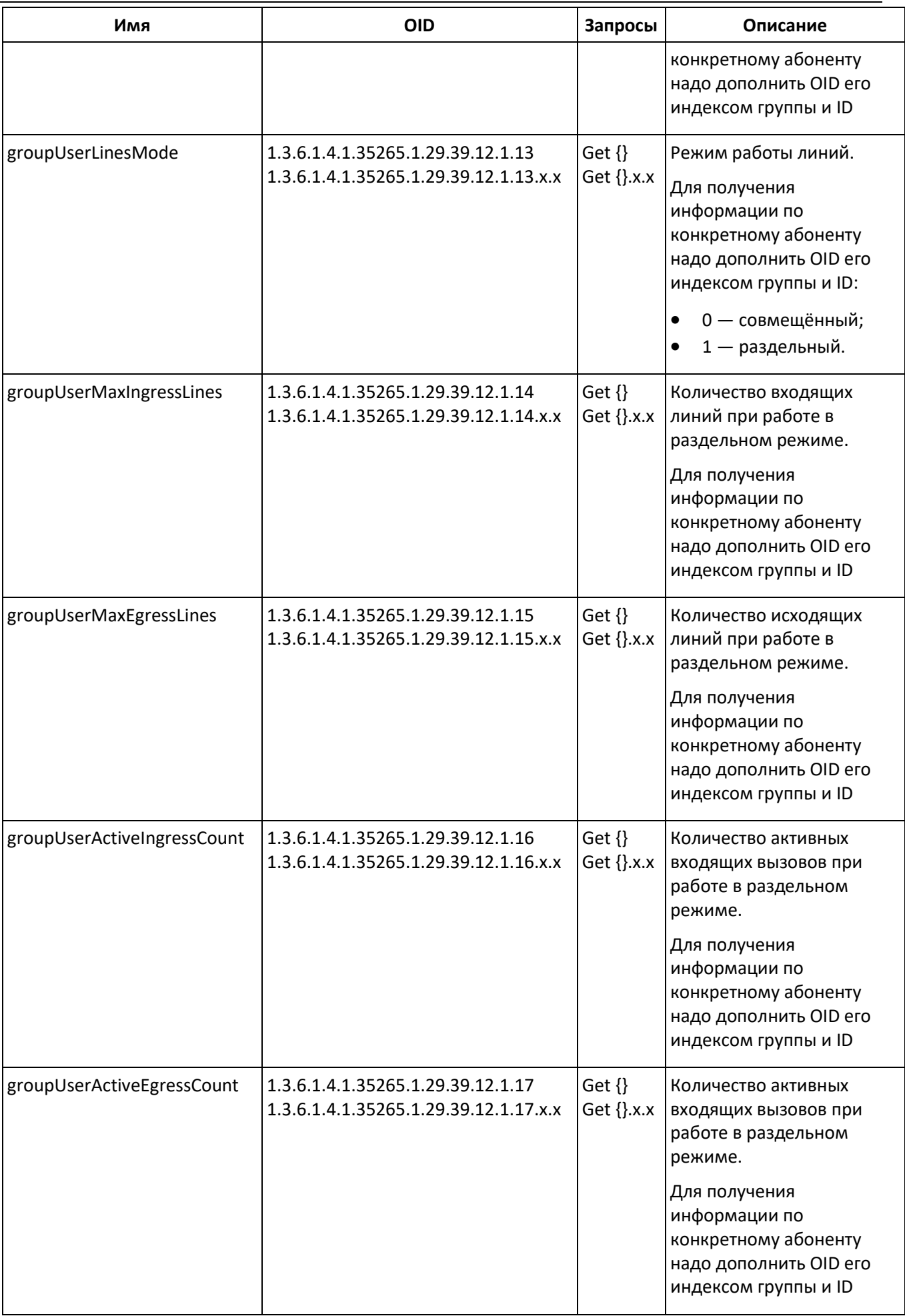

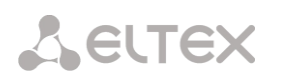

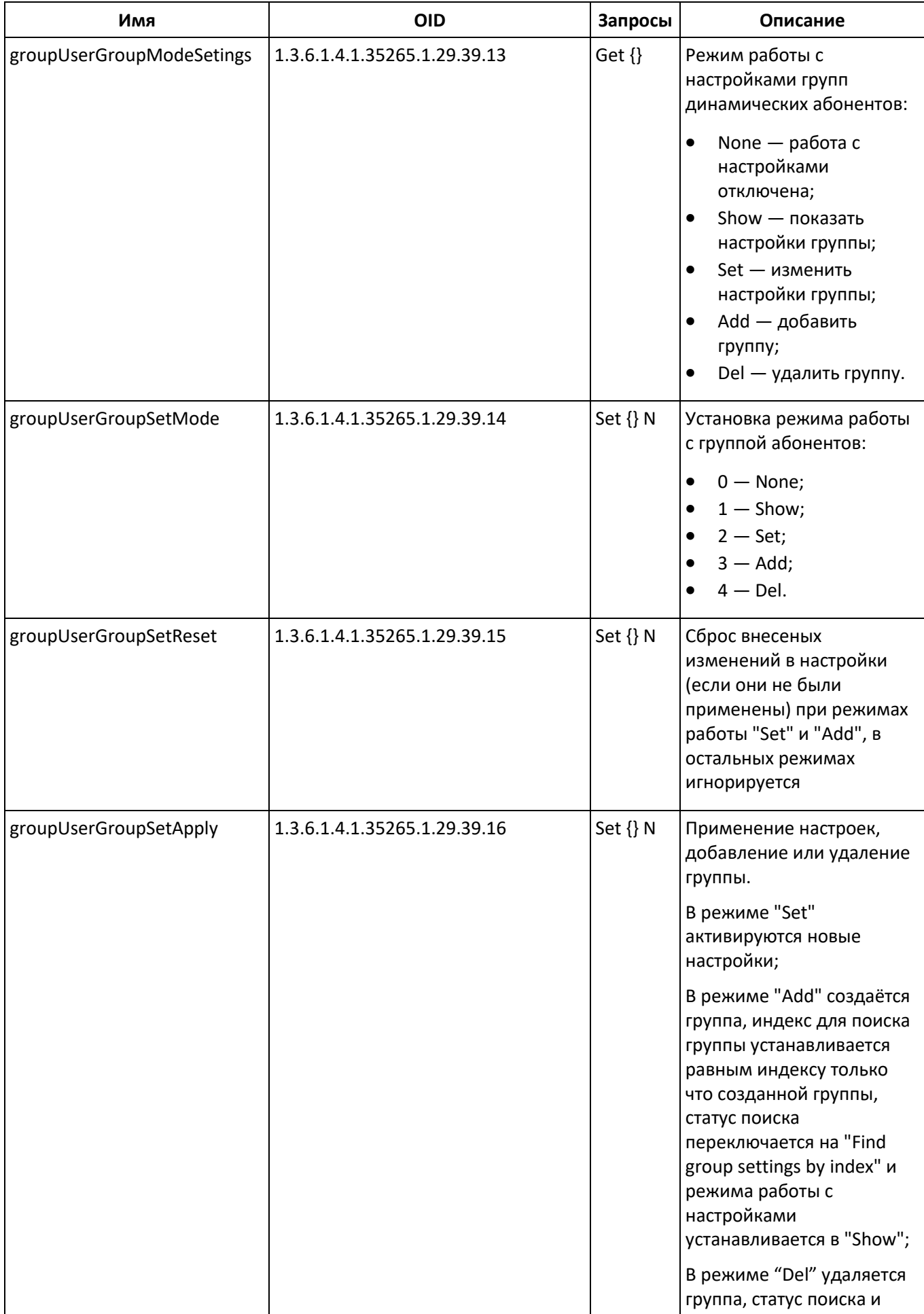

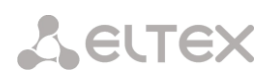

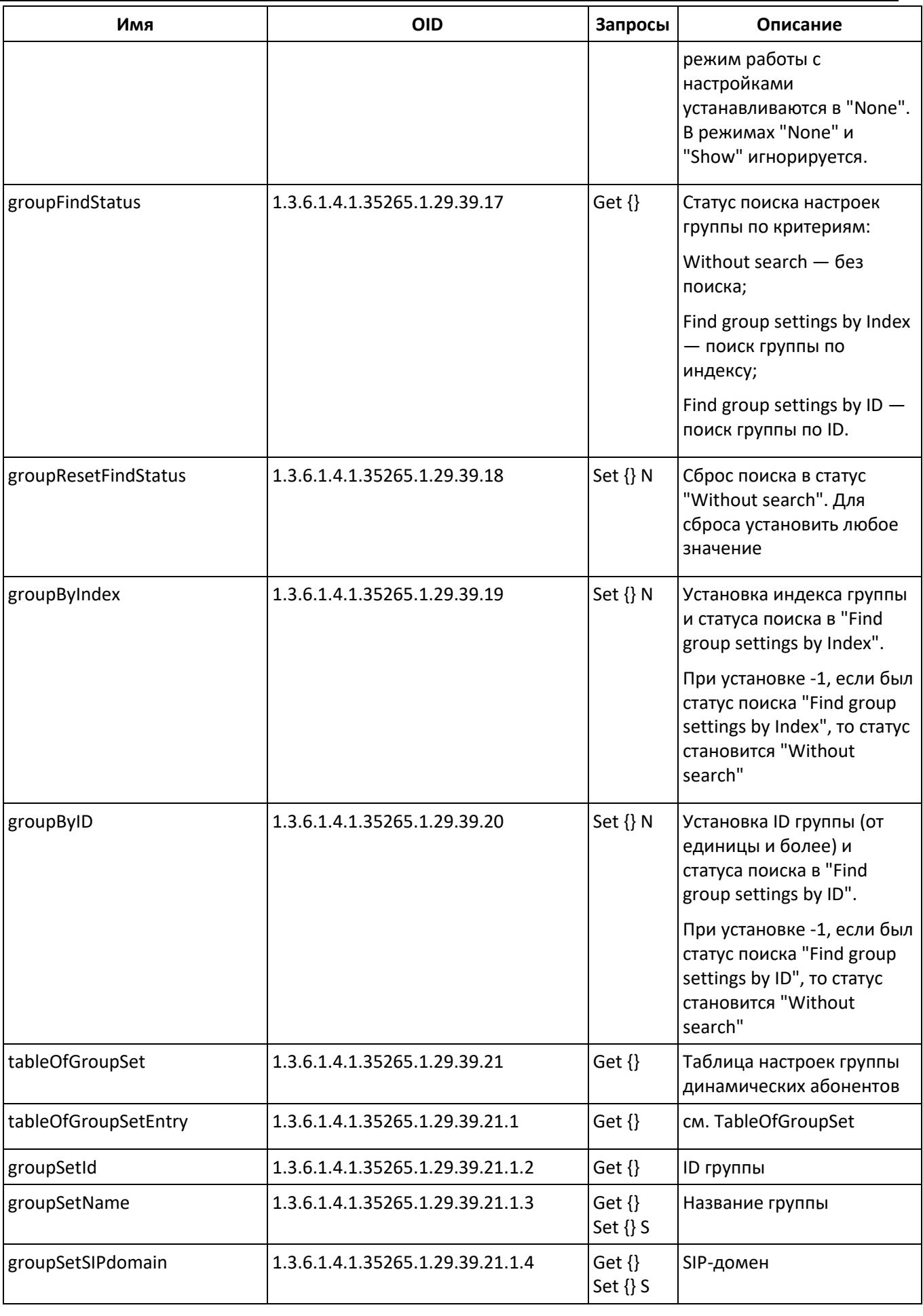

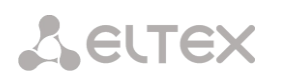

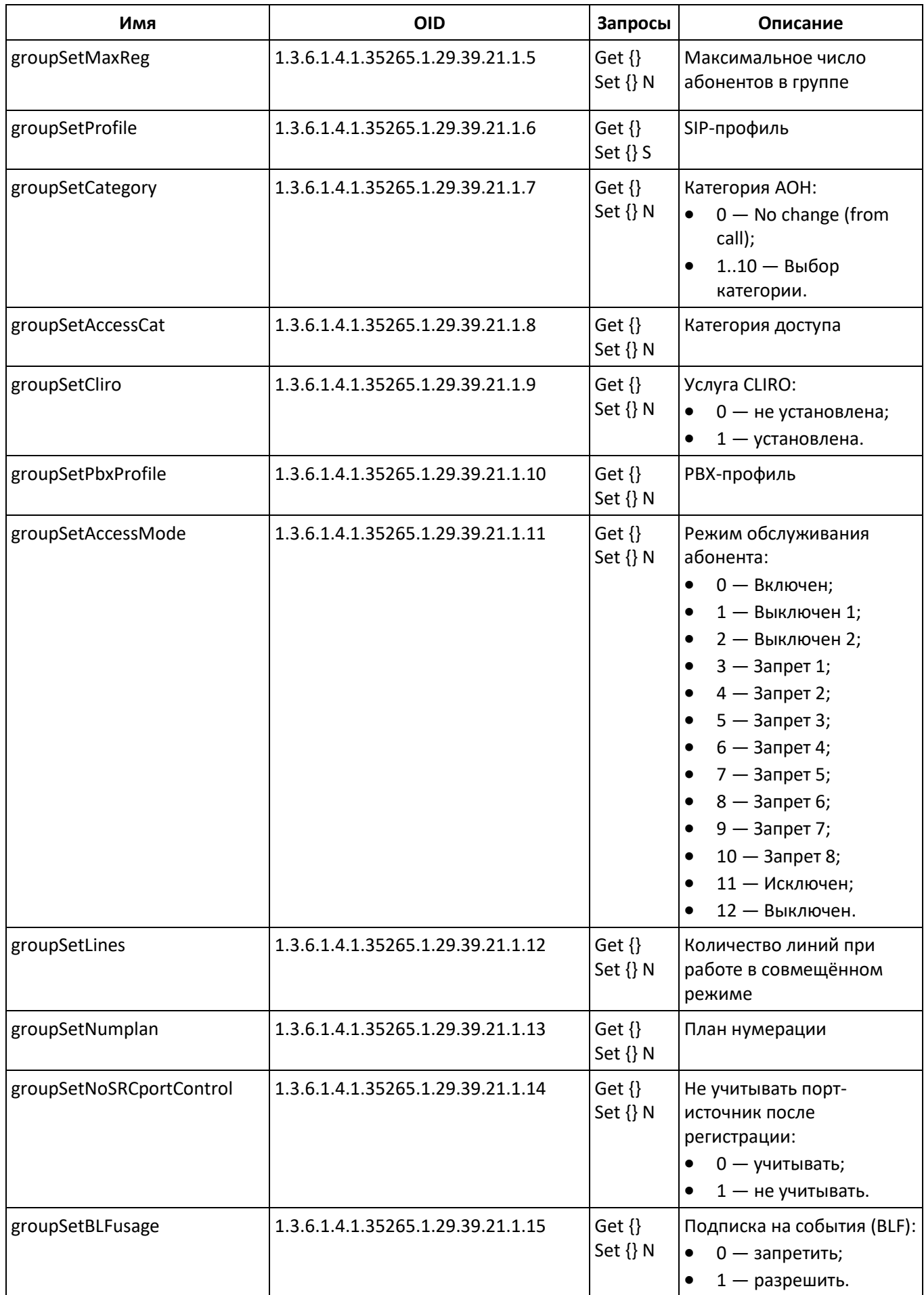
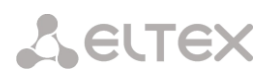

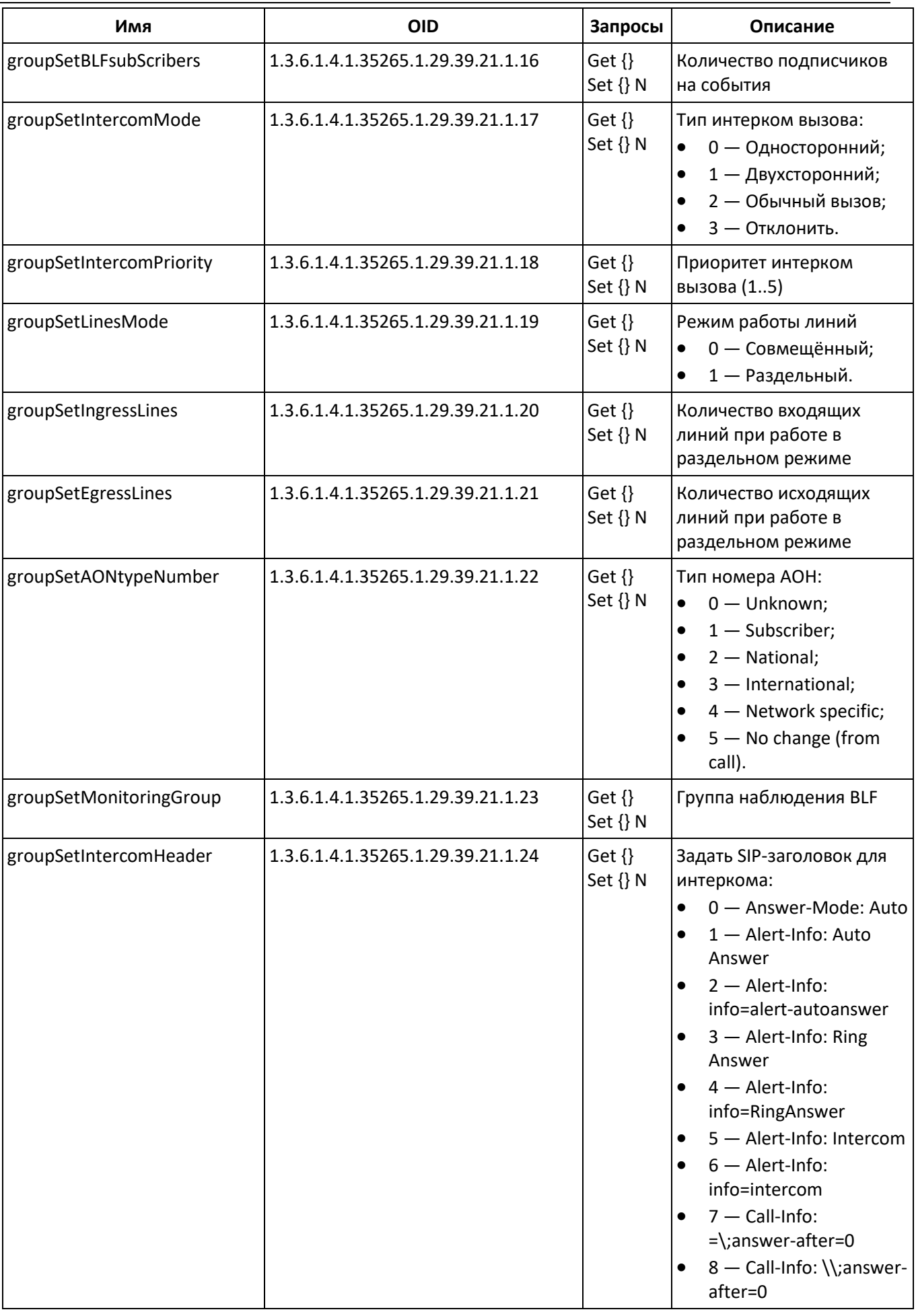

l.

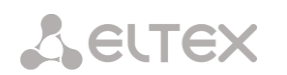

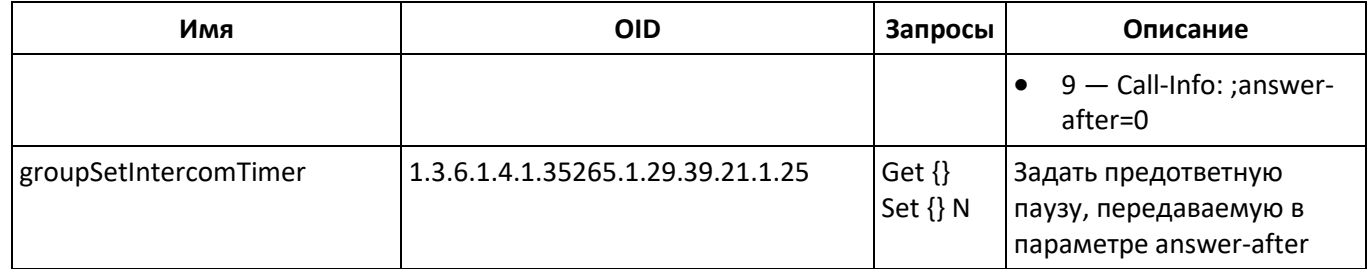

### **Мониторинг и конфигурирование FXS/FXO-абонентов**

Настройка и конфигурирование FXS/FXO-абонентов происходит аналогично конфигурированию статических SIP-абонентов, новые OID с их описанием приведены в таблице:

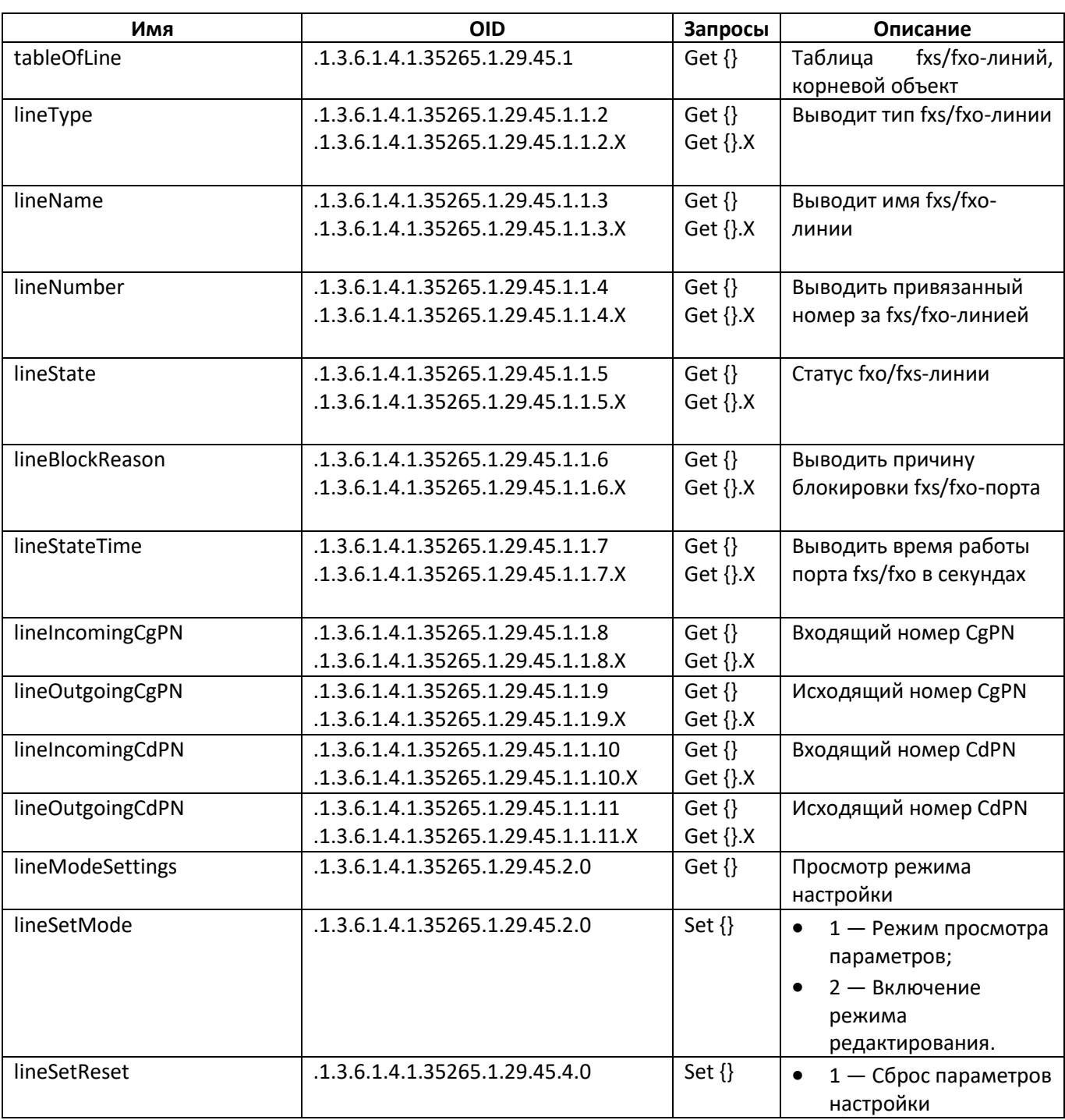

Таблица К12 — Мониторинг и конфигурирование FXS/FXO-абонентов

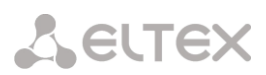

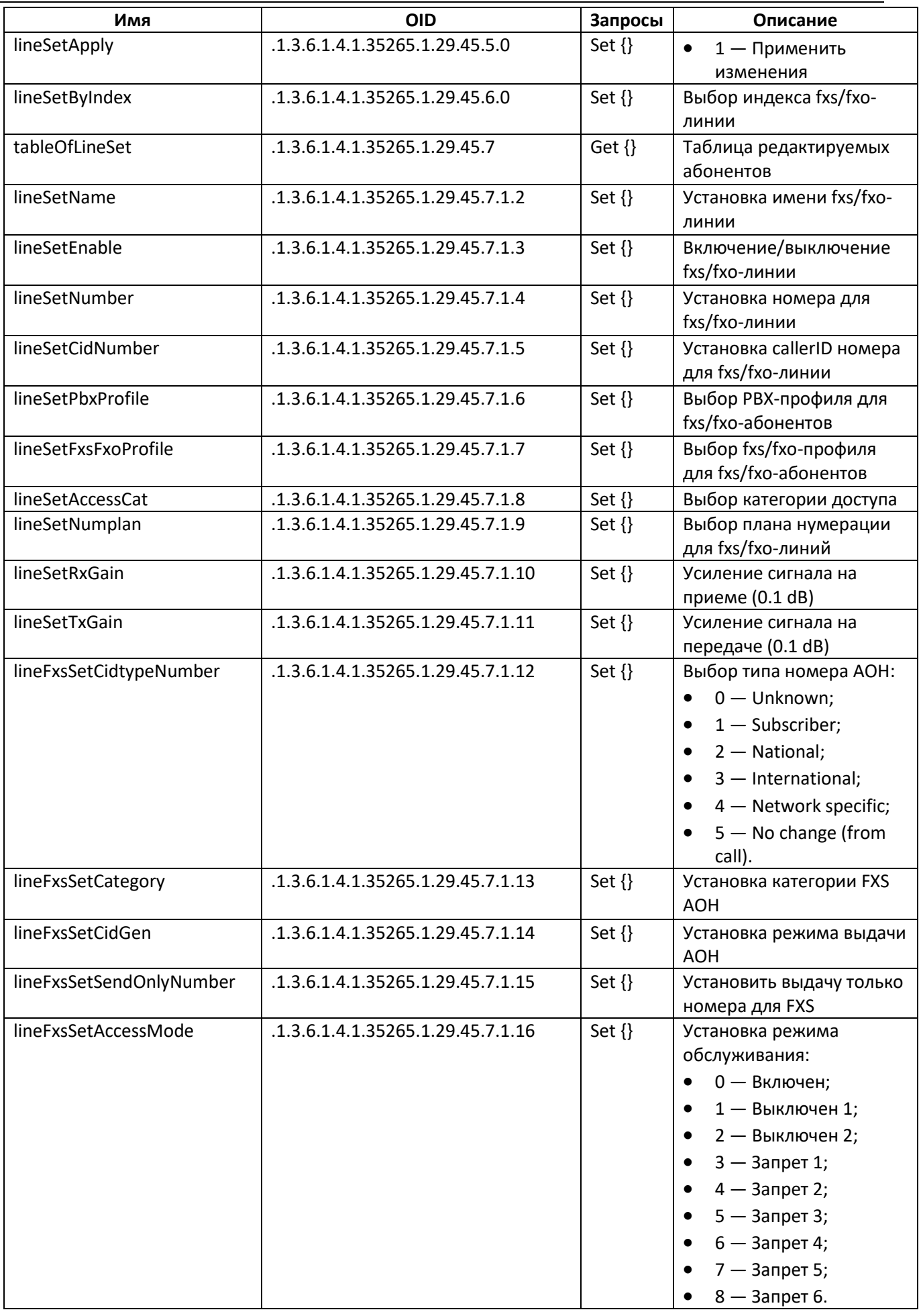

÷

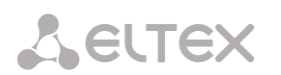

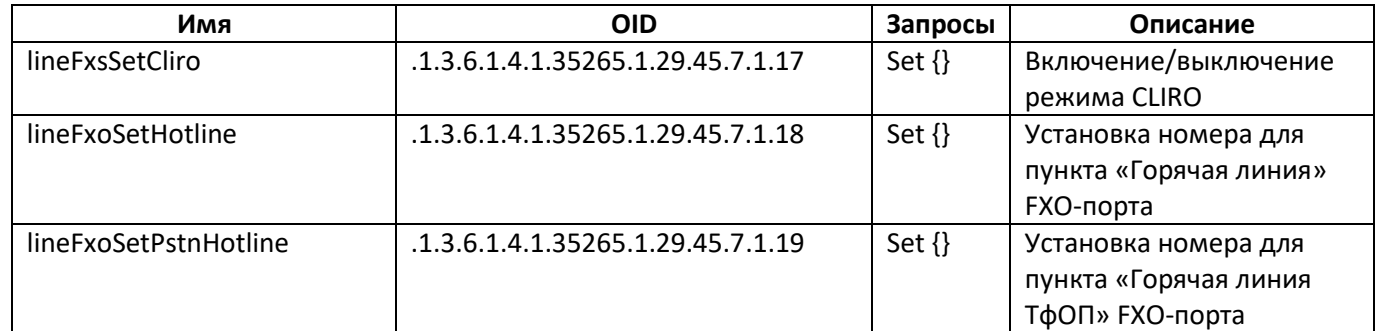

# **Устаревшие OID**

Некоторые OID были изменены и в последующих релизах старые ветки могут быть удалены или заменены новыми назначениям. Рекомендуется перенастроить системы мониторинга и скрипты на использование новых OID.

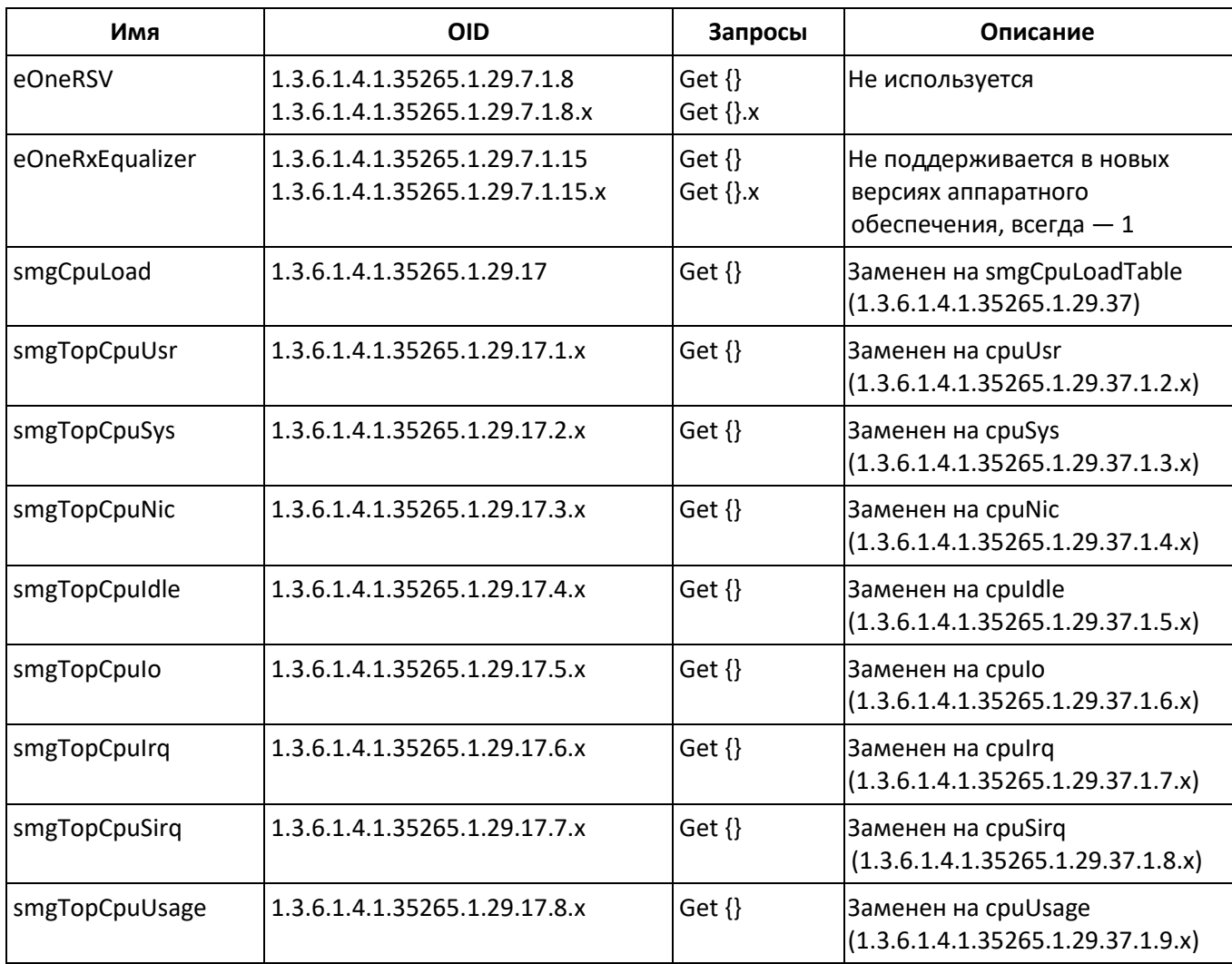

Таблица К13 — Устаревшие OID

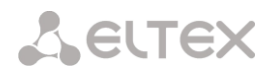

## **Поддержка OID MIB-2 (1.3.6.1.2.1)**

SMG поддерживает следующие ветки MIB-2:

- $\bullet$  system (1.3.6.1.2.1.1) общая информация о системе;
- $\bullet$  interfaces (1.3.6.1.2.1.2) информация о сетевых интерфейсах;
- snmp  $(1.3.6.1.2.1.11)$  информация о работе SNMP.

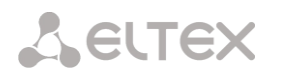

### **ТЕХНИЧЕСКАЯ ПОДДЕРЖКА**

Для получения технической консультации по вопросам эксплуатации оборудования ООО «Предприятие «ЭЛТЕКС» Вы можете обратиться в Сервисный центр компании:

## Форма обратной связи на сайте: **<http://eltex-co.ru/support/>** Servicedesk: **[https://servicedesk.eltex-co.ru](https://servicedesk.eltex-co.ru/)**

На официальном сайте компании Вы можете найти техническую документацию и программное обеспечение для продукции ООО «Предприятие «ЭЛТЕКС», обратиться к базе знаний, оставить интерактивную заявку или проконсультироваться у инженеров Сервисного центра.

Официальный сайт компании: **<http://eltex-co.ru/>** База знаний: **<https://docs.eltex-co.ru/display/EKB/Eltex+Knowledge+Base>** Центр загрузок: **<http://eltex-co.ru/support/downloads>**